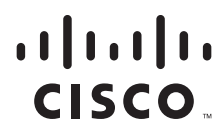

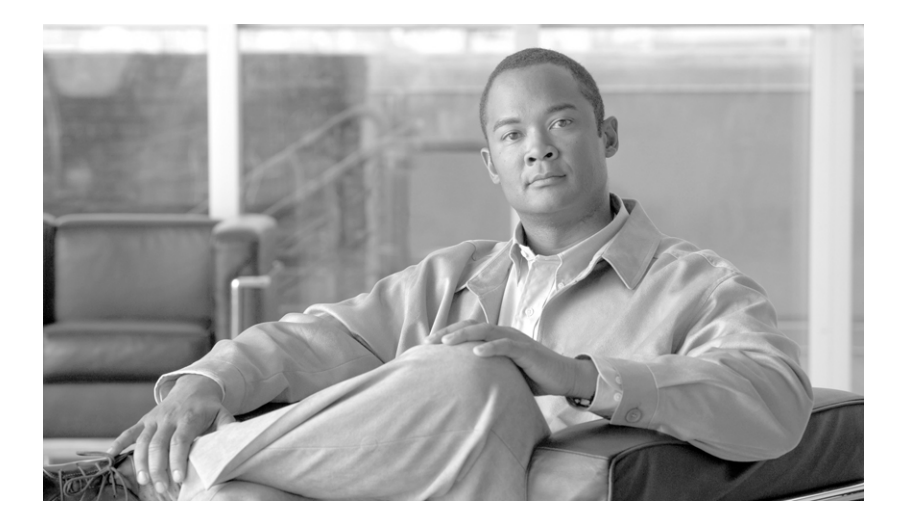

## **Cisco IronPort AsyncOS 7.6 for Email**  上級コンフィギュレーション ガイド

2012 年 3 月 8 日

### シスコシステムズ合同会社

〒 107-6227 東京都港区赤坂 9-7-1 ミ ッ ド タウン・タワー http://www.cisco.com/jp お問い合わせ先:シスココンタクトセンター 0120-092-255 (フ リーコール、携帯・PHS 含む) 電話受付時間:平日 10:00~12:00、13:00~17:00 http://www.cisco.com/jp/go/contactcenter/

Text Part Number: OL-26343-01-J

【注意】シスコ製品をご使用になる前に、安全上の注意 (www.cisco.com/jp/qo/safety warning/) をご確認ください。

本書は、米国シスコシステムズ発行ドキュメントの参考和訳です。 リンク情報につきましては、日本語版掲載時点で、英語版にアップ デートがあり、リンク先のページが移動 / 変更されている場合があ りますことをご了承ください。 あくまでも参考和訳となりますので、正式な内容については米国サ イトのドキュメントを参照ください。

また、契約等の記述については、弊社販売パートナー、または、弊 社担当者にご確認ください。

このマニュアルに記載されている仕様および製品に関する情報は、予告なしに変更されることがあります。このマニュアルに記載されている表現、情報と推奨事 項は、すべて正確であると考えていますが、明示的であれ黙示的であれ、一切の保証の責任を負わないものとします。このマニュアルに記載されている製品の使 用は、すべてユーザ側の責任になります。

対象製品のソフトウェア ライセンスと限定保証は、製品に添付された『Information Packet』に記載されています。添付されていない場合には、代理店にご連絡くだ さい。

The Cisco implementation of TCP header compression is an adaptation of a program developed by the University of California, Berkeley (UCB) as part of UCB's public domain version of the UNIX operating system. All rights reserved. Copyright © 1981, Regents of the University of California.

ここに記載されている他のいかなる保証にもよらず、各社のすべてのマニュアルとソフトウェアは、障害も含めて「現状のまま」として提供されます。シスコおよ びこ れ ら各社は、商品性の保証、特定目的への準拠の保証、および権利を侵害し ない こ と に関する保証、あ る いは取引過程、使用、取引慣行によ って発生する保証 をはじめとする、明示されたまたは黙示された一切の保証の責任を負わないものとします。

いかなる場合においても、シスコおよびその供給者は、このマニュアルの使用または使用できないことによって発生する利益の損失やデータの損傷をはじめと する、間接的、派生的、偶発的、あるいは特殊な損害について、あらゆる可能性がシスコまたはその供給者に知らされていても、それらに対する責任を一切負わな いものとします。

CCDE, CCENT, CCSI, Cisco Eos, Cisco HealthPresence, Cisco IronPort, the Cisco logo, Cisco Nurse Connect, Cisco Pulse, Cisco SensorBase, Cisco StackPower, Cisco StadiumVision, Cisco TelePresence, Cisco Unified Computing System, Cisco WebEx, DCE, Flip Channels, Flip for Good, Flip Mino, Flipshare (Design), Flip Ultra, Flip Video, Flip Video (Design), Instant Broadband, and Welcome to the Human Network are trademarks; Changing the Way We Work, Live, Play, and Learn, Cisco Capital, Cisco Capital (Design), Cisco:Financed (Stylized), Cisco Store, Flip Gift Card, and One Million Acts of Green are service marks; and Access Registrar, Aironet, AllTouch, AsyncOS, Bringing the Meeting To You, Catalyst, CCDA, CCDP, CCIE, CCIP, CCNA, CCNP, CCSP, CCVP, Cisco, the Cisco Certified Internetwork Expert logo, Cisco IOS, Cisco Lumin, Cisco Nexus, Cisco Press, Cisco Systems, Cisco Systems Capital, the Cisco Systems logo, Cisco Unity, Collaboration Without Limitation, Continuum, EtherFast, EtherSwitch, Event Center, Explorer, Follow Me Browsing, GainMaker, iLYNX, IOS, iPhone, IronPort, the IronPort logo, Laser Link, LightStream, Linksys, MeetingPlace, MeetingPlace Chime Sound, MGX, Networkers, Networking Academy, PCNow, PIX, PowerKEY, PowerPanels, PowerTV, PowerTV (Design), PowerVu, Prisma, ProConnect, ROSA, SenderBase, SMARTnet, Spectrum Expert, StackWise, WebEx, and the WebEx logo are registered trademarks of Cisco Systems, Inc. and/or its affiliates in the United States and certain other countries.

All other trademarks mentioned in this document or website are the property of their respective owners. The use of the word partner does not imply a partnership relationship between Cisco and any other company. (0910R)

このマニュアルで使用している IP アドレスおよび電話番号は、実際のアドレスおよび電話番号を示すものではありません。マニュアル内の例、コマンド出力、 ネットワークトポロジ図とその他の図は、説明のみを目的として使用されています。説明の中に実際のアドレスおよび電話番号が使用されていたとしても、そ れは意図的なものではなく、偶然の一致によるものです。

*Cisco IronPort AsyncOS 7.6 for Email* 上級コ ンフ <sup>ィ</sup> ギ <sup>ュ</sup> レーシ <sup>ョ</sup> <sup>ン</sup> ガイド © 2011 Cisco Systems, Inc. All rights reserved.

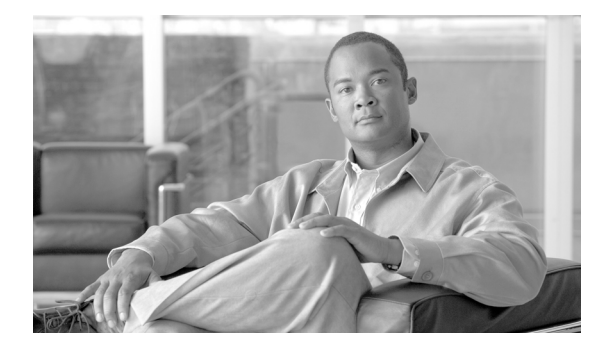

**CONTENTS**

#### [はじめに](#page-16-0) **xvii**

[このマニュアルをお読みになる前に](#page-16-1) **xvii** [ドキュメント](#page-16-2) セット xvii [このマニュアルの構成](#page-16-3) **xvii** [印刷時の表記法](#page-17-0) **xviii** Cisco IronPort カスタマー [サポー ト への問い合わせ](#page-18-0) **xix** Cisco IronPort へのコメントの送付 xix

#### **[CHAPTER](#page-20-0) 1** [リ スナーのカスタマイズ](#page-20-1) **1-1**

[リ スナーの概要](#page-21-0) **1-2** GUI [を使用し た リ スナーの設定](#page-23-0) **1-4** [リ スナーのグローバル設定](#page-24-0) **1-5** [リ スナーのグローバル設定](#page-26-0) **1-7** [リ スナーの作成](#page-26-1) **1-7** SMTP アドレス解析オプション 1-8 Strict [モード](#page-27-1) **1-8** Loose [モード](#page-28-0) **1-9** その他のオプション 1-9 [部分 ド メ イ ン、デフ ォル ト](#page-30-0) ド メ イ ン、不正な形式の MAIL FROM **1-11** 高度な設定オプション 1-11 LDAP オプション 1-12 [アクセプト](#page-31-1) クエリ **1-12**  $\nu$ ーティング クエリー 1-13 [マスカレード](#page-32-1) クエリー **1-13** [グループ](#page-32-2) クエリー **1-13** [リ スナーの編集](#page-33-0) **1-14** [リ スナーの削除](#page-33-1) **1-14** CLI [を使用し た リ スナーの設定](#page-33-2) **1-14** HAT の詳細パラメータ 1-15 [SenderBase](#page-35-0) 設定と HAT メール フロー ポリシー **1-16** SenderBase [クエリのタイムアウト](#page-36-0) **1-17** [HAT Significant Bits](#page-37-0) 機能 **1-18** TLS を使用した SMTP カンバセーションの暗号化 1-22 [証明書の取得](#page-41-1) **1-22**

[中間証明書](#page-42-0) **1-23** [自己署名証明書の作成](#page-42-1) **1-23** 証明書のインポート 1-24 [証明書のエ クスポー ト](#page-44-0) **1-25** 認証局のリストの管理 1-25 <u>カスタム認証局リストのインポート 1-26</u> **システム認証局リストの無効化 1-26** [認証局リ ス ト のエ クスポー ト](#page-45-2) **1-26** リスナー HAT の TLS [のイネーブル化](#page-46-0) **1-27** [証明書の割り当て](#page-46-1) **1-27** [ログ](#page-47-0) **1-28** GUI [の例](#page-47-1) **1-28** CLI [の例](#page-47-2) **1-28** 配信時の TLS [および証明書検証のイネーブル化](#page-48-0) **1-29** 要求された TLS [接続が失敗し た場合のアラー ト の送信](#page-50-0) **1-31** [ログ](#page-51-0) **1-32** CLI [の例](#page-51-1) **1-32** HTTPS [の証明書のイネーブル化](#page-54-0) **1-35**

#### **[CHAPTER](#page-58-0) 2** [ルーテ ィ ング機能と配信機能の設定](#page-58-1) **2-1**

ローカルド メインの電子メールのルーティング 2-1 SMTP [ルー ト の概要](#page-59-0) **2-2** [デフォルトの](#page-59-1) SMTP ルー ト **2-2** SMTP [ルー ト の定義](#page-60-0) **2-3** SMTP [ルー ト の制限](#page-60-1) **2-3** SMTP [ルー ト と](#page-60-2) DNS **2-3** SMTP ルートおよびアラート 2-4 SMTP ルート、メール配信、およびメッセージ分裂
2-4 SMTP [ルー ト と発信](#page-61-2) SMTP 認証 **2-4** GUI を使用した SMTP [ルー ト の管理](#page-61-3) **2-4** SMTP ルートの追加 2-5 SMTP [ルー ト の編集](#page-62-1) **2-5** SMTP [ルー ト の削除](#page-63-0) **2-6** SMTP ルートのエクスポート 2-6 SMTP ルートのインポート 2-6 [ア ド レスの書き換え](#page-64-0) **2-7** エイリアス [テーブルの作成](#page-65-0) **2-8** コマンド [ラインによるエイリアス](#page-65-1) テーブルの設定 **2-8** エイリアス テーブルのエクスポートおよびインポート 2-9

エイリアス テーブルのエントリの削除 2-10 エイリアス [テーブルの例](#page-67-1) **2-10** aliasconfig [コ マン ドの例](#page-69-0) **2-12 マスカレードの設定 2-17** [マスカレード と](#page-74-1) altsrchost **2-17** スタティック マスカレード [テーブルの構成](#page-74-2) **2-17** プライベート [リ スナー用マスカレード](#page-76-0) テーブルの例 **2-19** マスカレード [テーブルのイ ンポー ト](#page-76-1) **2-19 マスカレードの例 2-19** ドメイン [マ ッ プ機能](#page-85-0) **2-28** ドメイン マップ テーブルのインポート およびエクスポート 2-34 [バウンス し た電子メ ールの処理](#page-92-0) **2-35** [配信不可能な電子メ ールの処理](#page-93-0) **2-36** ソフト バウンスおよびハード [バウンスに関する注意](#page-93-1) **2-36** バウンス [プロ フ ァ イルのパラ メ ータ](#page-94-0) **2-37** ハード [バウンスと](#page-95-0) status コマンド **2-38** カンバセーション バウンスおよび SMTP ルートのメッセージ フィルタ アク [ション](#page-95-1) **2-38** バウンス [プロ フ ァ イルの例](#page-96-0) **2-39** [配信ステータ ス通知形式](#page-96-1) **2-39** 遅延警告メッセージ 2-40 遅延警告メッセージとハード バウンス 2-40 新しいバウンス プロファイルの作成
2-40 [デフ ォル ト のバウンス](#page-98-0) プロ フ ァ イルの編集 **2-41** minimalist バウンス プロファイルの例 2-42 リスナーへのバウンス プロファイルの適用 2-42 [電子メ ール配信の管理](#page-100-0) **2-43** [メ ール配信に使用する イ ン ターフ ェ イスの決定](#page-101-0) **2-44** [デフ ォル ト の配信制限](#page-102-0) **2-45** [[送信先コ ン ト ロール\(](#page-102-1)Destination Controls)] の使用 **2-45** IP アドレス [バージ ョ ンの管理](#page-102-2) **2-45** [ド メ イ ンに対する接続、メ ッ セージ、受信者の数の管理](#page-102-3) **2-45** TLS [の管理](#page-104-0) **2-47** Cisco IronPort[バウンス検証タギングの管理](#page-104-1) **2-47** [バウンスの管理](#page-105-0) **2-48 新しい送信先コントロール エントリの追加 2-48** [宛先制御エン ト リの編集](#page-105-2) **2-48** [宛先制御エン ト リの削除](#page-105-3) **2-48** 宛先制御設定のインポートおよびエクスポート 2-48

```
宛先制御と CLI 2-52
Cisco IronPort バウンス検証 2-52
  概要:タギングと Cisco IronPort バウンス検証 2-53
     着信バウンス メッセージの処理 2-53
     Cisco IronPort バウンス検証ア ド レスのタグ用キー 2-54
  Cisco IronPort バウンス検証と HAT 2-54
  Cisco IronPort バウンス検証の使用 2-55
     [バウンス検証ア ド レスのタグ付けキー(Bounce Verification Address Tagging Keys)] 
     の設定 2-56
     Cisco IronPort バウンス検証設定の設定 2-56
     Cisco IronPort バウンス検証と CLI 2-56
     Cisco IronPort バウンス検証とクラスタ設定 2-56
電子メール配信パラメータの設定 2-57
     デフ ォル ト の配信 IP インターフェイス 2-57
     [配信可能性あ り(Possible Delivery)] 機能 2-57
     デフ ォル ト の最大同時接続数(Default Maximum Concurrency) 2-57
     deliveryconfig の例 2-58
Virtual Gateway™ テ ク ノ ロジーの使用 2-59
  概要 2-60
  Virtual Gateway ア ド レスの設定 2-60
     仮想ゲートウェイで使用する新しい IP インターフェイスの作成 2-61
     <u>メッセージから配信用 IP インターフェイスへのマッピング 2-63</u>
     altsrchost ファイルのインポート 2-64
     altsrchost の制限 2-64
     altsrchost コマンド用に有効なマッピングが記載されたテキスト ファイル
     の例 2-64
     CLI を使用した altsrchost マ ッ ピングの追加 2-65
  Virtual Gateway アド レスのモニタ リング 2-68
  Virtual Gateway ア ド レスご との配信接続の管理 2-68
[グローバル配信停止(Global Unsubscribe)] 機能の使用 2-69
     CLI を使用し たグローバル配信停止へのア ド レスの追加 2-70
     グローバル配信停止ファイルのエクスポートおよびインポート 2-72
確認:電子メール パイプライン 2-73
```
### **[CHAPTER](#page-134-0) 3 LDAP** [クエリ](#page-134-1) **3-1**

[概要](#page-134-2) **3-1**

LDAP [クエリについて](#page-135-0) **3-2** LDAP と AsyncOS [との連携の仕組み](#page-136-0) **3-3** AsyncOS を LDAP [と連携させるための設定](#page-137-0) **3-4** LDAP サーバ プロファイルの作成
3-5 LDAP [サーバのテス ト](#page-140-0) **3-7** LDAP、LDAP クエリー、およびリスナーとの連携<br>3-7 [グローバル設定の構成](#page-140-2) **3-7** LDAP サーバ [プロ フ ァ イル作成の例](#page-141-0) **3-8** パブリ ッ ク リ スナー上の LDAP [クエ リの有効化](#page-142-0) **3-9** プライベート リスナーでの LDAP [クエ リのイネーブル化](#page-142-1) **3-9** Microsoft Exchange 5.5 [に対する拡張サポー ト](#page-143-0) **3-10** LDAP [クエ リに関する作業](#page-145-0) **3-12** LDAP [クエリのタイプ](#page-146-0) **3-13** [ベース識別名\(](#page-146-1)DN) **3-13** LDAP [クエ リの構文](#page-146-2) **3-13** [セキュア](#page-147-0) LDAP(SSL) **3-14** <u>ルーティング クエリー 3-14</u> [匿名クエ リー](#page-148-0) **3-15** Active Directory [の実装に関する注意](#page-150-0) **3-17** LDAP [クエリのテス ト](#page-151-0) **3-18** LDAP サーバへの接続のトラブルシューティング 3-19 [受け入れ\(受信者検証\)クエ リー](#page-153-0) **3-20 受け入れクエリの例 3-20** Lotus Notes [の場合の受け入れク エ リの設定](#page-153-2) **3-20**  $J\nu$ ーティング:エイリアス拡張 3-21  $J\nu$ ーティング クエリの例 3-21 [マスカレード](#page-155-0) **3-22** [マスカレード](#page-155-1) クエ リの例 **3-22** 「フレンドリ名」のマスカレード 3-22 [グループ](#page-156-0) LDAP クエリー **3-23** グループ [クエ リの例](#page-156-1) **3-23** グループ [クエ リの設定](#page-157-0) **3-24** 例: グループ クエリを使用してスパムとウイルスのチェックをスキップ [する](#page-159-0) **3-26** [ド メ インベース](#page-160-0) クエリー **3-27** ド メ インベース [クエ リーの作成](#page-161-0) **3-28** [チェーン](#page-162-0) クエリ **3-29** チェーン [クエ リの作成](#page-162-1) **3-29** LDAP によるディレクトリ ハーベスト攻撃防止 3-30 SMTP カンバセーション中のディレクトリ ハーベスト攻撃防止 3-30 作業キュー内でのディレクトリ ハーベスト攻撃防止
332 ワーク キュー内でディレクトリ ハーベスト攻撃防止するための設定 3-32

```
SMTP 認証を行う ための AsyncOS の設定 3-33
                 SMTP 認証の設定 3-34
                   パスワー ド を属性と し て指定 3-34
                 SMTP 認証クエ リの設定 3-35
                 第 2 の SMTP サーバ経由での SMTP 認証(転送を使用する SMTP Auth) 3-36
                 LDAP を使用する SMTP 認証 3-37
                   リスナーでの SMTP 認証のイネーブル化 3-38
                 発信 SMTP 認証 3-41
                 ロギングと SMTP 認証 3-42
              ユーザの外部認証の設定 3-42
                 ユーザ アカウント クエリ 3-43
                 グループ メ ンバーシ ッ プ クエリ 3-44
              スパム検疫へのエンドユーザ認証のクエリー 3-45
                 Active Directory エン ド ユーザ認証の設定例 3-46
                 OpenLDAP エン ド ユーザ認証の設定の例 3-46
              スパム隔離のエイリアス統合クエリ 3-46
                 Active Directory エイリアス統合の設定例 3-47
                 OpenLDAP エイリアス統合の設定例 3-47
              AsyncOS を複数の LDAP サーバと連携させるための設定 3-48
                 サーバと クエ リのテス ト 3-48
                 フ ェールオーバー 3-48
                   LDAP フ ェールオーバーのための Cisco IronPort アプ ラ イアンスの設定 3-49
                 ロード バランシング 3-49
                   ロード バラ ンシングのための Cisco IronPort アプ ラ イアンスの設定 3-49
CHAPTER 4 SMTP サーバを使用し た受信者の検証 4-1
              SMTP Call-Ahead 受信者検証:概要 4-1
              SMTP Call-Ahead 受信者検証の設定 4-3
                 コールアヘッド サーバ プロファイルの設定 4-3
```
SMTP コールアヘッド サーバ プロファイルの設定 4-4

コールアヘッド サーバの応答 4-6

パブリ ッ ク リスナーでの SMTP Call-Ahead サーバ [プロ フ ァ イルのイネーブル化](#page-189-1) **4-6** LDAP ルーティング クエリーの設定 4-7

SMTP コールアヘッド クエリーのルーティング 4-8

SMTP Call-Ahead [検証のバイパス](#page-192-0) **4-9**

**[CHAPTER](#page-194-0) 5** [電子メ ール認証](#page-194-1) **5-1** [電子メ ール認証の概要](#page-194-2) **5-1** [DomainKeys](#page-195-0) および DKIM 認証:概要 **5-2** AsyncOS の [DomainKeys](#page-196-0) および DKIM 署名 **5-3** DomainKeys および DKIM [署名の設定](#page-197-0) **5-4** [署名キー](#page-197-1) **5-4** 署名キーのエクスポート とインポート 5-4 [公開キー](#page-198-0) **5-5** ドメイン [プロファイル](#page-198-1) **5-5** ドメイン [プロ フ ァ イルのエ クスポー ト と イ ンポー ト](#page-199-0) **5-6** [送信メ ールの署名のイネーブル化](#page-199-1) **5-6**  $\tilde{N}$ ウンスおよび遅延メッセージの署名のイネーブル化 5-7 [DomainKeys/DKIM](#page-200-1) 署名の設定(GUI) **5-7** DomainKeys 署名のドメイン プロファイルの作成
5-8 DKIM 署名の新しいドメイン プロファイルの作成
5-9 [新しい署名キーの作成](#page-204-0) **5-11** 署名キーのエクスポート 5-12 既存の署名キーのインポートまたは入力 5-12 [署名キーの削除](#page-205-2) **5-12** DNS テキスト レコードの生成
5-13 ドメイン プロファイルのテスト 5-13 ド メイン プロファイルのエクスポート 5-14 ドメイン プロファイルのインポート 5-14 ドメイン プロファイルの削除 5-15 ドメイン プロファイルの検索
5-15 [システムで生成された メ ッ セージへの署名](#page-208-2) **5-15** ドメイン [キーとロギング](#page-209-0) **5-16** DKIM [検証の設定](#page-209-1) **5-16** DKIM の検証プロファイルの管理 5-17 DKIM 検証プロファイルの作成 5-17 DKIM 検証プロファイルのエクスポート 5-19 DKIM 検証プロファイルのインポート 5-19 DKIM 検証プロファイルの削除 5-19 DKIM 検証プロファイルの検索 **5-20** メール フロー [ポリシーでの](#page-213-1) DKIM 検証の設定 **5-20** DKIM [検証と ロギング](#page-213-2) **5-20** DKIM 検証済みメールのアクションの設定 5-21 SPF および SIDF [検証の概要](#page-215-0) **5-22** 有効な SPF [レ コー ド に関する注意](#page-215-1) **5-22**

[CHAPTER](#page-230-0)  $6$ 

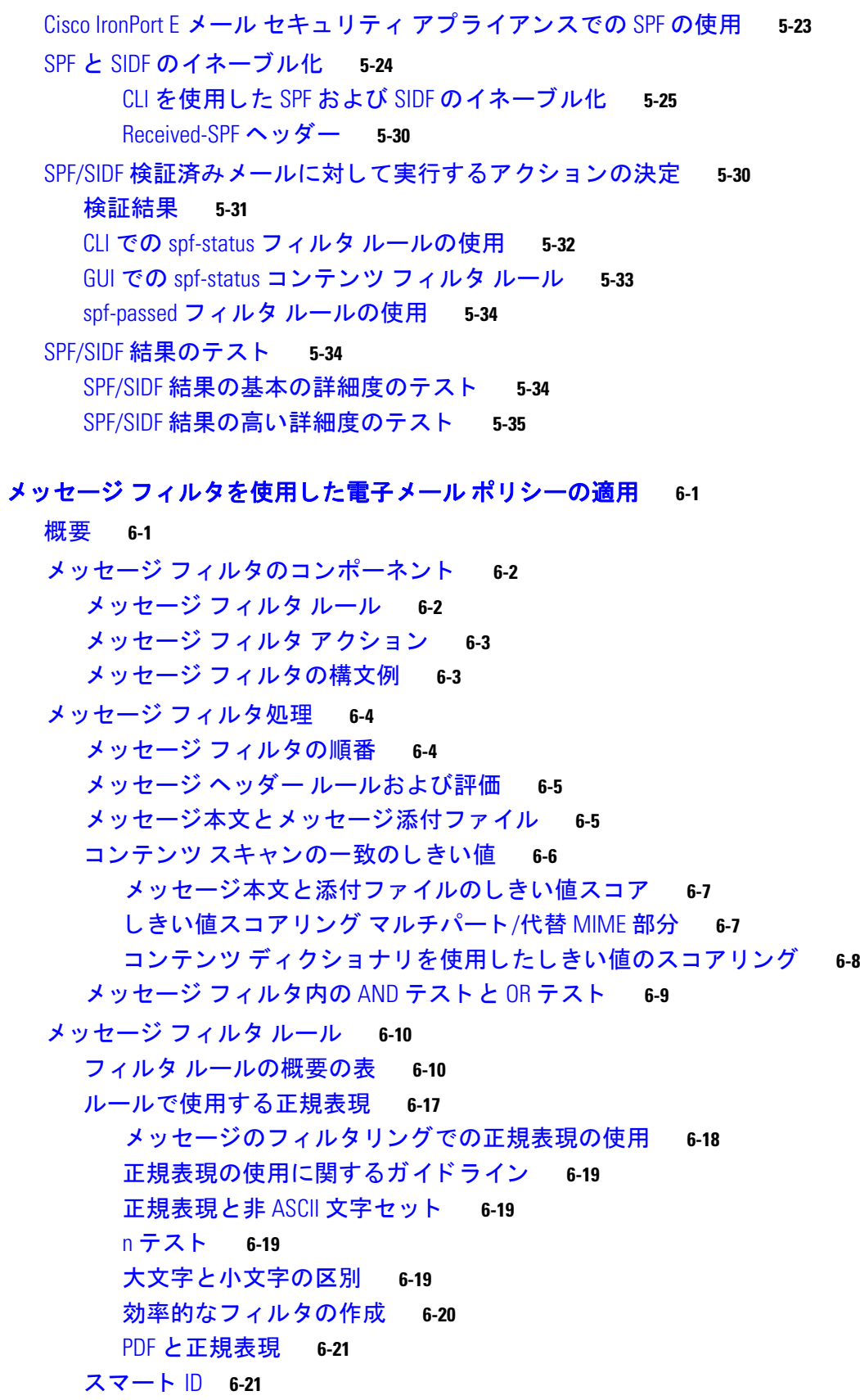

 $\overline{\mathbf{I}}$ 

[スマート](#page-251-0) ID の構文 **6-22** メ ッセージ フ ィルタ [ルールの例](#page-251-1) **6-22** true [ルール](#page-251-2) **6-22** valid [ルール](#page-252-0) **6-23** subject [ルール](#page-252-1) **6-23** [エンベロープ受信者ルール](#page-253-0) **6-24** [グループ内エンベロープ受信者ルール](#page-253-1) **6-24** [エンベロープ送信者ルール](#page-254-0) **6-25** [グループ内エンベロープ送信者ルール](#page-254-1) **6-25** [送信者グループ](#page-254-2) ルール **6-25** [本文サイズ](#page-255-0) ルール **6-26** [リモート](#page-256-0) IP ルール **6-27** [受信リ スナー](#page-256-1) ルール **6-27** 受信 IP [インターフェイス](#page-256-2) ルール **6-27** [日付ルール](#page-257-0) **6-28** [ヘッダー](#page-257-1) ルール **6-28** [乱数ルール](#page-258-0) **6-29** [受信者数ルール](#page-259-0) **6-30** [ア ド レス数ルール](#page-259-1) **6-30** 本文スキャン ルール 6-30 本文スキャン 6-31 [暗号化検出ルール](#page-260-1) **6-31** [添付フ ァ イル](#page-261-0) タイプ ルール **6-32** [添付フ ァ イル名ルール](#page-261-1) **6-32** DNS リスト [ルール](#page-262-0) **6-33** SenderBase [レピュテーシ ョ ン](#page-263-0) ルール **6-34** [辞書ルール](#page-264-0) **6-35** [SPF-Status](#page-266-0) ルール **6-37** [SPF-Passed](#page-267-0) ルール **6-38** [workqueue-count](#page-268-0) ルール **6-39** [SMTP Authenticated User Match](#page-268-1) ルール **6-39** signed [ルール](#page-270-0) **6-41** [署名付き証明書ルール](#page-271-0) **6-42** メ ッセージ フ ィルタ [アクション](#page-273-0) **6-44** フ ィルタ [アクシ ョ ン一覧表](#page-274-0) **6-45** [添付フ ァ イル](#page-277-0) グループ **6-48** [アクシ ョ ン変数](#page-280-0) **6-51** 非 ASCII 文字セットとメッセージ フィルタ アクション変数 6-52 [一致し た内容の表示](#page-282-0) **6-53** メ ッセージ フ ィルタ [アクシ ョ ンの例](#page-282-1) **6-53**

Cisco IronPort AsyncOS 7.6 for Email 上級コンフィギュレーション ガイド ■

「残りのメッセージ フィルタをスキップ」アクション 6-53 ドロップ [アクション](#page-283-0) **6-54** バウンス [アクション](#page-283-1) **6-54** 暗号化アクション 6-54 通知およびコピー通知アクション 6-55 ブラインド カーボン コピー [アクション](#page-286-0) **6-57** 隔離および複製アクション 6-59 受信者変更アクション 6-60 配信ホスト変更アクション 6-61 送信元ホス ト (Virtual Gateway [ア ド レス\)変更アクシ ョ ン](#page-290-1) **6-61** [アーカイブ](#page-291-0) アクション **6-62** ヘッダー削除アクション 6-63  $\sim$ ッダー挿入アクション 6-63 <u>ヘッダー テキスト編集アクション 6-64</u> 本文編集アクション 6-64 HTML 変換アクション 6-65 バウンス [プロファイル](#page-295-0) アクション **6-66** アンチスパム [システムのバイパス](#page-295-1) アクション **6-66** アンチウイルス [システムのバイパス](#page-296-0) アクション **6-67** ウイルス アウトブレイク フィルタのスキャニング処理バイパス アク [ション](#page-296-1) **6-67** <u>メッセージ タグ追加アクション 6-67</u> ログ エントリ追加アクション 6-68 添付ファイルのスキャン 6-68 添付ファイルのスキャンで使用するメッセージ フィルタ 6-69 [イ メ ージ分析](#page-299-0) **6-70** [スキャ ン値の設定](#page-300-0) **6-71** [イ メ ージ分析メ ッ セージ](#page-303-0) フ ィ ルタの使用 **6-74** [イ メ ージ分析コ ンテンツ](#page-304-0) フ ィ ルタの使用 **6-75** [通知](#page-305-0) **6-76** 添付ファイルのスキャン メッセージ フィルタの例 6-76 [ヘ ッ ダーの挿入](#page-305-2) **6-76** ファイル タイプによる添付ファイルのドロップ
6-77 ディクショナリの一致による添付ファイルのドロップ 6-78 保護された添付ファイルの隔離 6-79 保護されていない添付ファイルの検出 6-79 CLI [を使用し た メ ッ セージ](#page-308-2) フ ィ ルタの管理 **6-79** [新しいメ ッセージ](#page-310-0) フ ィ ルタの作成 **6-81** メ ッセージ [フ ィ ルタの削除](#page-310-1) **6-81** メ ッセージ [フ ィ ルタの移動](#page-310-2) **6-81**

■ Cisco IronPort AsyncOS 7.6 for Email 上級コンフィギュレーション ガイド

メ ッセージ [フ ィルタのアクテ ィ ベーシ ョ ンとデ ィ アクテ ィ ベーシ ョ ン](#page-311-0) **6-82** メッセージ フィルタのアクティベーションまたはディアクティベー [ション](#page-314-0) **6-85** メ ッセージ [フ ィルタのインポート](#page-314-1) **6-85** メ ッセージ [フ ィルタのエクスポート](#page-315-0) **6-86** 非 ASCII 文字セットの表示 6-86 メッセージ フィルタ リストの表示 6-86 メ ッセージ [フ ィ ルタの詳細の表示](#page-315-3) **6-86** フ ィルタ ログ [サブスク リ プシ ョ ンの設定](#page-316-0) **6-87** スキャン [パラ メ ータの変更](#page-318-0) **6-89** [scanconfig](#page-318-1) の使用 **6-89** [メ ッ セージのエン コー ドの変更](#page-322-0) **6-93** <u>サンプル メッセージ フィルタの作成 6-95</u> メ ッセージ [フ ィ ルタの例](#page-330-0) **6-101** [オープン リ レー防止フ ィ ルタ](#page-330-1) **6-101** ポリシー適用フィルタ 6-102 件名に基づき通知するフィルタ 6-102 競合他社に送信されたメールの BCC およびスキャン 6-102 特定のユーザをブロックするフィルタ 6-102 [メ ッセージのアーカイブおよびド ロ ップ](#page-332-0) フィルタ **6-103** 大きい「To:[」ヘッダーのフ ィルタ](#page-332-1) **6-103** 空白の「From:[」フ ィルタ](#page-332-2) **6-103** SRBS [フ ィルタ](#page-333-0) **6-104** SRBS 変更フィルタ 6-104 [フ ァ イル名の正規表現フ ィ ルタ](#page-333-2) **6-104** ヘ ッ ダー内の SenderBase レピュテーシ ョ ン [スコ アの表示フ ィ ルタ](#page-334-0) **6-105** ポリシーのヘッダーへの挿入フィルタ 6-105 [多数の受信者のバウンス](#page-334-2) フィルタ 6-105 ルーティングおよびドメイン スプーフィング 6-106 [仮想ゲー ト ウ ェ イ](#page-335-1) フ ィ ルタの使用 **6-106** 配信とインジェクションのリスナーが同じフィルタ 6-106 単一インジェクタ フィルタ 6-106 スプーフィング ドメインのドロップ フィルタ(単一のリスナー) 6-107 スプーフィング ドメインのドロップ フィルタ(複数のリスナー) 6-107 [別のスプーフ ィ ング](#page-336-2) ド メ インのドロップ フ ィルタ **6-107** ルーピングの検出フィルタ 6-108

#### **[CHAPTER](#page-338-0) 7** [高度なネ ッ ト ワーク構成](#page-338-1) **7-1**

イーサネッ ト [イ ン ターフ ェ イスのメ デ ィ ア設定](#page-338-2) **7-1** etherconfig を使ったイーサネット インターフェイスのメディア設定の編集 7-1

Cisco IronPort AsyncOS 7.6 for Email 上級コンフィギュレーション ガイド ■

[メ デ ィ ア設定の編集例](#page-339-0) **7-2** ネットワーク インターフェイス カードのペアリング/チーミング 7-3 NIC [ペアリングと](#page-341-0) VLAN **7-4** NIC [ペアの名前](#page-341-1) **7-4** NIC ペアリング/チーミングの設定とテスト 7-4 NIC ペアリングと既存のリスナー 7-4 etherconfig コマンドを使った NIC ペアリングのイネーブル化 7-5 NIC ペア リ ングに対する failover [サブ コマン ドの使用](#page-343-0) **7-6** NIC [ペア リ ングの確認](#page-345-0) **7-8** 仮想ローカル エリア [ネッ ト ワーク\(](#page-345-1)VLAN) **7-8** VLAN と物理ポート 7-9 VLAN [の管理](#page-347-0) **7-10** etherconfig [コマン ドによる新しい](#page-347-1) VLAN の作成 **7-10** interfaceconfig コマンドによる VLAN 上の IP インターフェイスの作成 7-12 [Direct Server Return](#page-352-0) **7-15** [Direct Server Return](#page-352-1) のイネーブル化 **7-15** etherconfig コマンドによるループバック インターフェイスのイネーブ [ル化](#page-353-0) **7-16** interfaceconfig [コマン ド によるループバッ ク上の](#page-354-0) IP インターフ ェ イスの [作成](#page-354-0) **7-17** 新しい IP インターフェイス上のリスナーの作成 7-19

### **[CHAPTER](#page-358-0) 8** [集中管理](#page-358-1) **8-1**

[ク ラス タの要件](#page-359-0) **8-2** [ク ラス タの構成](#page-359-1) **8-2** [初期設定](#page-360-0) **8-3** [ク ラス タの作成と ク ラス タへの参加](#page-361-0) **8-4** [clusterconfig](#page-361-1) コマンド **8-4 既存のクラスタへの参加 8-6** SSH を使った既存クラスタへの参加
8-6 CCS [を使った既存ク ラス タへの参加](#page-365-0) **8-8** [グループの追加](#page-367-0) **8-10** [ク ラス タの管理](#page-368-0) **8-11** CLI [でのク ラス タの管理](#page-368-1) **8-11** 設定のコピーと移動 8-11 [新しい設定の実験](#page-369-0) **8-12** [ク ラス タからの脱退\(削除\)](#page-369-1) **8-12** <u>クラスタ内のマシンのアップグレード 8-13</u> [設定フ ァ イル](#page-371-0) コマンド **8-14**

目次■

設定のリセット 8-14 CLI [コマン ドのサポー ト](#page-371-2) **8-14** [すべてのコ マン ドがク ラス タに対応](#page-371-3) **8-14** commit および [clearchanges](#page-371-4) コマンド **8-14** [新たに追加された操作](#page-372-0) **8-15 制限コマンド 8-15** GUI [でのク ラス タの管理](#page-373-0) **8-16** [ク ラス タ通信](#page-376-0) **8-19** DNS [と ホス ト 名の解決](#page-376-1) **8-19** [ク ラス タ リ ング、完全修飾ド メ イ ン名、およびア ッ プグレー ド](#page-376-2) **8-19** クラスタ通信のセキュリティ 8-20 [ク ラス タの整合性](#page-378-0) **8-21** 切断/[再接続](#page-378-1) **8-21** [互いに依存する設定](#page-379-0) **8-22** ベスト [プ ラ ク テ ィ ス と よ く 寄せられる質問](#page-381-0) **8-24** ベスト [プラクティス](#page-381-1) **8-24** [コ ピーと移動の違い](#page-381-2) **8-24** 適切な CM [の設計方法](#page-381-3) **8-24** 手順: サンプル クラスタの設定 8-25 GUI でクラスタのデフォルト以外の CM 設定を使用する場合のオプションの [要約](#page-384-0) **8-27** [セ ッ ト ア ッ プ と設定に関する質問](#page-384-1) **8-27** [一般的な質問](#page-385-0) **8-28** [ネ ッ ト ワークに関する質問](#page-386-0) **8-29** [計画と設定](#page-386-1) **8-29**

**[APPENDIX](#page-388-0) A AsyncOS** クイック [リファレンス](#page-388-1) ガイド **A-1**

**[APPENDIX](#page-392-0) B アプライアンスへのアクセス B-1** 

FTP [アクセス](#page-392-2) **B-1** secure copy(scp[\)アクセス](#page-395-0) **B-4** [シ リ アル接続によるアクセス](#page-396-0) **B-5**

**I [NDEX](#page-398-0)**

目次

 $\overline{\mathbf{I}}$ 

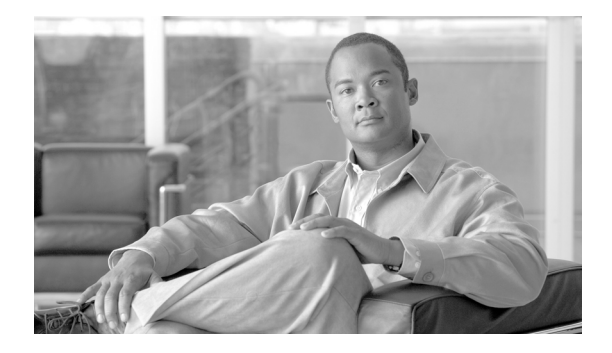

# <span id="page-16-0"></span>はじめに

『*Cisco IronPort AsyncOS 7.6 for Email* 上級コ ンフ <sup>ィ</sup> ギュ レーシ <sup>ョ</sup> <sup>ン</sup> ガイド 』では、Cisco IronPort 電子メール セキュリティ アプライアンスのセットアップ方法、管理方法、およびモニタ方法に ついて説明し ます。こ れら の方法は、ネ ッ ト ワーキン グおよび電子 メ ールの管理に関する知識を 持つ、経験豊富なシステム管理者向けに記載されています。

## <span id="page-16-1"></span>このマニュアルをお読みになる前に

『*Quickstart Guide*』と、アプライアンスに付属の製品リリースノートをお読みください。このマ ニュアルでは、お客様がすでにアプライアンスを開梱し、ラックキャビネットに設置し、電源を オンにしたものと見なします。

(注) すでにアプライアンスをネットワークに配線済みの場合は、Cisco IronPort アプライアンスのデ フォルト IP アドレスが、ネットワーク上の他の IP アドレスと競合していないことを確認しま す。工場出荷時に管理ポー ト に割 り 当て られた IP ア ド レ スは、192.168.42.42 です。Cisco IronPort アプラ イ アン スに対する IP ア ド レ ス割 り 当ての詳細については、*Cisco IronPort AsyncOS for Email Configuration Guide* の「Setup and Installation」の章および付録 B[「アプラ イアンスへのア ク](#page-392-3) [セス」](#page-392-3)を参照してください。

### <span id="page-16-2"></span>ドキュメント セット

*AsyncOS* のドキュメント セ ッ ト は、*Cisco IronPort AsyncOS for Email Configuration Guide*、『*Cisco IronPort AsyncOS CLI Reference Guide*』、『*Cisco IronPort AsyncOS for Email Daily Management Guide*』、およびこ のマニ ュ アルの 4 つに分かれてお り 、本マニ ュ アルには高度な機能 と 設定に関 する情報が記載されています。このマニュアルでは、各トピックの追加情報に関して他のマニュ アルを参照する こ と があ り ます。

## <span id="page-16-3"></span>このマニュアルの構成

第1章「リスナーのカスタマイズ」では、エンタープライズ雷子メール ゲートウェイの設定を調 整するプロセスについて説明します。この章では、ゲートウェイを通って受信する電子メールを 処理する ために、イ ン ターフ ェ イ スおよび リ スナーを設定する際に使用で き る高度な機能を詳 細に説明し ます。

第2章「ルーティング機能と配信機能の設定」では、Cisco IronPort アプライアンスを通過する雷 子メールのルーティングと配信に影響を与える機能について説明します。

第 3 章「LDAP [クエリ」](#page-134-3)では、Cisco IronPort アプライアンスと社内の Lightweight Directory Access Protocol(LDAP)サーバを接続してクエリーを実行し、受け入れる受信者(グループのメンバー シップを含む)の確認、メール ルーティングとアドレス書き換え、ヘッダーのマスカレード、およ び SMTP 認証のサポートを行う方法について説明します。

第5章「電子メール認証」では、Cisco IronPort アプライアンスで電子メール認証を設定してイ ネーブルにするプロセスについて詳しく説明します。Cisco IronPort AsyncOS は、複数のタイプの 電子メール認証をサポートしています。これには、着信メールの Sender Policy Framework (SPF) 検証、Sender ID Framework (SIDF)検証、DomainKeys Identified Mail (DKIM)検証、および発信メー ルの DomainKeys 署名と DKIM 署名が含まれます。

第6章「メッセージ フィルタを使用した電子メール ポリシーの適用」では、メッセージ フィルタ を使って電子メールを処理するルールを規定する方法について説明します。これには、添付ファ イル フィルタ、イメージ分析、コンテンツ ディクショナリの各機能を使ったメッセージ コンテ ンツの変更が含まれます。

第 7 章「高度なネットワーク構成」では、NIC ペアリング、仮想 LAN、およびその他の機能に関し て説明し ます。

第8[章「集中管理」で](#page-358-2)は、複数のアプライアンスを管理および設定できる集中管理機能について 説明します。中央集中型管理機能によって、ネットワーク内の信頼性、柔軟性、およびスケーラビ リティが向上し、ローカル ポリシーを順守しながらグローバルな管理を行うことができます。

付録 A「AsyncOS クイック [リファレンス](#page-388-2) ガイド」では、CLI のほとんどのコマンドに関するク イック リファレンスを示します。

付録 B[「アプラ イアンスへのア クセス」](#page-392-3)では、Cisco IronPort アプラ イアンスにアクセスし、Cisco IronPort アプライアンスのファイルを送受信する方法について説明します。

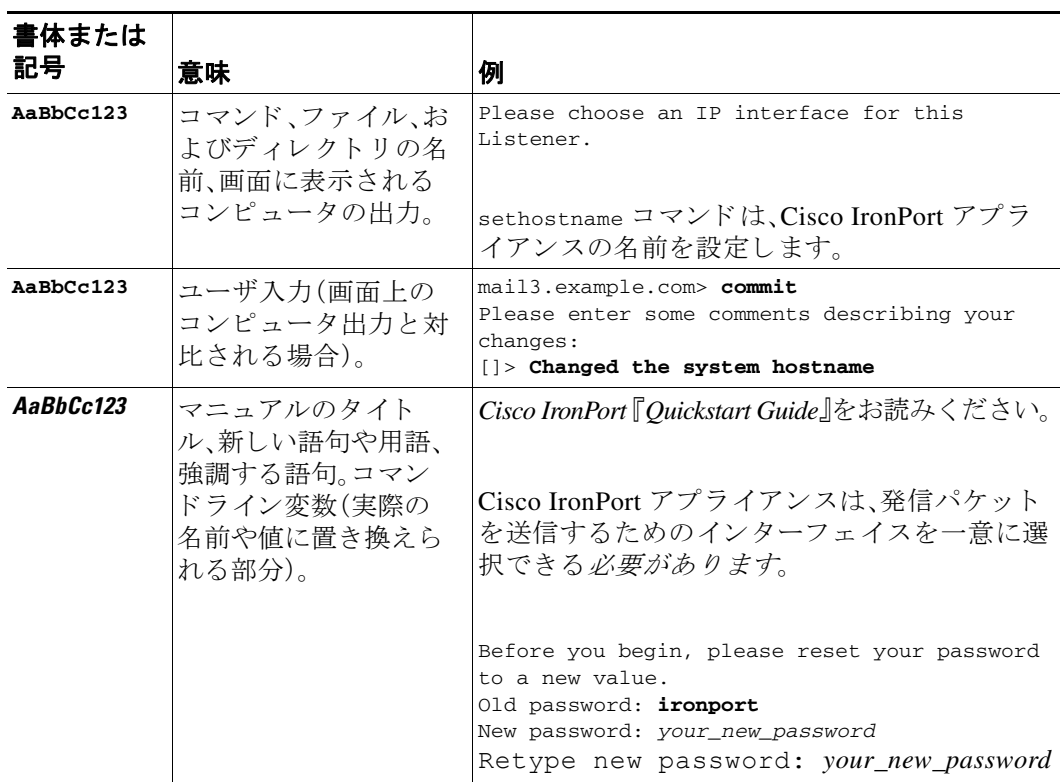

## <span id="page-17-0"></span>印刷時の表記法

# <span id="page-18-0"></span>**Cisco IronPort** カスタマー サポー ト への問い合わせ

サポートは、電話、電子メール、またはオンラインで依頼できます(24時間年中無休)。

cloud Email Security アプライアンスに関して支援を必要とする場合、Cisco IronPort カス ーー<br>タマー サポートには問い合わせないでください。Cloud/Hybrid Email Security アプライアンス のサポー ト を受け る方法については、『*Cisco IronPort Cloud Email Security/ Hybrid Email Security Overview Guide*』を参照し て く ださい。

カスタマー サポートの営業時間(月曜から金曜までの1日24時間、ただし米国の祝日を除く)中 は、依頼を受けてから1時間以内にエンジニアがご連絡します。

営業時間外に緊急の援助を必要とする重大な問題を報告するには、以下の方法のいずれかを使 用して Cisco IronPort に連絡してください。

米国フ リ ーダ イヤル:1(877) 641- 4766

米国外:http://cisco.com/web/ironport/contacts.html

サポー ト ポータル:http://cisco.com/web/ironport/index.html

## <span id="page-18-1"></span>**Cisco IronPort** へのコ メ ン ト の送付

弊社はドキュメントの改善を重視しています。是非お客様のご意見とご提案をお寄せください。 ご意見は次の宛先に電子メールでお送りいただけます。

docfeedback@ironport.com.

電子メールの件名には次のパーツ番号を記載してください。OL-22164-01。

 $\overline{\mathbf{I}}$ 

П

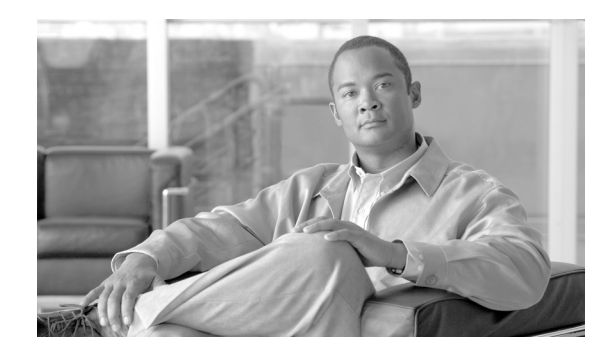

<span id="page-20-0"></span>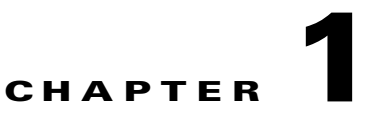

# <span id="page-20-2"></span><span id="page-20-1"></span>リ スナーのカスタマイズ

クラウド E メール セキュリティ アプライアンスでリスナーを追加、変更、削除しないこと をお勧めし ます。

『*Cisco IronPort AsyncOS for Email Configuration Guide*』では、Cisco IronPort AsyncOS オペレーテ ィ ング システムで Cisco IronPort アプライアンスを企業のインバウンド電子メール ゲートウェイ として機能させる方法について説明しました。これにより、インターネットから SMTP 接続を確 立してメッセージを受信し、これらの接続をリスナーで処理できるようにすることで適切なシ ステムにメッセージをリレーできます。

リスナーでは、特定のIP インターフェイスで設定される電子メール処理サービスを記述します。 リスナーは、ネットワーク内にある内部システムまたはインターネットから Cisco IronPort アプ ライアンスに入る電子メールだけに適用されます。Cisco IronPort AsyncOS は、メッセージを受け 入れて受信者のホストにリレーするために、リスナーを使用してメッセージが満たす必要のあ る基準を指定します。リスナーは、指定した各 IP アドレス(システム セットアップ ウィザードま たは systemsetup コマンドで設定した初期アドレスを含む)を対象に特定のポート上で動作する 「電子メール インジェクタ」または「SMTP デーモン」と考えることができます。

(注) 『*Cisco IronPort AsyncOS for Email Configuration Guide*』の「Setup and Installation」の章の説明に 従って GUI のシステム セットアップ ウィザード (またはコマンドライン インターフェイスの systemsetup コマンド)を完了し、変更を確定した場合は、少なくとも1つのリスナーがアプライ アン スに設定されている必要があ り ます。

この章では、GUI の [ネッ ト ワーク(Network)] メ ニューの [ リ スナー(Listeners)] ページまたは CLI の listenerconfig コマンドを使用して、Cisco IronPort アプライアンスに設定されたリス ナーの詳細な*受信*プロパティの一部をカスタマイズする方法(新しいリスナーの作成を含む)に ついて説明します。次の第2章「ルーティング機能と配信機能の設定」では、システムで設定した リスナーの配信プロパティをカスタマイズする方法について説明します。

ここでは、次の内容を説明します。

- **•** [リ スナーの概要\(](#page-21-0)1-2 ページ)
- GUI を使用したリスナーの設定(1-4ページ)
- CLI を使用したリスナーの設定(1-14 ページ)
- [SenderBase](#page-35-0) 設定と HAT メール フロー ポリシー(1-16 ページ)
	- **–** [HAT Significant Bits](#page-37-0) 機能(1-18 ページ)
- TLS を使用した SMTP カンバセーションの暗号化(1-22 ページ)

## <span id="page-21-0"></span>リスナーの概要

[ネッ ト ワーク(Network)] > [ リ スナー(Listeners)] ページおよび CLI の listenerconfig コマンド を使用し て、リ スナーを作成、編集、削除で き ます。Cisco IronPort AsyncOS では、メ ッ セージを受 信し、受信ホストやネットワークの内部またはインターネット上の外部の受信者のいずれかに リレーするための条件を指定する必要があります。

これらの対象となる条件はリスナーで定義されます。最終的に、これらの条件が一括されてメー ルフローポリシーが定義され、強制されます。リスナーでは、Cisco IronPort アプライアンスが電 子メールを送信するシステムと通信する方法も定義されます。

各リスナーは、表 [1-1](#page-21-1) に示す条件で構成されます。

<span id="page-21-1"></span>

| 名前(Name)        |                                                                                      | リスナーには、簡単に参照できるように一意の名前を付けてください。リス<br>ナー用に定義する名前では、大文字と小文字が区別されます。AsyncOS で<br>は、複数のリスナーに同一の名前を付けることはできません。                                                                                                    |  |
|-----------------|--------------------------------------------------------------------------------------|----------------------------------------------------------------------------------------------------|--|
| IP インターフェ<br>イス |                                                                                      | リスナーは IP インターフェイスに割り当てられます。IP インターフェイス<br>は interfaceconfig コマンドで定義します。リスナーを作成および割り当て<br>る前に、システム セットアップ ウィザード、systemsetup コマンド、[IP イン<br>ターフェイス(IP Interfaces)] ページ、または interfaceconfig コマンドを使<br>用して IP インターフェイスを設定する必要があります。インターフェイス<br>のインターネット プロトコル アドレスのバージョンによって、リスナーが<br>受け入れるトラフィック タイプが決まります。IP インターフェイスに IPv4<br>と IPv6の両方のアドレスがある場合、リスナーは IPv4 と IPv6の両方のアド<br>レスからの接続を受け入れることができます。 |  |
| メール プロトコル       | 電子メールの受信時に、SMTP または QMQP のいずれかのメール プロトコ<br>ルを使用します(CLIの listenerconfig コマンドでのみ使用可能)。 |                                                                                                    |  |
| IPポート           | リスナーへの接続で使用する特定の IP ポート。デフォルトでは、SMTP では<br>ポート 25 を使用し、QMQP ではポート 628 を使用します。        |                                                                                                    |  |
| リスナー タイプ:       | パブリック<br>(Public)<br>プライベート<br>(Private)                                             | パブリック リスナーおよびプライベート リスナーは、ほとん<br>どの設定に使用されます。一般的に、プライベート リスナーは<br>プライベート(内部)ネットワークに使用されます。パブリック<br>リスナーには、インターネット経由の電子メールの受信のため<br>のデフォルトの特性があります。                                                                                                    |  |
|                 | ブラック<br>ホール                                                                          | 「ブラックホール」リスナーは、テストやトラブルシューティン<br>グの目的で使用できます。ブラックホールリスナーの作成時<br>に、メッセージを削除する前にそのメッセージをディスクに書<br>き込むかどうかを選択します(詳細については、『Cisco IronPort<br>AsyncOS for Email Daily Management Guide』の「テストとトラブル<br>シューティング」を参照してください)。メッセージを削除する<br>前にディスクに書き込むと、受信レートおよびキューの速度の<br>測定に役立ちます。メッセージをディスクに書き込まないリス<br>ナーは、メッセージ生成システムからの純粋な受信レートの測<br>定に役立ちます。このリスナーのタイプは、CLIの<br>listenerconfig コマンドを使用した場合にだけ利用できます。 |  |

表 1-1 リスナーの条件

これらの条件に加えて、各リスナーに次の設定を行うことができます。

- **•** SMTP ア ド レ ス解析オプシ ョ ン(SMTP の「MAIL FROM」および「RCPT TO」の解析を管理す るオプションの設定。SMTP アドレス解析オプション (1-8 ページ)を参照)
- **•** 高度な設定オプシ ョ ン( リ スナーの動作をカス タマイ ズするオプシ ョ ンの設定[。高度な設定](#page-30-1) オプション (1-11 ページ)を参照)
- **LDAP オプション(このリスナーに関連付けられた LDAP クエリーを制御するオプションの** 設定。LDAP オプション (1-12 ページ)を参照)

また、すべてのリスナーに適用するグローバル設定があります。詳細については、リスナーのグ [ローバル設定\(](#page-24-0)1-5ページ)を参照してください。

リスナーを作成する場合、Host Access Table(HAT; ホスト アクセス テーブル)を介してリスナー に接続できるホストを指定します。パブリックリスナーの場合、アプライアンスで受信者アクセ ス テーブル(RAT)を使用するためのメッセージを受け入れるすべてのドメインも定義します。 RAT はパブリック リスナー のみに適用されます。ホスト アクセス テーブルおよび受信者アクセ ス テーブルのエン ト リ の詳細については、『*Cisco IronPort AsyncOS for Email Configuration Guide*』 の「Configuring the Gateway to Receive Mail」の章を参照し て く だ さい。

図 [1-1](#page-22-0) に、エンタープライズ ゲートウェイとして設定された Cisco IronPort アプライアンスで使 用でき るパブ リ ッ ク リ スナーおよびプラ イベー ト リ スナーを示し ます。詳細については、『*Cisco IronPort AsyncOS for Email Configuration Guide*』 の「Enterprise Gateway Configuration」を参照し て く ださい。

#### <span id="page-22-0"></span>図 *1-1* エンタープライズ ゲー ト ウ <sup>ェ</sup> イ設定のパブ リ <sup>ッ</sup> ク リスナーおよびプライベー ト リスナー

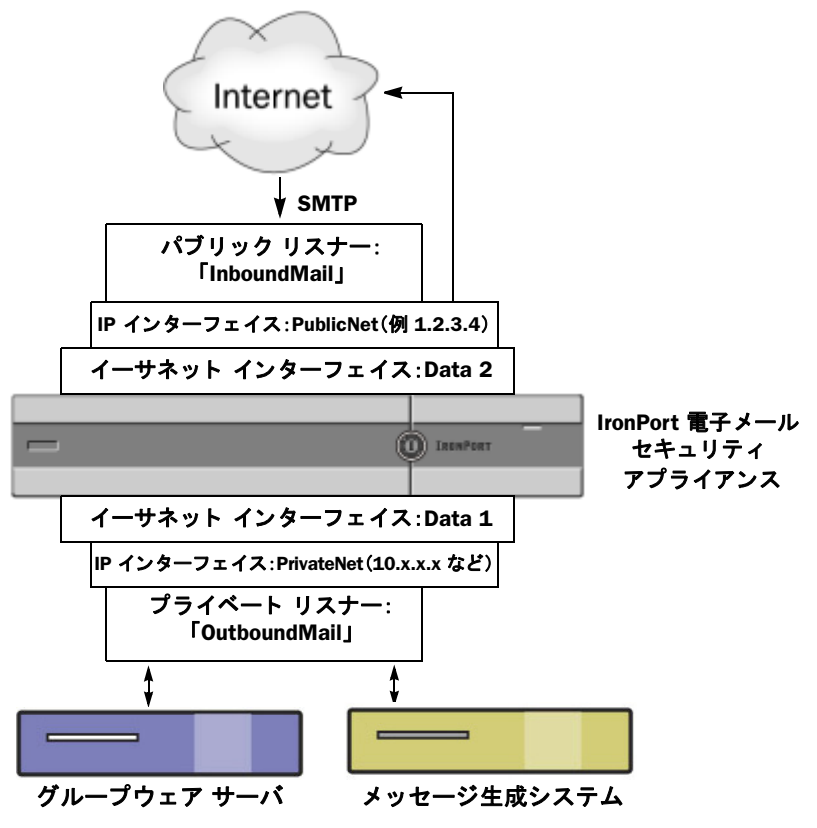

## <span id="page-23-0"></span>**GUI** を使用した リ スナーの設定

GUI の [Network] メニューの [Listeners] ページを使用して、現在設定されているリスナーのリス トにリスナーを追加します。

(注) 『*Cisco IronPort AsyncOS for Email Configuration Guide*』の「Setup and Installation」の章の説明に 従って GUI のシステム セットアップ ウィザード (またはコマンドライン インターフェイスの systemsetup コマンド)を完了し、変更を確定した場合は、少なくとも1つのリスナーがアプライ アンスに設定されている必要があります。(GUI システム セットアップ ウィザードの [リスナー の作成(Create a Listener)] セクション、または CLI の systemsetup コマンドで入力した設定を参 照してください)。メールを受信する特定のアドレスも、その時点および最初の SMTP ルート エ ントリで入力されています。

図 [1-2](#page-23-1) では、リ スナー A はシステムのセ ッ ト ア ッ プ時に作成された InboundMail と い う 名前の パブリック リスナーを表します。リスナー B は、ユーザが作成したオプションのプライベート リ スナーを表し ます。

### <span id="page-23-1"></span>図 *1-2* 新しいプライベート リ スナーの作成

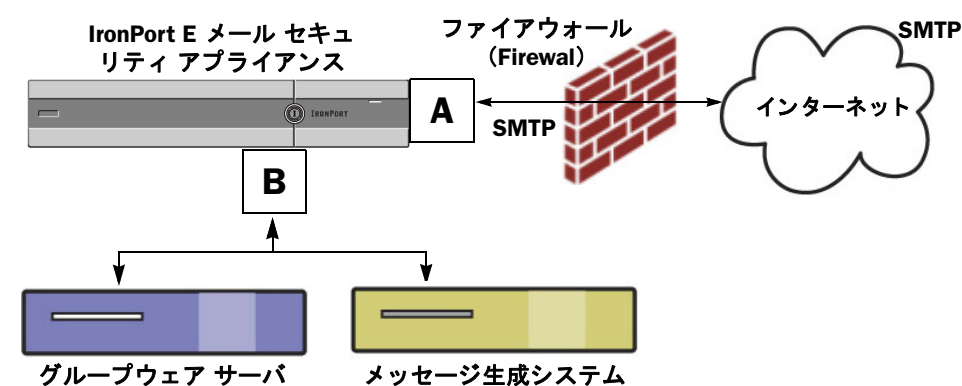

[Network] > [Listeners] ページを使用し て、リ スナーを追加、削除、ま たは変更し ます。[Listeners] ページでは、リ スナーのグ ローバル設定にも ア ク セスでき ます。

図 1-3 *[Listeners] ぺージ*<br>Listeners

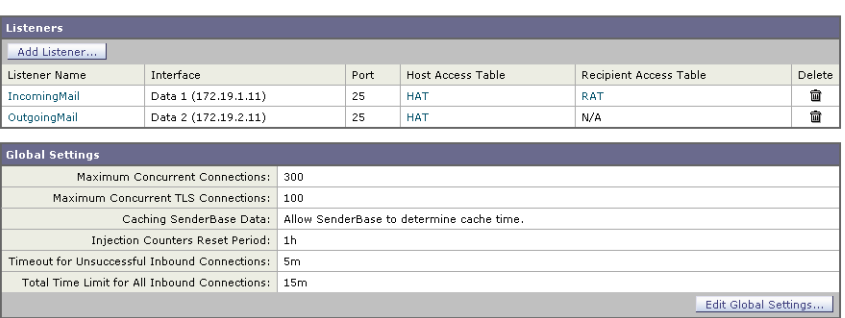

## <span id="page-24-0"></span>リスナーのグローバル設定

リスナーのグローバル設定は、Cisco IronPort アプライアンスで設定されたすべてのリスナーに 影響します。リスナーが、インターネット プロトコル バージョン 4(IPv4)およびバージョン 6 (IPv6)アドレスの両方を持つインターフェイスを使用する場合、リスナーの設定は IPv4 および IPv6 トラフィックの両方に適用されます。

次に、グローバル設定を示します

```
表 1-2 リスナーのグローバル設定
```
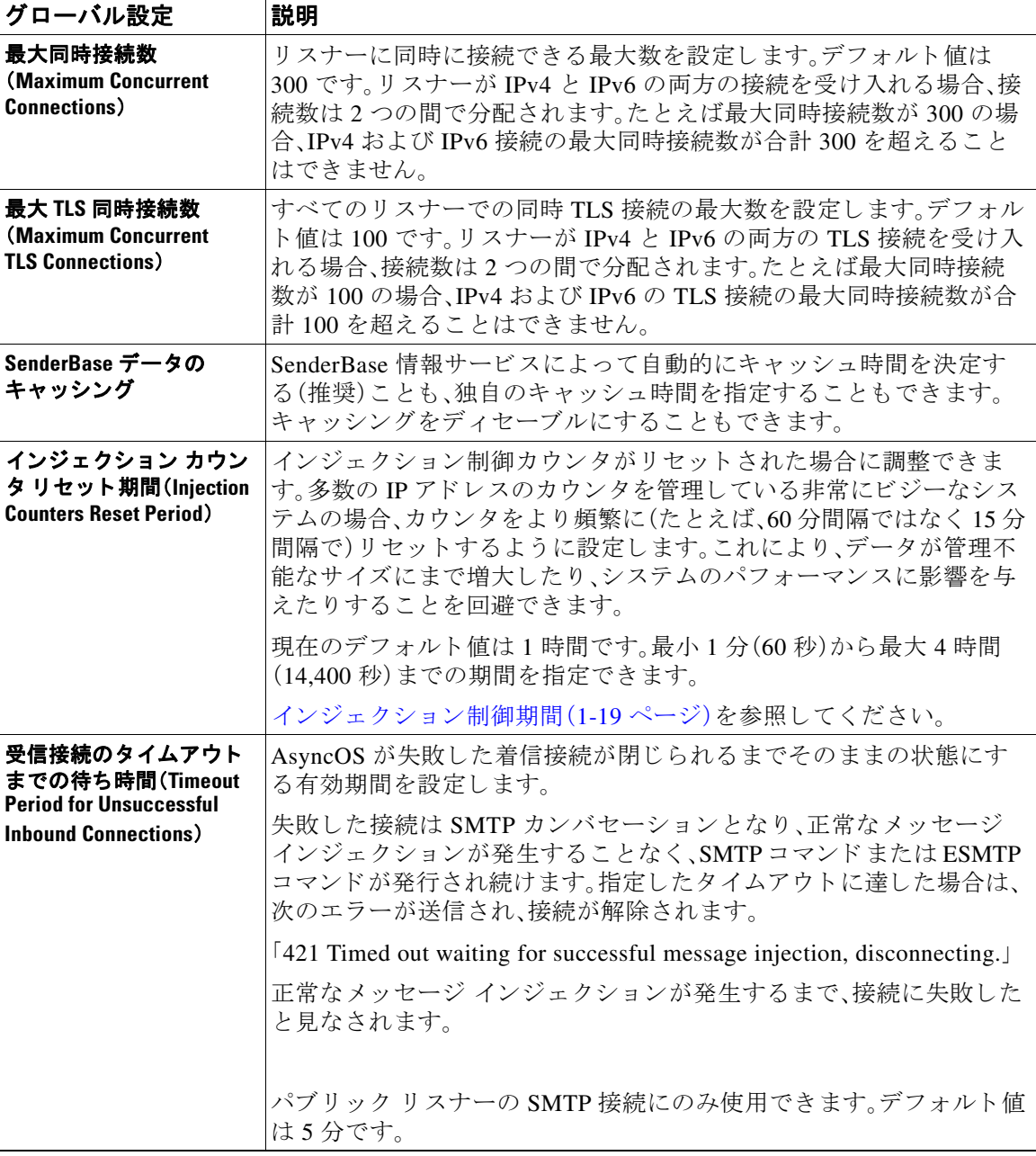

| グローバル設定                                                            | 説明                                                                                                    |
|--------------------------------------------------------------------|----------------------------------------------------------------------------------------------------|
| すべてのインバウンド接<br>続の合計時間制限(Total<br><b>Time Limit for All Inbound</b> | AsyncOS が着信接続が閉じられるまでそのままの状態にする有効期<br>間を設定します。                                                                                                    |
| Connections)                                                       | この設定は、最大許容接続時間を適用することにより、システム リ<br>ソースを保持するためのものです。この最大接続時間の約80%が経過<br>すると、次のメッセージが表示されます。                                                                                                    |
|                                                                    | [421 Exceeded allowable connection time, disconnecting.]                                                                                                    |
|                                                                    | アプライアンスは、接続が最大接続時間の80%を超えると、接続が<br>メッセージの途中で切断されることを防ぐために接続を切断しよう<br>とします。着信接続を最大接続時間の80%に到達する期間開いている<br>場合、発生する可能性がある問題です。時間制限を指定する場合、この<br>しきい値に注意してください。                                                                                                    |
|                                                                    | パブリックリスナーの SMTP 接続にのみ使用できます。デフォルト値<br>は15分です。                                                                                                    |
| HAT 遅延拒否                                                           | メッセージ受信者レベルで HAT 拒否を実行するかどうかを設定しま<br>す。デフォルトでは、HAT によって拒否された接続は SMTP カンバ<br>セーションの開始時にバナー メッセージをともなって終了されます。                                                                                                    |
|                                                                    | HAT「拒否」設定で電子メールが拒否されると、AsyncOS では SMTP カ<br>ンバセーションの開始時ではなく、メッセージ受信者レベル(RCPT<br>TO)で拒否を実行できます。この方法でメッセージを拒否することで、<br>メッセージの拒否が遅延されメッセージがバウンスするため、<br>AsyncOS は拒否されたメッセージに関するより詳細な情報を取得でき<br>ます。たとえば、ブロックされたメッセージのアドレスおよび各受信者<br>のアドレスからメールを表示できます。また、HAT 拒否の遅延によっ<br>て、送信側 MTA が何度も再試行される可能性も小さくなります。 |
|                                                                    | HAT 遅延拒否をイネーブルにすると、次の動作が発生します。                                                                                                    |
|                                                                    | -- MAIL FROM コマンドが許可されるが、メッセージ オブジェクトは<br>作成されない。                                                                                                    |
|                                                                    | -- 電子メールの送信のためのアクセスが拒否されたというメッセー<br>ジが表示され、すべての RCPT TO コマンドが拒否される。                                                                                                    |
|                                                                    | -- SMTP AUTH を使用して MTA 送信が認証される場合、RELAY ポリ<br>シーが許可され、メールを通常どおりに送信できる。                                                                                                    |
|                                                                    | 注:CLIのlistenerconfig --> setup コマンドからのみ設定できます。                                                                                                    |

表 1-2 リスナーのグローバル設定(続き)

### 複数のエン コーデ ィ ングが含まれる メ ッ セージの設定:**localeconfig**

メッセージ処理中のメッセージのヘッダーおよびフッターのエンコードの変更に関する AsyncOS の動作を設定できます。この設定は GUI からは行えません。代わりに、CLI の localeconfig を使用し て設定し ます。

### <span id="page-26-0"></span>リ スナーのグローバル設定

リスナーのグローバル設定を編集するには、次の手順を実行します。

ステップ **1** [ネッ ト ワーク(Network)] > [ リ スナー(Listeners)] ページで [グ ローバル設定を編集(Edit Global Settings)] をクリックします。[リスナーグローバル設定を編集(Edit Listeners Global Settings)] ページが表示されます。

図 *1-4 [Edit Listeners Global Settings]* ページ

| Maximum Concurrent Connections: (?)           | 300                                                                                                    |
|-----------------------------------------------|----------------------------------------------------------------------------------------------------|
| Maximum Concurrent TLS Connections: (?)       | 100                                                                                                    |
| Caching SenderBase Data:                      | Allow SenderBase to determine cache time.<br>◯ Do not cache SenderBase data.<br>O Specify number of seconds to cache SenderBase data 300 |
| Injection Counters Reset Period: ?            | 1h<br>(e.g. 120s, 5m 30s, 4h)                                                                                                    |
| Timeout for Unsuccessful Inbound Connections: | Sm<br>(e.g. 120s, 5m 30s, 4h)                                                                                                    |
| Total Time Limit for All Inbound Connections: | 15m<br>(e.g. 120s, 5m 30s, 4h)                                                                                                    |

#### Cancel

- ステップ **2** 設定を変更し て [送信(Submit)] を ク リ ッ ク し ます。
- ステップ **3** 変更が反映された [Listeners] ページが表示されます。
- ステップ **4** 変更を確定し ます。

## <span id="page-26-1"></span>リスナーの作成

新規のリスナーを追加するには、次の手順を実行します。

ステップ **1** [ネッ ト ワーク(Network)] > [ リ スナー(Listener)] ページで [ リ スナーを追加(Add Listener)] を ク リックします。[Add Listener] ページが表示されます。

図 *1-5 [Add Listener]* ページ

**Add Listener** 

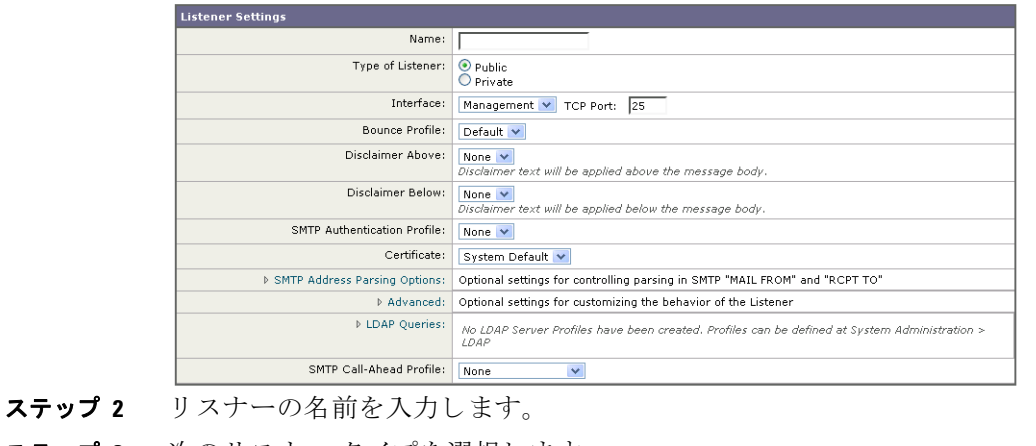

- **ステップ 4** リスナーを作成するインターフェイスおよび TCP ポートを選択します。インターフェイスで使 用する IP アドレスのバージョンによって、リスナーは IPv4 アドレス、IPv6 アドレス、または両方 のバージョンからの接続を受け入れます。
- ステップ 5 バウンス プロファイルを選択します(CLI の bounceconfig コマンドを使用して作成されたバウ ンスプロファイルをリストから選択できます。新しいバウンスプロファイルの作成(2-40 ペー [ジ\)](#page-97-3)を参照)。
- ステップ **6** 電子 メ ールの上または下に添付する免責条項を選択し ます([ メ ールポ リ シー(Mail Policies)] > [テキストリソース(Text Resources)] ページまたは CLI の textconfig コマンド で作成された文 章を リ ス ト か ら選択で き ます。『*Cisco IronPort AsyncOS for Email Configuration Guide*』の「テキス トリソース」の章を参照)。
- ステップ 7 SMTP 認証プロファイルを指定します。
- ステップ **8** リ スナーへの TLS 接続のための証明書を指定し ます([ネッ ト ワーク(Network)] > [証明書 (Certificates)] ページまたは CLI の certconfig コマンドで追加された証明書をリストから選択 でき ます。TLS を使用し た SMTP [カンバセーシ ョ ンの暗号化\(](#page-41-0)1-22 ページ)を参照)。
- ステップ **9** 必要に応じ て、SMTP ア ド レ ス解析、詳細設定、および LDAP オプシ ョ ン を設定し ます(以下で 説明)。
- ステップ **10** 変更を送信し、保存し ます。

## <span id="page-27-0"></span>**SMTP** ア ド レス解析オプシ ョ ン

SMTP アドレス解析オプションにアクセスするには、リスト内の [SMTP アドレス解析(SMTP Address Parsing)] をクリックしてセクションを展開します。

#### 図 *1-6* リ スナーの *SMTP* ア ド レス解析オプシ <sup>ョ</sup> ン

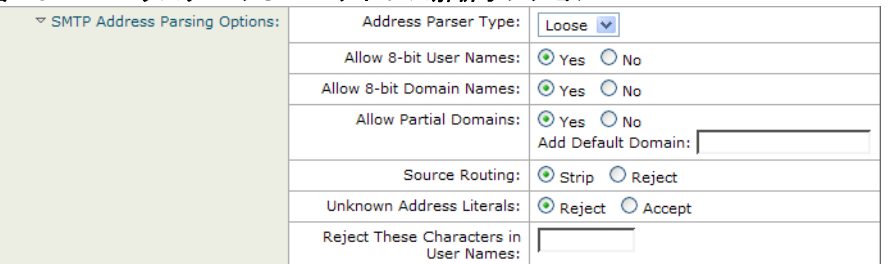

SMTP ア ド レ ス解析では、SMTP の「MAIL FROM」コマン ド および「RCPT TO」コマン ド に対する AsyncOS ア ド レ ス解析の動作の厳密性を制御し ます。SMTP ア ド レ ス解析には、Strict と Loose の2つのモードと、複数の解析オプション(アドレス解析モードとは関係なく設定される)があ り ます。

解析モードまたは解析タイプを選択することで、アプライアンスが RFC2821 の規格に厳密に準 拠するかど う かを決定でき ます。

### <span id="page-27-1"></span>**Strict** モード

Strict モードは RFC 2821 に準拠し ます。Strict モー ド では、ア ド レ ス解析が RFC 2821 の規格 に準拠しますが、次の例外および追加機能があります。

- **–** 「MAIL FROM:<joe@example.com>」の よ う に、コ ロ ンの後にスペース を挿入で き ます。
- **–** ド メ イ ン名に下線を使用でき ます。
- **–** 「MAIL FROM」コマン ドおよび「RCPT TO」コマン ド では、大文字と小文字が区別されます。
- **–** ピ リ オ ド は特殊な用途に使用でき ません(た と えば、RFC 2821 では「J.D.」のよ う なユー ザ名を作成でき ません)。

次の項で説明する追加オプションは、技術的に RFC 2821 に違反するため、イネーブルにで きます。

### <span id="page-28-0"></span>**Loose** モード

Loose 解析は基本的に AsyncOS の以前のバージョンからの既存の動作です。電子メールア ドレスの「検索」を最優先し、次のことを行います。

- **–** コ メ ン ト の無視。ネ ス ト さ れた コ メ ン ト (カ ッ コ で囲まれている)がサポー ト され、それ らは無視されます。
- **–** 「RCPT TO」コマン ド および「MAIL FROM」コマン ド で指定された電子 メ ール アドレス の前後には山カッコが不要です。
- **–** 複数のネス ト された山カ ッ コ を使用でき ます(最も深いネス ト レベルの電子 メ ール ア ドレスが検索される)。

### <span id="page-28-2"></span><span id="page-28-1"></span>その他のオプション

2 つの解析モード に加えて、表 [1-3](#page-28-2) に示す追加項目に対する動作を指定でき ます。

表 1-3 SMTP アドレス解析の追加オプション

| オプション                       | 説明                                                     | <b> デフォルト</b> |
|-----------------------------|--------------------------------------------------------|---------------|
| <b>Allow 8-bit username</b> | イネーブルにすると、(エスケープ処理なしで)アドレスの<br> ユーザ名部分に8ビットの文字を使用できます。 | 0n.           |
| <b>Allow 8-bit domain</b>   | イネーブルにすると、アドレスのドメイン部分に8ビットの  on<br>文字を使用できます。          |               |

| オプション                            | 説明                                                                                                    | デフォルト   |
|----------------------------------|----------------------------------------------------------------------------------------------------|---------|
| <b>Allow partial domain</b>      | イネーブルにすると、部分ドメインを使用できます。部分ド<br>メインは完全なドメインではなく、ドットなしのドメイン<br>です。                                                                                                    | on      |
| <b>Add Default Domain</b>        | 次のアドレスは、部分ドメインの例です。                                                                                                    |         |
|                                  | $-$ foo                                                                                                    |         |
|                                  | $-$ foo@                                                                                                    |         |
|                                  | $-$ foo@bar                                                                                                    |         |
|                                  | デフォルトのドメイン機能を正常に動作させるために、<br>このオプションをイネーブルにする必要があります。                                                                                                    |         |
|                                  | デフォルトのドメインを追加:完全修飾ドメイン名ではな<br>く、デフォルトのドメインを電子メールアドレスに使用しま<br>す。[SMTP アドレス解析オプション(SMTP Address Parsing<br>options)] で [部分ドメインを許可 (Allow Partial Domains)] が<br>イネーブルになっていない限り、このオプションはディセー<br>ブルです(SMTP アドレス解析オプション(1-8ページ)を参<br>照)。これは「デフォルト送信者ドメイン」を送信者のアドレ<br>スおよび完全修飾ドメイン名を含まない受信者のアドレス<br>に追加することによって、リスナーがリレーする電子メール<br>を変更する方法に影響します(言い換えると、リスナーの「そ<br>のままの」アドレスの処理方法をカスタマイズできます)。 |         |
|                                  | 従来のシステムで、送信者アドレスに企業のドメインを追加<br>(付加)せずに電子メールを送信する場合、これを使用してデ<br>フォルトの送信者ドメインを追加できます。たとえば、従来<br>のシステムでは電子メールの送信者として自動的に文字列<br>「joe」のみが入力された電子メールが作成されます。デフォ<br>ルトの送信者ドメインを変更すると、「@yourdomain.com」が<br>「joe」に付加され、完全修飾送信者名 joe@yourdomain.com が<br>作成されます。                                                                                                    |         |
| Source routing: reject,<br>strip | 「MAIL FROM」アドレスおよび「RCPT TO」アドレスで送信<br>元ルーティングが検出された場合の動作を決定します。送<br>信元ルーティングは、複数の「@」文字を使用してルーティン<br>グを指定する、電子メールアドレスの特殊な形式です(例:<br>@one.dom@two.dom:joe@three.dom)。「reject」を設定すると、<br>アドレスは拒否されます。「strip」を設定すると、アドレスの<br>送信元ルーティング部分が削除され、メッセージが通常ど<br>おり挿入されます。                                                                                                    | discard |

表 1-3 SMTP アドレス解析の追加オプション(続き)

| オプション                                                              | 説明                                                                                                    | デフォルト    |
|--------------------------------------------------------------------|----------------------------------------------------------------------------------------------------|----------|
| <b>Reject User Names</b><br>containing These<br><b>Characters:</b> | 文字(たとえば、%や!)を含むユーザ名を入力すると、拒否<br>されます。                                                                                                    | $\%$ !:@ |
| <b>Unknown Address</b><br>Literals (IPv6, etc.):<br>reject, accept | システムで処理できないアドレス リテラルを受信したとき<br>の動作を決定します。現在は、IPv4 以外のすべてです。その<br>ため、たとえば IPv6 アドレス リテラルの場合、プロトコル<br>レベルで拒否するか、受信後すぐにハード バウンスを行う<br>ことができます。 | reject   |
|                                                                    | リテラルが含まれる受信者アドレスは即時ハード バウンス<br>の原因となります。送信者アドレスは配信される場合があ<br>ります。メッセージを配信できない場合、ハード バウンスが<br>ハード バウンスされます(二重ハード バウンス)。                      |          |
|                                                                    | 拒否された場合、送信者と受信者のアドレスがプロトコル<br>レベルですぐに拒否されます。                                                                                                |          |

表 1-3 SMTP アドレス解析の追加オプション(続き)

### <span id="page-30-0"></span>部分ド メ イン、デフ ォル ト ド メ イン、不正な形式の **MAIL FROM**

エンベロープ送信者検証をイネーブルにした場合、またはリスナーの SMTP アドレス解析オプ ションで部分ドメインの許可をディセーブルにした場合、リスナーのデフォルト ドメイン設定 が使用されなくなります。

これらの機能は互いに排他的です。

## <span id="page-30-1"></span>高度な設定オプション

高度なオプションにアクセスするには、リストから [Advanced] をクリックしてセクションを展 開します。

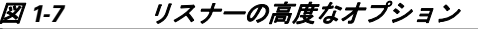

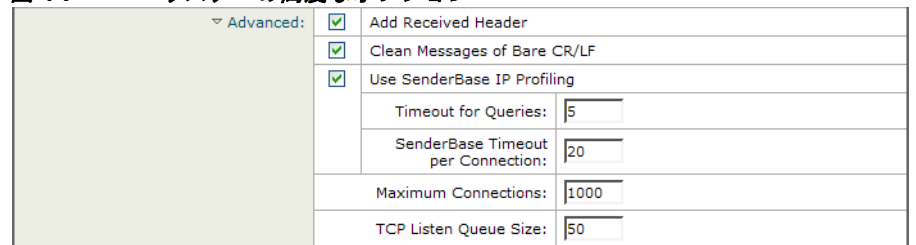

次に、高度な設定オプションを示します。

**•** [Add Received Header]: Received: ヘ ッ ダーを受信し たすべての電子 メ ールに追加し ます。ま た、リスナーは各メッセージに Received: ヘッダーを追加してリレーする電子メールを変更 します。Received: ヘッダーが含まれないようにするには、このオプションを使用してディ セーブルにし ます。

(注) Received: ヘッダーは、ワーク キューの処理ではメッセージに追加されません。このヘッダーは 配信のためにメッセージがキューから出たときに追加されます。

Received: ヘッダーをディセーブルにすると、インフラストラクチャの外部に送信されるす べてのメッセージで内部サーバの IP アドレスまたはホスト名が表示されることによって、 ネットワークのトポロジが公開されないようにすることができます。Received: ヘッダーを ディセーブルにする際には注意が必要です。

- **•** [Change bare CR and LF characters to CRLF]:こ の新機能では、そのま まの CR 文字および LF 文字が CRLF 文字に変換されます。
- SenderBase IP プロファイルを使用(Use SenderBase IP Profiling)
	- **–** Timeout for Queries
	- **–** SenderBase Timeout per Connection
- **•** 最大接続数
- **•** TCP Listen Queue Size(SMTP サーバが受け入れる前に AsyncOS で管理される接続のバッ ク ログ)

## <span id="page-31-0"></span>**LDAP** オプショ ン

LDAP オプションにアクセスするには、リストから [LDAP Options] をクリックしてセクション を展開し ます。

リスナーの LDAP オプション設定は、リスナーの LDAP クエリーをイネーブルして使用します。 このオプションを使用する前に、LDAP クエリーを作成しておく必要があります。クエリーの各 タ イプ([Accept]、[Routing]、[Masquerade]、[Group])には、個別のサブセ ク シ ョ ンがあ り ます。ク エ リーのタイプをクリックしてサブセクションを展開します。

LDAP クエリー作成の詳細については、LDAP クエリ(3-1[ページ\)](#page-134-3)を参照してください。

### <span id="page-31-1"></span>アクセプト クエリ

アクセプト クエリーの場合は、使用するクエリーをリストから選択します。LDAP アクセプトを ワーク キューの処理中に実行するか、SMTP カンバセーションで実行するかを指定できます。

ワーク キューの処理中に LDAP アクセプトを実行する場合、一致しない受信者に対する動作と して、バウンスまたはドロップに指定します。

SMTP カンバセーションで LDAP アクセプトを実行する場合、LDAP サーバに到達できない場合 にメールを処理する方法を指定します。メッセージを許可するか、コードとカスタム応答で接続 を ド ロ ッ プする かを選択で き ます。最後に、SMTP カンバセーシ ョ ンで Directory Harvest Attack Prevention (DHAP: ディレクトリ獲得攻撃防止)のしきい値に達した場合に接続をドロップする かどうかを選択します。

SMTP カンバセーションで受信者の検証を行うと、複数の LDAP クエリー間の遅延を低減できま す。したがって、対話形式の LDAP アクセプトをイネーブルにした場合、ディレクトリ サーバの 負荷が増大することに注意してください。

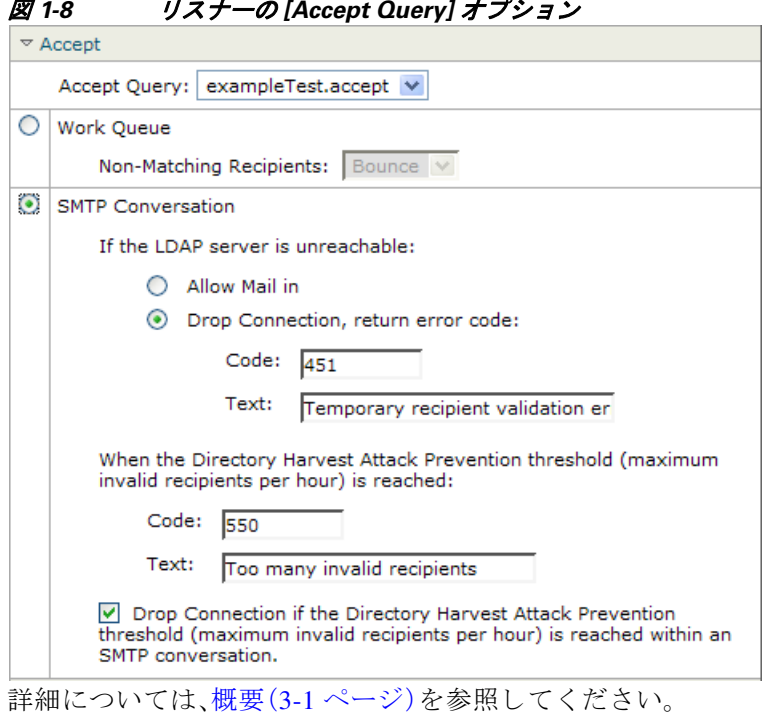

#### *図 1-8 リスナーの [Accept Query] オプション*

### <span id="page-32-0"></span>ルーティング クエリー

ルーティング クエリーの場合は、リストからクエリーを選択します。詳細については[、概要](#page-134-4) (3-1[ページ\)](#page-134-4)を参照してください。

### <span id="page-32-1"></span>マスカレード クエリー

クエリーをマスカレードするには、リストからクエリーを選択して、マスカレードするアドレ スを選択します。

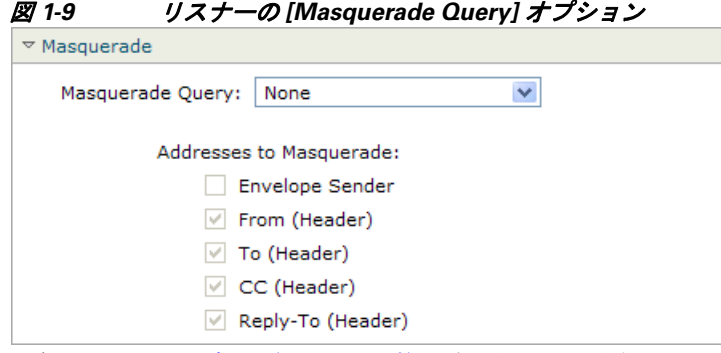

詳細については、概要(3-1 [ページ\)](#page-134-4)を参照してください。

## <span id="page-32-2"></span>グループ クエリー

グループ クエリーの場合は、リストからクエリーを選択します。詳細については[、概要\(](#page-134-4)3-1ペー [ジ\)](#page-134-4)を参照してください。

## <span id="page-33-0"></span>リスナーの編集

リ スナーを編集する には、次の手順を実行し ます。

- **ステップ 1** [ネットワーク(Network)] > [リスナー(Listeners)] ページのリストでリスナーの名前をクリック し ます。
- **ステップ 2** リスナーを変更します。
- ステップ **3** 変更を送信し、保存し ます。

## <span id="page-33-1"></span>リスナーの削除

リスナーを削除するには、次の手順を実行します。

- ステップ **1** [Network] > [Listeners] ページで対応する リ スナーの [Delete] 列にあ る ごみ箱のア イ コ ンを ク リックします。
- ステップ **2** 削除を確認し ます。
- ステップ **3** 変更を保存し ます。

## <span id="page-33-2"></span>**CLI** を使用した リ スナーの設定

図 [1-9](#page-33-3) に、リ スナーの作成および編集に関連する タ ス クに使用する listenerconfig サブコマン ド の一部を示し ます。

<span id="page-33-3"></span>表 1-4 リスナーを作成するタスク

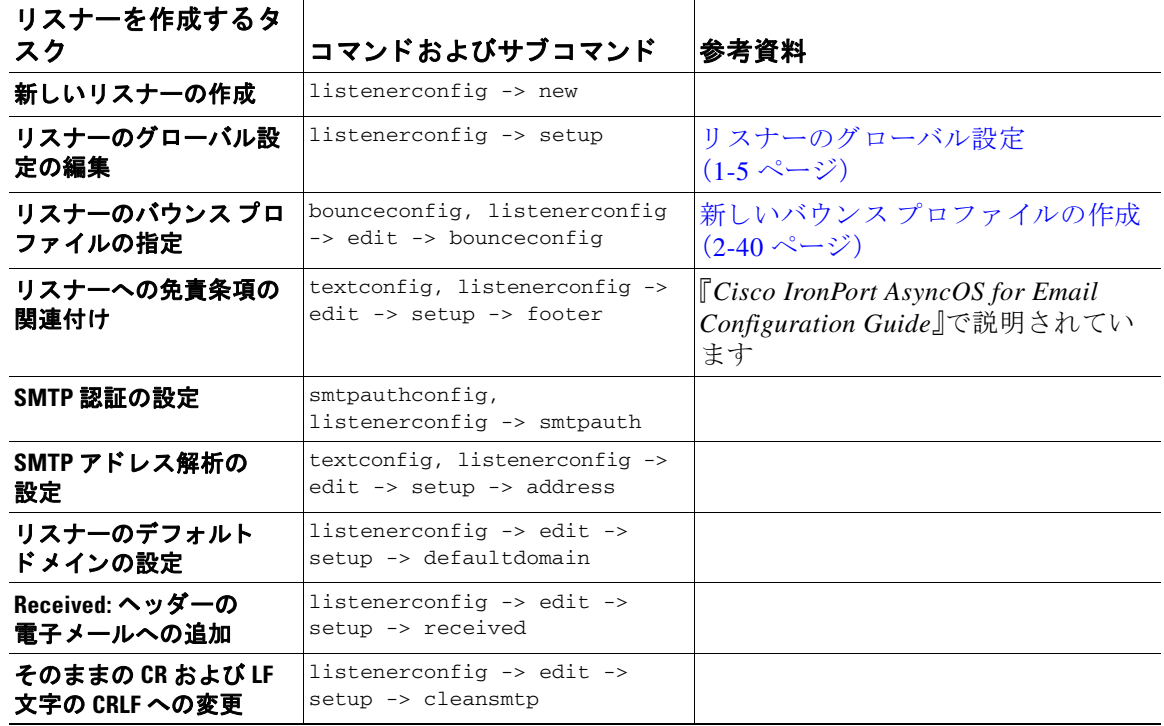

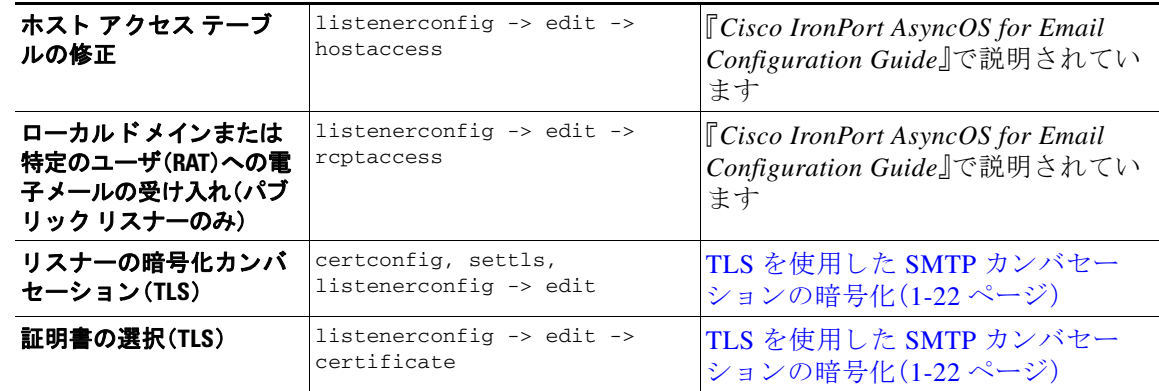

#### 表 1-4 リスナーを作成するタスク(続き)

電子メールのルーティングおよび配信設定の詳細については、第2章「ルーティング機能と配信 [機能の設定」](#page-58-3)を参照してください。

## <span id="page-34-0"></span>HAT の詳細パラメータ

表 [1-5](#page-34-1) では、HAT の詳細パラ メ ータ の構文を定義し ています。次の値は数値であ り 、後に **k** を追 加し てキ ロバイ ト で表すか、後に **M** を追加し て メ ガバイ ト で表すこ と がで き ます。文字のない値 はバイトと見なされます。アスタリスクが付いたパラメータは、表 [1-5](#page-34-1) に示す変数構文をサポー ト し ています。

| パラメータ                                 | 構文                    | 値                                               | 値の例             |
|---------------------------------------|-----------------------|-------------------------------------------------|-----------------|
| 接続あたりの最大メッセージ数                        | max_msgs_per_session  | 数字                                              | 1000            |
| メッセージあたりの最大受信<br>者数                   | max_rcpts_per_msq     | 数字                                              | 10000<br>1k     |
| 最大メッセージ サイズ<br>(Maximum message size) | max_message_size      | 数字                                              | 1048576<br>20 M |
| このリスナーに許可された最大<br>同時接続数               | max_concurrency       | 数字                                              | 1000            |
| SMTP バナー コード                          | smtp_banner_code      | 数字                                              | 220             |
| SMTP バナー テキスト(*)                      | smtp_banner_text      | 文字列                                             | Accepted        |
| SMTP 拒否バナー コード                        | smtp_banner_code      | 数字                                              | 550             |
| SMTP 拒否バナー テキスト(*)                    | smtp_banner_text      | 文字列                                             | Rejected        |
| SMTP バナーホスト名を上書き                      | use_override_hostname | on off<br>default                               | default         |
|                                       | override_hostname     | 文字列                                             | newhostname     |
| TLS を使用                               | tls                   | $\overline{\phantom{a}}$ of f<br>on<br>required | <sub>on</sub>   |
| anti-spam スキャンの使用                     | spam_check            | off<br>on                                       | off             |
| ウイルス スキャンの使用                          | virus check           | off<br>on                                       | off             |
| 1時間あたりの最大受信者数                         | max_rcpts_per_hour    | 数字                                              | 5k              |

<span id="page-34-1"></span>表 1-5 HAT 詳細パラメータの構文

| パラメータ                            | 構文                      | 値                 | 値の例                    |
|----------------------------------|-------------------------|-------------------|------------------------|
| 1 時間あたりのエラー コードの<br>最大受信者数       | max_rcpts_per_hour_code | 数字                | 452                    |
| 1時間あたりのテキストの最大<br>受信者数(*)        | max_rcpts_per_hour_text | 文字列               | Too many<br>recipients |
| SenderBase の使用                   | use sb                  | off<br>on         | on                     |
| SenderBase レピュテーション<br>スコアの定義    | sbrs[value1:value2]     | $-10.0 \sim 10.0$ | sbrs $[-10:-7.5]$      |
| ディレクトリ獲得攻撃防止:1<br>時間あたりの最大無効受信大数 | dhap limit              | 数字                | 150                    |

*表* 1-5 HAT 詳細パラメータの横文(続き)

## <span id="page-35-0"></span>**SenderBase** 設定と **HAT** メール フロー ポリシー

アプライアンスへの接続を分類してメールに(レート制限が含まれる場合と含まれない場合がある) フローポリシーを適用するには、リスナーの Host Access Table (HAT) で次の方法を使用します。

> **[**分類(**Classification**)**] -> [**送信者グループ(**Sender Group**)**] -> [** メールフ ローポリ シー(**Mail Flow Policy**)**] -> [**レー ト 制限 (**Rate Limiting]**)

詳細については、『*Cisco IronPort AsyncOS for Email Configuration Guide*』の「Configuring the Gateway to Receive Email」の章の「Sender Groups Defined by Network Owners, Domains, and IP Addresses」を参照し て く ださい。

「分類(Classification)」段階では、送信側ホストのIP アドレスを使用して、(パブリックリスナーで 受信した)受信 SMTP セッションを送信者グループに分類します。送信者グループに関連付けら れたメール フロー ポリシーには、レート制限をイネーブルにするパラメータがある場合があり ます。レート制限により、セッションあたりの最大メッセージ数、メッセージあたりの最大受信者 数、最大メッセージ サイズ、リモート ホストから受け付ける最大同時接続数が制限されます。

通常、このプロセスでは、対応する名前の送信者グループの各送信者に対して受信者をカウント します。同じ時間帯に複数の送信者からメールを受信した場合、すべての送信者に対する受信者 の合計数が制限値と比較されます。

このカウント方法には、次に示すいくつかの例外があります。

#### **ステップ 1** ネットワーク オーナーによって分類が行われた場合、SenderBase 情報サービスによってアドレ スの大きなブロックが小さなブロックに自動的に分割されます。

このような小さな各ブロックに対して、受信者と受信者レート制限のカウントが別々に実行 されます(通常、/24 CIDR ブロックと同じですが、必ずしも同じではありません)。

ステップ **2** HAT Significant Bits 機能を使用する場合について説明し ます。こ の場合、ポ リ シーに関連付け ら れた significant bits パラメータを適用して、大きなブロックのアドレスが小さなブロックに分割 されます。

> このパラメータは [メールフローポリシー(Mail Flow Policy)] -> [レート制限(Rate Limiting)] フ ェーズに関連し ています。送信者グループの IP ア ド レ スの分類に使用する「network/bits」 CIDR 表記法は、「bits」フィールドとは異なります。
デフォルトでは、SenderBase レピュテーション フィルタおよび IP プロファイリング サポート は、パブリック リスナーに対して イネーブル、プライベート リスナーに対してディセーブルに なっています。

## **SenderBase** クエリのタイムアウト

SenderBase 情報サービ ス(SenderBase DNS クエリーと SenderBase 評価サービ ス スコア(SBRS ス コア)の両方)に対してクエリーを行う方法は AsyncOS の 4.0 リリース以降で改善されていま す。それ以前は、設定可能な最大タイムアウト値が5秒であったため、SenderBase 情報サービス が到達不能ま たは使用不可能な場合に、負荷の高い一部の Cisco IronPort アプライアンスでメー ル処理の遅延が生じることがありました。

新しいタイムアウト値は、1istenerconfig -> setup コマンドを発行して SenderBase 情報サービス データのキャッシングに関するグローバル設定を変更することで最初に設定できます。 SenderBase 情報サービスによって自動的にキャッシュ時間を決定する(推奨)ことも、独自の キャッシュ時間を指定することもできます。キャッシングをディセーブルにすることもできます。

リ スナーの listenerconfig -> setup コマン ドで、SenderBase 情報サービ スに対する「検索」を イ ネーブルにし ます。

この例では、この機能がイネーブルになっており、(クエリーに対する、および接続ごとのすべて のクエリーに対する)デフォルトのタイムアウト値が受け入れられています。

Would you like to enable SenderBase Reputation Filters and IP Profiling

support? [Y]> **y**

Enter a timeout, in seconds, for SenderBase queries. Enter '0' to

disable SenderBase Reputation Filters and IP Profiling.

 $[5]$ 

Enter a timeout, in seconds, for all SenderBase queries per connection.

[20]>

次に各メール フロー ポリシーについては、listenerconfig -> hostaccess -> edit コマンドを 使用して、メールフローポリシーごとに SenderBase 情報サービスの「検索」を許可します。

Would you like to use SenderBase for flow control by default? (Yes/No/Default) [Y]>

GUI で次のことを実行します。

図 *1-10* メール フロー ポリ シーに対する *SenderBase* のイネーブル化 Use SenderBase for Flow Control:  $\circledcirc$  On  $\circledcirc$  Off

# **HAT Significant Bits** 機能

AsyncOS の 3.8.3 リリース以降では、大きな CIDR ブロック内のリスナーのホスト アクセス テー ブル(HAT)の送信者グループ エントリを管理しながら、IP アドレス単位で受信メールの追跡お よびレー ト 制限を実行で き ます。た と えば、着信接続がホ ス ト 「10.1.1.0/24」 と 一致し た場合、すべ てのトラフィックを1つの大きなカウンタに集約するのではなく、範囲内の個別のアドレスに 対してカウンタが生成されます。

(注) HAT ポリシーの significant bits オプションを有効にするには、HAT フロー制御オプションの「User SenderBase」をディセーブルにする必要があります(または、CLIの場合、listenerconfig -> setup コマンドで SenderBase 情報サービ ス を イ ネーブルにする ための質問「Would you like to enable SenderBase Reputation Filters and IP Profiling support?」に **no** と 回答し ます)。つま り 、Hat Significant Bits 機能と SenderBase IP プロファイリング サポートのイネーブル化は相互に排他的です。

ほとんどの場合、この機能を使用して送信者グループを広く定義し(つまり、「10.1.1.0/24」や 「10.1.0.0/16」のような IP アドレスの大きなグループ)、IP アドレスの小さなグループにメール フロー レート制限を*狭く*適用します。

HAT Significant Bits 機能は、次のようなシステムのコンポーネントに対応します。

### **HAT** 設定

HAT の設定には、送信者グループとメール フロー ポリシーの2つの部分があります。送信者グ ループの設定では、送信者の IP アドレスの「分類」(送信者グループに入れる)方法を定義します。 メールフローポリシー設定では IP アドレスからの SMTP セッションの管理方法を定義します。 この機能を使用すると、IP アドレスは「CIDR ブロックで分類された」(たとえば、10.1.1.0/24)送 信者グループとなり、個々のホスト (/32) として制御されます。これは「signficant\_bits」ポリシー 設定を使用し て実行されます。

### **Significant Bits HAT** ポリシー オプショ ン

HAT 構文では signficant\_bits 設定オプションを使用できます。HAT でデフォルト メール フロー ポリシーまたは特定のメール フロー ポリシーを編集する場合(たとえば、listenerconfig -> edit -> hostaccess -> default コマンドを発行する場合)、次のような質問が表示されます。

- レート制限がイネーブルになっているか
	- **–** フ ロー制御のための SenderBase の使用がデ ィ セーブルになっているか
	- **–** デ ィ レ ク ト リ 獲得攻撃防御(DHAP)が メール フロー ポ リ シー(デフ ォル ト メ ール フロー ポリシーまたは特定のメール フロー ポリシー)に対してイネーブルになっているか

次に例を示します。

Do you want to enable rate limiting per host? [N]> **y**

Enter the maximum number of recipients per hour from a remote host.

[]> **2345**

Would you like to specify a custom SMTP limit exceeded response? [Y]> **n**

Would you like to use SenderBase for flow control by default? [N]> **n**

Would you like to group hosts by the similarity of their IP addresses? [N]> **y**

Enter the number of bits of IP address to treat as significant, from 0 to 32.

 $[24]$ 

また、この機能は [メールポリシー(Mail Policies) ] > [メールフローポリシー(Mail Flow Policies)] ページの GUI にも表示されます。

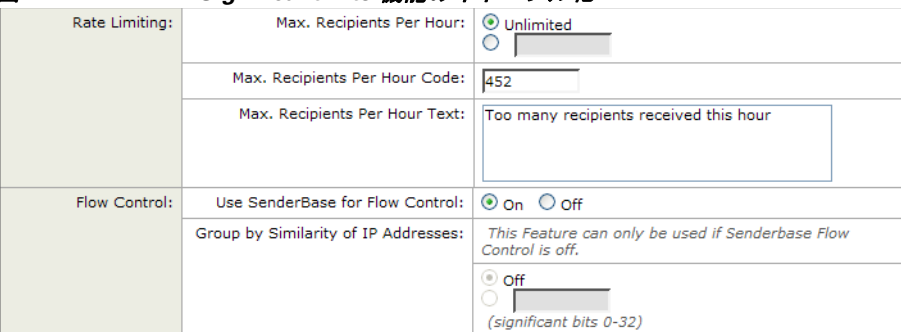

#### 図 *1-11 HAT Significant Bits* 機能のイネーブル化

フ ロー制御に SenderBase を使用するオプシ ョ ンが [OFF] になっている か、ま たは [ディレク ト リ 獲得攻撃防御(Directory Harvest Attack Prevention)] がイネーブルになっている場合、「significant bits」値は、接続し ている送信者の IP ア ド レ スに適用さ れ、結果的に CIDR 表記法が、HAT 内の定 義済みの送信者グループと一致させるためのトークンとして使用されます。CIDR ブロックで囲 まれた一番右のビットは、文字列の作成時に「ゼロ設定」になります。そのため、接続が IP アドレ ス 1.2.3.4 から確立され、significant\_bits オプションが 24 に設定されたポリシーと一致する場合、 結果として生じる CIDR ブロックは 1.2.3.0/24 になります。この機能を使用すると、HAT 送信者 グループ エン ト リ (た と えば、10.1.1.0/24)には、グループに割 り 当て られたポ リ シー内の有効 ビット エントリ (上記の例では、32)とは異なる数のネットワーク有効ビット (24)が存在する可 能性があります。

### インジェクション制御期間

インジェクション制御カウンタがリセットされた場合に調整できるグローバル設定オプション があります。多数のIPアドレスのカウンタを管理している非常にビジーなシステムの場合、カウ ン タ を よ り 頻繁に(た と えば、60 分間隔ではな く 15 分間隔で) リ セ ッ ト する よ う に設定し ます。 これにより、データが管理不能なサイズにまで増大したり、システムのパフォーマンスに影響を 与えたりすることを回避できます。

現在のデフ ォル ト 値は 3600 秒(1 時間)です。最小 1 分(60 秒)から最大 4 時間(14,400 秒)までの 期間を指定でき ます。

GUI でグローバル設定を使用してこの期間を調整します(詳細については、リスナーのグローバ ル設定(1-5[ページ\)](#page-24-0)を参照してください)。

また、CLIの listenerconfig -> setup コマンドを使用してこの期間を調整することもできます。 mail3.example.com> **listenerconfig**

Currently configured listeners:

- 1. InboundMail (on PublicNet, 192.168.2.1) SMTP TCP Port 25 Public
- 2. OutboundMail (on PrivateNet, 192.168.1.1) SMTP TCP Port 25 Private

Choose the operation you want to perform:

- NEW Create a new listener.
- EDIT Modify a listener.
- DELETE Remove a listener.
- SETUP Change global settings.。
- []> **setup**

Enter the global limit for concurrent connections to be allowed across all listeners. [300]>

Enter the global limit for concurrent TLS connections to be allowed across all listeners. [100]>

Enter the maximum number of message header lines. 0 indicates no limit.

[1000]>

1. Allow SenderBase to determine cache time (Recommended)

- 2. Don't cache SenderBase data.
- 3. Specify your own cache time.

[1]> **3**

Enter the time, in seconds, to cache SenderBase data:

[300]> Enter the rate at which injection control counters are reset. [1h]> **15m** Enter the timeout for unsuccessful inbound connections. [ $5m$ ] > Enter the maximum connection time for inbound connections. [15m] > What hostname should Received: headers be stamped with? 1. The hostname of the Virtual Gateway(tm) used for delivering the message 2. The hostname of the interface the message is received on  $[2]$ The system will always add a Message-ID header to outgoing messages that don't already have one. Would you like to do the same for incoming messages? (Not recommended.) [N]> By default connections with a HAT REJECT policy will be closed with a banner message at the start of the SMTP conversation. Would you like to do the rejection at the message recipient level instead for more detailed logging of rejected mail? [N]> Currently configured listeners: 1. InboundMail (on PublicNet, 192.168.2.1) SMTP TCP Port 25 Public

2. OutboundMail (on PrivateNet, 192.168.1.1) SMTP TCP Port 25 Private

 $[$ ] >

# **TLS** を使用した **SMTP** カンバセーシ ョ ンの暗号化

エンタープライズ ゲートウェイ(またはメッセージ転送エージェント、つまり MTA)は、通常イ ンターネット上で「クリアに」通信します。つまり、通信は暗号化されません。場合によっては、悪 意のあるエージェントが、送信者または受信者に知られることなく、この通信を傍受する可能性 があります。通信は第三者によってモニタされる可能性や、変更される可能性さえあります。

Transport Layer Security (TLS) はセキュア ソケット レイヤ (SSL)テクノロジーを改良したバー ジョンです。これは、インターネット上での SMTP カンバセーションの暗号化に広く使用されて いるメカニズムです。AsyncOS では SMTP への STARTTLS 拡張(セキュアな SMTP over TLS)が サポートされます。詳細については、RFC 3207 を参照してください(これは、廃止になった RFC 2487 に代わるバージョンです)。

AsyncOS の TLS 実装では、暗号化によってプライバシーが確保されます。これによって、X.509 証明書および証明書認証サービスからの秘密キーのインポートや、アプライアンス上で使用す る自己署名証明書を作成できます。AsyncOS では、パブリック リスナーおよびプライベート リ スナーに対する個々の TLS 証明書、インターフェイス上の セキュア HTTP(HTTPS)管理アクセ ス、LDAP インターフェイス、およびすべての発信 TLS 接続がサポートされます。

Cisco IronPort アプライアンスで TLS を正常に設定する には、次の手順を実行し ます。

- ステップ **1** 証明書を取得し ます。
- **ステップ 2** Cisco IronPort アプライアンスに証明書をインストールします。
- ステップ **3** 受信、配信、ま たは両方を行 う シ ス テムで TLS を イネーブルにし ます。

# 証明書の取得

TLS を使用するには、Cisco IronPort アプライアンスに対する受信および配信のための X.509 証 明書および一致する秘密キーが必要です。SMTP での受信および配信の両方には同じ証明書を使 用し、インターフェイス(LDAP インターフェイス)上での HTTPS サービスや宛先ドメインへの すべての発信 TLS 接続には別の証明書を使用することも、それらのすべてに対して1つの証明 書を使用する こ と もでき ます。

既知の認証局サービスから認証および秘密キーを購入できます。認証局は、ID の検証および公開 キーの配布に使用されるデジタル証明書を発行する第三者機関または企業です。これによって、 有効で信頼でき る身元によ って証明書が発行された こ と が さ らに保証されます。Cisco IronPort では、サービ スの重複を推奨し ません。

Cisco IronPort アプライアンスでは、独自の自己署名証明書を作成して、公開証明書を取得するた めに認証局に送信する証明書署名要求(CSR)を生成できます。認証局は、秘密キーによって署名 された信頼でき る公開証明書を返送し ます。Web インターフェイスの [ネッ ト ワーク(Network)] > [証明書(Certificates)] ページまたは CLI の certconfig コマン ド を使用し て自己署名証明書を作 成し、CSR を生成して、信頼できる公開証明書をインストールします。

初めて証明書を取得または作成する場合は、インターネットで「certificate authority services SSL Server Certificates(SSL サーバ証明書を提供し ている認証局)」を検索し て、お客様の環境のニー ズに最も適し たサービ ス を選択し て く だ さ い。サービ スの手順に従って、証明書を取得し ます。

certconfig を使用し て証明書を設定し た後で、GUI の [ネッ ト ワーク(Network)] > [証明書 (Certificates)] ページおよび CLI の print コマン ド を使用し て証明書の リ ス ト 全体を表示でき ます。print コマンドでは中間証明書が表示されないことに注意してください。

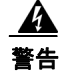

### 警告 **Cisco IronPort** アプライアンスには **TLS** および **HTTPS** 機能がテス ト 済みである こ と を示すデモ 証明書が同梱されますが、デモ証明書付きのサービスのいずれかをイネーブルにすることはセ キュアではないため、通常の使用には推奨できません。デフォルトのデモ証明書が付属している いずれかのサービスを イネーブルにする と、**CLI** に警告メ ッ セージが表示されます。

## 中間証明書

ルート証明書の検証に加えて、AsyncOS では、中間証明書の検証の使用もサポートされます。中 間証明書 と は信頼で き るルー ト 認証局に よ って発行さ れた証明書であ り 、信頼の連鎖を効率的 に作成することによって、追加の証明書を作成するために使用されます。たとえば、信頼できる ルート認証局によって証明書を発行する権利が与えられた godaddy.com によって証明書が発行 されたとします。godaddy.com によって発行された証明書では、信頼できるルート認証局の秘密 キーと同様に godaddy.com の秘密キーが検証される必要があ り ます。

## 自己署名証明書の作成

自己署名証明書を作成するには、GUI の [ネッ ト ワーク(Network)] > [証明書(Certificates)] ペー ジで [証明書の追加(Add Certificate)] を ク リ ッ ク し ます(または、CLI の certconfig コマンドを 使用し ます)。[Add Certificate] ページで、[Create Self-Signed Certificate] を選択し ます。

図 [1-12](#page-42-0) に、[自己署名証明書の作成(Create Self-Signed Certificate)] オプシ ョ ンが選択された [証明書の追加(Add Certificate)] ページが表示されます。

<span id="page-42-0"></span>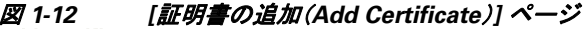

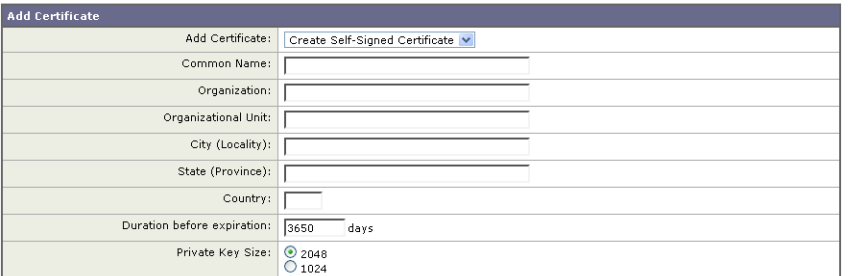

Cancel

自己署名証明書に、次の情報を入力します。

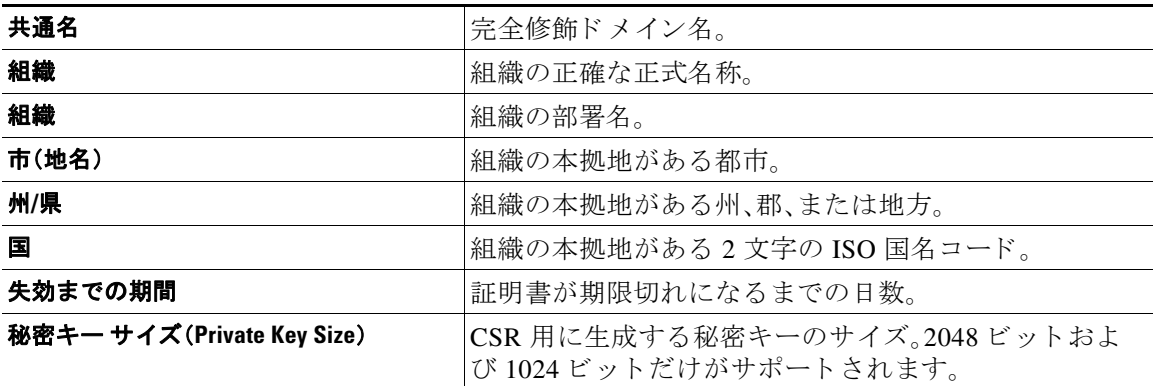

 $Next \rightarrow$ 

[次へ(Next)] を ク リ ッ ク し て、証明書および署名情報を確認し ます。図 [1-13](#page-43-0) に、自己署名証明書 の例を示します。

<span id="page-43-0"></span>図 *1-13 [*証明書(*Certificate*)*]* ページの表示

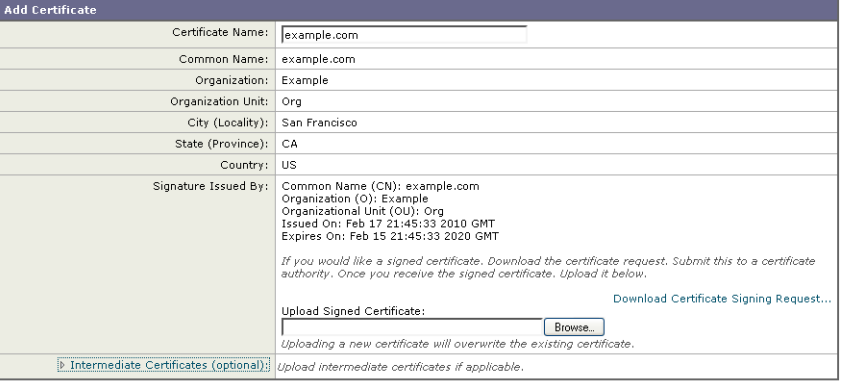

#### Cancel

証明書の名前を入力し ます。AsyncOS のデフ ォル ト では、共通の名前が割 り 当て られます。

自己署名証明書の CSR を認証局に送信する場合、[証明書署名要求をダウンロード(Download Certificate Signing Request)] をク リ ッ ク してローカルまたはネッ ト ワーク マシンに PEM 形式で CSR を保存し ます。[送信(Submit)] を ク リ ッ ク し て証明書を保存し、変更を確定し ます。

Submit

秘密キーによ って署名された信頼でき る公開証明書を認証局が戻すと、[証明書(Certificates)] ページの証明書の名前をクリックしてローカル マシンまたはネットワーク上のファイルへのパ スを入力することで、信頼できる公開証明書をアップロードします。受信した信頼できる公開証 明書が PEM 形式であるか、またはアプライアンスにアップロードする前に PEM を使用するよ う に変換で き る形式であ る こ と を確認し ます。(変換ツールは http://www.openssl.org の無料のソ フトウェア OpenSSL に含まれています)。

認証局か ら証明書をア ッ プ ロー ド する と 、既存の証明書が上書き されます。自己署名証明書に関 連する中間証明書をアップロードすることもできます。パブリック リスナーまたはプライベー ト リスナー、IP インターフェイスの HTTPS サービス、LDAP インターフェイス、または宛先ドメ インへのすべての発信 TLS 接続に証明書を使用できます。

## 証明書のインポート

AsyncOS では PKCS #12 形式で保存された証明書をインポートしてアプライアンスで使用する こ と もでき ます。GUI の [ネッ ト ワーク(Network)] > [証明書(Certificates)] ページまたは CLI の certconfig コマンドのいずれかを使用して、証明書をインポートできます。

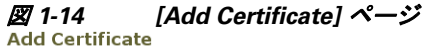

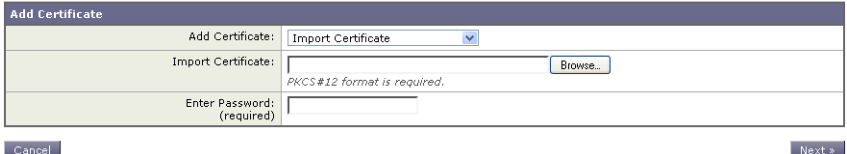

Cancel

GUI を使用して証明書をインポートするには、次の手順を実行します。

- ステップ **1** [ネッ ト ワーク(Network)] > [証明書(Certificates)] ページの [証明書の追加(Add Certificate)] を ク リックします。
- ステップ **2** [Import Certificate] オプシ ョ ンを選択し ます。
- **ステップ 3** ネットワーク上またはローカル マシンの証明書ファイルへのパスを入力します。
- ステップ 4 ファイルのパスワードを入力します。
- ステップ **5** [次へ(Next)] を ク リ ッ ク し て証明書の情報を表示し ます。
- ステップ **6** 証明書の名前を入力し ます。AsyncOS のデフ ォル ト では、共通の名前が割 り 当て られます。
- ステップ **7** [送信(Submit)] を ク リ ッ ク し て証明書を保存し、変更を確定し ます。

## 証明書のエクスポート

証明書をエ ク スポー ト する には、次の よ う に GUI を使用し て PKCS #12 形式で保存し ます。

ステップ **1** [ネッ ト ワーク(Network)] > [証明書(Certificates)] ページの [証明書のエ ク スポー ト (Export Certificate)] を ク リ ッ ク し ます。

[Export Certificate] ページが表示されます。

```
図 1-15 [Export Certificate] ページ
```
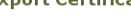

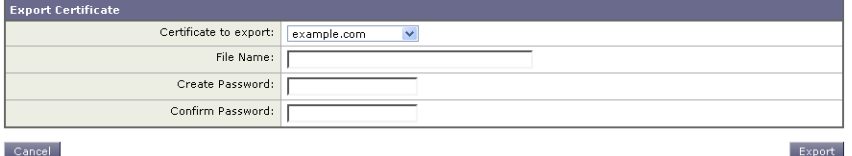

- **ステップ 2** エクスポートする証明書を選択します。
- ステップ **3** 証明書のフ ァ イル名を入力し ます。
- ステップ **4** 証明書フ ァ イルのパス ワード を入力し ます。
- ステップ **5** [エク スポー ト(Export)] を ク リ ッ ク し ます。 Web ブラウザに、ファイルを保存するかどうかを確認するダイアログボックスが表示され ます。
- ステップ **6** ファ イルをローカル マシンまたはネッ ト ワーク マシンに保存し ます。
- **ステップ 7** さらに証明書をエクスポートするか、または [キャンセル(Cancel)] をクリックして [ネットワー ク(Network)] > [証明書(Certificates)] ページに戻 り ます。

# 認証局のリストの管理

アプライアンスには信頼できる証明書のリストがあらかじめインストールされています。この リストは、リモート ドメインの証明書を検証して、ドメインのクレデンシャルを確立するために 使用します。アプライアンスの信頼できる CA のカスタム リストをインポートして、あらかじめ インストールされているシステム リストとともに、またはシステム リストの代わりに使用でき ます。GUI の [ネッ ト ワーク(Network)] > [証明書(Certificates)] > [認証局の編集(Edit Certificate Authorities)] ページ、ま たは CLI の certconfig > certauthority コマン ド を使用し て リ ス ト を管 理できます。

図 [1-16](#page-45-0) に、カ ス タ ム認証局 リ ス ト と シ ス テム認証局 リ ス ト を管理する GUI の [Edit Certificate Authorities] ページを示し ます。

<span id="page-45-0"></span>図 *1-16 [Edit Certificate Authorities]* ページ

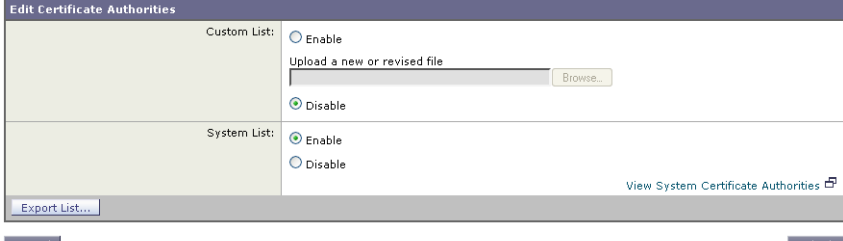

#### Cancel

システム リ ス ト に含まれている信頼でき る認証局を確認するには、[認証局の編集(Edit Certificate Authorities)] ページの [システム認証局を表示(View System Certificate Authorities)] をクリックし ます。

## カスタム認証局リストのインポート

信頼できる認証局のカスタム リストを作成して、アプライアンスにインポートできます。ファ イルは PEM 形式にして、アプライアンスで信頼する認証局の証明書が含まれている必要があ ります。GUI を使用してリストをインポートするには、[カスタムリスト(Custom List)]の [有効 (Enable)] を ク リ ッ ク し、ローカル マシンまたはネッ ト ワーク マシンのカスタム リ ス ト へのフ ル パスを入力します。変更を送信し、保存します。

## システム認証局リストの無効化

あらかじめインストールされているシステム認証局のリストはアプライアンスから削除できま せんが、リモート ホストからの証明書の検証にカスタム リストのみを使用できるように、ディ セーブルにする こ と はでき ます。GUI を使用し て この リ ス ト をデ ィ セーブルにするには、[Edit Certificate Authorities] ページの [System List] で [Disable] を ク リ ッ ク し ます。変更を送信し、保存 し ます。

## 認証局リストのエクスポート

システム内の信頼できる認証局のサブセットのみを使用するか、既存のカスタム リストの編集 を行う場合、リストを.txt ファイルにエクスポートして、認証局を追加または削除するように編 集できます。リストの編集が完了したら、ファイルをカスタム リストとしてアプライアンスにイ ンポー ト し ます。

図 [1-17](#page-45-1) に、シ ス テム リ ス トおよびカスタム リ ス ト をエク スポー ト する GUI の [Export Certificate Authority List] ページを示し ます。

<span id="page-45-1"></span>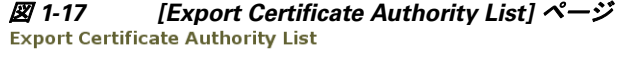

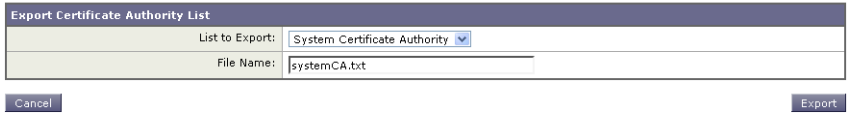

GUI を使用し て リ ス ト をエ ク スポー ト するには、[認証局の編集(Edit Certificate Authorities)] ペー ジで [リストのエクスポート (Export List)] をクリックします。[認証局リストのエクスポート (Export Certificate Authority List)] ページが表示されます。エ ク スポー ト する リ ス ト を選択し、リ ス ト のフ ァ イル名を入力し ます。[エク スポー ト (Export)] を ク リ ッ ク し ます。AsyncOS では、.txt フ ァ イルとしてリストを開くか、または保存するかを確認するダイアログボックスが表示されます。

# リスナー **HAT** の **TLS** のイネーブル化

暗号化が必要なリスナーに対して TLS をイネーブルにする必要があります。インターネットに 対するリスナー(つまり、パブリック リスナー)には TLS をイネーブルにしますが、内部システ ムのリスナー(つまり、プライベート リスナー)には必要ありません。また、すべてのリスナーに 対して暗号化をイネーブルにすることもできます。

リスナーの TLS に対して 3 つの異なる設定を指定できます。表 3-19 を参照してください。

表 *1-6* リ スナーの *TLS* 設定

| TLS 設定       | 意味                                                                                                    |  |
|--------------|----------------------------------------------------------------------------------------------------|--|
| 1. なし        | TLS では着信接続を行えません。リスナーに対する接続では、暗号化され<br>た SMTP カンバセーションは必要ありません。これは、アプライアンス上<br>で設定されるすべてのリスナーに対するデフォルト設定です。                                                                                                    |  |
| 2. Preferred | TLS で MTA からのリスナーへの着信接続が可能です。                                                                                                    |  |
| 3. 必須        | TLS で MTA からリスナーへの着信接続が可能です。また、STARTTLS コマ<br>ンドを受信するまで Cisco IronPort アプライアンスは NOOP、EHLO、または<br>ourr 以外のすべてのコマンドに対してエラー メッセージで応答します。<br>この動作は RFC 3207 によって指定されています。RFC 3207 では、Secure<br>SMTP over Transport Layer Security の SMTP サービス拡張が規定されてい<br>ます。TLS が「必要」であることは、送信側で TLS の暗号化を行わない電子<br>メールが、送信前に Cisco IronPort アプライアンスによって拒否されるこ<br>とを意味し、このため、暗号化されずにクリア テキストで転送されること<br>が回避されます。 |  |

デフォルトでは、プライベート リスナーとパブリック リスナーのどちらも TLS 接続を許可しま せん。電子メールの着信(受信)または発信(送信)の TLS をイネーブルにするには、リスナーの HAT の TLS をイネーブルにする必要があります。また、プライベート リスナーおよびパブリック リスナーのすべてのデフォルト メール フロー ポリシー設定で tls 設定が「off」になっています。

リスナーの作成時に、個々のパブリック リスナーに TLS 接続の専用の証明書を割り当てること がで き ます。詳細については[、リ スナーの作成\(](#page-26-0)1-7 ページ)を参照し て く だ さい。

### 証明書の割り当て

個々のパブリック リスナーまたはプライベート リスナーに TLS 接続用の証明書を割り当てる には、[ネッ ト ワーク(Network)] > [ リ スナー(Listeners)] ページまたは CLI の listenerconfig -> edit -> certificate コマンドを使用します。

GUI で TLS 証明書を割 り 当てるには、リ スナーの作成時または編集時に [Certificate] セクション で証明書を選択し、変更を送信し て確定し ます。

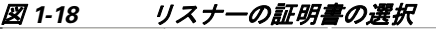

Certificate: example.com v

CLI でリスナーに証明書を割り当てるには、次の手順を実行します。

- ステップ **1** listenerconfig -> edit コ マン ド を使用し て、設定する リ スナーを選択し ます。
- ステップ **2** certificate コ マン ド を使用し て、使用で き る証明書を表示し ます。
- ステップ 3 プロンプトが表示されたら、リスナーを割り当てる証明書を選択します。
- ステップ **4** リ スナーの設定が完了し た ら、commit コ マン ド を発行し て、変更を イ ネーブルに し ます。

### ログ

TLS が必要であ るにもかかわらず、リ スナーで使用でき ない場合、Cisco IronPort アプライアンス によってメール ログ インスタンスで通知されます。次の条件を満たした場合、メール ログが更 新されます。

- **•** リ スナーに対して TLS が [必須(required)] に設定されている。
- **•** Cisco IronPort アプライアンスから「Must issue a STARTTLS command first」コマン ド が送信さ れた。
- **•** 正常な受信者が受信せずに接続が終了し た。

TLS 接続が失敗した理由に関する情報がメール ログに記録されます。

### **GUI** の例

GUI でリスナーの HAT メール フロー ポリシーの TLS 設定を変更するには、次の手順を実行します。

ステップ **1** [Mail Flow Policies] ページか ら ポ リ シーを変更する リ スナーを選択し、編集する ポ リ シー名の リ ンクをクリックします。(デフォルト ポリシー パラメータも編集可能)。

[Edit Mail Flow Policies] ページが表示されます。

**ステップ 2** [暗号化と認証(Encryption and Authentication)] セクションの [TLS:] フィールドで、リスナーに必 要な TLS のレベルを選択します。

#### 図 *1-19* リ スナーのメール フロー ポリシー パラ メ ータ で要求される *TLS*

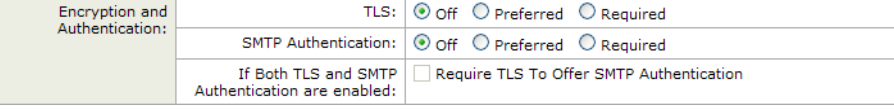

ステップ **3** 変更を送信し、保存し ます。 選択した TLS 設定が反映されてリスナーのメール フロー ポリシーが更新されます。

## **CLI** の例

CLI でリスナーの TLS デフォルト設定を変更するには、次の手順を実行します。

ステップ **1** listenerconfig -> edit コ マン ド を使用し て、設定する リ スナーを選択し ます。

ステップ **2** リ スナーのデフ ォル ト の HAT 設定を編集するには、hostaccess -> default コマン ド を使用し ます。

ステップ **3** 次の質問が表示さ れた ら、次の選択肢のいずれかを入力し て TLS 設定を変更し ます。

Do you want to allow encrypted TLS connections?

1. No

- 2. Preferred
- 3. Required

[1]> **3**

You have chosen to enable TLS. Please use the 'certconfig' command to ensure that there is a valid certificate configured.

この例では、リスナーで使用できる有効な証明書があるかどうかを確認するために certconfig コ マン ド を使用する かど う かを質問し ています。証明書を作成し ていない場合、 リスナーではアプライアンスにあらかじめインストールされているデモ証明書を使用しま す。テスト目的でデモ証明書で TLS をイネーブルにすることはできますが、セキュアではな いため、通常の使用には推奨できません。リスナーに証明書を割り当てるには、 listenerconfig -> edit -> certificate コマンドを使用します。

TLS を設定する と、CLI で リ スナーの概要に設定が反映されます。

Name: Inboundmail Type: Public Interface: PublicNet (192.168.2.1/24) TCP Port 25 Protocol: SMTP Default Domain: Max Concurrency: 1000 (TCP Queue: 50) Domain map: disabled **TLS: Required**

ステップ **4** 変更を イネーブルにするには、commit コマン ド を発行し ます。

# 配信時の **TLS** および証明書検証のイネーブル化

[送信先コントロール(Destination Controls)] ページまたは destconfig コマンドを使用すると、 TLS をイネーブルにして、特定のドメインに電子メールを配信するように要求できます。

TLS だけでなく、ドメインのサーバ証明書の検証も要求できます。このドメイン証明書は、ドメ インのクレデンシャルを確立するために使用されるデジタル証明書に基づいています。証明プ ロセスには次の 2 つの要件が含まれます。

**•** 信頼でき る認証局(CA)によ って発行された証明書で終わる SMTP セ ッ シ ョ ンの証明書発行 者のチェーン。

**OL-25137-01-J**

● 受信マシンの DNS 名またはメッセージの宛先ドメインのいずれかと一致する証明書に表示 された Common Name(CN)。

メッセージの宛先ドメインが、証明書のサブジェクト代替名(subjectAltName)の拡張の DNS 名のいずれか と一致し ている(RFC 2459 を参照)。こ の一致では、RFC 2818 のセク ション 3.1 で説明されている ワ イル ド カード がサポー ト されます。

信頼できる CA は、ID の検証および公開キーの配布に使用されるデジタル証明書を発行する、 第三者機関または企業です。これによって、有効で信頼できる身元によって証明書が発行された ことがさらに保証されます。

エンベロープ暗号化の代わりに TLS 接続を介してドメインにメッセージを送信するように Cisco IronPort アプ ラ イ アン ス を設定で き ます。詳細については、『*Cisco IronPort AsyncOS for Email Configuration Guide*』の「Cisco IronPort 電子 メ ール暗号化」の章を参照し て く ださい。

すべての発信 TLS 接続に対してアプライアンスで使用する証明書を指定できます。証明書を指 定するには、[送信先コ ン ト ロール(Destination Controls)] ページの [グ ローバル設定の編集(Edit Global Settings)] を ク リ ッ クする か、ま たは CLI で destconfig -> setup を使用し ます。証明書は ドメインごとの設定ではなく、グローバル設定です。

[送信先コントロール(Destination Controls)] ページまたは destconfig コマンドを使用してドメ インを含める場合、指定されたドメインの TLS に 5 つの異なる設定を指定できます。TLS のエン コードにドメインとの交換が必須であるか、または推奨されるかの指定に加えて、ドメインの検 証が必要かどうかも指定できます。設定の説明については、表 [1-7](#page-49-0) を参照してください。

| TLS 設定 | 意味                                                                                                    |
|--------|----------------------------------------------------------------------------------------------------|
| デフォルト  | デフォルトの TLS 設定では、リスナーからドメインの MTA への発信接続<br>に「送信先コントロール(Destination Controls)] ページまたは destconfig -><br>default サブコマンドを使用するように設定されています。<br>質問の "Do you wish to apply a specific TLS setting for this domain?" に対し<br>て "no" と回答すると、値の "Default" が設定されます。 |
| 1. なし  | インターフェイスからドメインの MTA への発信接続には、TLS がネゴシ<br>エートされません。                                                                                                    |
| 2. 推奨  | Cisco IronPort アプライアンス インターフェイスからドメインの MTA への<br>TLS がネゴシエートされます。ただし、(220 応答を受信する前に)TLS ネゴ<br>シエーションに失敗すると、SMTPトランザクションは「クリアな」(暗号化<br>されない)ままです。証明書が信頼できる認証局によって発行された場合、<br>検証は行われません。220応答を受信した後にエラーが発生した場合、<br>SMTP トランザクションはクリア テキストにフォールバックされません。 |
| 3. 必須  | Cisco IronPort アプライアンス インターフェイスからドメインの MTA への<br>TLS がネゴシエートされます。ドメインの証明書の検証は行われません。<br>ネゴシエーションに失敗すると、電子メールはその接続を介して送信され<br>ません。ネゴシエーションに成功すると、暗号化されたセッションを経由<br>して電子メールが配信されます。                                                                     |

<span id="page-49-0"></span>表 *1-7* 配信の *TLS* 設定

<sup>-</sup> または -

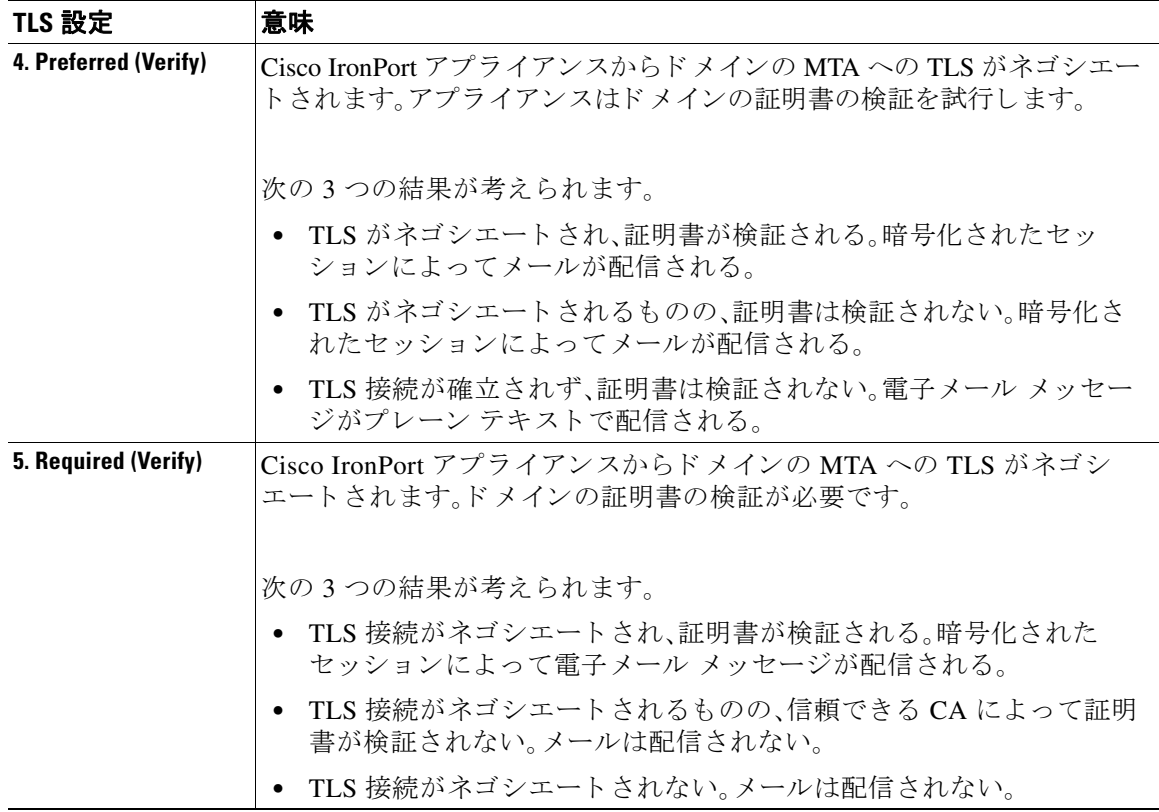

#### 表 *1-7* 配信の *TLS* 設定(続き)

グッド ネイバー テーブルに指定された受信者ドメインの指定されたエントリがない場合、また は指定されたエントリが存在するものの、そのエントリに対して指定された TLS 設定が存在し ない場合、[送信先コ ン ト ロール(Destination Controls)] ページまたは destconfig -> default サブ コマンド("No"、"Preferred"、"Required"、"Preferred (Verify)"、ま たは "Required (Verify)")を使用し て動作を設定する必要があ り ます。

## 要求された **TLS** 接続が失敗した場合のアラー ト の送信

TLS 接続が必要なドメインにメッセージを配信する際に TLS ネゴシエーションが失敗した場 合、Cisco IronPort アプライアンスがアラートを送信するかどうかを指定できます。アラート メッ セージには失敗した TLS ネゴシエーションの宛先ドメイン名が含まれます。Cisco IronPort アプ ライアンスは、システム アラートのタイプの警告重大度レベル アラートを受信するよう設定さ れたすべての受信者にアラートメッセージを送信します。GUI の [システム管理(System Administration)] > [アラート(Alerts)] ページ(または CLI の alertconfig コマン ド)を使用し てア ラー ト の受信者を管理でき ます。

TLS 接続ア ラー ト を イネーブルにするには、[送信先コ ン ト ロール(Destination Controls)] ページ の [グ ローバル設定を編集(Edit Global Settings)] をク リ ッ クまたは destconfig -> setup サブコ マンドを使用します。これは、ドメイン単位ではなく、グローバルな設定です。アプライアンスが 配信を試行し た メ ッ セージの情報については、[モニタ(Monitor)] > [ メ ッセージ ト ラッキング (Message Tracking)] ページまたはメール ログを使用します。

## ログ

ド メ インに TLS が必要であ る に も かかわ らず、使用で き ない場合、Cisco IronPort アプライアンス によってメール ログ インスタンスで通知されます。TLS 接続を使用できなかった理由も記載さ れています。次の条件のいずれかを満たす場合、メール ログが更新されます。

- **•** リ モー ト MTA で ESMTP がサポー ト されない(た と えば、Cisco IronPort アプライアンスから の EHLO コマンドが理解できない)。
- **•** リ モー ト MTA で ESMTP がサポー ト される も のの、「STARTTLS」が EHLO 応答でア ド バタ イズされる拡張のリストにない。
- **•** リ モー ト MTA で「STARTTLS」拡張がア ド バタ イ ズ された も のの、Cisco IronPort アプライア ンスで STARTTLS コマンドを送信した際にエラーが返される。

## **CLI** の例

この例では、destconfig コマンドを使用して、TLS 接続の要求および「partner.com」ドメインの暗 号化されたカンバセーションを実行します。リストが表示されます。

example.com の証明書は、あらかじめインストールされているデモ証明書の代わりに発信 TLS 接続で使用されます。テスト目的でデモ証明書で TLS をイネーブルにすることはできますが、 セキュアではないため、通常の使用には推奨できません。

mail3.example.com> **destconfig**

There is currently 1 entry configured.

Choose the operation you want to perform:

- SETUP Change global settings.
- NEW Create a new entry.
- DELETE Remove an entry.
- DEFAULT Change the default.
- LIST Display a summary list of all entries.
- DETAIL Display details for one destination or all entries.
- IMPORT Import tables from a file.
- EXPORT Export tables to a file.

[]> **setup**

The "Demo" certificate is currently configured. You may use "Demo", but this will not be secure.

1. example.com

2. Demo

Please choose the certificate to apply:

[1]> **1**

Do you want to send an alert when a required TLS connection fails? [N]>

There is currently 1 entry configured.

Choose the operation you want to perform:

- SETUP Change global settings.
- NEW Create a new entry.
- DELETE Remove an entry.
- DEFAULT Change the default.
- LIST Display a summary list of all entries.
- DETAIL Display details for one destination or all entries.
- IMPORT Import tables from a file.
- EXPORT Export tables to a file.

[]> **new**

Enter the domain you wish to limit.

[]> **partner.com**

Do you wish to configure a concurrency limit for partner.com? [Y]> **n**

Do you wish to apply a messages-per-connection limit to this domain? [N]> **n**

Do you wish to apply a recipient limit to this domain? [N]> **n**

Do you wish to apply a specific bounce profile to this domain? [N]> **n**

Do you wish to apply a specific TLS setting for this domain? [N]> **y**

Do you want to use TLS support?

1. No

2. Preferred

3. Required

- 4. Preferred (Verify)
- 5. Required (Verify)

[1]> **3**

You have chosen to enable TLS. Please use the 'certconfig' command to ensure that there is a valid certificate configured.

Do you wish to apply a specific bounce verification address tagging setting for this domain? [N]> **n**

Do you wish to apply a specific bounce profile to this domain? [N]> **n**

There are currently 2 entries configured.

Choose the operation you want to perform:

- SETUP Change global settings.
- NEW Create a new entry.
- EDIT Modify an entry.
- DELETE Remove an entry.
- DEFAULT Change the default.
- LIST Display a summary list of all entries.
- DETAIL Display details for one destination or all entries.
- CLEAR Remove all entries.

- IMPORT - Import tables from a file. - EXPORT - Export tables to a file. []> **list**

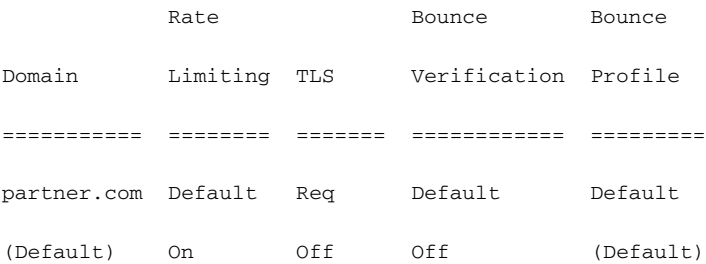

There are currently 2 entries configured.

Choose the operation you want to perform:

- SETUP Change global settings.
- NEW Create a new entry.
- EDIT Modify an entry.
- DELETE Remove an entry.
- DEFAULT Change the default.
- LIST Display a summary list of all entries.
- DETAIL Display details for one destination or all entries.
- CLEAR Remove all entries.
- IMPORT Import tables from a file.
- EXPORT Export tables to a file.

 $|$ ] >

# **HTTPS** の証明書のイネーブル化

GUI の [ネッ ト ワーク(Network)] > [IP インターフェイス(IP Interfaces)] ページまたは CLI の interfaceconfig コマンドのいずれかを使用して、IP インターフェイスで HTTPS サービスの証明書 をイネーブルにできます。GUI を使用して IP インターフェイスを追加する場合、HTTPS サービスに 使用する証明書を選択し、[HTTPS] チェックボックスをオンにして、ポート番号を入力します。

次の例では、interfaceconfig コマンドを使用して、ポート 443(デフォルト ポート)上で HTTPS サービスをイネーブルにするように IP インターフェイス PublicNet を編集します。インターフェ イスのその他のすべてのデフォルトが受け入れられます。(プロンプトで Enter を入力すると、角 カッコで囲まれて表示されるデフォルト値が受け入れられます。)

この例では、アプライアンスにあらかじめインストールされているデモ証明書を使用します。 テスト目的でデモ証明書で HTTPS サービスをイネーブルにすることはできますが、セキュア ではないため、通常の使用には推奨で き ません。

(注) GUI のシステム設定ウ ィ ザード を使用し て HTTPS サービ ス を イ ネーブルにで き ます。『*Cisco IronPort AsyncOS for Email Configuration Guide*』の「セ ッ ト ア ッ プ と イ ン ス ト ール」の章の「デフ ォ ルト ルータ(ゲートウェイ)の定義、DNS 設定の構成、およびセキュア Web アクセスの有効化」を 参照してください。

このコマンドからの変更が確定されると、ユーザがセキュア HTTPS の URL (https://192.168.2.1) を使用してグラフィカル ユーザ インターフェイス(GUI)にアクセスできるようになります。1

mail3.example.com> **interfaceconfig**

Currently configured interfaces:

- 1. Management (192.168.42.42/24: mail3.example.com)
- 2. PrivateNet (192.168.1.1/24: mail3.example.com)
- 3. PublicNet (192.168.2.1/24: mail3.example.com)

Choose the operation you want to perform:

- NEW Create a new interface.
- EDIT Modify an interface.
- GROUPS Define interface groups.
- DELETE Remove an interface.

[]> **edit**

Enter the number of the interface you wish to edit.

[]> **3**

IP interface name (Ex: "InternalNet"):

[PublicNet]>

Would you like to configure an IPv4 address for this interface (y/n)? [Y]> **y**

```
IPv4 Address (Ex: 192.168.1.2):
```
[192.168.2.1]>

```
Netmask (Ex: "255.255.255.0" or "0xffffff00"):
[24]>
```
Would you like to configure an IPv6 address for this interface  $(y/n)$ ? [N]>

```
Ethernet interface:
```
- 1. Data 1
- 2. Data 2
- 3. Management
- $[2]$

Hostname:

[mail3.example.com]>

Do you want to enable Telnet on this interface? [N]>

Do you want to enable SSH on this interface? [N]>

Do you want to enable FTP on this interface? [N]>

Do you want to enable HTTP on this interface? [Y]>

Which port do you want to use for HTTP?

[80]>

Do you want to enable HTTPS on this interface? [N]> **y**

Which port do you want to use for HTTPS?

[443]> **443**

Do you want to enable Spam Quarantine HTTP on this interface? [N]>

Do you want to enable Spam Quarantine HTTPS on this interface? [N]>

The "Demo" certificate is currently configured. You may use "Demo", but this will not be secure. To assure privacy, run "certconfig" first.

Both HTTP and HTTPS are enabled for this interface, should HTTP requests redirect to the secure service? [Y]>

Currently configured interfaces:

- 1. Management (192.168.42.42/24: mail3.example.com)
- 2. PrivateNet (192.168.1.1/24: mail3.example.com)
- 3. PublicNet (192.168.2.1/24: mail3.example.com)

Choose the operation you want to perform:

- NEW Create a new interface.
- EDIT Modify an interface.
- GROUPS Define interface groups.
- DELETE Remove an interface.

 $|$ ] >

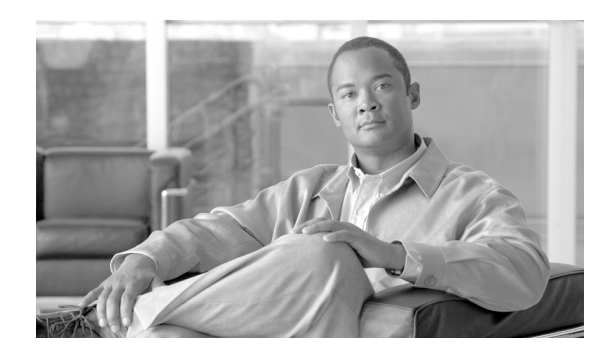

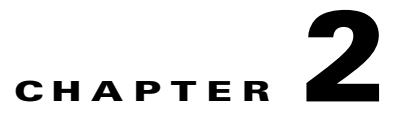

# ルーティング機能と配信機能の設定

この章では、Cisco IronPort アプライアンスを通過する雷子メールのルーティングおよび配信機 能について説明します。リスナーを使用して電子メールを受信するようにゲートウェイを設定 したら、着信(インターネットからメールを受信)と発信(社内システムからメールを送信)の両 方の処理について、アプライアンスで実行されるルーティングおよび配信の設定をさらに調整 でき ます。

この章は、次の項で構成されています。

- **•** ローカルドメインの電子メールのルーティング(2-1ページ)([SMTPルート(SMTP Routes)] ページおよび smtproutes コマンド)
- **•** [ア ド レスの書き換え\(](#page-64-0)2-7 ページ)
- **•** エイ リアス [テーブルの作成\(](#page-65-0)2-8 ページ)(aliasconfig コマンド)
- マスカレードの設定(2-17ページ) (masquerade サブコマンド)
- ドメイン マップ機能(2-28 ページ) (domainmap サブコマンド)
- **•** [バウ ン ス し た電子 メ ールの処理\(](#page-92-0)2-35 ページ)([バウ ン スプロ フ ァ イル(Bounce Profiles)] お よび bounceconfig コマンド)
- **•** [電子 メ ール配信の管理\(](#page-100-0)2-43 ページ)([送信先コ ン ト ロール(Destination Controls)]、 destconfig および deliveryconfig コマンド)
- **•** Cisco IronPort [バウ ン ス検証\(](#page-109-0)2-52 ページ)
- **•** [電子 メ ール配信パラ メ ータの設定\(](#page-114-0)2-57 ページ)
- Virtual Gateway™ テクノロジーの使用(2-59 ページ) (altsrchost コマンド)
- **•** [[グ ローバル配信停止\(](#page-126-0)Global Unsubscribe)] 機能の使用(2-69 ページ)(unsubscribe コマンド)

# <span id="page-58-0"></span>ローカル ドメインの電子メールのルーティング

第1章「リスナーのカスタマイズ」では、エンタープライズ ゲートウェイ設定に対して SMTP 接 続を提供するようにプライベート リスナーとパブリック リスナーをカスタマイズしました。こ れらのリスナーは、特定の接続を処理したり (HAT 変更経由)、特定ドメインのメールを受信した り(パブリック リスナーの RAT 変更経由)するようにカスタマイズされています。

Cisco IronPortアプライアンスでは、メールをローカルドメイン経由で、[ネットワーク (Network)] > [SMTP ルー ト (SMTP Routes)] ページ(または smtproutes コマン ド)を使用し て指 定されたホ ス ト にルーテ ィ ング し ます。こ の機能は、sendmail の mailertable 機能に似ています。

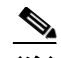

(注) GUI でシステム セットアップ ウィザード (またはコマンドライン インターフェイスで systemsetup コマン ド)を実行し( 『*Cisco IronPort AsyncOS for Email Configuration Guide*』の「セ ッ トアップとインストール」の章を参照)、変更内容を確定した場合、そのときに入力した RAT エン トリごとに、アプライアンスで最初の SMTPルート エントリが定義されています。

# **SMTP** ルー ト の概要

SMTP ルートを使用すると、特定ドメインのすべての電子メールを別の Mail eXchange (MX; メール 交換)ホ ス ト へ リ ダ イ レ ク ト でき ます。た と えば、example.com から groupware.example.com への マ ッ ピングを作成でき ます。このマ ッ ピングによ り 、エンベロープ受信者ア ド レ スに @example.com が含まれる電子 メ ールは、代わ り に groupware.example.com に転送されます。システムは、通常の電 子メール配信のように、groupware.example.com で「MX」ルックアップを実行し、次にホストで「A」 ルックアップを実行します。この代替 MX ホストは、DNS の MX レコードにリストされている必要 はなく、電子メールがリダイレクトされているドメインのメンバである必要もありません。Cisco IronPort AsyncOS オペレーティング システムでは、Cisco IronPort アプライアンスで最大4万の SMTP ルート マッピングを設定できます。(SMTP ルートの制限(2-3 ページ)を参照)。

こ の機能を使用する と 、ホ ス ト を「ひ と かた ま り にする」こ と がで き ます。.example.com のよ うに ド メインの一部を指定した場合は、example.com で終わるすべてのド メインがこのエントリに一 致し ます。た と えば、fred@foo.example.com と wilma@bar.example.com は、両方 と も マ ッ ピ ングに 一致し ます。

SMTP ルート テーブルにホストがない場合は、DNS を使用して MX ルックアップが実行されま す。結果は、SMTP ルート テーブルに対して再チェックされません。foo.domain の DNS MX エン トリが bar.domain の場合、foo.domain に送信されるすべての電子メールが bar.domain に配信さ れます。bar.domain から他のホス ト へのマ ッ ピングを作成し た場合、foo.domain へ送信される電 子メールは影響を受けません。

つまり、再帰的なエントリは続きません。a.domain から b.domain にリダイレクトされるエント リがあり、b.domain から a.domain にリダイレクトされるエントリがその後にある場合、メール のループは作成*されません*。この場合、a.domain に送信される電子メールは、b.domain で指定さ れた MX ホストに配信されます。反対に、b.domain に送信される電子メールは、a.domain で指定 された MX ホス ト に配信されます。

すべての電子メール配信で、SMTP ルート テーブルは、上から順に読み取られます。マッピングと 一致する最も具体的なエントリが使用されます。たとえば、SMTP ルート テーブルで host1.example.com と .example.com の両方についてマ ッ ピングがあ る場合は、host1.example.com のエン ト リ が使用されます。これは、具体的ではない .example.com エン ト リ の後に出現し た場合 であっても、このエントリの方が具体的なエントリであるためです。そうでない場合は、エンベ ロープ受信者のドメインで通常の MX ルックアップが実行されます。

# デフォルトの **SMTP** ルー ト

特殊キーワードの ALL を使用して、デフォルト SMTP ルートを定義することもできます。ドメイ ンが SMTP ルート リストで前のマッピングと一致しない場合のデフォルトは、ALL エントリで 指定された MX ホストにリダイレクトされます。

SMTP ルート エントリを印刷する場合、デフォルトの SMTP ルートは ALL: として一覧表示されま す。デフォルトの SMTP ルートは削除できません。入力した値をクリアすることのみ可能です。

デフォルトの SMTP ルー ト を設定するには、[ネッ ト ワーク(Network)] > [SMTP ルー ト (SMTP Routes)] ページまたは smtproutes コマンドを使用します。

# <span id="page-60-1"></span>**SMTP** ルー ト の定義

ルー ト を構築するには、[ネッ ト ワーク(Network)] > [SMTP ルー ト (SMTP Routes)] ページ(また は smtproutes コマンド)を使用します。新しいルートを作成するには、まず、永続的なルートを 作成するドメインまたはドメインの一部を指定する必要があります。次に、宛先ホストを指定し ます。宛先ホストは、完全修飾ホスト名または IP アドレスで入力できます。IP アドレスは、イン ターネット プロトコル バージョン 4(IPv4)またはバージョン 6(IPv6)を指定できます。

IPv6 アドレスの場合、AsyncOS は次の形式をサポートします。

- **•** 2620:101:2004:4202::0-2620:101:2004:4202::ff
- **•** 2620:101:2004:4202::
- **•** 2620:101:2004:4202::23
- **•** 2620:101:2004:4202::/64

エントリと一致するメッセージをドロップするために、特殊な宛先ホスト /dev/null を指定する こともできます。(つまり、デフォルト ルートに /dev/nu11 を指定することで、アプライアンスで 受信された メ ールが配信されないよ う にする こ と ができ ます)。

受信側のドメインに複数の宛先ホストを設定できます。MX レコードと同様に、それぞれの宛先 ホストにプライオリティ番号を割り当てます。最低番号が割り当てられた宛先ホストは、受信側 ド メインのプライマリ宛先ホストであることを示します。一覧にある他の宛先ホストは、バック アップとして使用されます。

プライオリティが同じ宛先は、「ラウンドロビン」方式で使用されます。ラウンドロビン処理は、 SMTP 接続に基づいていて、必ずしもメッセージに基づくものではありません。また、1 つ以上 の宛先ホストが応答しない場合は、到達可能ないずれかのホストにメッセージが配信されます。 設定されているすべての宛先ホストが応答しない場合、メールは受信側ドメインのキューに入 れられ、宛先ホストへの配信が後で試みられます。(MX レコードの使用へのフェールオーバー は行われません)。

CLI で smtproutes コマン ド を使用してルー ト を構築する と きは、ホス ト 名または IP ア ド レスに続け て /pri= とその後にプライオリティを割り当てるための整数 0 ~ 65535(0 は最高のプライオリティ) を使用して、各宛先ホス ト にプラ イオ リ テ ィ を設定でき ます。た と えば、host1.example.com/pri=0 の プラ イオ リ テ ィ は、host2.example.com/pri=10 よ り も高 く な り ます。複数のエン ト リ を指定する場合 は、カンマで区切ります。

# <span id="page-60-0"></span>**SMTP** ルー ト の制限

最大 40,000 ルートまで定義できます。最後のデフォルト ルート ALL は、この制限内のルートとし てカウントされます。そのため、定義できるのは最大 39,999 個のカスタム ルートと、特殊なキー ワード ALL を使用するルート 1個です。

# **SMTP** ルー ト と **DNS**

MX ルックアップを実行して、特定のドメインに対するネクスト ホップを決定するようアプライ アンスに指示するには、特殊キーワード usepns を使用します。これは、サブドメイン宛のメール を特定ホストヘルーティングする必要があるときに便利です。たとえば、example.com へのメール が企業の Exchange サーバに送信されるようにする場合、SMTP ルートは次のようになります。

example.com exchange.example.com

ただし、さまざまなサブドメイン(foo.example.com)宛のメールの場合は、次のような SMTP ルー ト を追加し ます。

.example.com USEDNS

# **SMTP** ルー ト およびアラー ト

[システム管理(System Administration)] > [アラート(Alerts)] ページ(または alertconfig コマンド) で指定されたアドレスにアプライアンスから送信されたアラートは、これらの宛先に対して定義 された SMTP ルートに従います。

# **SMTP** ルー ト 、メール配信、およびメ ッ セージ分裂

着信:1 つの メ ッセージに 10 人の受信者がいて、全員が同じ Exchange サーバに属する場合、 AsyncOS では TCP 接続を 1 つ開き、メール ストアには 10 の別々のメッセージではなく、メッ セージを 1 つのみ配置し ます。

発信:動作は同様ですが、1つのメッセージが10の異なるドメインの10人の受信者に送信され る場合、AsyncOS では 10 の MTA に対する 10 の接続を開き、それぞれ 1 つの電子メールを配信 し ます。

分裂:1 つの着信メッセージに 10 人の受信者がいて、全員が別々の着信ポリシー グループ(10グ ループ)に属する場合、10 人の受信者全員が同じ Exchange サーバに属していても、メッセージは 分裂されます。つまり、10の別々の電子メールが1つの TCP 接続で配信されます。

# **SMTP** ルー ト と発信 **SMTP** 認証

発信 SMTP 認証プロファイルを作成したら、SMTP ルートに適用できます。これによって、ネッ トワーク エッジにあるメール リレー サーバの背後に Cisco IronPort アプライアンスが配置され ている場合に、発信メールを認証できます。発信 [SMTP](#page-174-0) 認証の詳細については、発信 SMTP 認証 (3-41 [ページ\)](#page-174-0)を参照してください。

# **GUI** を使用した **SMTP** ルー ト の管理

Cisco IronPort アプライアンスの SMTP ルー ト を管理するには、[ネッ ト ワーク(Network)] > [SMTP ルー ト (SMTP Routes)] ページを使用し ます。テーブルでマ ッ ピ ングの追加、変更、および 削除ができます。SMTP ルート エントリをエクスポートまたはインポートすることができます。

図 *2-1 [SMTP Routes]* ページ**SMTP Routes** 

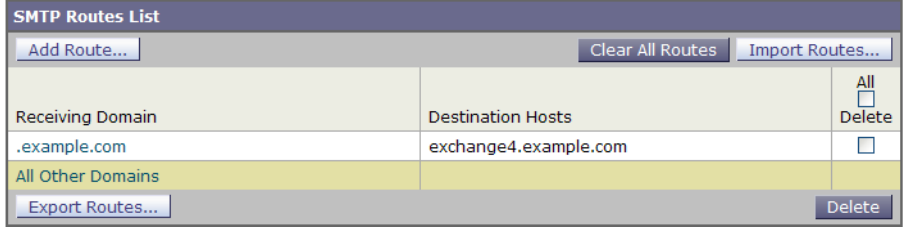

## **SMTP** ルー ト の追加

SMTP ルートを追加するには、次の手順に従います。

ステップ **1** [ネッ ト ワーク(Network)] > [SMTP ルー ト (SMTP Routes)] ページの [ルー ト を追加(Add Route)] をクリックします。[Add SMTP Route] ページが表示されます。

# *図 2-2 [Add SMTP Route] ページ*<br>Add SMTP Route

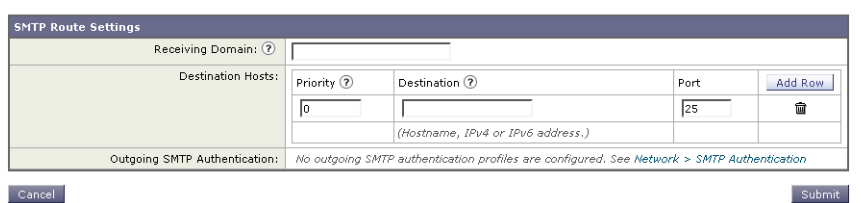

- **ステップ 2** 受信ドメインを入力します。ここには、ホスト名、ドメイン、IPv4 アドレス、または IPv6 アドレス を指定できます。
- ステップ **3** 宛先ホ ス ト を入力し ます。こ こ には、ホ ス ト 名、IPv4 ア ド レ ス、ま たは IPv6 ア ド レ ス を指定でき ます。複数の宛先ホ ス ト を追加する には、[行の追加(Add Row)] を ク リ ッ ク し、新し い行に次の 宛先ホストを入力します。

 $\mathscr{P}$ 

- (注) ポー ト 番号を指定する には、宛先ホ ス ト に「*<port number>*」を追加し ます(例: example.com:25)。
- ステップ **4** 複数の宛先ホス ト を追加する場合は、0 ~ 65535 の整数を入力し てホ ス ト のプラ イオ リ テ ィ を割 り当てます。0 が最上位の優先レベルです。詳細については、SMTP ルートの定義(2-3 ページ)を 参照してください。
- ステップ **5** [送信(Submit)] を ク リ ッ ク し ます。[SMTP ルー ト (SMTP Routes)] ページが表示され、変更が反映 されます。
- ステップ **6** 変更を保存し ます。

### **SMTP** ルー ト の編集

SMTP ルートを編集するには、次の手順に従います。

- ステップ **1** SMTP ルー ト の リ ス ト で、既存の SMTP ルー ト の名前を ク リ ッ ク し ます。[Edit SMTP Route] ペー ジが表示されます。
- ステップ 2 ルートを編集します。
- **ステップ 3** [送信(Submit)] をクリックします。
- **ステップ 4 [SMTP Routes] ページが表示され、変更が反映されます。**
- ステップ **5** 変更を保存し ます。

### **SMTP** ルー ト の削除

SMTP ルートを削除するには、次の手順に従います。

- ステップ **1** 削除する SMTP ルー ト の右側にあ るチェ ッ ク ボ ッ ク ス をオンにし ます。
- **ステップ 2** [削除(Delete)] をクリックします。

すべての SMTP ルー ト を削除するには、[すべて(All)] と い う ラベルの付いたチェ ッ クボ ッ ク ス をオンにして [削除(Delete)] をクリックします。

### **SMTP** ルー ト のエクスポー ト

Host Access Table(HAT)および Recipient Access Table(RAT)の場合 と 同様に、フ ァ イルをエ ク ス ポートおよびインポートして SMTP ルート マッピングを変更することもできます。SMTP ルー トをエクスポートするには、次の手順に従います。

- ステップ **1** [SMTP ルー ト (SMTP Routes)] ページの [SMTP ルー ト をエク スポー ト (Export SMTP Routes)] を ク リ ッ ク し ます。[Export SMTP Routes] ページが表示されます。
- ステップ **2** フ ァ イルの名前を入力し、[送信(Submit)] を ク リ ッ ク し ます。

## **SMTP** ルー ト のインポー ト

Host Access Table(HAT)および Recipient Access Table(RAT)の場合 と 同様に、フ ァ イルをエ ク ス ポートおよびインポートして SMTP ルート マッピングを変更することもできます。SMTP ルー トをインポートするには、次の手順に従います。

- **ステップ 1** [SMTP ルート (SMTP Routes)] ページの [SMTP ルートをインポート (Import SMTP Routes)] をク リックします。[Import SMTP Routes] ページが表示されます。
- ステップ **2** エク スポー ト した SMTP ルー ト を含むフ ァ イルを選択し ます。
- ステップ **3** [送信(Submit)] を ク リ ッ ク し ます。イ ンポー ト によ って既存の SMTP ルー ト がすべて置き換え ら れることが警告されます。テキスト ファイル内のすべての SMTP ルートがインポートされます。
- ステップ **4** [インポー ト(Import)] を ク リ ッ ク し ます。 ファイルには「コメント」を格納できます。文字「#」で始まる行はコメントと見なされ、AsyncOS によって無視されます。次に例を示します。

# this is a comment, but the next line is not

 $ATJ.$ :

この時点で、電子メール ゲートウェイの設定は次のようになります。

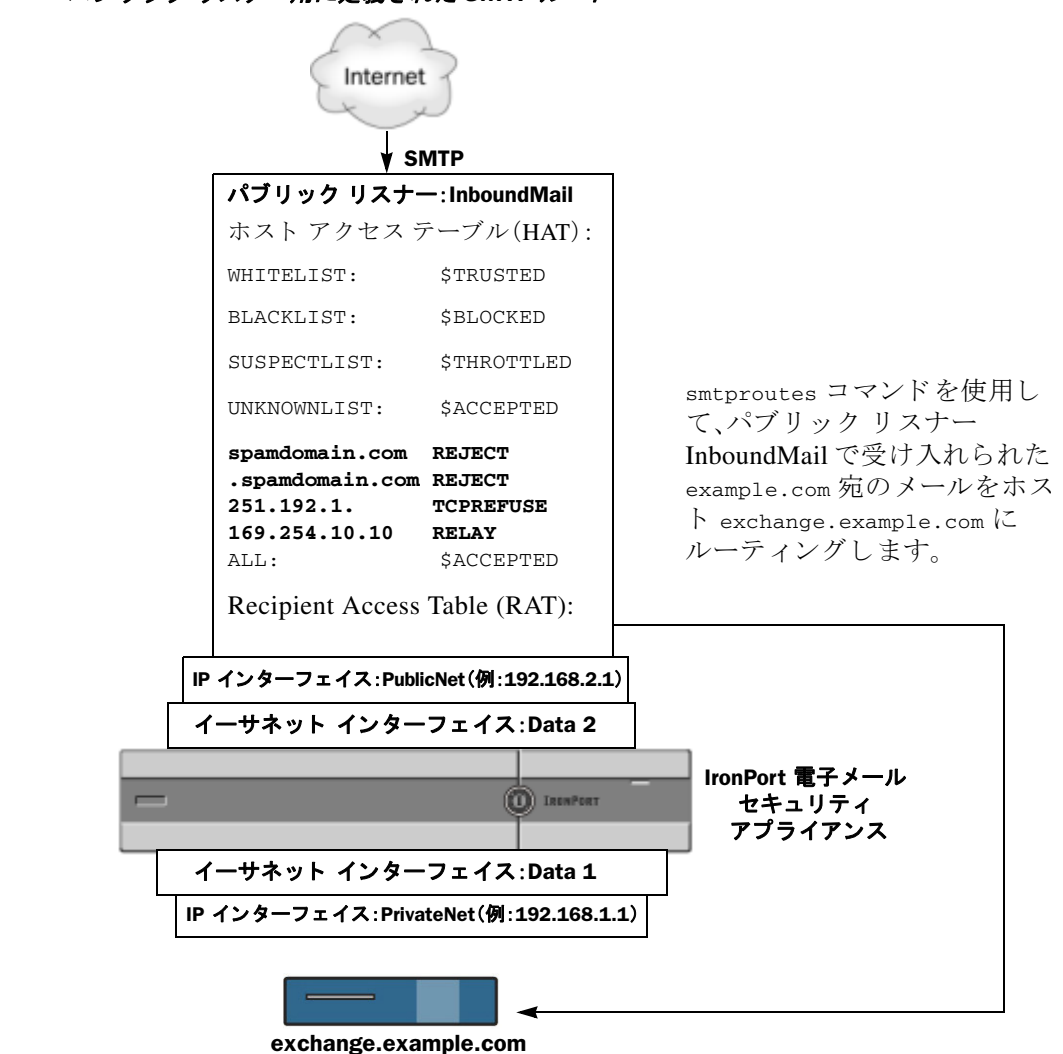

図 *2-3* パブリ <sup>ッ</sup> ク リ スナー用に定義された *SMTP* ルー ト

# <span id="page-64-0"></span>アドレスの書き換え

AsyncOS では、電子メール パイプラインでエンベロープ送信者および受信者のアドレスを書き 換える方法が複数あります。アドレスの書き換えは、たとえばパートナードメインに送信された メールをリダイレクトする場合や、社内インフラストラクチャを隠す(マスクする)場合に使用 でき ます。

表 [2-1](#page-65-1) に、送信者および受信者の電子メール アドレスを書き換えるために使用される各種機能 の概要を示し ます。

| 元のアドレス      | 変更後         | 機能                                      | 作業対象                                          |
|-------------|-------------|-----------------------------------------|-----------------------------------------------|
| *@anydomain | user@domain | エイリアス テーブル                              | ● エンベロープ受信者のみ                                 |
|             |             | (エイリアス テーブル<br>の作成(2-8ページ)を             | • グローバルに適用                                    |
|             |             | 参照)                                     | エイリアスを電子メール<br>アドレスまたは他のエイ<br>リアスにマッピング       |
| *@olddomain | *@newdomain | ドメイン マッピング                              | ● エンベロープ受信者のみ                                 |
|             |             | (ドメイン マップ機能<br>(2-28 ページ)を参照)           | ● リスナーごとに適用                                   |
| *@olddomain | *@newdomain | マスカレード (マス<br>カレードの設定<br>(2-17 ページ)を参照) | ● エンベロープ送信者、およ<br>び To:、From:、または CC:<br>ヘッダー |
|             |             |                                         | リスナーごとに適用                                     |

<span id="page-65-1"></span>表 2-1 アドレスの書き換え方法

# <span id="page-65-0"></span>エイリアス テーブルの作成

エイリアス テーブルを使用すると、1人または複数の受信者にメッセージをリダイレクトできま す。エイリアスからユーザ名や他のエイリアスへのマッピング テーブルは、一部の UNIX システ ムで sendmail コンフィギュレーションの /etc/mail/aliases 機能と同様の方法で作成できます。

リスナーが受信した電子メールのエンベロープ受信者(Envelope To または RCPT TO とも呼ばれ ます)がエイリアス テーブルで定義されているエイリアスと一致すると、電子メールのエンベ ロープ受信者アドレスが書き換えられます。

(注) RAT チェックの後からメッセージ フィルタの前までに、リスナーはエイリアス テーブルを チェ ッ ク し、受信者を変更し ます。『*Cisco IronPort AsyncOS for Email Configuration Guide*』の 「電子メール パイプラインについて」の章を参照してください。

(注) エイリアス テーブル機能により、雷子メールのエンベロープ受信者が実際に書き換えられます。 これは、電子メールのエンベロープ受信者を書き換えず、電子メールを指定されたドメインに再 ルーティングするだけの smtproutes コマンド (バウンスした電子メールの処理(2-35 ページ)を 参照)とは異なります。

# コマンド ラインによるエイリアス テーブルの設定

エイリアス テーブルはセクションで定義します。各セクションの先頭にはドメイン コンテキス ト (そのセクションに関連するド メインのリスト)があり、その後にマップのリストが続きます。

ド メイン コンテキストは、1 つ以上のド メインまたは部分ド メインのリストです。カンマで区切 り、角カッコ(「[」および「]」)で囲みます。ドメインは、文字、数字、ハイフン、およびピリオドで構 成される文字列です(RFC 1035、セクション 2.3.1 の「優先される名前構文」を参照)。部分ドメイ ン(.example.com など)は、ピリオドで始まるドメインです。部分ドメインに一致するサブ文字列 で終わるようなすべてのドメインは、一致であると見なされます。たとえば、ドメイン コンテキ スト .example.com は、mars.example.com および venus.example.com と一致します。ドメイン コン テキストの後には、マップ(エイリアスと受信者リスト)のリストがあります。マップは、次のよ う に構成されます。

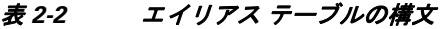

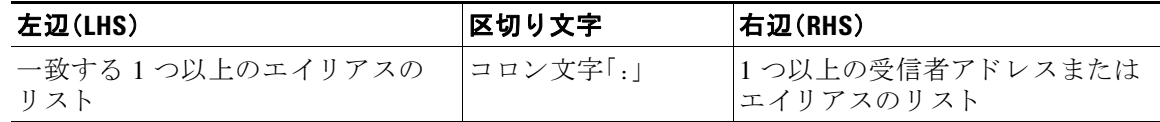

左辺のエイリアスでは、次の形式を使用できます。

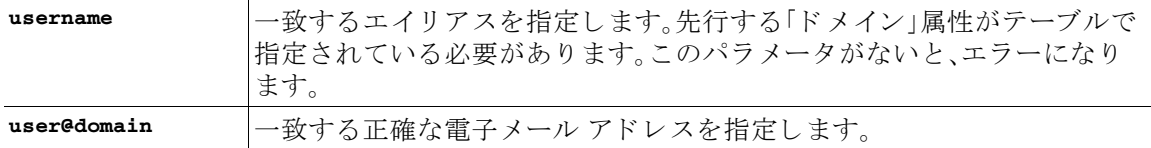

左辺1行あたり複数のエイリアスをカンマで区切って入力できます。

右辺の各受信者は、user@domain 形式の完全な電子メール アドレス、または別のエイリアスを指 定でき ます。

エイリアス ファイルには、暗黙的なドメインのない「グローバルな」エイリアス(特定ドメインで はなく、グローバルに適用されるエイリアス)、エイリアスに1つ以上の暗黙的なドメインのあ るドメイン コンテキスト、またはその両方を指定できます。

エイリアスの「チェーン」(再帰的なエントリ)を作成することはできますが、完全な電子メール アドレスで終わる必要があります。

sendmail コンフィギュレーションのコンテキストと互換性を持たせるために、メッセージをド ロップするための特殊な宛先である /dev/null がサポートされています。エイリアス テーブル によって メ ッセージが /dev/null にマ ッ ピ ング さ れる と 、ド ロ ッ プ済みカ ウ ン タ が増分し ます。 (『*Cisco IronPort AsyncOS for Email Daily Management Guide*』の「CLI によ る管理およびモニタ リ ング」の章を参照)。受信者は受け入れられますが、キューには入れられません。

## エイリアス テーブルのエクスポート およびインポート

エイリアス テーブルをインポートするには、先に付録 B「アプライアンスへのアクセス」を確認 し、アプライアンスにアクセスできるようにします。

既存のエイリアス テーブルを保存するには、aliasconfig コマンドの export サブコマンドを使 用します。ファイル(ファイル名は自分で指定)は、リスナーの /configuration ディレクトリに書 き込まれます。このファイルを CLI の外部で変更し、インポートし直すことができます。(ファイ ルに不正な形式のエントリがある場合は、ファイルのインポート時にエラーが出力されます)。

エイリアス テーブル ファイルを /configuration ディレクトリに配置し、aliasconfig コマンド の import サブコマンドを使用してファイルをアップロードします。

テーブルの行の先頭でナンバー記号(#)を使用すると、その行がコメントアウトされます。 コンフィギュレーションの変更が反映されるように、必ずエイリアス テーブル ファイルをイン ポートした後で commit コマンドを発行してください。

## エイリアス テーブルのエントリの削除

コマンドライン インターフェイス(CLI)を使用してエイリアス テーブルからエントリを削除す る場合は、先にドメイン グループを選択するように求められます。「ALL (any domain)」エントリ を選択すると、すべてのドメインに適用されるエイリアスの番号付きリストが表示されます。 その後、削除するエイリアスの番号を選択します。

# エイリアス テーブルの例

```
(注) このテーブル例のすべてのエントリは、コメントアウトされています。
      # sample Alias Table file
      # copyright (c) 2001-2005, IronPort Systems, Inc.
      #
      # Incoming Envelope To addresses are evaluated against each 
      # entry in this file from top to bottom. The first entry that 
      # matches will be used, and the Envelope To will be rewritten. 
      #
      # Separate multiple entries with commas.
      #
      # Global aliases should appear before the first domain
      # context. For example:
      #
      # admin@example.com: administrator@example.com
        # postmaster@example.net: administrator@example.net
      #
      # This alias has no implied domain because it appears
      # before a domain context: 
      # 
      # someaddr@somewhere.dom: specificperson@here.dom
```

```
# 
# The following aliases apply to recipients @ironport.com and 
# any subdomain within .example.com because the domain context
# is specified. 
#
# Email to joe@ironport.com or joe@foo.example.com will 
# be delivered to joseph@example.com. 
#
# Similarly, email to fred@mx.example.com will be 
# delivered to joseph@example.com
#
# [ironport.com, .example.com]
# 
# joe, fred: joseph@example.com
#
# In this example, email to partygoers will be sent to 
# three addresses:
#
# partygoers: wilma@example.com, fred@example.com, barney@example.com
# 
# In this example, mail to help@example.com will be delivered to 
# customercare@otherhost.dom. Note that mail to help@ironport.com will 
# NOT be processed by the alias table because the domain context
# overrides the previous domain context.
# 
# [example.com]
# 
# help: customercare@otherhost.dom
```

```
# In this example, mail to nobody@example.com is dropped. 
# 
  # nobody@example.com: /dev/null
# 
# "Chains" may be created, but they must end in an email address. 
# For example, email to "all" will be sent to 9 addresses:
#
   [example.com]
#
# all: sales, marketing, engineering
# sales: joe@example.com, fred@example.com, mary@example.com
   marketing:bob@example.com, advertising
   engineering:betty@example.com, miles@example.com, chris@example.com
```
# advertising:richard@example.com, karen@advertising.com

## **aliasconfig** コマン ドの例

#

この例では、aliasconfig コマンドを使用してエイリアス テーブルを作成します。まず、 example.com のドメイン コンテキストを指定します。次に、customercare のエイリアスを作成し、 customercare@example.com に送信されたすべての電子メールが bob@example.com、 frank@example.com、および sally@example.com に リ ダ イ レ ク ト される よ う にし ます。さ らに、**admin** のグローバルエイリアスを作成し、adminに送信された電子メールが administrator@example.com にリダイレクトされるようにします。最後に、確認用にエイリアステーブルが出力されます。

テーブルの出力時に、admin のグローバル エイリアスは、example.com の最初のドメイン コンテ キストの前に出力されます。

```
mail3.example.com> aliasconfig
```
No aliases in table.

Choose the operation you want to perform:

- NEW Create a new entry.
- IMPORT Import aliases from a file.

[]> **new**

How do you want your aliases to apply?

1. Globally

2. Add a new domain context

[1]> **2**

Enter new domain context. Separate multiple domains with commas. Partial domains such as .example.com are allowed.

[]> **example.com**

Enter the alias (es) to match on.

Separate multiple aliases with commas.

Allowed aliases:

- "user" - This user in this domain context.

- "user@domain" - This email address.

[]> **customercare**

Enter address(es) for "customercare".

Separate multiple addresses with commas.

[]> **bob@example.com, frank@example.com, sally@example.com**

Adding alias customercare: bob@example.com,frank@example.com,sally@example.com Do you want to add another alias? [N]> **n**

There are currently 1 mappings defined.

Choose the operation you want to perform:

- NEW - Create a new entry.

- EDIT Modify an entry.
- DELETE Remove an entry.
- PRINT Display the table.
- IMPORT Import aliases from a file.
- EXPORT Export table to a file.
- CLEAR Clear the table.

[]> **new**

How do you want your aliases to apply?

1. Globally

- 2. Add a new domain context
- 3. example.com

[1]> **1**

Enter the alias(es) to match on.

Separate multiple aliases with commas.

#### Allowed aliases:

- "user@domain" This email address.
- "user" This user for any domain
- "@domain" All users in this domain.
- "@.partialdomain" All users in this domain, or any of its sub domains.

```
[]> admin
```
Enter address(es) for "admin".

Separate multiple addresses with commas.

```
[]> administrator@example.com
```
Adding alias admin: administrator@example.com

Do you want to add another alias? [N]> **n**

There are currently 2 mappings defined.

Choose the operation you want to perform:

- NEW Create a new entry.
- EDIT Modify an entry.
- DELETE Remove an entry.
- PRINT Display the table.
- IMPORT Import aliases from a file.
- EXPORT Export table to a file.
- CLEAR Clear the table.
- []> **print**

admin: administrator@example.com

[ example.com ]

customercare: bob@example.com, frank@example.com, sally@example.com

There are currently 2 mappings defined.

Choose the operation you want to perform:

- NEW Create a new entry.
- EDIT Modify an entry.
- DELETE Remove an entry.
- PRINT Display the table.
- IMPORT Import aliases from a file.
- EXPORT Export table to a file.

- CLEAR - Clear the table.  $[$ ]>

この時点で、電子メール ゲートウェイの設定は次のようになります。

#### 図 2-4 アプライアンスに定義されたエイリアス テーブル

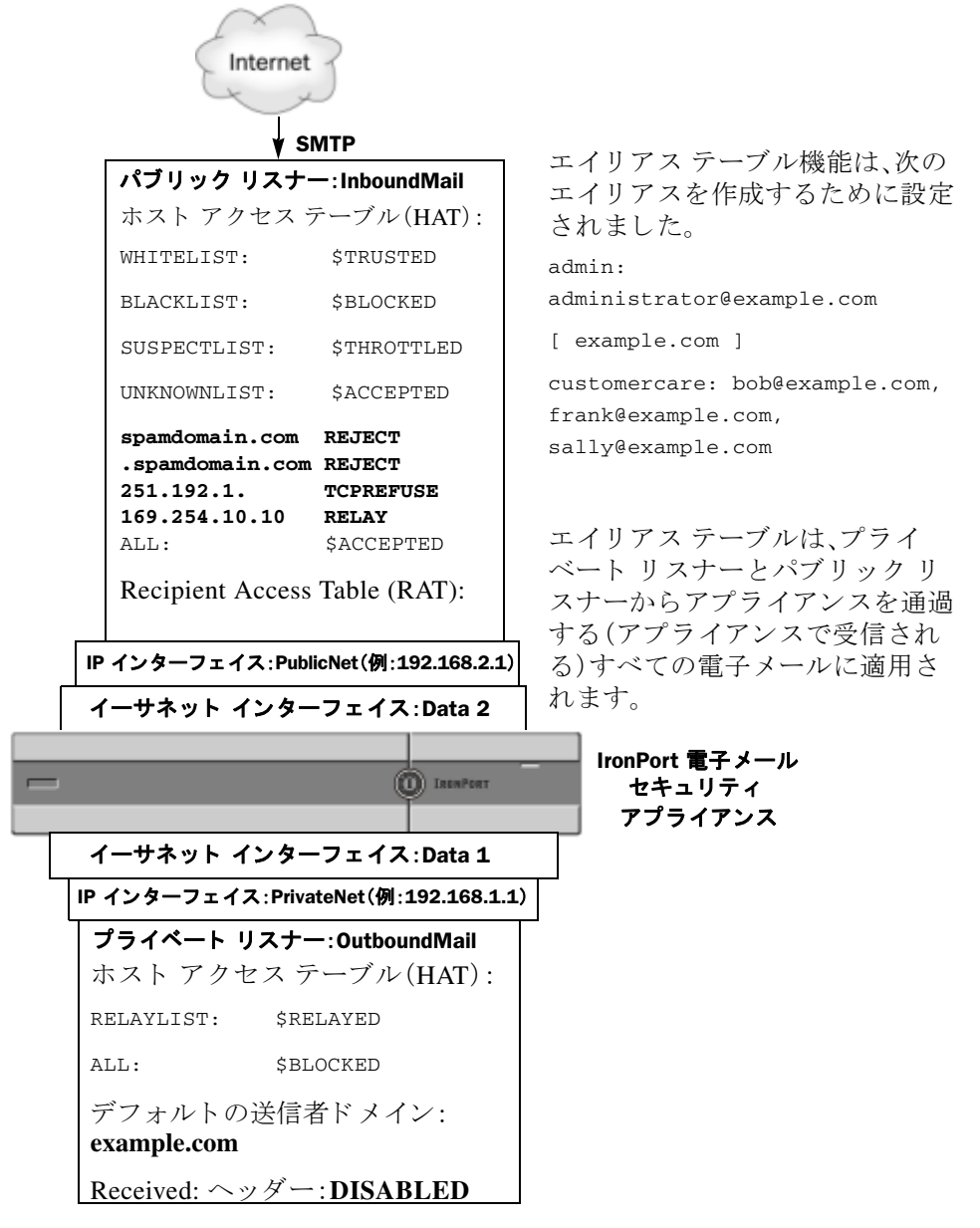

# マスカレードの設定

マスカレードは、作成したテーブルに従って、エンベロープ送信者(送信者または MAIL FROM とも 呼ばれます)、および リ スナーで処理さ れる電子 メ ールの To:、From:、CC: ヘッダーを書き換える 機能です。この機能の典型的な実装例は、「仮想ドメイン」です。単一のサイトから複数のドメイ ンをホストできます。もう一つの典型的な実装は、電子メールヘッダー内の文字列からサブドメ インを「取り除く」ことで、ネットワーク インフラストラクチャを「隠す」ことです。マスカレード 機能は、プライベート リスナーとパブリック リスナーの両方で利用できます。

(注) マスカレード機能は、システム全体に対して設定するエイリアステーブル機能とは異なり、リス ナー単位で設定し ます。

(注) リスナーは、LDAP 受信者受け入れクエリーの直後で LDAP ルーティング クエリーの前、メッ セージがワーク キュー内にある間に、マスカレード テーブルで一致を探して受信者を変更しま す。『*Cisco IronPort AsyncOS for Email Configuration Guide*』の「電子 メ ール パイプラ イ ンについて」 の章を参照してください。

マス カ レー ド 機能に よ り 、エンベロープ送信者および受信し た電子 メ ールの To:、From:、CC: フィールドのアドレスが実際に書き換えられます。作成するリスナーごとに別々のマスカレー ド パラメータを指定できます。2 つある方法のいずれかを使用します。

- ステップ1 作成したマッピングのスタティック テーブルを使用、または
- **ステップ 2** LDAP クエリーを使用

この項では、スタティックテーブルを使用する方法について説明します。テーブルの形式は、一 部の UNIX システムで sendmail コンフィギュレーションの /etc/mail/genericstable 機能と上 位互換性があります。LDAP マスカレード クエリーの詳細については、第3章「LDAP [クエリ」](#page-134-0)を 参照し て く ださい。

### マスカレード と **altsrchost**

一般に、マスカレード機能ではエンベロープ送信者が書き換えられ、メッセージで実行されるそ れ以降のアクションは、マスカレードされたアドレスから「トリガー」されます。ただし、CLIから altscrchost コマンドを実行した場合、altscrchost マッピングは元のアドレスからトリガーされ ます(つまり変更後のマスカレードされたアドレスではない)。

詳細については、Virtual Gateway™ テクノロジーの使用(2-59 ページ)および確認:電子メール [パイプラ イン\(](#page-130-0)2-73 ページ)を参照し て く ださい。

## スタティック マスカレード テーブルの構成

マッピングのスタティ ッ ク マスカレード テーブルを設定するには、listenerconfig コマンドの edit -> masquerade サブコマンドを使用します。また、マッピングが含まれるファイルをイン ポートできます。マスカレード テーブルのインポート (2-19 ページ)を参照してください。この サブコマンド により、入力アドレス、ユーザ名、およびドメインを新しいアドレスおよびドメイ ンにマッピングするテーブルを作成および維持します。LDAP マスカレード クエリーの詳細に ついては、第3章「LDAP [クエリ」](#page-134-0)を参照してください。

メッセージがシステムに挿入されるときは、テーブルが参照され、ヘッダーに一致が見つかると メッセージが書き換えられます。

ドメインのマスカレード テーブルは、次のように構成されます。

#### 表 *2-3* マスカレード テーブルの構文

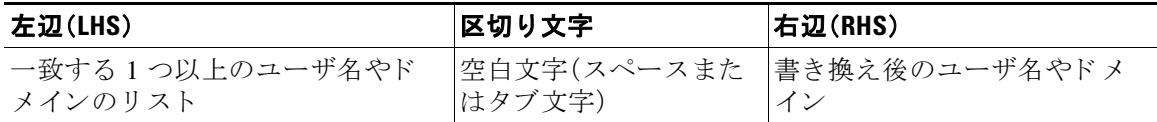

次の表に、マスカレード テーブルで有効なエントリを示します。

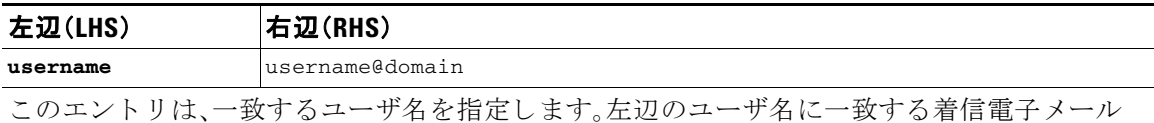

メッセージは、一致となり、右辺のアドレスで書き換えられます。右辺は、完全なアドレスであ る必要があります。

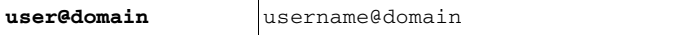

このエントリは、一致する正確なアドレスを指定します。左辺の完全なアドレスに一致する着 信メッセージは、右辺のアドレスで書き換えられます。右辺は、完全なアドレスである必要があ り ます。

#### **@domain @domain**

このエントリは、特定のドメインの任意のアドレスを指定します。左辺の元のドメインは、右辺 のドメインで置き換えられますが、ユーザ名は変更ありません。

#### **@.partialdomain @domain**

このエントリは、特定のドメインの任意のアドレスを指定します。左辺の元のドメインは、右辺 のドメインで置き換えられますが、ユーザ名は変更ありません。

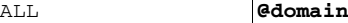

ALL エントリは、そのままのアドレスに一致し、右辺のアドレスで書き換えます。右辺は、ドメイ ンの先頭に「@」を付け る必要があ り ます。こ のエン ト リ は、テーブル内の位置に関係な く 、常に 優先度最低にな り ます。

(注) ALL エントリは、プライベート リスナーのみに使用できます。

- ルールは、マスカレード テーブルでの出現順序に従って一致します。
- **•** デフ ォル ト では受信時にヘッ ダーの From:、To:、および CC: フ ィ ール ド内のア ド レ スが一致 し、書き換え られます。エンベロープ送信者に一致し て書き換え る よ う にオプシ ョ ン を設定 することもできます。エンベロープ送信者および書き換え対象ヘッダーは、config サブコマ ンドを使用して有効と無効を切り替えます。
- **•** テーブルの行の先頭でナンバー記号(#)を使用する と 、その行が コ メ ン ト ア ウ ト さ れます。 # から行の末尾まで、すべてコメントであると見なされて無視されます。
- **•** マスカレード テーブルは、最大で 400,000 エン ト リ です。こ れは、new サブコマン ド を使っ てエントリ作成した場合も、ファイルからインポートした場合も同じです。

# プライベート リスナー用マスカレード テーブルの例

# sample Masquerading file

@.example.com @example.com # Hides local subdomains in the header

sales sales\_team@success.com

@techsupport tech\_support@biggie.com

user@localdomain user@company.com

ALL @bigsender.com

## <span id="page-76-0"></span>マスカレード テーブルのインポート

従来の sendmail の /etc/mail/genericstable フ ァ イルを イ ンポー ト でき ます。genericstable ファイルをインポートするには、先に付録 B「アプライアンスへのアクセス」を確認し、アプライ アン スにア ク セスでき る よ う にし ます。

genericstable ファイルを configuration ディレクトリに配置し、masquerade サブコマンドの import サブコマンドを使用してファイルをアップロードします。コマンドは、次の順序で使用し ます。

listenerconfig -> edit -> *injector\_number* -> masquerade -> import

または、export サブコマンドを使用して既存のコンフィギュレーションをダウンロードできま す。ファイル(ファイル名は自分で指定)は、configuration ディレクトリに書き込まれます。この ファイルを CLI の外部で変更し、インポートし直すことができます。

import サブコマンドを使用するときは、ファイルに有効なエントリのみが含まれているように してください。無効なエントリ(左辺があって右辺がない場合など)があると、ファイルのイン ポート時に CLI で構文エラーが発生します。インポート中に構文エラーが発生すると、ファイル 全体でマッピングがインポートされません。

リスナーのコンフィギュレーションの変更内容が反映されるように、genericstable ファイルを インポートした後で必ず commit コマンドを発行してください。

### マスカレードの例

この例では、listenerconfig の masquerade サブコマン ド を使用し て、PrivateNet インターフェ イス上にある「OutboundMail」という名前のプライベート リスナー用に、ドメイン マスカレー ド テーブルを作成し ます。

まず、マスカレードに LDAP を使用するオプションを宣言します。(LDAP マスカレード クエ リ ーの詳細については、第 3 章「LDAP [クエリ」](#page-134-0)を参照し て く だ さ い)。

次に、e.example.com の部分ドメイン表記が eexample.com にマッピングされます。これにより、サ ブドメイン .example.com 内にある任意のマシンから送信されるすべての電子メールが example.com にマ ッ ピ ング さ れます。さ ら に、ユーザ名 **joe** がドメイン **joe@example.com** にマッピ ングされます。両方のエントリを確認するためにドメイン マスカレード テーブルが出力され て、masquerade.txt と い う 名前のフ ァ イルにエ ク スポー ト されます。config サブコマン ド を使用 して、CC: フィールドのアドレスの書き換えが無効になり、最後に変更が確定されます。

```
mail3.example.com> listenerconfig
Currently configured listeners:
1. InboundMail (on PublicNet, 192.168.2.1) SMTP TCP Port 25 Public
2. OutboundMail (on PrivateNet, 192.168.1.1) SMTP TCP Port 25 Private
Choose the operation you want to perform:
- NEW - Create a new listener.
- EDIT - Modify a listener.
- DELETE - Remove a listener.
- SETUP - Change global settings.
[]> edit
Enter the name or number of the listener you wish to edit.
[]> 2
Name: OutboundMail
Type: Private
Interface: PrivateNet (192.168.1.1/24) TCP Port 25
```
Default Domain:

Protocol: SMTP

Max Concurrency: 600 (TCP Queue: 50)

Domain Map: Disabled

TLS: No

SMTP Authentication: Disabled

Bounce Profile: Default

Footer: None

LDAP: Off

 $\blacksquare$ 

Choose the operation you want to perform:

- NAME Change the name of the listener.
- INTERFACE Change the interface.
- LIMITS Change the injection limits.
- SETUP Configure general options.
- HOSTACCESS Modify the Host Access Table.

- BOUNCECONFIG - Choose the bounce profile to use for messages injected on this listener.

- MASQUERADE - Configure the Domain Masquerading Table.

- DOMAINMAP - Configure domain mappings.

- LDAPACCEPT - Configure an LDAP query to determine whether a recipient address should be accepted or bounced/dropped.

- LDAPROUTING Configure an LDAP query to reroute messages.
- LDAPGROUP Configure an LDAP query to determine whether a sender or

recipient is in a specified group.

- SMTPAUTH - Configure an SMTP authentication.

[]> **masquerade**

Do you want to use LDAP for masquerading? [N]> **n**

Domain Masquerading Table

There are currently 0 entries.

Masqueraded headers: To, From, Cc

Choose the operation you want to perform:

- NEW Create a new entry.
- DELETE Remove an entry.
- PRINT Display all entries.
- IMPORT Import all entries from a file.
- EXPORT Export all entries to a file.
- CONFIG Configure masqueraded headers.
- CLEAR Remove all entries.

[]> **new**

Enter the source address or domain to masquerade.

Usernames like "joe" are allowed.

Full addresses like "user@example.com" are allowed.

Full addresses with subdomain wildcards such as "username@.company.com" are allowed. Domains like @example.com and @.example.com are allowed. Hosts like @training and @.sales are allowed.

[]> **@.example.com**

Enter the masqueraded address or domain.

Domains like @example.com are allowed.

Full addresses such as user@example.com are allowed.

[]> **@example.com**

Entry mapping @.example.com to @example.com created.

Domain Masquerading Table

There are currently 1 entries.

Masqueraded headers: To, From, Cc

Choose the operation you want to perform:

- NEW Create a new entry.
- DELETE Remove an entry.
- PRINT Display all entries.

- IMPORT - Import all entries from a file.

- EXPORT - Export all entries to a file.

- CONFIG - Configure masqueraded headers.

- CLEAR - Remove all entries.

[]> **new**

Enter the source address or domain to masquerade. Usernames like "joe" are allowed. Full addresses like "user@example.com" are allowed. Full addresses with subdomain wildcards such as "username@.company.com" are allowed. Domains like @example.com and @.example.com are allowed. Hosts like @training and @.sales are allowed.

[]> **joe**

Enter the masqueraded address.

Only full addresses such as user@example.com are allowed.

[]> **joe@example.com**

Entry mapping joe to joe@example.com created.

Domain Masquerading Table

There are currently 2 entries.

Masqueraded headers: To, From, Cc

Choose the operation you want to perform:

- NEW - Create a new entry.

- DELETE Remove an entry.
- PRINT Display all entries.
- IMPORT Import all entries from a file.

- EXPORT - Export all entries to a file.

- CONFIG - Configure masqueraded headers.

- CLEAR - Remove all entries.

[]> **print**

@.example.com @example.com

joe joe@example.com

Domain Masquerading Table

There are currently 2 entries.

Masqueraded headers: To, From, Cc

Choose the operation you want to perform:

- NEW - Create a new entry.

- DELETE - Remove an entry.

- PRINT - Display all entries.

- IMPORT - Import all entries from a file.

- EXPORT - Export all entries to a file.

- CONFIG - Configure masqueraded headers.

- CLEAR - Remove all entries.

[]> **export**

Enter a name for the exported file:

[]> **masquerade.txt**

Export completed.

Domain Masquerading Table

```
There are currently 2 entries.
```
Masqueraded headers: To, From, Cc

Choose the operation you want to perform:

- NEW Create a new entry.
- DELETE Remove an entry.
- PRINT Display all entries.
- IMPORT Import all entries from a file.
- EXPORT Export all entries to a file.
- CONFIG Configure masqueraded headers.
- CLEAR Remove all entries.

[]> **config**

Do you wish to masquerade Envelope Sender?

[N]> **y**

Do you wish to masquerade From headers?

[Y]> **y**

Do you wish to masquerade To headers?

[Y]> **y**

Do you wish to masquerade CC headers?

[Y]> **n**

Do you wish to masquerade Reply-To headers?

[Y]> **n**

Domain Masquerading Table

```
There are currently 2 entries.
- NEW - Create a new entry.
- DELETE - Remove an entry.
- PRINT - Display all entries.
- IMPORT - Import all entries from a file.
- EXPORT - Export all entries to a file.
- CONFIG - Configure masqueraded headers.
- CLEAR - Remove all entries.
[]>
Name: OutboundMail
Type: Private
Interface: PrivateNet (192.168.1.1/24) TCP Port 25
Protocol: SMTP
Default Domain:
Max Concurrency: 600 (TCP Queue: 50)
Domain Map: Disabled
TLS: No
SMTP Authentication: Disabled
Bounce Profile: Default
Footer: None
LDAP: Off
```
Choose the operation you want to perform:

- NAME Change the name of the listener.
- INTERFACE Change the interface.
- LIMITS Change the injection limits.

- SETUP - Configure general options.

- HOSTACCESS - Modify the Host Access Table.

- BOUNCECONFIG - Choose the bounce profile to use for messages injected on this listener.

- MASQUERADE - Configure the Domain Masquerading Table.

- DOMAINMAP - Configure domain mappings.

- LDAPACCEPT - Configure an LDAP query to determine whether a recipient address should be accepted or bounced/dropped.

- LDAPROUTING - Configure an LDAP query to reroute messages.

- LDAPGROUP - Configure an LDAP query to determine whether a sender or

recipient is in a specified group.

- SMTPAUTH - Configure an SMTP authentication.

[]>

Currently configured listeners:

1. InboundMail (on PublicNet, 192.168.2.1) SMTP TCP Port 25 Public

2. OutboundMail (on PrivateNet, 192.168.1.1) SMTP TCP Port 25 Private

Choose the operation you want to perform:

- NEW Create a new listener.
- EDIT Modify a listener.
- DELETE Remove a listener.
- SETUP Change global settings.
- $|$ ] >

mail3.example.com> **commit**

これでエンタープライズ ゲートウェイの設定は次のようになります。

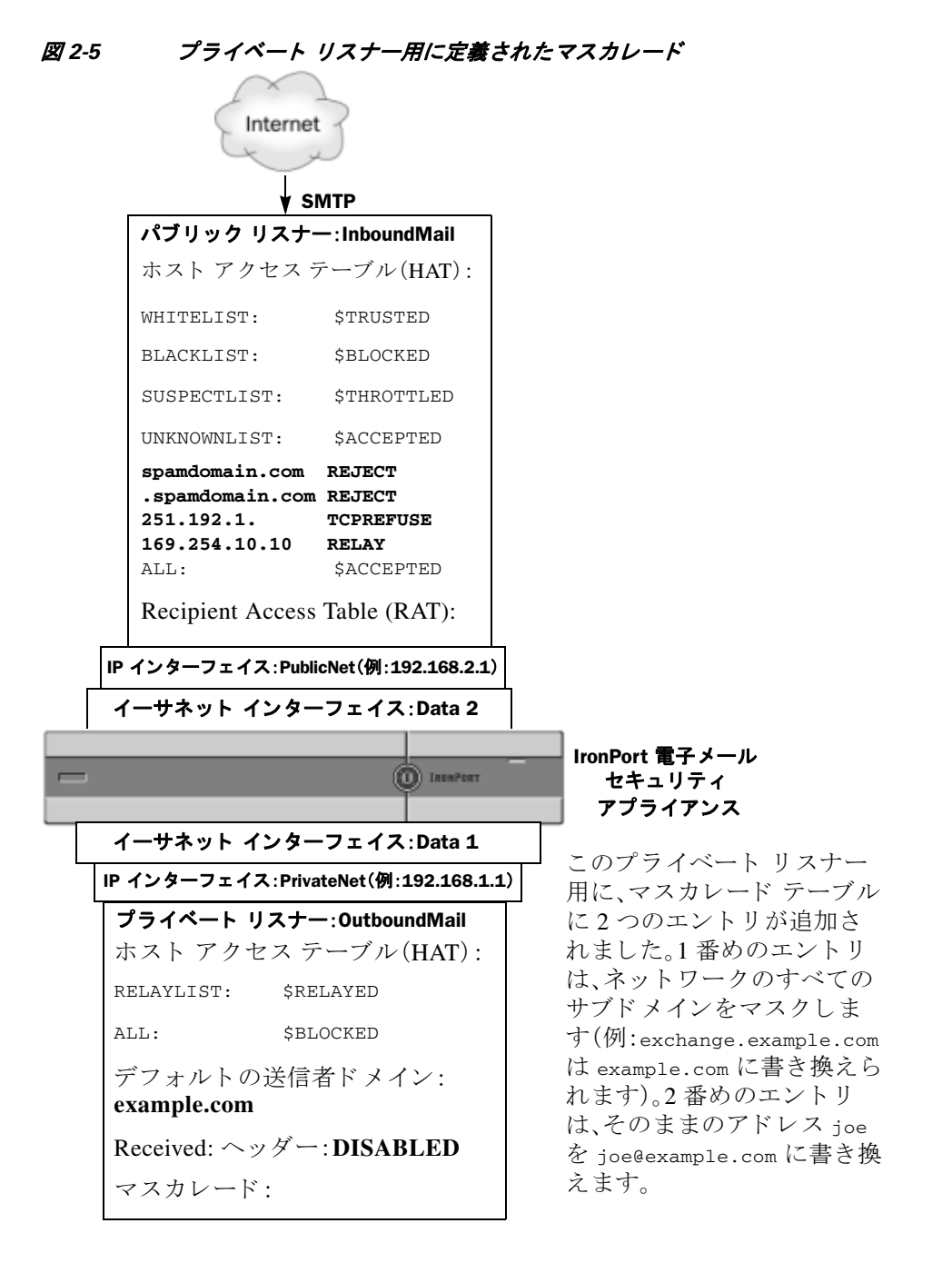

# ドメイン マップ機能

リスナー用に「ドメイン マップ」を設定できます。設定するリスナーごとにドメイン マップ テー ブルを作成できます。ドメイン マップ テーブルに含まれているドメインと一致するメッセージ では、各受信者のエンベロープ受信者が書き換えられます。この機能は、sendmail の「ドメイン テーブル」機能または Postfix の「仮想テーブル」機能に似ています。こ の機能では、エンベロープ 受信者のみが影響を受け、「To: |ヘッダーは書き換えられません。

(注) ドメイン マップ機能の処理は、RAT の直前でデフォルト ドメインの評価直後に発生します。 『*Cisco IronPort AsyncOS for Email Configuration Guide*』の「電子 メ ール パイプラ インについて」 の章を参照してください。

ドメイン マップ機能でよくある実装では、複数のレガシー ドメインの着信メールを受け入れま す。たとえば、会社が他の会社を買収した場合に、Cisco IronPort アプライアンスにドメイン マッ プを作成して買収したドメインのメッセージを受け入れ、エンベロープ受信者を会社の現在の ドメインに書き換えることができます。

(注) 最大 20,000 の別個の固有ドメイン マッピングを設定できます。

表 *2-4* ドメイン マップ テーブルの構文の例

| 左側                   | 右側                    | 説明             |
|----------------------|-----------------------|----------------|
| username@example.com | username2@example.net | 右側は完全なアドレスのみ   |
| user@.example.com    | user2@example.net     |                |
| @example.com         | user@example.net      | 完全なアドレス、または完全修 |
|                      | または                   | 飾ドメイン名。        |
|                      | @example.net          |                |
| @.example.com        | user@example.net      |                |
|                      | または                   |                |
|                      | @example.net          |                |

次の例では、listenerconfig コマンドの domainmap サブコマンドを使用して、パブリック リス ナー「InboundMail」用の ド メ イ ン マ ッ プを作成し ます。oldcompanyname.com ド メ インおよびそ のサブド メイン宛のメールは、example.com ド メインにマッピングされます。マッピングは、確 認のために出力されます。この例は、両方のドメインをリスナーの RAT に配置するコンフィ ギュレーションとは異なります。ドメイン マップ機能により、実際にエンベロープ受信者 joe@oldcomapanyname.com が joe@example.com に書き換え ら れます。一方、リ スナーの RAT 内に ドメイン oldcompanyname.com を置く と、joe@oldcompanyname.com の メ ールが受け入れられて、 エンベロープ受信者を書き換えずにルーティングされます。また、エイリアス テーブル機能と も異なります。エイリアス テーブルでは、明示的なアドレスに解決されることが*必要です*。 「*任意のユーザ名*@domain」を「*同じユーザ名*@newdomain」にマッピングするようには作成できま せん。

mail3.example.com> **listenerconfig**

Currently configured listeners:

- 1. Inboundmail (on PublicNet, 192.168.2.1) SMTP TCP Port 25 Public
- 2. Outboundmail (on PrivateNet, 192.168.1.1) SMTP TCP Port 25 Private

Choose the operation you want to perform:

- NEW Create a new listener.
- EDIT Modify a listener.
- DELETE Remove a listener.
- SETUP Change global settings.

[]> **edit**

Enter the name or number of the listener you wish to edit.

[]> **1**

Name: InboundMail Type: Public Interface: PublicNet (192.168.2.1/24) TCP Port 25 Protocol: SMTP Default Domain: Max Concurrency: 1000 (TCP Queue: 50) Domain Map: Disabled TLS: No SMTP Authentication: Disabled Bounce Profile: Default Use SenderBase For Reputation Filters and IP Profiling: Yes Footer: None LDAP: Off Choose the operation you want to perform: - NAME - Change the name of the listener. - INTERFACE - Change the interface.

- LIMITS Change the injection limits.
- SETUP Configure general options.
- HOSTACCESS Modify the Host Access Table.

- RCPTACCESS - Modify the Recipient Access Table.

- BOUNCECONFIG - Choose the bounce profile to use for messages injected on this listener.

- MASQUERADE - Configure the Domain Masquerading Table.

- DOMAINMAP - Configure domain mappings.

[]> **domainmap**

Domain Map Table

There are currently 0 Domain Mappings.

Domain Mapping is: disabled

Choose the operation you want to perform:

- NEW - Create a new entry.

- IMPORT - Import domain mappings from a file.

[]> **new**

Enter the original domain for this entry. Domains such as "@example.com" are allowed. Partial hostnames such as "@.example.com" are allowed. Email addresses such as "test@example.com" and "test@.example.com" are also allowed.

[]> **@.oldcompanyname.com**

Enter the new domain for this entry. The new domain may be a fully qualified such as "@example.domain.com" or a complete email address such as "test@example.com" []> **@example.com**

```
Domain Map Table
```
There are currently 1 Domain Mappings.

Domain Mapping is: enabled

Choose the operation you want to perform:

- NEW Create a new entry.
- EDIT Modify an entry.
- DELETE Remove an entry.
- PRINT Display all domain mappings.
- IMPORT Import domain mappings from a file.
- EXPORT Export domain mappings to a file.
- CLEAR Clear all domain mappings.
- []> **print**

@.oldcompanyname.com --> @example.com

Domain Map Table

There are currently 1 Domain Mappings.

Domain Mapping is: enabled

Choose the operation you want to perform:

- NEW Create a new entry.
- EDIT Modify an entry.
- DELETE Remove an entry.
- PRINT Display all domain mappings.
- IMPORT Import domain mappings from a file.

```
- EXPORT - Export domain mappings to a file.
- CLEAR - Clear all domain mappings.
|] >
Name: InboundMail
Type: Public
Interface: PublicNet (192.168.2.1/24) TCP Port 25
Protocol: SMTP
Default Domain:
Max Concurrency: 1000 (TCP Queue: 50)
Domain Map: Enabled
TLS: No
SMTP Authentication: Disabled
Bounce Profile: Default
Use SenderBase For Reputation Filters and IP Profiling: Yes
Footer: None
LDAP: Off
```
Choose the operation you want to perform:

- NAME Change the name of the listener.
- INTERFACE Change the interface.
- LIMITS Change the injection limits.
- SETUP Configure general options.
- HOSTACCESS Modify the Host Access Table.
- RCPTACCESS Modify the Recipient Access Table.

- BOUNCECONFIG - Choose the bounce profile to use for messages injected on this listener.

- MASQUERADE - Configure the Domain Masquerading Table.

```
- DOMAINMAP - Configure domain mappings.
```

```
[] >
```
# ドメイン マップ テーブルのインポートおよびエクスポート

ドメイン マップ テーブルをインポートまたはエクスポートするには、先に付録 B「アプライアン スへのアクセス」を確認し、アプライアンスにアクセスできるようにします。

マッピングするドメインのエントリが含まれるテキスト ファイルを作成します。エントリは空 白文字(タブ文字またはスペース)で区切ります。テーブルの行の先頭でナンバー記号(#)を使用 すると、その行がコメントアウトされます。

ファイルを configuration ディレクトリに配置し、domain サブコマンドの import サブコマンドを 使用してファイルをアップロードします。コマンドは、次の順序で使用します。

listenerconfig -> edit -> *inejctor\_number* -> domainmap -> import

または、export サブコマンドを使用して既存のコンフィギュレーションをダウンロードできま す。ファイル(ファイル名は自分で指定)は、configuration ディレクトリに書き込まれます。この ファイルを CLI の外部で変更し、インポートし直すことができます。

import サブコマンドを使用するときは、ファイルに有効なエントリのみが含まれているように してください。無効なエントリ(左辺があって右辺がない場合など)があると、ファイルのイン ポート時に CLI で構文エラーが発生します。インポート中に構文エラーが発生すると、ファイル 全体でマッピングがインポートされません。

リスナーのコンフィギュレーションの変更が反映されるように、ドメイン マップ テーブル ファ イルをインポートした後で commit コマンドを発行してください。

これでエンタープライズ ゲートウェイの設定は次のようになります。

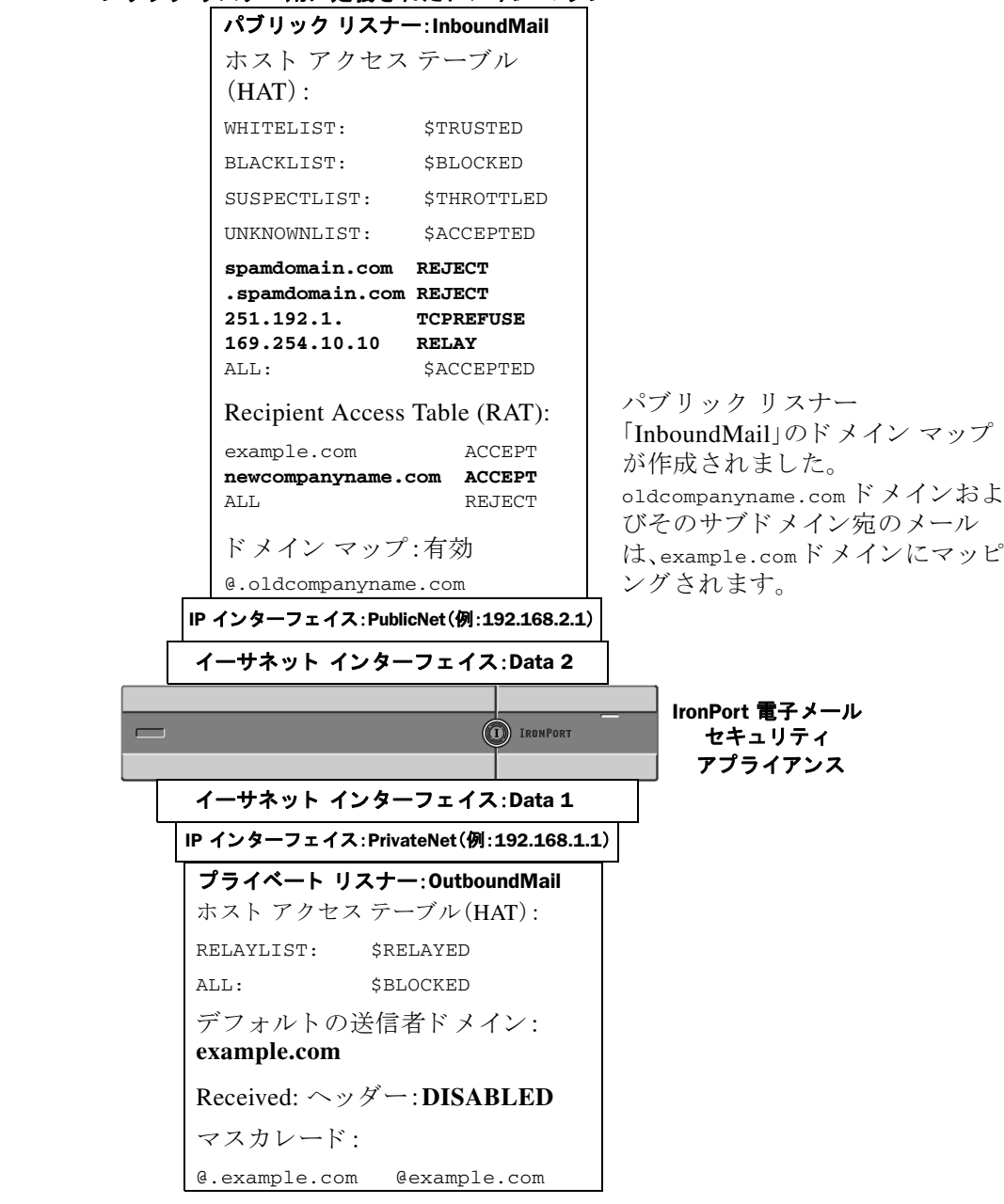

図 2-6 パブリック リスナー用に定義されたドメイン マップ

# バウンス した電子メールの処理

バウンスした電子メールは、あらゆる電子メール配信においてやむを得ないものです。Cisco IronPort アプライアンスでは、詳細に設定できるさまざまな方法で、バウンスした電子メールを 処理でき ます。

この項では、Cisco IronPort アプライアンスで着信メールに基づいて発信バウンスを生成する方 法の制御について説明していることに注意してください。Cisco IronPort アプライアンスが発信 メールに基づいて着信バウンスを制御する方法について管理するには、Cisco IronPort バウンス 検証を使用します([Cisco IronPort](#page-109-0) バウンス検証(2-52 ページ)を参照)。

# 配信不可能な電子メールの処理

Cisco IronPort AsyncOS オペレーティング システムでは、配信不可能な電子メール(「バウンスし たメッセージ」)は、次のカテゴリに分類されます。

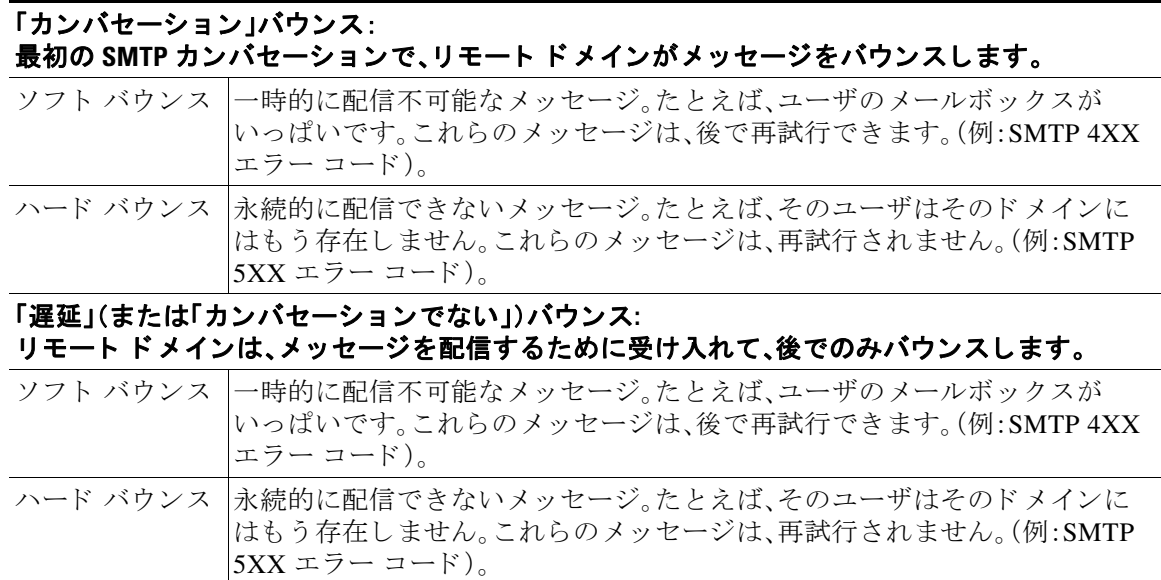

GUI の [ネッ ト ワーク(Network)] メ ニューの [バウ ン スプロ フ ァ イル(Bounce Profiles)] ページ (または bounceconfig コマンド)を使用して、作成するリスナーごとにハードおよびソフトのカ ンバセーション バウンスの Cisco IronPort AsyncOS の処理方法を設定します。バウンス プロファ イルを作成し た ら、[ネッ ト ワーク(Network)] > [ リ スナー(Listeners)] ページ(または listenerconfig コマンド)を使用して、プロファイルを各リスナーに適用します。メッセージ フィルタを使用して、特定のメッセージにバウンス プロファイルを割り当てることもできます。 (詳細については、第 6 章「 メ ッ セージ [フ ィ ルタ を使用し た電子 メ ール](#page-230-0) ポリシーの適用」を参照し てください)。

# ソフト バウンスおよびハード バウンスに関する注意

- カンバセーション ソフト バウンスの場合、ソフト バウンス イベントは、受信者への配信が 一時的に失敗するたびに定義されます。単一の受信者が複数のソフト バウンス イベントを 繰り返し発生させることがあります。[バウンスプロファイル(Bounce Profiles)] ページまた は bounceconfig コマンドを使用して、各ソフト バウンス イベントのパラメータを設定しま す。(バウンスプロファイルのパラメータ(2-37ページ)を参照)。
- デフォルトでは、ハード バウンスした受信者ごとにバウンス メッセージが生成され、元の送 信者に送信されます。(メッセージは、メッセージ エンベロープのエンベロープ送信者アド レ スで定義されたア ド レ スに送信されます。Envelope From も通常エンベロープ送信者を意 味します)。この機能をディセーブルにし、代わりにハード バウンスに関する情報をログ フ ァ イルに頼る こ と も で き ます。(『*Cisco IronPort AsyncOS for Email Daily Management Guide*』 の「ログイン」を参照してください。)
- キュー内での最大時間または再試行の最大回数のどちらかに達すると、ソフト バウンスは ハード バウンスになります。

# <span id="page-94-0"></span>バウンス プロファイルのパラメータ

バウンスプロファイルを設定するときは、次のパラメータを使用して、メッセージごとにカンバ セーション バウンスを処理する方法を制御します。

表 2-5 バウンス プロファイルのパラメータ

| 最大再試行回数<br>(Maximum number<br>of retries)                                                                | ソフト バウンスしたメッセージを配信し直すために、ハード バウンス<br>メッセージとして扱われるようになる前に、受信者のホストに再接続が<br>試みられる回数。デフォルトの再試行回数は100です。                                                                                                    |
|----------------------------------------------------------------------------------------------------|----------------------------------------------------------------------------------------------------|
| キューの最大時間<br>(秒) (Maximum<br>number of seconds<br>in queue)                                               | ソフト バウンスしたメッセージを配信し直すために、ハード バウンスし<br>たメッセージとして扱われるようになる前に、受信者のホストに再接続が<br>試みられるのに費やされる時間。デフォルトは 259,200 秒(72 時間)です。                                                                                                    |
| メッセージを再試行<br>するまでの初回待機<br>時間(秒)(Initial<br>number of seconds to<br>wait before retrying a<br>message)    | ソフト バウンスしたメッセージを最初に配信し直すまでの待機時間。デ<br>フォルトは60秒です。初回再試行時間を大きい値に設定すると、ソフト<br>バウンスの試行頻度が低下します。逆に頻度を上げるには、小さい値にし<br>ます。                                                                                                    |
| メッセージを再試行<br>するまでの最大待機<br>時間(秒) (Maximum<br>number of seconds to<br>wait before retrying a<br>message)   | ソフト バウンスしたメッセージを配信し直すまでに待機する最大時間。デ<br>フォルトは3,600秒(1時間)です。これは、次の試行までの間隔ではなく、再<br>試行回数を制御するために使用できるもう1つのパラメータです。初回再<br>試行間隔の上限は、最大再試行間隔に制限されます。計算された再試行間<br>隔が最大再試行間隔を超える場合は、最大再試行間隔が使用されます。                                                                   |
| ハード バウンス<br>メッセージの生成形<br>式(Hard bounce<br>message generation<br>format)                                  | ハード バウンス メッセージの生成がイネーブルかディセーブルかを指定<br>します。イネーブルの場合は、メッセージの形式を選択できます。デフォル<br>トでは、生成されるバウンス メッセージで DSN 形式(RFC 1894)が使用さ<br>れます。バウンス メッセージに使用するカスタム通知テンプレートを選<br>択できます。詳細については、『Cisco IronPort AsyncOS for Email<br>Configuration Guide』の「テキストリソース」の章を参照してください。 |
|                                                                                                    | バウンス応答から DSN の status フィールドを解析するかどうかを選択す<br>ることもできます。「はい」の場合、AsyncOS は DSN ステータス コード<br>(RFC 3436)を検索し、そのコードを配信ステータス通知の Status フィール<br>ドで使用します。                                                                                                    |
| 遅延警告メッセージ<br>の送信(Send delay                                                                              | 遅延の警告を送信するかどうかを指定します。イネーブルにした場合は、<br>メッセージ間の最小間隔、および送信する最大再試行回数を指定します。                                                                                                    |
| warning messages)                                                                                        | 警告メッセージに使用するカスタム通知テンプレートを選択できます。詳<br>細については、『Cisco IronPort AsyncOS for Email Configuration Guide』の「テ<br>キストリソース」の章を参照してください。                                                                                                    |
| バウンス先の受信者<br>の指定(Specify<br><b>Recipient for Bounces)</b>                                                | メッセージのバウンス先としてデフォルトのエンベロープ送信者アドレ<br>スではなく、別のアドレスにすることができます。                                                                                                    |
| バウンスおよび遅延<br>メッセージへの<br>DomainKeys 署名の使<br>用(Use DomainKeys<br>signing for bounce and<br>delay messages) | バウンス メッセージおよび遅延メッセージの署名に使用する DomainKeys<br>プロファイルを選択できます。DomainKeysの詳細については、DomainKeys<br>および DKIM 認証:概要(5-2ページ)を参照してください。                                                                                                    |
| グローバル設定(Global Settings)                                                                                 |                                                                                                    |

#### *表 2-5 バウンス プロファイルのパラメータ(続き)*

これらの設定を行う には、**[**バウンスプロ フ ァ イル(**Bounce Profiles**)**]** ページの **[**グローバル設定を編集(**Edit Global Settings**)**]** リ ン ク を使用するか、または **CLI** で **bounceconfig** コマン ド でデフ ォル ト のバウンス プロ ファイルを編集します。

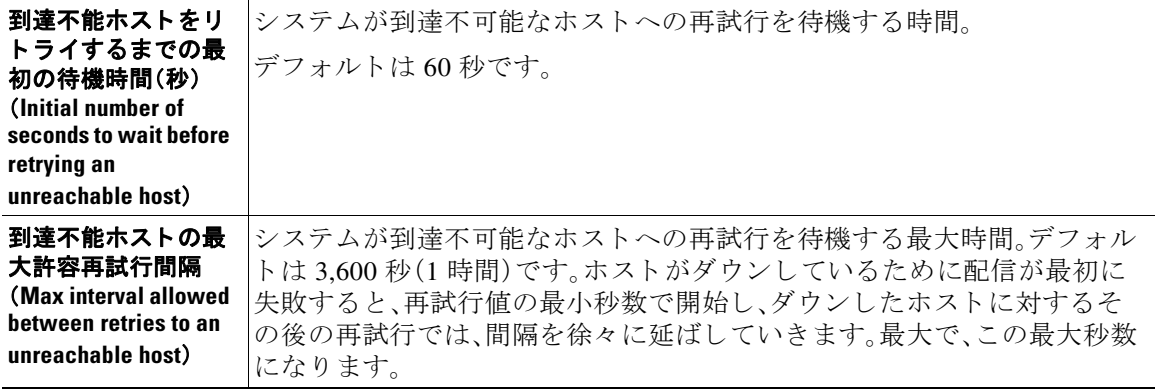

### ハード バウンスと **status** コマンド

ハード バウンス メッセージの生成がイネーブルの場合、アプライアンスで配信用のハード バウ ン ス メ ッ セージが生成される たびに、status および status detail コマン ドの次のカウン タが 増えていきます。

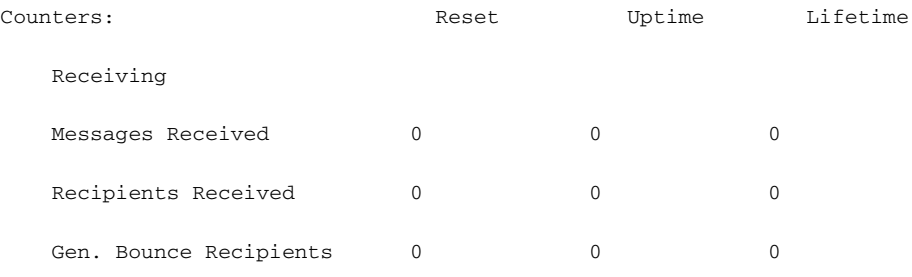

詳細については、『*Cisco IronPort AsyncOS for Email Daily Management Guide*』の「CLI によ る管理 およびモニタリング」を参照してください。ハード バウンス メッセージの生成がディセーブル の場合、受信者でハードバウンスが発生しても、これらのカウンタはどれも増えません。

(注) メ ッセージ エンベロープのエンベロープ送信者ア ド レ スは、メ ッ セージ ヘッ ダーの「From:」 と は異なります。Cisco IronPort AsyncOS では、ハード バウンス メッセージをエンベロープ送信者 アドレスとは異なる電子メール アドレスに送信するように設定できます。

## カンバセーシ ョ ン バウンスおよび **SMTP** ルー ト のメ ッ セージ フ ィルタ アクション

SMTP ルート マッピングおよびメッセージ フィルタ アクションは、カンバセーション バウンス の結果としてアプライアンスで生成された SMTP バウンス メッセージのルーティングには適用 されません。Cisco IronPort アプライアンスでカンバセーション バウンス メッセージが受信され ると、元のメッセージのエンベロープ送信者に返送する SMTP バウンス メッセージが生成され ます。この場合、アプライアンスでは実際にメッセージが生成されるため、リレー用に挿入され たメッセージに適用されるすべての SMTP ルートは適用されません。

## バウンス プロファイルの例

これら2つの例では、異なるバウンスプロファイルパラメータが使用されます。

表 *2-6* 例 *1*:バウンス プロファイル パラメータ

| パラメータ                                                                | 値                |
|----------------------------------------------------------------------|------------------|
| 最大再試行回数(Max number of retries)                                       | 2                |
| キューの最大時間(秒) (Maximum number of seconds in<br>queue)                  | 259,200 秒(72 時間) |
| 再試行するまでの初回最大時間(秒) (Initial number of<br>seconds before retrying)     | 60秒              |
| 再試行するまでの最大待機時間(秒) (Max number of<br>seconds to wait before retrying) | 60秒              |

例 1 では、受信者への最初の配信は、t = 0 で実行さ れます。こ れは、メ ッ セージが Cisco IronPort ア プライアンスに挿入された直後です。デフォルトの初回再試行時間は 60 秒であるため、最初の 再試行は約 1 分後の t = 60 で実行されます。再試行間隔が計算されます。再試行間隔は、最大再試 行間隔である 60 秒を使用して決定されます。そのため、2 回めの再試行は、t = 約 120 で実行され ます。最大再試行回数は2 であるため、この再試行の直後にその受信者のハード バウンス メッ セージが生成されます。

#### 表 *2-7* 例 *2*:バウンス プロファイル パラメータ

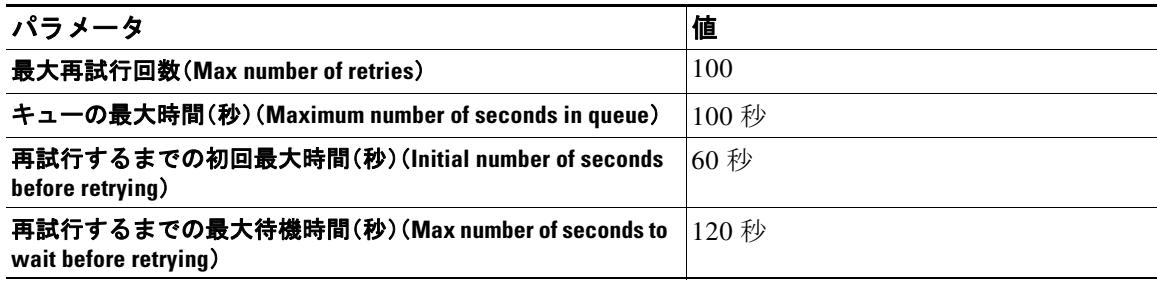

例 2 では、最初の配信は t = 0、最初の再試行は t = 60 で実行されます。2 回目の配信(t = 120 で発 生するようにスケジュール)の直前にメッセージがハード バウンスされます。なぜなら、この時 点でキュー内での最大時間である 100 秒を超過しているためです。

### 配信ステータス通知形式

システムによって生成されるバウンス メッセージは、デフォルトではハード とソフトの両方の バウンスで Delivery Status Notification(DSN; 配信ステータ ス通知)形式を使用し ます。DSN は、 RFC 1894(<http://www.faqs.org/rfcs/rfc1894.html> を参照)で規定されている形式であ り 、「 メ ッ セージを 1 人以上の受信者に配信し た と きの結果を レポー ト するために、Message Transfer Agent (MTA; メ ッ セージ転送エージェ ン ト )または電子的な メ ール ゲー ト ウ ェ イで使用でき る MIME コンテンツ タイプを定義」します。デフォルトでは、配信ステータス通知には配信ステータスの 説明、およびメッセージのサイズが 10k よりも小さい場合は元のメッセージが含まれます。メッ セージ サイズが 10 k よりも大きい場合、配信ステータス通知には、メッセージ ヘッダーのみが 含まれます。メッセージ ヘッダーが 10k を超える場合は、配信ステータス通知ではヘッダーが切 り捨てられます。DSN に 10 k よりも大きいメッセージ(またはメッセージ ヘッダー)を含める場 合は、bounceconfig コマンドの max\_bounce\_copy パラメータを使用できます(このパラメータは CLIからのみ利用できます)。

### 遅延警告メッセージ

システムで生成される [遅延通知 メ ッ セージ(Time in Queue Message)] でも、DSN 形式が使用さ れます。デフォルト パラメータを変更するには、[ネットワーク(Network)] メニューの [バウンス プロファイル(Bounce Profiles)] ページ(または bounceconfig コマンド)を使用して、既存のバウ ンス プロファイルを編集するか新規に作成し、以下のパラメータのデフォルト値を変更します。

- **•** 遅延警告 メ ッ セージが送信さ れる最小間隔。(The minimum interval between sending delay warning messages.)
- **•** 遅延警告 メ ッ セージが送信さ れる受信者あた り の最大数。(The maximum number of delay warning messages to send per recipient.)

# 遅延警告メッセージとハード バウンス

[キ ューでの最大保持時間(Maximum Time in Queue)] 設定と [遅延警告 メ ッ セージの送信(Send Delay Warning Messages)] の最小間隔設定の両方を非常に小さ い時間に設定し た場合は、同じ メッセージに対して遅延警告とハード バウンスの両方を*同時に*受信することが可能です。 Cisco IronPort システムでは遅延警告メッセージの送信をイネーブルにする場合は、これらの設 定のデフ ォル ト 値を最小設定と し て使用する こ と を推奨し ます。

さらに、アプライアンスによって生成される遅延警告メッセージおよびバウンス メッセージは、 処理中に最大で 15 分遅延する こ と があ り ます。

# <span id="page-97-0"></span>新しいバウンス プロファイルの作成

次の例では、[バウンスプロファイル(Bounce Profiles)] ページを使用して、bouncepr1 という名前 のバウンス プロファイルが作成されます。このプロファイルでは、ハード バウンドされたすべ てのメッセージが代替アドレスである bounce-mailbox@example.com に送信されます。遅延警告 メッセージはイネーブルです。受信者あたり警告メッセージが1つ送信されます。警告メッセー ジ間のデフォルト値は4時間(14400秒)です。

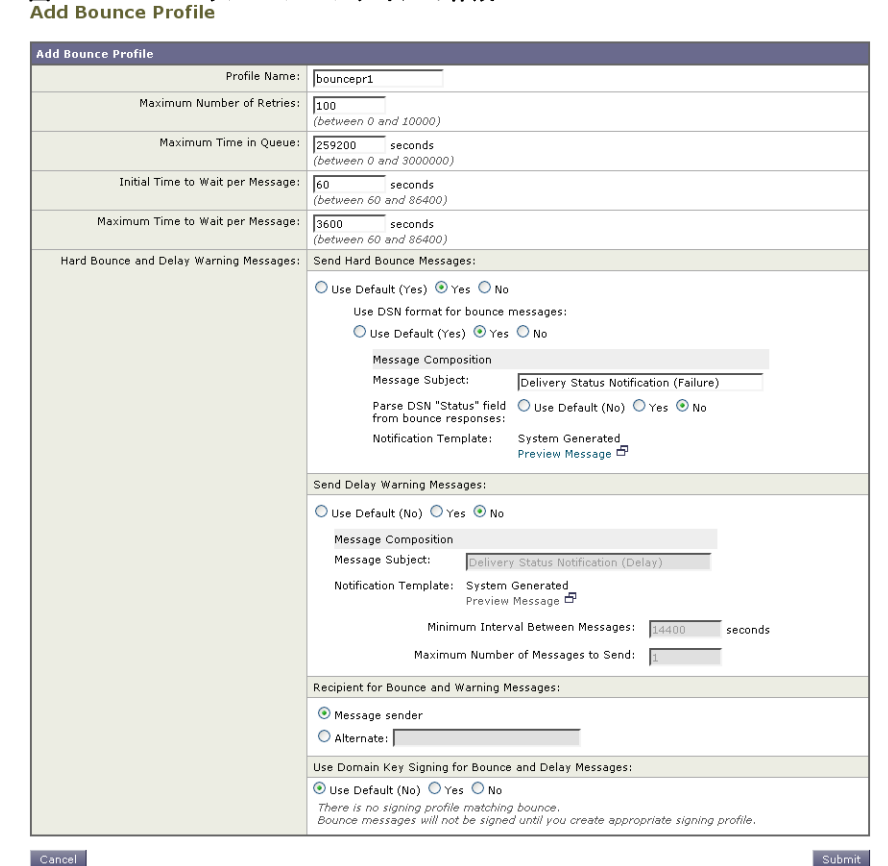

# 図 2-7 バウンス プロファイルの作成

# デフォルトのバウンス プロファイルの編集

バウンス プロファイルを編集するには、バウンス プロファイルのリストで名前をクリックしま す。デフォルトのバウンスプロファイルを編集することもできます。この例では、デフォルトプ ロファイルを編集して、到達不可能なホストへの再試行を待機する最大秒数を 3600(1時間)から 10800 (3 時間)に増やし ます。

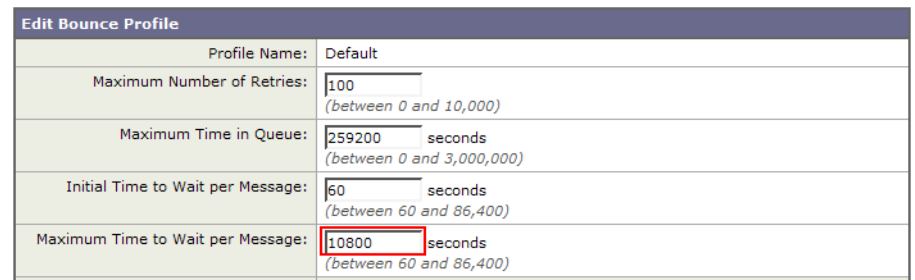

#### 図 2-8 デフォルトのバウンス プロファイルの編集 **Edit Bounce Profile**

# minimalist バウンス プロファイルの例

次の例では、minimalist という名前のバウンスプロファイルが作成されます。このプロファイル では、メッセージがバウンスされるときに再試行されず(最大再試行回数が0)、再試行を待機す る最大時間が指定されます。ハード バウンス メッセージはディセーブルであり、ソフト バウン ス警告は送信されません。

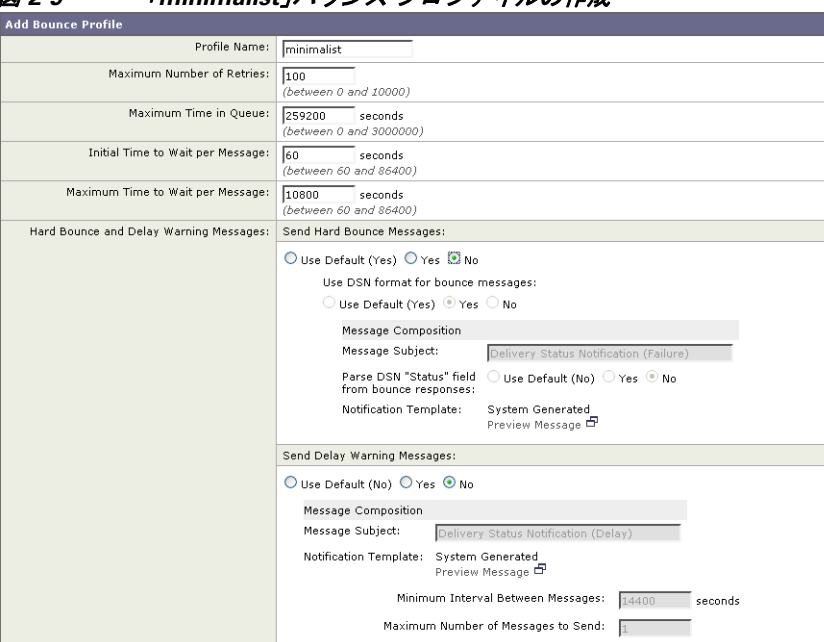

#### 図 *2-9* 「*minimalist*」バウンス プロ <sup>フ</sup> <sup>ァ</sup> イルの作成

# リスナーへのバウンス プロファイルの適用

バウンスプロファイルを作成したら、[ネットワーク(Network)] > [リスナー(Listeners)] ページ または listenerconfig コマンドを使用して、そのプロファイルをリスナーに適用できます。

次の例では、bouncepr1 プロファイルが OutgoingMail リスナーに適用されます。

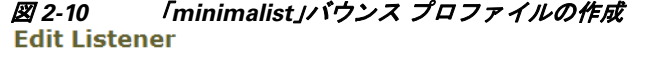

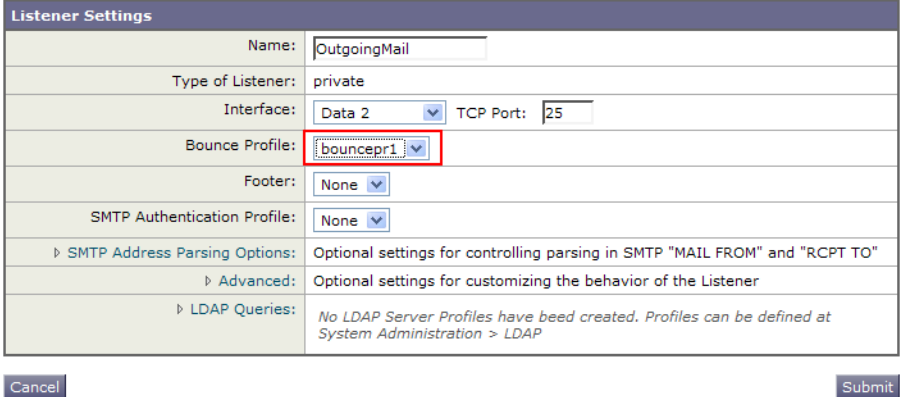

この時点で、電子メール ゲートウェイの設定は次のようになります。

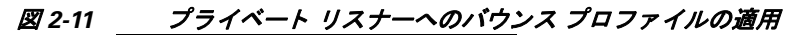

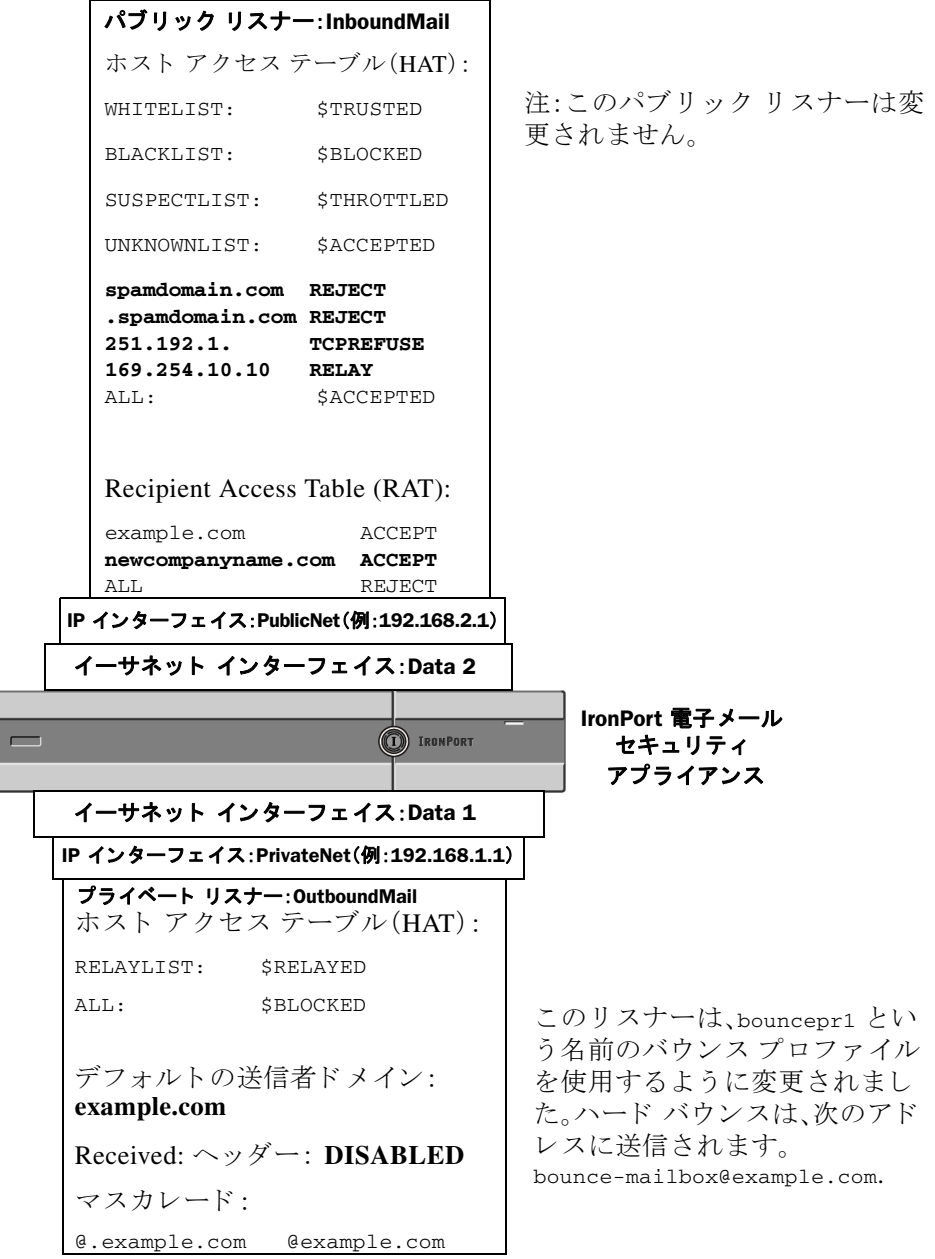

# 電子メール配信の管理

大量の電子メールが未管理で配信されると、受信者ドメインで混乱が生じることがあります。 AsyncOS では、アプライアンスで開く接続数やアプライアンスで各宛先ドメイン宛に送信され る メ ッ セージ数を定義する こ と によ り 、メ ッ セージ配信を詳細に管理でき ます。

送信先コ ン ト ロール機能(GUI では [ メ ールポ リ シー(Mail Policies)] > [送信先コ ン ト ロール (Destination Controls)]、CLI では destconfig コ マン ド )を使用する と 、次の項目を制御で き ます。

#### レー ト 制限

- **•** [同時接続(Concurrent Connections)]: リ モー ト ホス ト に対してアプラ イアンスが開こ う とす る同時接続数。
- **•** [接続あた り の最大 メ ッ セージ数(Maximum Messages Per Connection)]:アプラ イアンスが新 しい接続を開始する前に、宛先ドメインに送信するメッセージ数。
- **•** [受信者(Recipients)]:アプラ イ アン スが特定の期間に特定の リ モー ト ホス ト に対し て送信 する受信者数。
- **•** [制限(Limits)]:宛先ご と 、および MGA ホ ス ト 名ご と に、制限を適用する方法。

#### **TLS**

- **•** リ モー ト ホス ト に対する TLS 接続を受入、可能、必須のいずれにする か(TLS [の管理](#page-104-0) (2-47 [ページ\)](#page-104-0)を参照)。
- **•** TLS 接続が必要な リ モー ト ホス ト に対し て メ ッ セージが配信される と きに、TLS ネゴシ エーションが失敗した場合にアラートを送信するかどうか。これは、ドメイン単位ではなく、 グ ローバルな設定です。
- リモート ホストに対するすべての発信 TLS 接続で使用する TLS 証明書の割り当て。

#### バウンス検証

• [Cisco](#page-109-0) IronPort バウンス検証を使用して、アドレス タギングを実行するかどうか(Cisco IronPort バウンス検証(2-52 ページ)を参照)。

#### バウンス プロ フ ァ イル(**Bounce Profile**)

**• 特定のリモート ホストに対してアプライアンスで使用されるバウンス プロファイル** (デフ ォル ト のバウ ン ス プロ フ ァ イルは、[ネッ ト ワーク(Network)] > [バウンスプロファ イル(Bounce Profiles)] ページで設定し ます)。

未指定のドメインに対するデフォルト設定を制御することもできます。

# メ ール配信に使用するイン ターフ ェ イスの決定

出力インターフェイスを deliveryconfig コマンド、メッセージフィルタ(alt-src-host)、または 仮想ゲートウェイを使用して指定しない場合は、出力インターフェイスは AsyncOS ルーティン グ テーブルによって選択されます。基本的には、「自動」を選択すると AsyncOS によって選択さ れます。

詳細は次のとおりです。ローカル アドレスは、インターフェイスのネットマスクをインターフェ イスの IP ア ド レ スに適用する こ と で識別さ れます。どち ら も、[ネッ ト ワーク(Network)] > [イ ン ターフェイス(Interfaces)] ページまたは interfaceconfig コマン ド を使用し て(あ るいはシステ ムのセットアップ時に)設定されます。アドレス空間が重なる場合は、より具体的なネットマス クが使用されます。宛先がローカルの場合、パケットは適切なローカル インターフェイス経由で 送信されます。

宛先がローカルではない場合、パケ ッ ト はデフ ォル ト のルータ([ネッ ト ワーク(Network)] > [ルー ティング(Routing)]ページまたは setgateway コマンドを使用して設定)に対して送信されます。デ フォルト ルータの IP アドレスはローカルです。出力インターフェイスは、ローカル アドレスの出 力インターフェイスの選択ルールに従って決まります。たとえば、AsyncOS では、デフォルトルー タの IP アドレスが含まれていて最も具体的な IP アドレスおよびネットマスクが選択されます。

ルーテ ィ ング テーブルは、[ネッ ト ワーク(Network)] > [ルーテ ィ ング(Routing)] ページ(または routeconfig コマンド)を使用して設定されます。ルーティング テーブルで一致するエントリが、 デフォルト ルートよりも優先されます。ルートが具体的になるほど、優先度が高くなります。

# デフォルトの配信制限

発信宛先ド メインごとに、専用の発信キューがあります。そのため、ド メインごとに別々の同時 接続制限([送信先コ ン ト ロール(Destination Controls)] テーブルで指定)があ り ます。さ ら に、[送 信先コントロール(Destination Controls)] テーブルで具体的に示されていない一意のドメインご と に、テーブルで設定し た別の「デフ ォル ト (Default)」制限を使用し ます。

# **[**送信先コ ン ト ロール(**Destination Controls**)**]** の使用

GUI で [ メ ールポ リ シー(Mail Policies)] > [送信先コ ン ト ロール(Destination Controls)] ページ、 または CLI で destconfig コマンドを使用して、送信先コントロールエントリを作成、編集、およ び削除し ます。

### **IP** アドレス バージ ョ ンの管理

ド メイン接続に使用する IP アドレスのバージョンを設定できます。E メール セキュリティ アプ ライアンスは両方のインターネット プロトコル バージョン 4(IPv4)およびインターネット プロ トコル バージョン (IPv6) を使用します。アプライアンスのリスナーをプロトコルの両方または 1つのバージョンを使用するように設定できます。

IPv4 または IPv6 に対して [必須(Required)] 設定を指定し た場合、Cisco IronPort アプライアンス は指定されたバージョンのアドレスを使用してドメインへの接続をネゴシエーションします。 ド メインが IP アドレスのバージョンを使わない場合、電子メールは送信されません。IPv4 また は IPv6 の [推奨(Preferred)] 設定を指定した場合、Cisco IronPort アプライアンスは最初に指定さ れたバージョンのアドレスを使用してドメインへの接続をネゴシエーションし、最初の試みが 到達可能でない場合は他にフォール バックします。

### ドメインに対する接続、メッセージ、受信者の数の管理

アプライアンスで電子メールを配信する方法を制限することにより、アプライアンスからの電 子メールを扱うリモート ホストや独自の社内グループウェア サーバに負荷がかかり過ぎない よ う にでき ます。

ドメインごとに、特定の期間にシステムで超過しないようにする接続、発信メッセージ、受信者 の最大数を割り当てることができます。この「グッド ネイバー」テーブルは、送信先コントロール 機能([メールポリシー(Mail Policies)] > [送信先コントロール(Destination Controls)]、または destconfig コマンド (以前の setgoodtable コマンド))を使用して定義します。ドメイン名を指定 する には、次の構文を使用し ます。

domain.com

または

.domain.com

この構文を使用すると、AsyncOS で sample.server.domain.com のようなサブドメインの送信先コ ントロールを指定できるようになります。詳細なサブドメイン アドレスを個別に入力する必要 はあ り ません。

接続、メッセージ、受信者については、定義する制限が各 Virtual Gateway アドレスとシステム全 体のどちらに対して適用されるのかを設定します。(Virtual Gateway アドレス制限では、IP イン ターフ ェ イ ス ご と の同時接続数を管理し ます。シ ス テム全体の制限では、Cisco IronPort アプライ アン スで許可される接続の合計数を管理し ます)。

また、定義する制限が指定されたドメインの各 MX レコードとドメイン全体のどちらに対して 適用されるのかを設定することもできます。(多くのドメインには、電子メールの受け入れに関 して複数の MX レコードがあります)。

 $\mathscr{D}'$ 

<span id="page-103-0"></span>(注) 現在のシステム デフォルトは、ドメインあたり 500 接続、接続あたり 50 メッセージです。

これらの値については、表 [2-8](#page-103-0) を参照してください。

表 *2-8 [*送信先コ ン ト ロール(*Destination Controls*)*]* テーブルの値

| フィールド                                                                    | 説明                                                                                                    |  |
|--------------------------------------------------------------------------|----------------------------------------------------------------------------------------------------|--|
| 同時接続<br><b>Concurrent</b><br>Connections)                                | Cisco IronPort アプライアンスによって特定のホストに対して行われる発信接<br>続の最大数。(ドメインには、社内グループウェアのホストを含めることができ<br>ます)。                                                                                                    |  |
| 接続あたりの<br>最大メッセー<br>ジ数<br>(Maximum<br><b>Messages Per</b><br>Connection) | 新しい接続が開始されるまでに、Cisco IronPort アプライアンスから特定のホス<br>トに対する単一発信接続に対して許可されるメッセージの最大数。                                                                                                    |  |
| 受信者<br>(Recipients)                                                      | 特定の期間内に許可される受信者の最大数。[なし(None)]は、当該ドメインに対<br>して、受信者の制限がないことを示します。<br>Cisco IronPort アプライアンスが受信者の数を数える最小期間(1~60分)。期間<br>に「0」を指定すると、この機能がディセーブルになります。                                                 |  |
|                                                                          | 受信者制限を変更すると、すでにキュー内にあるすべてのメッセージの<br>(注)<br>カウンタがリセットされます。アプライアンスは、新しい受信者制限に基<br>づいてメッセージを配信します。                                                                                                    |  |
| 制限の適用<br>(Apply Limits)                                                  | 制限がドメイン全体とそのドメインに指定された各メール交換 IP アドレスの<br>どちらに適用されるのかを指定します。(多くのドメインで複数の MX レコード<br>があります)。                                                                                                    |  |
|                                                                          | この設定は、接続、メッセージ、受信者の制限に適用されます。                                                                                                    |  |
|                                                                          | 制限がシステム全体と各 Virtual Gateway アドレスのどちらに適用されるのかを<br>指定します。                                                                                                    |  |
|                                                                          | IP アドレスのグループを設定しても、仮想ゲートウェイを設定していな<br>(注)<br>い場合は、仮想ゲートウェイごとに適用制限を設定しないでください。こ<br>の設定は、仮想ゲートウェイを使用するように設定されたシステムのみ<br>を対象にしています。仮想ゲートウェイの設定方法については、Virtual<br>Gateway™テクノロジーの使用(2-59ページ)を参照してください。 |  |

a ka

(注) 制限が Virtual Gateway アドレスごとに適用される場合でも、システム全体の制限を仮想ゲート ウェイの数で除算した値を Virtual Gateway の制限に設定することによって、システム全体の制 限を効果的に実装できます。たとえば、4つの Virtual Gateway アドレスが設定されていて、ドメイ ン yahoo.com に対して 100 よ り 多 く の同時接続を開かないよ う にするには、Virtual Gateway の制 限を同時接続数 25 に設定し ます。

(注) delivernow コマンドをすべてのドメインに対して実行すると、destconfig コマンドで追跡され ているすべてのカ ウ ン タが リ セ ッ ト されます。

### <span id="page-104-0"></span>**TLS** の管理

ド メイン単位で Transport Laver Security (TLS; トランスポート層セキュリティ)を設定すること もできます。[必須(Required)] 設定が指定された場合、Cisco IronPort アプライアンスのリスナー からドメインの MTA に対して TLS 接続がネゴシエートされます。ネゴシエーションに失敗する と、電子メールはその接続を介して送信されません。詳細については、配信時の TLS [および証明](#page-48-0) 書検証のイネーブル化(1-29 ページ)を参照してください。

TLS 接続が必要なドメインにメッセージを配信する際に TLS ネゴシエーションが失敗した場 合、Cisco IronPort アプライアンスがアラートを送信するかどうかを指定できます。アラート メッ セージには失敗した TLS ネゴシエーションの宛先ドメイン名が含まれます。Cisco IronPort アプ ライアンスは、システム アラートのタイプの警告重大度レベル アラートを受信するよう設定さ れたすべての受信者にアラートメッセージを送信します。GUIの[システム管理(System Administration)] > [アラート(Alerts)] ページ(または CLI の alertconfig コマン ド)を使用し てア ラー ト の受信者を管理でき ます。

TLS 接続ア ラー ト を イネーブルにするには、[送信先コ ン ト ロール(Destination Controls)] ページ の [グ ローバル設定を編集(Edit Global Settings)] をク リ ッ クまたは destconfig -> setup サブコ マンドを使用します。これは、ドメイン単位ではなく、グローバルな設定です。アプライアンスが 配信を試行し た メ ッ セージの情報については、[モニタ(Monitor)] > [ メ ッセージ ト ラッキング (Message Tracking)] ページまたはメール ログを使用します。

すべての発信 TLS 接続に使用する証明書を指定する必要があ り ます。[送信先コ ン ト ロール (Destination Controls)] ページの [グ ローバル設定を編集(Edit Global Settings)] または destconfig -> setup サブコマンドを使用して、証明書を指定します。証明書の取得方法について は[、証明書の取得\(](#page-41-0)1-22 ページ)を参照し て く ださい。

ア ラー ト の詳細については、『*Cisco IronPort AsyncOS for Email Configuration Guide*』の「システム 管理」の章を参照してください。

### **Cisco IronPort**バウンス検証タギングの管理

送信されるメールにバウンス検証のタギングが行われるかどうかを指定できます。デフォルト に対し て指定する こ と も、特定の宛先に対し て指定する こ と も で き ます。Cisco IronPort では、デ フォルトに対してバウンス検証をイネーブルにした後で、具体的な除外対象として新しい宛先 を作成することを推奨します。詳細については、[Cisco IronPort](#page-109-0) バウンス検証(2-52ページ)を参照 してください。

### バウンスの管理

リモート ホストに配信する接続や受信者の数を制御できるだけでなく、そのドメインで使用さ れるバウンス プロファイルを指定することもできます。指定すると、バウンス プロファイルは destconfig コマンドの5番めのカラムに表示されます。バウンスプロファイルを指定しない場 合は、デフォルトのバウンス プロファイルが使用されます。詳細については[、新しいバウンス](#page-97-0)プ ロファイルの作成(2-40ページ)を参照してください。

### 新しい送信先コントロール エントリの追加

新規の宛先制御エントリを追加するには、次の手順を実行します。

- ステップ **1** [送信先の追加(Add Destination)] を ク リ ッ ク し ます。
- **ステップ 2** エントリを設定します。
- ステップ **3** 変更を送信し、保存し ます。

#### 宛先制御エン ト リの編集

宛先制御エントリを編集するには、次の手順を実行します。

- **ステップ 1** [Destination Control] ページの [Domain] カラムでドメイン名をクリックします。
- ステップ **2** 変更を行います。
- ステップ **3** 変更を送信し、保存し ます。

### 宛先制御エン ト リの削除

1 つ以上の宛先制御エントリを削除するには、次の手順を実行します。

- ステップ1 左側のカラムのチェックボックスをオンにして、そのエントリ(複数可)を選択します。
- **ステップ 2** [削除(Delete)] をクリックします。
- ステップ **3** 削除を確認し ます。 デフォルトの宛先制御エントリは削除できません。

### 宛先制御設定のインポートおよびエクスポート

複数のド メインを管理している場合は、すべてのド メインの送信先コントロール エントリを定 義する単一の設定ファイルを作成して、アプライアンスにインポートできます。設定ファイルの 形式は、Windows INI 設定ファイルと似ています。ドメインのパラメータはセクションにまとめ られ、セクション名としてドメイン名が使用されます。たとえば、セクション名 [example.com] を 使用して、ドメイン example.com のパラメータをグループにします。定義されないすべてのパラ メータは、デフォルトの送信先コントロール エントリから継承されます。デフォルトの送信先コ ン ト ロール エン ト リ のパラ メ ータ を定義する には、設定フ ァ イルに [デフォルト(DEFAULT)] セ ク ションを含めます。

設定ファイルをインポートすると、アプライアンスの送信先コントロール エントリがすべて上 書きされます。ただし、設定ファイルに [デフォルト(DEFAULT)] セクションが含まれていない場合、 デフォルト エントリは上書きされません。その他すべての既存の送信先コントロール エントリ は削除されます。

設定ファイルでは、ドメインに対して次のパラメータを定義できます。[デフォルト(DEFAULT)] セクションには bounce\_profile パラメータを除くすべてのパラメータが必要です。

表 2-9 送信先コントロール設定ファイルのパラメータ

| パラメータ名                      | 説明                                                                                 |
|-----------------------------|------------------------------------------------------------------------------------|
| ip_sort_pref                | ドメインに対してインターネット プロトコル バー<br>ジョンを指定します。                                             |
|                             | 次のいずれかの値を入力します。                                                                    |
|                             | IPv6「Preferred」の場合の PREFER_V6<br>$\bullet$                                         |
|                             | IPv6「Required」の場合の REQUIRE_v6                                                      |
|                             | IPv4「Preferred」の場合の PREFER_V4<br>$\bullet$                                         |
|                             | IPv4「Required」の場合の REQUIRE_v4<br>$\bullet$                                         |
| max_host_concurrency        | Cisco IronPort アプライアンスによって特定のホスト<br>に対して行われる発信接続の最大数。                              |
|                             | ドメインに対してこのパラメータを定義する場合は、<br>limit_type および limit_apply パラメータも定義す<br>る必要があります。      |
| max_messages_per_connection | 新しい接続が開始されるまでに、Cisco IronPort アプラ<br>イアンスから特定のホストに対する単一発信接続に<br>対して許可されるメッセージの最大数。 |
| recipient_minutes           | Cisco IronPort アプライアンスが受信者の数を数える<br>期間(1~60分)。受信者制限を適用しないようにする<br>場合は、未定義のままにします。  |
| recipient_limit             | 特定の期間内に許可される受信者の最大数。受信者制<br>限を適用しないようにする場合は、未定義のままにし<br>ます。                        |
|                             | ドメインに対してこのパラメータを定義する場合は、                                                           |
|                             | recipient_minutes、limit_type、および limit_apply<br>パラメータも定義する必要があります。                 |
| limit_type                  | 制限がドメイン全体とそのドメインに指定された各<br>メール交換 IP アドレスのどちらに適用されるのかを<br>指定します。                    |
|                             | 次のいずれかの値を入力します。                                                                    |
|                             | • o(または host):ドメインの場合                                                              |
|                             | ● 1(または MXIP):メール交換 IP アドレスの場合                                                     |
| limit_apply                 | 制限がシステム全体と各 Virtual Gateway アドレスの<br>どちらに適用されるのかを指定します。                            |
|                             | 次のいずれかの値を入力します。                                                                    |
|                             | o(または system):システム全体の場合                                                            |
|                             | 1(または vg):Virtual Gateway の場合                                                      |

| パラメータ名             | 説明                                                                                        |
|--------------------|-------------------------------------------------------------------------------------------|
| bounce_validation  | バウンス検証アドレス タギングをオンにするかどう<br>かを指定します。                                                      |
|                    | 次のいずれかの値を入力します。                                                                           |
|                    | o(または off)<br>$\bullet$                                                                   |
|                    | 1(または on)<br>$\bullet$                                                                    |
| table_tls          | ドメインの TLS 設定を指定します。詳細について<br>は、配信時の TLS および証明書検証のイネーブル化<br>(1-29ページ)を参照してください。            |
|                    | 次のいずれかの値を入力します。                                                                           |
|                    | o(または off)<br>$\bullet$                                                                   |
|                    | 1(または on)「推奨(Preferred)」の場合<br>$\bullet$                                                  |
|                    | 2(または required)「必須(Required)」の場合<br>$\bullet$                                             |
|                    | 3(または on_verify)「推奨(検証) (Preferred<br>$\bullet$<br>(Verify))」の場合                          |
|                    | • 4(または require_verify):「必須(検証)<br>(Required (Verify))」の場合                                |
|                    | 文字列には、大文字と小文字の区別はありません。                                                                   |
| bounce_profile     | 使用するバウンス プロファイルの名前。[デフォルト<br>(DEFAULT) 1 送信先コントロール エントリでは使用で<br>きません。                     |
| send_tls_req_alert | 必須の TLS 接続が失敗した場合にアラートを送信す<br>るかどうか。                                                      |
|                    | 次のいずれかの値を入力します。                                                                           |
|                    | ● o(または off)                                                                              |
|                    | 1(または on)<br>$\bullet$                                                                    |
|                    | これはグローバル設定であり、[デフォルト(DEFAULT)]<br>送信先コントロール エントリでのみ使用できます。                                |
| certificate        | 発信 TLS 接続で使用される証明書。これはグローバル<br>設定であり、[デフォルト(DEFAULT)] 送信先コントロー<br>ルエントリでのみ使用できます。         |
|                    | 証明書を指定しない場合は、デモの証明書が割<br>(注)<br>り当てられますが、デモの証明書を使用するこ<br>とはセキュアではないため、通常の使用には推<br>奨できません。 |

表 2-9 送信先コントロール設定ファイルのパラメータ(続き)

ドメイン example1.com、example2.com、およびデフォルトの送信先コントロール エントリの例を 次に示します。

[DEFAULT]

ip\_sort\_pref = PREFER\_V6
```
max_host_concurrency = 500
max_messages_per_connection = 50
recipient_minutes = 60
recipient_limit = 300
limit_type = host
limit_apply = VG
table_tls = off
bounce_validation = 0
send_tls_req_alert = 0
certificate = example.com
```

```
[example1.com]
```

```
ip_sort_pref = PREFER_V6
recipient_minutes = 60
recipient_limit = 100
table_tls = require_verify
limit_apply = VG
bounce_profile = tls_failed
limit_type = host
```
[example2.com]

```
table_tls = on
```
bounce\_profile = tls\_failed

上記の例では、example1.com および example2.com について次の送信先コントロール エントリが 生成されます。

example1.com

IP Address Preference: IPv6 Preferred

```
 Maximum messages per connection: 50
```
 Rate Limiting: 500 concurrent connections 100 recipients per 60 minutes Limits applied to entire domain, across all virtual gateways TLS: Required (Verify) Bounce Profile: tls\_failed example2.com IP Address Preference: IPv6 Preferred Maximum messages per connection: Default Rate Limiting: Default

TLS: Preferred

Bounce Profile: tls\_failed

[送信先コントロール(Destination Controls)] ページの [テーブルのインポート (Import Table)] ボ タン、または destconfig -> import コマンドを使用して、設定ファイルをインポートします。 [送信先コ ン ト ロール(Destination Controls)] ページの [テーブルのエク スポー ト (Export Table)] ボタン、または destconfig -> export コマンドを使用して、送信先コントロール エントリを INI ファイルにエクスポートすることもできます。エクスポートされた INI ファイルには [デフォルト (Default)」 ドメイン管理エントリも含まれています。

#### 宛先制御と **CLI**

CLI で destconfig コ マン ド を使用し て、送信先コ ン ト ロール エン ト リ を設定で き ます。こ の コ マ ン ド については、*Cisco IronPort AsyncOS CLI Reference Guide* で説明し ます。

## **Cisco IronPort** バウンス検証

「バウンス」メッセージは、受信側の MTA によって送信される新しいメッセージで、元の電子 メールのエンベロープ送信者が新しいエンベロープ受信者として使用されます。このバウンス は、元のメッセージが配信不可能なときに(通常は、受信者アドレスが存在しないため)、通常は 空のエンベロープ送信者(MAIL FROM: < >)でエンベロープ受信者に送 り 返されます。

スパム送信者は、誤った宛先を指定したバウンス攻撃による電子メール インフラストラクチャ への攻撃をますます増やしています。このような攻撃は、未知の正当なメール サーバによって送 信される、膨大なバウンス メッセージによって行われます。基本的に、スパム送信者が使用する プロセスでは、オープン リレーおよび「ゾンビ」ネットワークを経由してさまざまなドメインで 無効な可能性のあるアドレス(エンベロープ受信者)に電子メールを送信します。このような メッセージでは、エンベロープ送信者が偽装されるため、スパムは正当なドメインから送信され た よ う に見え ます(これは「Joe job(ジ ョ ー ジ ョ ブ)」と も呼ばれます)。

次に、無効なエンベロープ受信者による着信電子メールごとに、受信側のメール サーバによって 新しい電子メール(バウンス メッセージ)が生成され、一緒に無実なドメイン(エンベロープ送信 者アドレスが偽装されたドメイン)の電子メール送信者宛に送信されます。その結果、このター ゲット ドメインは、「誤った宛先が指定された」膨大なバウンスを受信します。このバウンス メッ セージは、数百万にもおよぶことがあります。このような分散 DoS 攻撃により、電子メール イン フラストラクチャがダウンして、ターゲットが正当な電子メールの送受信を行えなくなります。

誤った宛先を指定したバウンス攻撃に対処するため、AsyncOS には Cisco IronPort [バウンス検証 (Bounce Verification)] が用意さ れています。イ ネーブルにする と 、Cisco IronPort バウ ン ス検証に よって、その Cisco IronPort アプライアンスから送信されたメッセージのエンベロープ送信者ア ドレスにタグが付けられます。次に、Cisco IronPort アプライアンスで受信したバウンス メッセー ジで、エンベロープ受信者にこのタグが付いているかどうかがチェックされます。正当なバウン ス(このタグが付いている)であれば、タグが外されて配信されます。タグが付いていないバウン ス メッセージは、別の処理を行えます。

Cisco IronPort バウンス検証を使用して、発信メールに基づいて着信バウンス メッセージを管理 できます。Cisco IronPort アプライアンスで着信メールに基づいて発信バウンスを生成する方法 の制御については、バウンスした電子メールの処理(2-35ページ)を参照してください。

## 概要:タギングと **Cisco IronPort** バウンス検証

バウンス検証をイネーブルにして電子メールを送信すると、Cisco IronPort アプライアンスによ り、メッセージのエンベロープ送信者アドレスが書き換えられます。たとえば、MAIL FROM: joe@example.com が MAIL FROM: prvs=joe=123ABCDEFG@example.com になるとします。123... の例の文字列は、「バウンス検証タグ」であり、Cisco IronPort アプライアンスによって送信される ときに、エンベロープ送信者に追加されます。このタグは、バウンス検証設定で定義されたキー を使用して生成されます(キーの指定については、Cisco IronPort バウンス検証アドレスのタグ用 キー(2-54[ページ\)](#page-111-0)を参照してください)。このメッセージがバウンスすると、バウンス内のエン ベロープ受信者アドレスに通常はこのバウンス検証タグが含まれます。

デフォルトではシステム全体でバウンス検証タギングをイネーブルまたはディセーブルにでき ます。特定のドメインに対してバウンス検証タギングをイネーブルまたはディセーブルにする こともできます。ほとんどの場合、デフォルトでイネーブルにしておき、除外する具体的なドメ インを [送信先コントロール(Destination Controls)] テーブルに列挙します([送信先コントロー ル([Destination Controls](#page-102-0))] の使用(2-45 ページ)を参照)。

メッセージにタグ付きのアドレスがすでに含まれている場合は、別のタグが追加されません (Cisco IronPort アプライアンスがバウンス メッセージを DMZ 内の Cisco IronPort アプライアン スに配信する場合)。

### 着信バウンス メッセージの処理

有効なタグが含まれているバウンスは配信されます。タグが削除され、エンベロープ受信者が復 元されます。これは、電子メールパイプラインのドメインマップ処理の直後に発生します。Cisco IronPort アプライアンスでタグの付いていないバウンスやタグが無効に付いたバウンスの処理 方法として、拒否するのか、それともカスタムヘッダーを追加するのかを定義できます。詳細に ついては、Cisco IronPort [バウ ン ス検証設定の設定\(](#page-113-0)2-56 ページ)を参照し て く ださい。

バウンス検証タグが存在しない場合、タグの生成に使用されたキーが変更された場合、または メッセージが7日より古い場合、そのメッセージは Cisco IronPort バウンス検証で定義された設 定に従って扱われます。

たとえば、次のメール ログには、Cisco IronPort アプライアンスで拒否されたバウンス メッセー ジが示されています。

Fri Jul 21 16:02:19 2006 Info: Start MID 26603 ICID 125192

Fri Jul 21 16:02:19 2006 Info: MID 26603 ICID 125192 From: <>

Fri Jul 21 16:02:40 2006 Info: MID 26603 ICID 125192 invalid bounce, rcpt address <bob@example.com> rejected by bounce verification.

Fri Jul 21 16:03:51 2006 Info: Message aborted MID 26603 Receiving aborted by sender

Fri Jul 21 16:03:51 2006 Info: Message finished MID 26603 aborted

(注) 非バウンス メールを独自の社内メール サーバ(Exchange など)に配信する場合は、その社内ド メインに対して Cisco IronPort バウンス検証タギングをディセーブルにしてください。

AsyncOS では、バウンスがヌルの MAIL FROM アドレス(<>)が設定されたメールであると見な されます。タグ付きのエンベロープ受信者が含まれる可能性のある非バウンス メッセージの場 合は、より緩やかなポリシーが適用されます。そのような場合、7日でのキー失効は無視され、古 いキーとの一致も調べられます。

#### <span id="page-111-0"></span>**Cisco IronPort** バウンス検証ア ド レスのタグ用キー

タギング キーは、バウンス検証タグを生成するときに Cisco IronPort アプライアンスで使用され るテキスト文字列です。ドメインから発信されるすべてのメールには一貫してタグが付けられ るため、すべての Cisco IronPort アプライアンスで同じキーを使用することが理想的です。そのよ うにして、ある Cisco IronPort アプライアンスで発信メッセージのエンベロープ送信者にタグが 付けられる場合、別の Cisco IronPort アプライアンスからバウンスを受信しても、その着信バウン スが検証および配信されます。

タグには 7 日間の猶予期間があります。たとえば、7 日間のうちにタギング キーを複数回変更で きます。その場合、Cisco IronPort アプライアンスは 7 日よりも新しいこれまでのすべてのキーを 使用して、タグの付いたメッセージを検証しようとします。

## **Cisco IronPort** バウンス検証と **HAT**

AsyncOS には、Cisco IronPort バウンス検証に関連して、タグの付いていないバウンスを有効とす るかどうかを検討する HAT 設定もあります。デフォルト設定は「いいえ」であり、タグの付いてい ないバウ ン スは無効であ る と 見な されます。さ ら に、[ メ ールポ リ シー(Mail Policies)] > [バウンス 検証(Bounce Verification)] ページで選択されたア ク シ ョ ンに従って、メ ッ セージが拒否されるか、 またはカスタム ヘッダーが付加されます。「はい」を選択した場合、タグの付いていないバウンス は有効であると見なされ、受け入れられます。これは、次のようなシナリオで使用できます。

電子メールをメーリング リストに送信することを検討しているユーザがいるとします。しかし、 メーリング リストでは、エンベロープ送信者の固定セットからのメッセージのみを受け入れて います。そのような場合、ユーザからのタグ付きメッセージは受け入れられません(タグは定期 的に変更されるため)。

そのようなユーザを救済するには、次の手順を実行します。

- ステップ 1 ユーザがメールを送信しようとするドメインを [送信先コントロール(Destination Controls)] テーブルに追加し、そのドメインに対するタギングをディセーブルにします。この時点で、ユー ザは問題な く メ ールを送信でき ます。
- ステップ 2 ただし、そのドメインからのバウンスにはタグが付いていないため、バウンス受信を適切にサ ポートするには、そのドメインの送信者グループを作成し、[承認(Accept)] メール フロー ポリ シーの [タ グな しバウ ン ス を有効 と 見なす(Consider Untagged Bounces to be Valid)] パラ メータを イネーブルにし ます。

#### 図 *2-12 [*タグな しバウンスを有効と見なす(*Consider Untagged Bounces to be Valid*)*] HAT* パラ メータ

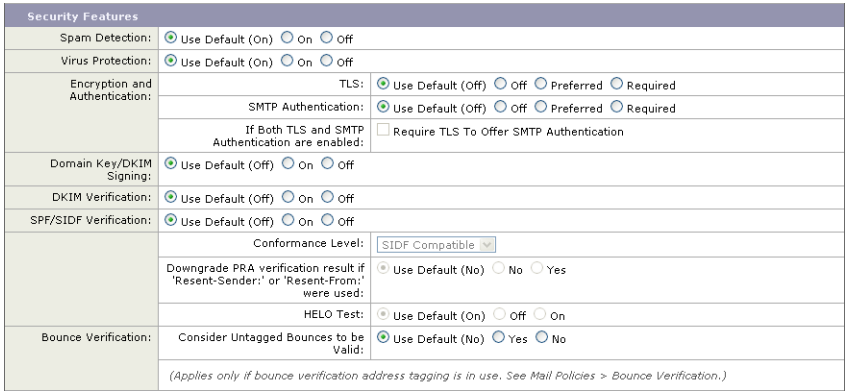

## **Cisco IronPort** バウンス検証の使用

Cisco IronPort バウ ン ス検証を設定する には、次の手順を実行し ます。

- **ステップ 1** タギング キーを入力します([バウンス検証アドレスのタグ付けキー(Bounce Verification Address [Tagging Keys](#page-113-1))] の設定(2-56 ページ)を参照)。
- ステップ 2 バウンス検証設定を編集します(Cisco IronPort バウンス検証設定の設定(2-56ページ)を参照)。
- **ステップ 3** [Destination Controls] を使用して、バウンス検証をイネーブルにします([送信先コントロール ([Destination Controls](#page-102-0))] の使用(2-45 ページ)を参照)。

## 図 *2-13 IronPort* の *[*バウンス検証(*Bounce Verification*)*]* ページ

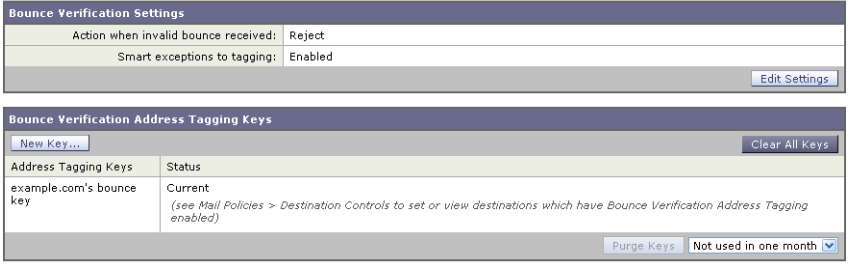

Key: Current Previously used

### <span id="page-113-1"></span>**[**バウンス検証ア ド レスのタグ付けキー(**Bounce Verification Address Tagging Keys**)**]** の設定

[バウ ン ス検証ア ド レ スのタ グ付けキー(Bounce Verification Address Tagging Keys)] のリストに は、現在のキー、および過去に使用してまだ削除されていないキーが示されます。新規のキーを 追加する には、次の手順を実行し ます。

- **ステップ 1** [メールポリシー(Mail Policies)] > [バウンス検証(Bounce Verification)] ページで、[キーを追加 (New Key)] を ク リ ッ ク し ます。
- ステップ **2** テキス ト 文字列を入力し、[送信(Submit)] を ク リ ッ ク し ます。
- ステップ **3** 変更を保存し ます。

#### キーの削除

古いアドレス タギング キーを削除するには、プルダウン メニューから削除するルールを選択し、 [除去(Purge)] をクリックします。

#### <span id="page-113-0"></span>**Cisco IronPort** バウンス検証設定の設定

バウンス検証設定では、無効なバウンスを受信したときに実行するアクションを指定します。バ ウ ン ス検証設定を設定する には、次の手順を実行し ます。

- **ステップ 1** [設定の編集(Edit Settings)] をクリックします。[Edit Bounce Verification Settings] ページが表示さ れます。
- **ステップ 2** 無効なバウンスを拒否するのか、カスタム ヘッダーをメッセージに追加するのかを選択します。 へッダーを追加する場合は、ヘッダーの名前と値を入力します。
- ステップ 3 必要に応じて、スマート例外機能をイネーブルにします。この設定を使用すると、(着信メールと 発信メールの両方で 1 つのリスナーを使用している場合であっても)着信メール メッセージ、お よび社内メール サーバで生成されるバウンス メッセージをバウンス検証処理から自動的に除 外できるようにします。
- ステップ **4** 変更を送信し、保存し ます。

#### **Cisco IronPort** バウンス検証と **CLI**

CLI で bvconfig コマンドおよび destconfig コマンドを使用して、バウンス検証を設定できま す。こ れら の コ マン ド については、『*Cisco IronPort AsyncOS CLI Reference Guide*』で説明し ます。

#### **Cisco IronPort** バウンス検証と ク ラス タ設定

バウンス検証は、両方の Cisco IronPort アプライアンスで同じ「バウンス キー」を使用している限 り、クラスタ設定で動作します。同じキーを使用する場合は、どちらのシステムでも正当なバウ ン ス を受け入れられる必要があ り ます。変更後のヘ ッ ダー タ グ/キーは、各 Cisco IronPort アプラ イアンスに固有ではありません。

# 電子メール配信パラメータの設定

deliveryconfig コマンドは、Cisco IronPort アプライアンスから電子メールを配信するときに使 用されるパラメータを設定します。

Cisco IronPort アプラ イアンスは、SMTP と QMQP と い う 複数の メ ール プロ ト コルを使用し て メールを受信します。ただし、すべての発信電子メールは、SMTP を使用して配信されます。この ため、deliveryconfig コマン ド ではプロ ト コルの指定が不要です。

(注) このセクションに記載されている機能またはコマンドには、ルーティングの優先順位に影響を与え る ものや、影響を受ける ものが含まれています。詳細については、『*Cisco IronPort AsyncOS for Email Configuration Guide*』の付録 B、「ネ ッ ト ワーク と IP ア ド レ スの割 り 当て」を参照し て く ださい。

### デフ ォル ト の配信 **IP** インターフェイス

デフォルトで、電子メール配信には IP インターフェイスまたは IP インターフェイス グループが 使用さ れます。現在設定さ れている どの IP インターフェイスまたは IP インターフェイス グルー プでも設定できます。特定のインターフェイスが指定されない場合は、受信者ホストと通信する ときに SMTP HELO コマンドでデフォルトの配信インターフェイスと関連付けられたホスト名が 使用されます。IP インターフェイスを設定するには、interfaceconfig コマンドを使用します。

電子メール配信インターフェイスの自動選択を使用するときのルールは次のとおりです。

- リモートの電子メール サーバが設定済みインターフェイスのいずれかと同じサブネット上 にある場合、トラフィックは一致するインターフェイス上を流れます。
- auto-select に設定した場合、routeconfig を使用して設定したスタティック ルートが有効に なります。
- **•** そうでない場合、デフォルト ゲートウェイと同じサブネット上にあるインターフェイスが 使用さ れます。すべての IP ア ド レ スで宛先に対するルー ト が同等の場合、使用可能な う ち最 も効率的なインターフェイスが使用されます。

#### **[**配信可能性あり(**Possible Delivery**)**]** 機能

[配信可能性あ り (Possible Delivery)] 機能がイネーブルになる と、AsyncOS では、メ ッ セージ本文 が配信されてから受信者ホストがメッセージの受信を確認するまでの間にタイムアウトするす べてのメッセージを「配信可能性あり」であると見なして扱います。この機能を使用すると、受信 者ホストで連続するエラーにより受信の確認が妨げられる場合に、メッセージのコピーを複数 受信しなくて済みます。AsyncOS では、この受信を配信可能性ありとしてメール ログに記録し、 その メ ッ セージを完了し た もの と し て見な し ます。[配信可能性あ り (Possible Delivery)] 機能は、 イネーブルのままにしておくことを推奨します。

### デフ ォル ト の最大同時接続数(**Default Maximum Concurrency**)

アプライアンスが発信メッセージの配信で確立するデフォルトの最大同時接続数も指定できま す。(システム全体のデフォルトはドメインごとに 10,000 接続です) (この制限は、リスナーあた りの最大同時発信メッセージ配信数(リスナーあたりのデフォルトは、プライベートリスナーで 600 接続、パブ リ ッ ク リ スナーで 1000 接続です)。デフ ォル ト よ り も小さ い値を設定する と 、 Cisco IronPort ゲートウェイが弱いネットワークを支配しないようにすることができます。たと えば、特定のファイアウォールが大量の接続をサポートしない場合、そのような環境では Cisco IronPort で Denial of Service(DoS; サービ ス拒否)警告が引き起こ される こ と があ り ます。

#### **deliveryconfig** の例

次の例では、deliveryconfig コマン ド を使用し、[配信可能性あ り (Possible Delivery)] を イネーブ ルにして、デフォルトのインターフェイスを [自動(Auto)] に設定します。システム全体の最大発 信 メ ッ セージ配信は、9000 接続です。 mail3.example.com> **deliveryconfig** Choose the operation you want to perform: - SETUP - Configure mail delivery. []> **setup** Choose the default interface to deliver mail. 1. Auto 2. PublicNet2 (192.168.3.1/24: mail4.example.com) 3. Management (192.168.42.42/24: mail3.example.com) 4. PrivateNet (192.168.1.1/24: mail3.example.com) 5. PublicNet (192.168.2.1/24: mail3.example.com) [1]> **1** Enable "Possible Delivery" (recommended)? [Y]> **y** Please enter the default system wide maximum outbound message delivery concurrency

[10000]> **9000**

mail3.example.com>

これで電子メール ゲートウェイの設定は次のようになります。

図 *2-14* 宛先および配信パラ メ ータの設定

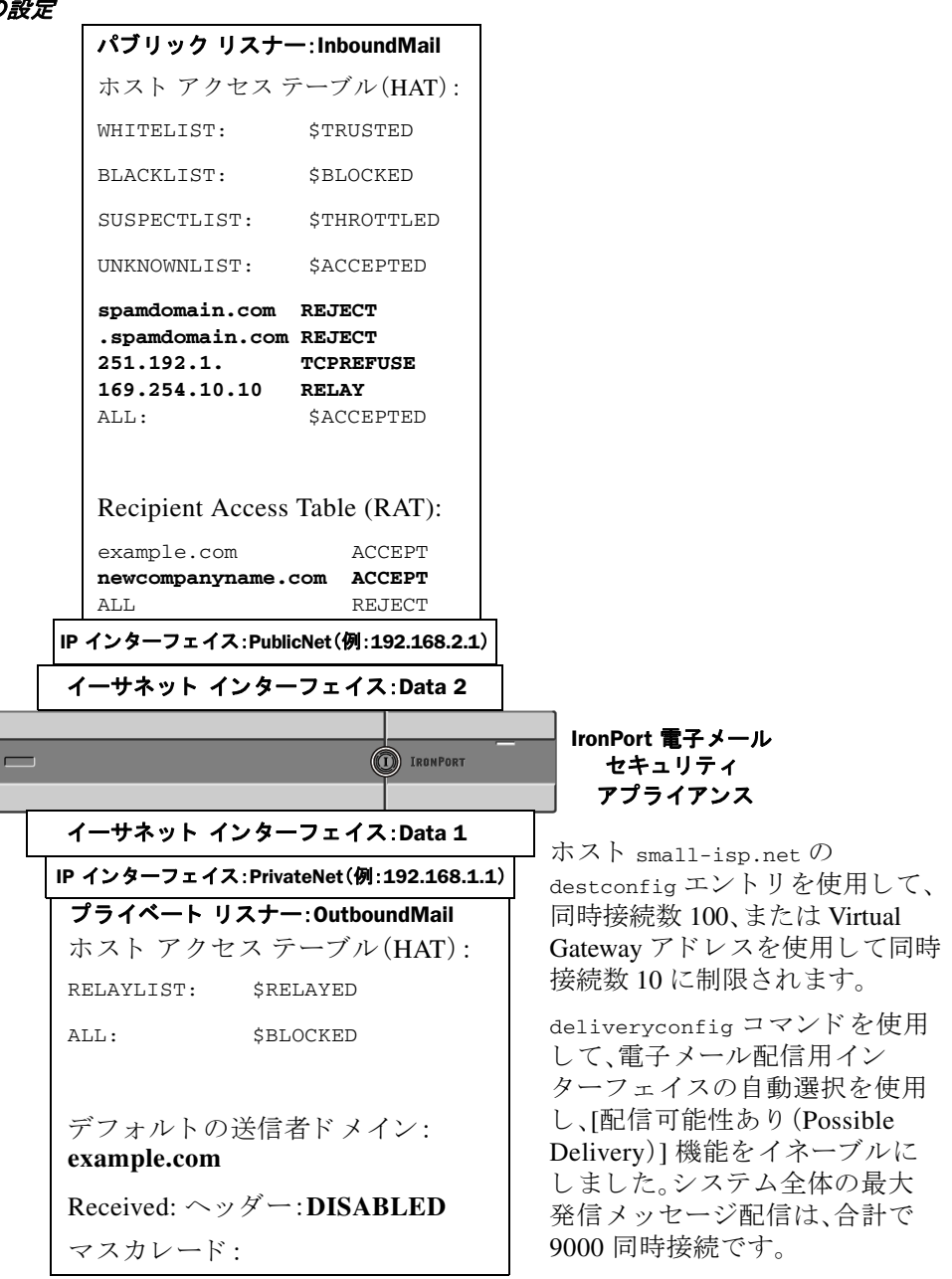

# **Virtual Gateway™** テク ノ ロジーの使用

この項では、Cisco IronPort Virtual Gateway™ テクノロジーとその利点、Virtual Gateway アドレス の設定方法、および Virtual Gateway アドレスのモニタおよび管理方法について説明します。

Cisco IronPort Virtual Gateway テクノロジーでは、ホストするすべてのドメインに対して異なる IP アドレス、ホスト名、およびドメインを使用してエンタープライズ メール ゲートウェイを設 定し、同じ物理アプライアンス内にホストしている場合でも、それらのドメインに対して別々に 企業の電子メール ポリシー強制およびスパム対策方針を作成できます。

(注) 利用できる Virtual Gateway アドレスの数は、使用する Cisco IronPort アプライアンスのモデルに よって異なります。一部のアプライアンス モデルでは、ライセンス キーを使用して多くの Virtual Gateway アドレスをサポートするようにアップグレードできます。使用するアプライアン スでの Virtual Gateway ア ド レ スの数をア ッ プグレードする詳細については、Cisco IronPort 販売 代理店にお問い合わせください。

## 概要

企業がカスタマーと電子メールで信頼性の高いコミュニケーションを実現できるように、シス コは独自の Virtual Gateway テクノロジーを開発しました。Virtual Gateway テクノロジーを使用 すると、Cisco IronPort アプライアンスを複数の Virtual Gateway アドレスに分割し、そのアドレス を使用して電子メールを送受信できます。各 Virtual Gateway アドレスには、別々の IP アドレス、 ホスト名、ドメイン、および電子メール キューが与えられます。

別々の IP アドレスとホスト名を各 Virtual Gateway アドレスに割り当てることにより、ゲート ウェイ経由で配信される電子メールが受信者ホストで正しく識別され、重要な電子メールがス パム と見な されてブロ ッ ク されるのを防ぐ こ と ができ ます。Cisco IronPort アプラ イアンスには、 Virtual Gateway アドレスごとに SMTP HELO コマン ド で正しいホス ト 名を付与でき る高度な機能 があ り ます。そのため、受信側の Internet Service Provider(ISP; インターネッ ト サービス プロバイ ダー)が逆 DNS ルックアップを実行すると、Cisco IronPort アプライアンスでは、その Virtual Gateway アドレス経由で送信された電子メールの IP アドレスと一致させることができます。多 くの ISP では迷惑電子メールを検出するために逆 DNS ルックアップを使用しているため、この 機能は非常に有用です。逆 DNS ルックアップでの IP アドレスが送信側ホストの IP アドレスと 一致しない場合、ISP では、送信者が不正であると見なして、電子メールを破棄する頻度が高くな り ます。Cisco IronPort Virtual Gateway テ ク ノ ロ ジーでは、逆 DNS ルッ ク ア ッ プが送信側の IP ア ドレスと常に一致するため、メッセージが意図せずブロックされてしまうのを防げます。

各 Virtual Gateway アドレスでのメッセージも、別々のメッセージ キューに割り当てられます。受 信者ホストで特定の Virtual Gateway アドレスからの電子メールをブロックしている場合、その ホスト宛のメッセージはキューに残され、最終的にはタイムアウトします。しかしブロックされ ていない別の Virtual Gateway キュー内にある同じドメイン宛のメッセージは、正常に配信され ます。これらのキューは、配信では別のものとして扱われますが、システム管理、ロギング、レ ポートの機能では、全体的な観点からすべての Virtual Gateway キューが一体のものとして扱わ れます。

## **Virtual Gateway** ア ド レスの設定

Cisco IronPort Virtual Gateway アドレスを設定する前に、電子メールの送信元として使用される IP ア ド レ スのセ ッ ト を割 り 当て る必要があ り ます。(詳細については、『*Cisco IronPort AsyncOS for Email Configuration Guide*』の「ネ ッ ト ワーク と IP ア ド レ スの割 り 当て」を参照し て く だ さ い。) また、IP アドレスが有効なホスト名に解決されるように DNS サーバが正しく設定されている必 要があります。DNS サーバが正しく設定されていれば、受信者ホストで逆 DNS ルックアップが 実行されると、有効な IP/ホスト名のペアに解決されます。

#### 仮想ゲー ト ウェ イで使用する新しい **IP** イン ターフ ェ イスの作成

IP アドレスとホスト名が確立したら、Virtual Gateway アドレスを設定するために、まずはその IP/ホスト名のペアで新しい IP インターフェイスを作成します。それには、GUI の [ネットワー ク(Network)] > [IP インターフェイス(IP Interfaces)] ページ、ま たは CLI の interfaceconfig コ マン ド を使用し ます。

IP インターフェイスを設定したら、複数の IP インターフェイスをインターフェイス グループ へと結合できます。これらのグループは、電子メールの配信時に「ラウンド ロビン」方式で順番 に使用される Virtual Gateway アドレスに割り当てることができます。

必要な IP インターフェイスを作成したら、2 つの方法で Virtual Gateway アドレスを設定し、各 IP インターフェイスまたはインターフェイス グループから送信される電子メール キャンペーン を定義し ます。

- ステップ **1** altsrchost コ マン ド を使用する と 、特定の送信者 IP ア ド レ ス またはエンベロープ送信者ア ド レ スの情報からホストの IP インターフェイス (Virtual Gateway アドレス) またはインターフェイス グループに電子メールをマッピングして配信できます。
- **ステップ 2** ンタセージ フィルタを使用して、特定ホストの IP インターフェイス (Virtual Gateway アドレス) またはインターフェイス グループを使用してフラグ付きのメッセージを配信するためのフィル タ を設定でき ます。送信元ホス ト (Virtual Gateway [ア ド レ ス\)変更ア ク シ ョ ン\(](#page-290-0)6-61 ページ)を参 照してください。(この方法は前述の方法よりも柔軟性があり、強力です)。

IP イ ン ターフ ェ イ ス を作成する詳細については、『*Cisco IronPort AsyncOS for Email Configuration*  Guide』の付録「アプライアンスへのアクセス」を参照してください。

ここまで、図 [2-15](#page-118-0) に示すように定義された次のインターフェイスを用いて、電子メール ゲート ウェイの設定を使用してきました。

<span id="page-118-0"></span>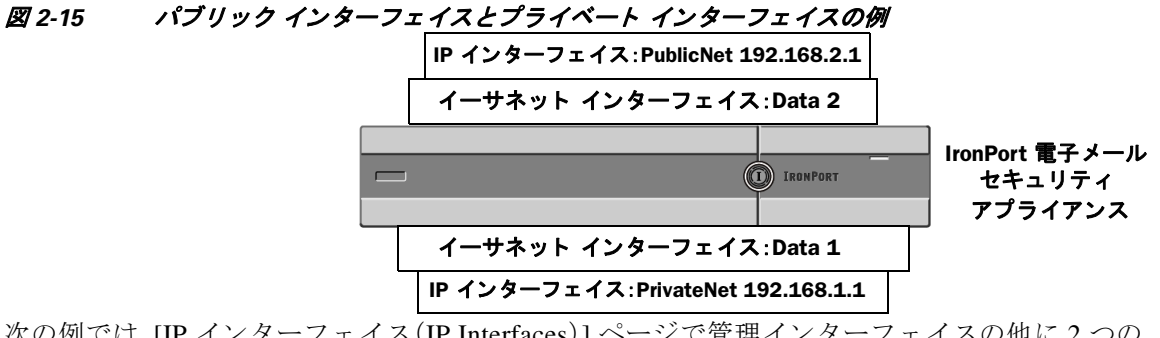

次の例では、IIP インターフェイス(IP Interfaces) | ページで管理インターフェイスの他に2つの インターフェイス(PrivateNet および PublicNet)が設定されている こ と を確認でき ます。

## *図* 2-16 *[IP インターフェイス(IP Interfaces)] ページ*<br>IP Interfaces

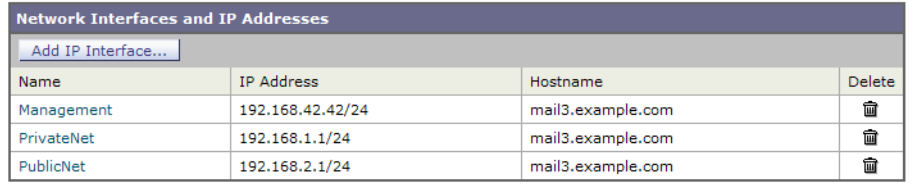

次に、[IP インターフェイスの追加(Add IP Interface)] ページを使用して、Data2 イーサネット イ ンターフェイス上に PublicNet2 という名前の新しいインターフェイスを作成します。IP アドレ ス 192.168.2.2 が使用され、ホスト名 mai14.example.com が指定されています。さらに、FTP(ポート 21)、Telnet(ポー ト 23)、および SSH(ポー ト 22)がイネーブルにな り ます。

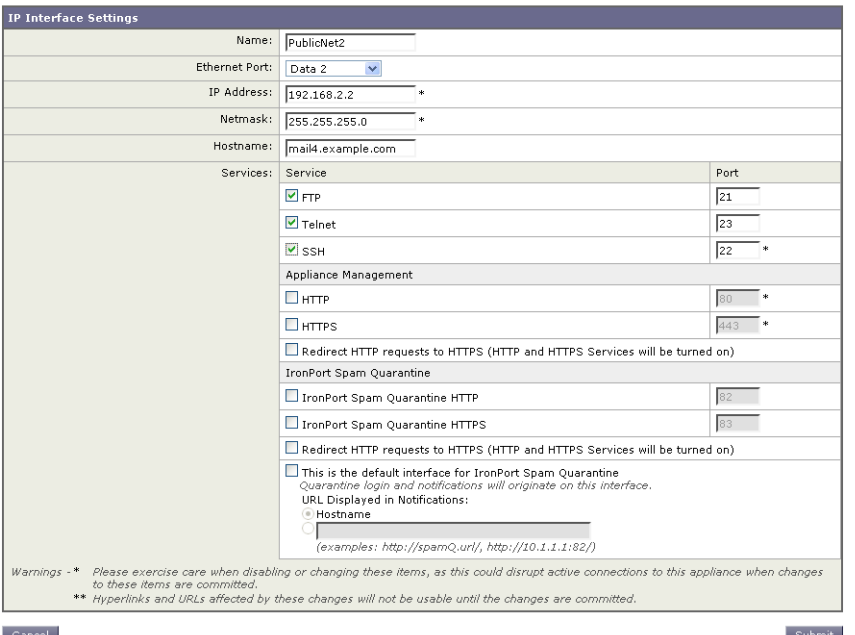

*図 2-17 [IP インターフェイスの追加(Add IP Interface)] ぺージ*<br>Add IP Interface

これで電子メール ゲートウェイのコンフィギュレーションは次のようになります。

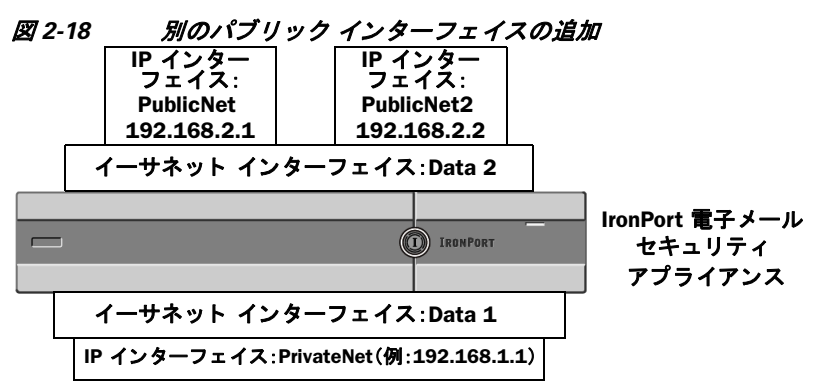

Virtual Gateway アドレスを使用すると、図 [2-19](#page-120-0) に示すようなコンフィギュレーションも可能です。

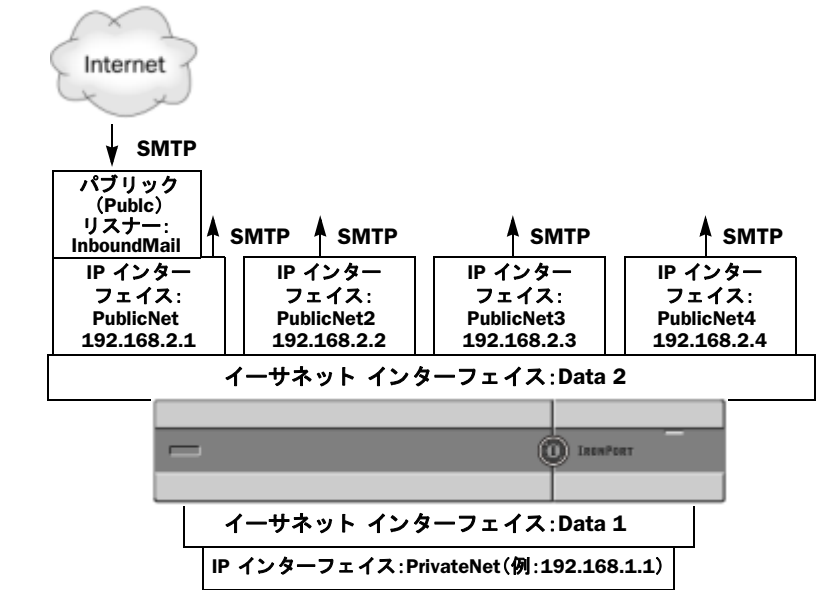

#### <span id="page-120-0"></span>図 *2-19 1* つのイーサネッ ト インターフ <sup>ェ</sup> イス上にある *4* つの *Virtual Gateway* アドレス

4 つの IP インターフェイスはそれぞれメール配信に使用できますが、インターネットからの メールを受け入れるように設定されるのはパブリック リスナー1つだけです。

### メ ッ セージから配信用 **IP** イン ターフ ェ イスへのマ ッ ピング

altsrchost コマンドを使用すると、各 Cisco IronPort アプライアンスを、電子メールの配信元とな る複数の IP インターフェイス (Virtual Gateway アドレス)にセグメント化することが最も単純で 単刀直入な方法です。ただし、メッセージを特定の Virtual Gateway にマッピングする際にさらに 強力で柔軟な方法が必要であれば、メッセージフィルタの使用を検討してください。詳細につい ては、第6章「メッセージ フィルタを使用した雷子メール ポリシーの適用」を参照してください。

altsrchost コマンドを使用すると、次のいずれかに基づいて、電子メールの配信中に使用するIP インターフェイスまたはインターフェイス グループを管理でき ます。

- **•** 送信者の IP アドレス
- **エンベロープ送信者アドレス**

電子メールの配信元にする IP インターフェイスまたはインターフェイス グループを指定する には、送信者の IP アドレスまたはエンベロープ送信者アドレスを IP インターフェイスまたはイ ンターフェイス グループ(インターフェイス名またはグループ名で指定)とペアにするマッピン グ キーを作成し ます。

Cisco IronPort AsyncOS では、IP ア ド レ ス と エンベロープ送信者ア ド レ スの両方をマ ッ ピング キーと比較します。IP アドレスまたはエンベロープ送信者アドレスがいずれかのキーと一致す る場合、対応する IP インターフェイスが発信配信に使用されます。一致しない場合は、デフォル トの発信インターフェイスが使用されます。

一致する可能性のあ る キーを優先順に示し ます。

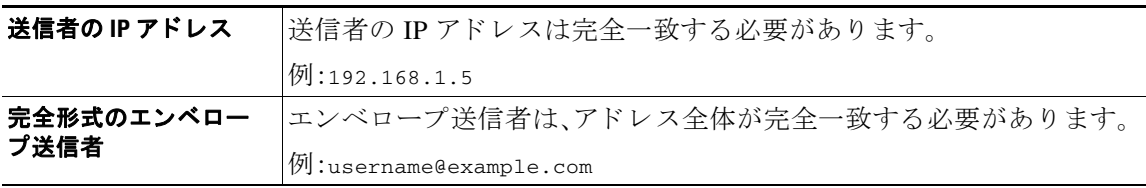

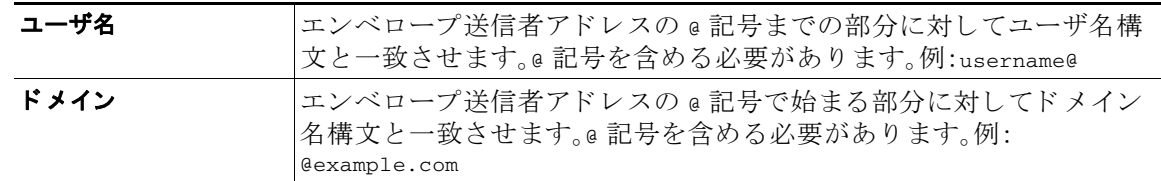

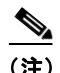

(注) リスナーは altsrchost テーブルで情報をチェックし、マスカレード情報をチェックした後から メッセージ フィルタがチェックされる*前*までに、電子メールを特定のインターフェイスに転送 し ます。

altsrchost コマンド内のサブコマンドを使用して、CLI で仮想ゲートウェイにマッピングを作 成し ます。

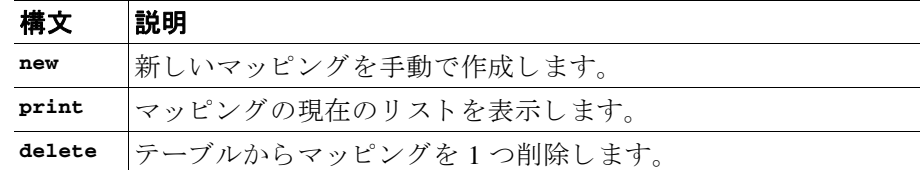

#### **altsrchost** フ ァ イルのインポー ト

HAT、RAT、smtproutes、マスカレード テーブル、エイリアス テーブルと同様に、altsrchost エント リはファイルをエクスポートおよびインポートして変更できます。次の手順に従ってください。

- ステップ **1** altsrchost コマンドの export サブコ マン ド を使用し て、既存のエン ト リ を フ ァ イル(フ ァ イル名 は自分で指定)にエクスポートします。
- ステップ **2** CLI の外部で、フ ァ イルを取得し ます。(詳細については、付録 B[「アプラ イアンスへのア クセス」](#page-392-0) を参照してください)。
- ステップ **3** テキス ト エデ ィ タ を使用し て、フ ァ イルに新し いエン ト リ を作成し ます。ルールが altsrchost テーブルに出現する順序が重要です。
- ステップ 4 ファイルを保存してインターフェイスの「altsrchost」ディレクトリに配置し、インポートできるよ うにします。(詳細については、付録 B「アプライアンスへのアクセス」を参照してください)。
- ステップ **5** altsrchost の import サブ コ マン ド を使用し て、編集し たフ ァ イルを イ ンポー ト し ます。

#### **altsrchost** の制限

最大 1,000 個の altsrchost エン ト リ を追加でき ます。

### **altsrchost** コマン ド用に有効なマ ッ ピングが記載されたテキス ト フ ァ イルの例

# Comments to describe the file

@example.com DemoInterface

paul@ PublicInterface

joe@ PublicInterface 192.168.1.5, DemoInterface steve@example.com PublicNet

import および export サブコマン ドは、1 行単位で実行さ れ、送信者 IP アド レスまたはエンベ ロープ送信者アドレスの行をインターフェイス名にマッピングします。スペース以外の文字か らなる1番めのブロックがキー、スペース以外の文字からなる2番めのブロックがインターフェ イス名となり、カンマ(,)またはスペース()で区切ります。コメント行はナンバー記号(#)で始 まり、無視されます。

#### **CLI** を使用した **altsrchost** マ ッ ピングの追加

次の例では、altsrchost テーブルが出力されて、既存のマッピングがないことが示されます。 その後、2つのエントリが作成されます。

- **•** グループウ ェア サーバ ホスト @exchange.example.com からの メールは、PublicNet インター フェイスにマッピングされます。
- **•** 送信者 IP アドレス 192.168.35.35(た と えば、マーケテ ィ ン グ キ ャ ンペーン メ ッセージング システム)からのメールは、PublicNet2 インターフェイスにマッピングされます。

最後に、確認のために altsrchost マッピングが出力されて、変更が確定されます。

mail3.example.com> **altsrchost**

There are currently no mappings configured.

Choose the operation you want to perform:

- NEW - Create a new mapping.

- IMPORT - Load new mappings from a file.

[]> **new**

Enter the Envelope From address or client IP address for which you want to set up a Virtual Gateway mapping. Partial addresses such as "@example.com" or "user@" are allowed.

[]> **@exchange.example.com**

Which interface do you want to send messages for @exchange.example.com from?

1. PublicNet2 (192.168.2.2/24: mail4.example.com)

- 2. Management (192.168.42.42/24: mail3.example.com)
- 3. PrivateNet (192.168.1.1/24: mail3.example.com)
- 4. PublicNet (192.168.2.1/24: mail4.example.com)

[1]> **4**

Mapping for @exchange.example.com on interface PublicNet created.

Choose the operation you want to perform:

- NEW Create a new mapping.
- EDIT Modify a mapping.
- DELETE Remove a mapping.
- IMPORT Load new mappings from a file.
- EXPORT Export all mappings to a file.
- PRINT Display all mappings.
- CLEAR Remove all mappings.

[]> **new**

Enter the Envelope From address or client IP address for which you want to set up a Virtual Gateway mapping. Partial addresses such as "@example.com" or "user@" are allowed.

[]> **192.168.35.35**

Which interface do you want to send messages for 192.168.35.35 from?

- 1. PublicNet2 (192.168.2.2/24: mail4.example.com)
- 2. Management (192.168.42.42/24: mail3.example.com)
- 3. PrivateNet (192.168.1.1/24: mail3.example.com)
- 4. PublicNet (192.168.2.1/24: mail4.example.com)

[1]> **1**

Mapping for 192.168.35.35 on interface PublicNet2 created.

Choose the operation you want to perform:

- NEW Create a new mapping.
- EDIT Modify a mapping.
- DELETE Remove a mapping.
- IMPORT Load new mappings from a file.
- EXPORT Export all mappings to a file.
- PRINT Display all mappings.
- CLEAR Remove all mappings.
- []> **print**
- 1. 192.168.35.35 -> PublicNet2
- 2. @exchange.example.com -> PublicNet

Choose the operation you want to perform:

- NEW Create a new mapping.
- EDIT Modify a mapping.
- DELETE Remove a mapping.
- IMPORT Load new mappings from a file.
- EXPORT Export all mappings to a file.
- PRINT Display all mappings.
- CLEAR Remove all mappings.

 $|$ ]>

mail3.example.com> **commit**

Please enter some comments describing your changes:

#### []> **Added 2 altsrchost mappings**

Changes committed: Thu Mar 27 14:57:56 2003

この例におけるコンフィギュレーションの変更を図 [2-20](#page-125-0) に示します。

<span id="page-125-0"></span>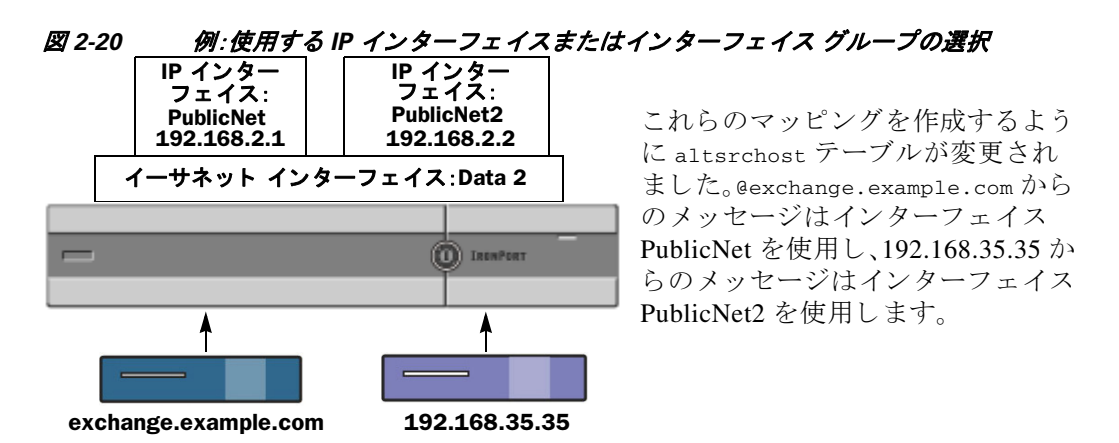

## **Virtual Gateway** アド レスのモニタ リング

Virtual Gateway アドレスごとに独自の配信用電子メール キューがありますが、システム管理、ロギ ング、レポートの機能では、全体的な観点からすべての Virtual Gateway キューが一体のものとして 扱われます。Virtual Gateway キ ューご と に受信者ホ ス ト のステータ ス をモニ タするには、 hoststatus および hostrate コマン ド を使用し ます。『*Cisco IronPort AsyncOS for Email Daily Management Guide*』の「使用可能なモニ タ リ ング コ ンポーネン ト の読み取 り 」を参照し て く だ さい。

hoststatus コマンドは、特定の受信者ホストに関する電子メール動作のモニタリング情報を返 し ます。

Virtual Gateway テ ク ノ ロ ジーを使用し ている場合は、各 Virtual Gateway ア ド レ スに関する情報 も表示されます。このコマンドは、返されるホスト情報のドメインを入力する必要があります。 AsyncOS キャッシュに格納されている DNS 情報と、受信者ホストから最後に返されたエラーも 表示されます。返されるデータは、最後に実行した resetcounters コマンドからの累積です。

返される統計情報は、カウンタとゲージの2つのカテゴリにグループ化されます。さらに、返さ れる他のデータには、最後のアクティビティ、MX レコード、最後の 5XX エラーがあります。

## **Virtual Gateway** ア ド レスご との配信接続の管理

一部のシステム パラメータには、システム レベルと Virtual Gateway アドレス レベルで設定が必 要です。

たとえば、一部の受信者 ISP では、各クライアント ホストに許可されている接続数を制限してい ます。そのため、特に電子メールが複数の Virtual Gateway アドレスで配信されているときに、ISP と の関係を管理する こ と が必要です。

destconfig コマンド、および Virtual Gateway アドレスに対する影響については、電子メール配信 の管理(2-43 [ページ\)](#page-100-0)を参照してください。

Virtual Gateway ア ド レ スの「グループ」を作成する と 、グループが 254 個の IP ア ド レ スで構成さ れている場合であっても、Virtual Gateway のグッド ネイバー テーブル設定がグループに適用さ れます。

たとえば、254 個の発信 IP アドレスのグループを作成して、「ラウンドロビン」方式で順番に使用 するようにセットアップされているとします。また、small-isp.com のグッド ネイバー テーブル で、同時接続数がシ ス テムの場合は 100、Virtual Gateway ア ド レ スの場合は 10 であ る と し ます。 このコンフィギュレーションでは、そのグループ内の 254 個の IP アドレスすべてに対して、合計 で 10 よりも多くの接続が開くことはありません。グループは、単一の Virtual Gateway アドレス として扱われます。

# **[**グローバル配信停止(**Global Unsubscribe**)**]** 機能の使用

特定の受信者、受信者ドメイン、または IP アドレスが Cisco IronPort アプライアンスからメッ セージを受信し ないよ う にするには、Cisco IronPort AsyncOS の [グ ローバル配信停止(Global Unsubscribe)] 機能を使用し ます。unsubscribe コマン ド を使用する と、[グ ローバル配信停止 (Global Unsubscribe)] リストにアドレスを追加/削除したり、この機能をイネーブル/ディセーブ ルにすることができます。「グローバルに配信停止された」ユーザ、ドメイン、電子メールアドレ ス、および IP アドレスのリストで、すべての受信者アドレスがチェックされます。受信者がリス ト内のアドレスと一致する場合、受信者はドロップされるかハード バウンスされ、Global Unsubscribe (GUS; グローバル配信停止) カウンタが増分されます。(ログファイルには、一致する 受信者がドロップされたのかハード バウンスされたのかが記録されます)。GUS のチェックは、 電子メールを受信者に送信する直前に行われるため、システムで送信されるすべてのメッセー ジが検査されます。

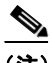

(注) 「グローバル配信停止(Global Unsubscribe)1機能は、メーリングリストからの名前の削除やメー リング リストの全般的な保守に代わるものではありません。この機能は、不適切なエンティティ に雷子メールが配信されないようにするフェールセーフ メカニズムとして動作することを目的 と し ています。

[グ ローバル配信停止(Global Unsubscribe)] 機能は、プ ラ イベー ト リ スナーおよびパブ リ ッ ク リ スナーに適用されます。

[グ ローバル配信停止(Global Unsubscribe)] に含める こ と のでき る最大ア ド レ ス数は 10,000 件で す。こ の制限を増やすには、Cisco IronPort 販売代理店にお問い合わせ く だ さい。[グ ローバル配信停 止(Global Unsubscribe)] に追加されたア ド レ スは、次の 4 つの う ちいずれかの形式を と り ます。

表 *2-10* グローバル配信停止の構文

| username@example.com | 完全形式の雷子メール アドレス                                                                |
|----------------------|--------------------------------------------------------------------------------|
|                      | この構文は、特定ドメインの特定受信者をブロックするために<br>使用されます。                                        |
| username@            | ユーザ名                                                                           |
|                      | ユーザ名構文は、すべてのドメインで特定ユーザ名を持つすべ<br>ての受信者をブロックします。構文は、ユーザ名の後にアット<br>マーク(e)を付けます。   |
| Gexample.com         | ドメイン                                                                           |
|                      | ドメイン構文は、特定ドメイン宛のすべての受信者をブロック<br>するために使用されます。構文は、具体的なドメインの前にアッ<br>トマーク(@)を付けます。 |

| @.example.com | 部分ド メイン                                                                                                    |
|---------------|----------------------------------------------------------------------------------------------------|
|               | 部分ドメイン構文は、特定ドメイン宛およびそのすべてのサブド<br>メイン宛のすべての受信者をブロックするために使用されます。                                                                  |
| 10.1.28.12    | IPアドレス                                                                                                    |
|               | IP アドレス構文は、特定 IP アドレス宛のすべての受信者をブ<br>ロックするために使用されます。単一IPアドレスで複数ドメイ<br>ンをホストしている場合に、この構文が便利です。構文は、一般<br>的なドット区切りのオクテット IP アドレスです。 |

表 *2-10* グローバル配信停止の構文(続き)

### CLI を使用したグローバル配信停止へのアドレスの追加

この例では、アドレス user@example.net がグローバル配信停止リストに追加され、メッセージを ハード バウンスするように機能が設定されます。このアドレスに送信されるメッセージはバウ ンスされます。配信の直前にメッセージがバウンスされます。

```
mail3.example.com> unsubscribe
```
Global Unsubscribe is enabled. Action: drop.

Choose the operation you want to perform:

- NEW Create a new entry.
- IMPORT Import entries from a file.
- SETUP Configure general settings.
- []> **new**

Enter the unsubscribe key to add. Partial addresses such as

"@example.com" or "user@" are allowed, as are IP addresses. Partial hostnames such as "@.example.com" are allowed.

[]> **user@example.net**

Email Address 'user@example.net' added.

Global Unsubscribe is enabled.

Choose the operation you want to perform:

- NEW Create a new entry.
- DELETE Remove an entry.
- PRINT Display all entries.
- IMPORT Import entries from a file.
- EXPORT Export all entries to a file.
- SETUP Configure general settings.
- CLEAR Remove all entries.
- []> **setup**

Do you want to enable the Global Unsubscribe feature? [Y]> **y**

Would you like matching messages to be dropped or bounced?

- 1. Drop
- 2. Bounce
- [1]> **2**

Global Unsubscribe is enabled. Action: bounce.

Choose the operation you want to perform:

- NEW Create a new entry.
- DELETE Remove an entry.
- PRINT Display all entries.
- IMPORT Import entries from a file.
- EXPORT Export all entries to a file.
- SETUP Configure general settings.
- CLEAR Remove all entries.
- []>

mail3.example.com> **commit**

Please enter some comments describing your changes:

[]> **Added username** "**user@example.net**" **to global unsubscribe**

Changes committed: Thu Mar 27 14:57:56 2003

## グローバル配信停止ファイルのエクスポートおよびインポート

HAT、RAT、smtproutes、スタティック マスカレード テーブル、エイリアス テーブル、ドメイン マップ テーブル、altsrchost エン ト リ と 同様に、グ ローバル配信停止エン ト リ はフ ァ イルをエ クスポートおよびインポートして変更できます。次の手順に従ってください。

- ステップ **1** unsubscribe コマンドの export サブ コ マン ド を使用し て、既存のエン ト リ を フ ァ イル(フ ァ イル 名は自分で指定)にエクスポートします。
- ステップ **2** CLI の外部で、フ ァ イルを取得し ます。(詳細については、付録 B[「アプラ イアンスへのア クセス」](#page-392-0) を参照してください)。
- ステップ 3 テキスト エディタを使用して、ファイルに新しいエントリを作成します。

ファイル内でエントリを区切るには、改行します。あらゆるオペレーティング システムの改 行表現を使用できます(<CR>、<LF>、または <CR><LF>)。コメント行はナンバー記号(#)で 始まり、無視されます。たとえば、次のファイルでは、単一の受信者電子メールアドレス (test@example.com)、特定ドメインのすべての受信者(@testdomain.com)、複数ドメインで同 じ名前を持つすべてのユーザ(testuser@)、および特定 IP アドレスの任意の受信者 (11.12.13.14)が除外されます。

# this is an example of the global\_unsubscribe.txt file

test@example.com

@testdomain.com

testuser@

11.12.13.14

- **ステップ 4** ファイルを保存してインターフェイスの configuration ディレクトリに配置し、インポートできる ようにします。(詳細については、付録 B「アプライアンスへのアクセス」を参照してください)。
- ステップ **5** unsubscribe の import サブ コ マン ド を使用し て、編集し た フ ァ イルを イ ンポー ト し ます。

これで電子メール ゲートウェイのコンフィギュレーションは次のようになります。

図 *2-21* グローバル配信停止の例

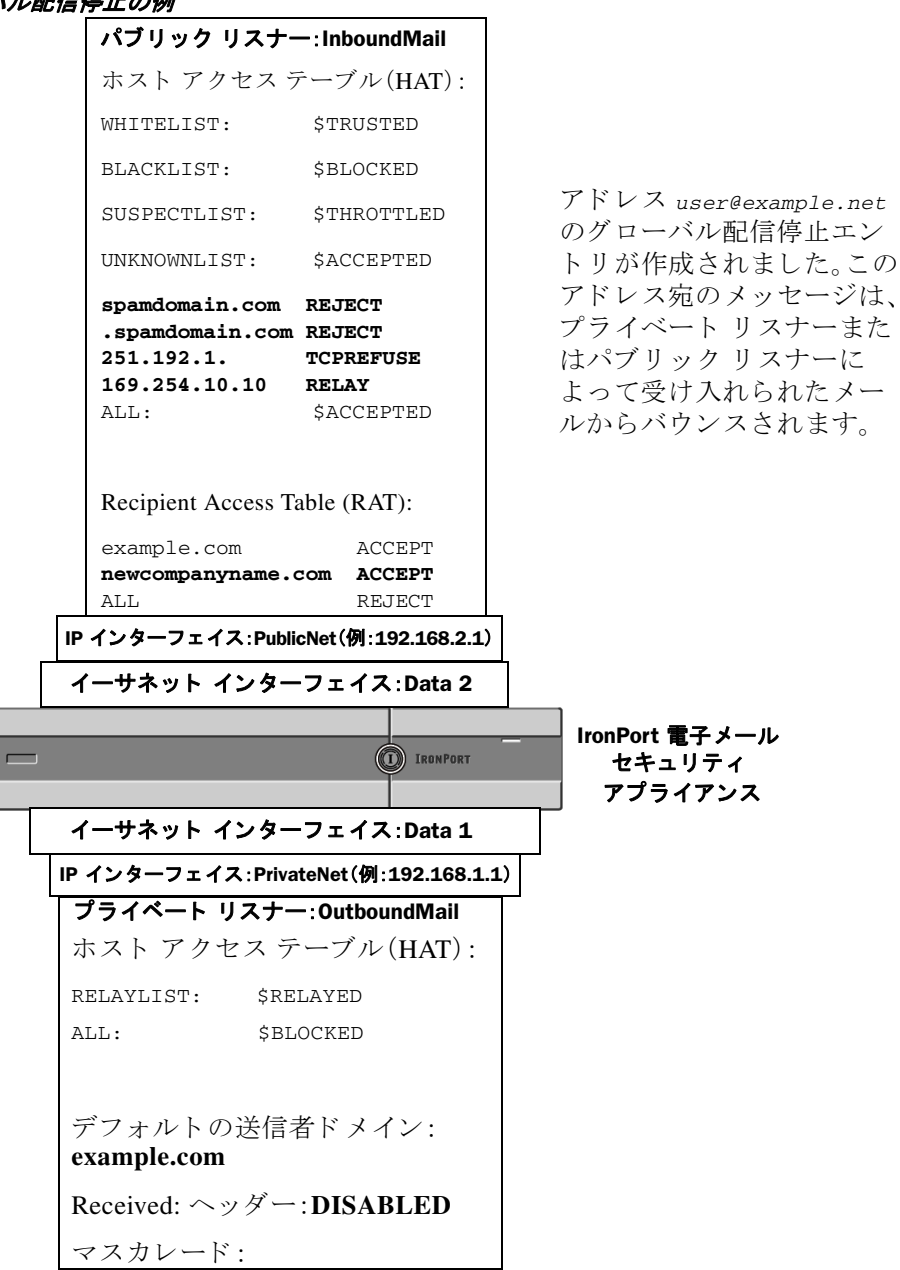

# 確認:電子メール パイプライン

表 [2-11](#page-131-0) および表 [2-12](#page-132-0) に、受信から配信へのルーティングまで、電子メールがシステムでルー ティングされる様子の概要を示します。各機能は上から順に実行されます。ここでは簡単に説明 します。図 [2-21](#page-132-0) の陰付きの部分は、ワーク キュー内で発生する処理を表します。

このパイプラインに含まれる機能の設定の大部分は、trace コマンドを使用してテストできま す。詳細については、『*Cisco IronPort AsyncOS for Email Daily Management Guide*』の「テス ト メ ッ セージを使用したメール フローのデバッグ:トレース」を参照してください。

 $\frac{\mathcal{P}}{\mathcal{P}}$ 

|| ||<br>(注) ||発信メールの場合は、ウイルス アウトブレイク フィルタ ステージの後に RSA 電子メール デー タ漏洩防止スキ ャニングが実行されます。

#### <span id="page-131-0"></span>表 2-11 Cisco IronPort アプライアンスの電子メール パイプライン:電子メール受信機能

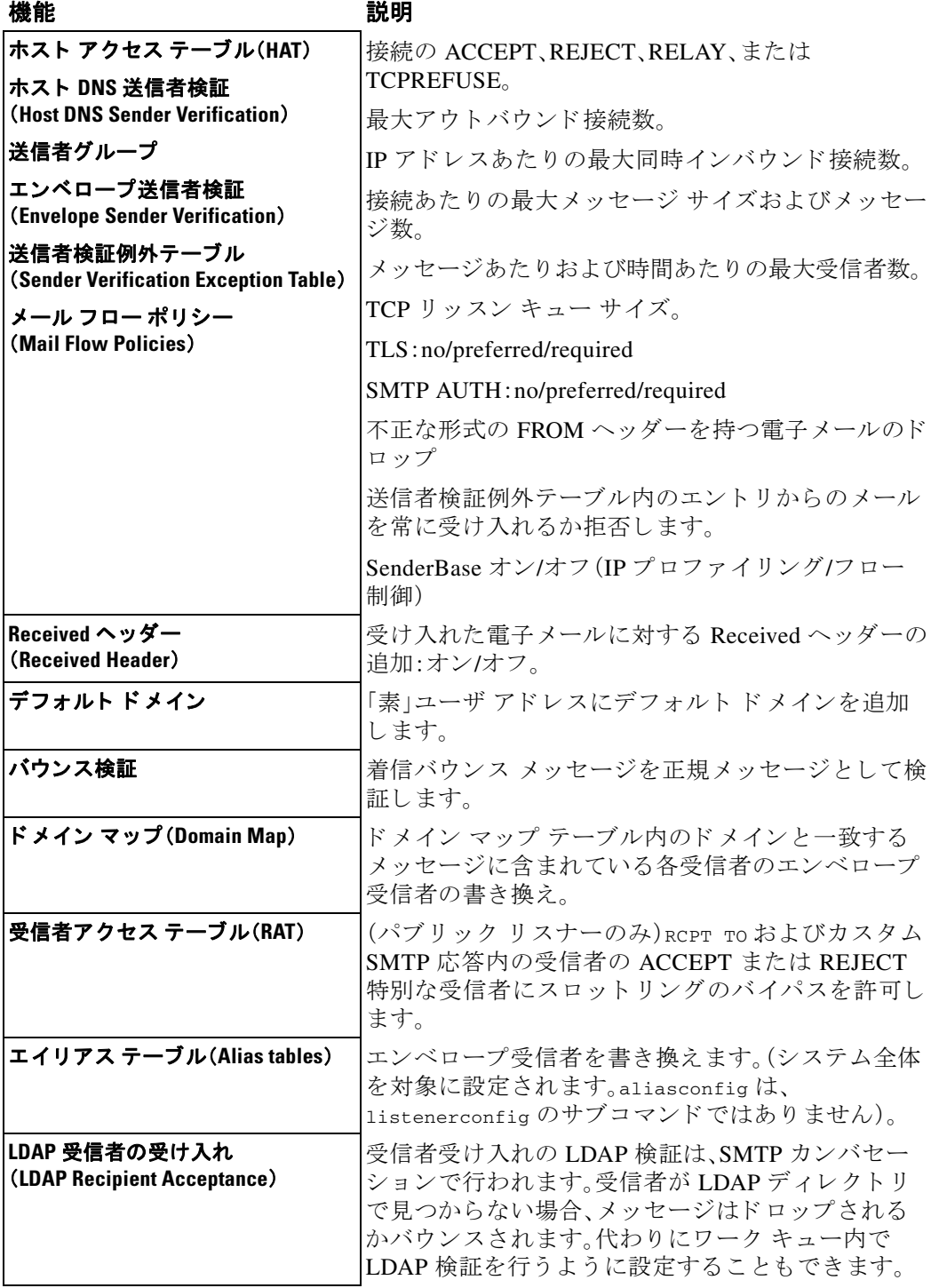

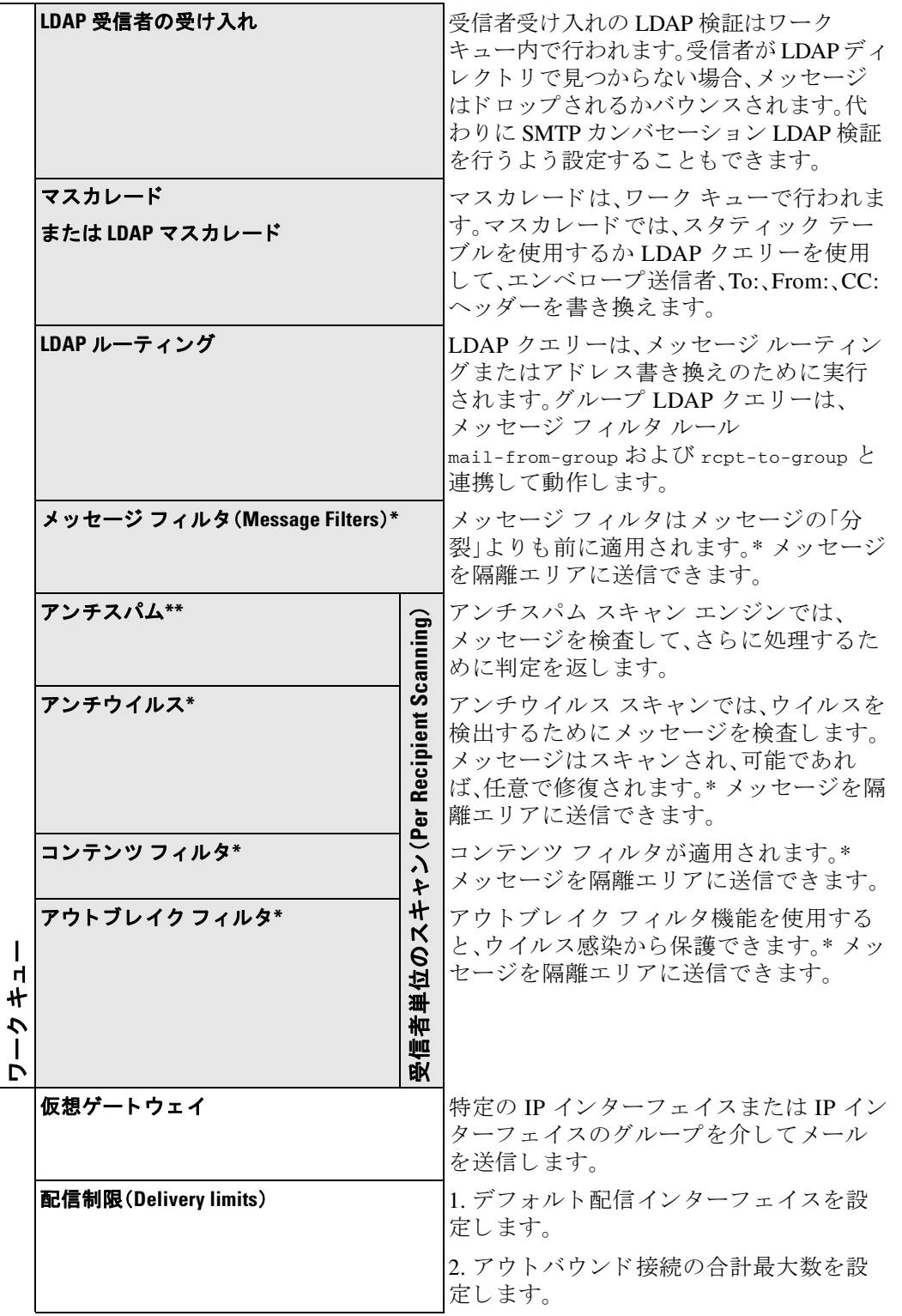

<span id="page-132-0"></span>表 2-12 Cisco IronPort アプライアンスの電子メール パイプライン:ルーティングおよび配信機能

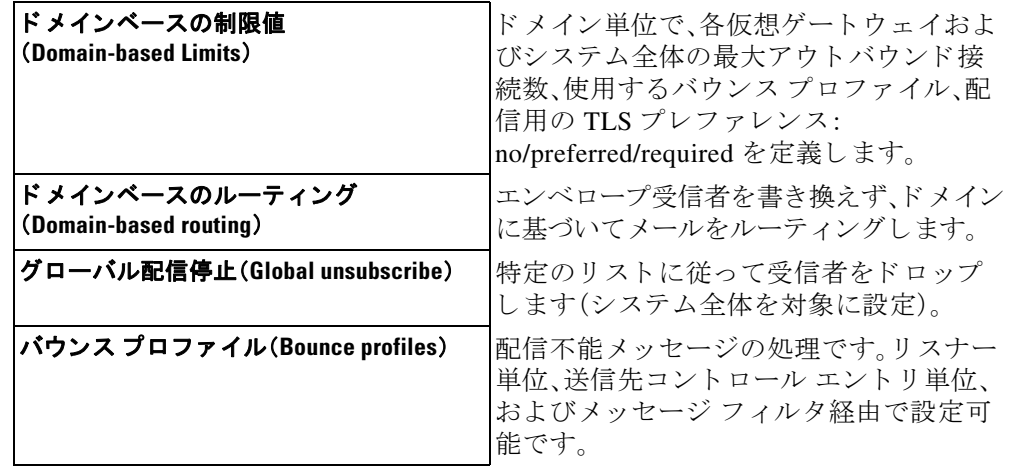

表 2-12 Cisco IronPort アプライアンスの電子メール パイプライン:ルーティングおよび配信機能(続き)

\* これらの機能では、Quarantines と い う 特別なキ ューに メ ッ セージを送信でき ます。

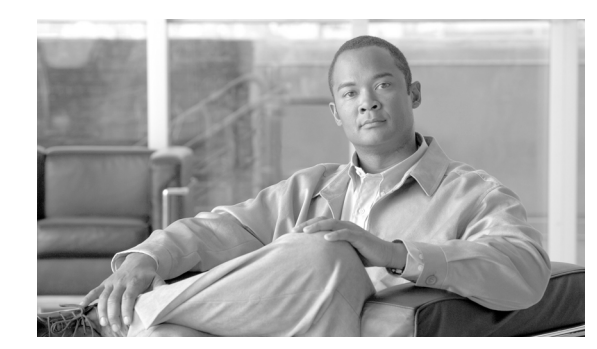

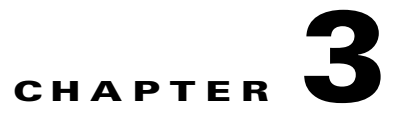

# **LDAP** クエリ

クラウド E メール セキュリティ アプライアンスの LDAP 設定は変更しないことを推 奨し ます。

ユーザ情報がネットワーク インフラストラクチャ内の LDAP ディレクトリ (Microsoft Active Directory、SunONE Directory Server、OpenLDAP などのディレクトリ)に格納されている場合は、 メッセージの受け入れ、ルーティング、および認証のために LDAP サーバに対してクエリを実行 するように Cisco IronPort アプライアンスを設定できます。Cisco IronPort アプライアンスは、1つ または複数の LDAP サーバと連携させるように設定できます。

この章では、次のトピックについて取り上げます。

- **•** 概要(3-1 [ページ\)](#page-134-0)
- LDAP サーバ プロファイルの作成(3-5 ページ)
- **•** LDAP [ク エ リ に関する作業\(](#page-145-0)3-12 ページ)
- **•** [受け入れ\(受信者検証\)ク エ リ ー\(](#page-153-0)3-20 ページ)
- ルーティング:エイリアス拡張(3-21ページ)
- **•** [マスカレード\(](#page-155-0)3-22 ページ)
- グループ LDAP クエリー(3-23 ページ)
- ドメインベース クエリー(3-27ページ)
- **•** [チェーン](#page-162-0) クエリ(3-29 ページ)
- **•** LDAP によるディレク ト リ [ハーベス ト 攻撃防止\(](#page-163-0)3-30 ページ)
- **•** SMTP [認証を行 う ための](#page-166-0) AsyncOS の設定(3-33 ページ)
- **•** [ユーザの外部認証の設定\(](#page-175-0)3-42 ページ)
- **●** スパム検疫へのエンドユーザ認証のクエリー(3-45ページ)
- スパム隔離のエイリアス統合クエリ(3-46ページ)
- **•** User Distinguished Name Queries, page 3-48
- **•** AsyncOS を複数の LDAP [サーバ と連携させる ための設定\(](#page-181-0)3-48 ページ)

<span id="page-134-0"></span>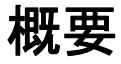

ここでは、実行できる LDAP クエリーのタイプ、LDAP と Cisco IronPort アプライアンスとが連携 してメッセージの認証、受け入れ、ルーティングを行うしくみ、および LDAP と連携するように Cisco IronPort アプライアンスを設定する方法の概要を示します。

## <span id="page-135-0"></span>**LDAP** クエリについて

ユーザ情報がネットワーク インフラストラクチャ内の LDAP ディレクトリに格納されている場 合は、次の目的で LDAP サーバに対し て クエ リ ーを実行する よ う に Cisco IronPort アプライアン スを設定できます。

- 受け入れクエリ。既存の LDAP インフラストラクチャを使用して、着信メッセージ(パブリッ クリスナーでの)の受信者メール アドレスの扱い方を定義できます。詳細については[、受け](#page-153-0) 入れ(受信者検証)クエリー(3-20ページ)を参照してください。
- **ルーティング(エイリアシング)**。ネットワーク内の LDAP ディレクトリで使用可能な情報に 基づいてメッセージを適切なアドレスやメール ホストにルーティングするように、アプラ イアンスを設定できます。詳細については、ルーティング:エイリアス拡張(3-21ページ)を参 照してください。
- マスカレード。発信メールの場合はエンベロープ送信者、着信メールの場合はメッセージ ヘッ ダー(To:、Reply To:、From:、CC:など)をマス カ レー ド でき ます。マス カ レー ド の詳細につ いては[、マスカレード\(](#page-155-0)3-22 ページ)を参照してください。
- **グループ クエリ。LDAP** ディレクトリ内のグループに基づいてメッセージに対するアクショ ンを実行するように、Cisco IronPort アプライアンスを設定できます。このように設定するに は、グループ クエリとメッセージ フィルタとを関連付けます。定義済みの LDAP グループに 一致するメッセージに対しては、メッセージ フィルタに使用できる任意のメッセージ アク ションを実行できます。詳細については、グループ LDAP クエリー(3-23 ページ)を参照して く ださい。
- **•** ドメインベース クエリ。ドメインベース クエリーを作成すると、Cisco IronPort アプライアン スは同じリスナー上でドメインごとに異なるクエリーを実行できます。E メール セキュリ ティ アプライアンスがドメインベース クエリを実行するときは、どのクエリを使用するか をドメインに基づいて決定し、そのドメインに関連付けられている LDAP サーバに対してク エリを実行します。
- **チェーン クエリ。**チェーン クエリーを作成すると、Cisco IronPort アプライアンスに一連の クエリーを順番に実行させることができます。チェーン クエリーが設定済みのときは、 Cisco IronPort アプラ イアンスはシーケンス内のクエ リ ーを 1 つずつ実行し、LDAP アプラ イアンスから肯定的な結果が返されると実行を停止します。
- **ディレクトリ ハーベスト防止。LDAP** ディレクトリを使用したディレクトリ ハーベスト攻 撃を防ぐように Cisco IronPort アプライアンスを設定できます。ディレクトリ ハーベスト防 止は、SMTP カンバセーション中に行うことも、ワーク キューの中で行うこともできます。受 信者が LDAP ディレクトリ内で見つからない場合に、遅延バウンスを実行するか、そのメッ セージ全体をドロップするかを設定できます。その結果、スパム送信者はメール アドレスが 有効なものかどうかを区別できなくなります。LDAP によるディレクトリ ハーベスト攻撃防 止(3-30[ページ\)](#page-163-0)を参照してください。
- **• SMTP** 認証。AsyncOS では、SMTP 認証がサポー ト されています。SMTP Auth は、SMTP サー バに接続するクライアントを認証するメカニズムです。この機能を利用すると、ユーザはリ モート接続するとき(たとえば自宅や出張先にいる場合)でも、メール サーバを使用して メールを送信できるようになります。詳細については、SMTP 認証を行うための AsyncOS の 設定(3-33 [ページ\)](#page-166-0)を参照してください。
- 外部認証。Cisco IronPort アプライアンスにログインするユーザの認証を LDAP ディレクト リを使用して行うように、Cisco IronPort アプライアンスを設定できます。詳細については、 [ユーザの外部認証の設定\(](#page-175-0)3-42 ページ)を参照してください。
- スパム検疫エンドユーザ認証。エンドユーザ隔離画面にログインするユーザを検証するよう に、アプライアンスを設定できます。詳細については、スパム検疫へのエンドユーザ認証のク エリー(3-45 [ページ\)](#page-178-0)を参照してください。
- スパム検疫エイリアス統合。スパムに関する電子メール通知を使用する場合、このクエリを 使用してエンドユーザのエイリアスを統合すると、エンドユーザがエイリアスのメール ア ドレスごとに隔離通知を受け取ることはなくなります。詳細については[、スパム隔離のエイ](#page-179-0) リアス統合クエリ(3-46ページ)を参照してください。
- **•** ユーザ識別名。データ消失防止(DLP)のために RSA Enterprise Manager を使用する場合、こ の クエリは DLP 違反を含む可能性があるメッセージ送信者の識別名を取得します。E メール セキュ リ ティ アプラ イアンスは、Enterprise Manager に DLP インシデン ト データ を送信する 際に識別名を含めます。詳細については、User Distinguished Name Queries, page 3-48 を参照し て く ださい。

## **LDAP** と **AsyncOS** との連携の仕組み

LDAP ディレクトリと Cisco IronPort アプライアンスとを連携させると、受信者受け入れ、メッ セージ ルーティング、およびヘッダー マスカレードに LDAP ディレクトリ サーバを使用できま す。LDAP グループ クエリーをメッセージ フィルタとともに使用すると、メッセージが Cisco IronPort アプライアンスで受信されたときの取り扱いのルールを作成できます。

図 [3-1](#page-136-0) に、Cisco IronPort アプライアンス と LDAP がどのよ う に連携するかを示し ます。

#### <span id="page-136-0"></span>図 *3-1 LDAP* 設定

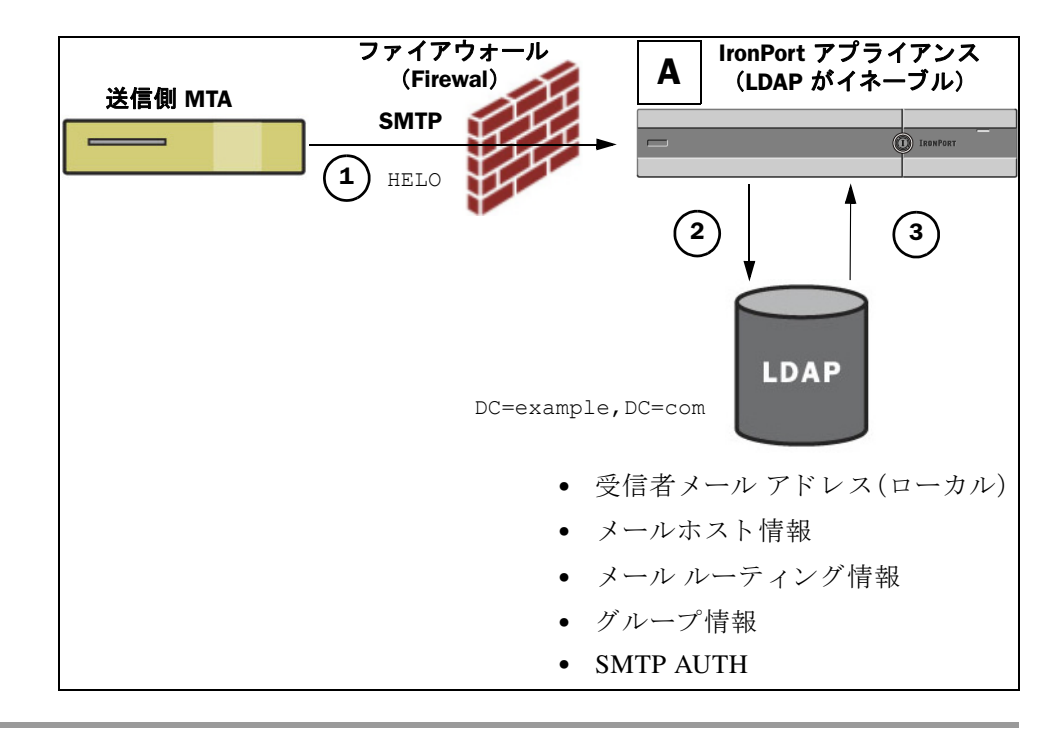

- ステップ **1** 送信側 MTA からパブ リ ッ ク リ スナー「A」に SMTP 経由で メ ッ セージが送信されます。
- ステップ **2** Cisco IronPort アプラ イアンスは、LDAP サーバに対し て ク エ リ を実行し ます。こ の LDAP サーバ は [システム管理(System Administration)] > [LDAP] ページ(またはグ ローバル ldapconfig コ マ ン ド)で定義されます。
- ステップ **3** データが LDAP デ ィ レ ク ト リ から受信されます。リ スナーで使用する よ う に [システム管理 (System Administration)] > [LDAP] ページ(または ldapconfig コマン ド)で定義された クエ リ に 応じて、次の処理が実行されます。
- **–** メ ッ セージを新しい受信者ア ド レ スにルーテ ィ ングするか、ド ロ ッ プまたはバウ ン スする
- **-** メッセージを新しい受信者のメールホストにルーティングする
- **–** メ ッセージ ヘッダー From:、To:、CC: を クエ リ に基づいて書き換え る
- **–** メ ッセージ フィルタ ルール rcpt-to-group または mail-from-group で定義さ れた、それ 以降のアクション(グループクエリと組み合わせて使用)。

(注) Cisco IronPort アプライアンスからは、複数の LDAP サーバに接続できます。その場合、複数の LDAP サーバを使用して、ロード バランシングやフェールオーバーを行うように LDAP プロ ファイルを設定できます。複数の LDAP サーバと連携させる方法の詳細については、AsyncOS を複数の LDAP サーバと連携させるための設定(3-48 ページ)を参照してください。

## **AsyncOS** を **LDAP** と連携させるための設定

受け入れ、ルーティング、エイリアシング、およびマスカレードのために Cisco IronPort アプライ アンスを LDAP ディレクトリと連携させるには、以下の手順に従って AsyncOS アプライアンス を設定する必要があります。

- **ステップ 1 LDAP サーバ プロファイルを設定します。サーバ プロファイルに、AsyncOS から LDAP サーバ** に接続する ための次の情報を設定し ます。
	- **–** ク エ リ 送信先と なるサーバの名前と ポー ト
	- **–** ベース DN
	- **–** サーバ と のバイ ン ド のための認証要件

サーバ プロファイルの設定方法の詳細については、LDAP サーバ プロファイルの作成 (3-5[ページ\)](#page-138-0)を参照してください。

LDAP サーバプロファイルを設定するときに、AsyncOS からの接続先となる LDAP サーバを 1つまたは複数設定できます。

[AsyncOS](#page-181-0) から複数のサーバに接続するように設定する方法については、AsyncOS を複数の LDAP サーバと連携させるための設定(3-48 ページ)を参照してください。

ステップ **2 LDAP** ク エ リ を設定し ます。LDAP クエ リ は、LDAP サーバ プ ロ フ ァ イルで設定し ます。こ こ で 設定するクエリは、実際に使用する LDAP の実装とスキーマに合わせて調整してください。

> 作成できる LDAP クエリのタイプについては、LDAP クエリについて(3-2 ページ)を参照し て く ださい。

クエリの記述方法については、LDAP クエリに関する作業(3-12ページ)を参照してください。

ステップ **3 LDAP** サーバ プロフ ァ イルをパブ リ ッ ク リ スナーまたはプラ イベー ト リ スナーに対してイ ネーブルにします。LDAP サーバ プロファイルをリスナーに対してイネーブルにすると、そのリ スナーによって、メッセージの受け入れ、ルーティング、または送信の際に LDAP クエリが実行 される よ う にな り ます。

> 詳細については、LDAP、LDAP クエリー、およびリスナーとの連携(3-7ページ)を参照してく ださい。

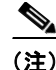

(注) グループ クエリを設定するときは、AsyncOS と LDAP サーバとを連携させるためにさらに設定 作業が必要です。グループ クエリの設定方法については、グループ LDAP クエリー(3-23ページ) を参照してください。エンドユーザ認証またはスパム通知統合のクエリを設定するときは、Cisco IronPort スパム隔離機能への LDAP エンドユーザ アクセスをイネーブルにする必要があります。 Cisco IronPort スパム隔離の詳細については、『*Cisco IronPort AsyncOS for Email Daily Management Guide*』の「Cisco IronPort スパム隔離機能の設定」を参照し て く ださい。

# <span id="page-138-0"></span>LDAP サーバプロファイルの作成

LDAP ディレクトリを使用するように AsyncOS を設定するには、LDAP サーバに関する情報を 格納する LDAP サーバ プロファイルを作成します。

LDAP サーバ プロファイルを作成するには、次の手順を実行します。

ステップ **1** [システム管理(System Administration)] > [LDAP] ページの [LDAP サーバプロ フ ァ イルを追加 (Add LDAP Server Profile)] を ク リ ッ ク し ます。[LDAP サーバプロ フ ァ イルを追加(Add LDAP Server Profile)] ページが表示されます。

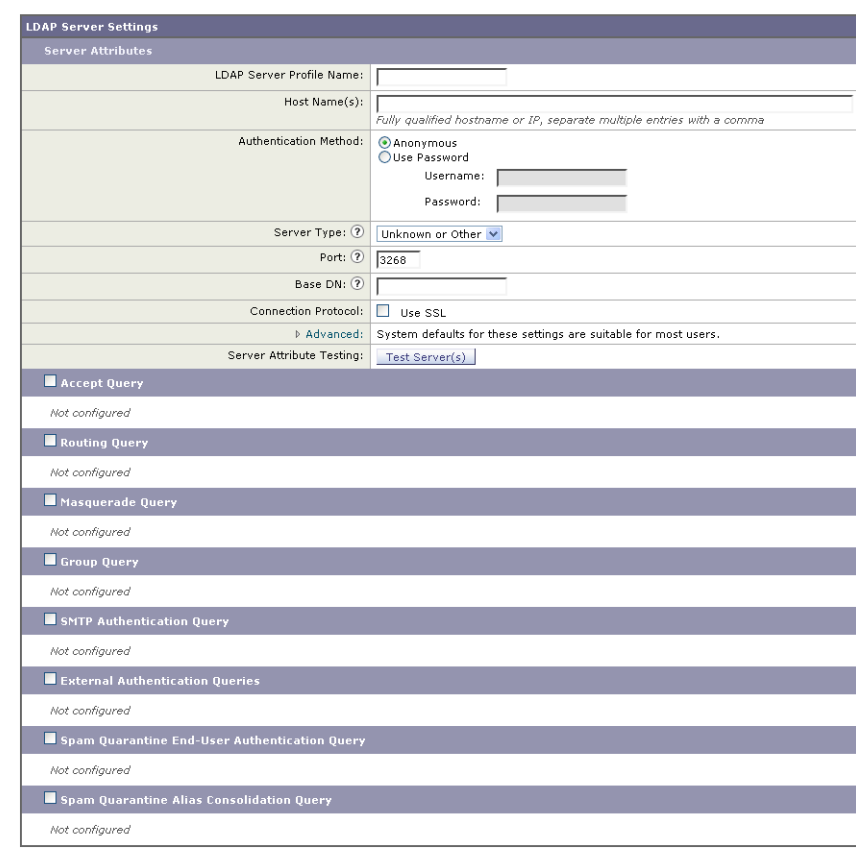

#### 図 *3-2 LDAP* サーバ プロ <sup>フ</sup> <sup>ァ</sup> イルの設定

**Add LDAP Server Profile** 

ステップ 2 サーバ プロファイルの名前を入力します。

ステップ 3 LDAP サーバのホスト名を入力します。

複数のホス ト 名を入力する と、LDAP サーバのフ ェールオーバーやロード バランシングがで きるようになります。複数のエントリを指定する場合は、カンマで区切ります。詳細について は、AsyncOS を複数の LDAP サーバと連携させるための設定(3-48 ページ)を参照してくだ さい。

- ステップ 4 認証方式を選択します。匿名認証を使用することも、ユーザ名とパスワードを指定することもで き ます。
- **ステップ 5** LDAP サーバ タイプを、[アクティブディレクトリ (Active Directory)]、[OpenLDAP]、または [不明 またはそれ以外(Unknown or Other)] から選択し ます。
- ステップ 6 ポート番号を入力します。 デフォルト ポートは 3268 です。これは、複数台のサーバ環境でグローバル カタログへのア クセスをイネーブルにする Active Directory 用のデフォルト ポートです。
- ステップ **7** LDAP サーバのベース DN(識別名)を入力し ます。

ユーザ名とパスワードを使用して認証する場合は、パスワードが格納されているエントリへ の完全 DN がユーザ名に含まれている必要があります。たとえば、マーケティング グループ に属しているユーザの電子メール アドレスが joe@example.com であるとします。このユー ザのエン ト リ は、次の よ う にな り ます。

uid=joe, ou=marketing, dc=example dc=com

- ステップ **8** LDAP サーバ と の通信に SSL を使用するかど う かを選択し ます。
- ステップ **9** [詳細(Advanced)] で、キ ャ ッ シ ュ の存続可能時間を入力し ます。こ の値は、キ ャ ッ シ ュ を保持す る時間の長さ です。
- ステップ 10 保持するキャッシュ エントリの最大数を入力します。
- ステップ **11** 同時接続の最大数を入力し ます。

ロード バランシングのために LDAP サーバ プロファイルを設定する場合、これらの接続は リストで指定された LDAP サーバ間で配分されます。たとえば、同時接続数を 10 と設定し、 3台のサーバを使用して接続のロード バランシングを行う場合は、AsyncOS によってサーバ への接続が 10 ずつ作成され、接続の総数は 30 となります。

 $\frac{\partial}{\partial x}$ 

- (注) 同時接続の最大数には、LDAP クエ リ ーに使用される LDAP 接続も含まれます。ただ し、 Cisco IronPort スパム隔離機能に対し て LDAP 認証を使用する場合は、こ れよ り も多 く の 接続が開かれることがあります。
- **ステップ 12** [テストサーバ(Test Server(s))] ボタンをクリックしてサーバへの接続をテストします。複数の LDAP サーバを指定した場合は、すべてのサーバのテストが実行されます。テストの結果が「接続 ステータス(Connection Status)] フィールドに表示されます。詳細については、LDAP [サーバのテ](#page-140-1) スト(3-7[ページ\)](#page-140-1)を参照してください。
- ステップ 13 クエリを作成します。該当するチェックボックスをオンにして、フィールドに入力します。選択 でき るのは、[承認(Accept)]、[ルーテ ィ ング(Routing)]、[マスカレード(Masquerade)]、[グループ (Group)]、[SMTP 認証(SMTP Authentication)]、[外部認証(External Authentication)]、[スパム隔離 エンドユーザ認証(Spam Quarantine End-User Authentication)]、[スパム隔離エイリアス統合 (Spam Quarantine Alias Consolidation)] です。

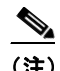

(注) メッセージを受信または送信するときに Cisco IronPort アプライアンスが LDAP クエ リーを実行できるようにするには、該当するリスナーに対して LDAP クエリーをイネー ブルにする必要があ り ます。詳細については、LDAP、LDAP [ク エ リ ー、および リ スナー と](#page-140-0) の連携(3-7[ページ\)](#page-140-0)を参照してください。

ステップ **14** クエ リ をテス ト するために、[クエリのテス ト(Test Query)] ボタ ンを ク リ ッ ク し ます。

テスト パラメータを入力して [テストの実行(Run Test)] をクリックします。テストの結果が [接続ステータス(Connection Status)] フィールドに表示されます。クエリーの定義や属性に 変更を加えた場合は、[更新(Update)] をクリックします。詳細については、LDAP クエリのテ スト(3-18[ページ\)](#page-151-0)を参照してください。

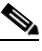

(注) 空パスワードでのバインドを許可するように LDAP サーバが設定されている場合は、パ スワード フィールドが空でもクエリーのテストは合格となります。

ステップ **15** 変更を送信し、保存し ます。

(注) サーバ設定の数に制限はあ り ませんが、設定で き る ク エ リ は、サーバ 1 台につき受信者受け入れ 1つ、ルーティング1つ、マスカレード1つ、グループクエリ1つのみです。

## <span id="page-140-1"></span>**LDAP** サーバのテス ト

[LDAP サーバプロ フ ァ イルの追加/編集(Add/Edit LDAP Server Profile)] ページの [テス ト サーバ (Test Server(s))] ボタン(または CLI の ldapconfig コマンドの test サブコマン ド)を使用し て、 LDAP サーバへの接続をテストします。サーバ ポートへの接続に成功したか失敗したかを示す メッセージが表示されます。複数の LDAP サーバが設定されている場合は、各サーバのテストが 実行されて、結果が個別に表示されます。

## <span id="page-140-0"></span>**LDAP**、**LDAP** クエ リー、およびリ スナーとの連携

メッセージを受信または送信するときに Cisco IronPort アプライアンスが LDAP クエリーを実行 できるようにするには、該当するリスナーに対して LDAP クエリーをイネーブルにする必要が あ り ます。

### グローバル設定の構成

LDAP グローバル設定では、すべての LDAP トラフィックをアプライアンスがどのように扱うか を定義し ます。LDAP のグ ローバル設定を指定する には、次の手順を実行し ます。

ステップ **1** [システム管理(System Administration)] > [LDAP] ページの [設定を編集(Edit Settings)] をクリッ クします。

[Edit LDAP Settings] ページが表示されます。

*図* 3-3 *[Edit LDAP Settings] ページ*<br>Edit LDAP Settings

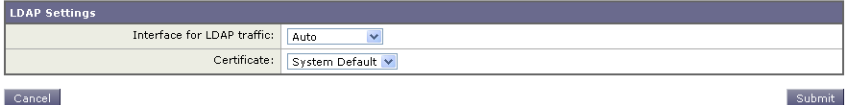

**ステップ 2 LDAP** トラフィックに使用する IP インターフェイスを選択します。インターフェイスの 1 つが 自動的にデフォルトとして選択されます。

- **ステップ 3** LDAP インターフェイスに使用する TLS 証明書を選択します(「ネットワーク(Network)] > [証明 書(Certificates)] ページまたは CLI の certconfig コマン ド を使用し て追加された TLS 証明書。 TLS を使用した SMTP カンバセーションの暗号化(1-22 ページ)を参照してください)。
- ステップ **4** 変更を送信し、保存し ます。

#### LDAP サーバ プロファイル作成の例

次に示す例では、[システム管理(System Administration)] > [LDAP] ページを使用してアプライア ンスのバインド先となる LDAP サーバを定義し、受信者受け入れ、ルーティング、およびマスカ レードのクエリを設定します。

(注) LDAP 接続試行のタイムアウトは 60 秒です。この時間には、DNS ルックアップと接続そのもの に加えて、アプライアンス自体の認証バインド(該当する場合)も含まれます。初回の失敗後は、 同じサーバ内の別のホストに対する試行がただちに行われます(2つ以上のホストをカンマ区切 りリストで指定した場合)。サーバ内にホストが1つしかない場合は、そのホストへの接続が繰 り返し試行されます。

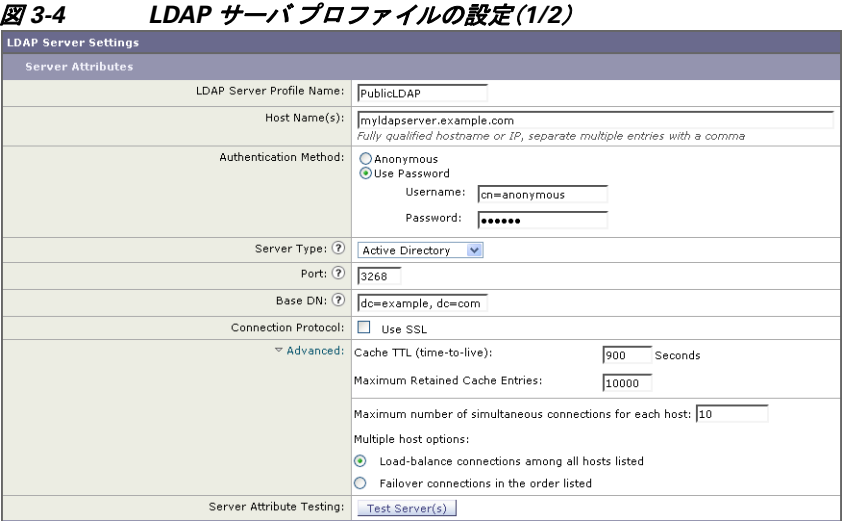

初めに、「PublicLDAP」というニックネームを myldapserver.example.com LDAP サーバに与えま す。接続数は 10(デフォルト値)に設定されており、複数 LDAP サーバ(ホスト)のロード バラン ス オプションはデフォルトのままとなっています。ここで複数のホストの名前を、カンマ区切り のリストとして指定できます。クエリの送信先は、ポート 3268(デフォルト値)です。SSL は、この ホストの接続プロトコルとしてはイネーブルになっていません。example.com のベース DN が定 義されています(dc=example,dc=com)。キャッシュの存続可能時間は 900 秒、キャッシュ エント リの最大数は 10000 に設定されています。認証方式は、パスワード認証に設定されています。

受信者受け入れ、メール ルーティング、およびマスカレードのクエリが定義されています。クエ リー名では、大文字と小文字が区別されます。正しい結果が返されるようにするには、正確に一 致している必要があります。

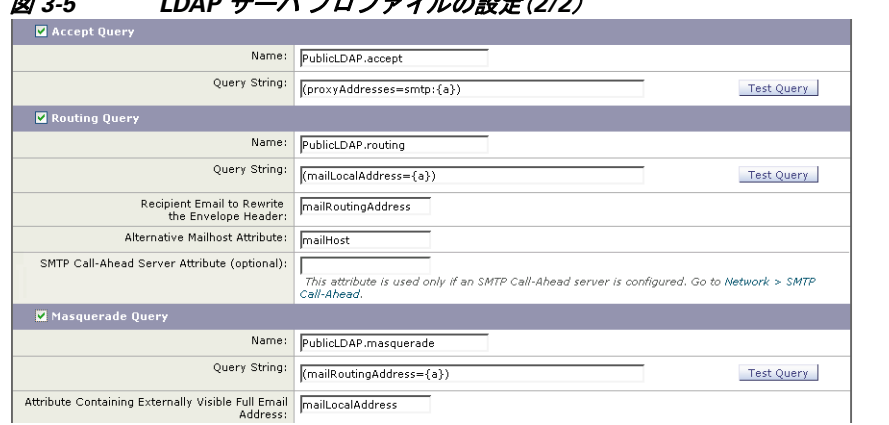

#### *JDAR サーバ プロファノルの設定(2/2)*

## パブリ ッ ク リ スナー上の **LDAP** クエ リの有効化

この例では、受信者受け入れに対して LDAP クエリを使用するように、パブリックリスナー 「InboundMail」を更新します。さらに、受信者受け入れの判定を SMTP カンバセーション中に行 うように設定します(詳細については、受け入れ(受信者検証)クエリー(3-20ページ)を参照して ください)。

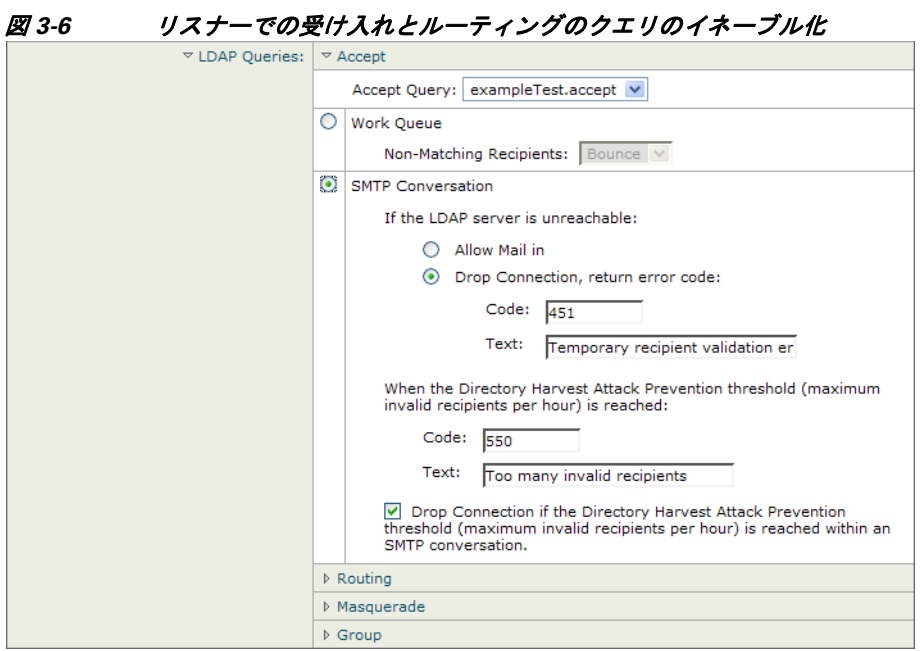

## **プライベート リスナーでの LDAP クエリのイネーブル化**

この例では、LDAP クエリを使用してマスカレードを行うように、プライベート リスナー 「OutboundMail」を更新し ます。マス カ レー ド 対象のフ ィ ール ド には、From、To、CC、Reply-To があ り ます。

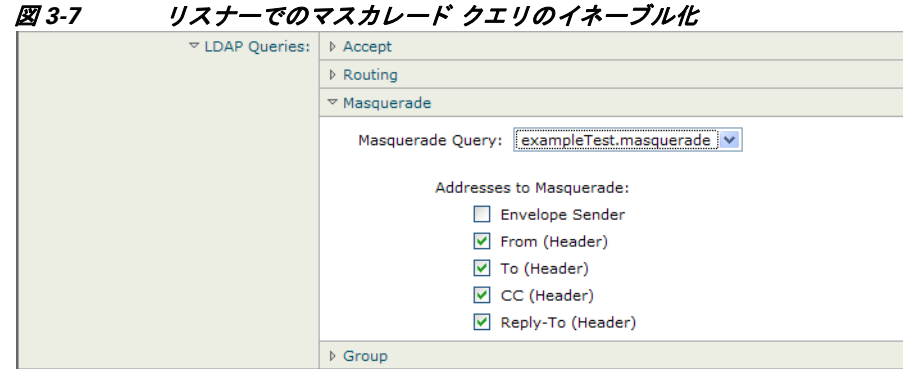

## **Microsoft Exchange 5.5** に対する拡張サポー ト

AsyncOS には、Microsoft Exchange 5.5 をサポー ト する ための設定オプシ ョ ンがあ り ます。こ れよ りも新しいバージョンの Microsoft Exchange を使用する場合は、このオプションをイネーブルに する必要はありません。LDAP サーバを設定するときに、Microsoft Exchange 5.5 サポートをイ ネーブルにするかどうかを選択できます。選択するには、CLI を使用する必要があります。次に示 すように、1dapconfig -> edit -> server -> compatibility サブコマンドを実行して、質問に「y」 と答えます。

mail3.example.com> **ldapconfig**

Current LDAP server configurations:

```
1. PublicLDAP: (ldapexample.com:389)
```
Choose the operation you want to perform:

- NEW Create a new server configuration.
- EDIT Modify a server configuration.
- DELETE Remove a server configuration.
- []> **edit**

Enter the name or number of the server configuration you wish to edit.

[]> **1**

Name: PublicLDAP

```
Hostname: ldapexample.com Port 389
```
```
Authentication Type: anonymous
```
Base: dc=ldapexample,dc=com

Choose the operation you want to perform:

- SERVER - Change the server for the query.

- LDAPACCEPT - Configure whether a recipient address should be accepted or bounced/dropped.

- LDAPROUTING Configure message routing.
- MASQUERADE Configure domain masquerading.
- LDAPGROUP Configure whether a sender or recipient is in a specified group.
- SMTPAUTH Configure SMTP authentication.
- []> **server**

Name: PublicLDAP

Hostname: ldapexample.com Port 389

Authentication Type: anonymous

Base: dc=ldapexample,dc=com

Microsoft Exchange 5.5 Compatibility Mode: Disabled

Choose the operation you want to perform:

- NAME Change the name of this configuration.
- HOSTNAME Change the hostname used for this query.
- PORT Configure the port.
- AUTHTYPE Choose the authentication type.
- BASE Configure the query base.
- COMPATIBILITY Set LDAP protocol compatibility options.
- []> compatibility

**Would you like to enable Microsoft Exchange 5.5 LDAP compatibility mode? (This is not recommended for versions of Microsoft Exchange later than 5.5, or other LDAP servers.) [N]> y**

Do you want to configure advanced LDAP compatibility settings? (Typically not required) [N]>

Name: PublicLDAP

Hostname: ldapexample.com Port 389

Authentication Type: anonymous

Base: dc=ldapexample,dc=com

**Microsoft Exchange 5.5 Compatibility Mode: Enabled (attribute "objectClass")**

Choose the operation you want to perform:

- NAME Change the name of this configuration.
- HOSTNAME Change the hostname used for this query.
- PORT Configure the port.
- AUTHTYPE Choose the authentication type.
- BASE Configure the query base.
- COMPATIBILITY Set LDAP protocol compatibility options.

[]>

# **LDAP** クエ リに関する作業

LDAP サーバプロファイル内に、実行したい LDAP クエリのタイプごとに1つのエントリを作 成します。LDAP クエリを作成するときは、実際に使用する LDAP サーバのクエリ構文で入力す る必要があります。作成するクエリは、実際に使用する LDAP ディレクトリ サービスの実装に合 わせて調整が必要であることに注意してください。特に、組織固有のニーズを満たすように新し いオブジェクト クラスや属性がディレクトリに追加されている場合です。

### **LDAP** クエリのタイプ

次の各項で、各タイプのクエリーの例を示し、設定方法を詳しく説明します。

- **•** 受け入れクエ リ 。詳細については[、受け入れ\(受信者検証\)ク エ リ ー\(](#page-153-0)3-20 ページ)を参照し て く ださい。
- **ルーティング クエリ**。詳細については、ルーティング:エイリアス拡張(3-21 ページ)を参照 してください。
- **マスカレード クエリ**。詳細については[、マスカレード\(](#page-155-0)3-22 ページ)を参照してください。
- **•** グループ クエリ 。詳細については、グループ LDAP [ク エ リ ー\(](#page-156-0)3-23 ページ)を参照し て く だ さい。
- **•** ド メ イ ンベース クエリ 。詳細については[、ド メ イ ンベース](#page-160-0) ク エ リ ー(3-27 ページ)を参照し て く ださい。
- **•** チェーン クエリ 。詳細については[、チェーン](#page-162-0) クエリ(3-29 ページ)を参照し て く ださい。

次の目的のためにクエリを設定することもできます。

- **ディレクトリ ハーベスト防止**。詳細については、LDAP クエリについて(3-2ページ)を参照し てください。
- **• SMTP** 認証。詳細については、SMTP [認証を行 う ための](#page-166-0) AsyncOS の設定(3-33 ページ)を参照 してください。
- **•** 外部認証。詳細については[、ユーザの外部認証の設定\(](#page-175-0)3-42 ページ)を参照し て く ださい。
- スパム隔離エンドユーザ認証クエリー。詳細については、スパム検疫へのエンドユーザ認証 のクエリー(3-45ページ)を参照してください。
- スパム隔離のエイリアス統合のクエリ。詳細については、スパム隔離のエイリアス統合クエ リ (3-46 [ページ\)](#page-179-0)を参照し て く ださい。

指定した検索クエリは、システム上で設定済みのすべてのリスナーに使用できます。

### ベース識別名(**DN**)

ディレクトリのルートレベルを「ベース」と呼びます。ベースの名前は DN (Distinguishing Name) です。Active Directory(および RFC 2247 に基づ く 標準)のベース DN のフ ォーマ ッ ト では、DNS ド メ インがド メ イン コンポーネン ト (dc=)に変換さ れます。た と えば、example.com のベース DN は「dc=example, dc=com」です。DNS 名の各部分が順番に表現される こ と に注意し て く だ さい。 これには、実際の LDAP 設定が反映されることも、されないこともあります。

実際に使用するディレクトリに複数のドメインが含まれている場合は、クエリの対象のベース を 1 つだけ入力する のでは不都合であ る こ と も あ り ます。その よ う な場合は、LDAP サーバ設定 を指定するときに、ベースを「NONE」に設定します。ただし、このように設定すると検索の効率が 低下します。

### **LDAP** クエ リの構文

LDAP パス内でスペースを使用できます。引用符で囲む必要はありません。CN と DC の構文で は、大文字と小文字は区別されません。

Cn=First Last,oU=user,dc=domain,DC=COM

クエリに入力する変数名では、大文字と小文字が区別されます。また、正しく動作するためには、 LDAP 実装 と 一致し てい る必要があ り ます。た と えば、プ ロ ンプ ト で **mailLocalAddress** と入力し た と きに実行される ク エ リ は、**maillocaladdress** と入力し た と き と は異な り ます。

### トークン

次のトークンを LDAP クエリ内で使用できます。

- **•** {a} ユーザ名@ ド メ イン名
- **•** {d} ド メ イン名
- **•** {dn} 識別名
- **•** {g} グループ名
- **•** {u} ユーザ名
- **•** {f} MAIL FROM: アドレス

 $\mathscr{P}$ 

(注) {f} トークンを使用できるのは、受け入れクエリーのみです。

たとえば、メールを受け入れるための Active Directory LDAP サーバに対するクエリは、次のよう になります。

 $(|(\text{mail}=\{a\})(\text{proxyAddress}=\text{smtp:}\{a\}))$ 

(注) 作成したクエリは、[LDAP] ページの [テスト(Test)] 機能(または ldapconfig コマンドの test サブコマンド)を使用してテストすることを強く推奨します。期待したとおりの結果が返され ることを確認してから、リスナーに対して LDAP 機能をイネーブルにしてください。詳細につ いては、LDAP クエリのテスト (3-18ページ)を参照してください。

### <span id="page-147-0"></span>セキュア **LDAP**(**SSL**)

AsyncOS と LDAP サーバとの通信に SSL を使用するように設定できます。SSL を使用するよう に LDAP サーバ プロファイルを設定した場合の動作は次のようになります。

**•** AsyncOS は、CLI の certconfig で設定された LDAPS 証明書を使用し ます([自己署名証明書](#page-42-0) の作成(1-23 [ページ\)](#page-42-0)を参照)。

LDAP サーバによっては、LDAPS 証明書の使用をサポートするように設定する作業が必要 になります。

**•** 設定済みの LDAPS 証明書がない場合は、デモ証明書が使用さ れます。

## ルーティング クエリー

LDAP ルーティング クエリの再帰の制限はありません。ルーティングは完全にデータドリブン で行われます。ただし、AsyncOS には、ルーティングの永久ループを防止するために循環参照の 有無を調べる機能があります。

## 匿名クエリー

組織によっては、匿名クエリを許可するように LDAP ディレクトリ サーバを設定しなければな らない場合があります。(匿名クエリを許可すると、クライアントが匿名でサーバにバインドし てクエリを実行できるようになります)。匿名クエリを許可するように Active Directory を設定す る具体的な手順については、Microsoft サポー ト 技術情報 320528 を参照し て く ださい。URL は次 のとおりです。

http://support.microsoft.com/default.aspx?scid=kb%3Ben-us%3B320528

または、認証とクエリ実行専用のユーザを1つ用意します。このようにすれば、任意のクライアン トから匿名クエリを受け付けるように LDAP ディレクトリ サーバを開放する必要はありません。

ここでは、次の手順について説明します。

- **•** 「匿名」認証を許可する よ う に Microsoft Exchange 2000 サーバをセ ッ ト ア ッ プする方法。
- 「匿名バインド」を許可するように Microsoft Exchange 2000 サーバをセットアップする方法。
- **•** Cisco IronPort AsyncOS が LDAP データ を Microsoft Exchange 2000 サーバから「匿名バイ ン ド 」と「匿名」認証の両方を使用し て取得する よ う にセ ッ ト ア ッ プする方法。

ユーザ電子メール アドレスを問い合わせるという目的で「匿名」または「匿名バインド」認証を許 可するには、Microsoft Exchange 2000 サーバに対し て特定のア ク セス許可を設定する必要があ り ます。このような設定が非常に役立つのは、SMTP ゲートウェイに対する着信メール メッセージ の有効性を検証するために LDAP クエリを使用する場合です。

#### 匿名認証のセットアップ

こ こ で説明するセ ッ ト ア ッ プ手順を実行する と、Microsoft Windows Active Directory 内の Active Directory サーバおよび Exchange 2000 サーバに対する未認証のクエリで特定のデータを使用で きるようになります。[Active](#page-149-0) Directory への「匿名バインド」を許可する手順については、Active Directory の匿名バインドのセットアップ(3-16ページ)を参照してください。

ステップ **1** 必要と なる Active Directory ア ク セス許可を確認し ます。

ADSI Edit スナップインまたは LDP ユーティリティを使用して、以下の Active Directory オブ ジェクトの属性に対するアクセス許可を修正する必要があります。

- **–** ク エ リ の対象であ る ド メ イ ンの、ド メ イ ン名前付け コ ンテキ ス ト のルー ト 。
- **–** 電子 メ ール情報ク エ リ の対象であ るユーザが属し ている OU および CN オブジェ ク ト の すべて。

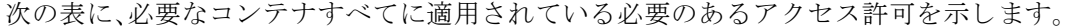

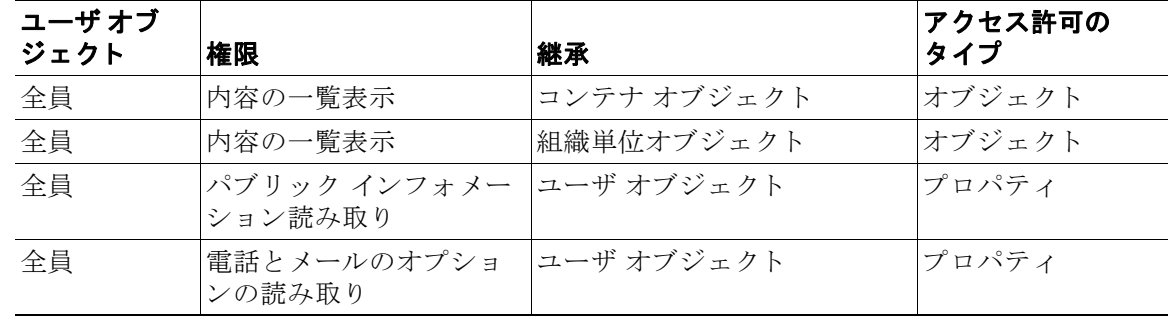

- **ステップ 2** Active Directory のアクセス許可を設定します。
	- **–** Windows 2000 Support Tools か ら ADSIEdit を開き ます。
	- **–** [ ド メ インネーミ ングコンテキス ト(Domain Naming Context)] フ ォルダを見つけます。こ のフォルダに、ドメインの LDAP パスがあります。
	- **–** [ ド メ インネーミ ングコンテキス ト(Domain Naming Context)] フォルダを右ク リ ッ ク し て [プロパティ(Properties)] を ク リ ッ ク し ます。
	- **–** [セキュ リ ティ(Security)] を ク リ ッ ク し ます。
	- **–** [詳細設定(Advanced)] を ク リ ッ ク し ます。
	- **–** [追加(Add)] を ク リ ッ ク し ます。
	- **–** ユーザ オブジェ ク ト [全員(Everyone)] をク リ ックして [OK] を ク リ ッ ク し ます。
	- **–** [権限の種類(Permission Type)] タブを ク リ ッ ク し ます。
	- **–** [適用(Apply onto)] ボックスの [継承(Inheritance)] を ク リ ッ ク し ます。
	- **–** [権限(Permission)] ア ク セス許可の [許可(Allow)] チェ ッ ク ボ ッ ク ス をオンにし ます。
- ステップ 3 Cisco IronPort メッセージング ゲートウェイを設定します。

コマンドライン インターフェイス(CLI)の 1dapconfig を使用して、次の情報を指定した LDAP サーバ エントリを作成します。

- **–** Active Directory または Exchange サーバのホス ト 名
- **–** ポー ト 3268(Port 2)
- **ドメインのルート名前付けコンテキストに一致するベース DN**
- **–** 認証タ イプ:匿名

#### <span id="page-149-0"></span>**Active Directory** の匿名バイン ドのセ ッ ト ア ッ プ

こ こ で説明するセ ッ ト ア ッ プ手順を実行する と、Microsoft Windows Active Directory 内の Active Directory サーバおよび Exchange 2000 サーバに対する匿名バインド クエリで特定のデータを使 用できるようになります。Active Directory サーバの匿名バインドにより、ユーザ名 anonymous と ブランクのパスワードが送信されます。

(注) 匿名バインドを試行するときに何らかのパスワードが Active Directory サーバに送信されると、 認証に失敗することがあります。

ステップ 1 必要となる Active Directory アクセス許可を確認します。

ADSI Edit スナップインまたは LDP ユーティリティを使用して、以下の Active Directory オブ ジェクトの属性に対するアクセス許可を修正する必要があります。

- **–** ク エ リ の対象であ る ド メ イ ンの、ド メ イ ン名前付け コ ンテキ ス ト のルー ト 。
- **–** 電子 メ ール情報ク エ リ の対象であ るユーザが属し ている OU および CN オブジェ ク ト の すべて。

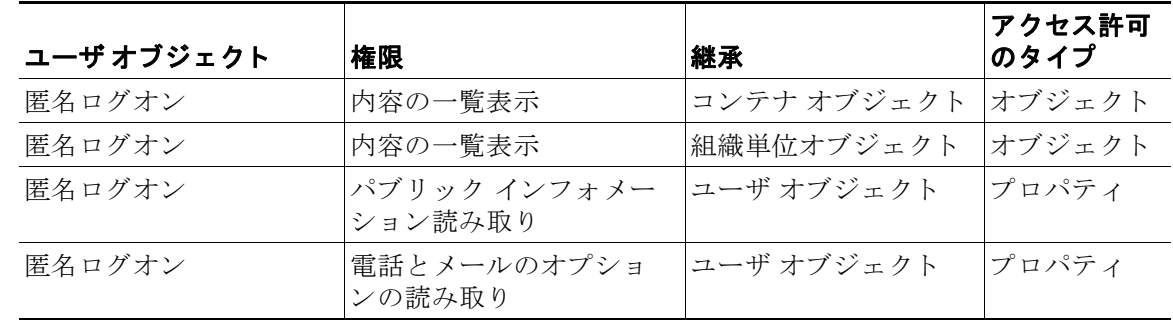

次の表に、必要なコンテナすべてに適用されている必要のあるアクセス許可を示します。

ステップ 2 Active Directory のアクセス許可を設定します。

- **–** Windows 2000 Support Tools か ら ADSIEdit を開き ます。
- **–** [ ド メ インネーミ ングコンテキス ト(Domain Naming Context)] フ ォルダを見つけます。こ のフォルダに、ドメインの LDAP パスがあります。
- **–** [ ド メ インネーミ ングコンテキス ト(Domain Naming Context)] フォルダを右ク リ ッ ク し て [プロパティ(Properties)] を ク リ ッ ク し ます。
- **–** [セキュ リ ティ(Security)] を ク リ ッ ク し ます。
- **–** [詳細設定(Advanced)] を ク リ ッ ク し ます。
- **–** [追加(Add)] を ク リ ッ ク し ます。
- **–** ユーザ オブジェ ク ト [匿名ロ グオン(ANONYMOUS LOGON)] をク リ ックして [OK] を クリックします。
- **–** [権限の種類(Permission Type)] タブを ク リ ッ ク し ます。
- **–** [適用(Apply onto)] ボックスの [継承(Inheritance)] を ク リ ッ ク し ます。
- **–** [権限(Permission)] ア ク セス許可の [許可(Allow)] チェ ッ ク ボ ッ ク ス をオンにし ます。

ステップ 3 Cisco IronPort メッセージング ゲートウェイを設定します。

[システム管理(System Administration)] > [LDAP] ページ(または CLI の ldapconfig)を使用 して、次の情報を設定した LDAP サーバ エントリを作成します。

- **–** Active Directory または Exchange サーバのホス ト 名
- **–** ポー ト 3268(Port 2)
- **ドメインのルート名前付けコンテキストに一致するベース DN**
- **–** 認証タ イプ:パス ワード ベース(cn=anonymous をユーザ と し て使用し、パス ワー ド はブ ラ ンク)

### **Active Directory** の実装に関する注意

- **•** Active Directory サーバが LDAP 接続を受け付けるポー ト は、3268 と 389 です。グ ローバル カ タログへのアクセス用のデフォルト ポートは 3268 です。
- **•** Active Directory サーバが LDAPS 接続を受け付けるポー ト は、636 と 3269 です。Microsoft 製 品で LDAPS がサポー ト されるのは、Windows Server 2003 以上です。
- Cisco IronPort アプライアンスは、グローバル カタログでもあるドメイン コントローラに接 続してください。これは、複数のベースに対するクエリーを同じサーバを使用して実行でき る よ う にする ためです。
- **•** ク エ リ を正常に実行するには、Active Directory の中で、デ ィ レ ク ト リ オブジェ ク ト に対する 読み取り許可をグループ「Everyone」に付与する必要があります。これには、ドメイン名前付 けコンテキストのルートも含まれます。
- **•** 一般的に、多 く の Active Directory 実装では、mail 属性エン ト リ に一致する値の 「ProxyAddresses」属性エン ト リ が存在し ます。
- **•** Microsoft Exchange 環境が同じ イ ン フ ラ ス ト ラ ク チャ内に複数あ り 、互いを認識し てい る場 合は、Exchange 環境の間でメールをルーティングするときに、送信元 MTA に戻る方向の ルートは通常は必要ありません。

## <span id="page-151-0"></span>**LDAP** クエリのテス ト

[LDAP サーバ プロ フ ァ イルを追加/編集(Add/Edit LDAP Server Profile)] ページの [クエリのテス ト (Test Query) | ボタン (または CLI の test サブコマンド)を使用して、クエリ タイプごとに、設 定した LDAP サーバに対するクエリをテストします。結果が表示されるだけでなく、クエリ接続 テストの各ステージの詳細も表示されます。テストは、クエリ タイプのそれぞれに対して行うこ と ができ ます。

ldaptest コマンドは、次の例のようにバッチ コマンドとして使用できます。

ldaptest LDAP.ldapaccept foo@ironport.com

LDAP サーバ属性の Host Name フィールドに複数のホストを入力した場合は、Cisco IronPort ア プライアンスは各 LDAP サーバに対してクエリーのテストを行います。

表 [3-1](#page-151-1) は、テスト結果の要約です。(ldaptest コマンドを使用することもできます)。

#### <span id="page-151-1"></span>表 3-1 LDAP クエリのテスト

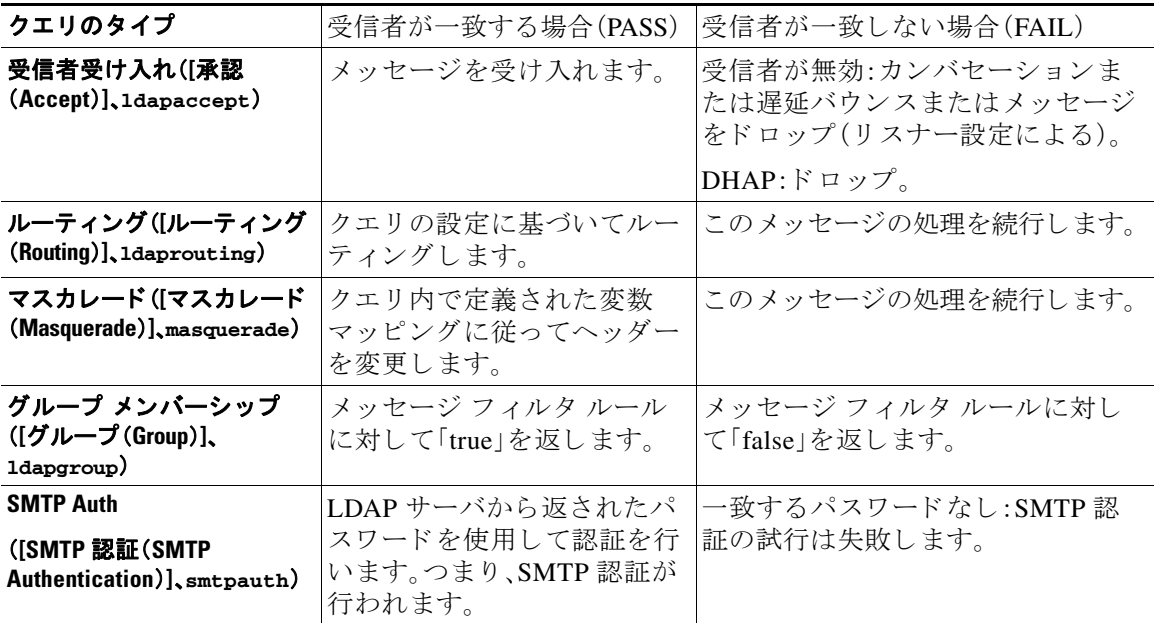

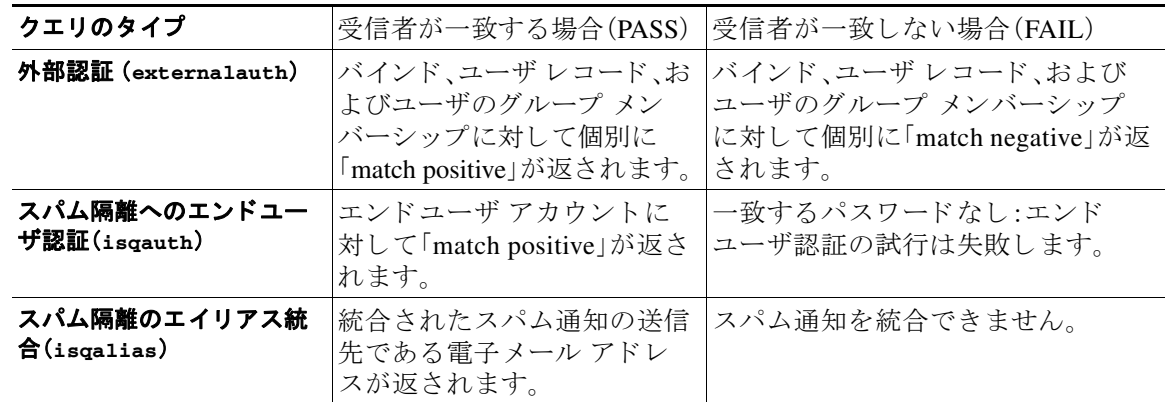

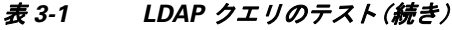

(注) クエリに入力する変数名では、大文字と小文字が区別されます。また、正しく動作するためには、 LDAP 実装 と 一致し てい る必要があ り ます。た と えば、プ ロ ンプ ト で **mailLocalAddress** と入力し た と きに実行される ク エ リ は、**maillocaladdress** と入力し た と き と は異な り ます。Cisco IronPort Systems では、作成し たすべての ク エ リ について ldapconfig コマンドの test サブコマン ド を使 用し てテ ス ト し、正し い結果が返さ れる こ と を確認する よ う 強 く 推奨し ます。

# LDAP サーバへの接続のトラブルシューティング

LDAP サーバがアプライアンスから到達不能である場合は、次のエラーのいずれかが表示され ます。

- **•** Error: LDAP authentication failed: <LDAP Error "invalidCredentials" [0x31]>
- **•** Error: Server unreachable: unable to connect
- **•** Error: Server unreachable: DNS lookup failure

サーバが到達不能になる原因としては、サーバ設定で入力されたポートの誤りや、ファイア ウォールでポートが開いていないことが考えられます。LDAP サーバの通信には一般に、ポート 3268 または 389 が使用されます。Active Directory は、ポー ト 3268 を使用し て、マルチサーバ環境 で使用される グ ローバル カ タ ロ グにア ク セス し ます(詳細については、『*Cisco IronPort AsyncOS for Email Configuration Guide*』の「フ ァ イ ア ウ ォール情報」を参照し て く だ さ い)。AsyncOS 4.0 で は、SSL を使用して(通常はポート 636 で)LDAP サーバと通信する機能が追加されました。詳細 については[、セキュア](#page-147-0) LDAP(SSL)(3-14 ページ)を参照し て く だ さい。

サーバが到達不能になる原因としてはその他に、入力されたホスト名が解決不可能であること が考えられます。

[LDAP サーバ プロ フ ァ イルを追加/編集(Add/Edit LDAP Server Profile)] ページの [テス ト サーバ (Test Server(s))](または CLI の ldapconfig コマンドの test サブコマン ド)を使用し て、LDAP サーバへの接続をテストできます。詳細については、LDAP サーバのテスト(3-7 ページ)を参照 してください。

LDAP サーバが到達不能である場合:

- LDAP 受け入れまたはマスカレードまたはルーティングがワーク キューに対してイネーブ ルになっている場合は、メールはワークキュー内に留まります。
- LDAP 受け入れはイネーブルになっておらず、他のクエリ(グローバル ポリシー チェックな ど)がフィルタ内で使用されている場合は、そのフィルタの評価結果が false になります。

# <span id="page-153-0"></span>受け入れ(受信者検証)クエ リー

既存の LDAP インフラストラクチャを使用して、着信メッセージ(パブリック リスナーでの)の 受信者メール アドレスの扱い方を定義できます。ディレクトリ内のユーザ データに対する変更 は、次回 Cisco IronPort アプライアンスがディレクトリ サーバに対してクエリーを実行したとき に更新されます。キャッシュのサイズと、Cisco IronPort が取得したデータを保持する時間の長さ は設定可能です。

(注) 特別な受信者(たとえば administrator@example.com)に対して LDAP 受け入れクエリをバイパス することもできます。このように設定するには、受信者アクセステーブル(RAT)を使用します。 こ の設定の方法については、『*Cisco IronPort AsyncOS for Email Configuration Guide*』の「ゲー ト ウェイでのメール受信の設定」を参照してください。

## 受け入れクエリの例

表 [3-2](#page-153-1) に、受け入れクエリの例を示します。

### <span id="page-153-1"></span>表 *3-2* 一般的な *LDAP* 実装での *LDAP* クエ リ文字列の例:受け入れ

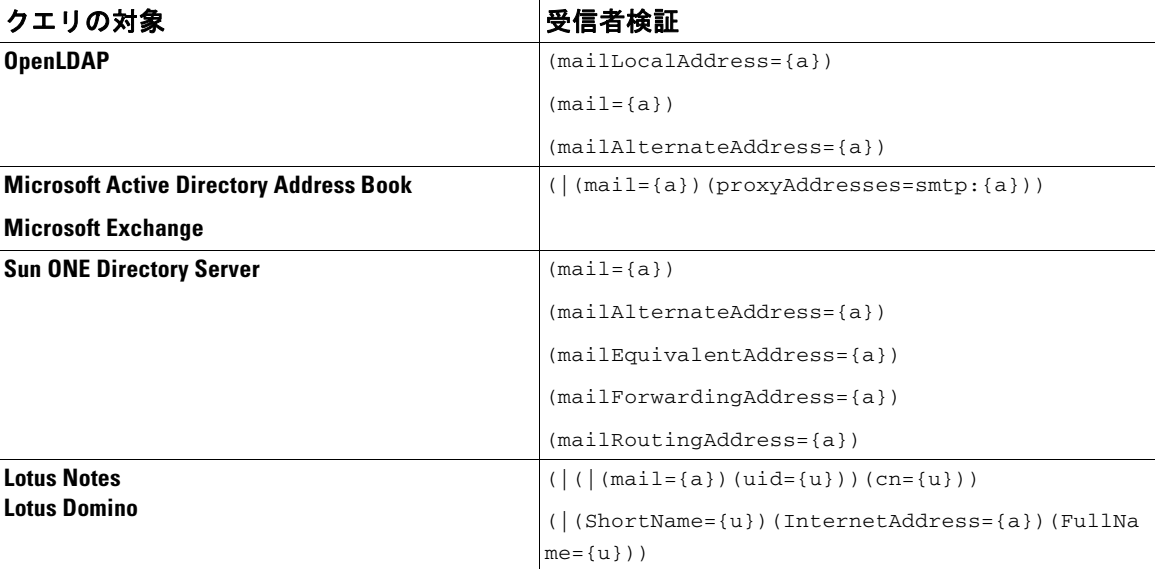

ユーザ名(左側)の検証を行うこともできます。このことが役に立つのは、ディレクトリに格納さ れていないドメインのメールも受け入れるようにしたい場合です。受け入れクエリを (uid={u}) に設定してください。

# **Lotus Notes** の場合の受け入れクエ リの設定

LDAPACCEPT と Lotus Notes と を組み合わせる場合は、注意が必要です。Notes LDAP に格納され ているユーザの属性が次のように設定されているとします。

mail=juser@example.com

cn=Joe User

uid=juser

cn=123456

location=New Jersey

LDAP ディレクトリに存在しないユーザであるにもかかわらず、Lotus はこのユーザへの電子 メ ールを、指定さ れたア ド レ ス以外の形式(た と えば Joe\_User@example.com)であっても受け入 れます。したがって、AsyncOS は、このユーザの有効なユーザ メール アドレスをすべて見つける こ とはでき ません。

この解決策の 1 つは、他の形式のアドレスのパブリッシュを試みるというものです。詳細につい ては、Lotus Notes 管理者に問い合わせて く ださい。

# <span id="page-154-0"></span>ルーティング:エイリアス拡張

AsyncOS では、エイリアス拡張(複数ターゲット アドレスへの LDAP ルーティング)がサポート されます。AsyncOS によって、元のメール メッセージはエイリアス ターゲットごとに別の新し い メ ッ セージで置き換え られます(た と えば、recipient@yoursite.com への メ ッセージは、 newrecipient1@hotmail.com や recipient2@internal.yourcompany.com などへの、それぞれ独立し た メッセージで置き換えられます)。ルーティング クエリは、他の電子メール処理システムではエ イリアシング クエリと呼ばれることもあります。

## ルーティング クエリの例

#### 表 *3-3* 一般的な *LDAP* 実装での *LDAP* クエ リー文字列の例:ルーテ <sup>ィ</sup> ング

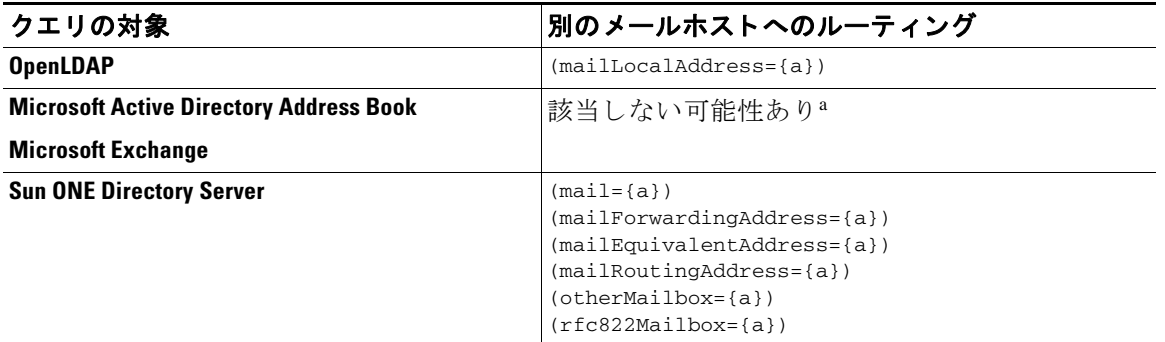

a.Active Directory の実装によっては、proxyAddresses 属性のエントリが複数存在することがあり ますが、この属性の値は Active Directory によって smtp:user@domain.com とい う形式で格納される ため、このデータは LDAP ルーティング/エイリアス拡張には使用できません。ターゲット アドレス はそれぞれ別の attribute:value ペアに存在する必要があります。Microsoft Exchange 環境が同じ インフラストラクチャ内に複数あり、互いを認識している場合は、Exchange 環境の間でメールを ルーティングするときに、送信元 MTA に戻る方向のルートは通常は必要ありません。

### ルーテ ィ ング:**MAILHOST** と **MAILROUTINGADDRESS**

ルーティング クエリの場合は、MAILHOST の値は IP アドレスではなく、解決可能なホスト名で あ る こ と が必要です。こ れには、内部的な DNSconfig が必要になるのが一般的です。

MAILHOSTは、ルーティングクエリでは省略可能です。MAILROUTINGADDRESSは、 MAILHOST が設定されていない場合は必須です。

# <span id="page-155-0"></span>マスカレード

マス カ レー ド と は、電子 メ ールのエンベロープ送信者(「送信者」ま たは「MAIL FROM」と呼ばれ る こ と も あ り ます)および To:、From:、CC: の各ヘ ッ ダーを、定義済みの ク エ リ に基づいて書き換 える機能です。この機能の一般的な実装例の1つが「仮想ドメイン」であり、これによって複数の ド メインを 1 つのサイトからホスティングできるようになります。他の一般的な実装としては、 ネットワーク インフラストラクチャを「隠す」ために、電子メールヘッダーの文字列からサブド メインを取り除く(「ストリッピング」)というものがあります。

## マスカレード クエリの例

### 表 *3-4* 一般的な *LDAP* 実装での *LDAP* クエ リ文字列の例:マスカ レー ド

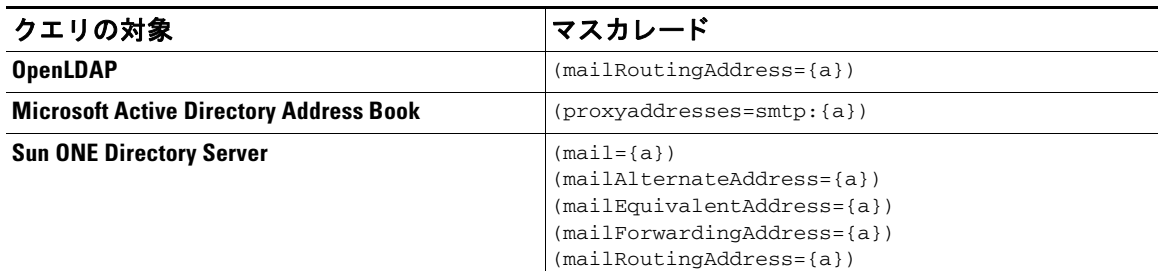

# 「フレンドリ名」のマスカレード

ユーザ環境によっては、LDAP ディレクトリ サーバ スキーマの中に、メール ルーティング アド レスやローカル メール アドレス以外に「フレンドリ名」が含まれていることがあります。 AsyncOS では、エンベロープ送信者(発信メールの場合)やメッセージ ヘッダー(受信メールの場 合、To:、Reply To:、From:、CC: など)を、こ の「フ レ ン ド リ 名」でマス カ レー ド でき ます。フ レ ン ド リ アドレスには、有効な電子メールアドレスでは通常は許可されない特殊文字(引用符、スペース、 カンマなど)が含まれていてもかまいません。

LDAP クエリ経由でヘッダーをマスカレードするときに、フレンドリメール文字列全体をLDAP サーバからの結果で置き換えるかどうかを設定時に選択できます。この動作がイネーブルに なっていて も、エンベロープ送信者には user@domain 部分のみが使用される こ と に注意し て く ださい(フレンドリ名はルールに反するため)。

標準的な LDAP マスカレードのときと同様に、LDAP クエリの結果が空(長さが0またはすべて ホワイト スペース)の場合は、マスカレードは行われません。

この機能をイネーブルにするには、LDAP ベースのマスカレード クエリをリスナーに対して設 定する と きに([LDAP] ページまたは ldapconfig コ マン ド )、次の質問に対し て「y」と回答し ます。

Do you want the results of the returned attribute to replace the entire friendly portion of the original recipient? [N]

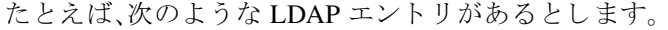

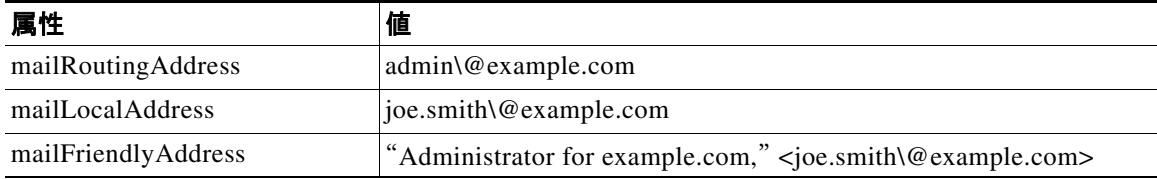

この機能がイネーブルになっている場合に、LDAP クエリが (mailRoutingAddress={a}) で、マス カレード属性が (mailLocalAddress) な らば、次の よ う に置き換え られます。

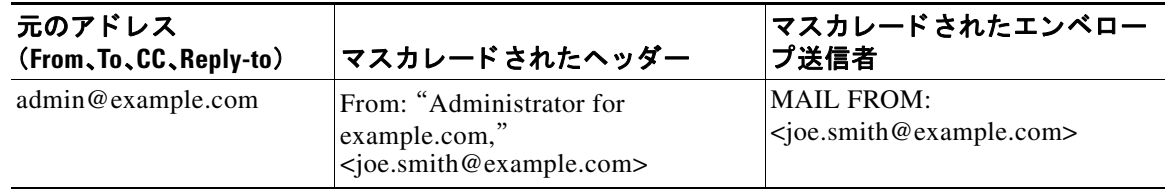

# <span id="page-156-0"></span>グループ **LDAP** クエリー

LDAP ディレクトリ内で定義されたグループに受信者が属しているかどうかを、LDAP サーバに 対するクエリを使用して判別できます。

LDAP グループ クエリーの設定は、次の 3 つのステップで行います。

- ステップ **1** メ ッセージに rcpt-to-group または mail-from-group ルールを適用する メ ッ セージ フィルタを 作成します。
- ステップ **2** 次に、[システム管理(System Administration)] > [LDAP] ページ(または ldapconfig コマン ド)を使 用して、アプライアンスのバインド先となる LDAP サーバを定義し、グループ メンバーシップを 調べるクエリを設定します。
- **ステップ 3** [ネットワーク(Network)] > [リスナー(Listeners)] ページ(または listenerconfig -> edit -> 1dapgroup サブコマンド)を使用して、このグループクエリをリスナーに対してイネーブルにし ます。

## グループ クエリの例

### 表 *3-5* 一般的な *LDAP* 実装での *LDAP* クエ リ文字列の例:グループ

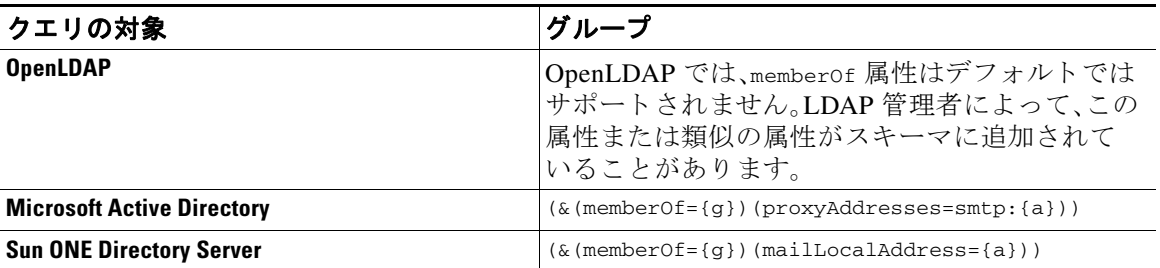

たとえば、LDAPディレクトリで「マーケティング」グループのメンバーが ou=Marketing と分類 されているとします。この分類を使用して、このグループが送受信するメールを特別な方法で取 り扱うことができます。ステップ1で、メッセージに作用するメッセージ フィルタを作成し、ス テップ 2 と 3 で LDAP ルックアップ メ カニズムを有効にし ます。

# グループ クエリの設定

次に示す例では、マーケティング グループ(LDAP グループ「Marketing」として定義)のメンバー からのメールを代替メール配信ホスト marketingfolks.example.com に配信します。

ステップ1 初めに、グループ メンバーシップに関して肯定的に一致するメッセージに作用する、メッセージ フ ィ ルタ を作成し ます。こ の例では、作成する フ ィ ルタ の中で mail-from-group ルールを使用し ます。メッセージのうち、エンベロープ送信者が LDAP グループ [marketing-group1]に属してい る こ と が判明し た も のはすべて、代替配信ホ ス ト に送信さ れます(フ ィ ルタ のalt-mailhost ア ク ション)。

> グループ メンバーシップ フィールド変数(groupName)は、ステップ 2 で定義します。グルー プ属性「groupName」の値は、marketing-group1 と定義されます。

mail3.example.com> **filters**

Choose the operation you want to perform:

```
- NEW - Create a new filter.
```
- IMPORT - Import a filter script from a file.

[]> **new**

**.**

Enter filter script. Enter '.' on its own line to end.

#### **MarketingGroupfilter:**

```
 if (mail-from-group == "marketing-group1") {
```
 **alt-mailhost ('marketingfolks.example.com');}**

1 filters added.

Choose the operation you want to perform:

- NEW Create a new filter.
- DELETE Remove a filter.
- IMPORT Import a filter script from a file.
- EXPORT Export filters to a file
- MOVE Move a filter to a different position.
- SET Set a filter attribute.

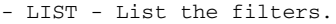

- DETAIL - Get detailed information on the filters.

- LOGCONFIG Configure log subscriptions used by filters.
- ROLLOVERNOW Roll over a filter log file.

 $[$ ] >

メ ッセージ フィルタ ルール mail-from-group と rcpt-to-group の詳細については[、メ ッセー](#page-231-0) ジ[フィルタ](#page-231-0)ルール(6-2ページ)を参照してください。

ステップ **2** 次に、[LDAP サーバプロ フ ァ イルを追加(Add LDAP Server Profile)] ページを使用し て、アプ ラ イ アンスのバインド先となる LDAP サーバを定義し、グループ メンバーシップを調べる最初のク エリを定義します。

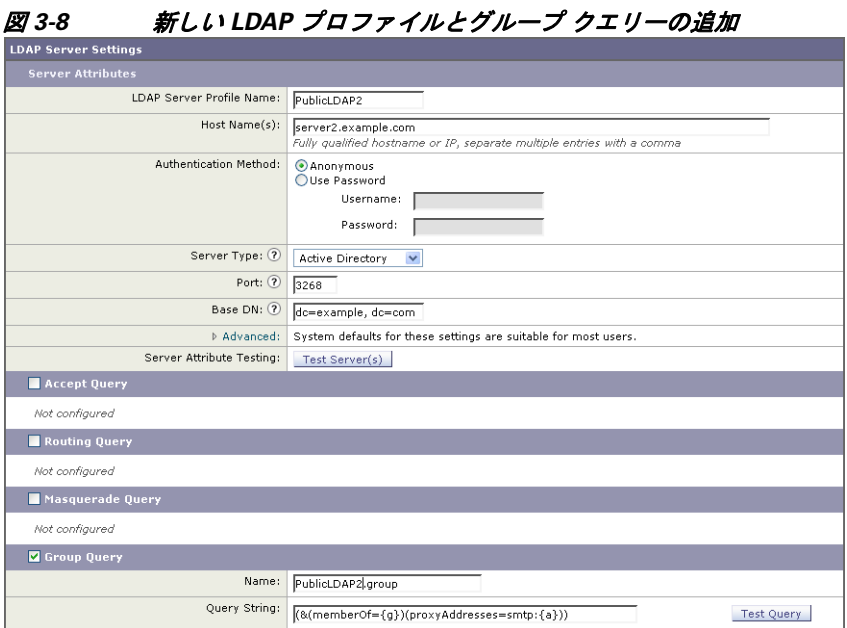

ステップ **3** 次に、パブ リ ッ ク リ スナー「InboundMail」で LDAP ク エ リ を使用し てグループ ルーテ ィ ングを行 うように更新します。[リスナーを編集(Edit Listener)] ページを使用して、前のステップで指定し た LDAP クエリをイネーブルにします。

> このクエリが実行されると、リスナーが受け入れたメッセージによって LDAP サーバに対す るクエリがトリガーされて、グループ メンバーシップが特定されます。PublicLDAP2.group ク エリはすでに、[システム管理(System Administration)] > [LDAP] ページで定義されています。

# *図* 3-9 *リスナーでのグループ クエリの指定*<br><u>Edit Listener</u>

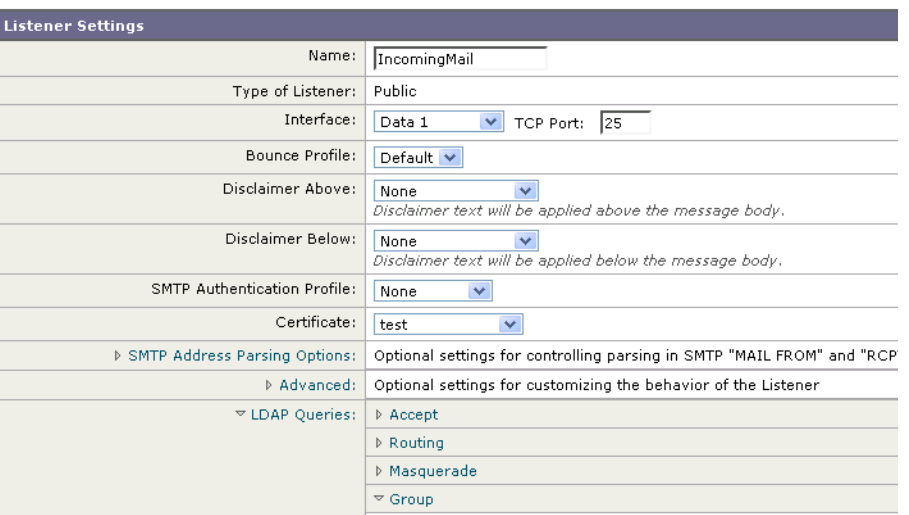

こ の例では、変更を有効にする には commit が必要であ る こ と に注意し て く だ さい。

# 例: グループ クエリを使用してスパムとウイルスのチェックをスキッ プする

メッセージ フィルタはパイプラインの初めの方で実行されるので、グループ クエリを使用する と、特定のグループについてウイルスとスパムのチェックをスキップできます。たとえば、社内 の IT グループへのメッセージについては、スパムとウイルスのチェックをスキップしてすべて 受信したいという要望があるとします。LDAP レコードの中に、DN をグループ名として使用す るグループ エントリを作成します。このグループ名は、次の DN エントリで構成されます。

cn=IT, ou=groups, o=sample.com

LDAP サーバプロファイルを作成し、次のグループクエリを指定します。

 $(\&$ (memberOf={g})(proxyAddresses=smtp:{a}))

次に、このクエリをリスナーに対してイネーブルにします。これで、メッセージがそのリスナー で受信されたときに、このグループ クエリがトリガーされます。

IT グループのメンバーについてはウイルスとスパムのチェックをスキップするために、次の メッセージフィルタを作成して、着信メッセージを LDAP グループと比較して検査します。

[]> - NEW - Create a new filter.

- IMPORT - Import a filter script from a file.

[]> **new**

Enter filter script. Enter '.' on its own line to end.

**IT\_Group\_Filter:**

**if (rcpt-to-group == "cn=IT, ou=groups, o=sample.com"){**

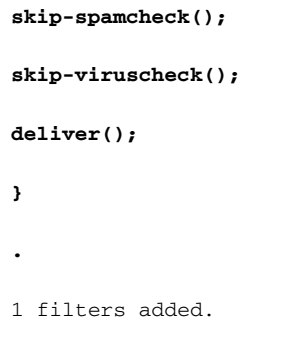

(注) このメッセージ フィルタ内の rcpt-to-group には、グループ名として入力された DN(cn=IT, ou=groups, o=sample.com)が反映されています。メ ッ セージ フ ィ ルタ内で使用し ている グループ 名が正しいことを確認してください。フィルタの実行時に、LDAP ディレクトリ内でその名前と の比較が確実に行われるようにするためです。

リスナーが受け入れたメッセージによって LDAP サーバに対するクエリがトリガーされて、グ ループ メンバーシップが特定されます。メッセージ受信者が IT グループのメンバーの場合は、 メッセージ フィルタの定義に従ってウイルスとスパムのチェックがいずれもスキップされて、 メッセージが受信者に配信されます。フィルタで LDAP クエリの結果をチェックするには、 LDAP サーバに対する LDAP クエリを作成し、その LDAP クエリをリスナーに対してイネーブル にする必要があります。

# <span id="page-160-0"></span>ドメインベース クエリー

ド メインベース クエリとは、LDAP クエリをタイプ別にグループ化し、特定のドメインに関連付 けたうえで、特定のリスナーに割り当てたものです。ドメインベースクエリが使用されるのは、 複数の LDAP サーバがそれぞれ異なるドメインに関連付けられているが、すべての LDAP サー バに対するクエリを同じリスナー上で実行する場合です。たとえば、「Bigfish」という会社が 「Redfish」と「Bluefish」の2社を買収するとします。Bigfish は自社のドメイン Bigfish.com に加え て Redfish.com および Bluefish.com のドメインを保持し、ドメインごとに別の LDAP サーバを運 用して、各ドメインに関連付けられた従業員の情報を格納します。この 3 つのドメインのメール をすべて受け入れるために、Bigfish はドメインベース クエリーを作成します。これで、Bigfish は Bigfish.com、Redfish.com、および Bluefish.com の メ ールを同じ リ スナー上で受け入れる こ と がで きます。

ドメインベース クエリーを設定するには、次の手順を実行します。

- **ステップ 1** F ドメインベース クエリで使用するドメインごとに 1 つずつ、サーバ プロファイルを作成しま す。このサーバ プロファイルのそれぞれに対して、ドメインベース クエリに使用するクエリを 設定します(受け入れ、ルーティングなど)。詳細については、LDAP サーバプロファイルの作成 (3-5[ページ\)](#page-138-0)を参照してください。
- **ステップ 2** ド メインベース クエリを作成します。ド メインベース クエリーを作成するときは、各サーバ プ ロファイルからクエリーを選択します。また、どのクエリーを実行するかを Envelope To フィー ルドに基づいて決定するように、Cisco IronPort アプライアンスを設定します。クエリーの作成方 法の詳細については、ドメインベース クエリーの作成(3-28ページ)を参照してください。

**ステップ 3** ドメインベース クエリをパブリックまたはプライベートのリスナーに対してイネーブルにしま す。リ スナーの設定方法の詳細については、『*Cisco IronPort AsyncOS for Email Configuration Guide*』の「ゲー ト ウ ェ イでの メ ール受信の設定」を参照し て く ださい。

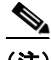

(注) ドメインベース クエリーは他にも、Cisco IronPort スパム隔離機能の LDAP エンドユーザ アクセ スやスパム通知のために使用で き ます。詳細については、『*Cisco IronPort AsyncOS for Email Daily Management Guide*』の「Cisco IronPort スパム隔離機能の設定」を参照し て く ださい。

# <span id="page-161-0"></span>ド メインベース クエリーの作成

ドメインベース クエリは、[システム管理(System Administration)] > [LDAP] > [LDAP サーバプロ フ ァ イル(LDAP Server Profiles)] ページで作成し ます。

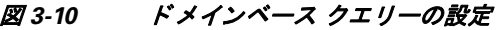

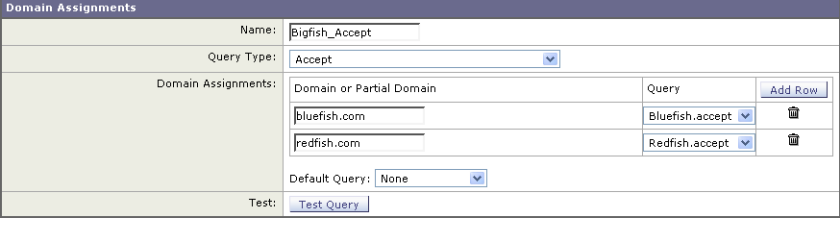

- ステップ **1** [LDAP サーバプロ フ ァ イル(LDAP Server Profiles)] ページの [詳細設定(Advanced)] をクリック し ます。
- ステップ 2 [ドメイン割り当ての追加(Add Domain Assignments)] をクリックします。
- ステップ 3 [Domain Assignments] ページが表示されます。
- ステップ 4 ドメインベース クエリの名前を入力します。
- **ステップ 5** クエリのタイプを選択します。

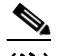

- (注) ドメインベース クエリを作成するときに選択するクエリのタイプは、すべて同じでなけ ればなりません。クエリー タイプを選択すると、Cisco IronPort アプライアンスはそのタ イプのクエリーを利用可能なサーバ プロファイルから取得し、クエリー フィールドを生 成し ます。
- **ステップ 6** [ドメイン割り当て(Domain Assignments)] フィールドに、ドメインを入力します。
- ステップ 7 このドメインに関連付けるクエリを選択します。
- ステップ **8** ク エ リ の ド メ イ ンがすべて追加さ れる まで、行を追加し ます。
- ステップ **9** どの ク エ リ に も一致し ない と き に実行する、デフ ォル ト の ク エ リ を入力で き ます。デフ ォル ト クエリーを入力しない場合は、[なし(None)] を選択します。
- ステップ **10** クエ リ ーをテス ト し ます。[クエ リ のテス ト(Test Query)] ボタ ンを ク リ ッ ク し、テス ト するユーザ ロ グインとパスワードまたは電子メール アドレスを [テストパラメータ(Test Parameters)] のフィール ドに入力します。結果が [接続ステータス (Connection Status)] フィールドに表示されます。
- ステップ 11 (省略可能){f}トークンを受け入れクエリ内で使用する場合は、エンベロープ送信者アドレスを テスト クエリに追加できます。

(注) ドメインベース クエリの作成が終了したら、このクエリをパブリックまたはプライベー トのリスナーに関連付ける必要があります。

ステップ **12** 変更を送信し、保存し ます。

# <span id="page-162-0"></span>チェーン クエリ

チェーン クエリーは、Cisco IronPort アプライアンスによって順番に実行が試行される一連の LDAP クエリーで構成されます。Cisco IronPort アプライアンスは、この「チェーン」の中の各クエ リの実行を試行し、LDAP サーバから肯定的なレスポンスが返されると(または「チェーン」の最 後のクエリで否定的なレスポンスが返されるか失敗すると)実行を停止します。チェーン クエリ が役立つのは、LDAP ディレクトリ内のエントリにおいて、さまざまな属性に類似の(または同一 の)値が格納されている場合です。たとえば、属性 maillocaladdress と mail がユーザ電子メール アドレスを格納するために使用されているとします。この両方の属性に対して確実にクエリを 実行するには、チェーン クエリを使用します。

チェーン クエリーを設定するには、次の手順を実行します。

- **ステップ 1** 5 チェーン クエリ内で使用するクエリごとに、サーバ プロファイルを作成します。このサーバ プ ロファイルのそれぞれについて、チェーン クエリーに使用するクエリーを設定します。詳細につ いては、LDAP サーバ プロファイルの作成(3-5ページ)を参照してください。
- **ステップ 2** チェーン クエリを作成します。詳細については、チェーン クエリの作成(3-29 ページ)を参照し てください。
- ステップ 3 チェーン クエリをパブリックまたはプライベートのリスナーに対してイネーブルにします。リ スナーの設定方法の詳細については、『*Cisco IronPort AsyncOS for Email Configuration Guide*』の 「ゲートウェイでのメール受信の設定」を参照してください。

(注) ドメインベース クエリーは他にも、Cisco IronPort スパム隔離機能の LDAP エンドユーザ アクセ スやスパム通知のために使用で き ます。詳細については、『*Cisco IronPort AsyncOS for Email Daily Management Guide*』の「Cisco IronPort スパム隔離機能の設定」を参照し て く ださい。

## <span id="page-162-1"></span>チェーン クエリの作成

チェーン クエ リ は、[システム管理(System Administration)] > [LDAP] > [LDAP サーバプロ フ ァ イ ル(LDAP Server Profiles)] ページで作成し ます。

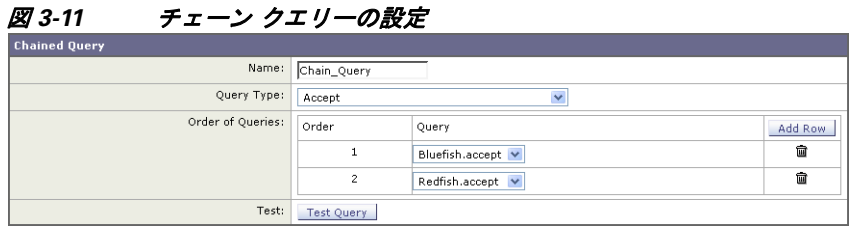

- ステップ **1** [LDAP サーバプロ フ ァ イル(LDAP Server Profiles)] ページの [詳細設定(Advanced)] をクリック し ます。
- ステップ 2 「チェーン クエリを追加(Add Chain Query)] をクリックします。 [Chain query] ページが表示されます。
- ステップ 3 チェーン クエリの名前を入力します。
- ステップ **4** クエリー タ イプを選択し ます。 チェーン クエリを作成するときに選択するクエリのタイプは、すべて同じでなければなり ません。クエリー タイプを選択すると、Cisco IronPort アプライアンスはそのタイプのクエ リーを利用可能なサーバ プロファイルから取得し、クエリー フィールドを生成します。
- ステップ 5 チェーン クエリに追加するクエリを選択します。

Cisco IronPort アプライアンスによって、ここで設定した順にクエリーが実行されます。した がって、複数のクエリをチェーン クエリに追加する場合は、より限定的なクエリの後でより 汎用のクエリが実行されるような順序にすることを推奨します。

- ステップ **6** ク エ リ ーをテス ト し ます。[クエリのテス ト(Test Query)] ボタ ンを ク リ ッ ク し、テス ト するユーザ ロ グインとパスワードまたは電子メール アドレスを [テストパラメータ(Test Parameters)] のフィー ルドに入力します。結果が [接続ステータス (Connection Status)] フィールドに表示されます。
- ステップ 7 (省略可能){f}トークンを受け入れクエリ内で使用する場合は、エンベロープ送信者アドレスを テストクエリに追加できます。

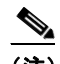

(注) チェーン クエリの作成が終了したら、このクエリをパブリックまたはプライベートの リスナーに関連付ける必要があります。

ステップ **8** 変更を送信し、保存し ます。

# LDAP によるディレクトリ ハーベスト攻撃防止

ディレクトリ ハーベスト攻撃は、悪意のある送信者が、よくある名前を持つ受信者宛にメッセー ジを送信することによって開始します。電子メール ゲートウェイは、受信者がその場所に有効な メ ールボ ッ ク ス を持っている かど う かを調べて応答を返し ます。これを大量に実行する と 、悪意 のある送信者は、どのアドレスにスパムを送信すればよいかを、有効なアドレスの「収穫(ハーベ スト)」によって特定できるようになります。

Cisco IronPort 電子メール セキュリティアプライアンスでは、LDAP 受け入れ検証クエリーを 使用する と、Directory Harvest Attack(DHA; ディレク ト リ ハーベス ト 攻撃)を検出し て防止でき ます。LDAP 受け入れを設定するときに、ディレクトリハーベスト攻撃防止を SMTP カンバ セーション中に行うか、ワーク キューの中で行うかを選択できます。

# SMTP カンバセーション中のディレクトリ ハーベスト攻撃防止

DHA を防止するには、ドメインだけを Recipient Access Table (RAT: 受信者アクセス テーブル)に 入力しておき、LDAP 受け入れ検証を SMTP カンバセーション内で実行します。

SMTP カンバセーション中にメッセージをドロップするには、LDAP 受け入れのための LDAP サーバプロファイルを設定します。次に、LDAP 受け入れクエリを SMTP カンバセーション中に 実行するようにリスナーを設定します。

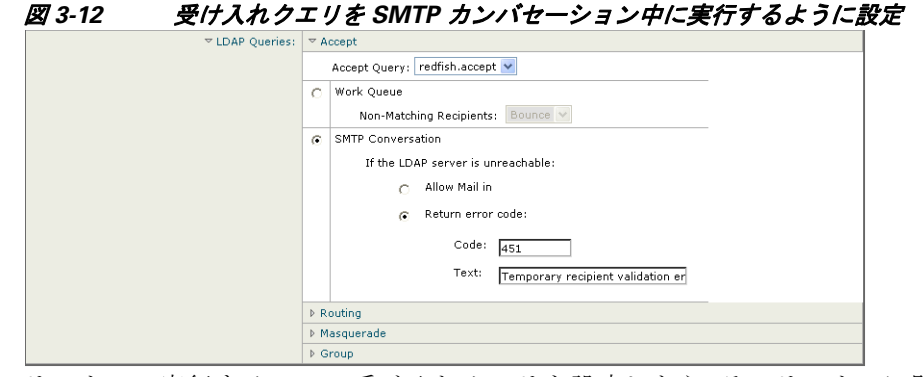

リスナーで実行する LDAP 受け入れクエリを設定したら、そのリスナーに関連付けられたメー ル フロー ポリシーの中の DHAP(ディレクトリ ハーベスト攻撃防止)設定を指定する必要があ り ます。

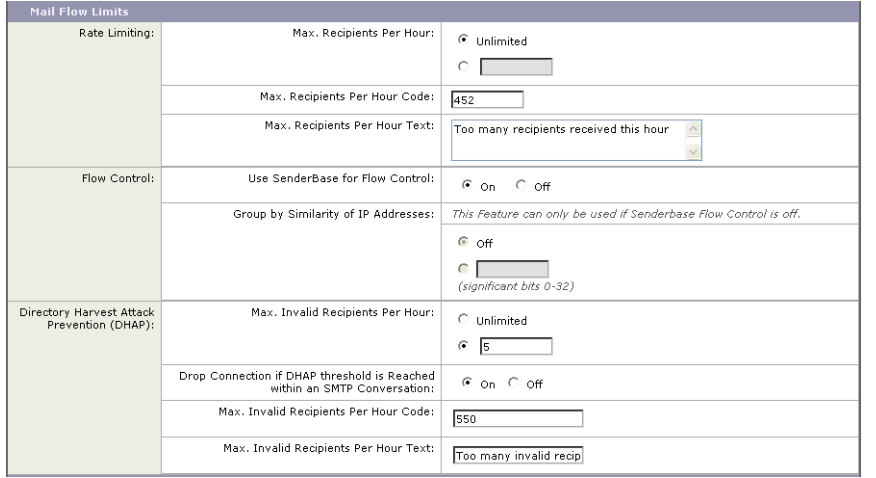

図 *3-13 SMTP* カ ンバセーシ <sup>ョ</sup> ン中に接続を ド <sup>ロ</sup> <sup>ッ</sup> プするよ う に メ ール フロー ポリ シーを設定する

リスナーに関連付けられたメール フロー ポリシーの中で、ディレクトリ ハーベスト攻撃防止の ための次の項目を設定します。

- **•** [1 時間あた り の無効な受信者の最大数(Max. Invalid Recipients Per hour)]。こ の リ スナーが リ モート ホストから受け取る無効な受信者の1時間あたりの最大数です。このしきい値は、 RAT 拒否の総数を表し ます。こ れは、無効な LDAP 受信者宛てのため SMTP カンバセーシ ョ ン中にドロップされたメッセージの総数と、ワーク キュー内でバウンスされたメッセージ の合計です。たとえば、しきい値を5と設定した場合に、検出された RAT 拒否が2件で、無効 な LDAP 受信者宛てのためドロップされたメッセージが3件であるとします。この時点で、 Cisco IronPort アプライアンスはしきい値に到達したと判断して、接続をドロップさせます。 デフォルトでは、パブリックリスナーでの1時間あたりの受信者の最大数は25 です。プライ ベート リスナーの場合は、1時間あたりの受信者の最大数はデフォルトでは無制限です。こ の最大数を [無制限(Unlimited)] に設定すると、そのメールフローポリシーに対してDHAP はイネーブルにな り ません。
- **•** [SMTP 対話内で DHAP し き い値に到達し た場合、接続を ド ロ ッ プ(Drop Connection if DHAP Threshold is reached within an SMTP conversation)]。デ ィ レ ク ト リ ハーベス ト 攻撃防止のし き い値に達したときに Cisco IronPort アプライアンスによって接続をドロップさせる設定をし ます。
- **•** [時間コー ド あた り の最大受信者数(Max. Recipients Per Hour Code)]。接続を ド ロ ッ プする と きに使用するコードを指定します。デフォルトのコードは550です。

**•** [時間テキ ス ト あた り の最大受信者数(Max. Recipients Per Hour Text)]。ド ロ ッ プ し た接続に 対し て使用する テキ ス ト を指定し ます。デフ ォル ト のテキ ス ト は「Too many invalid recipients」です。

しきい値に達した場合は、受信者が無効であってもメッセージのエンベロープ送信者にバウン ス メッセージが送信されることはありません。

## 作業キュー内でのディレクトリ ハーベスト攻撃防止

ディレクトリ ハーベスト攻撃(DHA)のほとんどは、ドメインだけを受信者アクセス テーブル (RAT)に入力し ておき、LDAP 受け入れ検証を ワーク キ ュー内で実行する こ と によ って防止で きます。この方法を使用すると、悪意のある送信者が、受信者が有効かどうかを SMTP カンバ セーション中に知ることはできなくなります。(受け入れクエリが設定されているときは、シス テムはメッセージを受け入れて、LDAP 受け入れ検証をワーク キュー内で実行します)。ただし、 メッセージのエンベロープ送信者には、受信者が無効である場合にバウンス メッセージが送信 されます。

### ワーク キュー内でディレクトリ ハーベスト攻撃防止するための設定

ディレクトリ ハーベスト攻撃を防止するには、初めに LDAP サーバ プロファイルを設定して LDAP 受け入れをイネーブルにします。LDAP 受け入れクエリをイネーブルにしたら、次のよう に、その受け入れクエリを使用するようにリスナーを設定すると共に、受信者が一致しない場合 はメールをバウンスするように指定します。

#### 図 *3-14* 受信者が一致し ない場合はメ <sup>ッ</sup> セージをバウンスするよ う に受け入れク <sup>エ</sup> リ を設定

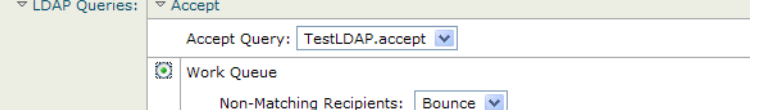

次に、メールフローポリシーを設定します。このポリシーでは、所定の時間内に送信 IP アドレス あたりどれだけの無効な受信者アドレスをシステムが受け入れるかを定義します。この数を超 えると、システムはこの状態が DHA(ディレクトリ ハーベスト攻撃)であると判断してアラート メッセージを送信します。このアラート メッセージに含まれる情報は次のとおりです。

LDAP: Potential Directory Harvest Attack from host=('*IP-address*', '*domain\_name*'), dhap\_limit=*n*, sender\_group=*sender\_group*,

listener=*listener\_name*, reverse\_dns=(*reverse\_IP\_address*, '*domain\_name*', 1), sender=e*nvelope\_sender*, rcpt=*envelope\_recipients*

メール フロー ポリシーで指定されたしきい値に達するまでは、システムによってメッセージが バウンスされますが、それ以降は応答を返すことなく受け入れられてドロップされます。した がって、正当な送信者にはアドレスの誤りが通知されますが、悪意のある送信者は、どの受信者 が受け入れられたかを判断でき ません。

この無効受信者カウンタの働きは、現在 AsyncOS に実装されているレート制限機能に似ていま す。つまり、管理者がこの機能をイネーブルにして、上限値をパブリック リスナーの HAT 内のメー ル フロー ポリシーの中で設定します(HAT のデフォルトのメール フロー ポリシーを含む)。

たとえば、パブリック リスナーの HAT 内のメール フロー ポリシーを CLI で作成または編集す る と きは、次の よ う な質問が表示さ れます(listenerconfig -> edit -> hostaccess -> default | new コマンドを実行)。

Do you want to enable Directory Harvest Attack Prevention per host? [Y]> **y**

Enter the maximum number of invalid recipients per hour from a remote host.

 $[25]$ 

この機能は、メール フロー ポリシーを GUI で編集するときにも表示されます(対応するリス ナーに対して LDAP クエリが作成済みの場合)。

#### 図 *3-15 GUI* の *DHAP* 防止機能

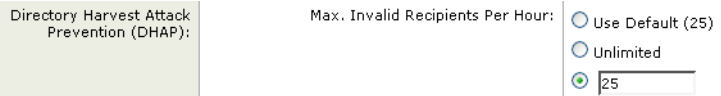

1 時間あたりの無効受信者数を入力すると、そのメール フロー ポリシーに対して DHAP(ディレ クトリ ハーベスト攻撃防止)がイネーブルになります。デフォルトで、パブリック リスナーでは 1時間あたり最大 25 件の無効受信者が受け入れられます。プライベート リスナーの場合は、1時 間あた り の無効受信者数はデフ ォル ト では無制限です。こ の最大数を [無制限(Unlimited)] に設 定すると、そのメール フロー ポリシーに対して DHAP はイネーブルになりません。

# <span id="page-166-0"></span>**SMTP** 認証を行う ための **AsyncOS** の設定

AsyncOS では、SMTP 認証がサポー ト されています。SMTP Auth は、SMTP サーバに接続する ク ラ イアントを認証するメカニズムです。

このメカニズムを利用すると、特定の組織に所属するユーザが、その組織のメール サーバにリ モートで接続している(自宅や出張先などから)ときもメール サーバを使用してメールを送信で きるようになります。 メール ユーザ エージェント (MUA) は、メールの送信を試行するときに認 証要求(チャレンジ/レスポンス)を発行できます。

SMTP 認証は、発信メール リレーに対しても使用できます。これを利用すると、Cisco IronPort ア プライアンスがネットワークのエッジではない場合に、アプライアンスからリレー サーバへの セキュア接続を確立できます。

AsyncOS は RFC 2554 に準拠しており、この中で SMTP カンバセーション内で認証コマンドを 実行する方法、ネゴシエーションへのレスポンス、および生成するエラー コードが規定されて います。

AsyncOS では、ユーザ クレデンシャルの認証方式として次の2つがサポートされています。

- LDAP ディレクトリを使用する。
- **•** 別の SMTP サーバを使用する(SMTP Auth 転送と SMTP Auth 発信)。

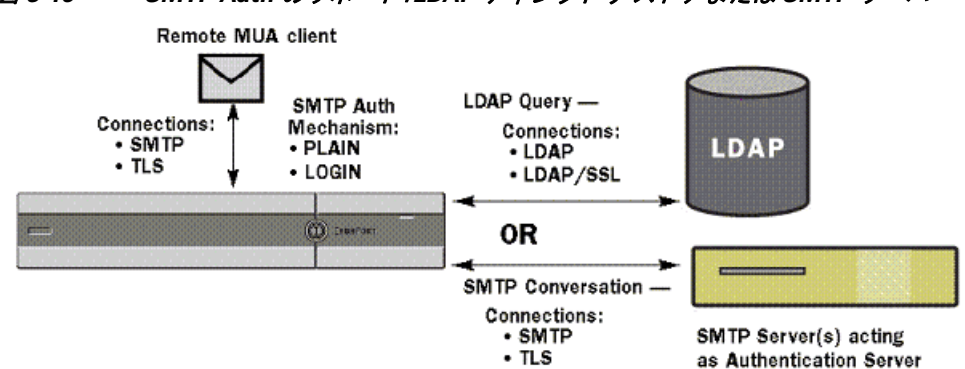

図 *3-16 SMTP Auth* のサポー ト :*LDAP* ディレクトリ <sup>ス</sup> ト アまたは *SMTP* サーバ

SMTP 認証方式を設定したら、HAT メール フロー ポリシー内で使用される SMTP Auth プロファ イルを、smtpauthconfig コマン ド を使用し て作成し ます( リ スナーでの SMTP [認証のイネーブル](#page-171-0) 化(3-38 [ページ\)](#page-171-0)を参照)。

## **SMTP** 認証の設定

LDAP サーバを使用して認証を行う場合は、[LDAP サーバプロファイルを追加(Add LDAP Server Profile)] または [LDAP サーバプロ フ ァ イルを編集(Edit LDAP Server Profile)] ページ(または ldapconfig コマン ド)でクエ リ タイプとして SMTPAUTH を選択し て SMTP 認証クエ リ を作成 します。設定する LDAP サーバのそれぞれについて、SMTP 認証プロファイルとして使用する SMTPAUTH クエリを 1 つ設定でき ます。

SMTP認証クエリには、「LDAPバインド」と「属性としてのパスワード」の2種類があります。 「パス ワード を属性と し て取得」を使用する と きは、Cisco IronPort アプライアンスによって LDAP ディレクトリ内のパスワード フィールドが取り出されます。このパスワードは、プレー ン テキストでも、暗号化またはハッシュ化済みで格納されていてもかまいません。LDAP バイ ンドを使用するときは、Cisco IronPort アプライアンスはクライアントが指定したクレデン シャルを使用して LDAP サーバへのログインを試行します。

## パスワードを属性として指定

OpenLDAP の規定(RFC 2307 に基づく)では、コーディングのタイプを中カッコで囲み、その後に エンコード されたパスワードを続けることになっています(たとえば 「{SHA}5en6G6MezRroT3XKqkdPOmY/BfO=1)。この例では、パスワード部分はプレーン テキス トのパスワードに SHA を適用してから base64 エンコーディングしたものです。

Cisco IronPort アプライアンスがパスワードを取得する前に、SASL メカニズムのネゴシエートが MUA との間で行われ、アプライアンスと MUA はどの方法を使用するかを決定します(サポート されている メ カニズムは LOGIN、PLAIN、MD5、SHA、SSHA、CRYPT SASL です)。その後で、アプ ライアンスは LDAP データベースに対するクエリを実行してパスワードを取得します。LDAP 内 では、中カッコで囲まれたプレフィックスがパスワードに付いていることがあります。

- プレフィックスが付いていない場合は、LDAP 内に格納されているパスワードがプレーン テ キストであると見なされます。
- プレフィックスが付いている場合は、アプライアンスはそのハッシュ化パスワードを取得し、 MUA によって指定されたユーザ名とパスワードの両方あるいはどちらかのハッシュを実行 して、ハッシュ後のパスワードと比較します。Cisco IronPort アプライアンスでサポートされる ハッシュ タイプは SHA1 と MD5 であり、RFC 2307 の規定に基づいて、パスワード フィールド 内ではハッシュ化パスワードの前にハッシュ メカニズムのタイプが付加されます。

**•** LDAP サーバの中には、OpenWave LDAP サーバの よ う に、暗号化さ れたパス ワー ド の前に暗 号化タイプを付加しないものもあり、代わりに暗号化タイプが別の LDAP 属性として格納さ れています。このような場合は、管理者が指定したデフォルトの SMTP AUTH 暗号化方式で あると見なされて、そのパスワードと SMTP カンバセーションで取得されたパスワードとが 比較されます。

Cisco IronPort アプライアンスは、SMTP Auth 交換から任意ユーザ名を受け取って LDAP クエ リーに変換し、このクエリーを使用してクリア テキストまたはハッシュ化されたパスワード フィールドを取得します。次に、SMTP Auth クレデンシャルで指定されたパスワードに対して ハッシュが必要な場合は実行し、その結果を LDAP からのパスワードと比較します(ハッシュ タイプのタグがある場合は取り除く)。一致した場合は、SMTP Auth カンバセーションが続行さ れます。一致しない場合は、エラー コードが返されます。

## **SMTP** 認証クエ リの設定

SMTP認証クエリーを設定するときは、次の情報を指定します。

表 *3-6 SMTP Auth LDAP* クエ リのフ <sup>ィ</sup> ールド

| 名前                                                           | クエリの名前                                                                                                    |
|--------------------------------------------------------------|----------------------------------------------------------------------------------------------------|
| クエリー文字列<br>(Query String)                                    | 認証を LDAP バインド経由で行うか、パスワードを属性として取得し<br>て行うかを選択できます。                                                                                                    |
|                                                              | [バインド(Bind)]:LDAP サーバへのログイン試行には、クライアント<br>によって指定されたクレデンシャルを使用します(これを「LDAP バイ<br>ンド」と呼びます)。                                                                                                    |
|                                                              | SMTP Auth クエリで使用される同時接続の最大数を指定します。この<br>数は、上の LDAP サーバ属性で指定した数を超えてはなりません。バイ<br>ンド認証時に大量のセッション タイムアウトが発生するのを防ぐに<br>は、ここで指定する同時接続の最大数を大きくします(一般的には、接<br>続のほぼすべてを SMTP Auth に割り当てることができます)。バインド<br>認証ごとに、新しい接続が1つ使用されます。残りの接続は、他のタイプ<br>の LDAP クエリで共有されます。 |
|                                                              | [属性としてのパスワード (Password as Attribute)]:パスワードを取得し<br>て認証を行うには、下の [SMTP Auth パスワード属性(SMTP Auth<br>password attribute)] フィールドでパスワードを指定します。                                                                                                    |
|                                                              | 選択した種類の認証に使用する LDAP クエリを指定します。                                                                                                    |
|                                                              | Active Directory のクエリの例:<br>$(\&$ (samaccountname={u}) (objectCategory=person)<br>(objectClass=user))                                                                                                    |
| SMTP 認証のパスワード<br>の属性(SMTP Auth<br><b>Password Attribute)</b> | [属性としてパスワード取得した認証(Authenticate by fetching the<br>password as an attribute)] を選択した場合は、パスワード属性をここで指<br>定します。                                                                                                    |

次の例では、[システム管理(System Administration)] > [LDAP] ページを使用し て LDAP 設定 「PublicLDAP」を編集し、SMTPAUTH ク エ リ を追加し ています。ク エ リ 文字列(uid={u})は、 userPassword 属性と比較するように作成されています。

#### *図* 3-17 SMTP 認証クエリ

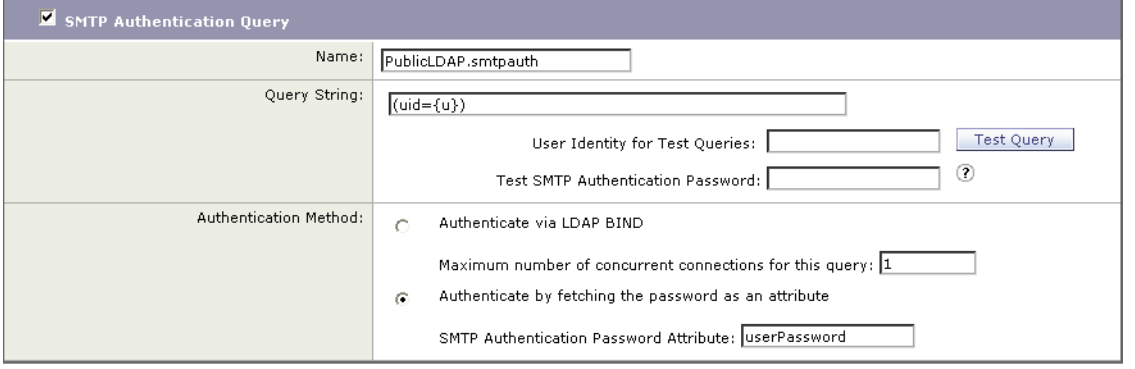

SMTPAUTH プロファイルの設定が完了すると、そのクエリを SMTP 認証に使用するようにリス ナーを設定でき ます。

## 第 **2** の **SMTP** サーバ経由での **SMTP** 認証(転送を使用する **SMTP Auth**)

SMTP 認証カンバセーションのために指定されたユーザ名とパスワードを、別の SMTP サーバ を使用して検証するようにアプライアンスを設定できます。

認証を行うサーバは、メールを転送するサーバとは別のものであり、SMTP認証要求への応答だ けを行います。認証に成功したときは、専用メール サーバによるメールの SMTP 転送を続行でき ます。この機能は、「転送を使用する SMTP Auth」と呼ばれることもあります。クレデンシャルの みが別の SMTP サーバに転送(プロキシ)されて認証が行われるからです。

SMTP 認証転送プロファイルを作成するには、次の手順を実行します。

- ステップ 1 [Network] > [SMTP Authentication] リンクをクリックします。[SMTP Authentication] ページが表 示されます。
- **ステップ 2** [プロファイルの追加(Add Profile)] リンクをクリックします。[Add SMTP Authentication Profile: SMTP Authentication Profile Settings] ページが表示されます。SMTP 認証プロ フ ァ イルの一意の名 前を入力し ます。[プロ フ ァ イルタ イプ(Profile Type)] で [転送する(Forwarding)] を選択し ます。

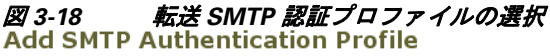

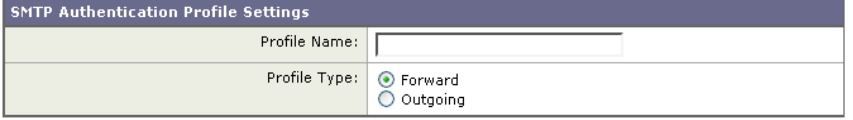

**ステップ 3** [Next] ボタンをクリックします。[Add SMTP Authentication Profile: Forwarding Server Settings] ページが表示されます。

#### 図 *3-19* 転送サーバ設定の追加

**Add SMTP Authentication Profile** 

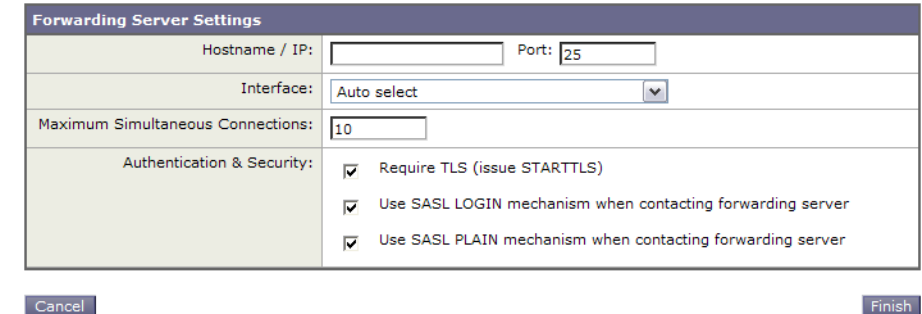

転送サーバのホスト名/IP アドレスとポートを入力します。認証要求の転送に使用する転送 インターフェイスを選択します。同時接続の最大数を指定します。次に、アプライアンスから 転送サーバへの接続に対して TLS を必須とするかどうかを設定します。使用する SASL メカ ニズムも、[プレーン(PLAIN)] と [ログイン(LOGIN)] から選択でき ます(使用でき る場合)。 この選択は、転送サーバごとに設定されます。

ステップ **4** 変更を送信し、保存し ます。

認証プロファイルの作成が完了すると、そのプロファイルをリスナーに対してイネーブルに できます。詳細については、リスナーでの SMTP 認証のイネーブル化(3-38 ページ)を参照し て く ださい。

## **LDAP** を使用する **SMTP** 認証

LDAP ベースの SMTP 認証プロファイルを作成するには、SMTP 認証クエリを LDAP サーバプ ロ フ ァ イルと共に [システム管理(System Administration)] > [LDAP] ページであ らかじめ作成し ておく必要があります。このプロファイルを使用して SMTP 認証プロファイルを作成します。 LDAPプロファイルの作成方法の詳細については、LDAPクエリについて(3-2ページ)を参照し て く ださい。

LDAP を使用する SMTP 認証プロファイルを設定するには、次の手順を実行します。

- **ステップ 1** [Network] > [SMTP Authentication] リンクをクリックします。[SMTP Authentication] ページが表 示されます。
- **ステップ 2** [プロファイルの追加(Add Profile)] リンクをクリックします。[Add SMTP Authentication Profile: SMTP Authentication Profile Settings] ページが表示されます。SMTP 認証プロ フ ァ イルの一意の 名前を入力します。[プロファイルタイプ (Profile Type)] で [LDAP] を選択します。

### 図 *3-20 LDAP SMTP* 認証プロ <sup>フ</sup> <sup>ァ</sup> イルの選択

### **Add SMTP Authentication Profile**

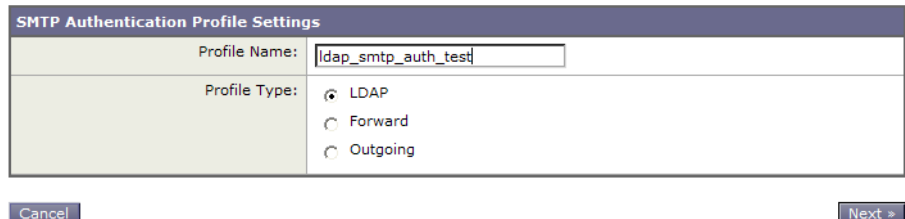

**ステップ 3** [Next] ボタンをクリックします。[Add SMTP Authentication Profile: LDAP Query Settings] ページ が表示されます。

### 図 *3-21 LDAP SMTP* 認証プロ <sup>フ</sup> <sup>ァ</sup> イルの *LDAP* クエ リー設定の指定

**Add SMTP Authentication Profile** 

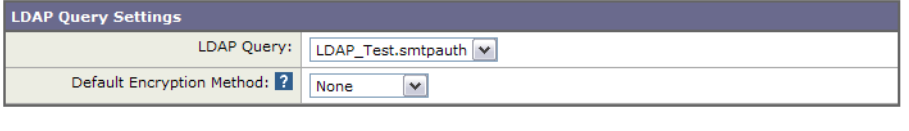

Cancel

Finish

- ステップ 4 この認証プロファイルに使用する LDAP クエリを選択します。デフォルトの暗号化方式をドロッ プダウン メニューから選択します。選択肢には、[SHA]、[Salted SHA]、[Crypt]、[Plain]、[MD5] があ ります。LDAP サーバによって暗号化後のパスワードの前に暗号化タイプが付加される場合は、 [なし(None)] を選択してください。LDAP サーバによって暗号化タイプが別エンティティとして 保存される場合は(たとえば OpenWave LDAP サーバ)、暗号化方式をメニューから選択してくだ さい。デフォルトの暗号化設定は、LDAP クエリにバインドが使用される場合は使用されません。
- ステップ 5 [終了(Finish)] ボタンをクリックします。
- ステップ 6 [変更を確定(Commit Changes)] ボタンをクリックして必要に応じて任意のコメントを追加した ら、[変更を確定(Commit Changes)] をクリックして LDAP SMTP 認証プロファイルの追加を終了 し ます。

認証プロファイルの作成が完了すると、そのプロファイルをリスナーに対してイネーブルにで きます。詳細については、リスナーでの SMTP 認証のイネーブル化(3-38 ページ)を参照してくだ さい。

### <span id="page-171-0"></span>リスナーでの **SMTP** 認証のイネーブル化

[ネッ ト ワーク(Network)] > [SMTP 認証(SMTP Authentication)] ページで、実行する認証の タ イ プ(LDAP ベース または SMTP 転送ベース)を指定し て SMTP 認証「プロ フ ァ イル」を作成し た ら、[ネッ ト ワーク(Network)] > [ リ スナー(Listeners)] ページ(または listenerconfig コマンド) を使用して、このプロファイルをリスナーに関連付ける必要があります。

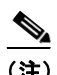

(注) 認証済みのユーザには、ユーザのその時点のメール フロー ポリシーの中で RELAY 接続動作が 許可されます。

(注) 1つのプロファイル内で複数の転送サーバを指定することもできます。SASL メカニズム CRAM-MD5 と DIGEST-MD5 は、Cisco IronPort アプライアンスと転送サーバの間ではサポート されません。

次の例では、リスナー「InboundMail」で SMTPAUTH プロファイルが使用されるように、「リス ナーを編集(Edit Listener)] ページで設定し ています。

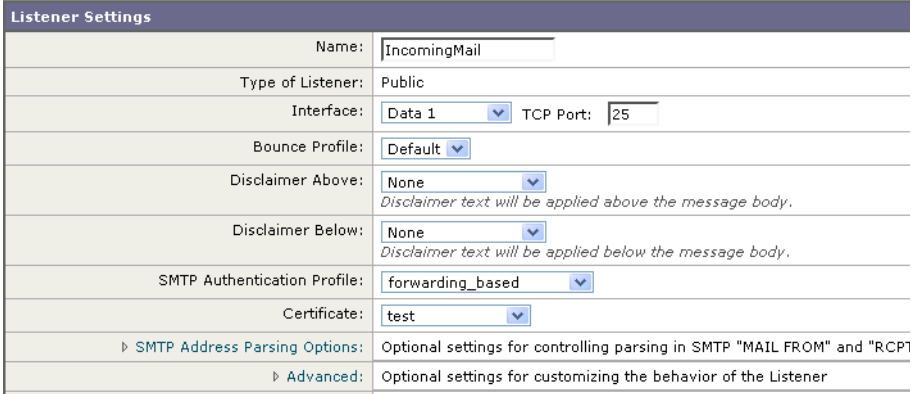

*図* 3-22 SMTP *認証プロファイルを [リスナーを編集 (Edit Listener)] ページで選択する*<br>Edit Listener

プロファイルを使用するようにリスナーを設定したら、そのリスナーでの SMTP 認証を許可、 禁止、または必須とするようにホスト アクセス テーブルのデフォルト設定を変更できます。

#### 図 *3-23* メール フロー ポリシーでの *SMTP* 認証のイネーブル化

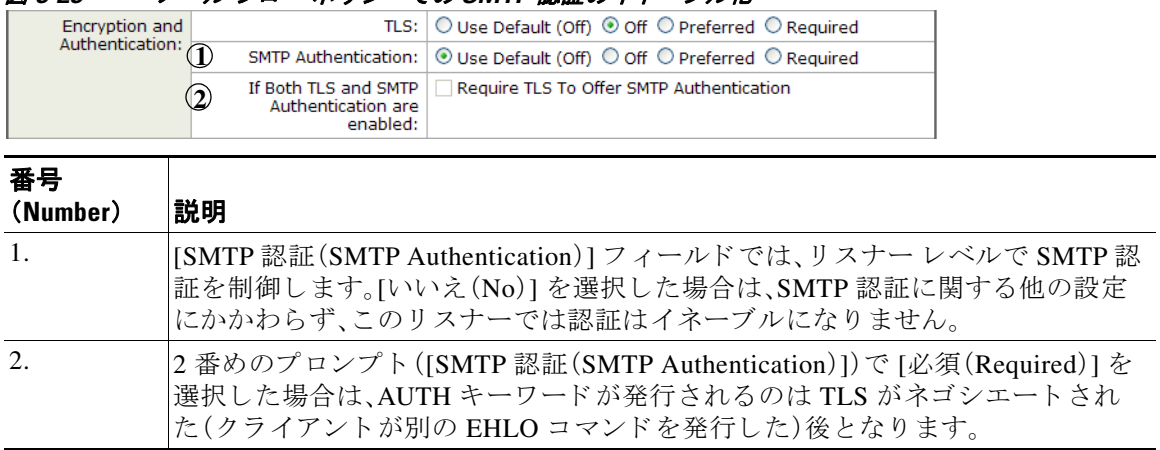

### **SMTP 認証と HAT ポリシーの設定**

送信者は送信者グループとしてまとめられ、その後で SMTP 認証ネゴシエーションが開始する ので、ホスト アクセス テーブル(HAT)の設定には影響は及びません。リモート メール ホストが 接続するときに、アプライアンスは初めにどの送信者グループが該当するかを特定して、その送 信者グループのメール ポリシーを適用します。たとえば、リモート MTA「suspicious.com」が SUSPECTLIST と い う 送信者グループに属し ている場合は、「suspicious.com」の SMTPAUTH ネゴ シエーシ ョ ンの結果と は無関係に THROTTLE ポ リ シーが適用されます。

ただし、SMTPAUTH を使用して認証を受ける送信者の扱いは、「通常の」送信者とは異なります。 SMTPAUTH セ ッ シ ョ ンに成功し た場合の接続動作は「RELAY」に変更さ れる ので、実質的に受信 者アクセス テーブル(RAT)と LDAPACCEPT はバイパスされます。その結果、送信者はメッセー ジを Cisco IronPort アプライアンス経由でリレーできます。したがって、適用されるレート制限や スロットリングがある場合は、引き続き有効になります。

### **HAT** 遅延拒否

HAT 遅延拒否が設定済みのときは、HAT 送信者グループとメール フロー ポリシーの設定に基づ いて本来ならばドロップされる接続も、認証に成功し、RELAY メール フロー ポリシーが許可さ れます。

遅延拒否を設定するには、CLIの listenerconfig --> setup コマンドを使用します。この動作は、 デフォルトではディセーブルになっています。

次の表に、HAT の遅延拒否を設定する方法を説明し ます。

example.com> listenerconfig

Currently configured listeners:

1. listener1 (on main, 172.22.138.17) QMQP TCP Port 628 Private

2. listener2 (on main, 172.22.138.17) SMTP TCP Port 25 Private

Choose the operation you want to perform:

- NEW Create a new listener.
- EDIT Modify a listener.
- DELETE Remove a listener.
- SETUP Change global settings.。

[]> **setup**

Enter the global limit for concurrent connections to be allowed across all listeners.  $[300]$ 

[...]

By default HAT rejected connections will be closed with a banner

message at the start of the SMTP conversation. Would you like to do the rejection at the message recipient level instead for more detailed logging of rejected mail?

[N]> **y**

Do you want to modify the SMTP RCPT TO reject response in this case?

[N]> **y**

Enter the SMTP code to use in the response. 550 is the standard code.

[550]> **551**

Enter your custom SMTP response. Press Enter on a blank line to finish.

Sender rejected due to local mail policy.

Contact your mail admin for assistance.

## 発信 **SMTP** 認証

SMTP 認証は、発信メール リレーをユーザ名とパスワードを使用して検証するときにも使用で きます。「発信」SMTP 認証プロファイルを作成してから、このプロファイルを全ドメインの SMTP ルートに関連付けます。メール配信試行のたびに、Cisco IronPort アプライアンスは必要な クレデンシャルを使用してアップストリーム メール リレーにログインします。PLAIN SASL フォーマットのログインのみがサポートされます。

SMTP 認証をすべての発信メールに使用するには、次の手順を実行します。

- **ステップ 1** [Network] > [SMTP Authentication] リンクをクリックします。[SMTP Authentication] ページが表 示されます。
- **ステップ 2** [プロファイルの追加(Add Profile)] リンクをクリックします。[Add SMTP Authentication Profile: SMTP Authentication Profile Settings] ページが表示されます。SMTP 認証プロ フ ァ イルの一意の名 前を入力し ます。[プロ フ ァ イルタ イプ(Profile Type)] で [発信(Outgoing)] を選択し ます。[Next] ボタンをクリックします。

#### 図 *3-24* 発信 *SMTP* 認証プロ <sup>フ</sup> <sup>ァ</sup> イルの追加

**Add SMTP Authentication Profile** 

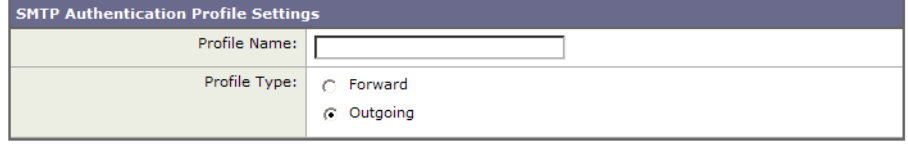

Cancel

認証プロファイルの認証用ユーザ名とパスワードを入力します。[終了(Finish)] ボタンをク リ ッ ク し ます。[SMTP Authentication Profiles] ページに新しい発信プロ フ ァ イルが表示され ます。

**ステップ 3** [Network] > [SMTP Routes] リンクをクリックします。[SMTP Routes] ページが表示されます。

 $\ensuremath{\mathsf{Next}}\xspace$  >

Submit

# 図 *3-25* 発信 *SMTP* ルー ト の追加

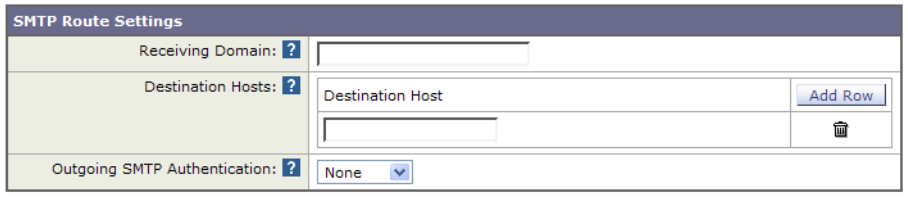

#### Cancel

- ステップ **4** [All Other Domains] リ ン ク を ク リ ッ ク し ます。[Edit SMTP Route] ページが表示されます。SMTP ルートの宛先ホストの名前を [宛先ホスト(Destination Host)] に入力します。これは、発信メール の配信に使用される外部メール リレーのホスト名です。
- ステップ 5 発信 SMTP 認証プロファイルをドロップダウン メニューから選択します。[送信(Submit)] ボタ ンをクリックします。
- ステップ **6** 変更を保存し ます。

## ロギングと **SMTP** 認証

SMTP 認証メカニズム(LDAP ベース、SMTP 転送サーバ ベース、または SMTP 発信)がアプライア ン ス上で設定されている場合は、以下のイベン ト が Cisco IronPort メール ロ グに記録されます。

- (情報)SMTP 認証成功:認証されたユーザと、使用されたメカニズムも記録されます。 (プレーン テキストのパスワードが記録されることはありません)。
- (情報)SMTP 認証失敗:認証されたユーザと、使用されたメカニズムも記録されます。
- **●** (警告)認証サーバに接続不可能:サーバ名とメカニズムも記録されます。
- (警告)タイムアウト イベント:転送サーバ(アップストリームの、インジェクションを行う Cisco IronPort アプライアンスと通信)が認証要求を待つ間にタイムアウトしたとき。

# <span id="page-175-0"></span>ユーザの外部認証の設定

ネットワーク上の LDAP ディレクトリを使用してユーザを認証するように Cisco IronPort アプラ イアンスを設定できます。このように設定すると、ユーザが各自の LDAP ユーザ名とパスワード を使用してログインできるようになります。LDAP サーバに対する認証クエリを設定したら、ア プライアンスによる外部認証の使用をイネーブルにします(GUIの「システム管理(System Administration)] > [ユーザ(Users)] ページまたは CLI の userconfig コマン ド を使用し ます)。 ユーザの外部認証を設定する には、次の手順を実行し ます。

- **ステップ 1 ユーザ アカウントを検索するためのクエリーを作成します。LDAP** サーバ プロファイルで、 LDAP ディレクトリ内のユーザ アカウントを検索するためのクエリを作成します。
- ステップ 2 グループ メンバーシップ クエリーを作成します。ユーザが特定のディレクトリグループのメン バーかど う かを判断する ための ク エ リ を作成し ます。
- ステップ **3 LDAP** サーバを使用する よ う に外部認証をセ ッ ト ア ッ プし ます。こ の LDAP サーバをユーザ認 証に使用するようにアプライアンスを設定し、ユーザ ロールを LDAP ディレクトリ内のグルー プに割 り 当て ます。詳細については、『*Cisco IronPort AsyncOS for Email Daily Management Guide*』 の「ユーザの追加」を参照してください。

(注) [LDAP] ページの [クエリのテスト (Test Query)] ボタン (または ldaptest コマンド)を使用して、 クエリから返される結果が期待したとおりであることを確認します。詳細については、LDAPク エリのテスト(3-18ページ)を参照してください。

# ユーザ アカウント クエリ

外部ユーザを認証するために、AsyncOS はクエリを使用してそのユーザのレコードを LDAP ディレクトリ内で検索し、ユーザのフル ネームが格納されている属性を見つけます。選択した サーバ タイプに応じて、AsyncOS によってデフォルト クエリーとデフォルト属性が入力されま す。アカウントが失効しているユーザは拒否するようにアプライアンスを設定することもでき ます。それには、RFC 2307 で規定されている属性が LDAP ユーザ レコード内で定義されている 必要があ り ます(shadowLastChange、shadowMax、および shadowExpire)。ユーザ レ コード が存在す るドメイン レベルのベース DN が必須です。

表 [3-7](#page-176-0) に、AsyncOS がユーザ アカウントを Active Directory サーバ上で検索するときに使用され るデフォルトのクエリ文字列とユーザのフル ネーム属性を示します。

#### <span id="page-176-0"></span>表 *3-7* デフ ォル ト のユーザ アカウント クエ リ文字列と属性:*Active Directory*

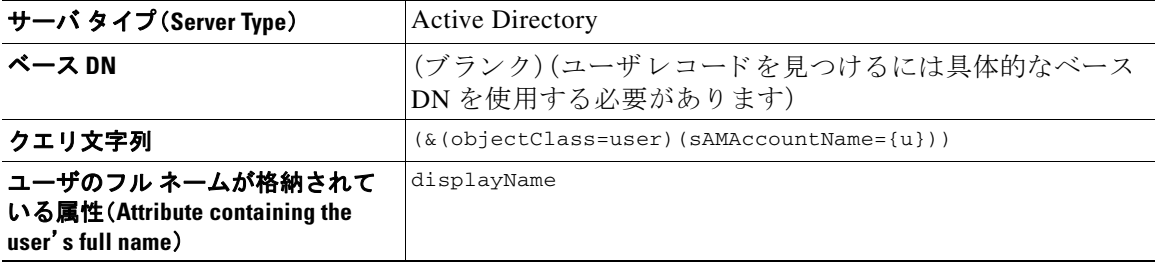

表 [3-8](#page-176-1) に、AsyncOS がユーザ アカウントを OpenLDAP サーバ上で検索するときに使用されるデ フォルトのクエリ文字列とユーザのフル ネーム属性を示します。

#### <span id="page-176-1"></span>表 *3-8* デフ ォル ト のユーザ アカウント クエ リ文字列と属性:*OpenLDAP*

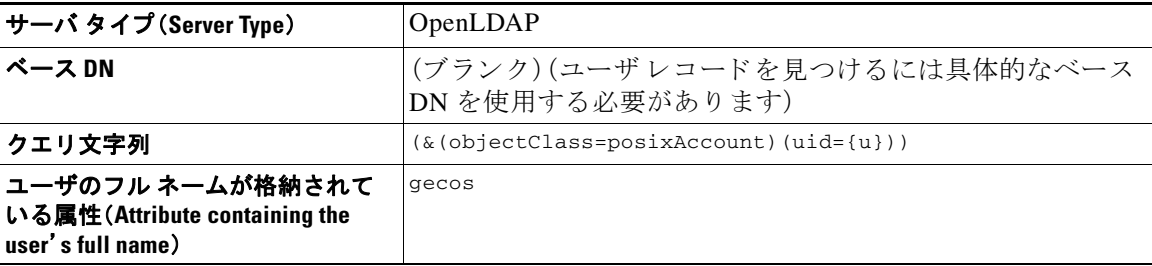

# グループ メンバーシップ クエリ

AsyncOS は、ユーザが特定のディレクトリ グループのメンバーかどうかを判断するという目的 でもクエリを使用します。ディレクトリ グループ メンバーシップ内のメンバーシップによっ て、そのユーザのシステム内のアクセス許可が決まります。GUIの「システム管理(System Administration)] > [ユーザ(Users)] ページ(または CLI の userconfig)で外部認証を イネーブルに するときに、ユーザ ロールを LDAP ディレクトリ内のグループに割り当てます。ユーザ ロール によって、そのユーザがシステム内で持つアクセス許可が決まります。外部認証されたユーザの 場合は、ロールは個々のユーザではなくディレクトリグループに割り当てられます。たとえば、 IT というディレクトリ グループ内のユーザに Administrator ロールを割り当て、Support という ディレクトリグループのユーザに Help Desk User ロールを割り当てます。

1 人のユーザが複数の LDAP グループに属しており、それぞれユーザ ロールが異なる場合は、 最も限定的なロールのアクセス許可が AsyncOS によってそのユーザに付与されます。たとえ ば、ユーザが Operator 権限を持つグループ と Help Desk User 権限を持つグループに属する場合、 AsyncOS はユーザに Help Desk User ロールの権限を割り当てます。

グループ メンバーシップを問い合わせるための LDAP プロファイルを設定するときに、グルー プ レコードが格納されているディレクトリ レベルのベース DN を入力し、グループ メンバーの ユーザ名が格納されている属性と、グループ名が格納されている属性を入力します。LDAP サー バ プロファイルに対して選択されたサーバ タイプに基づいて、ユーザ名とグループ名の属性の デフォルト値とデフォルト クエリー文字列が AsyncOS によって入力されます。

(注) Active Directory サーバの場合は、ユーザが特定のグループのメンバーかどうかを判断するため のデフ ォル ト の ク エ リ 文字列は (&(objectClass=group)(member={u})) です。ただ し、使用する LDAP スキーマにおいて、「memberof」のリストでユーザ名ではなく識別名が使用されている場 合は、{dn} を {u} の代わ り に使用でき ます。

表 [3-9](#page-177-0) に、AsyncOS が Active Directory サーバ上でグループ メンバーシップ情報を検索するとき に使用されるデフォルトのクエリー文字列と属性を示します。

### <span id="page-177-0"></span>表 3-9 デフォルトのグループ メンバーシップ クエリ文字列と属性:Active Directory

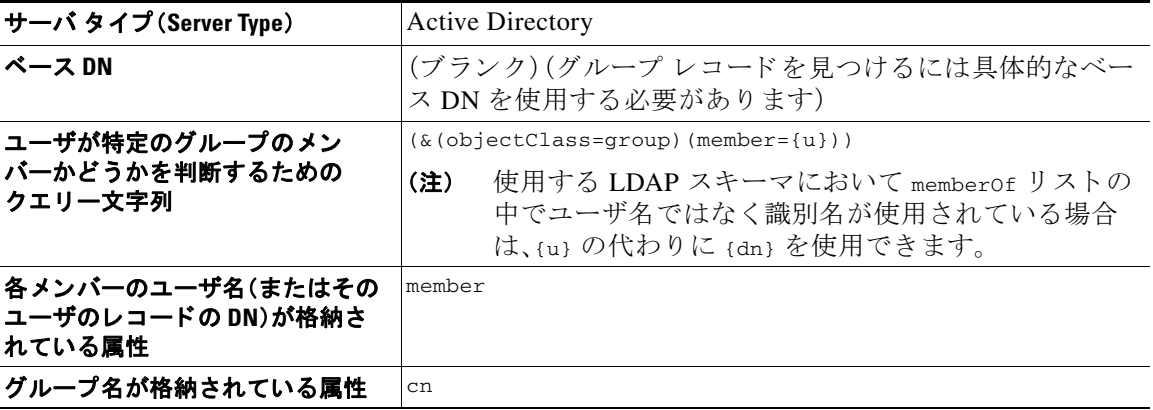

表 [3-10](#page-178-1) に、AsyncOS が OpenLDAP サーバ上でグループ メンバーシップ情報を検索するときに使 用されるデフォルトのクエリ文字列と属性を示します。

<span id="page-178-1"></span>表 *3-10* デフ ォル ト のグループ メ ンバーシ <sup>ッ</sup> プ クエ リ文字列と属性:*OpenLDAP*

| サーバ タイプ (Server Type)                           | OpenLDAP                                            |
|-------------------------------------------------|-----------------------------------------------------|
| ベース DN                                          | (ブランク)(グループ レコードを見つけるには具体的なべー<br>ス DN を使用する必要があります) |
| ユーザが特定のグループのメン<br>バーかどうかを判断するための<br>クエリー文字列     | $(\&(objectClass=posixGroup)(memberUid = {u}) )$    |
| 各メンバーのユーザ名(またはその<br>ユーザのレコードの DN)が格納さ<br>れている属性 | memberUid                                           |
| グループ名が格納されている属性                                 | cn                                                  |

# <span id="page-178-0"></span>スパム検疫へのエンドユーザ認証のクエリー

スパム隔離へのエンドユーザ認証のクエリとは、ユーザが Cisco IronPort スパム隔離機能にログ インするときにユーザを検証するためのクエリです。トークン {u} は、ユーザを示します(ユー ザのログイン名を表します)。トークン {a} は、ユーザの電子メール アドレスを示します。LDAP クエリによって「SMTP:」が電子メール アドレスから除去されることはありません。ただし、 AsyncOS はこの部分をアドレスから除去します。

Cisco IronPort スパム隔離機能のエン ド ユーザ ア ク セス検証に LDAP ク エ リ を使用するには、 [有効なクエリとして指定する (Designate as the active query)] チェックボックスをオンにしてく ださい。すでにアクティブなクエリがある場合、そのクエリはディセーブルになります。[システ ム管理(System Administration)] > [LDAP] ページを開いたときに、アクティブなクエリの構にア スタリスク(\*)が表示されます。

サーバ タイプに基づいて、次のデフォルト クエリ文字列がエンドユーザ認証クエリに使用され ます。

- **• Active Directory**:(sAMAccountName={u})
- **• OpenLDAP**:(uid={u})
- **• Unknown or Other**:(ブラン ク)

デフォルトでは、プライマリ メール属性は Active Directory サーバの場合は proxyAddresses、 OpenLDAP サーバの場合は mail です。独自のクエリとメール属性を入力できます。クエリを CLI で作成するには、ldapconfig コマンドの isqauth サブコマン ド を使用し ます。

(注) ユーザのログイン時に各自のメール アドレス全体を入力させる場合は、(mail=smtp:{a}) という クエリ文字列を使用します。

スパム隔離機能に対する エン ド ユーザ認証を イ ネーブルにする方法については、『*Cisco IronPort AsyncOS for Email Daily Management Guide*』の「Cisco IronPort スパム隔離機能の設定」を参照し て く ださい。

## **Active Directory** エン ド ユーザ認証の設定例

ここでは、Active Directory サーバとエンドユーザ認証クエリの設定の例を示します。この例で は、Active Directory サーバに対してパスワード認証を使用し、メール属性は mail と proxyAddresses を使用し、Active Directory サーバに対するエン ド ユーザ認証にはデフ ォル ト の クエリ文字列を使用します。

表 *3-11 LDAP* サーバと スパム隔離へのエン ド ユーザ認証の設定例:*Active Directory*

| 認証方式                  | パスワードを使用(検索用にバインドするための低特<br>権のユーザを作成するか、匿名検索を設定する必要が<br>あります) |
|-----------------------|---------------------------------------------------------------|
| サーバ タイプ (Server Type) | <b>Active Directory</b>                                       |
| [ポート(Port)]           | 3268                                                          |
| ベース DN (Base DN)      | (ブランク)                                                        |
| 接続プロトコル               | (ブランク)                                                        |
| クエリ文字列                | (sAMAccountName={u})                                          |
| メール属性                 | mail, proxyAddresses                                          |

# **OpenLDAP** エン ド ユーザ認証の設定の例

ここでは、OpenLDAP サーバとエンドユーザ認証クエリの設定の例を示します。この例では、 OpenLDAP サーバに対し て匿名認証を使用し、メ ール属性は mail と mailLocalAddress を使用 し、OpenLDAP サーバに対するエンドユーザ認証にはデフォルトのクエリ文字列を使用します。

### 表 *3-12 LDAP* サーバと スパム隔離へのエン ド ユーザ認証の設定例:*OpenLDAP*

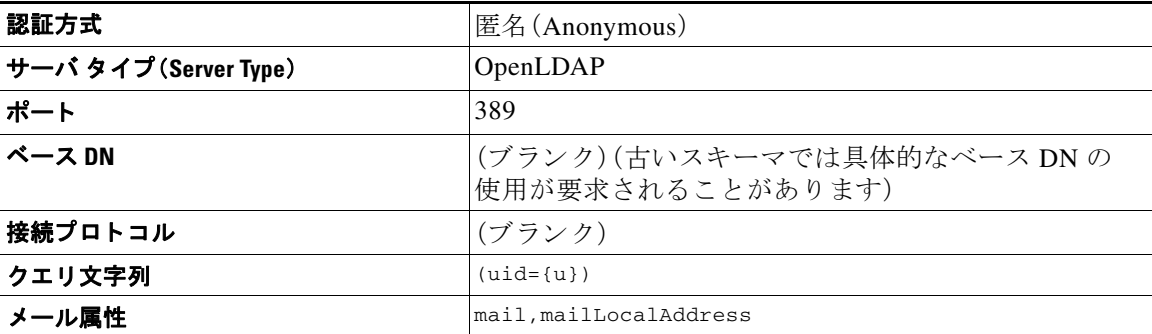

# <span id="page-179-0"></span>スパム隔離のエイリアス統合クエリ

スパム通知を使用する場合は、スパム隔離のエイリアス統合クエリを使用して電子メール エイ リアスを1つにまとめると、受信者がエイリアスごとに隔離通知を受け取ることはなくなりま す。た と えば、あ る受信者が メ ール アドレス john@example.com、jsmith@example.com、および iohn.smith@example.com のメールを受け取るとします。エイリアス統合を使用すると、受信者が 受け取るスパム通知は1通だけとなります。送信先は、このユーザのエイリアスすべてに送信さ れるメッセージのプライマリ電子メールアドレスとして選択されたアドレスです。

メッセージを統合してプライマリ電子メールアドレスに送信するには、受信者の代替電子メー ル エイリアスを検索するためのクエリを作成してから、受信者のプライマリ電子メールアドレ スの属性を [メール属性(Email Attribute)] フィールドに入力します。
Cisco IronPort スパム隔離機能のスパム通知に LDAP クエ リ を使用するには、[有効な クエ リ と し て指定する(Designate as the active query)] チェックボックスをオンにしてください。すでにアク ティブなクエリがある場合、そのクエリはディセーブルになります。[システム管理(System Administration) | > [LDAP] ページを開いたときに、アクティブなクエリの横にアスタリスク(\*) が表示されます。

Active Directory サーバの場合は、デフォルトのクエリー文字列は

(|(proxyAddresses={a})(proxyAddresses=smtp:{a})) で、デフ ォル ト の メ ール属性は mail です。 OpenLDAP サーバの場合は、デフォルト クエリー文字列が (mail={a}) で、デフォルト メール属 性が mail です。独自のクエリーとメール属性を定義することもできます。属性が複数の場合は、 カンマで区切ります。Cisco IronPortでは、入力するメール属性が複数ある場合は、最初のメール 属性として、変動する可能性のある値を複数持つ属性(たとえば proxyAddresses)ではなく、値を 1つだけ使用する一意の属性(たとえば mail)を入力することを推奨します。

クエリーを CLI で作成するには、ldapconfig コマンドの isqalias サブコマン ド を使用し ます。

### Active Directory エイリアス統合の設定例

ここでは、Active Directory サーバとエイリアス統合クエリの設定の例を示します。この例では、 Active Directory サーバの匿名認証、Active Directory サーバのエイリアス統合用クエリー文字列、 mail メール属性を使用します。

| 認証方式                  | 匿名 (Anonymous)                                           |  |  |
|-----------------------|----------------------------------------------------------|--|--|
| サーバ タイプ (Server Type) | <b>Active Directory</b>                                  |  |  |
| [ポート(Port)]           | 3268                                                     |  |  |
| ベース DN (Base DN)      | (ブランク)                                                   |  |  |
| 接続プロトコル               | SSL を使用する(Use SSL)                                       |  |  |
| クエリ文字列                | $( (\text{mail}=\{a\}) (\text{mail}=\text{smtp:}\{a\}) $ |  |  |
| メール属性                 | メール アドレス                                                 |  |  |

表 *3-13 LDAP* サーバと スパム隔離エイ リ アス統合の設定例:*Active Directory*

### **OpenLDAP エイリアス統合の設定例**

ここでは、OpenLDAP サーバとエイリアス統合クエリの設定の例を示します。この例では、 OpenLDAP サーバの匿名認証、OpenLDAP サーバのエイリアス統合用クエリー文字列、mail メ ール属性を使用し ます。

表 *3-14 LDAP* サーバと スパム隔離エイ リ アス統合の設定例:*OpenLDAP*

| 認証方式                  | 匿名 (Anonymous)                                 |  |  |  |
|-----------------------|------------------------------------------------|--|--|--|
| サーバ タイプ (Server Type) | OpenLDAP                                       |  |  |  |
| ポート                   | 389                                            |  |  |  |
| ベース DN                | (ブランク)(古いスキーマでは具体的なベース DNの<br>使用が要求されることがあります) |  |  |  |
| 接続プロトコル               | SSL を使用する(Use SSL)                             |  |  |  |
| クエリ文字列                | $(max1 = \{a\})$                               |  |  |  |
| メール属性                 | メール アドレス                                       |  |  |  |

電子メール セキュリティ アプライアンスは、Enterprise Manager に DLP インシデント データを送 信する際に、メ ッ セージ送信者の完全な識別名を含める必要があ り ます。Enterprise Manager 送信 者名を取得するには、LDAP サーバのユーザ識別名のクエリを作成して、クエリをEメール セ キュリティ アプライアンスで発信メッセージを送信するリスナーに追加します。E メール セキュ リティアプライアンスは RSA Enterprise Manager で DLP が有効になっている場合に限り、このク エリを使用します。それ以外の場合、サーバ プロファイルのオプションとして表示されません。

# **AsyncOS** を複数の **LDAP** サーバと連携させるための設定

LDAP プロファイルを設定するときに、Cisco IronPort アプライアンスからの接続先となる複数 の LDAP サーバをリストとして設定できます。複数の LDAP サーバを使用するには、LDAP サー バに格納されている情報が同一になるように設定する必要があります。また、構造も同一で、使 用する認証情報も同一でなければなりません(レコードを統合できる製品がサード パーティか ら提供されています)。

冗長化した複数の LDAP サーバに接続するように Cisco IronPort アプライアンスを設定すると、 LDAP のフェールオーバーまたはロード バランシングを設定できます。

複数の LDAP サーバを使用すると、次のことが可能になります。

- **•** フ ェールオーバー。フ ェールオーバーのための LDAP プロ フ ァ イルを設定し てお く と、Cisco IronPort アプライアンスが最初の LDAP サーバに接続できなくなったときに、リスト内の次 の LDAP サーバへのフェールオーバーが行われます。
- ロード バランシング。ロード バランシングのための LDAP プロファイルを設定しておくと、 Cisco IronPort アプライアンスが LDAP クエリーを実行するときに、アプライアンスからの 接続はリスト内の LDAP サーバに分散されます。

冗長 LDAP サーバを設定するには、[システム管理(System Administration)] > [LDAP] ページまた は CLI の ldapconfig コマンドを使用します。

### サーバと クエ リのテス ト

[Add(または Edit)LDAP Server Profile] ページの [テス ト サーバ(Test Server(s))] ボタン(または CLI の test サブコマン ド)を使用し て、LDAP サーバへの接続をテ ス ト し ます。複数の LDAP サーバを使用する場合は、各サーバのテストが実行されて、各サーバの結果が個別に表示されま す。各 LDAP サーバでのクエリのテストも実行されて、結果が個別に表示されます。

### フ ェールオーバー

LDAP クエリが確実に解決されるようにするには、フェールオーバーのための LDAP プロファイ ルを設定します。

アプライアンスは、LDAP サーバ リスト内の最初のサーバへの接続を、所定の時間が経過するま で試行します。Cisco IronPort アプライアンスがリスト内の最初の LDAP サーバに接続できない 場合は、リスト内の次の LDAP サーバへの接続が試行されます。デフォルトでは、アプライアン スは常にリスト内の最初のサーバへの接続を試行し、それ以降の各サーバへの接続を、リスト内 で指定されている順に試行します。Cisco IronPort アプライアンスが確実にプライマリの LDAP サーバにデフォルトで接続するようにするには、そのサーバが LDAP サーバ リストの先頭に入 力されていることを確認してください。

Cisco IronPort アプライアンスが2番め以降の LDAP サーバに接続した場合は、タイムアウトの 時間に達するまで、そのサーバに接続したままになります。タイムアウトの時間に達すると、リ ス ト 内の最初のサーバへの再接続が試行されます。

#### **LDAP** フ ェールオーバーのための **Cisco IronPort** アプラ イアンスの設定

LDAP フェールオーバーを行うように Cisco IronPort アプライアンスを設定するには、GUI で以 下の手順を実行し ます。

ステップ **1** [システム管理(System Administration)] > [LDAP] ページで、編集する LDAP サーバ プロファイル を選択し ます。

ステップ 2 LDAP サーバ プロファイルから、次の項目を設定します。

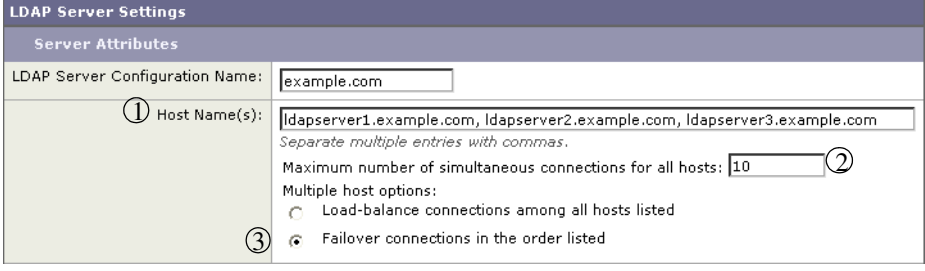

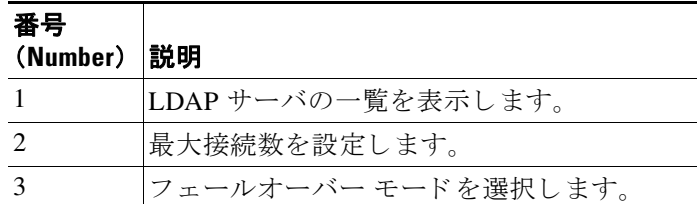

ステップ **3** 他の LDAP 設定を指定し て変更を確定し ます。

### ロード バランシング

LDAP 接続をグループ内の LDAP サーバ間に分散させるには、ロード バランシングのための LDAPプロファイルを設定します。

ロード バランシングのための LDAP プロファイルを設定しておくと、Cisco IronPort アプライア ンスからの接続はリスト内の LDAP サーバに分散されます。接続に失敗したときやタイムアウ トしたときは、Cisco IronPort アプライアンスは使用可能な LDAP サーバを判断して、使用可能な サーバに再接続します。Cisco IronPort アプライアンスは、管理者が設定した最大同時接続数に基 づいて、同時に確立する接続の数を決定し ます。

リストで指定された LDAP サーバの1つが応答しなくなった場合は、Cisco IronPort アプライア ンスからの接続の負荷は残りの LDAP サーバに分散されます。

### ロード バラ ンシングのための **Cisco IronPort** アプラ イアンスの設定

LDAP ロード バランシングを行うように Cisco IronPort アプライアンスを設定するには、GUI で 以下の手順を実行し ます。

ステップ **1** [システム管理(System Administration)] > [LDAP] ページで、編集する LDAP サーバ プロファイル を選択し ます。

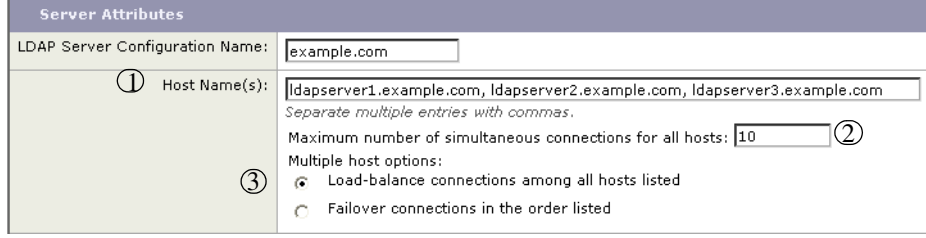

#### ステップ 2 LDAP サーバ プロファイルから、次の項目を設定します。

| 番号<br>(Number) | 説明                        |
|----------------|---------------------------|
|                | LDAP サーバの一覧を表示します。        |
|                | 最大接続数を設定します。              |
|                | ロード バランシング モードを選択<br>します。 |
|                |                           |

ステップ **3** 他の LDAP 設定を指定し て変更を確定し ます。

**College** 

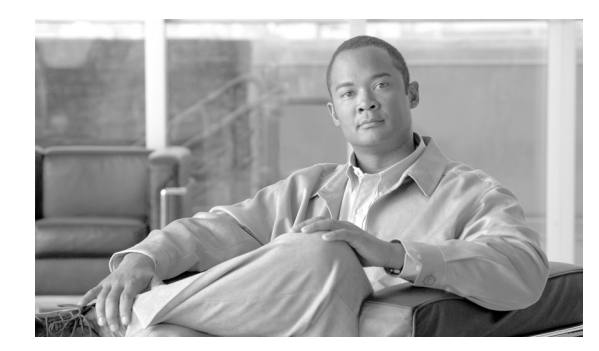

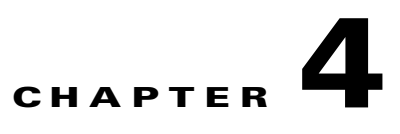

# **SMTP** サーバを使用した受信者の検証

この章では、SMTP サーバを使用し た受信者の検証方法について説明し ます。

この章は、次の項で構成されています。

- **•** [SMTP Call-Ahead](#page-184-0) 受信者検証:概要(4-1 ページ)
- **•** SMTP Call-Ahead [受信者検証の設定\(](#page-186-0)4-3 ページ)
- パブリック リスナーでの SMTP Call-Ahead サーバ プロファイルのイネーブル化  $(4-6 \sim -\circ)$
- LDAP ルーティング クエリーの設定(4-7 ページ)
- SMTP コールアヘッド クエリーのルーティング (4-8 ページ)
- **•** [SMTP Call-Ahead](#page-192-0) 検証のバイパス(4-9 ページ)

# <span id="page-184-0"></span>**SMTP Call-Ahead** 受信者検証:概要

SMTP Call-Ahead 受信者検証では、受信者宛ての着信メールを受け入れる前に、外部 SMTP サー バにクエリーを実行して、受信者を検証できます。SMTP call-ahead 受信者検証は、ユーザを検証 したいが、受信者検証のために LDAP 承認または受信者アクセス テーブル(RAT)を使用できな い場合に役に立ちます。たとえば、顧客が大量の異なるメールボックス宛てのメールのホストと なっていて、それぞれが個別のドメインを使用しているとします。LDAP インフラストラクチャ であるため、インフラストラクチャにクエリーを実行して、個々のドメインで各顧客を検証する 方法はありません。この場合、顧客は SMTP Call-Ahead 受信者検証を設定して、電子メール セ キュリティアプライアンスが SMTP サーバにクエリーを実行して、SMTP 通信を続ける前に受 信者を検証できます。

SMTP Call-Ahead 受信者検証では、電子メール セキュリティアプライアンスは無効な受信者宛て のメッセージに対する大量の処理を保存できます。通常の処理では、無効な受信者宛てのメッ セージは、ドロップする前に電子メール パイプラインの作業キュー フェーズを通して処理する 必要があります。SMTP Call-Ahead 受信者検証機能を使用すると、電子メール パイプラインの着 信および受信部分で追加処理を行わずに無効なメッセージをドロップまたはバウンスできます。

E メール セキュリティアプライアンスで SMTP コールアヘッド受信者検証を設定すると、E メール セキュリティアプライアンスは、SMTP サーバに「事前に電話して」受信者を検証する間、 送信側の MTA と の SMTP 通信を中断し ます。Cisco IronPort アプラ イアンスは、SMTP サーバに クエリを実行するとき、SMTP サーバの応答を電子メール セキュリティ アプライアンスに返し、 ユーザの設定に基づいて、メールを受け入れるか、コードとカスタム応答で接続をドロップする こ と ができ ます。

図 [4-1](#page-185-0) に、SMTP コールアヘッド検証通信の基本的なワークフローを示します。

<span id="page-185-0"></span>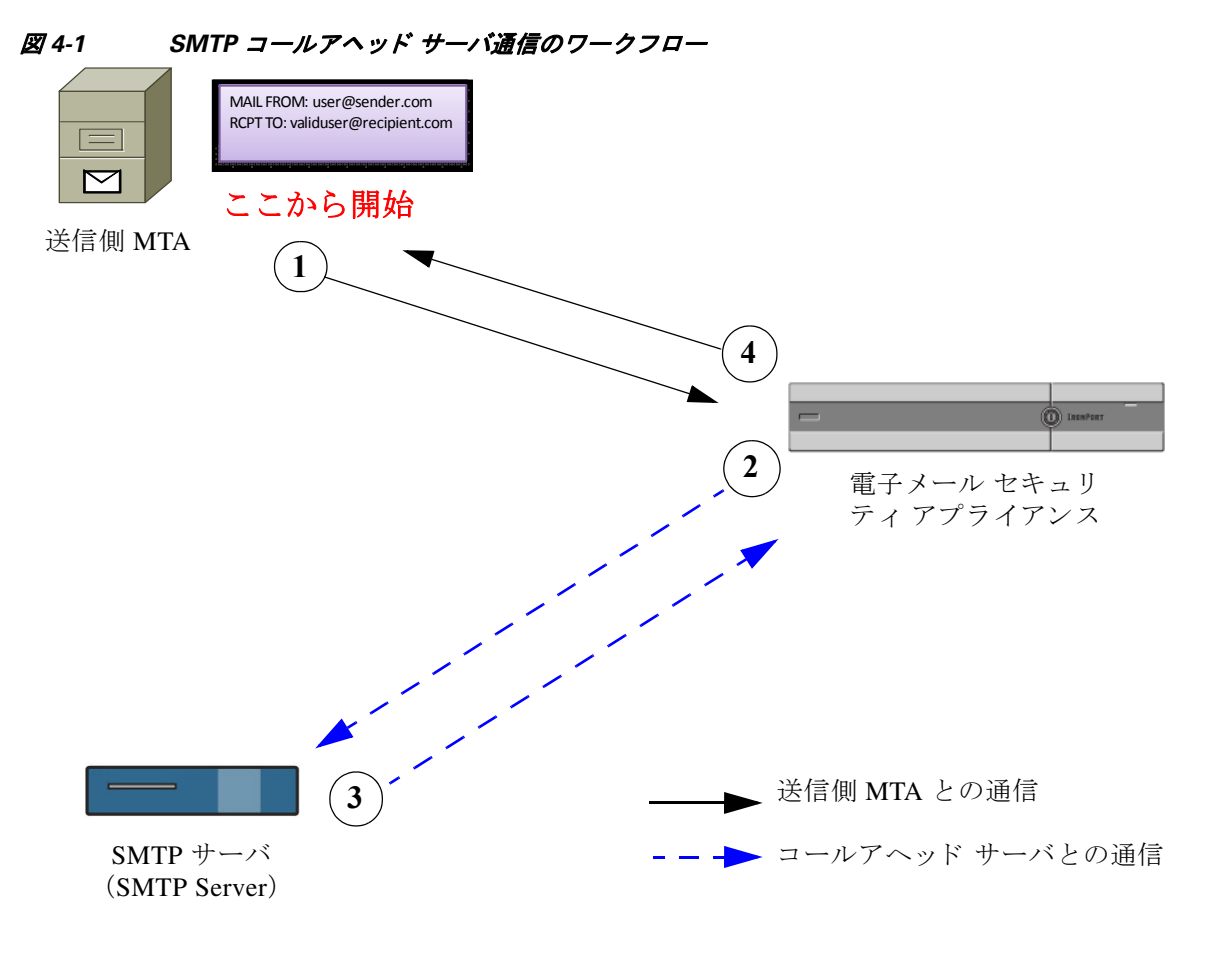

- **1.** 送信側の MTA が SMTP 通信を開始し ます。
- **2.** E メール セキュ リティ アプラ イアンスは、SMTP サーバに クエ リ ーを送信し て受信者 *validuser@recipient.com* を検証する間、SMTP 通信を中断し ます。

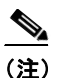

(注) SMTP ルートまたは LDAP ルーティング クエリーが設定されている場合、SMTP サー バへの ク エ リ ーにはこれらのルー ト が使用されます。

- **3. SMTP** サーバは、E メール セキュリティ アプライアンスにクエリーの応答を返します。
- **4.** E メール セキュ リティ アプライアンスは SMTP 通信を再開し、送信側の MTA に応答を送信 し、SMTP サーバの応答(および SMTP コールアヘッド プロファイルの設定)に基づいて接続 を続行するかドロップします。

電子メール パイプラインでの処理の順序が決まっているため、特定の受信者宛てのメッセージ が RAT によって拒否された場合、SMTP コールアヘッド受信者検証は発生しません。たとえば、 RAT で example.com 宛てのメールのみを受け入れるように指定した場合、SMTP コールアヘッド 受信者検証が発生する前に、*recipient@domain2.com* 宛ての メ ールは拒否されます。

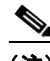

(注) HAT でディレクトリ ハーベスト攻撃防止(DHAP)を設定した場合、SMTP コールアヘッド サー バの拒否は、指定し た 1 時間あた り の最大無効受信者数の中の拒否数に含まれるので注意し て ください。SMTP サーバによって拒否が増える場合を考慮してこの数を調整する必要がありま す。DHAP の詳細については、『*Cisco IronPort AsyncOS for Email Configuration Guide*』の「ゲー ト ウェイでのメール受信の設定」を参照してください。

# <span id="page-186-0"></span>**SMTP Call-Ahead** 受信者検証の設定

SMTP コールアヘッド受信者検証は、SMTP コールアヘッドプロファイルを作成し、そのプロ ファイルをパブリック リスナーでイネーブルにして設定します。プロファイルでは、SMTP コー ルアヘッド受信者検証機能について、SMTP サーバとの接続方法、SMTP サーバの応答に基づい て実行するアクションなどの動作を定義します。このプロファイルをパブリックリスナーに割 り当て、指定されたリスナーが受信したメッセージを SMTP コールアヘッド受信者検証を使用 して処理できるようにします。

SMTP Call-Ahead 受信者検証を設定する には、次の手順を実行し ます。

- 1. Call-Ahead サーバ プロファイルを設定します。Call-Ahead サーバ プロファイルで、 Call-Ahead サーバ と の接続方法と Call-Ahead サーバの応答の処理方法を指定し ます。詳細に ついては、コールアヘッド サーバ プロファイルの設定(4-3ページ)を参照してください。
- **2.** パブ リ ッ ク リ スナーで **Call-Ahead** サーバ プロ フ ァ イルを イネーブルにし ます。パブ リ ッ ク リスナーで Call-Ahead サーバ プロファイルをイネーブルにすると、電子メール セキュリ ティアプライアンスは、SMTP Call-Ahead 受信者検証を使用して、そのリスナーで着信メー ルを処理できます。詳細については、パブリックリスナーでの [SMTP Call-Ahead](#page-189-0) サーバプロ ファイルのイネーブル化(4-6ページ)を参照してください。
- 3. LDAP ルーティング クエリーを設定します。LDAP ルーティング クエリーを使用して、メー ルを異なるホストに転送する場合、SMTP Call-Ahead クエリーに対する SMTP Call-Ahead サーバの値を返すようにクエリーを設定できます。LDAP ルーティング クエリーの設定 (4-7[ページ\)](#page-190-0)を参照してください。

### <span id="page-186-1"></span>コールアヘッド サーバプロファイルの設定

SMTP コールアヘッド サーバ プロファイルの設定では、E メール セキュリティ アプライアン スと SMTP サーバの接続方法と SMTP サーバから返される応答の解釈方法を設定します。

SMTP Call-Ahead サーバ プロファイルを設定するには、次の手順を実行します。

- ステップ **1** [ネッ ト ワーク(Network)] > [SMTP コールアヘッ ド(SMTP Call-Ahead)] を ク リ ッ ク し ます。 [SMTP Call-Ahead Server Profile] ページが開き ます。
- **ステップ 2** 「プロファイルを追加(Add Profile)] をクリックします。 [Add SMTP Call-Ahead Server Profile] ページが開き ます。
	- 図 *4-2 [Add SMTP Call-Ahead Server Profile]* ページ **Add SMTP Call-Ahead Server Profile**

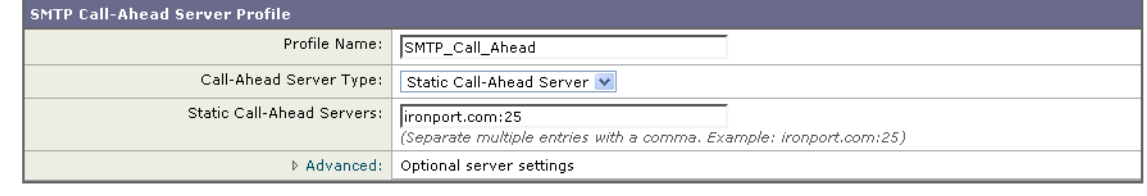

Cancel

ステップ 3 プロファイルの設定値を入力します。詳細については、表 4-1SMTP コールアヘッド サーバ プロ [フ ァ イルの設定\(](#page-187-0)4-4 ページ)を参照し て く だ さい。

Submit

ステップ 4 プロファイルの高度な設定を指定します。詳細については、表 4-2 SMTP コールアヘッド サーバ プロファイルの高度な設定(4-5ページ)を参照してください。

ステップ **5** 変更を送信し、保存し ます。

#### <span id="page-187-0"></span>SMTP コールアヘッド サーバ プロファイルの設定

SMTP コールアヘッド サーバ プロファイルの設定時に、E メール セキュリティ アプライアンス と SMTP サーバの接続方法を設定する必要があ り ます。

表 [4-1](#page-187-0) で、SMTP Call-Ahead サーバプロファイルの基本設定を説明します。

表 4-1 SMTP コールアヘッド サーバ プロファイルの設定

| 設定                                                        | 説明                                                                                                    |  |  |  |
|-----------------------------------------------------------|----------------------------------------------------------------------------------------------------|--|--|--|
| プロファイル名<br>(Profile Name)                                 | コールアヘッドサーバプロファイルの名前。                                                                                                    |  |  |  |
| コールアヘッド サーバ                                               | コールアヘッド サーバへの接続方法を次から1つ選択します。                                                                                                    |  |  |  |
| タイプ (Call-Ahead Server<br>Type)                           | [配信ホストを使用(Use Delivery Host)]。SMTP コールアヘッドク<br>エリーに配信電子メール アドレスのホストを使用するように指<br>定する場合は、このオプションを選択します。たとえば、メールの<br>受信アドレスが recipient@example.com の場合、SMTP クエリーは<br>example.com に関連付けられた SMTP サーバに対して実行されま<br>す。SMTPルートまたはLDAPルーティングクエリーを設定した<br>場合、クエリー先の SMTP サーバの決定には、これらのルートが使<br>用されます。LDAP ルーティング クエリーの設定についての詳細<br>は、LDAPルーティングクエリーの設定(4-7ページ)を参照してく<br>ださい。<br>• [スタティックコールアヘッドサーバ(Static Call-Ahead Server)]。 |  |  |  |
|                                                           | クエリー先のコールアヘッド サーバのスタティック リストを作<br>成する場合は、このオプションを使用します。コールアヘッド<br>サーバの名前や場所が頻繁に変わらないと思われる場合は、この<br>オプションを使用できます。このオプションを使用すると、Eメー<br>ルセキュリティアプライアンスは、リストの最初のスタティック<br>コールアヘッド サーバからラウンドロビン方式でホストにクエ<br>リーを送信します。                                                                                                    |  |  |  |
|                                                           | スタティック コールアヘッド サーバ タイプを選択する<br>(注)<br>と、クエリーに SMTP ルートは適用されないので注意して<br>ください。その代わり MX ルックアップが実行され、その<br>後、ホストでスタティック サーバのコールアヘッド IP ア<br>ドレスを取得するためのルックアップが実行されます。                                                                                                    |  |  |  |
| スタティックコールア<br>ヘッドサーバ(Static<br><b>Call-Ahead Servers)</b> | スタティック コールアヘッド サーバ タイプを使用する場合は、この<br>フィールドにホストとポートの組み合わせのリストを入力します。<br>次の構文を使用して、サーバとポートのリストを作成します。<br>ironport.com:25                                                                                                    |  |  |  |
|                                                           | 複数のエントリがある場合は、カンマで区切ります。                                                                                                    |  |  |  |

<span id="page-188-0"></span>表 [4-2](#page-188-0) に、SMTP コールアヘッド サーバ プロファイルの高度な設定を説明します。

表 4-2 SMTP コールアヘッド サーバ プロファイルの高度な設定

| 設定                                                   | 説明                                                                                                    |  |  |  |  |
|------------------------------------------------------|----------------------------------------------------------------------------------------------------|--|--|--|--|
| インターフェイス<br>(Interface)                              | SMTP サーバと SMTP 通信を開始するときに使用されるインター<br>フェイス。                                                                                                    |  |  |  |  |
|                                                      | [管理インターフェイス(Management interface)] または [自動(Auto)]<br>のどちらを使用するかを選択します。[自動(Auto)] を選択すると、<br>E メール セキュリティ アプライアンスは、使用するインターフェイス<br>を自動的に検出しようとします。Cisco IronPort インターフェイスは、<br>次の方法で SMTP サーバとの接続を試みます。 |  |  |  |  |
|                                                      | コールアヘッド サーバが設定済みインターフェイスの1つと同<br>じサブネット上にある場合、接続は一致するインターフェイスに<br>よって開始されます。                                                                                                    |  |  |  |  |
|                                                      | 設定済みの任意の SMTP ルートが、クエリーのルートに使用され<br>$\bullet$<br>ます。                                                                                                    |  |  |  |  |
|                                                      | それ以外の場合、デフォルト ゲートウェイと同じサブネット上に<br>あるインターフェイスが使用されます。                                                                                                    |  |  |  |  |
| MAIL FROM アドレス<br>(MAIL FROM Address)                | SMTP サーバとの SMTP 通信に使用される MAIL FROM: アドレス。                                                                                                    |  |  |  |  |
| 検証要求タイムアウト<br><b>(Validation Request</b><br>Timeout) | SMTPサーバからの結果を待機する秒数。このタイムアウト値は、複<br>数のコールアヘッド サーバにアクセスする可能性のある1つの受信<br>者検証要求に対する値です。コールアヘッド サーバの応答(4-6ペー<br>ジ)を参照してください。                                                                               |  |  |  |  |
| 検証エラーのアクション<br>(Validation Failure Action)           | 受信者検証要求が失敗した場合(タイムアウト、サーバの障害、ネット<br>ワークの問題、または不明な応答により)に実行するアクション。<br>E メール セキュリティ アプライアンスでのさまざまな応答の処理方<br>法を設定できます。コールアヘッド サーバの応答(4-6 ページ)を参照<br>してください。                                              |  |  |  |  |
| 一時的なエラーのアク<br>ション (Temporary Failure<br>Action)      | 受信者検証要求が一時的に失敗した場合(リモート SMTP サーバから<br>4xx 応答が返された)に実行するアクション。メールボックスが一杯の<br>場合、メールボックスを利用できない場合、またはサービスを利用で<br>きない場合に発生することがあります。<br>コールアヘッド サーバの応答(4-6ページ)を参照してください。                                  |  |  |  |  |
| セッションあたりの最大                                          | 1 つの SMTP セッションで検証する最大受信者数。                                                                                                    |  |  |  |  |
| 受信者数(Max. Recipients<br>per Session)                 | 1~25,000 セッションの間で指定します。                                                                                                    |  |  |  |  |
| サーバあたりの最大接続                                          | 1台のコールアヘッド SMTP サーバへの最大接続数。                                                                                                    |  |  |  |  |
| 数(Max. Connections per<br>Server)                    | 1~100接続の間で指定します。                                                                                                    |  |  |  |  |
| キャッシュ(Cache)                                         | SMTP 応答のキャッシュのサイズ。100~1,000,000 エントリの間で指<br>定します。                                                                                                    |  |  |  |  |
| キャッシュ TTL<br>(Cache TTL)                             | キャッシュ内でのエントリの存続可能時間値。このフィールドのデ<br>フォルト値は 900 秒です。60 ~ 86400 秒の間で指定します。                                                                                                    |  |  |  |  |

#### <span id="page-189-1"></span>コールアヘッド サーバの応答

SMTP サーバからは、次の応答が返されます。

- 2xx:コールアヘッド サーバから2 で始まる SMTP コードを受け取った場合、受信者は受け 入れられます。たとえば、応答が 250 の場合、メーリング アクションを続行できます。
- **• 4xx**:4 で始ま る SMTP コードは、SMTP 要求の処理中に一時的な障害が発生し た こ と を示し ます。後で再試行すると正常に処理されることがあります。たとえば、応答 451 は、要求され たアクションが中止されたか、処理中にローカル エラーが発生したことを示します。
- **• 5xx**:5 で始ま る SMTP コードは、SMTP 要求の処理中に永続的な障害が発生し た こ と を示し ます。たとえば、応答 550 は、要求されたアクションが実行されなかったか、メールボックス を使用できなかったことを示します。
- タイムアウト。コールアヘッド サーバから応答が戻されない場合、タイムアウトが発生する 前に再試行する時間を設定でき ます。
- 接続エラー。コールアヘッド サーバへの接続に失敗した場合、受信者アドレスへの接続を受 け入れるか拒否するかを設定できます。

# <span id="page-189-0"></span>パブリ ッ ク リスナーでの **SMTP Call-Ahead** サーバ プロ ファイルのイネーブル化

SMTP コールアヘッド サーバ プロファイルを作成したら、そのプロファイルをリスナーでイ ネーブルにして、リスナーが SMTP サーバ経由の着信メールを検証できるようにする必要があ り ます。プ ラ イベー ト リ スナーでは受信者の検証は必要ないので、SMTP コールアヘッ ド機能は パブリックリスナーでのみ使用できます。

リスナーで SMTP Call-Ahead サーバ プロファイルをイネーブルにするには、次の手順を実行します。

- ステップ **1** [ネッ ト ワーク(Network)] > [ リ スナー(Listeners)] に移動し ます。
- ステップ **2** SMTP コールアヘッ ド機能を イネーブルにする リ スナーの名前を ク リ ッ ク し ます。 [ リ スナーを編集(Edit Listener)] ページが開き ます。
- ステップ **3** [SMTP コールアヘッ ド プロ フ ァ イル(SMTP Call Ahead Profile)] フ ィ ール ド で、イ ネーブルにす る SMTP コールアヘッド プロファイルを選択します。

図 *4-3 SMTP Call-Ahead* サーバ プロ <sup>フ</sup> <sup>ァ</sup> イルがイネーブルに設定された *[Edit Listener]* ページ **Edit Listener** 

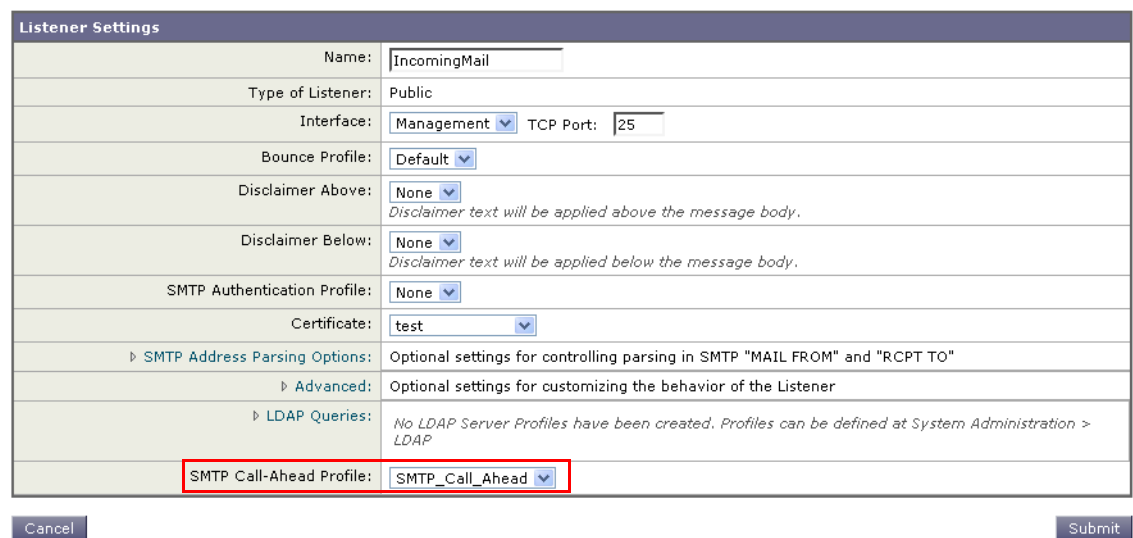

ステップ **4** 変更を送信し、保存し ます。

# <span id="page-190-0"></span>LDAP ルーティング クエリーの設定

LDAP ルーティング クエリーを使用して、メールを異なるメール ホストにルーティングする場 合、AsyncOS は、代替メールホスト属性を使用して、クエリー先の SMTP サーバを決定します。 ただし、この処理が不適切な場合があります。たとえば、次のスキーマでは、メール ホスト属性 (mailHost)には、コールアヘッド SMTP サーバの属性(callAhead)で指定されているサーバとは 異なる SMTP アドレスがあります。

dn: mail=cisco.com, ou=domains mail: cisco.com mailHost: smtp.mydomain.com policy: ASAV callAhead: smtp2.mydomain.com,smtp3.mydomain.com:9025 この場合、[SMTP コールアヘッド (SMTP Call-Ahead)] フィールドを使用して、SMTP コールア ヘッド クエリーを callAhead 属性で指定されているサーバに転送するルーティング クエリーを 作成できます。たとえば、次の属性でルーティングクエリーを作成できます。

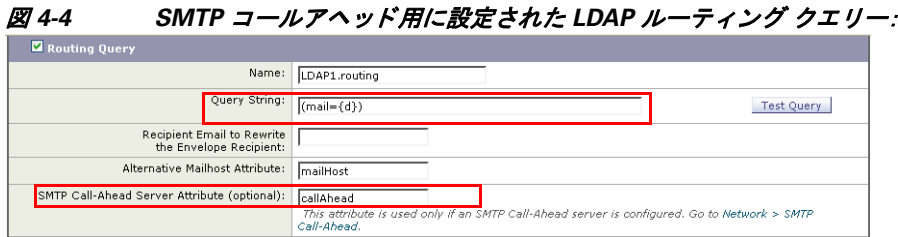

このクエリーでは、{d} は受信者アドレスのドメイン部分を表し、SMTP コールアヘッド サーバ 属性は、クエリーに使用するコールアヘッド サーバとポートの値として、ポート 9025 の smtp2.mydomain.com、smtp3.mydomain.com を返し ます。

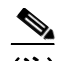

(注) この例は、LDAP ルーティング クエリーを使用して SMTP コールアヘッド クエリーを正しい SMTP サーバに転送できるクエリーの設定例の1つです。この例で説明したクエリー文字列や 特定の LDAP 属性を使用する必要はありません。

# <span id="page-191-0"></span>**SMTP** コールアヘッ ド クエ リーのルーテ ィ ング

SMTP コールアヘッド クエリーのルーティング時、AsyncOS は次の順序で情報をチェックします。

#### *図* 4-5 SMTP コールアヘッド クエリー ルーティングのワークフロー

ドメイン名をチェックします。

LDAP ルーティング クエリーを チェックします。

SMTP ルートをチェックします。

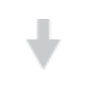

DNS ルックアップを実行します(MX ルッ クアップ、A ルックアップの順に実行)。

ド メインに LDAP ルーティング クエリーまたは SMTP ルートが設定されていない場合、前の状 態の結果は次のステージに渡されます。SMTP ルートが存在しない場合は、DNS ルックアップが 実行されます。

SMTP コールアヘッド クエリーの代わりに LDAP ルーティング クエリーを使用するときに、 SMTP ルートも設定されている場合、ルーティング動作は、ルーティング クエリーから返される 値によって異なります。

- LDAP ルーティング クエリーからポートなしで1つのホスト名が返された場合、SMTP コー ルアヘッド クエリーは SMTP ルートを適用します。SMTP ルートがホスト名として宛先ホス トだけ指定した場合、SMTP サーバの IP アドレスを取得するように、DNS ルックアップが実 行されます。
- LDAP ルーティング クエリーからポートと共に1つのホスト名が返された場合、その SMTP ルートが使用されますが、SMTP ルートでポートが指定されていても、LDAP クエリーによっ て返されたポートが使用されます。SMTP ルートがホスト名として宛先ホストだけ指定した 場合、SMTP サーバの IP アドレスを取得するように、DNS ルックアップが実行されます。
- LDAP ルーティング クエリーからポートと共に、またはポートなしで複数のホストが返され た場合、SMTP ルートが適用されますが、SMTP ルートでポートが指定されていても、LDAP ルーティング クエリーによって返されたポートが使用されます。SMTP ルートがホスト名と して宛先ホストだけ指定した場合、SMTP サーバの IP アドレスを取得するように、DNS ルッ クアップが実行されます。

# <span id="page-192-0"></span>**SMTP Call-Ahead** 検証のバイパス

リスナーで SMTP コールアヘッド検証をイネーブルにしたまま、特定のユーザまたはユーザ グ ループに対して SMTP コールアヘッド検証を省略する必要がある場合があります。

SMTP コールアヘッド クエリー中にメールを遅延させてはならない受信者に対する SMTP コー ルアヘッド検証を省略する場合です。たとえば、有効であることが明確であり、迅速な対応を必 要とするカスタマー サービスのエイリアスに RAT エントリを追加できます。

GUI か ら SMTP Call-Ahead 検証をバイパスする よ う に設定するには、RAT エン ト リ の追加また は編集時に、[SMTP Call-Ahead をバイパス(Bypass SMTP Call-Ahead)] を選択し ます。

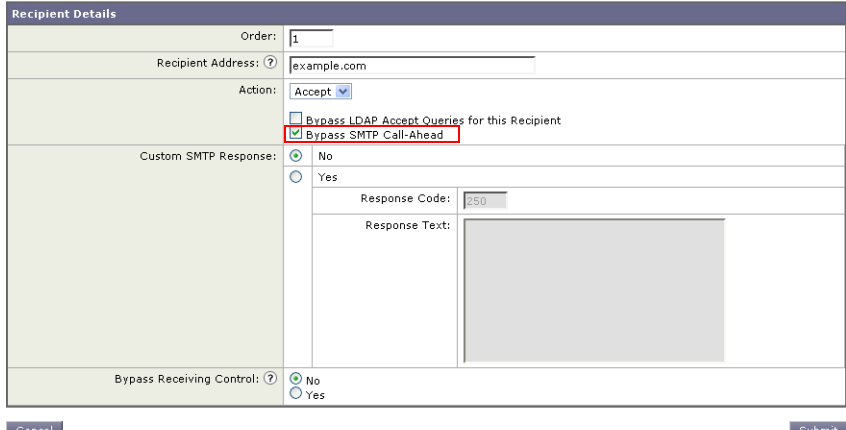

# *図 4-6 SMTP コールアヘッドをバイパスする*<br>Edit Recipient Access Table

**OL-25137-01-J**

П

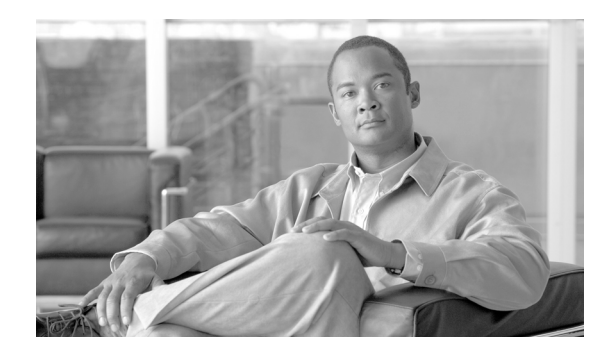

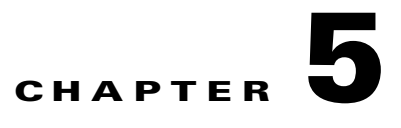

# 電子メール認証

Cisco IronPort AsyncOS は SPF(Sender Policy Framework)、SIDF(Sender ID Framework)、DKIM (DomainKeys and DomainKeys Identified Mail)など、さまざまな形式の電子メール認証をサポート し ています。

DomainKeys と DKIM は送信側で使われた署名キーに基づいて電子メールの信頼性を確認しま す。SPF と SIDF は DNS TXT レコードに基づいて電子メールの信頼性を検証する方法です。SPF と SIDF により、インターネット ドメインの所有者は、特別な形式の DNS レコードを使用して、 そのドメインに電子メールを送信する権限のあるマシンを指定することができます。

この章は、次の項で構成されています。

- **•** [電子 メ ール認証の概要\(](#page-194-0)5-1 ページ)
- **•** [DomainKeys](#page-195-0) および DKIM 認証:概要(5-2 ページ)
- **•** [DomainKeys](#page-197-0) および DKIM 署名の設定(5-4 ページ)
- **•** DKIM [検証の設定\(](#page-209-0)5-16 ページ)
- **•** SPF および SIDF [検証の概要\(](#page-215-0)5-22 ページ)
- **•** Cisco IronPort E メール セキュ リティ [アプラ イアンスでの](#page-216-0) SPF の使用(5-23 ページ)
- SPF と SIDF のイネーブル化(5-24 ページ)
- SPF/SIDF 検証済みメールに対して実行するアクションの決定(5-30 ページ)
- **•** SPF/SIDF [結果のテス ト \(](#page-227-0)5-34 ページ)

# <span id="page-194-0"></span>電子メール認証の概要

Cisco IronPort AsyncOS は、電子メールの偽造を防止するために、さまざまな形式の電子メール 認証をサポートしています。着信メールを検証するために、AsyncOS は SPF(Sender Policy Framework)、SIDF(Sender ID Framework)、DKIM(DomainKeys Identified Mail)をサポー ト してい ます。送信メールに署名するために、AsyncOS は DomainKeys と DKIM をサポートしています。

DomainKeys または DKIM 雷子メール認証では、送信側が公開キー暗号化を使用して、雷子メー ルに署名します。これにより、検証済みのドメインを使用して、電子メールの From: (または Sender:)ヘッダーのドメインと比較して、偽造を検出できます。AsyncOS の現在のバージョン では、DomainKeys の電子メール署名をサポートし、DKIM の電子メール署名と検証の両方をサ ポー ト し ています。DomainKeys と DKIM の詳細については、[DomainKeys](#page-195-0) および DKIM 認証: 概要(5-2[ページ\)](#page-195-0)を参照してください。

SPF および SIDF 電子メール認証により、インターネット ドメインの所有者は、特別な形式の DNS TXT レコードを使用して、それらのドメインに電子メールを送信する権限のあるマシンを 指定することができます。準拠したメール受信側は、パブリッシュされた SPF レコードを使用し て、メール トランザクション中に、送信側のメール転送エージェントの ID の権限をテストしま す。SPF および SIDF の詳細については、SPF および SIDF [検証の概要\(](#page-215-0)5-22 ページ)を参照し て く ださい。

# <span id="page-195-0"></span>**DomainKeys** および **DKIM** 認証:概要

AsyncOS は電子メールの偽造を防止するために DomainKeys および DKIM 認証をサポートして います。DomainKeys と DKIM は、電子メールの送信元とメッセージの内容が、転送中に変更され ていないこ と を確認する ために使われる メ カニズムです。DKIM は、DomainKeys 仕様に、DKIM (DomainKeys Identified Mail)と呼ばれる拡張プロ ト コルを作成する ための IIM(Identified Internet Mail)の側面を組み合わせた拡張プロ ト コルです。DomainKeys と DKIM は、署名 と 検証の 2 つの 主要部分から構成されます。AsyncOS の現在のバージョンは、DomainKeys の「署名」部分のプロ セスをサポートし、DKIM の署名と検証の両方をサポートします。バウンスおよび遅延メッセー ジで DomainKeys および DKIM 署名を使用することもできます。

DomainKeys または DKIM 認証を使用すると、送信側は公開キー暗号化を使用して電子メールに 署名します。これにより、検証済みのドメインを使用して、電子メールの From: (または Sender:) へッダーのドメインと比較して、偽造を検出できます。

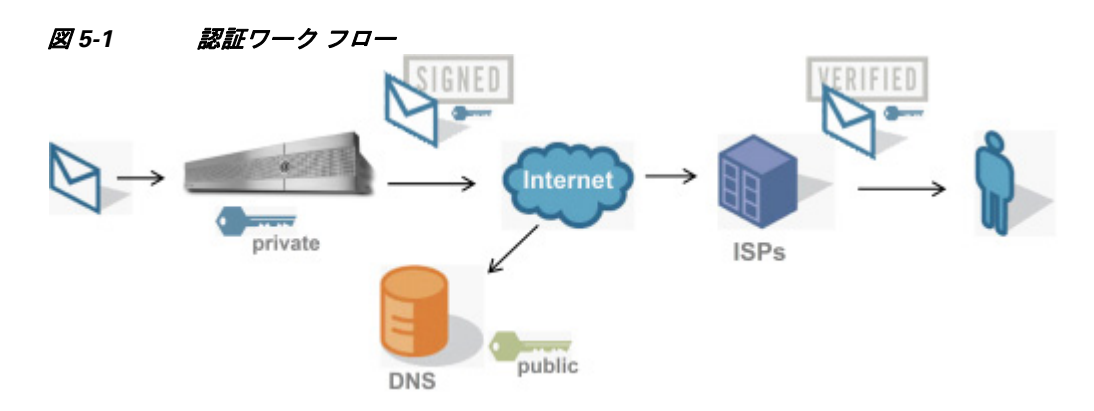

- **ステップ 1** 音理者(ドメイン所有者)が公開キーを DNS 名前空間にパブリッシュします。
- ステップ 2 管理者は発信メール転送エージェント (MTA)に秘密キーをロードします。
- ステップ 3 そのドメインの権限のあるユーザによって送信される電子メールが、各秘密キーによってデジ タル署名されます。署名は DomainKey または DKIM 署名ヘッダーとして電子メールに挿入さ れ、電子メールが送信されます。
- ステップ **4** 受信側 MTA は、電子 メ ールのヘ ッ ダーか ら DomainKeys または DKIM 署名 と 、要求さ れた送信 側ド メ イン(Sender: または From: ヘッ ダーによ って)を抽出し ます。DomainKeys または DKIM 署 名ヘッダー フィールドから抽出された要求された署名ドメインから、公開キーが取得されます。
- ステップ **5** 公開キーは、DomainKeys または DKIM 署名が適切な秘密キーによ って生成されているかど う か を確認する ために使われます。

Yahoo! または Gmail アドレスを使用して、送信 DomainKeys 署名をテストできます。これらの サービ スは無料で提供され、DomainKeys 署名されている着信 メ ッ セージを検証し ます。

### **AsyncOS** の **DomainKeys** および **DKIM** 署名

AsyncOS の DomainKeys および DKIM 署名は、ドメインプロファイルによって実装され、メール フロー ポリシー(一般に、発信「リレー」ポリシー)によってイネーブルにされます。詳細について は、『*Cisco IronPort AsyncOS for Email Configuration Guide*』の「ゲー ト ウ ェ イでの メ ール受信の設 定」の章を参照してください。メッセージの署名は、メッセージ送信前にアプライアンスによっ て実行される最後の操作です。

ドメイン プロファイルはドメインとドメイン キー情報(署名キーと関連情報)を関連付けます。 電子メールは、Cisco IronPort アプライアンスで、メール フロー ポリシーによって送信され、いず れかのドメイン プロファイルに一致する送信側電子メール アドレスが、ドメイン プロファイル に指定されている署名キーを使用して DomainKeys 署名されます。DKIM と DomainKeys の両方 の署名を イネーブルにする と、DKIM 署名が使われます。DomainKeys および DKIM プロファイ ルは、domainkeysconfig CLI コマンド または GUI の [ メ ールポ リ シー(Mail Policies)] > [ ドメイン プロ フ ァ イル(Domain Profiles)] および [ メ ールポ リ シー(Mail Policies)] > [署名キー(Signing Keys)] ページを使用し て実装し ます。

DomainKeys および DKIM 署名は次のように機能します。ドメイン所有者はパブリック DNS(そ のドメインに関連付けられた DNS TXT レコード)に格納される公開キーと、アプライアンスに 格納され、そのドメインから送信されるメール(発信されるメール)の署名に使われる秘密キー の 2 つのキーを生成し ます。

メ ッ セージが メ ッ セージの送信(発信)に使われる リ スナーで受信される と 、Cisco IronPort アプ ライアンスは、ドメイン プロファイルが存在するかどうかを調べます。アプライアンスに作成さ れた(およびメールフローポリシー用に実装された)ドメインプロファイルが存在する場合、 メッセージの有効な Sender: または From: アドレスがスキャンされます。どちらも存在する場 合、DomainKeys には Sender: が使われます。DKIM 署名には、From: ア ド レ スが常に使われます。 それ以外の場合は、最初の From: アドレスが使われます。有効なアドレスが見つからない場合、 メッセージは署名されず、イベントが mail logs に記録されます。

(注) DomainKey および DKIM プロファイルの両方を作成した(およびメール フロー ポリシーで署名 をイネーブルにしている)場合、AsyncOS は DomainKeys と DKIM の両方の署名で送信メッセー ジを署名し ます。

有効な送信側アドレスが見つかった場合、送信側アドレスが既存のドメイン プロファイルに対 して照合されます。一致しているものが見つかった場合、メッセージは署名されます。見つから ない場合、メッセージは署名なしで送信されます。メッセージに既存の DomainKeys (「DomainKey-Signature:」ヘ ッ ダー)があ る場合、メ ッ セージは、元の署名の後に新し い送信側ア ドレスが追加されている場合にのみ、署名されます。メッセージに既存の DKIM 署名がある場 合、新しい DKIM 署名がメッセージに追加されます。

AsyncOS はドメインに基づいて電子メールに署名するメカニズムに加えて、署名キーを管理す る(新しいキーの作成または既存のキーの入力)方法を提供し ます。

このマニュアルのコンフィギュレーションの説明は、署名と検証の最も一般的な使用方法を示 し ています。着信電子 メ ールの メ ール フロー ポ リ シーで DomainKeys および DKIM 署名を イ ネーブルにすることも、発信電子メールのメール フロー ポリシーで DKIM 検証をイネーブルに する こ と もでき ます。

(注) クラスタ環境にドメインプロファイルと署名キーを設定する場合、「ドメインキープロファイ ル(Domain Key Profile)] 設定と [署名キー(Signing Key)] 設定がリンクしていることに注意しま す。そのため、署名キーをコピー、移動、または削除した場合、同じ操作が関連プロファイルに対 して行われます。

# <span id="page-197-0"></span>**DomainKeys** および **DKIM** 署名の設定

# <span id="page-197-1"></span>署名キー

署名キーは Cisco IronPort アプライアンスに格納されている秘密キーです。署名キーの作成時に、 キー サイズを指定します。キー サイズが大きいほどセキュリティが向上しますが、パフォーマ ン スに影響する可能性も あ り ます。Cisco IronPortアプラ イアンスでは 512 ~ 2048 ビッ ト のキー をサポー ト し ています。768 ~ 1024 ビッ ト のキー サ イ ズは安全であ る と 見な さ れ、現在ほ と ん どの送信側で使われています。大きなキー サイズに基づいたキーはパフォーマンスに影響する 可能性があるため、2048 ビットを超えるキーはサポートされていません。署名キーの作成方法に ついては[、新しい署名キーの作成\(](#page-204-0)5-11 ページ)を参照してください。

既存のキーを入力する場合、それをフォームに貼り付けるだけです。既存の署名キーの別の使用 方法は、キーをテキスト ファイルとしてインポートすることです。既存の署名キーの追加の詳細 については、既存の署名キーのインポートまたは入力(5-12 ページ)を参照してください。

キーを入力すると、ドメイン プロファイルで使用できるようになり、ドメイン プロファイルの [Signing Key] リストに表示されます。

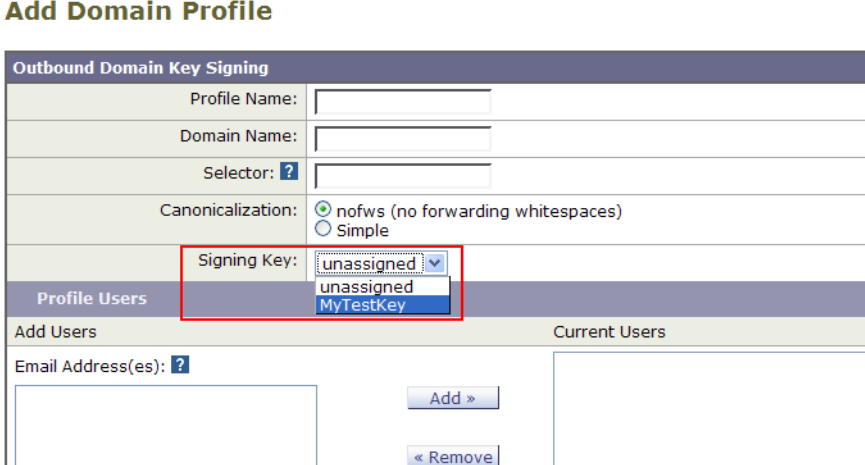

図 *5-2 [Add Domain Profile]* ページ(*DomainKeys*):署名キー

# 署名キーのエクスポー ト と インポー ト

Cancel

署名キーを Cisco IronPort アプライアンス上のテキスト ファイルにエクスポートできます。キー をエクスポートすると、アプライアンスに現在存在するすべてのキーがテキスト ファイルに挿 入されます。キーのエクスポートの詳細については、署名キーのエクスポート(5-12ページ)を参 照してください。

Submit

エクスポートされたキーをインポートすることもできます。

(注) キーをインポートすると、アプライアンス上のすべての現在のキーが置き換えられます。

詳細については、既存の署名キーのインポートまたは入力(5-12 ページ)を参照してください。

# 公開キー

署名キーをド メイン プロファイルに関連付けると、公開キーが含まれる DNS テキスト レコード を作成できます。これは、ドメインプロファイルのリストの [DNS テキストレコード (DNS Text Record)] 列の [生成(Generate)] リンクから(または CLI の domainkeysconfig -> profiles -> dnstxt から)実行します。

図 *5-3 [* ド メ イ ンプロ <sup>フ</sup> <sup>ァ</sup> イル(*Domain Profiles*)*]* ページの *DNS* テキスト <sup>レ</sup> コー ドの生成リ ン ク

| <b>Domain Profiles</b>    |             |          |              |                    |                        |                     |                      |  |
|---------------------------|-------------|----------|--------------|--------------------|------------------------|---------------------|----------------------|--|
| Add Profile               |             |          |              | Clear All Profiles | Import Profiles        |                     |                      |  |
| Profile Name              | Domain      | Selector | <b>Users</b> | Signing Key        | <b>DNS Text Record</b> | <b>Test Profile</b> | All<br><b>Delete</b> |  |
| ExampleProfile            | example.com | test     | .example.com | mvTestKev          | Generate               | Test                |                      |  |
| Delete<br>Export Profiles |             |          |              |                    |                        |                     |                      |  |

DNS テキスト レコードの生成の詳細については、DNS テキスト レコードの生成(5-13 ページ) を参照してください。

[署名キー(Signing Keys)] ページの [ビュー(View)] リンクから、公開キーを表示することもでき ます。

#### 図 *5-4 [*署名キー(*Signing Keys*)*]* ページの公開キーの表示リ ン ク **Signing Keys**

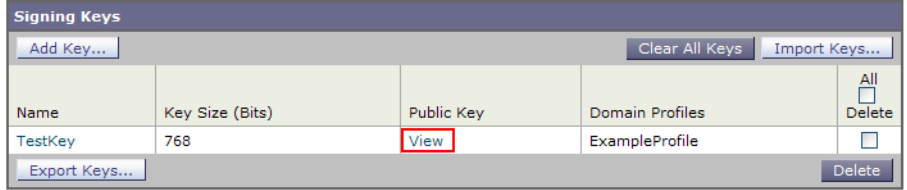

# <span id="page-198-0"></span>ドメイン プロファイル

ドメイン プロファイルは送信側ドメインを署名に必要なその他の情報と共に署名キーに関連付 けます。ドメインプロファイルは次の情報から構成されます。

- **•** ドメイン プロファイルの名前。
- ドメイン名(「d=」ヘッダーに含まれるドメイン)。
- **•** セレ ク タ(セレ ク タは公開キーの ク エ リ ーを形成する ために使用されます。DNS クエリー タ イプでは、この値が送信側ドメインの「domainkey」名前空間の前に付けられます)。
- **•** 正規化方法(署名アルゴ リ ズムに提示する ためにヘッ ダー と 内容が準備される方法)。 AsyncOS は DomainKeys に対して「simple」と「nofws」、DKIM に対して「relaxed」と「simple」を サポー ト し ています。
- **•** 署名キー(詳細については[、署名キー\(](#page-197-1)5-4 ページ)を参照し て く だ さ い)。
- 署名するヘッダーのリストと本文の長さ(DKIMのみ)。
- **•** 署名のヘッ ダー(DKIM のみ)に含める タ グの リ ス ト 。これら のタ グは次の情報を保持し ます。
	- **–** 署名された メ ッ セージが代理し たユーザまたはエージェ ン ト の ID(た と えば、メ ー リ ン グ リスト マネージャ)。
	- **–** 公開キーを取得する ために使用される ク エ リ ー方法のカンマ区切 り リ ス ト 。
- **–** 署名が作成された と きのタ イ ム ス タ ンプ。
- **–** 秒によ る署名の有効期限。
- **–** 垂直バーよ って隔離されている(つま り 、|)ヘッ ダー フ ィ ール ド の一覧は、メ ッ セージの 署名時を示します。
- **•** 署名(DKIM のみ)に含める タ グ。
- プロファイル ユーザのリスト (署名用にドメイン プロファイルの使用を許可されたアドレス)。

(注) プロファイル ユーザに指定されたアドレスのドメインは [ドメイン(Domain)] フィールドに指 定されたドメインに一致している必要があります。

既存のすべてのドメインプロファイルで、特定の用語を検索できます。詳細については[、ドメイ](#page-208-0) ンプロファイルの検索(5-15 ページ)を参照してください。

DKIM 署名を持つシステムで生成されたメッセージに署名するかどうかを選択できます。詳細 については、システムで生成されたメッセージへの署名(5-15 ページ)を参照してください。

#### ドメイン プロファイルのエクスポート とインポート

既存のドメイン プロファイルを Cisco IronPort アプライアンス上のテキスト ファイルにエクス ポートできます。ドメイン プロファイルをエクスポートすると、アプライアンスに存在するすべ てのプロファイルが1つのテキスト ファイルに挿入されます。ドメイン プロファイルのエクス ポート (5-14[ページ\)](#page-207-0)を参照してください。

以前にエクスポートしたドメイン プロファイルをインポートできます。ドメイン プロファイル をインポートすると、マシン上のすべての現在のドメイン プロファイルが置き換えられます。 ドメイン プロファイルのインポート(5-14 ページ)を参照してください。

### <span id="page-199-0"></span>送信メールの署名のイネーブル化

DomainKeys および DKIM 署名は発信メールのメール フロー ポリシーでイネーブルにします。 詳細については、『*Cisco IronPort AsyncOS for Email Configuration Guide*』の「ゲー ト ウ ェ イでの メール受信の設定」の章を参照してください。

発信メール フロー ポリシーで署名をイネーブルにするには、次の手順を実行します。

- ステップ **1** [ メ ール フロー ポ リ シー(Mail Flow Policies)] ページ([ メール ポ リ シー(Mail Policies)] メニュー から)で、[リレー(RELAYED)] メール フロー ポリシー(送信)をクリックします。
- ステップ 2 [セキュリティ サービス(Security Features)] セクションから、[オン(On)] を選択して、 [DomainKeys/DKIM 署名(DomainKeys/DKIM Signing)] を イネーブルにし ます。

*図 5-5 DomainKeys/DKIM 署名のイネーブル化*<br>│ <sup>Domain Key/DKIM │ C <sub>Use Default (Off) G on ○ off</sup></sub>

ステップ **3** 変更を送信し、保存し ます。

### <span id="page-200-1"></span>バウンスおよび遅延メ ッ セージの署名のイネーブル化

発信メッセージに署名するだけでなく、バウンスおよび遅延メッセージに署名したい場合があ ります。これにより、会社から受信するバウンスおよび遅延メッセージが正当なものであること を受信者に警告し たい場合があ り ます。バウ ン スおよび遅延 メ ッ セージの DomainKeys および DKIM 署名をイネーブルにするには、公開リスナーに関連付けられたバウンスプロファイルの DomainKeys/DKIM 署名を イネーブルにし ます。

バウンスおよび遅延メッセージの署名をイネーブルにするには、次の手順を実行します。

- ステップ1 署名された発信メッセージを送信する公開リスナーに関連付けられているバウンス プロファイ ルで、[ハード バウ ン ス と遅延警告 メ ッ セージ(Hard Bounce and Delay Warning Messages)] に移動 し ます。
- ステップ **2** [バウ ン スおよび遅延 メ ッ セージに対し て ド メ イ ンキー署名を使用(Use Domain Key Signing for Bounce and Delay Messages)] を イネーブルにし ます。

#### *図* 5-6 バウンスおよび警告メッセージの署名のイネーブル化

Use Domain Key Signing for Bounce and Delay Messages: O Use Default (No) @ Yes O No Effective only when Domain Keys are in use

(注) バウンスおよび遅延メッセージに署名するには、[DomainKeys/DKIM](#page-200-0) 署名の設定(GUI)(5-7 ペー [ジ\)](#page-200-0)に示されたすべての手順を完了し ている必要があ り ます。

(注) ドメイン プロファイルの [差出人: (From:)] アドレスは、バウンス返信アドレスに使用されてい るアドレスと一致している必要があります。これらのアドレスを一致させるには、バウンスプロ フ ァ イルの返信ア ド レ ス を設定し([システム管理(System Administration)] > [返信先ア ド レ ス (Return Addresses)])、ドメイン プロファイルの [ユーザのプロファイリング (Profile Users)] リス トで同じ名前を使用します。たとえば、バウンス返信アドレスに

MAILER-DAEMON@example.com の返信アドレスを設定し、ドメインプロファイルにプロファ イル ユーザ と して MAILER-DAEMON@example.com を追加し ます。

クラウド E メール セキュリティ アプライアンスの返信アドレスは変更しないことを 推奨し ます。

### <span id="page-200-0"></span>**DomainKeys/DKIM** 署名の設定(**GUI**)

AsyncOS の DomainKeys/DKIM 署名の基本ワークフロー

- ステップ1 新規の秘密キーを作成するか、既存の秘密キーをインポートします。署名キーの作成またはイン ポートについては[、署名キー\(](#page-197-1)5-4ページ)を参照してください。
- ステップ 2 ドメイン プロファイルを作成し、キーをドメイン プロファイルに関連付けます。ドメイン プロ ファイルの作成については、ドメイン プロファイル(5-5 ページ)を参照してください。
- ステップ **3** DNS テキス ト レ コード を作成し ます。DNS テキス ト レ コード の作成については、DNS [テキス ト](#page-206-0) レコードの生成(5-13ページ)を参照してください。
- ステップ **4** 発信 メ ールの メ ール フロー ポ リ シーで、DomainKeys/DKIM 署名を まだイネーブルにし ていない場 合は、イネーブルにします(送信メールの署名のイネーブル化(5-6ページ)を参照してください)。
- **ステップ 5** 任意で、バウンスおよび遅延メッセージの DomainKeys/DKIM 署名をイネーブルにします。バウ ンスおよび遅延メッセージの署名のイネーブル化については、バウンスおよび遅延メッセージ の署名のイネーブル化(5-7ページ)を参照してください。
- ステップ 6 電子メールを送信します。ドメイン プロファイルに一致するドメインから送信されたメールは DomainKeys/DKIM 署名さ れます。さ ら に、バウ ン スおよび遅延 メ ッ セージの署名を設定し た場 合は、バウンスまたは遅延メッセージに署名されます。

(注) DomainKey および DKIM プロファイルの両方を作成した(およびメール フロー ポリシーで署名 をイネーブルにしている)場合、AsyncOS は DomainKeys と DKIM の両方の署名で送信メッセー ジを署名し ます。

### **DomainKeys** 署名のド メ イン プロ フ ァ イルの作成

DomainKeys 署名の新しいドメインプロファイルを作成するには、次の手順を実行します。

- **ステップ 1** [ドメインプロファイル(Domain Profiles)] ページの [プロファイルの追加(Add Profile)] をク リックします。
- **ステップ 2** プロファイルの名前とドメイン キー タイプ (DomainKeys)を入力します。ドメイン キー タイプ を選択する と、[Add Domain Profile] ページが表示されます。

図 *5-7 [Add Domain Profile]* ページ(*DomainKeys*)

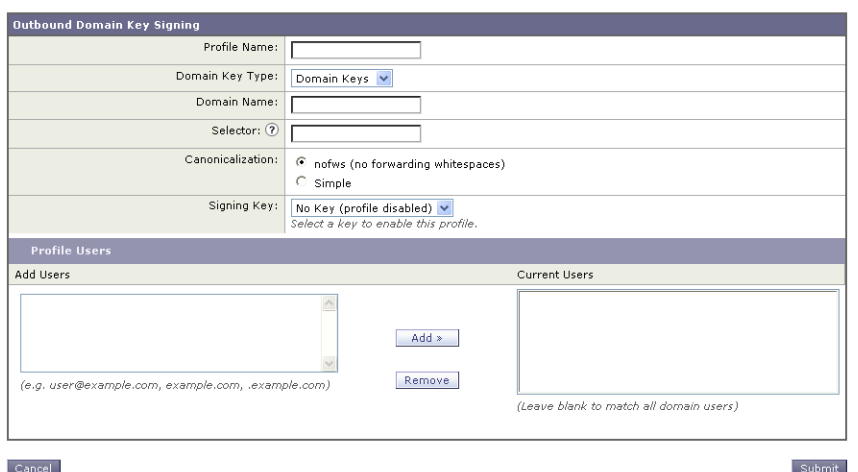

- **ステップ 3** ドメイン名を入力します。
- ステップ **4** セレ ク タ を入力し ます。セレ ク タは、「\_domainkey」名前空間の前に付け られる任意の名前で、送 信側ドメインあたり複数の同時公開キーをサポートするために使われます。セレクタ値と長さ は、DNS 名前空間と電子メールヘッダーで有効である必要があり、それらにセミコロンを含め る こ と ができ ない と い う 規定が追加されます。
- ステップ **5** 正規化([no forwarding whitespaces] または [simple])を選択し ます。
- ステップ **6** 署名キーを選択し ます(すでに署名キーを作成し ている場合。作成し ていない場合は、次の手順 までスキップします)。署名キーをリストから選択させるために、少なくとも 1 つの署名キーを 作成する(またはインポートする)必要があります[。新しい署名キーの作成\(](#page-204-0)5-11 ページ)を参照 してください。
- ステップ **7** 署名の ド メ イ ン プロ フ ァ イルを使用するユーザ(電子 メ ール ア ド レ ス、ホス ト など)を入力し ます。
- ステップ **8** [送信(Submit)] を ク リ ッ ク し ます。
- **ステップ 9** [変更を確定(Commit Changes)] ボタンをクリックして必要に応じて任意のコメントを追加した ら、[変更を確定(Commit Changes)] をクリックして新しいドメイン プロファイルの追加を終了 し ます。
- ステップ 10 この時点で、送信メールフローポリシーで DomainKeys/DKIM 署名をイネーブルにしていない 場合はイネーブルにする必要があります(送信メールの署名のイネーブル化(5-6ページ)を参照 してください)。

#### DKIM 署名の新しいドメイン プロファイルの作成

DKIM 署名の新しいドメイン プロファイルを作成するには、次の手順を実行します。

- ステップ 1 [ドメインプロファイル(Domain Profiles)] ページの[プロファイルの追加(Add Profile)] をク リックします。
- ステップ 2 プロファイルの名前とドメイン キー タイプ(DKIM)を入力します。ドメイン キー タイプを選択 する と、[Add Domain Profile] ページが表示されます。

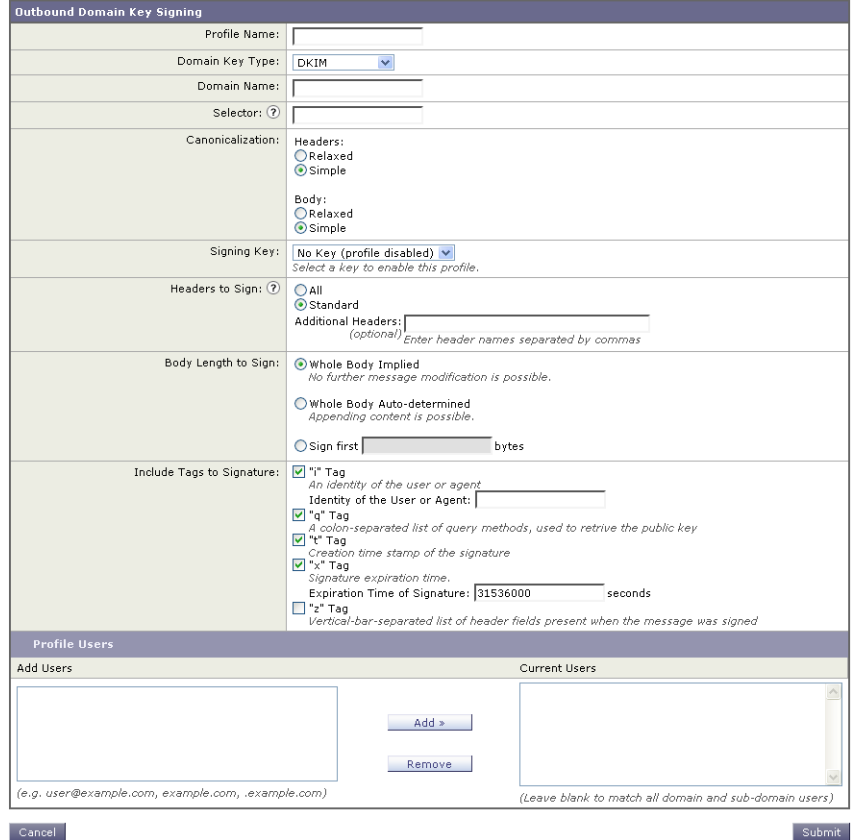

### 図 *5-8 [Add Domain Profile]* ページ(*DKIM*)

- Cancel
- **ステップ 3** ドメイン名を入力します。
- ステップ **4** セレ ク タ を入力し ます。セレ ク タは、「\_domainkey」名前空間の前に付け られる任意の名前で、送 信側ドメインあたり複数の同時公開キーをサポートするために使われます。セレクタ値と長さ は、DNS 名前空間と電子メールヘッダーで有効である必要があり、それらにセミコロンを含め る こ と ができ ない と い う 規定が追加されます。
- ステップ **5** ヘ ッ ダーの正規化を選択し ます。次のオプシ ョ ンか ら選択し ます。
	- **•** [Relaxed]。「relaxed」ヘッ ダー正規化アルゴ リ ズムは、次を実行し ます。ヘッ ダー名を小文字に変 更し、ヘッダーを展開して、連続した空白を1つの空白に短縮し、先頭と末尾の空白を取り除き ます。
	- **•** [Simple]。ヘッ ダーは変更されません。
- ステップ **6** 本文の正規化を選択し ます。次のオプシ ョ ンか ら選択し ます。
	- **•** [Relaxed]。「relaxed」ヘッ ダー正規化アルゴ リ ズムは、次を実行し ます。本文末尾の空の行を取 り 除き、行中の空白を1つの空白に短縮し、行の末尾の空白を取り除きます。
	- **•** [Simple]。本文末尾の空の行を取 り 除き ます。
- ステップ **7** 署名キーを選択し ます(すでに署名キーを作成し ている場合。作成し ていない場合は、次の手順 までスキップします)。署名キーをリストから選択させるために、少なくとも 1 つの署名キーを 作成する(またはインポートする)必要があります[。新しい署名キーの作成\(](#page-204-0)5-11ページ)を参照 して く ださい。
- ステップ 8 署名するヘッダーのリストを選択します。次のヘッダーから選択できます。
	- **•** [すべて(All)]。AsyncOS は署名時に存在するすべてのヘッ ダーに署名し ます。送信中にヘッ ダーの追加や削除が予想されない場合は、すべてのヘッダーに署名することが考えられます。
	- **•** [標準(Standard)]。送信中にヘッ ダーの追加や削除が予想される場合は、標準ヘッ ダーを選択す る こ と が考え られます。AsyncOS は次の標準ヘッ ダーにのみ署名し ます( メ ッ セージにその ヘッダーが存在しない場合、DKIM 署名は、そのヘッダーにヌル値を示します)。
		- **–** 送信元(From)
		- **–** Sender、Reply To-
		- **–** Subject
		- **–** Date、Message-ID
		- **–** To、Cc
		- **–** MIME-Version
		- **–** Content-Type、Content-Transfer-Encoding、Content-ID、Content-Description
		- **–** Resent-Date、Resent-From、Resent-Sender、Resent-To、Resent-cc、Resent-Message-ID
		- **–** In-Reply-To、References
		- **–** List-Id、List-Help、List-Unsubscribe、LIst-Subscribe、List-Post、List-Owner、List-Archive

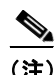

(注) [標準(Standard)] を選択した場合、署名するヘッダーを追加できます。

ステップ 9 メッセージ本文に署名する方法を指定します。メッセージ本文に署名するか、署名するバイト数 を選択できます。次のオプションのいずれかを選択します。

- **•** [本文全体を含む(Whole Body Implied)]。本文の長さ を判断する ために「l=」タ グを使用し ないで ください。メッセージ全体に署名し、変更を許可しません。
- **•** [本文全体を自動判断(Whole Body Auto-determined)]。メ ッ セージ本文全体に署名し、送信中に 本文の末尾へのデータの追加を許可します。
- [最初に署名 \_ バイト(Sign first \_ bytes)]。指定したバイト数まで、メッセージ本文に署名します。
- ステップ 10 メッセージ署名のヘッダー フィールドに含めるタグを選択します。これらのタグに格納されて いる情報はメッセージ署名の検証に使用されます。次のオプションから1つ以上を選択します。
	- **•** ["i" タ グ]。署名さ れた メ ッ セージが代理し たユーザま たはエージ ェ ン ト の ID(た と えば、 メーリング リスト マネージャ)。ドメイン @example.com など、@ 記号が付加されたドメイン 名を入力します。
	- **•** ["q" タ グ]。公開キーを取得する ために使用さ れる ク エ リ ー方法の コ ロ ン区切 り リ ス ト 。現 在、唯一有効な値は dns/txt です。
	- **•** ["t" タ グ]。署名が作成さ れた と き の タ イ ム ス タ ンプを表示し ます。
	- **•** ["x" タ グ]。署名が終了する絶対的な日時。署名の有効期限(秒単位)を指定し ます。デフ ォル ト は 31536000 秒です。
	- **•** ["z" タ グ]。垂直バーよ って隔離さ れてい る(つま り 、|)ヘッ ダー フ ィ ール ド の一覧は、メ ッ セージの署名時を示します。これには、ヘッダーフィールドの名前と値が含まれます。次に 例を示し ます。

z=From:admin@example.come|To:joe@example.com| Subject:test%20message|Date:Date:August%2026,%202011%205:30:02%20PM%20-0700

ステップ 11 署名のドメイン プロファイルを使用するユーザ(電子メール アドレス、ホストなど)を入力します。

- (注) ドメイン プロファイルを作成する場合、特定のユーザに関連付けるプロファイルの決定にお いて、階層を使用することに注意してください。たとえば、example.com のプロファイルと joe@example.com の別のプロ フ ァ イルを作成する と し ます。joe@example.com から メ ールが送 信される場合、joe@example.com のプロファイルが使われます。しかし、メールが adam@example.com から送信される場合は、example.com のプロ フ ァ イルが使われます。
- ステップ **12** 変更を送信し、保存し ます。
- ステップ **13** こ の時点で、送信 メ ール フロー ポ リ シーで DomainKeys/DKIM 署名を イネーブルにし ていない 場合はイネーブルにする必要があります(送信メールの署名のイネーブル化(5-6ページ)を参照 してください)。

#### **Same**

(注) DomainKeys と DKIM の両方のプロファイルを作成している場合、AsyncOS は送信メー ルに DomainKeys と DKIM の両方の署名を実行し ます。

#### <span id="page-204-0"></span>新しい署名キーの作成

新しい署名キーを作成するには、次の手順を実行します。

- ステップ **1** [ メ ールポ リ シー(Mail Policies)] > [署名キー(Signing Keys)] ページで [キーを追加(Add Key)] を ク リ ッ ク し ます。[Add Key] ページが表示されます。
- ステップ **2** キーの名前を入力し ます。
- ステップ **3** [生成(Generate)] をク リ ッ ク してキー サイ ズを選択し ます。

キー サイズが大きいほどセキュリティが向上しますが、パフォーマンスに影響する可能性 があります。シスコでは、セキュリティとパフォーマンスのバランスが良い768ビットの キーサイズが推奨されます。

- ステップ **4** [送信(Submit)] を ク リ ッ ク し ます。キーが生成さ れます。
- **ステップ 5** [変更を確定(Commit Changes)] ボタンをクリックして必要に応じて任意のコメントを追加した ら、[変更を確定(Commit Changes)] を ク リ ッ ク し て新しい署名キーの追加を終了し ます。

(注) キーを割り当てるドメイン プロファイルを編集していない場合は、編集する必要がある場合が あります。

#### <span id="page-205-1"></span>署名キーのエクスポー ト

署名キーをエクスポートすると、Cisco IronPort アプライアンスに現在存在するすべてのキーが まとめて 1 つのテキスト ファイルにエクスポートされます。署名キーをエクスポートするには、 次の手順を実行し ます。

ステップ **1** [署名キー(Signing Keys)] ページの [キーをエク スポー ト (Export Keys)] を ク リ ッ ク し ます。 [Export Signing Keys] ページが表示されます。

#### 図 *5-9 [Export Signing Keys]* ページ **Export Signing Keys**

**Export Signing Keys to File** Export to File: Cancel Submit

ステップ **2** フ ァ イルの名前を入力し、[送信(Submit)] を ク リ ッ ク し ます。

#### <span id="page-205-0"></span>既存の署名キーのインポートまたは入力

既存のキーを入力するには、次の手順を実行します。

- **ステップ 1** [メールポリシー(Mail Policies)] > [署名キー(Signing Keys)] ページで [キーを追加(Add Key)] を クリックします。[Add Key] ページが表示されます。
- ステップ **2** [貼 り 付けキー(Paste Key)] フ ィ ール ド にキーを貼 り 付けます(PEM フ ォーマ ッ ト され、RSA キー のみである必要があります)。
- ステップ **3** 変更を送信し、保存し ます。

既存のエクスポート ファイルからキーをインポートするには、次の手順を実行します([署名キー](#page-205-1) のエクスポート (5-12 ページ)を参照)。

- **ステップ 1** [メールポリシー(Mail Policies)]>[署名キー(Signing Keys)] ページで [キーをインポート(Import Keys)] を ク リ ッ ク し ます。[Import Key] ページが表示されます。
- ステップ 2 エクスポートされた署名キーを含むファイルを選択します。
- ステップ **3** [送信(Submit)] を ク リ ッ ク し ます。イ ンポー ト に よ ってすべての既存の署名キーが置き換え られ ることが警告されます。テキスト ファイルのすべてのキーがインポートされます。
- ステップ **4** [インポー ト(Import)] を ク リ ッ ク し ます。

#### 署名キーの削除

- ステップ **1** 署名キーの リ ス ト か ら特定のキーを削除する には、次の手順を実行し ます。
- ステップ **2** [Signing Keys] ページで、削除する各署名キーの右のチェ ッ ク ボ ッ ク ス をオンに し ます。
- **ステップ 3** [削除(Delete)] をクリックします。
- ステップ **4** 削除を確認し ます。 現在構成されているすべての署名キーを削除するには、次の手順を実行します。
- ステップ **1** [署名キー(Signing Keys)] ページの [すべてのキーを消去(Clear All Keys)] を ク リ ッ ク し ます。
- ステップ **2** 削除を確認する よ う 求められます。

#### <span id="page-206-0"></span>**DNS テキスト レコードの生成**

DNS テキスト レコードを生成するには、次の手順を実行します。

ステップ 1 対応するドメイン プロファイルの [DNS テキストレコード(DNS Text Record)] 列で [生成 (Generate)] リ ン ク を ク リ ッ ク し ます。[Generate DNS Text Record] ページが表示されます。

#### 図 *5-10 [DNS Text Record]* ページ **DNS Text Record: test**

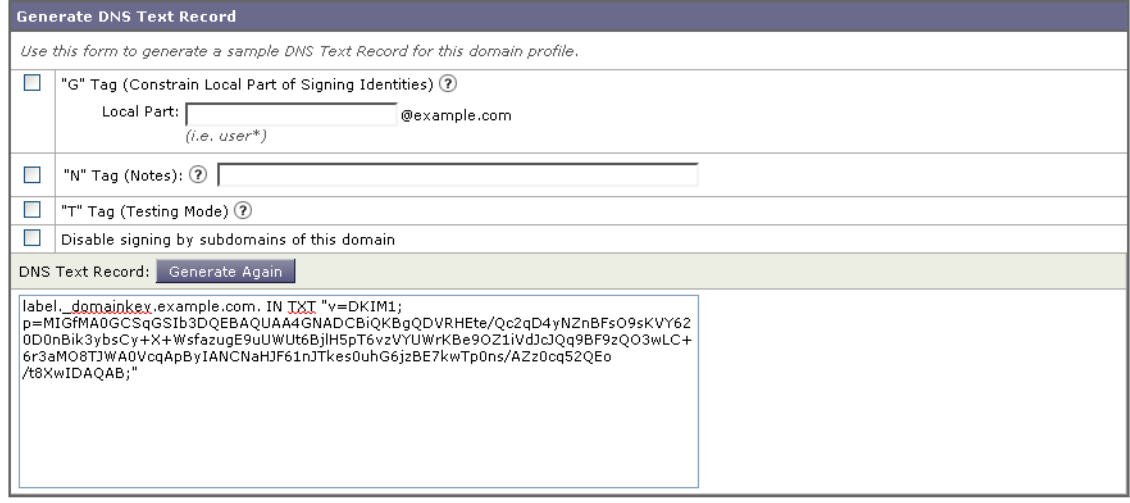

Done

- ステップ **2** DNS テキス ト レ コード に含める属性のチェ ッ ク ボ ッ ク ス をオンにし ます。
- ステップ **3** [再生成(Generate Again)] を ク リ ッ ク し て、変更を含めてキーを再生成し ます。
- **ステップ 4 DNS** テキスト レコードがテキスト フィールドに表示されます(ここでそれをコピーできます)。
- **ステップ 5** [完了(Done)] をクリックします。

### ドメイン プロファイルのテスト

署名キーを作成してドメインプロファイルに関連付け、DNS テキストを生成して承認済み DNS に挿入したら、ドメインプロファイルをテストできます。次の手順を実行します。

ステップ **1** [Domain Profiles] ページの [Test] を ク リ ッ ク し ます。

# *図* 5-11 ドメイン プロファイルのテスト<br>Domain Profiles

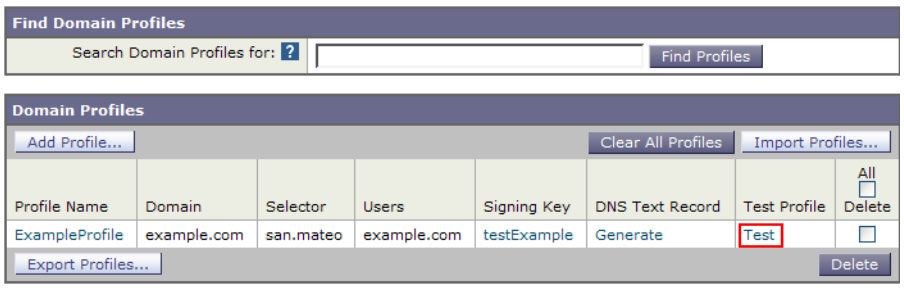

Key: Active Disabled

ステップ 2 成功または失敗を示すメッセージがページの上部に表示されます。テストが失敗した場合、 エラー テキストを含む警告メッセージが表示されます。

*図 5-12 失敗したドメイン プロファイル テスト*<br>Domain Profiles

Warning – DNS lookup failure for san.mateo.\_domainkey.example.com: DNS Hard Error looking up<br>san.mateo.\_domainkey.example.com (TXT): NXDomain

### <span id="page-207-0"></span>ドメイン プロファイルのエクスポート

ドメイン プロファイルをエクスポートすると、Cisco IronPort アプライアンスに現在存在するす べてのドメイン プロファイルがまとめて 1 つのテキスト ファイルにエクスポートされます。 ドメイン プロファイルをエクスポートするには、次の手順を実行します。

- ステップ **1** [ ド メ イ ンプロ フ ァ イル(Domain Profiles)] ページの [ ド メ インプロフ ァ イルをエク スポー ト (Export Domain Profiles)] を ク リ ッ ク し ます。[Export Domain profiles] ページが表示されます。
- ステップ **2** フ ァ イルの名前を入力し、[送信(Submit)] を ク リ ッ ク し ます。

### <span id="page-207-1"></span>ドメイン プロファイルのインポート

既存のエクスポート ファイルからドメイン プロファイルをインポートするには、次の手順を実 行し ます。

- ステップ **1** [ メ ールポ リ シー(Mail Policies)] > [ ド メ イ ンプロ フ ァ イル(Domain Profiles)] ページの [ ドメイン プロフ ァ イルをインポー ト(Import Domain Profiles)] を ク リ ッ ク し ます。[Import Domain Profiles] ページが表示されます。
- ステップ **2** エク スポー ト されたド メ イン プロ フ ァ イルを含むフ ァ イルを選択し ます。
- **ステップ 3** [送信(Submit)] をクリックします。インポートによってすべての既存のドメイン プロファイル が置き換えられることが警告されます。テキスト ファイルのすべてのドメイン プロファイルが インポートされます。
- ステップ **4** [インポー ト(Import)] を ク リ ッ ク し ます。

#### ドメイン プロファイルの削除

ドメイン プロファイルのリストから特定のドメイン プロファイルを削除するには、次の手順を 実行し ます。

- **ステップ 1 [Domain Profiles] ページで、削除する各ドメイン プロファイルの右のチェックボックスにマーク** をオンにし ます。
- **ステップ 2** [削除(Delete)] をクリックします。
- ステップ **3** 削除を確認し ます。 現在構成されているすべてのドメイン プロファイルを削除するには、次の手順を実行します。
- ステップ **1** [ ド メ イ ンプロ フ ァ イル(Domain Profiles)] ページの [すべてのプロ フ ァ イルを消去(Clear All Profiles)] を ク リ ッ ク し ます。
- ステップ **2** 削除を確認する よ う 求められます。

#### <span id="page-208-0"></span>ドメイン プロファイルの検索

すべてのドメイン プロファイルで特定の用語(一般にユーザ名やホスト名)を検索するには、次 の手順を実行し ます。

- **ステップ 1** [Domain Profiles] ページの [Find Domain Profiles] フィールドに検索語を指定します。
- **ステップ 2** 「プロファイルの検索(Find Profiles)] をクリックします。
- **ステップ 3** 検索では、各ドメイン プロファイルの email、domain、selector、signing key name のフィールドがス キャンされます。

 $\overline{\mathscr{C}}$ 

(注) 検索語を入力しない場合、検索エンジンはすべてのドメインプロファイルを返します。

#### <span id="page-208-1"></span>システムで生成された メ ッ セージへの署名

DKIM 署名を持つシステムで生成されたメッセージに署名するかどうか選択できます。E メール セ キュリティ アプライアンスが署名するシステム生成メッセージの種類には、次のものがあります。

- **•** Cisco IronPort スパム隔離通知
- **コンテンツ フィルタで生成された通知**
- **•** 設定 メ ッ セージ
- サポート リクエスト

アプライアンスでシステム生成メッセージに署名できるようにするには、次の手順を実行します。

- **ステップ 1** [ド メイン署名プロファイル(Domain Signing Profiles)]ページの [システム生成メッセージの DKIM 署名(DKIM Signing of System Generated Messages)] で [設定を編集(Edit Settings)] を ク リ ッ ク し ます。 [システム生成 メ ッ セージの DKIM 署名(DKIM Signing of System Generated Messages)]。
- ステップ **2** [オン(On)] を選択し ます。
- ステップ **3** 変更を送信し、保存し ます。

# ドメイン キーとロギング

DomainKeys 署名時には、次のような行がメール ログに追加されます。

Tue Aug 28 15:29:30 2007 Info: MID 371 DomainKeys: signing with dk-profile - matches user123@example.com Tue Aug 28 15:34:15 2007 Info: MID 373 DomainKeys: cannot sign - no profile matches user12@example.com

DKIM 署名時には、次のような行がメール ログに追加されます。

Tue Aug 28 15:29:54 2007 Info: MID 372 DKIM: signing with dkim-profile - matches user@example.com Tue Aug 28 15:34:15 2007 Info: MID 373 DKIM: cannot sign - no profile matches user2@example.com

# <span id="page-209-0"></span>**DKIM** 検証の設定

送信メールの署名に加えて、DKIM を使用して受信メールを検証できます。

DKIM 検証を設定するには、次を実行する必要があります。

- メール フロー ポリシーの DKIM 検証プロファイルを作成します。
- 受信メールのメール フロー ポリシーで、DKIM 検証をイネーブルにします。
- **•** 任意で、DKIM 認証条件を使用し て、DKIM 検証済み電子 メ ールに対する ア ク シ ョ ンを実行 するためのコンテンツ フィルタを設定します。

DKIM 検証用に AsyncOS アプライアンスを設定すると、次のチェックが実行されます。

- **ステップ 1** AsyncOS は受信メールの [DKIM シグネチャ(DKIM-Signature)] フィールド 、署名ヘッダーの 構文、有効なタグ値、必須タグを調べます。署名がこれらのいずれかのチェックで失敗する と 、AsyncOS は *permfail* を返し ます。
- ステップ **2** 署名チェ ッ ク の実行後、公開 DNS レ コード から公開キーが取得され、TXT レ コード が検証され ます。こ のプ ロ セス中にエ ラーが検出さ れる と 、AsyncOS は *permfail* を返し ます。公開キーの DNS ク エ リ ーで応答を取得でき ない場合、*tempfail* が発生し ます。
- ステップ **3** 公開キーの取得後、AsyncOS はハ ッ シ ュ値をチェ ッ ク し、署名を検証し ます。こ の手順中にエ ラーが発生する と、AsyncOS は *permfail* を返し ます。
- ステップ **4** チェ ッ クにすべて合格する と、AsyncOS は *pass* を返し ます。

(注) メッセージ本文が指定された長さより長い場合、AsyncOS は次の判定を返します。

dkim = pass (partially verified [x bytes])

ここで *X* は検証されたバイト数を表します。

最終検証結果は、Authentication-Results ヘッダーとして入力されます。たとえば、次のいずれかの ようなヘッダーを受け取ることがあります。

Authentication-Results: example1.com

header.from=From:user123@example.com; dkim=pass (signature verified)

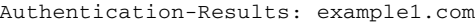

header.from=From:user123@example.com; dkim=pass (partially verified [1000 bytes])

Authentication-Results: example1.com

header.from=From:user123@example.com; dkim=permfail (body hash did not verify)

(注) 現在の DKIM 検証は最初の有効な署名で停止し ます。最後に検出さ れた署名を使用し て、検証で き ません。こ の機能は、後の リ リ ースで使用で き る よ う にな る可能性があ り ます。

## **DKIM の検証プロファイルの管理**

DKIM 検証プロファイルは E メール セキュリティ アプライアンスのメール フロー ポリシーが DKIM 署名を保証するために使用されるパラメータのリストです。たとえば、クエリーがタイム アウトする前に 30 秒取る検証プロファイルと、クエリーがタイムアウトする前に 3 秒だけ取る 検証プロファイルの、2つの検証プロファイルを作成できます。THROTTLED メール フロー ポリ シーに 2 つ目の検証プロファイルを割り当てて、DDoS の場合の接続スタベーションを防止でき ます。検証プロファイルは次の情報で構成されます。

- **•** 検証プロファイルの名前。
- **•** 許容でき る公開キーの最小、最大サイ ズ。デフ ォル ト のキーのサイ ズは 512 および 2048 です。
- **•** メ ッ セージの中で検証でき る署名の最大数。メ ッ セージに定義し た署名の最大数よ り も多 く の署名がある場合、アプライアンスは残りの署名の検証をスキップし、メッセージの処理を 続行します。デフォルトは、5つの署名です。
- **•** 送信者のシ ス テム時刻 と 検証者のシ ス テム時刻 と の間の時間の最大許容差(秒単位)。た と え ば、メ ッ セージ署名が 05:00:00 に期限切れ と な り 、検証者のシ ス テム時刻が 05:00:30 である 場合、時間の許容差が60秒であればメッセージ署名は有効なままですが、許容差が10秒で あれば無効になります。デフォルトは60秒です。
- **•** 本文の長さのパラ メ ータ を使用するかど う かを指定するオプシ ョ ン。
- **•** 一時的な障害の場合に実行する SMTP アクシ ョ ン。
- **•** 永続的な障害の場合に実行する SMTP アクシ ョ ン。

プロファイル名ですべての既存の検証プロファイルを検索できます。

Cisco IronPort アプライアンスのコンフィギュレーション ディレクトリに DKIM 検証プロファイ ルをテキスト ファイルとしてエクスポートできます。検証プロファイルをエクスポートすると、 アプライアンスに存在するすべてのプロファイルが1つのテキスト ファイルに挿入されます。 詳細については、DKIM 検証プロファイルのエクスポート (5-19 ページ)を参照してください。

以前エクスポートした DKIM 検証プロファイルをインポートできます。DKIM 検証プロファイル をインポートすると、マシンの現在のすべての DKIM 検証プロファイルを置き換えることになり ます。詳細については、DKIM 検証プロファイルのインポート (5-19 ページ)を参照してください。

#### DKIM 検証プロファイルの作成

DKIM 検証プロファイルを作成するには、次の手順を実行します。

- **ステップ 1** [メールポリシー(Mail Policies)] > [検証プロファイル(Verification Profiles)] をクリックします。
- ステップ **2** [プロ フ ァ イルを追加(Add Profile)] を ク リ ッ ク し ます。[DKIM 検証プロ フ ァ イルの追加(Add DKIM Verification Profiles)] ページが表示されます。

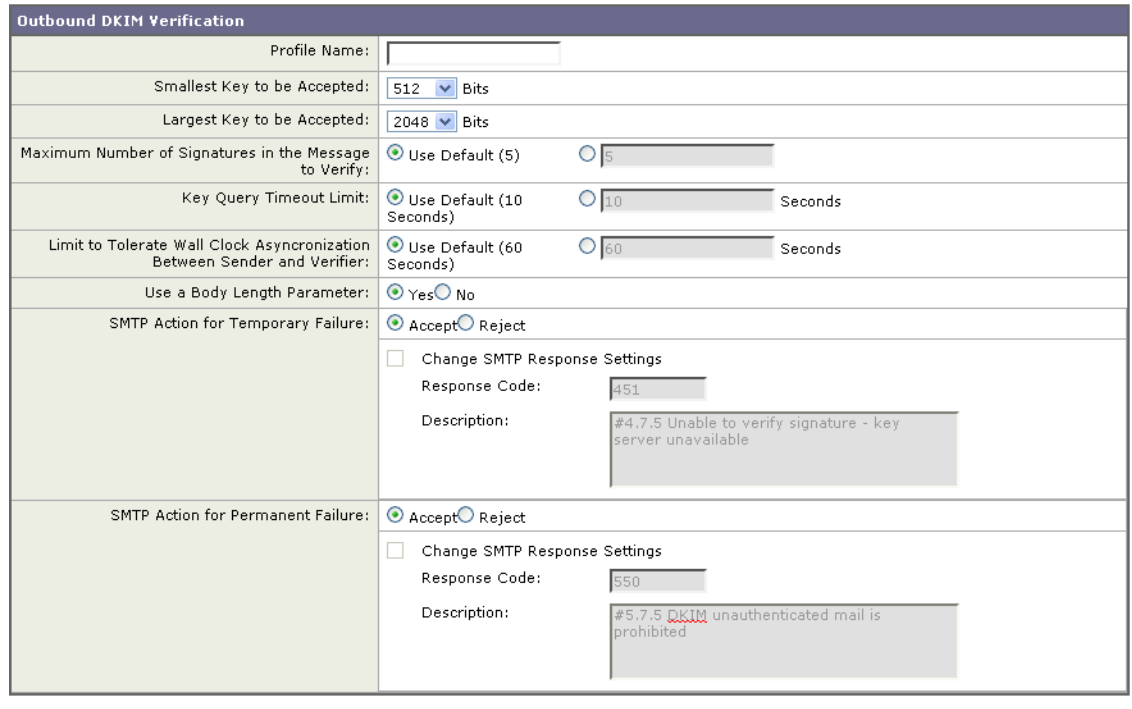

# 図 *5-13 [DKIM* 検証プロ <sup>フ</sup> <sup>ァ</sup> イルの追加(*Add DKIM Verification Profiles*)*]* ページ

Cancel

- ステップ 3 プロファイル名を入力します。
- **ステップ 4** アプライアンスが許可する署名キーの最小キー サイズを選択します。
- ステップ 5 アプライアンスが許可する署名キーの最大キー サイズを選択します。
- ステップ **6** 1 つの メ ッ セージで検証する署名の最大数を選択し ます。デフ ォル ト は 5 つの署名です。
- **ステップ 7** キー クエリーがタイムアウトするまでの時間(秒)を選択します。デフォルトは 10 秒です。
- ステップ **8** 送信者のシステム時刻 と 検証者のシステム時刻 と の間の時間の最大許容差(秒単位)を選択し ま す。デフォルトは 60 秒です。
- ステップ **9** メ ッ セージの検証に、署名の本文の長さ のパラ メ ータ を使用する かど う か選択し ます。
- ステップ 10 署名を確認するときに一時的な障害がある場合、E メール セキュリティ アプライアンスがメッ セージを受け入れるか、拒否するかを選択します。アプライアンスがメッセージを拒否する場 合、デフォルトの 451 SMTP 応答コード または別の SMTP 応答コード とテキストを送信するよう 選択できます。
- ステップ 11 署名を確認するときに永続的な障害がある場合は、E メール セキュリティ アプライアンスが メッセージを受け入れるか、拒否するかを選択します。アプライアンスがメッセージを拒否する 場合、デフォルトの 451 SMTP 応答コードまたは別の SMTP 応答コード とテキストを送信するよ う選択できます。
- ステップ **12** 変更を送信し ます。

新しいプロファイルが DKIM 検証プロファイルのテーブルに表示されます。

- ステップ **13** 変更を保存し ます。
- ステップ 14 この時点で着信メール フロー ポリシーで DKIM 検証をイネーブルにし、使用する検証プロファ イルを選択する必要があります。

Submit

#### <span id="page-212-0"></span>**DKIM 検証プロファイルのエクスポート**

DKIM 検証プロファイルをエクスポートする場合、Cisco IronPort アプライアンス上に存在する すべての DKIM 検証プロファイルが単一のテキスト ファイルとしてエクスポートされ、アプラ イアンスの configuration ディレクトリに保存されます。DKIM 検証プロファイルをエクスポート する手順は次のとおりです。

**ステップ 1** [メールポリシー(Mail Policies)] > [検証プロファイル(Verification Profiles)] ページの [プロファ イルをエクスポート (Export Profiles)] をクリックします。[DKIM 検証プロファイルのエクス ポート (Export DKIM Verification Profile)] ページが表示されます。

# 図 *5-14 [DKIM* 検証プロ <sup>フ</sup> <sup>ァ</sup> イルのエクスポー ト (*Export DKIM Verification Profile*)*]* ページ

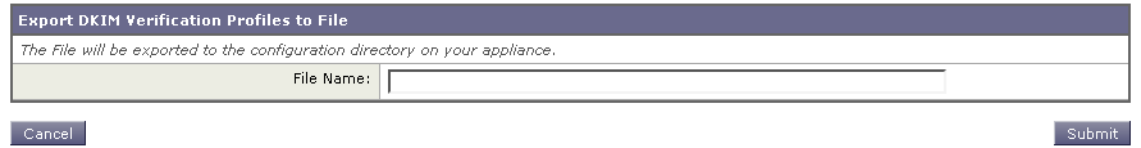

ステップ **2** フ ァ イルの名前を入力し、[送信(Submit)] を ク リ ッ ク し ます。

### <span id="page-212-1"></span>**DKIM 検証プロファイルのインポート**

既存のファイルから DKIM 検証プロファイルをインポートするには、次の手順を実行します。

- **ステップ 1** [メールポリシー(Mail Policies)] > [検証プロファイル(Verification Profiles)] ページの [プロファ イルをインポート (Import Profiles)] をクリックします。JDKIM 検証プロファイルのインポート (Import DKIM Verification Profile)] ページが表示されます。
- **ステップ 2** DKIM 検証プロファイルを含むファイルを選択します。
- ステップ **3** [送信(Submit)] を ク リ ッ ク し ます。イ ンポー ト に よ ってすべての既存の DKIM 検証プロ フ ァ イ ルが置き換えられることが警告されます。
- ステップ **4** [インポー ト(Import)] を ク リ ッ ク し ます。

#### DKIM 検証プロファイルの削除

DKIM 検証プロファイルのリストから特定の DKIM 検証プロファイルを削除するには、次の手 順を実行します。

- **ステップ 1** [メールポリシー(Mail Policies)] > [検証プロファイル(Verification Profiles)] ページで、削除する 各 DKIM 検証プロファイルの右にあるチェックボックスをオンにします。
- **ステップ 2** [削除(Delete)] をクリックします。
- ステップ **3** 削除を確認し ます。

現在設定されているすべての DKIM 検証プロファイルを削除するには、次の手順を実行します。

**ステップ 1** [メールポリシー(Mail Policies)] > [検証プロファイル(Verification Profiles)] ページの [すべての プロファイルを消去(Clear All Profiles)] をクリックします。

ステップ **2** 削除を確認し ます。

#### DKIM 検証プロファイルの検索

すべての DKIM 検証プロファイルについてプロファイル名から特定の用語を検索します。

- **ステップ 1 [DKIM** 検証プロファイル(DKIM Verification Profiles)] ページの [次の DKIM 検証プロファイル を検索(Search DKIM Verification Profiles for)] フィールドに検索語を指定します。
- **ステップ 2** 「プロファイルの検索(Find Profiles)] をクリックします。 検索では、各 DKIM 検証プロファイル名をスキャンします。 検索語を入力しない場合、検索エンジンはすべての DKIM 検証プロファイルを返します。

### メール フロー ポリシーでの **DKIM** 検証の設定

DKIM 検証は、受信メールのメール フロー ポリシーでイネーブルにします。 受信メール フロー ポリシーで検証をイネーブルにするには、次の手順を実行します。

- **ステップ 1** [Mail Flow Policies] ページ ([Mail Policies] メニューから)で、検証を実行するリスナーの受信メー ル ポリシーをクリックします。
- ステップ 2 メールフロー ポリシーの [Security Features] セクションで、[On] を選択して、[DKIM Verification] を イネーブルにし ます。

図 *5-15 DKIM* 検証のイネーブル化

DKIM Verification: O Use Default (Off) ⊙ On O Off Use DKIM Verification Profile: | DEFAULT V

- ステップ **3** ポ リ シーで使用する DKIM 検証プロ フ ァ イルを選択し ます。
- ステップ **4** 変更を保存し ます。

#### **DKIM** 検証と ロギング

DKIM 検証時には、次のような行がメール ログに追加されます。

mail.current:Mon Aug 6 13:35:38 2007 Info: MID 17 DKIM: no signature

mail.current:Mon Aug 6 15:00:37 2007 Info: MID 18 DKIM: verified pass

### **DKIM** 検証済みメールのアクシ ョ ンの設定

DKIM メールを検証すると、メールに Authentication-Results ヘッダーが追加されますが、認証結 果に関係なく、メールは受け入れられます。これらの認証結果に基づいてアクションを設定する には、コンテンツ フィルタを作成して、DKIM 検証済みメールに対するアクションを実行しま す。たとえば、DKIM 検証が失敗した場合、メールを配信、バウンス、ドロップ、または隔離エリア に送るように設定できます。これを実行するには、コンテンツ フィルタを使用して、アクション を設定する必要があります。

GUI からアクションを追加するには、次の手順を実行します。

- **ステップ 1** [メールポリシー(Mail Policies)] > [受信フィルタ(Incoming Filters)] で [フィルタの追加(Add Filter)] をクリックします。
- **ステップ 2** [条件(Conditions)] セクションで [条件を追加(Add Condition)] をクリックします。
- ステップ **3** [DKIM Authentication] 認証を選択し ます。

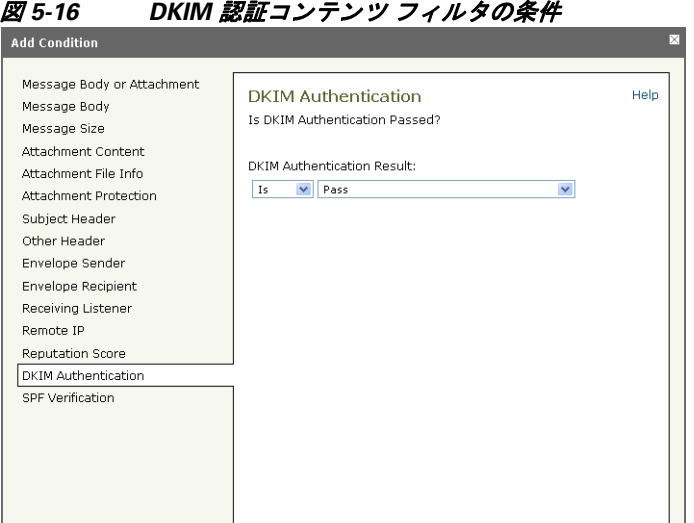

- ステップ **4** DKIM 条件を選択し ます。次のオプシ ョ ンのいずれかを選択し ます。
	- **• [Pass]**。メ ッ セージは認証テス ト に合格し ま し た。
	- **•** [Neutral]。メ ッ セージは署名されていません。
	- **•** [Temperror]。修復可能なエラーが発生し ま し た。
	- [Permerror]。修復不可能なエラーが発生しました。
	- **•** [Hardfail]。認証テス ト が失敗し ま し た。
	- **•** [None]。認証が実行されませんでし た。
- ステップ **5** 条件に関連付け る ア ク シ ョ ン を選択し ます。た と えば、DKIM 検証が失敗し た場合、受信者に通 知し、メッセージをバウンスさせることができます。または DKIM 検証に合格した場合、それ以 上処理せずに、メ ッ セージをすぐに配信でき ます。
- **ステップ 6** 新しいコンテンツ フィルタを送信します。
- ステップ 7 **適切な受信メール ポリシーでコンテンツ フィルタをイネーブルにします。**
- ステップ **8** 変更を保存し ます。

# <span id="page-215-0"></span>**SPF** および **SIDF** 検証の概要

Cisco IronPort AsyncOS は、Sender Policy Framework(SPF)および Sender ID Framework(SIDF)検証をサ ポートしています。SPF と SIDF は DNS レコードに基づいて雷子メールの信頼性を検証する方法で す。SPF と SIDF により、インターネットドメインの所有者は、特別な形式の DNS TXT レコードを使 用して、そのドメインに電子メールを送信する権限のあるマシンを指定することができます。

SPF/SIDF 認証を使用すると、送信側はそれらの名前の使用が許可されるホストを指定する SPF レ コードをパブリッシュし、準拠するメール受信側はパブリッシュされた SPF レコードを使用して、 メール トランザクション中に送信側のメール転送エージェントの ID の権限をテストします。

(注) SPF チェ ッ ク では、解析 と 評価が必要であ る ため、AsyncOS のパフ ォーマン スに影響する場合が あります。さらに、SPF チェックによって、DNS インフラストラクチャの負荷が増えることに注 意してください。

SPF と SIDF を操作する場合、SIDF は SPF に似ていますが、い く つかの違いがあ り ます。SIDF と SPF のすべての違いの説明については、RFC 4406 を参照してください。このマニュアルの目的のため、 この2つの用語は、1つのタイプの検証のみを適用する場合を除いて、まとめて説明しています。

AsyncOS は IPv4 アドレスと IPv6 アドレスの両方に対して SPF をサポートしています。

(注) AsyncOS は着信リレーに対して SPF をサポートしていません。

#### 有効な **SPF** レ コー ド に関する注意

Cisco IronPort アプライアンスで SPF および SIDF を使用するには、RFC 4406 および 4408 に従っ て、SPF レ コード をパブ リ ッ シュ し ます。PRA ID の決定方法の定義については、RFC 4407 を確認 してください。さらに、SPF レコードと SIDF レコードを作成する場合に犯しやすい誤りについ ては、次の Web サイトを参照してください。

http://www.openspf.org/FAQ/Common\_mistakes

#### 有効な **SPF** レコード

SPF HELO チェ ッ ク に合格する には、各送信側 MTA に( ド メ イ ン と は別に)「v=spf1 a –all」SPF レ コードを含めます。このレコードを含めないと、HELO チェックは HELO ID に None 判定を下す 可能性があります。ドメインへの SPF 送信側が大量の None 判定を返した場合、これらの送信側 は各送信側 MTA に「v=spf1 a-all」SPF レコードを含めていない可能性があります。

#### 有効な **SIDF** レコード

SIDF フレームワークをサポートするには、「v=spf1」レコードと「spf2.0」レコードの両方をパブ リッシュする必要があります。たとえば、DNS レコードは次の例のようになります。

example.com. TXT "v=spf1 +mx a:colo.example.com/28 -all"

smtp-out.example.com TXT "v=spf1 a -all"

example.com. TXT "spf2.0/mfrom,pra +mx a:colo.example.com/28 -all"

SIDF は HELO ID を検証し ないため、こ の場合、各送信側 MTA に SPF v2.0 レコード をパブ リ ッ シュする必要はありません。
(注) SIDF をサポートしない場合は、「spf2.0/pra ~all」レコードをパブリッシュします。

#### **SPF** レコードのテス ト

RFC の確認に加えて、Cisco IronPort アプライアンスに SPF 検証を実装する前に、SPF レコードを テストすることを推奨します。openspf.org Web サイトでは、いくつかのテスト ツールが提供され ています。

http://www.openspf.org/Tools

次のツールを使用して、電子メールが SPF レコード チェックに失敗した理由を判断できます。

http://www.openspf.org/Why

さらに、テスト リスナーで SPF をイネーブルにし、シスコの trace CLI コマンドを使用して (または GUI からトレースを実行して)、SPF 結果を表示できます。トレースを使用すると、さ まざまな送信側 IP を簡単にテストできます。

# **Cisco IronPort E** メール セキュ リテ ィ アプライアンスでの **SPF** の使用

Cisco IronPort アプライアンスで SPF/SIDF を使用する には、次の手順を実行し ます。

- ステップ **1 SPF/SIDF** を イネーブルにし ます。デフ ォル ト の メ ール フロー ポ リ シーか ら、受信 リ スナーの SPF/SIDF をイネーブルにするか、さまざまな受信メール ポリシーでそれをイネーブルにでき ます。詳細については、SPF と SIDF のイネーブル化(5-24 ページ)を参照してください。
- ステップ **2 SPF/SIDF** 検証済み メ ールに対し て実行する ア ク シ ョ ンを設定し ます。メ ッセージまたはコン テンツ フィルタを使用して、SPF 検証済みメールに対して実行するアクションを判断すること ができます。詳細については、SPF/SIDF 検証済みメールに対して実行するアクションの決定 (5-30 [ページ\)](#page-223-0)を参照し て く ださい。
- ステップ **3 SPF/SIDF** 結果をテス ト し ます。組織では、さ まざ まな電子 メ ール認証方法が使われてお り 、各組織 で SPF/SIDF の使用方法が異な る こ と があ る(た と えば、SPF または SIDF ポ リ シーの準拠する規格 が異なる)ため、SPF/SIDF 結果をテストして、権限のある送信者からの電子メールをバウンスした り、ドロップしたりしないようにする必要があります。コンテンツ フィルタ、メッセージ フィル タ、Content Filters レポー ト を組み合わせて使用し、SPF/SIDF 結果をテス ト でき ます。SPF/SIDF 結果 のテストの詳細については、SPF/SIDF 結果のテスト (5-34 ページ)を参照してください。

 $\mathbf{A}$ 

警告 シスコでは、グローバルな電子メール認証を強く奨励していますが、業界での採用途上にある現 時点では、**SPF/SIDF** 認証の失敗に対し て慎重な処理を行 う よ う提案し ています。さ らに多 く の組 織で社内公認のメール送信インフラストラクチャの制御能力が向上するまでは、シスコは電子 メ ールのバウンスを回避し、代わり に **SPF/SIDF** 検証に失敗し た電子メ ールを隔離できます。

AsyncOS コマンドライン インターフェイス (CLI) では、Web インターフェイスよりも詳細な SPF レベルの制御設定を提供しています。SPF 判定に基づいて、アプライアンスは、リスナー単位で SMTP カンバセーションにおいてメッセージを許可または拒否できます。SPF の設定は、 listenerconfig コマンドを使用してリスナーのホスト アクセス テーブルのデフォルト設定を 編集するときに変更できます。設定の詳細については、CLI を使用した SPF および SIDF のイ [ネーブル化\(](#page-218-0)5-25ページ)を参照してください。

# <span id="page-217-0"></span>**SPF** と **SIDF** のイネーブル化

SPF/SIDF を使用するには、受信リスナーでメール フロー ポリシーの SPF/SIDF をイネーブルにす る必要があります。デフォルトのメール フロー ポリシーから、リスナーで SPF/SIDF をイネーブル にするか、特定の受信メール ポリシーについて SPF/SIDF をイネーブルにすることができます。

GUI によって、デフォルトのメール フロー ポリシーで SPF/SIDF をイネーブルにするには、次の 手順を実行します。

- ステップ **1** [Mail Policies] > [Mail Flow Policy] を ク リ ッ ク し ます。
- ステップ **2** [Default Policy Parameters] を ク リ ッ ク し ます。
- ステップ **3** デフォル ト のポ リ シー パラ メータで、[セキュ リ テ ィ サービス(Security Features)] セクションを 表示します。
- ステップ **4** [SPF/SIDF Verification] セク シ ョ ンで、[Yes] を ク リ ッ ク し ます。

#### 図 *5-17* メール フロー ポリ シーの *SPF/SIDF* のイネーブル化

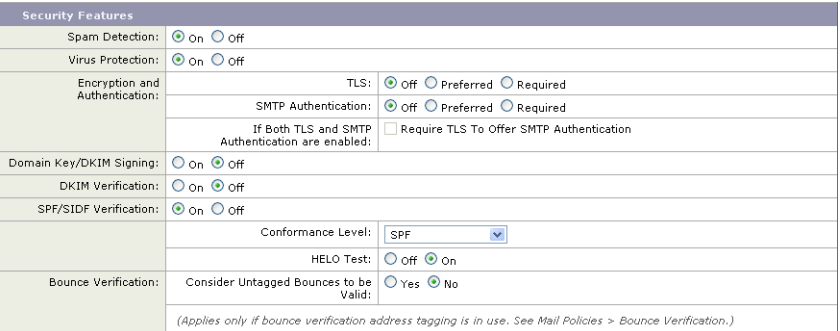

<span id="page-217-1"></span>ステップ **5** 準拠のレベルを設定し ます(デフ ォル ト は SIDF 互換)。こ のオプシ ョ ン を使用し て、使用する SPF または SIDF 検証の規格を判断でき ます。SIDF 準拠に加えて、SPF と SIDF を組み合わせた SIDF 互換を選択でき ます。

#### 表 *5-1 SPF/SIDF* 準拠レベル

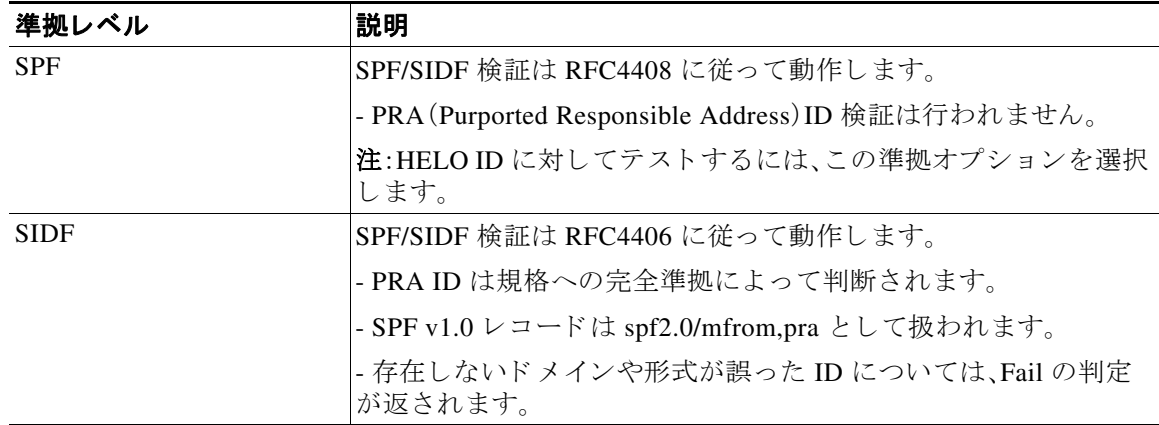

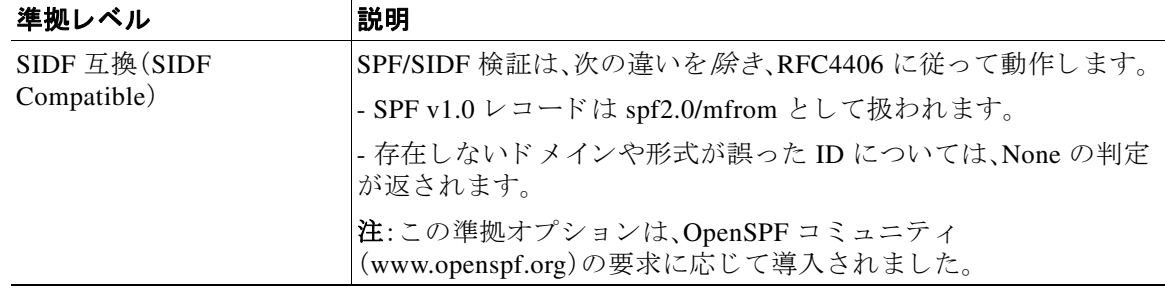

#### 表 *5-1 SPF/SIDF* 準拠レベル(続き)

- (注) CLI からはさらに多くの設定を使用できます。詳細については、CLI を使用した SPF およ び SIDF のイネーブル化(5-25 ページ)を参照してください。
- ステップ **6** SIDF 互換の準拠レベルを選択し た場合、メ ッ セージに Resent-Sender: または Resent-From: ヘ ッ ダーが存在する場合に、検証で PRA ID の Pass 結果を None にダウングレードするかど うかを設 定します。このオプションをセキュリティ目的で選択できます。
- ステップ **7** SPF の準拠レベルを選択し た場合、HELO ID に対し てテス ト を実行するかど う かを設定し ます。 このオプションを使用して、HELO チェックをディセーブルにすることによって、パフォーマン スが向上することがあります。これは、spf-passed フィルタ ルールで、PRA または MAIL FROM ID が最初にチェックされるため、便利な場合があります。アプライアンスは SPF 準拠レベルに 対してのみ HELO チェックを実行します。

### <span id="page-218-0"></span>**CLI** を使用した **SPF** および **SIDF** のイネーブル化

AsyncOS CLI では各 SPF/SIDF 準拠レベルのより詳細な制御設定をサポートしています。リス ナーのホス ト アクセス テーブルのデフ ォル ト の設定をする場合、リ スナーの SPF/SIDF 準拠レ ベルと、アプライアンスが SPF/SIDF 検証結果に基づいて実行する SMTP アクション(ACCEPT または REJECT)を選択できます。アプライアンスがメッセージを拒否する場合に送信する SMTP 応答を定義することもできます。

準拠レベルに応じて、アプライアンスは HELO ID、MAIL FROM ID、または PRA ID に対して チェ ッ ク を実行し ます。アプ ラ イ アン スが、次の各 ID チェ ッ クの各 SPF/SIDF 検証結果に対し、 セ ッ シ ョ ンを続行する(ACCEPT)か、セ ッ シ ョ ン を終了する(REJECT)かを指定でき ます。

- **• [None]**。情報の不足のため、検証を実行で き ません。
- **• [Neutral]**。ド メ イ ン所有者は、ク ラ イ アン ト に指定さ れた ID を使用する権限があ るかど う か をアサー ト し ません。
- **• [SoftFail]**。ド メ イ ン所有者は、ホ ス ト が指定さ れた ID を使用する権限がない と 思 う が、断言 を避けたい と考えています。
- **• [Fail]**。ク ラ イ アン ト は、指定さ れた ID で メ ールを送信する権限があ り ません。
- **• [TempError]**。検証中に一時的なエラーが発生し ま し た。
- **• [Permerror]**。検証中に永続的なエラーが発生し ま し た。

アプライアンスは、メッセージに Resent-Sender: または Resent-From: ヘッダーが存在する場合 に、PRA ID の Pass 結果を None にダウングレードするように SIDF 互換準拠レベルを設定して いない限り、Pass 結果のメッセージを受け入れます。アプライアンスは PRA チェックで None が 返された場合に指定された SMTP アクションを実行します。

ID チェックに対して SMTP アクションを定義していない場合、アプライアンスは Fail を含むす べての検証結果を自動的に受け入れます。

イネーブルにされたいずれかの ID チェックの ID 検証結果が REJECT アクションに一致する場 合、アプライアンスはセッションを終了します。たとえば、管理者は、すべての HELO ID チェッ ク結果に基づいてメッセージを受け入れるようにリスナーを設定しますが、MAIL FROM ID チェックからの Fail 結果に対してはメッセージを拒否するようにリスナーを設定するとしま す。メッセージが HELO ID チェックに失敗しても、アプライアンスはその結果を受け入れるた め、セッションが続行します。次に、メッセージが MAIL FROM ID チェックで失敗した場合、リス ナーはセッションを終了し、REJECT アクションの STMP 応答を返します。

SMTP 応答は、アプライアンスが SPF/SIDF 検証結果に基づいてメッセージを拒否する場合に返 すコード番号とメッセージです。TempError 結果は、他の検証結果と異なる SMTP 応答を返しま す。TempError の場合、デフォルトの応答コードは 451 で、デフォルトのメッセージ テキストは 「#4.4.3 Temporary error occurred during SPF verification」です。他のすべての検証結果の場 合のデフ ォル ト の応答コード は 550 で、デフ ォル ト の メ ッ セージ テキス ト は「#5.7.1 SPF unauthorized mail is prohibited」です。TempError や他の検証結果に独自の応答コードとメッ セージ テキストを指定できます。

任意で、Neutral、SoftFail、または Fail 検証結果に対して REJECT アクションが実行された場合 に、SPF パブリッシャ ドメインから、サードパーティの応答を返すように、アプライアンスを設 定することができます。デフォルトで、アプライアンスは次の応答を返します。

550-#5.7.1 SPF unauthorized mail is prohibited.

550-The domain example.com explains:

550 <Response text from SPF domain publisher>

これらの SPF/SIDF 設定を イネーブルにするには、listenerconfig -> edit サブコマン ド を使用 し、リ スナーを選択し ます。次に、hostaccess -> default サブコ マン ド を使用し て、ホ ス ト ア ク セス テーブルのデフォルトの設定を編集します。次のプロンプトに yes と答えて、SPF 制御を設 定し ます。

Would you like to change SPF/SIDF settings? [N]> **yes**

Would you like to perform SPF/SIDF Verification? [Y]> **yes**

ホスト アクセス テーブルでは、次の SPF 制御設定を使用できます。

#### 表 *5-2 CLI* を使用し た *SPF* 制御設定

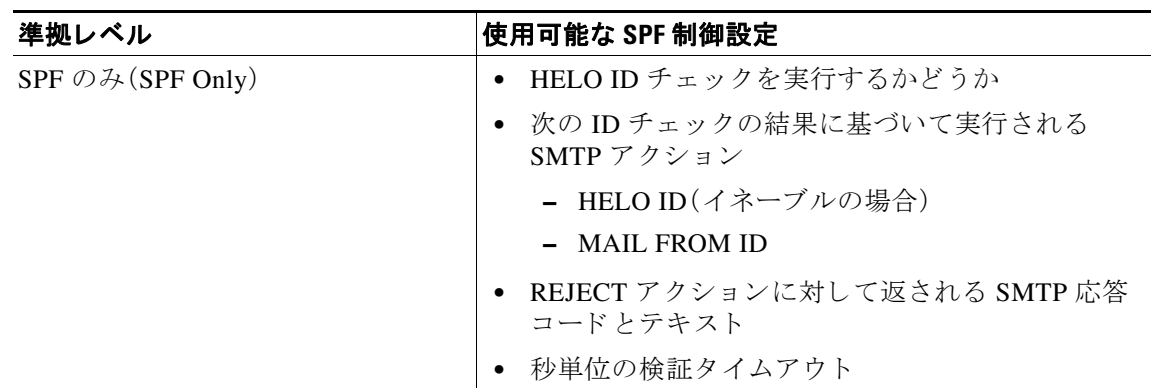

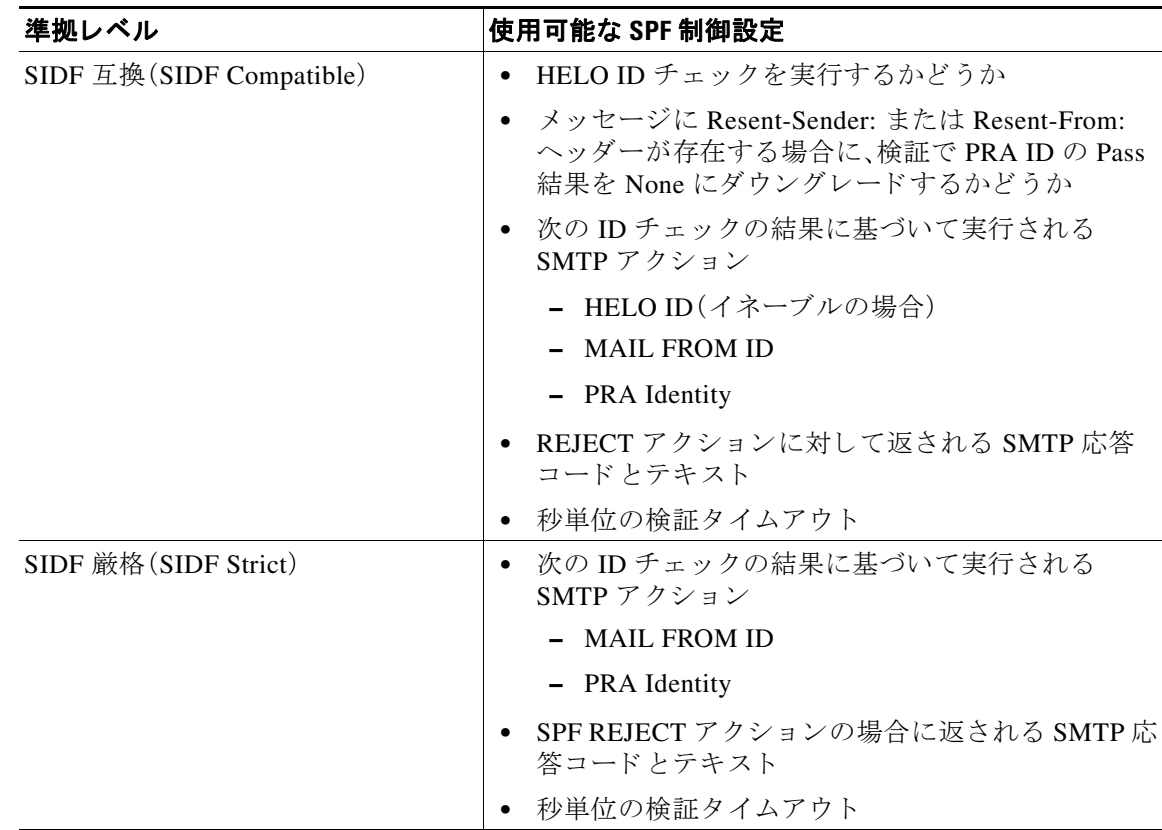

#### 表 *5-2 CLI* を使用し た *SPF* 制御設定(続き)

次に、ユーザが SPF Only 準拠レベルを使用して、SPF/SIDF 検証を設定する例を示します。アプラ イアンスは HELO ID チェックを実行し、None および Neutral 検証結果を受け入れ、その他の結果 を拒否します。SMTP アクションの CLI プロンプトはすべての ID タイプで同じです。ユーザは MAIL FROM ID の SMTP アクションを定義しません。アプライアンスは、その ID のすべての検 証結果を自動的に受け入れます。アプライアンスはすべての REJECT 結果に対して、デフォルト の拒否コードとテキストを使用します。

Would you like to change SPF/SIDF settings? [N]> **yes**

Would you like to perform SPF/SIDF Verification? [N]> **yes**

What Conformance Level would you like to use?

- 1. SPF only
- 2. SIDF compatible
- 3. SIDF strict

[2]> **1**

Would you like to have the HELO check performed? [Y]> **y**

Would you like to change SMTP actions taken as result of the SPF verification? [N]> **y**

Would you like to change SMTP actions taken for the HELO identity? [N]> **y**

What SMTP action should be taken if HELO check returns None?

- 1. Accept
- 2. Reject
- [1]> **1**

What SMTP action should be taken if HELO check returns Neutral?

- 1. Accept
- 2. Reject
- [1]> **1**

What SMTP action should be taken if HELO check returns SoftFail?

- 1. Accept
- 2. Reject
- [1]> **2**

What SMTP action should be taken if HELO check returns Fail?

- 1. Accept
- 2. Reject

[1]> **2**

What SMTP action should be taken if HELO check returns TempError?

1. Accept

2. Reject

[1]> **2**

What SMTP action should be taken if HELO check returns PermError?

- 1. Accept
- 2. Reject
- [1]> **2**

Would you like to change SMTP actions taken for the MAIL FROM identity? [N]> **n**

Would you like to change SMTP response settings for the REJECT action? [N]> **n**

Verification timeout (seconds)

 $[40]$ 

次に、リスナーのデフォルトのポリシー パラメータに SPF/SIDF 設定がどのように表示されるか を示し ます。

SPF/SIDF Verification Enabled: Yes Conformance Level: SPF only Do HELO test: Yes SMTP actions: For HELO Identity: None, Neutral: Accept SoftFail, Fail, TempError, PermError: Reject For MAIL FROM Identity: Accept SMTP Response Settings: Reject code: 550 Reject text: #5.7.1 SPF unauthorized mail is prohibited. Get reject response text from publisher: Yes

```
listenerconfig コマン ド の詳細については、Cisco IronPort AsyncOS CLI Reference Guideを参照し
てください。
    Defer code: 451
    Defer text: #4.4.3 Temporary error occurred during SPF verification.
  Verification timeout: 40
```
#### **Received-SPF** ヘッダー

AsyncOS で SPF/SIDF 検証を設定すると、電子メールに SPF/SIDF 検証ヘッダー(Received-SPF) が配置されます。さらに、Received-SPFヘッダーには、次の情報が含まれます。

- **•** 検証結果:SPF 検証結果[\(検証結果\(](#page-224-0)5-31 ページ)を参照し て く だ さ い)。
- **• ID**:SPF 検証でチェ ッ ク された ID:HELO、MAIL FROM、PRA。
- **•** レシーバ:検証する ホ ス ト 名(チェ ッ ク を実行する)。
- **•** クライアン ト **IP** アドレス:SMTP クライアン トの IP アドレス。
- **ENVELOPE FROM:エンベロープ送信者メールボックス。(MAIL FROM ID は空にすること** ができないため、これは、MAIL FROM ID と異なることがあります)。
- **• x-sender**:HELO、MAIL FROM、ま たは PRA ID の値。
- **• x-conformance**:準拠のレベル(表 [5-1 SPF/SIDF](#page-217-1) 準拠レベル(5-24 ページ)を参照)と PRA チェックのダウングレードが実行されたかどうか。

次の例に、SPF/SIDF チェックに合格したメッセージに追加されるヘッダーを示します。

Received-SPF: Pass identity=pra; receiver=box.example.com;

client-ip=1.2.3.4; envelope-from="alice@fooo.com";

x-sender="alice@company.com"; x-conformance=sidf\_compatible

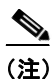

(注) spf-status および spf-passed フィルタ ルールでは、received-SPF ヘッダーを使用して、 SPF/SIDF 検証の状態が判断されます。

# <span id="page-223-0"></span>**SPF/SIDF** 検証済みメールに対し て実行するアクシ ョ ンの 決定

SPF/SIDF 検証されたメールを受信する場合、SPF/SIDF 検証の結果によって異なるアクションを 実行することが必要になる場合があります。次のメッセージおよびコンテンツ フィルタ ルール を使用して、SPF/SIDF 検証済みメールの状態を判断し、検証結果に基づいてメッセージへのア クションを実行できます。

- **•** spf-status。こ のフ ィ ルタ ルールは SPF/SIDF 状態に基づいてア ク シ ョ ン を決定し ます。有 効な SPF/SIDF 戻 り 値ご と に異なる ア ク シ ョ ンを入力でき ます。
- **•** spf-passed。こ のフ ィ ルタ ルールは SPF/SIDF 結果をブール値と し て一般化し ます。

(注) spf-passed フィルタ ルールはメッセージ フィルタでのみ使用できます。

よ り 詳細な結果に対処する必要があ る場合は、spf-status ルールを使用し、簡単なブール値を作 成する必要があ る場合は spf-passed ルールを使用でき ます。

## <span id="page-224-0"></span>検証結果

spf-status フィルタ ルールを使用する場合、次の構文を使用し て、SPF/SIDF 検証結果に対し て チェ ッ ク でき ます。

```
if (spf-status == "Pass")
```
1つの条件で複数の状態判定に対してチェックする場合、次の構文を使用できます。

```
if (spf-status == "PermError, TempError")
```
さ ら に、次の構文を使用し て、HELO、MAIL FROM、PRA ID に対し て検証結果をチェ ッ クする こ と もでき ます。

```
if (spf-status("pra") == "Fail")
```
(注) spf-status メッセージ フィルタ ルールは、HELO、MAIL FROM、PRA ID に対して結果をチェッ クする場合にのみ使用できます。spf-status コンテンツ フィルタ ルールは、ID に対してチェッ クする場合に使用でき ません。

次のいずれかの検証結果を受け取る可能性があります。

- **•** None:情報の不足のため、検証を実行で き ません。
- **•** Pass:ク ラ イ アン ト は、指定さ れた ID で メ ールを送信する権限があ り ます。
- **•** Neutral: ド メ イ ン所有者は、ク ラ イ アン ト に指定さ れた ID を使用する権限があ るかど う かを アサー ト し ません。
- **•** SoftFail: ド メ イ ン所有者は、指定さ れた ID を使用する権限がホ ス ト にない と 思 う が、断言を 避けたい と考えています。
- **•** Fail:ク ラ イ アン ト は、指定さ れた ID で メ ールを送信する権限があ り ません。
- **•** TempError:検証中に一時的なエ ラーが発生し ま し た。
- PermError:検証中に永続的なエラーが発生しました。

# **CLI** での **spf-status** フ ィルタ ルールの使用

```
次の例に、spf-status メッセージフィルタの使用例を示します。
skip-spam-check-for-verified-senders:
      if (sendergroup == "TRUSTED" and spf-status == "Pass"){
          skip-spamcheck();
      }
quarantine-spf-failed-mail:
      if (spf-status("pra") == "Fail") {
          if (spf-status("mailfrom") == "Fail"){
              # completely malicious mail
              quarantine("Policy");
          } else {
            if(spf-status("mailfrom") == "SoftFail") {
              # malicious mail, but tempting
             quarantine("Policy");
            }
          }
      } else {
        if(spf-status("pra") == "SoftFail"){
          if (spf-status("mailfrom") == "Fail"
                  or spf-status("mailfrom") == "SoftFail"){
              # malicious mail, but tempting
              quarantine("Policy");
          }
        }
      }
```
stamp-mail-with-spf-verification-error:

 if (spf-status("pra") == "PermError, TempError" or spf-status("mailfrom") == "PermError, TempError" or spf-status("helo") == "PermError, TempError"){ # permanent error - stamp message subject strip-header("Subject"); insert-header("Subject", "[POTENTIAL PHISHING] \$Subject"); }

## <span id="page-226-0"></span>**GUI** での **spf-status** コンテンツ フ ィルタ ルール

.

GUI でコンテンツ フィルタから spf-status ルールをイネーブルにすることもできます。ただ し、spf-status コンテンツ フィルタ ルールを使用し た場合、HELO、MAIL FROM、PRA ID に対し て結果をチェ ッ ク でき ません。

GUI か ら spf-status コンテンツ フィルタ ルールを追加するには、[ メ ールポ リ シー(Mail Policies)] > [受信コンテンツフィルタ (Incoming Content Filters)] をクリックします。次に [条件を 追加(Add Condition)] ダイアログボッ クスから、[SPF 検証(SPF Verification)] フィルタ ルールを 追加し ます。条件に、1 つ以上の検証結果を指定し ます。

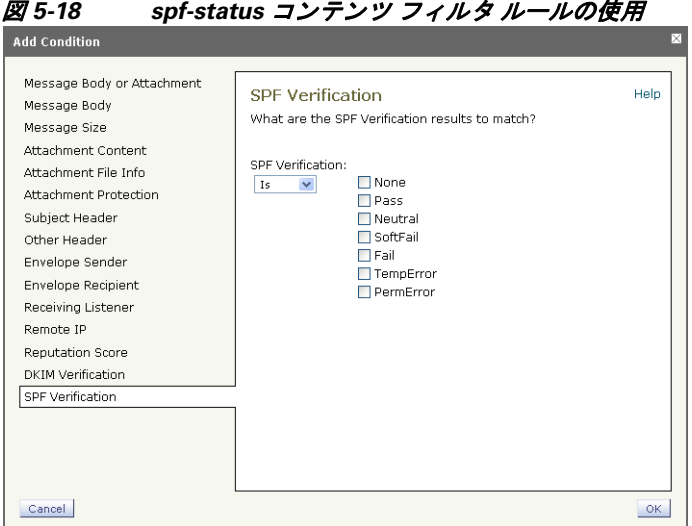

SPF 検証条件を追加したら、SPF 状態に基づいて実行するアクションを指定します。たとえば、 SPF 状態が SoftFail の場合、メ ッ セージを隔離し ます。

### **spf-passed** フ ィルタ ルールの使用

spf-passed ルールは SPF 検証の結果をブール値 と し て表示し ます。次の例に、spf-passed とマー クされていない電子メールを隔離するために使用する spf-passed ルールを示します。

quarantine-spf-unauthorized-mail:

```
 if (not spf-passed) {
     quarantine("Policy");
 }
```
(注) spf-status ルールと異なり spf-passed ルールは SPF/SIDF 検証値を簡単なブール値に単純化 します。次の検証結果は、spf-passed ルールに合格していないものとして扱われます。None、 Neutral、Softfail、TempError、PermError、Fail。よ り 詳細な結果に基づいて、メ ッ セージへのア ク シ ョ ンを実行するには、spf-status ルールを使用し ます。

# <span id="page-227-0"></span>**SPF/SIDF** 結果のテス ト

組織によって SPF/SIDF の実装方法が異なるため、SPF/SIDF 検証の結果をテストし、これらの結 果を使用して、SPF/SIDF の失敗の処理方法を決定します。コンテンツ フィルタ、メッセージ フィ ルタ、Email Security Monitor - Content Filters レポー ト を組み合わせて使用し、SPF/SIDF 検証の結 果をテストします。

SPF/SIDF 検証の依存度によ って、SPF/SIDF 結果をテス ト する詳細レベルが決ま り ます。

## <span id="page-227-1"></span>**SPF/SIDF** 結果の基本の詳細度のテス ト

受信メールの SPF/SIDF 検証結果の基本評価基準を取得するため、コンテンツ フィルタと [メー ルセキュリティモニタ-コンテンツフィルタ (Email Security Monitor - Content Filters)] ページを使 用できます。このテストでは、SPF/SIDF 検証結果のタイプごとに受信されたメッセージ数が表 示されます。

基本 SPF/SIDF 検証テストを実行するには、次の手順を実行します。

- ステップ 1 受信リスナーで、メール フロー ポリシーの SPF/SIDF 検証をイネーブルにし、コンテンツ フィル タ を使用し て、実行する ア ク シ ョ ン を設定し ます。SPF/SIDF を イネーブルにする方法について は、SPF と SIDF のイネーブル化(5-24 ページ)を参照してください。
- ステップ **2** SPF/SIDF 検証のタ イプご と に spf-status コンテンツ フ ィ ルタ を作成し ます。命名規則を使用し て、検証のタイプを示します。たとえば、SPF/SIDF 検証に合格したメッセージには「SPF-Passed」 を使用し、検証中の一時的エラーのために合格しなかったメッセージには、「SPF-TempErr」を使 用します。spf-status [コンテンツ](#page-226-0) フィルタの作成については、GUI での spf-status コンテンツ [フィルタ](#page-226-0) ルール(5-33 ページ)を参照してください。
- ステップ **3** 多数の SPF/SIDF 検証済み メ ッ セージの処理後、[モニタ(Monitor)] > [コンテンツフィルタ (Content Filters)] をクリックして、各 SPF/SIDF 検証済みコンテンツ フィルタをトリガーした メッセージ数を確認します。

## **SPF/SIDF** 結果の高い詳細度のテス ト

SPF/SIDF 検証結果の よ り 包括的な情報を得る には、送信者の特定のグループの SPF/SIDF 検証 をイネーブルにし、それらの特定の送信者の結果を確認するだけです。次に、その特定のグルー プのメール ポリシーを作成し、メール ポリシーで SPF/SIDF 検証をイネーブルにします。 SPF/SIDF 結果の基本の詳細度のテスト (5-34 ページ)で説明するように、コンテンツ フィルタを 作成し、Content Filters レポートを確認します。検証が有効であることがわかったら、この指定し た送信者のグループの電子メールをドロップするかバウンスするかの決断の基準として、 SPF/SIDF 検証を使用でき ます。

詳細な SPF/SIDF 検証テストを実行するには、次の手順を実行します。

- **ステップ 1 SPF/SIDF 検証のメール フロー ポリシーを作成します。受信リスナーで、メール フロー ポリシー** の SPF/SIDF 検証を イネーブルにし ます。SPF/SIDF を イネーブルにする方法については、[SPF](#page-217-0) と SIDF のイネーブル化(5-24 ページ)を参照してください。
- ステップ **2** SPF/SIDF 検証の送信者グループを作成し、命名規則を使用し て、SPF/SIDF 検証を示し ます。送信 者グループの作成については、『*Cisco IronPort AsyncOS for Email Configuration Guide*』の「ゲー ト ウェイでのメール受信の設定」の章を参照してください。
- ステップ **3** SPF/SIDF 検証のタ イプご と に spf-status コンテンツ フ ィ ルタ を作成し ます。命名規則を使用し て、検証のタイプを示します。たとえば、SPF/SIDF 検証に合格したメッセージには「SPF-Passed」 を使用し、検証中の一時的エラーのために合格しなかったメッセージには、「SPF-TempErr」を使 用します。spf-status [コンテンツ](#page-226-0) フィルタの作成については、GUI での spf-status コンテンツ [フィルタ](#page-226-0)ルール(5-33ページ)を参照してください。
- ステップ **4** 多数の SPF/SIDF 検証済み メ ッ セージの処理後、[モニタ(Monitor)] > [コンテンツフィルタ (Content Filters)] をクリックして、各 SPF/SIDF 検証済みコンテンツ フィルタをトリガーした メ ッ セージ数を確認し ます。

 $\blacksquare$ 

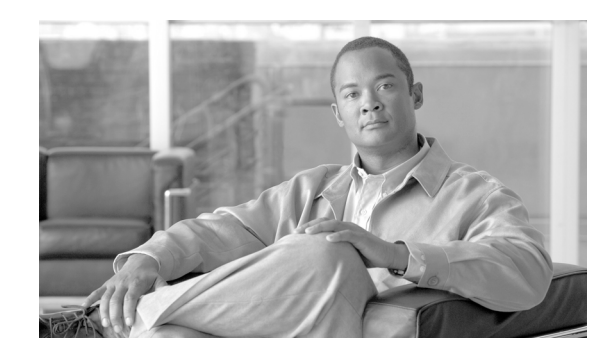

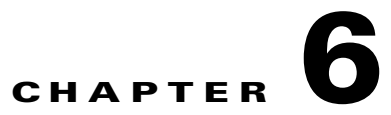

# メッセージ フィルタを使用した電子メール ポリシーの適用

Cisco IronPort アプライアンスは、詳細なコンテンツ スキャンおよびメッセージ フィルタリング テクノロジーを備えているため、会社のネットワークに参加または退出するときに、会社のポリ シーを適用して、特定のメッセージを処理することができます。

この章では、ポリシーの適用のために使用可能な機能(コンテンツ スキャン エンジン、メッセー ジ フィルタ、添付ファイル フィルタ、コンテンツ ディクショナリ)の強力な組み合わせについて 説明します。

この章は、次の項で構成されています。

- **•** 概要(6-1 [ページ\)](#page-230-0)
- **•** メ ッセージ [フ ィルタのコンポーネン ト \(](#page-231-0)6-2 ページ)
- メッセージ フィルタ処理(6-4ページ)
- メッセージ フィルタ ルール(6-10 ページ)
- メッセージ フィルタ アクション (6-44 ページ)
- 添付ファイルのスキャン(6-68ページ)
- **•** CLI [を使用し た メ ッ セージ](#page-308-0) フ ィ ルタの管理(6-79 ページ)
- メッセージ フィルタの例(6-101ページ)

# <span id="page-230-0"></span>概要

メッセージフィルタにより、Cisco IronPort アプライアンスでメッセージを受信したときに、それ らを処理する方法を記述した特別なルールを作成できます。メッセージ フィルタは、特定の種類 の電子メール メッセージに指定の特別な処理を施す必要があることを指定します。Cisco IronPort メッセージ フィルタは、指定の単語に対してメッセージ内容をスキャンすることによっ て社内メール ポリシーを適用することができます。この章は、次の項で構成されています。

• メッセージ フィルタのコンポーネント<sub>。</sub>メッセージ フィルタにより、メッセージの受信時に それらを処理する方法を記述した特別なルールを作成できます。フィルタルールでは、メッ セージまたは添付ファイルの内容、ネットワークに関する情報、メッセージ エンベロープ、 メッセージヘッダー、またはメッセージ本文に基づいてメッセージを識別します。フィルタ アクションにより、通知を生成したり、メッセージのドロップ、バウンス、アーカイブ、ブライ ンド カーボン コピー、変更を行ったりすることができます。詳細については、メッセージ フィルタのコンポーネント (6-2 ページ)を参照してください。

- **•** メ ッセージ フ ィ ルタの処理。AsyncOS が メ ッセージ フ ィ ルタ を処理する場合、AsyncOS がス キャンする内容、処理の順番、実行されるアクションは、メッセージ フィルタの順番、メッ セージの内容を変更した可能性のある事前の処理、メッセージの MIME 構造、コンテンツ マッチング用に設定されたしきい値スコア、クエリーの構造などのいくつかの要因に基づき ます。詳細については、メッセージ フィルタ処理(6-4 ページ)を参照してください。
- メッセージ フィルタ ルール。各フィルタには、フィルタで処理できる一連のメッセージを定 義するルールがあります。メッセージフィルタを作成する場合、それらのルールを定義しま す。詳細については、メッセージ フィルタ ルール(6-10 ページ)を参照してください。
- **•** メ ッセージ フィルタ アクション。各フ ィ ルタ には、ルールで true に評価された場合に、メ ッ セージに対して実行するアクションがあります。実行できるアクションには、最終アクショ ン (メッセージの配信、ドロップ、バウンスなど)、またはメッセージをさらに処理できる非最 終アクション(ヘッダーの除去や挿入など)の2つのタイプのアクションがあります。詳細に ついては、メッセージ フィルタ アクション (6-44 ページ)を参照してください。
- **添付ファイル スキャン メッセージ フィルタ**。添付ファイル スキャン メッセージ フィルタ を使用して、会社のポリシーと整合しないメッセージから添付ファイルを除去できます。元 のメッセージはそのまま配信することができます。添付ファイルは、それらの特定のタイプ、 フィンガープリント、内容に基づいてフィルタできます。イメージ アナライザを使用して、 イメージ添付ファイルをスキャンすることもできます。イメージ アナライザは、肌の色、本 文サイズ、曲率を測定して、グラフィックに不適切な内容が含まれている可能性を判断する アルゴリズムを作成します。詳細については、添付ファイルのスキャン(6-68ページ)を参照 してください。
- **• CLI** を使用し た メ ッ セージ フ ィ ルタの管理。CLI は、メ ッ セージ フ ィ ルタ を操作するための コマンドを受け入れます。たとえば、メッセージ フィルタのリストを表示、並び替え、イン ポート、エクスポートする必要がある場合があります。詳細については、CLI を使用したメッ セージ フィルタの管理(6-79 ページ)を参照してください。
- **メッセージ フィルタの例。この項では、実際のフィルタの例を示し、各フィルタについて簡** 単に説明します。詳細については、メッセージ フィルタの例(6-101 ページ)を参照してくだ さい。

# <span id="page-231-0"></span>メッセージ フィルタのコンポーネント

メッセージ フィルタにより、メッセージの受信時にそれらを処理する方法を記述した特別な ルールを作成できます。メッセージ フィルタは、メッセージ フィルタ ルールとメッセージ フィ ルタ アクションから構成されます。

## メッセージ フィルタ ルール

メッセージ フィルタ ルールによって、フィルタで処理するメッセージを判断します。ルールは、 論理結合子 AND、OR、NOT を使用し て組み合わせる こ と で、複雑なテ ス ト を作成で き ます。ルー ル式は、かっこを使用してグループ化することもできます。

## <span id="page-232-0"></span>メッセージ フィルタ アクション

メッセージフィルタの目的は、選択されたメッセージに対してアクションを実行することです。 アクションには、次の2つのタイプがあります。

- **•** 最終アクシ ョ ン(deliver、drop、bounce など)は メ ッ セージの処理を終了し、後続のフ ィ ルタ によ る さ ら なる処理を許可し ません。
- **•** 非最終ア ク シ ョ ンは、メ ッ セージを さ らに処理する こ と を許可する ア ク シ ョ ンを実行し ます。

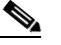

(注) 非最終メッセージ フィルタ アクションは、累積的です。各フィルタが異なるアクション を指定する複数のフィルタにメッセージが一致する場合、すべてのアクションが累積さ れ、適用されます。ただし、同じアクションを指定する複数のフィルタにメッセージが一 致する場合、前のアクションが上書きされ、最後のフィルタアクションが適用されます。

## メッセージ フィルタの構文例

フィルタ仕様の直観的な意味は次のようになります。

メッセージがルールに*一致する場合、*順番にアクションが適用されます。else 句が存在する場 合、メッセージがルールに*一致しない場合*に else 句内のアクションが実行されます。

指定したフィルタ名によって、フィルタをアクティブ、非アクティブ、削除する場合に、フィルタ が管理しやすくなります。

メッセージフィルタでは次の構文を使用します。

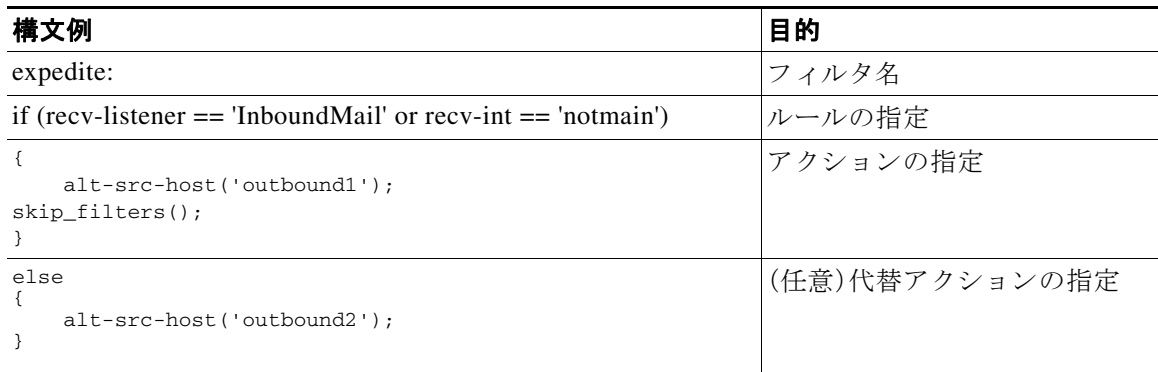

代替アクションは省略できることに注意してください。

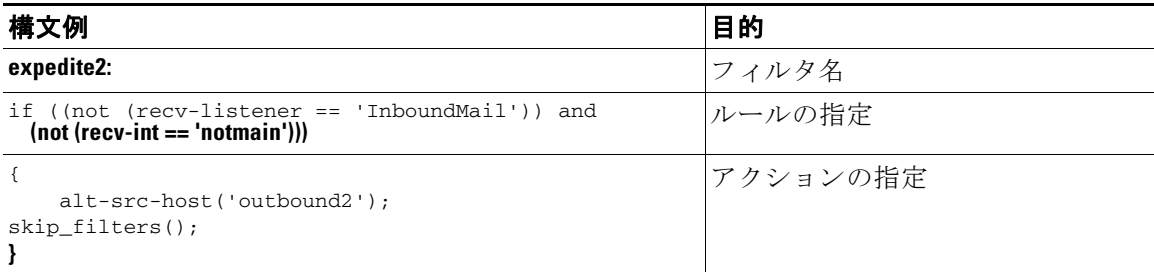

複数のフィルタを順番に1つずつ並べて1つのテキスト ファイルにまとめることができます。

単一引用符または二重引用符で、フィルタの値を囲む必要があります。単一引用符または二重引 用符は、値の両側に等しく組み合わせる必要があります。たとえば、式

notify('customercare@example.com') と notify("customercare@example.com") はどち ら も有効 ですが、式 notify("customercare@example.com') は構文エラーが発生し ます。

「#」文字で始まる行はコメントと見なされ、無視されます。ただし、それらは filters -> detail によ ってフ ィ ルタ を表示し て確認でき る ため、AsyncOS では保持されません。

# <span id="page-233-0"></span>メッセージ フィルタ処理

AsyncOS はメッセージ フィルタを処理する場合、AsyncOS がスキャンする内容、処理の順番、実 行するアクションは、次のいくつかの要因に基づきます。

- **メッセージ フィルタの順番。メッセージ フィルタは、順序付けられたリストで維持されま** す。メッセージの処理時に、AsyncOS は各メッセージ フィルタをそれらがリストに表示され ている順番で適用します。最終アクションが行われた場合、そのメッセージに対して、それ以 上のアクションは実行されません。詳細については、メッセージ フィルタの順番(6-4 ペー [ジ\)](#page-233-1)を参照してください。
- **•** 事前処理。メ ッ セージ フ ィ ルタが評価される前に、AsyncOS メ ッ セージに対し て実行される アクションによって、ヘッダーが追加または削除されることがあります。AsyncOS は、処理時 にメッセージに存在するヘッダーに対してメッセージ フィルタ プロセスを実行します。詳細 については、メッセージ ヘッダー [ルールおよび評価\(](#page-234-0)6-5ページ)を参照してください。
- **メッセージの MIME 構造**。メッセージの MIME 構造によって、「本文」として扱われるメッ セージの部分と「添付ファイル」として扱われるメッセージの部分が判断されます。多くの メッセージ フィルタは、メッセージの本文部分のみに、または添付ファイル部分のみに作用す る よ う に設定されます。詳細については[、メ ッ セージ本文と メ ッ セージ添付フ ァ イル\(](#page-234-1)6-5 ペー [ジ\)](#page-234-1)を参照してください。
- 正規表現に設定されるしきい値スコア。正規表現に一致させる場合、フィルタ アクションが 実行されるまでに、一致が発生しなければならない回数を集計する「スコア」を設定します。 これにより、さまざまな用語に対する応答の重み付けをすることができます。詳細について は、コンテンツ スキャンの一致のしきい値(6-6ページ)を参照してください。
- クエリーの構造。メッセージ フィルタ内で、AND または OR テストを評価する場合、 AsyncOS は不要なテストを評価しません。さらに、システムは左から右にテストを評価しな いことに注意することが重要です。代わりに、AND および OR テストが評価される場合、最 も価値の低いテストが最初に評価されます。詳細については、メッセージフィルタ内のAND テスト と OR テスト (6-9 ページ)を参照してください。

### <span id="page-233-1"></span>メッセージ フィルタの順番

メッセージ フィルタは順序付けられたリストに維持され、リスト内のそれらの位置によって番 号付けされます。メッセージの処理時に、メッセージ フィルタが割り振られた番号順で適用され ます。そのため、9番のフィルタがメッセージに対してすでに最終アクション(バウンスなど)を 実行した場合、30番のフィルタは、メッセージの送信元ホストを変更する機会がありません。リ ストのフィルタの位置は、システム ユーザ インターフェイスによって変更できます。ファイル からインポートされたフィルタは、インポートされたファイル内のそれらの相対的順序に基づ きます。

最終アクション後、そのメッセージに対して、それ以上のアクションは実行されません。

メッセージがフィルタ ルールに一致していても、次のいずれかの理由で、フィルタがそのメッ セージに対して作用しないことがあります。

- フィルタが非アクティブである。
- フィルタが無効である。
- フィルタが、メッセージの最終アクションを実行した前のフィルタに取って代わられた。

## <span id="page-234-0"></span>メ ッセージ ヘッダー ルールおよび評価

フィルタは、ヘッダー ルールを適用する場合に、元のメッセージのヘッダーではなく、「処理済み」 へッダーを評価します。つまり、

- **•** 前に実行さ れたア ク シ ョ ンに よ って、ヘ ッ ダーが追加された場合、後続のすべてのヘ ッ ダー ルールによって、それを照合できるようになります。
- **•** 前に実行さ れたア ク シ ョ ンに よ って、ヘ ッ ダーが取 り 除かれた場合、後続のすべてのヘ ッ ダールールで、それを照合できなくなります。
- **•** 前に実行さ れたア ク シ ョ ンに よ って、ヘ ッ ダーが変更された場合、後続のすべてのヘ ッ ダー ルールで、元のメッセージへッダーではなく、変更済みのヘッダーが評価されます。

この動作は、メッセージ フィルタとコンテンツ フィルタの両方に共通です。

## <span id="page-234-1"></span>メッセージ添付ファイル

電子メール メッセージは、複数の部分から構成されます。RFC では、メッセージのヘッダーの後 に続くすべてのものをマルチパート「メッセージ本文」として規定していますが、多くのユーザ はまだメッセージの「本文」と「添付ファイル」を別々のものと捉えています。body-variable また は attachment-*variable* という Cisco IronPort メ ッセージ フ ィ ルタ を使用する場合、Cisco IronPort アプライアンスはほとんどのユーザが「本文」と「添付ファイル」として考える部分を、多くの MUA がそれらを別々にレンダリングしようと試みるのと同じように区別しようとします。

body-*variable* または attachment-*variable* メ ッセージ フィルタ ルールを書 く 目的では、メ ッ セー ジ ヘッダーの後のすべてのものがメッセージ*本文*と見なされ、その内容は本文内にある MIME 部分の最初のテキスト部分と見なされます。そのコンテンツの後のすべてのもの(つまり、追加 の MIME 部分)は*添付ファイル*と見なされます。AsyncOS はメッセージのさまざまな MIME 部 分を評価し、添付フ ァ イル と し て処理さ れる フ ァ イルの部分を識別し ます。

たとえば、図 [6-1](#page-235-1) に、Microsoft Outlook MUA のメッセージを示します。ここでは「pocument attached below.」という言葉がプレーン テキストのメッセージ*本文*として表示され、ドキュメ ント「This is a Microsoft Word document.doc」が*添付ファイル*として表示されています。多くの ユーザが電子メールをこのように捉えている(最初の部分がプレーン テキストで2番めの部分 がバイナ リ フ ァ イルであるマルチパー ト メ ッセージ と してではな く)ため、Cisco IronPort は、 メッセージの「本文」(最初のプレーン テキスト部分)と対照的に、.doc ファイル部分(実質的に 2番めの MIME 部分)を区別して処理するルールを作成するために、メッセージ フィルタで「添 付ファイル」という用語を使用しています。ただし、RFCS 1521 および 1522 で使われている用語 によると、メッセージの本文はすべての MIME 部分から構成されます。

<span id="page-235-1"></span>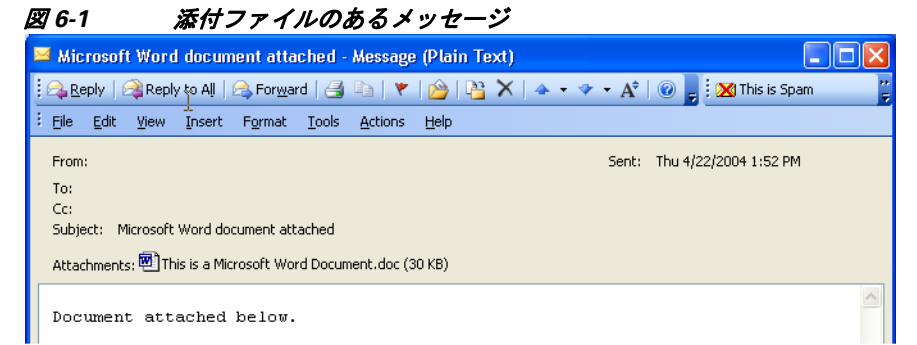

Cisco IronPort アプライアンスは、マルチパート メッセージの本文と添付ファイルを区別してい る ため、想定さ れる動作をする ためには、body-*variable* または attachment-*variable* メ ッセージ フィルタ ルールを使用する場合に、い く つかのケースで注意が必要です。

- **•** テキス ト 部分が 1 つの メ ッ セージ(つま り 、「Content-Type: text/plain」または「Content-Type: text/html」のヘッダーを含むメッセージ)がある場合、Cisco IronPort アプライアンスはメッ セージ全体を本文 と 見な し ます。コ ンテン ツ タ イプが異なる場合、Cisco IronPort アプライア ンスは、それを単一の添付ファイルと見なします。
- **•** エン コード されたフ ァ イル(uuencoded など)は電子 メ ール メ ッ セージの本文に含まれます。 これが発生した場合、エンコードされたファイルは添付ファイルとして扱われ、抽出および スキャンされ、残りのテキストがテキスト本文として見なされます。
- 単一のテキスト以外の部分は常に*添付ファイル*と見なされます。たとえば、.zip ファイルの みで構成されるメッセージは、添付ファイルと見なされます。

# <span id="page-235-0"></span>コンテンツ スキャンの一致のしきい値

メッセージ本文または添付ファイル内のパターンを検索するフィルタルールを追加する場合、 パターンが見つかる必要がある回数の最初のしきい値を指定できます。AsyncOS はメッセージ をスキャンすると、メッセージおよび添付ファイルに見つかった一致の数の「スコア」を集計し ます。最小しきい値に満たない場合、正規表現は true と評価されません。このしきい値は次の フィルタ ルールに指定できます。

- **•** body-contains
- **•** only-body-contains
- **•** attachment-contains
- **•** every-attachment-contains
- **•** dictionary-match
- **•** attachment-dictionary-match

drop-attachments-where-contains アクションにしきい値を指定することもできます。

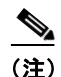

(注) ヘッダーまたはエンベロープの受信者と送信者をスキャンするフィルタルールにしきい値を指 定でき ません。

#### し きい値の構文

出現最小回数の し き い値を指定する には、パターン と 、true と評価するために必要な一致の最小 数を指定し ます。

if(<*filter rule*>('<*pattern*>',<*minimum threshold*>)){

たとえば、body-contains フィルタ ルールで、値「Company Confidential」が少なくとも2回見つか る必要があることを指定するには、次の構文を使用します。

if(body-contains('Company Confidential',2)){

デフォルトで、AsyncOS がコンテンツ スキャン フィルタを保存する場合、フィルタをコンパイ ルし、しきい値が割り当てられていない場合、1のしきい値を割り当てます。

コンテンツ ディクショナリの値に対して、パターン マッチの最小数を指定することもできま す。コ ンテン ツ デ ィ ク シ ョ ナ リ の詳細については、『*Cisco IronPort AsyncOS for Email Configuration Guide*』の「Text Resources」の章を参照し て く ださい。

#### メッセージ本文と添付ファイルのしきい値スコア

電子メール メッセージは、複数の部分から構成されることがあります。メッセージ本文または添 付ファイル内のパターンを検索するフィルタ ルールのしきい値を指定すると、AsyncOS は、メッ セージ部分と添付ファイルの一致の数をカウントして、しきい値「スコア」を判断します。メッ セージ フィルタで特定の MIME 部分を指定しない限り (attachment-contains フィルタ ルール など)、AsyncOS はメッセージのすべての部分で見つかった一致を合計し、一致の合計がしきい 値に達し ている かど う かを判断し ます。た と えば、し き い値が 2 の body-contains メ ッセージ フィルタがあるとします。本文に1つの一致があり、添付ファイルに1つの一致があるメッセー ジを受信します。AsyncOS がこのメッセージを採点した場合、合計が 2 つの一致になり、しきい 値スコアを満たしていると判断します。

同様に、複数の添付ファイルがある場合、AsyncOS は添付ファイルごとにスコアを合計して、一 致のス コ アを判断し ます。た と えば、し き い値が 3 の attachment-contains フィルタ ルールがあ るとします。2つの添付ファイルがあるメッセージを受信し、各添付ファイルに2つの一致が含 まれます。AsyncOS はこのメッセージを4つの一致と採点し、しきい値スコアが満たされている と判断し ます。

#### し きい値スコアリ ング マルチパー ト **/**代替 **MIME** 部分

カウントの重複を避けるため、同じコンテンツの2つの表現(プレーン テキストと HTML)があ る場合、AsyncOS は重複し た部分か ら の一致を合計し ません。代わ り に、各部分の一致を比較し て、最高値を選択します。AsyncOS はこの値をマルチパート メッセージの他の部分からのスコア に追加して、合計スコアを作成します。

た と えば、body-contains フィルタ ルールを設定し、し き い値を 4 に設定し ます。プレーン テキス ト、HTML、および2つの添付ファイルを含むメッセージを受信します。メッセージは次のような 構造を使用し ます。

multipart/mixed

multipart/alternative

text/plain

text/html

application/octet-stream

application/octet-stream

body-contains フィルタ ルールは、メ ッ セージの text/plain および text/html 部分を最初に採点し て、このメッセージのスコアを判断します。次に、これらのスコアの結果を比較し、結果から最高 のスコアを選択します。さらに、この結果を各添付ファイルからのスコアに追加して、最終スコ アを判断します。メッセージに次の数の一致があるとします。

multipart/mixed

multipart/alternative

text/plain (2 matches)

text/html (2 matches)

application/octet-stream (1 match)

application/octet-stream

AsyncOS は text/plain と text/html 部分の一致を比較するため、スコア 3 を返します。これは、フィ ルタルルールをトリガーする最小しきい値を満たしていません。

### コンテンツ ディクショナリを使用したしきい値のスコアリング

コンテンツ ディクショナリを使用すると、用語の「重み」を設定して、より簡単に特定の用語で フィルタ アクションをトリガーできます。たとえば、「bank」という用語ではメッセージ フィル タをトリガーせず、「bank」の後に「account」という用語があり、さらに ABA ルーティング番号が 含まれていれば、フィルタ アクションをトリガーする必要があるとします。これを実現するに は、重みを設定したディクショナリを使用して、特定の用語または用語の組み合わせの重要度を 高くします。コンテンツ ディクショナリを使うメッセージ フィルタがフィルタ ルールの一致を 評価する場合、コンテンツ ディクショナリの重みを使用して最終的なスコアを決定します。たと えば、次のコンテンツと重みを指定してコンテンツ ディクショナリを作成したとします。

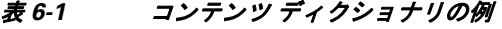

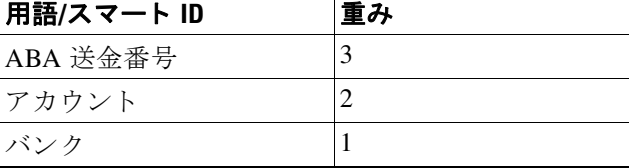

このコンテンツ ディクショナリを dictionary-match または attachment-dictionary-match メ ッ セージ フィルタ ルールに関連付ける と、AsyncOS は メ ッ セージ内で検出された一致する用語の 各インスタンスの合計「スコア」に、この用語の重みを追加します。たとえば、メッセージ本文に 用語「account」のインスタンスが3つ含まれているメッセージの合計スコアに、値6が追加され ます。メッセージ フィルタのしきい値が 6 に設定されている場合、AsyncOS はこのしきい値スコ アが満たされたと判断します。または、各用語のインスタンスが1つずつ含まれている場合も合 計値は6になり、このスコアによってフィルタアクションがトリガーされます。

## <span id="page-238-0"></span>メ ッセージ フ ィ ルタ内の **AND** テスト と **OR** テスト

メッセージ フィルタ内で、AND または OR テストを評価する場合、AsyncOS は不要なテストを 評価しません。したがって、たとえば、一方の AND テストが false の場合、もう一方のテストは評 価されません。テストは左から右に評価されるわけではないため、注意してください。代わりに、 AND および OR テストが評価される場合、最も価値の低いテストが最初に評価されます。たとえ ば、次のフ ィ ルタ では、rcpt-to-group テス ト よ り も消費 リ ソースの少ない remote-ip テス ト が必 ず最初に評価されます(一般に、LDAPテストの方が消費リソースは高くなります)。

#### andTestFilter:

if (remote-ip == "192.168.100.100" AND rcpt-to-group == "GROUP")

{ ... }

最もコストの低いテストが最初に実行されるため、項目の順序を入れ替えても影響はありませ ん。テストの実行順序を保証する必要がある場合は、if 文をネストさせてください。この方法は、 できる限りコストの高いテストを避けるためにも推奨します。

expensiveAvoid:

```
if (<simple tests>)
```
{ if (<expensive test>)

{ <action> }

}

次に、も う 少し複雑な例で説明し ます。

```
if (test1 AND test2 AND test3) { ... }
```
システムは左から右に式をグループ化するため、次のようになります。

if ((test1 AND test2) AND test3)  $\{ \ldots \}$ 

この場合、システムが最初に行うのは、(test1 AND test2) のコストと test3 のコストの比較で す。最初に 2 番めの AND を評価し ます。3 つのテス ト すべてで同じ コ ス ト がかかる場合、test3 が 最初に実行されます。これは、(test1 AND test2) のコストが2倍になるためです。

# <span id="page-239-0"></span>メ ッセージ フィルタ ルール

各メッセージ フィルタには、フィルタを適用できるメッセージのコレクションを定義するルー ルが含まれています。フィルタルールを定義して、true を返すメッセージへのフィルタアク ションを定義します。

### フ ィルタ ルールの概要の表

表 [6-2](#page-239-1) に、メッセージ フィルタで使用できるルールをまとめます。

<span id="page-239-1"></span>表 *6-2* メ ッセージ フィルタ ルール

| ルール                                                  | 構文              | 説明                                                                                                    |
|------------------------------------------------------|-----------------|----------------------------------------------------------------------------------------------------|
| 件名ヘッダー<br>(Subject Header)                           | subject         | 件名ヘッダーが特定のパターンと一致して<br>いるか <sub>。</sub> subject ルール (6-23 ページ)を参照し<br>てください。                                                |
| 本文サイズ<br>(Body Size)                                 | body-size       | 本文のサイズは一定の範囲内か。本文サイズ<br>ルール(6-26 ページ)を参照してください。                                                                             |
| エンベロープ送<br>信者(Envelope<br>Sender)                    | $mail-from$     | エンベロープ送信者 (Envelope From, <mail<br>FROM&gt;)が指定したパターンと一致してい<br/>るか。エンベロープ送信者ルール(6-25 ペー<br/>ジ)を参照してください。</mail<br>          |
| グループ内のエン<br>ベロープ送信者<br>(Envelope Sender<br>in Group) | mail-from-group | エンベロープ送信者(Envelope From <mail<br>FROM&gt;)が、指定した LDAP グループ内に存<br/>在するか。グループ内エンベロープ送信者<br/>ルール(6-25 ページ)を参照してください。</mail<br> |
| 送信者グループ<br>(Sender Group)                            | sendergroup     | どの送信者グループが、リスナーのホスト ア<br>クセス テーブル(HAT)に一致するか。送信者<br>グループ ルール(6-25 ページ)を参照してく<br>ださい。                                        |
| グループ内エンベ<br>ロープ (Envelope<br><b>Recipient</b> )      | rcpt-to         | エンベロープ受信者 (Envelope To, <rcpt<br>TO&gt;)が指定したパターンと一致している<br/>か。エンベロープ受信者ルール(6-24ページ)<br/>を参照してください。</rcpt<br>               |
|                                                      |                 | 注:rcpt-to ルールはメッセージベースです。<br>メッセージに複数の受信者が設定されてい<br>る場合、いずれか1人の受信者がルールと一<br>致していれば、指定した処理がすべての受信<br>者に対するメッセージに適用されます。      |

 $\blacksquare$ 

| ルール                                                         | 構文                           | 説明                                                                                                    |
|-------------------------------------------------------------|------------------------------|----------------------------------------------------------------------------------------------------|
| エンベロープ<br>受信者<br>(Envelope<br><b>Recipient in</b><br>Group) | rcpt-to-group                | エンベロープ受信者 (Envelope To, <rcpt<br>TO&gt;)が、指定した LDAP グループ内に存在<br/>するか。グループ内エンベロープ受信者ルー<br/>ル(6-24ページ)を参照してください。</rcpt<br>            |
|                                                             |                              | 注:rcpt-to-group ルールはメッセージベー<br>スです。メッセージに複数の受信者がある場<br>合、グループの受信者が1人でも検出されれ<br>ば、指定されたアクションがメッセージのす<br>べての受信者に適用されます。               |
| リモート IP<br>(Remote IP)                                      | remote-ip                    | リモート ホストから送信されたメッセー<br>ジは、指定したIPアドレスまたはIPブロッ<br>クに一致しているか。リモート IP ルール<br>(6-27 ページ)を参照してください。                                       |
| 受信インターフェ<br>イス(Receiving<br>Interface)                      | recv-int                     | メッセージは、指定された受信インターフェ<br>イス経由で届いたか。受信 IP インターフェイ<br>スルール(6-27ページ)を参照してください。                                                          |
| 受信リスナー<br>(Receiving<br>Listener)                           | recv-listener                | メッセージは、指定されたリスナー経由で届<br>いたか。受信リスナールール(6-27ページ)を<br>参照してください。                                                                        |
| 日付(Date)                                                    | date                         | 現在時刻は特定の日時の前か後か。日付ルー<br>ル(6-28ページ)を参照してください。                                                                                        |
| ヘッダー(Header)                                                | header $(string)$            | メッセージに特定のヘッダーが含まれてい<br>るか。ヘッダーの値が特定のパターンと一致<br>しているか。ヘッダールール(6-28ページ)を<br>参照してください。                                                 |
| ランダム<br>(Random)                                            | random( <integer>)</integer> | ランダム番号は一定の範囲内か。乱数ルール<br>(6-29ページ)を参照してください。                                                                                         |
| 受信者数<br>(Recipient Count)                                   | rcpt-count                   | この電子メールの受信者の人数。受信者数<br>ルール(6-30ページ)を参照してください。                                                                                       |
| アドレス数                                                       | $addr$ -count $()$           | 受信者の累積数。                                                                                                    |
| (Address Count)                                             |                              | このフィルタは、エンベロープの受信者では<br>なくメッセージ本文のヘッダーに対して機<br>能する点が rcpt-count フィルタ ルールと異<br>なります。アドレス数ルール(6-30ページ)を<br>参照してください。                  |
| SPF ステータス<br>(SPF Status)                                   | spf-status                   | SPF検証ステータスの値。このフィルタルー<br>ルでは、さまざまな SPF 検証結果をクエリで<br>きます。有効な SPF/SIDF 戻り値ごとに異な<br>るアクションを入力できます。SPF-Status<br>ルール(6-37ページ)を参照してください。 |
| SPF 合格<br>(SPF Passed)                                      | spf-passed                   | SPF/SIDF 検証に合格したか。このフィルタ<br>ルールは SPF/SIDF 結果をブール値として一<br>般化します。SPF-Passed ルール (6-38 ページ)<br>を参照してください。                              |

表 *6-2* メ ッセージ フィルタ ルール(続き)

**College** 

| ルール                                                     | 構文                                                            | 説明                                                                                                    |
|---------------------------------------------------------|---------------------------------------------------------------|----------------------------------------------------------------------------------------------------|
| イメージ評価<br>(Image verdict)                               | image-verdict                                                 | イメージ スキャンの評価の結果。このフィル<br>タルールを使用して、さまざまなイメージ分<br>析の評価について問い合わせることができ<br>ます。イメージ分析(6-70ページ)を参照して<br>ください。                              |
| ワークキュー数<br>(Workqueue count)                            | workqueue-count                                               | ワーク キュー数と指定した値の比較結果<br>(等しい、多い、少ない)。workqueue-count<br>ルール(6-39ページ)を参照してください。                                                         |
| 本文スキャン<br>(Body Scanning)                               | body-contains ( <regular<br>expression&gt;)</regular<br>      | 指定したパターンと一致するテキストまた<br>は添付ファイルがメッセージに含まれてい<br>るか。パターンの発生回数が、しきい値で指<br>定した最小回数以上である必要があります。                                            |
|                                                         |                                                               | エンジンは、配信ステータス部分と関連する<br>添付ファイルをスキャンします。                                                                                               |
|                                                         |                                                               | 本文スキャン ルール (6-30 ページ)を参照し<br>てください。                                                                                                   |
| 本文スキャン<br>(Body Scanning)                               | only-body-contains ( <regular<br>expression&gt;)</regular<br> | 指定したパターンと一致するテキストがメッ<br>セージ本文に含まれているか。パターンの発<br>生回数が、しきい値で指定した最小回数以上<br>である必要があります。添付ファイルはス<br>キャンされません。本文スキャン(6-31ペー<br>ジ)を参照してください。 |
| 暗号化検出<br>(Encryption<br>Detection)                      | encrypted                                                     | メッセージは暗号化されているか。暗号化検<br>出ルール(6-31ページ)を参照してください。                                                                                       |
| 添付ファイル名<br><b>(Attachment</b><br>Filename) <sup>a</sup> | attachment-filename                                           | 指定したパターンと一致するファイル名の<br>添付ファイルがメッセージに含まれている<br>か。添付ファイル名ルール(6-32ページ)を参<br>照してください。                                                     |
| 添付ファイルタイ<br>$\mathcal{I}$ (Attachment<br>Type) $a$      | attachment-type                                               | 特定の MIME タイプの添付ファイルがメッ<br>セージに含まれているか。添付ファイルタイ<br>プルール(6-32ページ)を参照してください。                                                             |

表 *6-2* メ ッセージ フィルタ ルール(続き)

H.

| ルール                                                                 | 構文                   | 説明                                                                                                    |
|---------------------------------------------------------------------|----------------------|----------------------------------------------------------------------------------------------------|
| 添付ファイルの<br>ファイルタイプ <sup>a</sup><br><b>(Attachment File</b><br>Type) | attachment-filetype  | フィンガープリントに基づく特定のパター<br>ンと一致するファイル タイプの添付ファイ<br>ルがメッセージに含まれているか(UNIXの<br>fileコマンドと同様)。添付ファイルが Excel<br>または Wordドキュメントである場合、埋め<br>込みファイル タイプの .exe、.dll、.bmp、.tiff、<br>.pcx、gif、jpeg、png、および Photoshop イメー<br>ジを検索することもできます。<br>有効なフィルタを作成するには、ファイル タ<br>イプを引用符で囲む必要があります。一重引<br>用符または二重引用符を使用できます。たと<br>えば、exe 添付ファイルを検索するには、次<br>の構文を使用します。<br>if (attachment-filetype == "exe")<br>詳細については、添付ファイルのスキャン<br>メッセージ フィルタの例(6-76ページ)を |
| 添付ファイル<br>MIME タイプ<br>(Attachment MIME<br>Type) $a$                 | attachment-mimetype  | 参照してください。<br>特定の MIME タイプの添付ファイルがメッ<br>セージに含まれているか。このルールは<br>attachment-type ルールに似ていますが、<br>MIME 添付ファイルで指定された MIME タ<br>イプのみが評価される点が異なります。(ア<br>プライアンスは、タイプが明示的に指定され<br>ていない場合、拡張子からファイルのタイプ<br>を「予測」することはありません)。添付ファ<br>イルのスキャン メッセージ フィルタの例<br>(6-76ページ)を参照してください。                                                                                                    |
| 保護された添付<br>ファイル<br>(Attachment<br>Protected)                        | attachment-protected | パスワード保護された添付ファイルがメッ<br>セージに含まれているか。保護された添付<br>ファイルの隔離(6-79 ページ)を参照してく<br>ださい。                                                                                                    |

表 *6-2* メ ッセージ フィルタ ルール(続き)

| ルール                                                      | 構文                                                            | 説明                                                                                                    |
|----------------------------------------------------------|---------------------------------------------------------------|----------------------------------------------------------------------------------------------------|
| 保護されていない<br>添付ファイル<br><b>(Attachment</b><br>Unprotected) | attachment-unprotected                                        | attachment-unprotected フィルタ条件は、保護さ<br>れていない添付ファイルをスキャン エンジン<br>が検出した場合に true を返します。スキャン<br>エンジンが添付ファイルを読み取ることがで<br>きた場合、そのファイルは保護されていない<br>と見なされます。zip ファイルに保護されてい<br>ないメンバが含まれている場合、その zip ファ<br>イルは保護されていないと見なされます。                                                                |
|                                                          |                                                               | 注: attachment-unprotected フィルタ条件と<br>attachment-protected フィルタ条件は、相互に<br>排他的ではありません。同じ添付ファイルを<br>スキャンすると、両方のフィルタ条件で true<br>が返される場合があります。これは、たとえ<br>ば、zip ファイルに保護されたメンバと保護<br>されていないメンバの両方が含まれている<br>場合に発生します。                                                                       |
|                                                          |                                                               | 保護されていない添付ファイルの検出<br>(6-79ページ)を参照してください。                                                                                                    |
| 添付ファイルの<br>スキャン<br><b>(Attachment</b><br>Scanning $)^a$  | attachment-contains( <regular<br>expression&gt;)</regular<br> | 指定したパターンと一致するテキストまた<br>は別の添付ファイルが、メッセージの添付<br>ファイルに含まれているか。パターンの発生<br>回数が、しきい値で指定した最小回数以上で<br>ある必要があります。                                                                                                    |
|                                                          |                                                               | このルールは body-contains() ルールと似<br>ていますが、このルールでは、メッセージの<br>全体の「本文」をスキャンしないようにしま<br>す。つまり、ユーザが添付ファイルとして表<br>示する場合だけスキャンします。添付ファ<br>イルのスキャン メッセージ フィルタの例<br>(6-76ページ)を参照してください。                                                                                                    |
| 添付ファイルの<br>スキャン<br><b>(Attachment</b><br>Scanning)       | attachment-binary-contains(<<br>regular expression>)          | 指定したパターンと一致するバイナリデー<br>タが存在する添付ファイルがメッセージに<br>含まれているか。                                                                                                    |
|                                                          |                                                               | このルールは attachment-contains () ルー<br>ルに似ていますが、バイナリデータ内のパ<br>ターンのみを検索します。                                                                                                    |
| 添付ファイルの<br>スキャン<br><b>(Attachment</b><br>Scanning)       | $every$ -attachment-contains (< $r$<br>egular expression>)    | このメッセージのすべての添付ファイルに、<br>特定のパターンと一致するテキストが含まれ<br>ているか。対象のテキストがすべての添付<br>ファイル内に存在する必要があります。つま<br>り実際に実行されるアクションは、各添付<br>ファイルに対する「attachment-contains()」の<br>論理 AND 演算です。本文はスキャンされませ<br>ん。パターンの発生回数が、しきい値で指定し<br>た最小回数以上である必要があります。<br>添付ファイルのスキャン メッセージ フィル<br>タの例(6-76 ページ)を参照してください。 |

表 *6-2* メ ッセージ フィルタ ルール(続き)

H.

| ルール                                                                            | 構文                                                                             | 説明                                                                                                    |
|--------------------------------------------------------------------------------|--------------------------------------------------------------------------------|----------------------------------------------------------------------------------------------------|
| 添付ファイルのサ<br>イズ(Attachment<br>$Size)^a$                                         | attachment-size                                                                | メッセージに含まれている添付ファイルの<br>サイズが特定の範囲内に収まっているか。こ<br>のルールは body-size ルールと似ています<br>が、このルールでは、メッセージの全体の「本<br>文」をスキャンしないようにします。つまり、<br>ユーザが添付ファイルとして表示する場合<br>だけスキャンします。このサイズは、デコー<br>ドする前に評価されます。添付ファイルのス<br>キャン メッセージ フィルタの例(6-76ペー<br>ジ)を参照してください。 |
| 公開ブラックリス<br><b>ト</b> (Public<br><b>Blacklists</b> )                            | dnslist( <query server="">)</query>                                            | 送信者のIPアドレスがパブリックブラックリ<br>スト サーバ(RBL)内に存在するか。DNS リス<br>トルール(6-33ページ)を参照してください。                                                                                                    |
| SenderBase L<br>ピュテーション<br><b>(SenderBase)</b><br><b>Reputation</b> )          | reputation                                                                     | 送信者の SenderBase レピュテーション スコ<br>アの値。SenderBaseレピュテーションルール<br>(6-34ページ)を参照してください。                                                                                                    |
| SenderBase $\nu$<br>ピュテーションな<br><b>し (No SenderBase</b><br><b>Reputation</b> ) | no-reputation                                                                  | SenderBaseレピュテーションが「None」の場<br>合に使用します。SenderBaseレピュテーショ<br>ンルール(6-34ページ)を参照してください。                                                                                                    |
| ディクショナリト                                                                       | dictionary-match ( <dictionary<br>name&gt;)</dictionary<br>                    | メッセージ本文に、dictionary name で指定し<br>た名前のコンテンツディクショナリの正規<br>表現または用語が含まれているかどうかを<br>判別します。パターンの発生回数が、しきい<br>値で指定した最小回数以上である必要があ<br>ります。辞書ルール (6-35 ページ)を参照して<br>ください。                                                                             |
| 添付ディクショナ<br>リー致<br><b>(Attachment</b><br><b>Dictionary Match)</b>              | attachment-dictionary-match (<br><dictionary_name>)</dictionary_name>          | 添付ファイルに、dictionary_name で指定した<br>名前のコンテンツ ディクショナリの正規表<br>現が含まれているかどうかを判別します。パ<br>ターンの発生回数が、しきい値で指定した最<br>小回数以上である必要があります。辞書ルー<br>ル(6-35ページ)を参照してください。                                                                                        |
| 件名ディクショナ<br>リー致(Subject<br><b>Dictionary Match)</b>                            | subject-dictionary-match ( <di<br>ctionary name&gt;)</di<br>                   | 件名ヘッダーに、dictionary name で指定した<br>名前のコンテンツ ディクショナリの正規表<br>現または用語が含まれているかどうかを判<br>別します。辞書ルール(6-35ページ)を参照し<br>てください。                                                                                                    |
| ヘッダーディク<br>ショナリー致<br>(Header Dictionary<br>Match)                              | header-dictionary-match( <dic<br>tionary_name&gt;, <header>)</header></dic<br> | 指定したヘッダー(大文字と小文字を区別)<br>に、dictionary name で指定した名前のコンテ<br>ンツディクショナリの正規表現または用語<br>が含まれているかどうかを判別します。辞書<br>ルール(6-35ページ)を参照してください。                                                                                                    |

表 *6-2* メ ッセージ フィルタ ルール(続き)

| ルール                                                                                 | 構文                                                                                                    | 説明                                                                                                    |
|-------------------------------------------------------------------------------------|----------------------------------------------------------------------------------------------------|----------------------------------------------------------------------------------------------------|
| 本文ディクショナ<br>リー致(Body<br><b>Dictionary Match)</b>                                    | body-dictionary-match ( <dicti<br>onary_name&gt;)</dicti<br>                                             | このフィルタ条件は、辞書の用語がメッセー<br>ジ本文に含まれていれば true を返します。こ<br>のフィルタは、添付ファイルであると判断さ<br>れない MIME 部分の用語に一致します。ま<br>た、ユーザが定義したしきい値が満たされた<br>場合も true を返します(デフォルトのしきい<br>値は1です)。辞書ルール(6-35ページ)を参<br>照してください。 |
| エンベロープ受信<br>者ディクショナリ<br>一致(Envelope<br><b>Recipient</b><br><b>Dictionary Match)</b> | rcpt-to-dictionary-match ( <di<br>ctionary_name&gt;)</di<br>                                             | エンベロープ受信者に、dictionary name で指<br>定した名前のコンテンツ ディクショナリの<br>正規表現または用語が含まれているかどう<br>かを判別します。辞書ルール (6-35 ページ)を<br>参照してください。                                                                        |
| エンベロープ送信<br>者ディクショナリ<br>一致(Envelope<br><b>Sender Dictionary</b><br>Match)           | mail-from-dictionary-match(<<br>dictionary_name>)                                                        | エンベロープ送信者に、dictionary name で指<br>定した名前のコンテンツ ディクショナリの<br>正規表現または用語が含まれているかどう<br>かを判別します。辞書ルール(6-35ページ)を<br>参照してください。                                                                          |
| SMTP 認証済み<br>ユーザー致<br>(SMTP<br><b>Authenticated</b><br>User Match)                  | smtp-auth-id-matches( <target><br/><math>[ , sieve-character ] )</math></target>                         | エンベロープ送信者のアドレスとメッセー<br>ジヘッダーのアドレスが、送信者の認証済み<br>SMTP ユーザ ID と一致するかどうかを判別<br>します。SMTP Authenticated User Match ルー<br>ル(6-39ページ)を参照してください。                                                       |
| [はい(True)]                                                                          | true                                                                                                    | すべてのメッセージと一致します。true ルー<br>ル(6-22ページ)を参照してください。                                                                                                    |
| 有効(Valid)                                                                           | valid                                                                                                    | メッセージに解析不能または無効な MIME 部<br>分がある場合に false を返し、それ以外の場合<br>は true を返します。valid ルール (6-23 ページ)<br>を参照してください。                                                                                       |
| 署名済み(Signed)                                                                        | signed                                                                                                   | メッセージが署名済みであるかどうかを判<br>別します <sub>。</sub> signed ルール (6-41 ページ)を参照<br>してください。                                                                                                    |
| 署名証明書<br>(Signed<br>Certificate)                                                    | signed-certificate( <field><br/>[<operator> <regular<br>expression&gt;])</regular<br></operator></field> | メッセージ署名者または X.509 証明書発行者<br>が特定のパターンと一致するかどうかを判別<br>します。署名付き証明書ルール(6-42ページ)<br>を参照してください。                                                                                                    |

表 *6-2* メ ッセージ フィルタ ルール(続き)

a. 添付ファイルのフィルタリングについては、添付ファイルのスキャン(6-68 ページ)を参照してく ださい。

b. コンテンツ ディクショナリの詳細については、『Cisco IronPort AsyncOS for Email Configuration Guide』の「Text Resources」の章で説明し ています。

Cisco IronPort アプライアンスに送信されるメッセージはいずれも、すべてのメッセージ フィル タで順番に処理されますが、最終アクションを指定した場合はそのアクションによりメッセー ジに対する以降の処理が停止されます。(メッセージ フィルタ アクション(6-3 ページ)を参照)。 フィルタはすべてのメッセージに適用することもでき、ルールは論理接続子(AND、OR、NOT)を 使用し て結合する こ と もでき ます。

a k

# ルールで使用する正規表現

ルールの定義に使用するアトミックテストの一部では、正規表現照合を行います。正規表現は複 雑にな る場合があ り ます。次の表は、メ ッ セージ フィルタ ルールで正規表現を適用する場合の 目安として使用してください。

表 *6-3* ルールで使用する正規表現

| 正規表現(abc)           | フィルタルールの正規表現が文字列と一致すると判断されるの<br>は、正規表現の一連の指示が文字列のいずれかの部分と一致する<br>場合です。                                                                                               |
|---------------------|----------------------------------------------------------------------------------------------------|
|                     | たとえば、正規表現「Georg」は「George Of The Jungle」、「Georgy<br>Porgy」、「La Meson Georgette」、「Georg」の各文字列と一致します。                                                                   |
| カレット(^)<br>ドル記号(\$) | ドル記号(\$)を含むルールは文字列の末尾のみと一致し、キャ<br>ラット(^)を含むルールは文字列の先頭のみと一致します。                                                                                                    |
|                     | たとえば、正規表現「^Georgs」は文字列「Georg」のみと一致します。                                                                                                    |
|                     | 空のヘッダーを検索するには、「"^\$"」と指定します。                                                                                                    |
| 文字、空白、アットマーク(e)     | 文字、空白、アットマーク(e)を含むルールは、当該の文字自体と<br>完全に一致します。                                                                                                    |
|                     | たとえば、正規表現「^George@admin\$」は文字列「George@admin」の<br>みと一致します。                                                                                                    |
| ピリオド(.)             | ピリオド(.)を含むルールは任意の1文字(改行を除く)と一致し<br>ます。                                                                                                    |
|                     | たとえば、「^admin\$」という正規表現は「macadmin」および<br>「sunadmin」の各文字列とは一致しますが、「win32admin」とは一致<br>しません。                                                                            |
| アスタリスク(*)           | アスタリスク(*)を含むルールは、「直前に指定されている文字が<br>0回を含む任意の回数繰り返されている文字」と一致します。ピリ<br>オドとアスタリスクが続く場合(.*)は、任意の文字列(改行を除<br>く)と一致します。                                                    |
|                     | たとえば、「^P.*Piper\$」という正規表現は、「PPiper」、「Peter<br>Piper」、「P.Piper」、「Penelope Penny Piper」のどの文字列とも一致<br>します。                                                              |
| 円記号(\)              | 円記号は特殊文字のエスケープに使用します。したがって、、。と<br>続けると、ピリオドそのもののみに一致し、いはドル記号のみに<br>一致し、いはキャレット記号のみに一致します。たとえば、<br>「^ik\.ac\.uk\$」は「ik.ac.uk」という文字列のみと一致します。                          |
|                     | 重要:円記号はパーサーでも特殊なエスケープ文字として使用し<br>ます。そのため、正規表現で円記号を使用する場合、2つの円記号<br>が必要です。解析後には「実際に」使用される円記号1つのみが残<br>り、正規表現システムに渡されます。上記の例を照合する場合は<br>「^ik\\.ac\\.uk\$」と入力することになります。 |

| 大文字と小文字を区別しない<br>((?i)) | トークン (?i) は、正規表現の残りの部分で大文字と小文字が区別<br>されないことを表します。このトークンを、大文字と小文字を区<br> 別する正規表現の先頭に配置すると、大文字と小文字が一切区別<br>されない照合が行われます。 |
|-------------------------|----------------------------------------------------------------------------------------------------|
|                         | たとえば、「(?i)viagra」という正規表現は、「viagra」、「vIaGrA」、<br>「vɪʌɡʀa」と一致します。                                                       |
| 繰り返し回数 {min,max}        | 1つ前のトークンの繰り返し回数を指定する正規表現表記がサ<br>ポートされています。                                                                            |
|                         | たとえば、「fo{2,3} は「foo および「fooo とは一致しますが、「fol<br>や「fofo」とは一致しません。                                                        |
|                         | if(header('To') == "^.{500,}")というステートメントは、500文<br>字以上が使用されている「To ヘッダーを検索します。                                          |
| または( )                  | 代替、つまり「or」演算子に相当します。A とB が正規表現の場合、<br>「A B はAとBのいずれかに一致する文字列と一致します。                                                   |
|                         | たとえば、「foo bar」という表現は foo や bar とは一致しますが、<br>foobar とは一致しません。                                                          |

表 *6-3* ルールで使用する正規表現(続き)

#### メッセージのフィルタリングでの正規表現の使用

フィルタを使用して、ASCII 以外の形式でエンコードされているメッセージの内容(ヘッダーと 本文)の文字列とパターンを検索できます。具体的には、本システムでは次の場所にある非 ASCII 文字を検索する正規表現(regex)を使用でき ます。

- **•** メ ッセージ ヘッダー
- **•** MIME 添付フ ァ イル名の文字列
- **•** メ ッ セージ本文:
	- **MIME** ヘッダーがない本文(従来の形式の電子メール)
	- **–** エン コード を示す MIME ヘッダーがあ り 、MIME 部分がない本文
	- **–** エン コード が指定されているマルチパー ト MIME メ ッセージ
	- **–** 上記の本文の う ち、MIME ヘッ ダーでエン コード が指定されていないもの

メ ッ セージまたは本文の任意の部分(添付フ ァ イルを含む)の照合に正規表現を使用でき ます。 添付ファイルのタイプとして HTML、MS Word、Excel など多数のタイプを対象にできます。対象 と なる文字セ ッ ト と し て、gb2312、HZ、EUC、JIS、Shift-JIS、Big5、Unicode などがあ り ます。正規 表現を使用するメッセージ フィルタ ルールを作成するには、コンテンツ フィルタ GUI を使用 するか(『*Cisco IronPort AsyncOS for Email Configuration Guide*』の「Email Security Manager」を参 照)、テキスト エディタでファイルを作成してからシステムにインポートします。詳細について は、CLI を使用したメッセージ フィルタの管理(6-79 ページ)およびスキャン パラメータの変更 (6-89[ページ\)](#page-318-0)を参照してください。

#### 正規表現の使用に関するガイドライン

プレフィックスではなく文字列全体を照合する場合は、正規表現の先頭にキャレット(^)、末尾 にドル記号(s)をそれぞれ配置する必要があります。

 $\label{eq:1} \pmb{\mathscr{P}}$ 

(注) 空の文字列を昭合する場合に \*" を使用すると、実際には オベアの文字列が一致します。代わり に、"^\$"を使用してください。たとえば、subject [ルール\(](#page-252-0)6-23 ページ)の2番めの例がこれに該当 し ます。

また、文字としてのピリオドを照合するには、正規表現でピリオドをエスケープする必要があり ます。た と えば、sun.com と い う 正規表現は「thegodsunocommando」と い う 文字列と一致し ますが、 ^sun\.com\$ と い う 正規表現は「sun.com」と い う 文字列のみと 一致し ます。

技術的には、こ こ で使用する正規表現のス タ イルは **Python re Module** モジュール ス タ イルの正 規表現です。Python ス タ イルの正規表現の詳細については、http://www.python.org/doc/howto/ [英語] からアクセスできる「Python Regular Expression HOWTO」を参考にし て く だ さい。

#### 正規表現と非 **ASCII** 文字セ ッ ト

一部の言語では、「単語」や「単語境界」、「大文字と小文字」という概念が存在しません。

単語を構成する文字(正規表現で「\w」と表される文字)の識別などが必要にな る複雑な正規表現 では、ロケールが不明な場合、またはエンコードが不明な場合、問題が発生します。

#### **n** テスト

正規表現の照合テストは、シーケンス == とシーケンス != を使用して行うことができます。 次に例を示し ます。

rcpt-to **==** "^goober@dev\\.null\\....\$" *(matching)*

rcpt-to != "^goober@dev\\.null\\....\$" *(non-matching)*

#### 大文字と小文字の区別

特に明記されている場合を除き、正規表現では大文字と小文字が区別されます。正規表現で 「foo」を検索する場合、「FOO」や「Foo」は一致し ません。

#### 効率的なフィルタの作成

次の例は、同じ処理を行う2つのフィルタですが、最初の例の方が CPU の使用率が高くなります。 2番めのフィルタの方が効率的な正規表現を使用しています。

```
attachment-filter: if ((recv-listener == "Inbound") AND 
((((((((((((((((((((((((((((((((((((((((((((((attachment-filename ==
```

```
"\\\.386$") OR (attachment-filename == "\\.exe$")) OR (attachment-filename == "\\.ad$"))
OR (attachment-filename == "\\.ade$")) OR (attachment-filename == "\\.adp$")) OR 
(attachment-filename == "\\.asp$")) OR (attachment-filename == "\\.bas$")) OR 
(\text{attachment-filename} == "\\.\text{bat$"})\) OR (attachment-filename == "\\.chm$")) OR
(\text{attachment-filename } == "\\.\cm\$") OR (\text{attachment-filename } == "\\.\cm\$") OR
(\text{attachment-filename} == "\\c,cpl$") OR (\text{attachment-filename} == "\c,crt$") OR
(attachment-filename == "\\.exe$")) OR (attachment-filename == "\\.hlp$")) OR 
(attachment-filename == "\\.hta$")) OR (attachment-filename == "\\.inf$")) OR
(\text{attachment-filename} == "\\.\:ins$") OR (\text{attachment-filename} == "\.\:isp$") OR
(\text{attachment-filename} == "\\iota\;js"); OR (\text{attachment-filename} == "\iota\;s"); OR
(\text{attachment- filename} == "\\.\ln k$")) OR (attachment-filename == "\\.\mals")) OR(\text{attachment-filename} == "\\.\mbox{mde$"}) OR (\text{attachment-filename} == "\\.\mbox{mse$"}) OR
(\text{attachment-filename} == "\\rangle \, \text{msi$")}) \text{ OR } (\text{attachment-filename} == "\\rangle \, \text{msp$")}) \text{ OR }(\text{attachment-filename} == "\\\ \text{mst$")}) \text{ OR } (\text{attachment-filename} == "\\\ \text{pcd$''}) \text{ OR }(\text{attachment-filename } == "\\.\text{pif$")}) \ OR \ (attachment-filename == "\\.\text{pif$")}) OR(\text{attachment-filename } == "\\\ .scr$")) OR (\text{attachment-filename } == "\\\ .set$")) OR
(\text{attachment-filename } == "\\.\shb$") OR (\text{attachment-filename } == "\\.\shs") OR
(\text{attachment-filename == "\\\.\url$")) OR (\text{attachment-filename == "\\\.\vb$")) OR(\text{attachment-filename} == "\\.\v{vbe$")) OR (\text{attachment-filename} == "\\.\v{vbs$")) OR
(\text{attachment-filename} == "\\.\vss",") OR (\text{attachment-filename} == "\\.\vst",") OR
(\text{attachment-filename} == "\\.\vsw$")) OR (\text{attachment-filename} == "\\.\vsw$")) OR
(\text{attachment-filename } == "\\.\wsc$")) OR (\text{attachment-filename } == "\\.\wsf$")) OR
(\text{attachment-filename} == "\\\ \text{wsh$"})\ ) \{ bounce(); \}
```
この例では、AsyncOS は正規表現エンジンを 30 回(添付フ ァ イルタ イプ と recv-listener のそれぞ れに1回ずつ)起動する必要があります。

かわりに、次のようなフィルタを作成します。

```
attachment-filter: if (recv-listener == "Inbound") AND (attachment-filename == 
"\\.(386|exe|ad|ade|adp|asp|bas|bat|chm|cmd|com|cpl|crt|exe|hlp|hta|inf|ins|isp|js|jse|l
nk|mdb|mde|msc|msi|msp|mst|pcd|pif|reg|scr|sct|shb|shs|url|vb|vbe|vbs|vss|vst|vsw|ws|wsc
|wsf|wsh\") {
```

```
 bounce();
```
}

正規表現エンジンの起動回数は2回だけで、「()」の追加やスペルの誤りについて心配する必要が なくなるためフィルタの管理も大幅に簡単になります。また、最初の例に比べて CPU オーバー ヘッドが低下します。

#### **PDF** と正規表現

PDF の生成方法によっては、スペースや改行がないことがあります。このような場合、スキャン エンジンは、ページ内の単語の位置に基づき、論理的な スペース と 改行の挿入を試みます。た と えば、1 つの単語の中に複数のフォントやフォント サイズが混在する場合、生成される PDF コー ドからスキャン エンジンが単語と改行を判別するのが難しくなります。このように生成された PDF ファイルで正規表現による照合を行うと、スキャン エンジンは予期しない結果を返す場合 があ り ます。

たとえば、PowerPoint 文書に挿入した単語の中に、単語内の文字ごとに異なるフォントやフォン ト サイズが設定されているものがあるとします。このアプリケーションから生成された PDFを スキャン エンジンが読み取ると、論理的なスペースと改行が挿入されます。PDF の構造が原因 で、「callout」と い う 単語が「call out」または「c a l lout」 と 解釈される こ と があ り ます。こ のいずれか の表現を正規表現「callout」と照合しようとすると、一致なしという結果になります。

### スマート **ID**

メッセージの内容をスキャンするメッセージ ルールを使用する場合、スマート ID を使用すると データ内の特定のパターンを検出でき ます。

スマート ID で、データ内の次のパターンを検出できます。

- クレジット カード番号
- **•** 米国社会保障番号
- **•** CUSIP ナンバー
- **•** ABA ナンバー

フィルタでスマート ID を使用するには、本文または添付ファイルのコンテンツをスキャンする フィルタ ルールで次のキーワード を使用し ます。

#### 表 *6-4* メ ッセージ <sup>フ</sup> ィルタのスマート *ID*

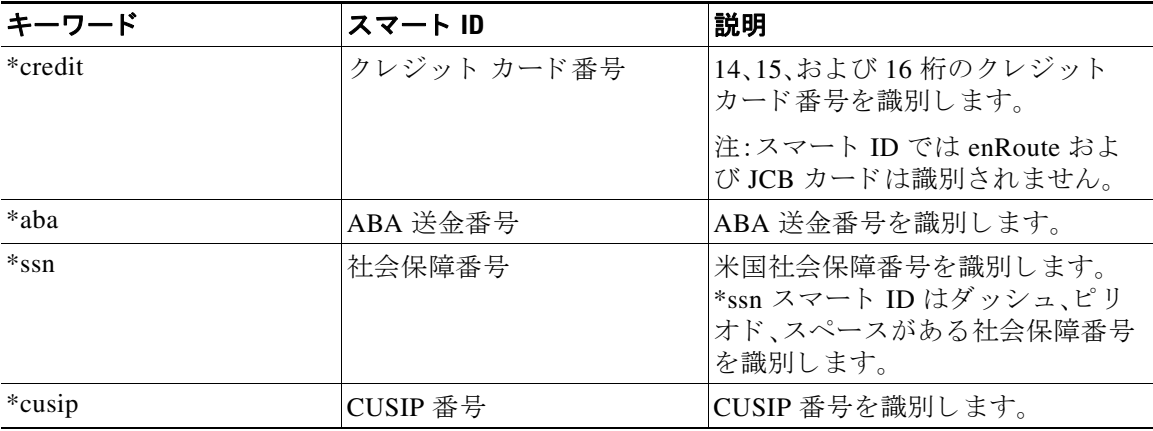

### スマート **ID** の構文

フィルタ ルールでスマート ID を使用する場合、次の例のように、本文または添付ファイルをス キャンするフィルタルールの中でスマートIDキーワードを引用符で囲みます。

ID\_Credit\_Cards:

```
if(body-contains("*credit")){
```
notify("legaldept@example.com");

また、コンテンツ ディクショナリの一部としてコンテンツ フィルタ内でスマート ID を使用す る こ と もでき ます。

} .

(注) スマート ID キーワードは通常の正規表現や他のキーワードと組み合わせて使用できません。 たとえば、「\*credit|\*ssn」というパターンは有効ではありません。

(注) \*ssn スマート ID による誤判定を防ぐため、\*ssn スマート ID は他のフィルタ条件とあわせて使 用すると有用な場合があります。たとえば、「only-body-contains」フィルタ条件を使用することが できます。この場合、検索文字列がメッセージ本文のすべての MIME 部分に存在する場合のみ式 が true であると判定されます。たとえば、次のようなフィルタを作成できます。

SSN-Nohtml: if only-body-contains("\*ssn") { duplicate-quarantine("Policy");}

# メッセージ フィルタ ルールの例

次のセクションでは、メッセージフィルタの使用例を照会します。

#### <span id="page-251-0"></span>**true** ルール

true ルールはすべてのメッセージと一致します。たとえば、次のルールはテスト対象となるすべ ての メ ッセージについて、IP インターフェイスを external に変更し ます。

externalFilter:

```
 if (true)
 {
      alt-src-host('external');
```
}
#### **valid** ルール

valid ルールは、メ ッ セージに解析不能または無効な MIME 部分が含まれている場合に false を 返し、それ以外の場合は true を返します。たとえば、次のルールはテスト対象のメッセージのう ち解析不能なメッセージをすべてドロップします。

```
not-valid-mime:
    if not valid
    {
         drop();
    }
```
### **subject** ルール

subject ルールは、件名ヘッダーの値が指定した正規表現と一致するメッセージを選択します。 たとえば、次のフィルタは、件名が「Make Money...」という語句で始まるすべてのメッセージを廃棄します。

```
scamFilter:
```

```
 if (subject == '^Make Money')
 {
      drop();
 }
```
ヘッダーの値で検索する非 ASCII 文字を指定することができます。

へッダーに関する操作を行う場合、ヘッダーの現在の値には処理中に行われた変更(メッセージ のヘッダーの追加、削除、変更を行うフィルタ処理など)が含まれている点に注意してください。 詳細については、メッセージヘッダー [ルールおよび評価\(](#page-234-0)6-5ページ)を参照してください。

次のフィルタは、ヘッダーが空の場合、またはメッセージにヘッダーがない場合に true を返し ます。

```
EmptySubject_To_filter:
```

```
if (header('Subject') != ".") OR
    (header('To') != ".") {
   drop();
```
}

(注) このフィルタは Subject ヘッダーと To ヘッダーが空の場合に true を返しますが、ヘッダーがな い場合も true を返します。指定したヘッダーがメッセージ内にない場合でも、このフィルタは true を返し ます。

# エンベロープ受信者ルール

rcpt-to ルールは、いずれかのエンベロープ受信者が指定した正規表現と一致するメッセージを 選択します。たとえば、次のフィルタは「scarface」という文字列を含む電子メールアドレス宛て に送信されたすべてのメッセージをドロップします。

(注) rcpt-to ルールで使用する正規表現では、大文字と小文字は区別されません。

```
scarfaceFilter:
```

```
 if (rcpt-to == 'scarface')
 {
      drop();
 }
```
(注) rcpt-to ルールはメッセージに基づいています。メッセージに複数の受信者が設定されている場 合、いずれか 1 人の受信者がルール と 一致し ていれば、指定し た処理がすべての受信者に対する メ ッ セージに適用されます。

# グループ内エンベロープ受信者ルール

rcpt-to-group ルールは、いずれかのエンベロープ受信者が指定した LDAP グループのメンバで あ る メ ッ セージを選択し ます。た と えば、次のフ ィ ルタは「ExpiredAccounts」という LDAP グルー プ内の電子メールアドレス宛てに送信されたすべてのメッセージをドロップします。

expiredFilter:

```
 if (rcpt-to-group == 'ExpiredAccounts')
 {
     drop();
 }
```
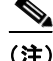

(注) rcpt-to-group ルールはメッセージに基づいています。メッセージに複数の受信者が設定されて いる場合、いずれか1人の受信者がルールと一致していれば、指定した処理がすべての受信者に 対するメッセージに適用されます。

## エンベロープ送信者ルール

mail-from ルールは、エンベロープ送信者が指定した正規表現と一致するメッセージを選択しま す。た と えば、次のフ ィ ルタ を実行する と admin@yourdomain.com によ り 送信されたすべての メ ッ セージがただちに出力されます。

(注) mail-from ルールで使用する正規表現では、大文字と小文字は*区別されません*。次の例では、ピリ オドがエスケープ処理されています。

kremFilter:

```
 if (mail-from == '^admin@yourdomain\\.com$')
   {
 skip_filters();
   }
```
# グループ内エンベロープ送信者ルール

mail-from-group ルールは、エンベロープ送信者が演算子の右辺で指定した LDAP グループに属 している(不一致を検索する場合は、送信者の電子メールアドレスが指定した LDAP グループに 属していない) メ ッ セージを選択し ます。た と えば、次のフ ィ ルタ を実行する と 、「KnownSenders」 という LDAP グループの電子メールアドレスにより送信されたすべてのメッセージがただちに 出力されます。

SenderLDAPGroupFilter:

```
 if (mail-from-group == 'KnownSenders') 
   {
 skip_filters();
  }
```
# 送信者グループ ルール

sendergroup メッセージ フィルタは、リスナーのホスト アクセス テーブル (HAT)でどの送信者 グループが一致するかに基づいて、メッセージを選択します。このルールは「==」(一致を検索す る場合)または「!=」(不一致を検索する場合)を使用し て、指定し た正規表現(式の右辺) と の一致 をテ ス ト し ます。た と えば、次の メ ッ セージ フィルタ ルールは、メ ッ セージの送信者グループが 正規表現「Internal」と一致する場合に true を返し、その場合は メ ッ セージを代替 メ ール ホストに 送信し ます。

senderGroupFilter:

```
 if (sendergroup == "Internal")
 {
```

```
 alt-mailhost("[172.17.0.1]");
```

```
本文サイズ ルール
```
本文サイズとはメッセージのサイズのことで、ヘッダーと添付ファイルも含みます。body-size ルールは、本文サイズを指定された数値と比較し、条件に一致するメッセージを選択します。 たとえば、次のフィルタは本文サイズが5メガバイトを超えるすべてのメッセージをバウンス し ます。

BigFilter:

}

```
 if (body-size > 5M)
 {
      bounce();
 }
```
body-size を使用する と次のよ う な比較ができ ます。

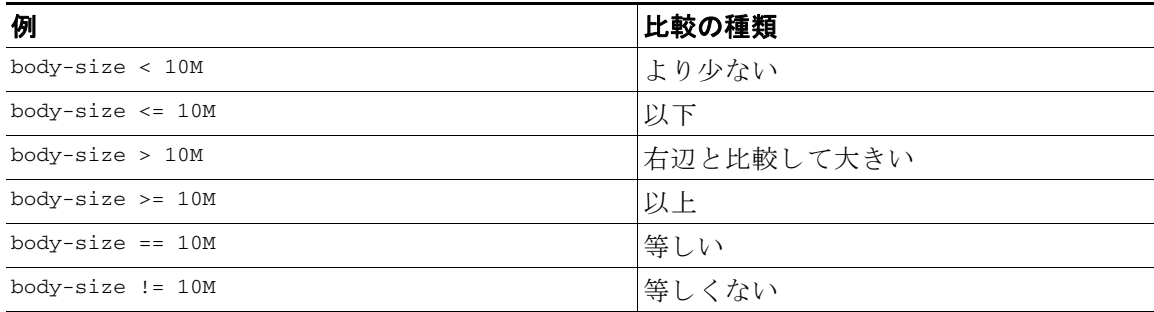

サイズ指定にはサフィクスを使用すると便利です。

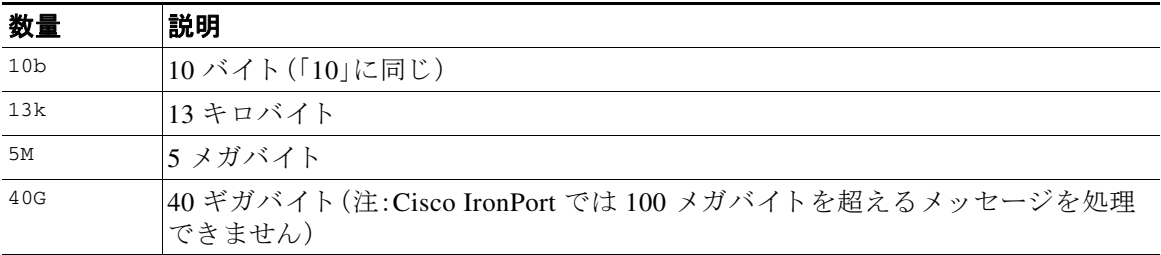

### リモート **IP** ルール

remote-ip ルールは、メッセージを送信したホストのIPアドレスが特定のパターンと一致する かどうかを確認するためのテストを実行します。IP アドレスは、インターネット プロトコル バージョン 4(IPv4)またはインターネット プロトコル バージョン 6(IPv6)を指定できます。 IP アドレス パターンは、『*Cisco IronPort AsyncOS for Email Configuration Guide*』の「Sender Group Syntax」に記載されている許可ホストの表記(sBO、SBRS、dnslist の表記および特殊キーワード ALL を除く)を使用して指定します。

allowed hosts 表記では、IP アドレス(ホスト名ではない)の順序と数値での範囲のみを指定できま す。た と えば、次のフ ィ ルタは 10.1.1.*x*(X は 50、51、52、53、54、55 のいずれか)の形式の IP アドレ スから*送信されていない*すべてのメッセージをバウンスします。

notMineFilter:

```
 if (remote-ip != '10.1.1.50-55')
 {
      bounce();
 }
```
# 受信リスナー ルール

recv-listener ルールは、名前付きリスナーで受信したメッセージを選択します。リスナー名は、 現在システム上で設定されているリスナーのいずれかのニックネームである必要があります。 たとえば、次のフィルタを実行すると、expedite という名前のリスナーから受信したすべての メッセージがただちに出力されます。

expediteFilter:

```
 if (recv-listener == 'expedite')
   {
 skip_filters();
   }
```
## 受信 **IP** インターフェイス ルール

recv-int ルールは、名前付きインターフェイス経由で受信したメッセージを選択します。イン ターフェイス名は、現在システムに設定されているインターフェイスのいずれかのニックネー ムである必要があります。たとえば、次のフィルタは、outside という名前のインターフェイスか ら受信したすべてのメッセージをバウンスします。

outsideFilter:

```
 if (recv-int == 'outside')
 {
```
bounce();

# 日付ルール

date ルールは、現在の日時 と 指定し た時刻を照合し ます。date ルールは *MM/DD/YYYY hh:mm:ss* という形式のタイムスタンプがある文字列との比較を行います。このルールは、特定の日時(米 国形式)の前ま たは後に実行する処理を指定する場合に便利です。(米国以外の日付形式を使用 しているメッセージを検索する場合は問題が発生することがあります)。次のフィルタは、2003年 7 月 28 日の午後 1 時よ り 後に campaign1@yourdomain.com から送信されたすべての メ ッ セージを バウンスします。

```
TimeOutFilter:
```
}

```
 if ((date > '07/28/2003 13:00:00') and (mail-from == 
    'campaign1@yourdomain\\.com'))
 {
      bounce();
 }
```
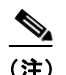

(注) date ルールを spate メッセージ フィルタ処理変数と混同しないようにしてください。

# ヘッダー ルール

header() ルールは、メッセージヘッダーがかっこ内で引用されている特定のヘッダー("ヘッ ダー名") と 一致する かど う かを確認し ます。こ のルールは subject ルール と同様に正規表現と比 較することもできますが、比較を行わずに使用することもできます。この場合、メッセージにそ のヘッダーがあれば「true」、なければ「false」となります。たとえば、次の例ではヘッダー x-sample の有無、およびこのヘッダーの値に「sample text」という文字列が含まれているかどうかを確認 しています。一致する場合は、メッセージがバウンスされます。

FooHeaderFilter:

```
 if (header('X-Sample') == 'sample text')
 {
      bounce();
 }
```
ヘッダーの値で検索する非 ASCII 文字を指定することができます。

次の例では、比較を行わずにヘッダールールを適用しています。この場合、ヘッダー X-DeleteMe が見つかると、そのヘッダーがメッセージから削除されます。

DeleteMeHeaderFilter:

```
 if header('X-DeleteMe')
 {
      strip-header('X-DeleteMe');
 }
```
へッダーに関する操作を行う場合、ヘッダーの現在の値には処理中に行われた変更(メッセージ のヘッダーの追加、削除、変更を行うフィルタ処理など)が含まれている点に注意してください。 詳細については、メッセージ ヘッダー [ルールおよび評価\(](#page-234-0)6-5 ページ)を参照してください。

#### 乱数ルール

random ルールは、0から N-1(N はルール名の後のかっこで指定される整数値)までの乱数を生成 します。このルールでは header() ルールと同様に比較を行うこともできますが、「単項」形式で単 独使用する こ と も で き ます。単項形式では、生成さ れた乱数が 0 でない場合に true と評価されま す。たとえば、次のフィルタはいずれも内容としては同じもので、2分の1の確率で Virtual Gateway アドレス A が選択され、残り 2 分の 1 の確率で Virtual Gateway アドレス B が選択され ます。

load\_balance\_a:

```
 if (random(10) < 5) {
      alt-src-host('interface_a');
 } else {
      alt-src-host('interface_b');
 }
```
load\_balance\_b:

```
 if (random(2)) {
     alt-src-host('interface_a');
 } else {
     alt-src-host('interface_b');
 }
```
#### 受信者数ルール

rcpt-count ルールは、body-size ルールと同様に、メッセージの受信者の数を整数値と比較しま す。このルールを使用すると、ユーザが一度に多数のユーザに電子メールを送信することを防止 でき、また大規模なメール送信キャンペーンが特定の Virtual Gateway アドレス経由で行われる ようにすることができます。次の例では、受信者数が100件を超える電子メールが特定の Virtual Gateway アドレスを経由して送信されます。

large\_list\_filter:

```
 if (rcpt-count > 100) {
```
alt-src-host('mass\_mailing\_interface');

}

## アドレス数ルール

addr-count() メッセージ フィルタ ルールは、1 つ以上のヘッダー文字列を対象に、各行の受信者 数を計算し、受信者の累積数をレポートします。このフィルタは、エンベロープの受信者ではな く メ ッ セージ本文のヘッ ダーに対し て機能する点が rcpt-count フィルタ ルール と異な り ます。 次の例では、このフィルタ ルールにより長い受信者リストが「undisclosed-recipients」というエイ リ アスに置き換え られています。

```
count: if (addr-count("To", "Cc") > 30) {
            strip-header("To");
            strip-header("Cc");
            insert-header("To", "undisclosed-recipients");
 }
```
# 本文スキャン ルール

body-contains() ルールは、受信する電子メールとその添付ファイルをスキャンし、パラメータ で定義された特定のパターンの有無を確認します。これには、配信ステータス部および関連付け られている添付ファイルが含まれます。body-contains() ルールでは複数行を対象とした照合は 行われません。ス キ ャ ンの ロ ジ ッ ク を CLI の scanconfig コ マン ド で変更する こ と に よ り 、ス キ ャ ンの対象となる、またはスキャンの対象から除外する MIM タイプを定義できます。また、スキャ ン結果を true と評価する ために検出する必要があ る一致の最小数を指定する こ と もでき ます。

デフォルトでは、MIME タイプが video/\*、audio/\*、image/\* 以外であるすべての添付ファイルが ス キ ャ ン さ れます。複数のフ ァ イルが含まれている .zip、.bzip、.compress、.tar、.gzip の各アー カイブ添付ファイルがスキャンされます。スキャン対象となる、「ネストされた」アーカイブ添付 フ ァ イル(.zip に格納されている .zip など)の数を設定でき ます。

scanconfig コマンドを使用して添付ファイルのスキャン処理を設定する方法の例などの詳細に ついては、スキャン パラメータの変更(6-89 ページ)を参照してください。

## 本文スキャン

AsyncOS が本文スキャンを実行する場合、正規表現を使用して本文のテキストと添付ファイル をスキャンします。式には最小しきい値を指定することができ、スキャン エンジンがこの最小回 数だけ正規表現 と の一致を検出する と 、こ の式は true と評価されます。

AsyncOS は メ ッ セージの各種の MIME 部分を評価し、テキ ス ト 形式になってい るすべての MIME 部分を ス キ ャ ン し ます。最初の部分で MIME タ イプがテキス ト に指定されている場合、 AsyncOS はテキス ト 部分を識別し ます。AsyncOS は メ ッ セージで指定されたエン コード に基づ いてエン コー ド を決定し、テキ ス ト を Unicode に変換し ます。その後、Unicode 領域で正規表現を 検索し ます。メ ッ セージでエン コー ド が指定されていない場合は、scanconfig コマン ド で指定さ れたエン コード が使用されます。

メ ッセージのスキャン時に AsyncOS が MIME 部分を評価する方法の詳細については[、メ ッセー](#page-234-1) ジ本文とメッセージ添付ファイル(6-5 ページ)を参照してください。

MIME 部分がテキストでない場合、AsyncOS は .zip または .tar からファイルを抽出するか、圧縮 されたファイルを抽出します。データを抽出した後、スキャン エンジンはファイルのエンコード を識別し、フ ァ イルのデータ を Unicode 形式で返し ます。その後、AsyncOS は Unicode 領域で正規 表現を検索し ます。

次の例では、本文のテキストと添付ファイルで「Company Confidential」という文字列を検索しま す。この例では、最小しきい値が2件に設定されているため、スキャン エンジンがこの文字列を 2件以上検出すると、該当するメッセージをすべてバウンスし、法務部門に通知します。

ConfidentialFilter:

```
 if (body-contains('Company Confidential',2)) {
```
notify ('legaldept@example.domain');

bounce();

}

メ ッ セージの本文のみを スキ ャ ンする場合は、only-body-contains を使用し ます。

disclaimer:

if (not only-body-contains('[dD]isclaimer',1) ) {

notify('hresource@example.com');

}

#### 暗号化検出ルール

encrypted ルールは、メッセージの内容に暗号化データが存在するかどうかを調査します。この ルールは暗号化データのデコードは行わず、メッセージの内容に暗号化データが存在するかど うかのみを調査します。このルールは、ユーザが暗号化された電子メールを送信できないように する場合に便利です。

(注) 暗号化されたルールは、メッセージの内容の暗号化されたデータのみを検出できます。暗号化さ れた添付ファイルは検出しません。

encrypted は true ルールと同様に、パラメータを使用せず、比較も行いません。暗号化された データが検出された場合に true、検出さ れなかった場合に false を返し ます。こ の機能を実行す るにはメッセージのスキャンが必要になるため、scanconfig コマンドで定義されたスキャン設 定が使用されます。オプションの設定の詳細については、スキャン パラメータの変更(6-89 ペー [ジ\)](#page-318-0)を参照してください。

次のフィルタは、リスナー経由で送信されたすべての電子メールを確認し、メッセージに暗号化 されたデータが含まれる場合は、該当するメッセージが BCC で法務部門宛てに送信され、バウ ン ス されます。

prevent\_encrypted\_data:

```
 if (encrypted) {
```
bcc ('legaldept@example.domain');

bounce();

}

## 添付ファイル タイプ ルール

attachment-type ルールはメッセージ内の各添付ファイルの MIME タイプを確認し、指定された パターン と 一致する かど う かを判別し ます。こ のパターンは scanconfig コマン ド で使用する形 式(スキャン パラメータの変更(6-89 ページ)を参照)と同じ形式である必要があり、スラッシュ (/)の左右の一方でア ス タ リ ス ク を ワ イル ド カー ド と し て使用でき ます。メ ッ セージの添付フ ァ イルがここで指定した MIME タイプと一致する場合、このルールは「true」を返します。

この機能を実行するにはメッセージのスキャンが必要となるため、scanconfig コマンドで指定 されたすべてのオプシ ョ ン(スキャン [パラ メ ータの変更\(](#page-318-0)6-89 ページ)を参照)が適用されます。

メッセージの添付ファイルを操作するために使用できるメッセージ フィルタ ルールの詳細に ついては、添付ファイルのスキャン(6-68ページ)を参照してください。

次のフィルタは、リスナー経由で送信されたすべての電子メールを確認し、MIME タイプが video/\* である添付ファイルがメッセージに含まれる場合は、該当するメッセージがバウンスさ れます。

bounce\_video\_clips:

if **(attachment-type == 'video/\*')** {

bounce();

}

# 添付ファイル名ルール

attachment-filename ルールはメッセージ内の各添付ファイルの名前を確認し、指定されたパ ターン と 一致する かど う かを判別し ます。こ の比較では大文字 と 小文字は区別されます。こ の比 較ではスペースの有無も区別されるため、ファイル名の末尾にスペースがある状態でエンコー ド されていると、フィルタはその添付ファイルをスキップします。メッセージの添付ファイルの いずれかが指定したファイル名と一致すると、このルールは true を返します。

次の点に注意してください。

- **•** 各添付フ ァ イルの名前は MIME ヘッ ダーから キ ャプチャ されます。MIME ヘッダーにある ファイル名の末尾にはスペースがある場合があります。
- **•** 添付フ ァ イルがアーカ イブの場合、Cisco IronPort はアーカ イブの内部から フ ァ イル名を取 得し、scanconfig ルール(スキャン パラメータの変更(6-89 ページ)を参照)を適用します。
	- **–** 添付フ ァ イルが 1 個の圧縮フ ァ イル(拡張子を問わず)であ る場合、アーカ イ ブであ る と は見なされず、この圧縮ファイルの名前は取得されません。つまり、このファイルは attachment-filename ルールでは処理されません。このようなファイルの例としては、 gzip で圧縮された実行可能ファイル(.exe)などがあります。
	- **–** 添付フ ァ イルが単独の圧縮フ ァ イルであ る場合(foo.exe.gz など)、正規表現を使用し て 圧縮ファイル内の特定のファイルタイプを検索します。添付ファイル名とアーカイブ ファイル内の単独の圧縮ファイル(6-33ページ)を参照してください。

メッセージの添付ファイルを操作するために使用できるメッセージ フィルタ ルールの詳細に ついては、添付ファイルのスキャン(6-68 ページ)を参照してください。

次のフィルタは、リスナー経由で送信されたすべての電子メールを確認し、ファイル名が \*.mp3 である添付ファイルがメッセージに含まれる場合は、該当するメッセージがバウンスされます。

block\_mp3s:

```
 if (attachment-filename == '(?i)\\.mp3$') {
      bounce();
```
}

}

#### <span id="page-262-0"></span>添付ファイル名とアーカイブ ファイル内の単独の圧縮ファイル

次に、アーカイブ(gzip で作成したものなど)にある単独の圧縮ファイルを照合する例を示します。

```
quarantine_gzipped_exe_or_pif:
if (attachment-filename == '(?i)\\.(exe|pif)($|.gz$)') {
  quarantine("Policy");
```
#### **DNS** リスト ルール

dnslist() ルールは、クエリーに DNSBL 方式(「ip4r ルックアップ」とも呼ばれます)を使用する パブ リ ッ ク DNS リスト サーバを照会し ます。着信接続の IP ア ド レ スは反転され(IP が 1.2.3.4 の 場合は 4.3.2.1 になり)、かっこ内のサーバ名にプレフィックスとして追加されます(サーバ名の 先頭がピリオドでない場合は、サーバ名とプレフィックスを区切るためのピリオドが追加され ます)。DNS クエリーが生成され、システムには DNS 失敗応答(接続の IP アドレスがサーバのリ ストにないことを示す)または IP アドレス(アドレスが見つかったことを示す)が返されます。 返される IP アドレスは通常、127.0.0.*x*(x は 0 ~ 255 の う ちほぼすべての数)の形式にな り ます (IP アドレス範囲は許可されていません)。一部のサーバは、リスト生成の理由に基づいてそれぞ れ異な る数字を返し ますが、それ以外のサーバはすべての一致に対し て同じ結果を返し ます。

dnslist() は、header() ルール と同様に、単項または二項比較で使用でき ます。単独では、応答を受 信すると true を返し、応答がない場合(DNS サーバが到達不能の場合など)は false を返します。

次のフィルタを実行すると、送信者が Cisco IronPort Bonded Sender 情報サービス プログラムに ボンド されている場合、そのメッセージがただちに出力されます。

whitelist\_bondedsender:

```
 if (dnslist('query.bondedsender.org')) {
 skip_filters();
  }
```
オプションで、等式(==)または不等式(!=)を使用して結果を文字列と比較することもできます。 次のフィルタは、サーバから「127.0.0.2」が返されるメッセージをドロップします。応答がそれ 以外の内容であれば、このルールは false を返し、フィルタは無視されます。

blacklist:

if (**dnslist('dnsbl.example.domain') == '127.0.0.2'**) {

drop();

}

### **SenderBase** レピュテーシ ョ ン ルール

reputation ルールは、SenderBase レピュテーション スコアを他の値と比較して確認します。>、 ==、<= などのすべての比較演算子を使用でき ます。メ ッ セージに SenderBase レピュテーシ ョ ン スコアがない場合(これまでスコアがまったく確認されていないか、SenderBase レピュテーショ ン サービス クエリー サーバから応答を取得できなかった場合)、レピュテーション スコアとの 比較はすべて失敗します(数値がいずれかの値より大きいまたは小さい、いずれかの値と等しい または等しくないという判別ができません)。次に説明する no-reputation ルールを使用すると、 SBRS スコアが「none」であるかどうかを確認できます。次の例では、SenderBase レピュテーショ ン サービスから返されるレピュテーション スコアがしきい値の -7.5 を下回る場合に、メッセー ジの「Subject:」行の先頭に「\*\*\* BadRep \*\*\*」が付加されます。

note\_bad\_reps:

```
 if (reputation < -7.5) {
      strip-header ('Subject');
      insert-header ('Subject', '*** BadRep $Reputation *** $Subject');
 }
```
詳細については、『*Cisco IronPort AsyncOS for Email Configuration Guide*』の「Reputation Filtering」 と 「SenderBase Reputation Score (SBRS)」を参照し て く ださい。アンチスパム [システムのバイパス](#page-295-0) ア クション (6-66ページ)も参照してください。

SenderBase レピュテーション ルールによる値は -10 ~ 10 ですが、NONE という値が返される場合 も あ り ます。NONE について特に確認が必要な場合は、no-reputation ルールを使用し ます。

none\_rep:

```
 if (no-reputation) {
     strip-header ('Subject');
      insert-header ('Subject', '*** Reputation = NONE *** $Subject');
 }
```
### 辞書ルール

メ ッ セージ本文に、「*dictonary\_name*」と い う 名前のコ ンテンツ デ ィ ク シ ョ ナ リ にあ る正規表現ま たは用語が含まれている場合、dictionary-match(<*dictonary\_name*>) ルールは true と評価されま す。該当のディクショナリが存在しない場合は、ルールは false と評価されます。ディクショナリ の定義(大文字 と 小文字の区別や単語境界の設定など)の詳細については、『*Cisco IronPort AsyncOS for Email Configuration Guide*』の「Text Resources」の章を参照し て く だ さい。

次のフィルタは、Cisco IronPort が「secret\_words」という辞書にある単語を含むメッセージをス キャンすると、管理者にブラインド カーボン コピーを送信します。

copy\_codenames:

```
 if (dictionary-match ('secret_words')) {
       bcc('administrator@example.com');
 }
```
次の例では、メッセージの本文に、「secret\_words」という辞書にあるいずれかの単語が含まれて いると、そのメッセージが Policy という隔離エリアに送信されます。only-body-contains 条件と は異な り 、body-dictionary-match 条件では、すべての コ ンテン ツ部分がそれぞれ個別に辞書に 一致する必要はありません。各コンテンツ部分のスコア(マルチパート/代替部分も考慮されま す)は合計されます。

quarantine\_data\_loss\_prevention:

```
 if (body-dictionary-match ('secret_words')) 
     {
     quarantine('Policy');
     }
```
次のフィルタでは、件名が指定した辞書にある単語と一致すると隔離されます。

quarantine\_policy\_subject:

```
 if (subject-dictionary-match ('gTest'))
```

```
 {
 quarantine('Policy');
 }
```
次の例では、「To」ヘッダーの電子メール アドレスを照合し、管理者にブラインド コピーを送信 し ています。

headerTest:

```
 if (header-dictionary-match ('competitorsList', 'to'))
```
 { bcc('administrator@example.com'); }

attachment-dictionary-match(<dictonary\_name>) ルールは上記の dictionary-match ルールと同 様に機能しますが、検索対象は添付ファイルです。

次のフィルタでは、メッセージの添付ファイルに「secret\_words」という辞書にあるいずれかの単 語が含まれている と 、その メ ッ セージが Policy と い う 隔離エ リ アに送信されます。

quarantine\_codenames\_attachment:

```
 if (attachment-dictionary-match ('secret_words')) 
     {
     quarantine('Policy');
     }
```
header-dictionary-match(<*dictonary\_name*>, <*header*>) ルールは上記の dictionary-match ルール と 同様に機能し ますが、検索対象は <*header*> で指定し たヘ ッ ダーです。ヘ ッ ダー名の大文字 と 小文字は区別さ れないため、た と えば「subject」でも「Subject」でも機能し ます。

次のフィルタでは、メッセージの「cc」ヘッダーに「ex\_employees」という辞書にあるいずれかの単 語が含まれていると、そのメッセージが Policy という隔離エリアに送信されます。

quarantine\_codenames\_attachment:

```
 if (header-dictionary-match ('ex_employees', 'cc')) 
     {
     quarantine('Policy');
     }
```
辞書用語内でワイルドカードを使用することができます。電子メール アドレスのピリオドをエ スケープする必要はありません。

#### **SPF-Status** ルール

SPF/SIDF 検証されたメールを受信する場合、SPF/SIDF 検証の結果によって異なるアクションを 実行することが必要になる場合があります。spf-status ルールを使用すると、複数の SPF 検証結果 との照合が可能になります。詳細については[、検証結果\(](#page-224-0)5-31ページ)を参照してください。

SPF/SIDF 検証結果 と の照合を行 う には、次の構文を使用し ます。

```
if (spf-status == "Pass")
```
1つの条件で複数の状態判定に対してチェックする場合、次の構文を使用できます。

```
if (spf-status == "PermError, TempError")
```
さ ら に、次の構文を使用し て、HELO、MAIL FROM、PRA ID に対し て検証結果をチェ ッ クする こ ともできます。

```
if (spf-status("pra") == "Fail")
```
次の例に、spf-status フィルタの使用例を示します。

skip-spam-check-for-verified-senders:

if (sendergroup == "TRUSTED" and spf-status == "Pass"){

skip-spamcheck();

}

```
quarantine-spf-failed-mail:
```

```
 if (spf-status("pra") == "Fail") {
         if (spf-status("mailfrom") == "Fail"){
             # completely malicious mail
             quarantine("Policy");
         } else {
           if(spf-status("mailfrom") == "SoftFail") {
             # malicious mail, but tempting
             quarantine("Policy");
 }
```

```
 }
      } else {
        if(spf-status("pra") == "SoftFail"){
          if (spf-status("mailfrom") == "Fail"
                  or spf-status("mailfrom") == "SoftFail"){
              # malicious mail, but tempting
              quarantine("Policy");
          }
        }
      }
stamp-mail-with-spf-verification-error:
      if (spf-status("pra") == "PermError, TempError"
              or spf-status("mailfrom") == "PermError, TempError"
              or spf-status("helo") == "PermError, TempError"){
          # permanent error - stamp message subject
          strip-header("Subject");
          insert-header("Subject", "[POTENTIAL PHISHING] $Subject"); }
```
## **SPF-Passed** ルール

次の例に、spf-passed とマークされていない電子メールを隔離するために使用する spf-passed ルールを示し ます。

```
quarantine-spf-unauthorized-mail:
```

```
 if (not spf-passed) {
```
quarantine("Policy");

```
 }
```
.

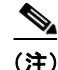

(注) spf-status ルールと異なり spf-passed ルールは SPF/SIDF 検証値を簡単なブール値に単純化 します。次の検証結果は、spf-passed ルールに合格していないものとして扱われます。None、 Neutral、Softfail、TempError、PermError、Fail。よ り 詳細な結果に基づいて、メ ッ セージへのア ク ションを実行するには、spf-status ルールを使用します。

#### **workqueue-count** ルール

workqueue-count ルールは、ワークキュー数を特定の値と照合します。>、==、<= などのすべての 比較演算子を使用でき ます。 次のフィルタは、ワークキュー数を確認し、指定した値より多ければスパムの確認を省略します。 wqfull: if (**workqueue-count** > **1000**) { skip-spamcheck(); }

SPF/SIDF の詳細については、SPF および SIDF [検証の概要\(](#page-215-0)5-22 ページ)を参照し て く ださい。

### **SMTP Authenticated User Match** ルール

Cisco IronPort アプライアンスがメッセージの送信に SMTP 認証を使用している場合、 smtp-auth-id-matches *(<target> [, <sieve-char>])* ルールは メ ッ セージのヘッ ダーと エンベロー プ送信者を送信者の SMTP 認証ユーザ ID と照合し、スプーフィングされたヘッダーを含む送信 メッセージを識別します。このフィルタを使用すると、なりすましの可能性のあるメッセージを 隔離またはブロックできます。

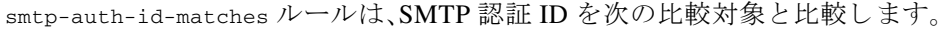

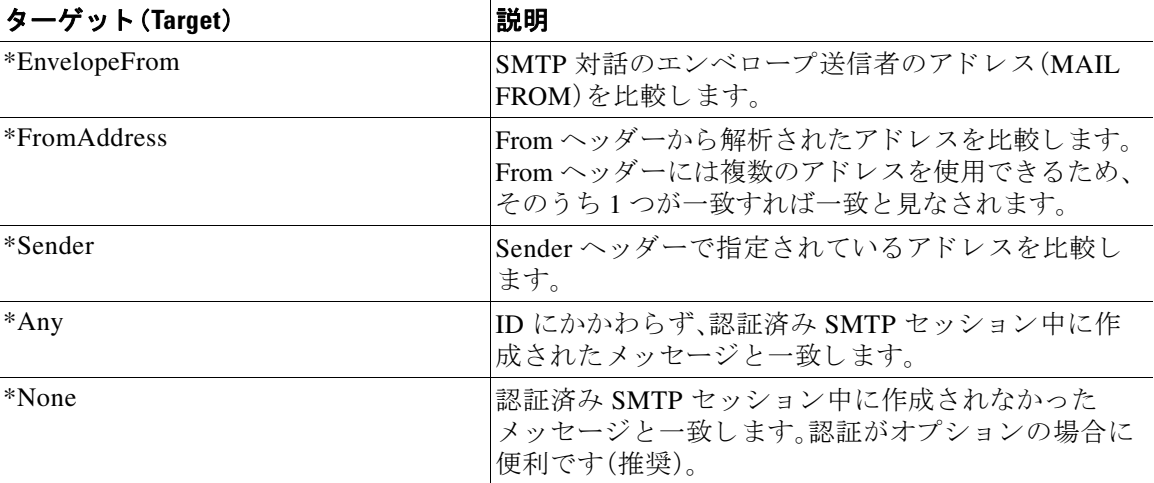

フィルタによる照合は厳密ではありません。大文字と小文字は区別されません。オプションで sieve-char パラメータが指定されている場合、特定の文字の後に続くアドレスの最後の部分は比 較時に無視されます。たとえば、パラメータに「+」が含まれている場合、アドレス joe+folder@example.com の う ち「+」よ り 後の部分がフ ィ ルタ では無視さ れます。ア ド レ スが

joe+smith+folder@example.com の場合は、「+folder」のみが無視されます。SMTP 認証ユーザ ID 文字列が単純なユーザ名で、完全修飾電子メール アドレスでない場合は、比較対象のユーザ名部 分のみが照合されます。ドメイン部分は別のルールで検証する必要があります。

また、\$SMTPAuthID 変数を使用して SMTP 認証ユーザ ID をヘッダーに挿入することができます。

次の表は、SMTP 認証 ID と電子メールの比較の例で、smtp-auth-id-matches フィルタ ルールに よ る比較で一致するかど う かを示し ています。

| SMTP 認証 ID           |       | ふるい文字 比較するアドレス              | −致の可否 |
|----------------------|-------|-----------------------------|-------|
| someuser             |       | otheruser@example.com       | なし    |
| someuser             |       | someuser@example.com        |       |
| someuser             |       | some user @ another.com     |       |
| SomeUser             |       | someuser@example.com        |       |
| someuser             |       | someuser+folder@example.com | なし    |
| someuser             | $\pm$ | someuser+folder@example.com |       |
| someuser@example.com |       | some user@forged.com        | なし    |
| someuser@example.com |       | someuser@example.com        |       |
| SomeUser@example.com |       | some user @ example.com     |       |

次のフィルタは、認証済み SMTP セッション中に作成されたすべてのメッセージを確認し、 From ヘッダーのアドレスとエンベロープ送信者が SMTP 認証ユーザ ID と一致するか検証し ます。アドレスと ID が一致すると、フィルタはドメインを許可します。一致しない場合、アプラ イアンスはメッセージを隔離します。

Msg\_Authentication:

```
if (smtp-auth-id-matches("*Any"))
```
{

# Always include the original authentication credentials in a

# special header.

```
 insert-header("X-Auth-ID","$SMTPAuthID");
```
if (smtp-auth-id-matches("\*FromAddress", "+") and

smtp-auth-id-matches("\*EnvelopeFrom", "+"))

{

# Username matches. Verify the domain

if header('from') != "(?i)@(?:example\\.com|alternate\\.com)" or

```
 mail-from != "(?i)@(?:example\\.com|alternate\\.com)"
         {
             # User has specified a domain which cannot be authenticated
             quarantine("forged");
         }
     } else {
         # User claims to be an completely different user
         quarantine("forged");
    }
}
```
#### **signed** ルール

signed ルールはメッセージの署名を確認します。このルールは、メッセージの署名の有無を示す ブール値を返します。このルールは、署名が ASN.1 DER エンコーディング ルールに従っている か、および CMS 署名データ型構造(RFC 3852、セクション 5.1)に準拠しているかを評価します。 署名が コ ンテン ツ と 一致する かど う かは検証さ れず、証明書の有効性も確認されません。 次の例では、signed ルールを使用してヘッダーを署名済みメッセージに挿入します。

signedcheck: if signed { insert-header("X-Signed", "True"); }

次の例では、signed ルールを使用して、特定の送信者グループから受信した未署名のメッセージ の添付ファイルをドロップします。

Signed: if ((sendergroup == "NOTTRUSTED") AND NOT signed) {

html-convert();

if (attachment\_size > 0)

{

}

drop\_attachments("");

}

# 署名付き証明書ルール

signed-certificate ルールは、X.509 証明書発行者またはメッセージ署名者が、指定した正規表 現と一致している S/MIME メッセージを選択します。このルールが対応しているのは X.509 証 明書のみです。

このルールの構文は signed-certificate (<field> [<operator> <regular expression>]) です。 各項目の内容は次のとおりです。

- **•** <field>:引用符で囲まれた文字列 "issuer"(発行者)または "signer"(署名者)。
- <operator>:== または !=。
- **•** <regular expression>:発行者または署名者を照合する ための値。

メッセージに複数の署名が使用されている場合、いずれかの発行者または署名者が正規表現と 一致する と true が返さ れます。こ のルールを一番短い形で signed-certificate("issuer") および signed-certificate("signer") のよ う に指定する と、S/MIME メ ッ セージに発行者または署名者 が設定されている場合に true が返されます。

#### 署名者

メッセージ署名者に関して、このルールは X.509 証明書の subjectAltName 拡張から rfc822Name 名のシーケンスを抽出します。署名証明書に subjectAltName フィールドがない場合、またはこの フ ィールド に rfc822Name 名がない場合、signed-certificate("signer") ルールは false を返しま す。まれではありますが、rfc822Name 名が複数使用されている場合、このルールはすべての名前 を正規表現と照合しようと試み、最初に一致した時点で true を返します。

#### 発行元(**Issuer**)

発行者は X.509 証明書の空でない識別名です。AsyncOS は証明書から発行者を取得し、 LDAP-UTF8 Unicode 文字列に変換し ます。次に例を示し ます。

- **•** C=US,S=CA,O=IronPort
- **•** C=US,CN=Bob Smith

X.509 証明書では発行者フィールドが必要なため、signed-certificate("issuer") は S/MIME メッセージに X.509 証明書があるかどうかを評価します。

#### 正規表現でのエスケープ処理

LDAP-UTF8 では、正規表現で使用でき るエスケープ方式が定義されています。LDAP-UTF8 での文 字のエスケープ処理の詳細については、『Lightweight Directory Access Protocol (LDAP): String Representation of Distinguished Names』(http://www.ietf.org/rfc/rfc4514.txt)を参照してください。

signed-certificate ルールでのエスケープ ルールは、LDAP-UTF8 で定義されたエスケープ ルール と は異な り 、エス ケープ処理が必要な文字のみをエス ケープ し ます。LDAP-UTF8 では、エ スケープ処理なしで表示できる文字をオプションでエスケープすることができます。たとえば、 次の 2 つの文字列は、LDAP-UTF8 のエスケープ ルールではいずれも「Example, Inc.」を正し く表 すもの と されます。

- **•** Example\, Inc.
- **•** Example\,\ Inc\.

ただし、signed-certificate ルールは Example\, Inc. とのみ一致します。スペースやピリオドの エスケープ処理は LDAP-UTF8 では許可されていますが、必要ではないため、正規表現では許可 されません。signed-certificate ルールで使用する正規表現を作成する場合は、エス ケープ処理 がなくても表示できる文字はエスケープしないでください。

#### <span id="page-272-0"></span>**\$CertificateSigners** アクシ ョ ン変数

アクション変数 scertificateSigners は、署名証明書の subjectAltName 要素から取得した、カン マ区切り形式の署名者のリストです。1人の署名者に複数の電子メールアドレスがある場合、重 複を除去した上でリストに収録されます。

たとえば、Alice が自分の2つの証明書でメッセージに署名したとします。Bob は自分の1つの証明 書でメッセージに署名しています。すべての証明書は1件の社内機関により発行されています。 メッセージが S/MIME スキャンを通過すると、抽出されるデータには3つの項目が含まれます。

```
$CertificateSigners 変数は次のよ う に拡張されます。
次の例では、証明書発行者が米国にいる場合、新しいヘッダーが挿入されます。
[
   {
     'issuer': 'CN=Auth,O=Example\, Inc.',
     'signer': ['alice@example.com', 'al@private.example.com']
  },
   {
     'issuer': 'CN=Auth,O=Example\, Inc.',
    'signer': ['alice@example.com', 'al@private.example.com']
  },
   {
     'issuer': 'CN=Auth,O=Example\, Inc.',
     'signer': ['bob@example.com', 'bob@private.example.com']
  }
]
"alice@example.com, al@private.example.com, bob@example.com, bob@private.example.com"
Issuer: if signed-certificate("issuer") == "(?i)C=US" {
     insert-header("X-Test", "US issuer");
```
}

例

次の例では、署名者のドメインが example.com でない場合、管理者に通知されます。

```
NotOurSigners: if signed-certificate("signer") AND
```

```
 signed-certificate("signer") != "example\\.com$" {
```

```
 notify("admin@example.com");
```

```
}
```
次の例では、メッセージに X.509 証明書がある場合、ヘッダーが追加されます。

```
AnyX509: if signed-certificate ("issuer") {
```
insert-header("X-Test", "X.509 present");

```
}
```
次の例では、メッセージの証明書に署名者がない場合、ヘッダーが追加されます。

```
NoSigner: if not signed-certificate ("signer") {
```

```
 insert-header("X-Test", "Old X.509?");
```
}

# メ ッセージ フィルタ アクション

メッセージ フィルタの目的は、選択されたメッセージに対してアクションを実行することです。 アクションには、次の2つのタイプがあります。

- **•** 最終アクシ ョ ン(deliver、drop、bounce など)は メ ッ セージの処理を終了し、後続のフ ィ ルタ によ る さ ら なる処理を許可し ません。
- *非最終*アクションは、メッセージをさらに処理することを許可するアクションを実行します。

非最終メッセージ フィルタ アクションは、累積的です。各フィルタが異なるアクションを指定 する複数のフィルタにメッセージが一致する場合、すべてのアクションが累積され、適用されま す。ただし、同じアクションを指定する複数のフィルタにメッセージが一致する場合、前のアク ションが上書きされ、最後のフィルタアクションが適用されます。

# <span id="page-274-0"></span>フィルタ アクション一覧表

メッセージ フィルタでは次の表 [6-5](#page-274-0) に示すアクションを電子メール メッセージに適用できます。 表 *6-5* メ ッセージ フィルタ アクション

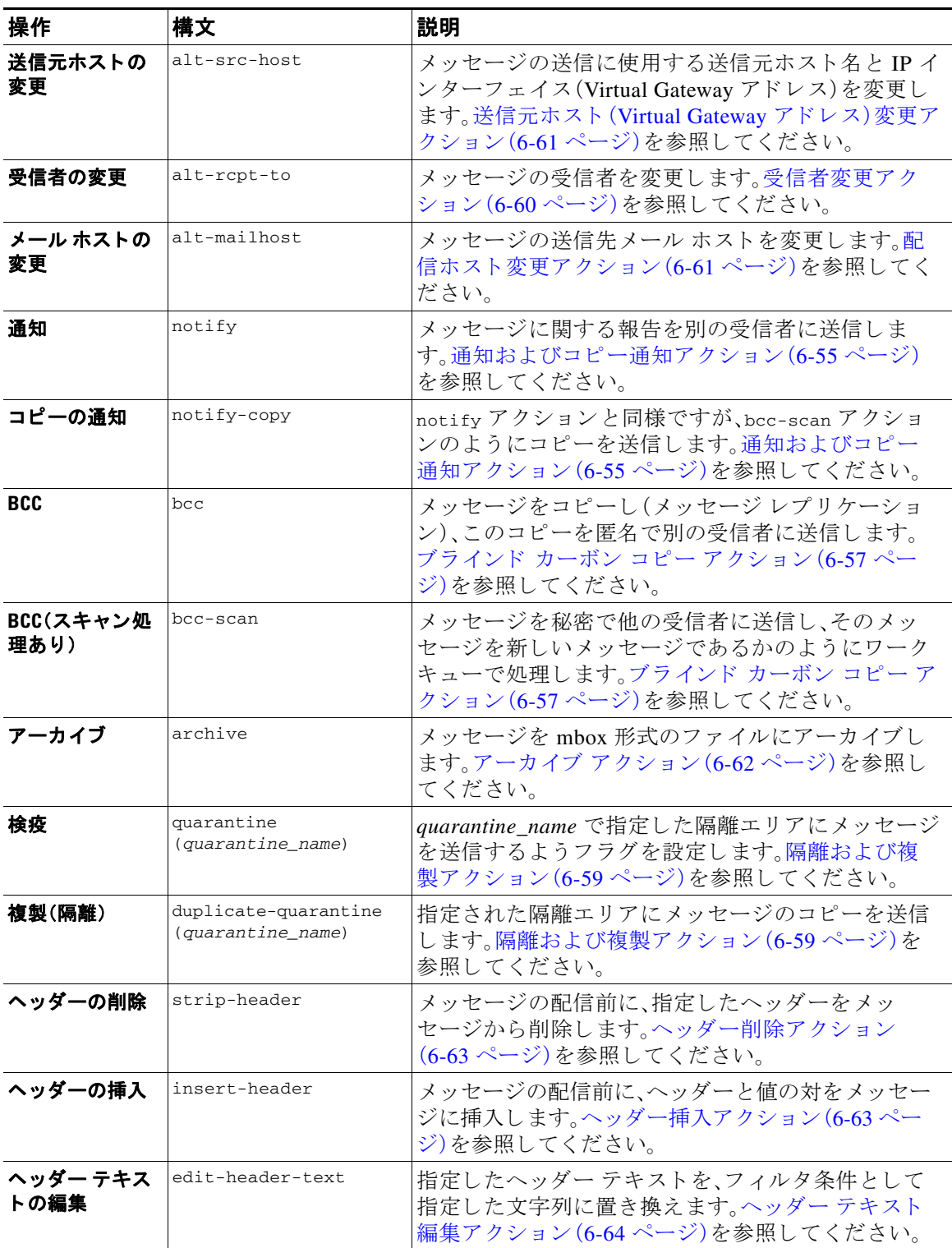

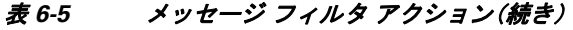

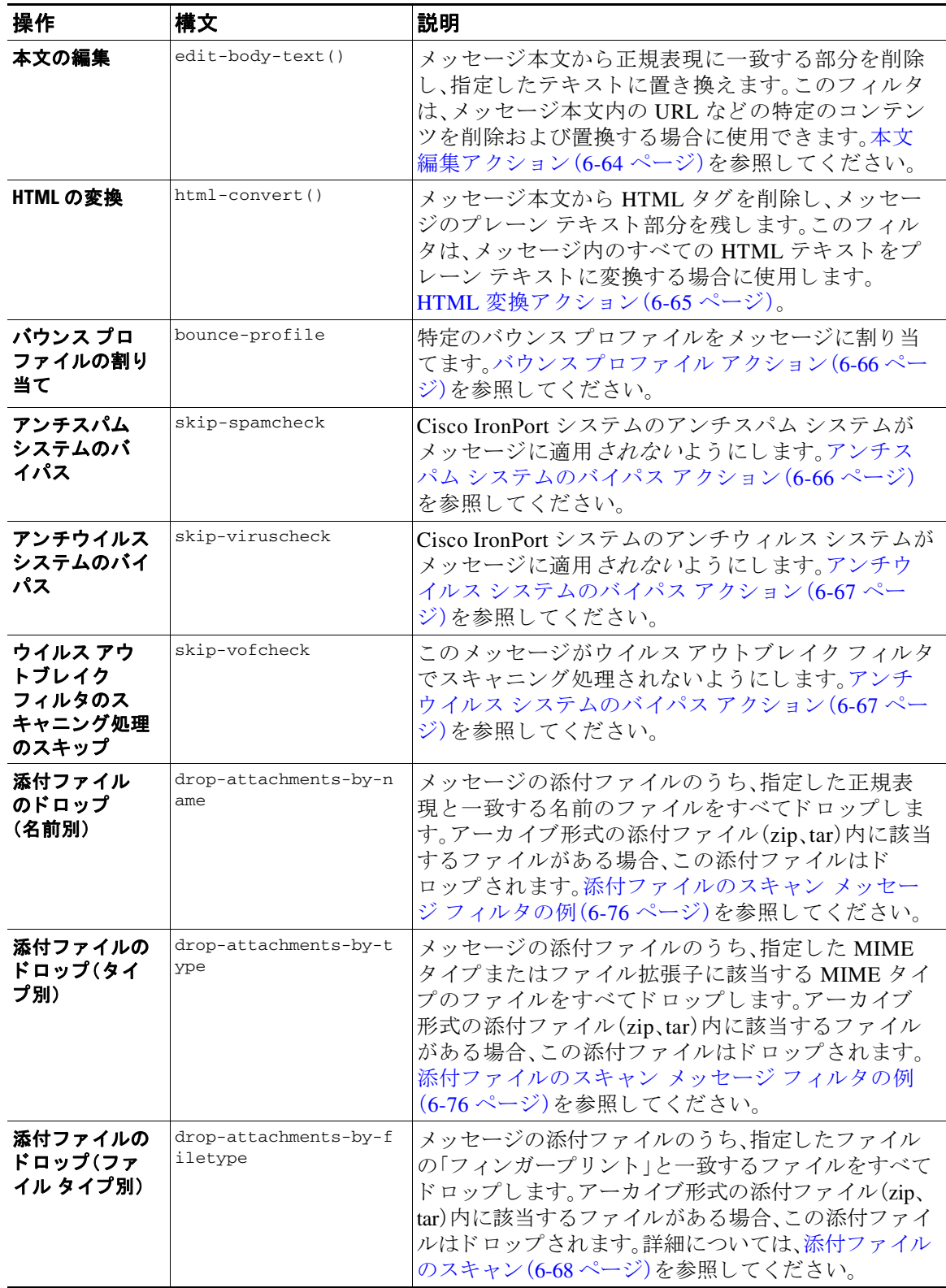

П

| 操作                            | 構文                                          | 説明                                                                                                    |
|-------------------------------|---------------------------------------------|----------------------------------------------------------------------------------------------------|
| 添付ファイルの<br>ドロップ(MIME<br>タイプ別) | drop-attachments-by-m<br>imetype            | メッセージの添付ファイルのうち、特定の MIME タイ<br>プのファイルをすべてドロップします。このアクショ<br>ンではファイル拡張子による MIME タイプの判別は<br>行われず、アーカイブの内容の確認もされません。添<br>付ファイルのスキャン メッセージ フィルタの例<br>(6-76ページ)を参照してください。                                                                                                    |
| 添付ファイルの<br>ドロップ(サイ<br>ズ別)     | drop-attachments-by-s<br>ize                | メッセージの添付ファイルのうち、ロー エンコード<br>形式で指定したサイズ(バイト単位)以上のサイズで<br>あるファイルをすべてドロップします。アーカイブや<br>圧縮ファイルの場合、このアクションでは非圧縮状態<br>でのサイズは計測されず、デコードを行う前の実際の<br>添付ファイルのサイズが計測されます。添付ファイル<br>のスキャン メッセージ フィルタの例(6-76ページ)を<br>参照してください。                                                                                                |
| 添付ファイル<br>のドロップ<br>(内容別)      | drop-attachments-wher<br>e-contains         | メッセージの添付ファイルのうち、指定した正規表<br>現を含むファイルをすべてドロップします。パター<br>ンの発生回数が、しきい値で指定した最小回数以上<br>である必要があります。アーカイブ ファイル(zip、<br>tar)は、中に含まれているファイルのいずれかが正規<br>表現と一致する場合にドロップされます。添付ファ<br>イルのスキャン メッセージ フィルタの例(6-76ペー<br>ジ)を参照してください。<br>オプション コメントは、ドロップされた添付ファイ<br>ルの置換に使用されるテキストを変更します。添付<br>ファイルのフッターは、単純にメッセージに追加さ<br>れるだけです。 |
| 添付ファイルの<br>ドロップ(辞書<br>との一致別)  | drop-attachments-wher<br>e-dictionary-match | 辞書の用語との一致に基づいて添付ファイルを削除<br>します。添付ファイルであると判断される MIME 部<br>分の用語が辞書の用語と一致する場合(かつ、ユーザ<br>定義のしきい値に達している場合)、添付ファイルが<br>電子メールから削除されます。添付ファイルのス<br>キャン メッセージ フィルタの例(6-76ページ)を参<br>照してください。                                                                                                    |
| フッターの追加                       | add-footer (footer-<br>name)                | フッターをメッセージに追加します。詳細について<br>は、『Cisco IronPort AsyncOS for Email Configuration<br>Guide』の「Text Resources」章の「Message Disclaimer<br>Stamping」を参照してください。                                                                                                    |
| 配信時の暗号化                       | encrypt-deferred                            | 配信時にメッセージを暗号化します。メッセージは<br>そのまま次の処理に進み、すべての処理が完了した<br>時点で暗号化され、配信されます。                                                                                                    |

表 6-5 メッセージ フィルタ アクション(続き)

| 操作                          | 構文                    | 説明                                                                                                    |
|-----------------------------|-----------------------|----------------------------------------------------------------------------------------------------|
| メッセージ タグ<br>の追加             | tag-message(tag-name) | RSA Email DLP ポリシー フィルタリングで使用する<br>カスタム用語をメッセージに追加します。RSA Email<br>DLP ポリシーを設定して、スキャン対象をメッセー<br>ジ タグがあるメッセージに限定することができま<br>す。メッセージ タグは受信者側では表示されません。<br>メッセージ タグ追加アクション(6-67ページ)、およ<br>$\mathbb{C} \mathbb{C}$ Cisco IronPort AsyncOS for Email Configuration<br>Guide』の「Data Loss Prevention」の章を参照してくだ<br>さい。 |
| ログ エントリの<br>追加              | log-entry             | カスタマイズしたテキストを、IronPort テキスト メー<br>ル ログに INFOレベルで追加します。このテキストに<br>はアクション変数を使用することができます。ログ<br>エントリはメッセージ トラッキングに表示されま<br>す。ログ エントリ追加アクション(6-68ページ)を参<br>照してください。                                                                                                    |
| *残りのメッセー<br>ジ フィルタをス<br>キップ | skip-filters          | メッセージに対して他のメッセージ フィルタによる<br>処理は行われず、メッセージは電子メール パイプラ<br>インをそのまま通過します。「残りのメッセージ フィ<br>ルタをスキップ」アクション (6-53 ページ)を参照し<br>てください。                                                                                                    |
| *メッセージの<br>ドロップ             | 切断                    | メッセージをドロップし、廃棄します。ドロップ アク<br>ション(6-54ページ)を参照してください。                                                                                                    |
| *メッセージのバ bounce<br>ウンス      |                       | メッセージを送信者に戻します。バウンス アクション<br>(6-54 ページ)を参照してください。                                                                                                    |
| *すぐに暗号化し<br>て配信             | encrypt               | 送信メッセージの暗号化に Cisco IronPort 電子メール<br>暗号化を使用します。暗号化アクション(6-54ページ)<br>を参照してください。                                                                                                    |
| *最終アクション                    |                       |                                                                                                    |

表 6-5 メッセージ フィルタ アクション(続き)

# 添付ファイルグループ

特定のファイルタイプ(「exe」など)や一般的な添付ファイルのグループを attachment-filetype ルールや drop-attachments-by-filetype rules ルールで指定でき ます。AsyncOS は添付フ ァ イ ルを表 [6-6](#page-278-0) に記載されているグループに分類します。

特定のファイル タイプの添付ファイルを含まないメッセージと照合させる != 演算子を使う メッセージ フィルタを作成する場合は、フィルタで除外するファイル タイプの添付ファイルが 少なくとも 1 つあると、フィルタはメッセージへのアクションを実行しません。たとえば、次の フィルタは *.exe* ファイル タ イプではない添付フ ァ イルを含む メ ッ セージを ド ロ ッ プし ます。

```
exe_check: if (attachment-filetype != "exe") {
```
drop();

}

メッセージに複数の添付ファイルがある場合、E メール セキュリティ アプライアンスは他の添 付ファイルが .exe ファイルでない場合でも、添付ファイルの少なくとも1つが .exe ファイルの 場合はメッセージをドロップしません。

#### 表 6-6 添付ファイル グループ

<span id="page-278-0"></span>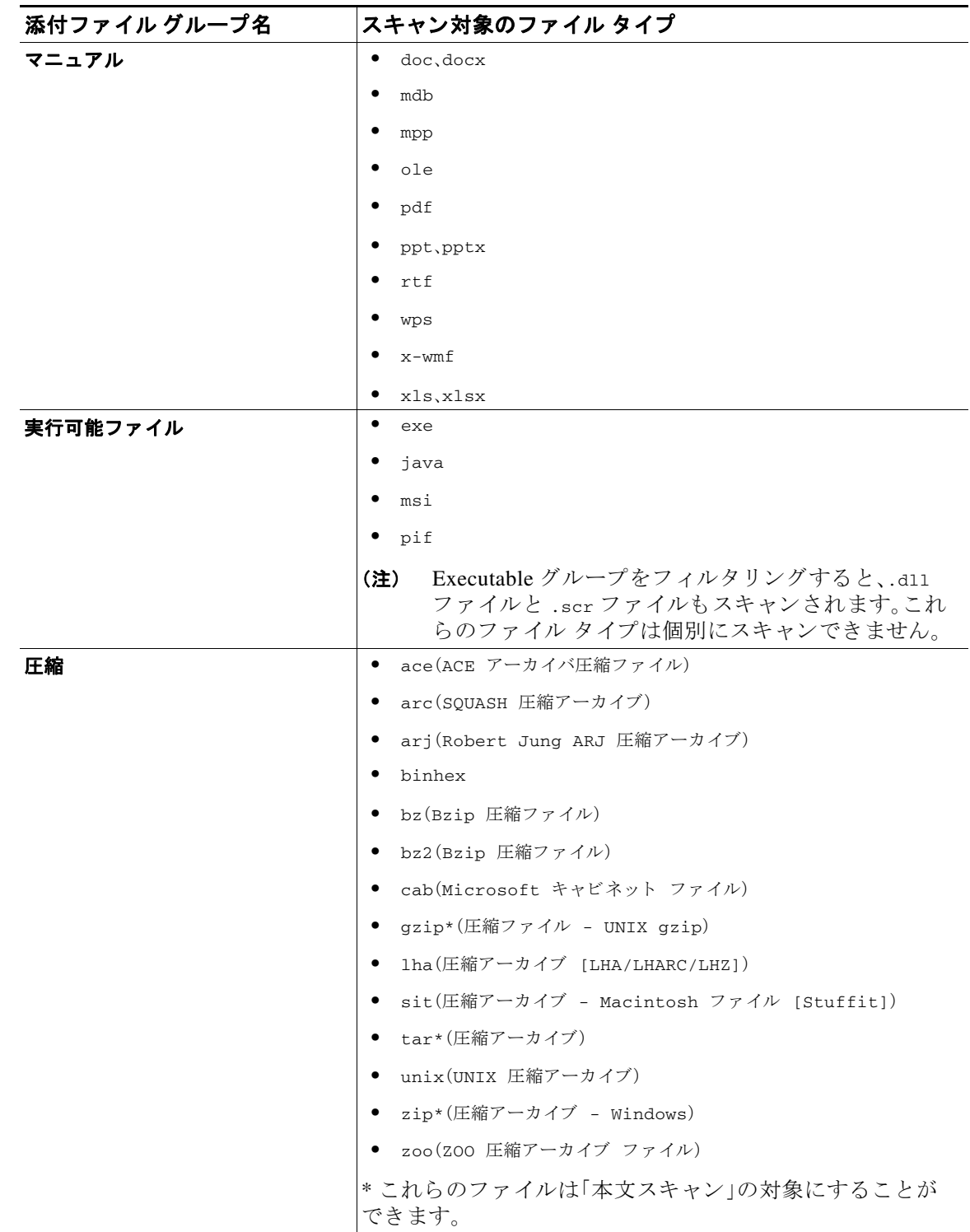

| 添付ファイル グループ名 | スキャン対象のファイル タイプ                       |
|--------------|---------------------------------------|
| テキスト(Text)   | $\bullet$ txt                         |
|              | html<br>$\bullet$                     |
|              | $\bullet$<br>$\verb xm 1$             |
| 画像           | $\bullet$<br>bmp                      |
|              | $\bullet$<br>cur                      |
|              | gif<br>$\bullet$                      |
|              | ico<br>$\bullet$                      |
|              | jpeg<br>$\bullet$                     |
|              | pcx<br>$\bullet$                      |
|              | $\bullet$<br>png                      |
|              | $\bullet$<br>psd                      |
|              | $\bullet$<br>psp                      |
|              | $\bullet$<br>tga                      |
|              | $\tt\textrm{t}$ f f<br>$\bullet$      |
| メディア         | $\bullet$<br>$rac{a}{c}$              |
|              | $\mathtt{aiff}$<br>$\bullet$          |
|              | $\bullet$<br>$\operatorname{\sf asf}$ |
|              | $\bullet$<br>$_{\tt avi}$             |
|              | $\bullet$<br>flash                    |
|              | $\bullet$<br>$\texttt{midi}$          |
|              | mov<br>$\bullet$                      |
|              | $\bullet$<br>mp3                      |
|              | $\bullet$<br>mpeg                     |
|              | $\bullet$<br>ogg                      |
|              | $\bullet$<br>$\verb ram $             |
|              | snd<br>$\bullet$                      |
|              | $\bullet$<br>wav                      |
|              | $\bullet$<br>wma                      |
|              | ٠<br>wmv                              |

表 6-6 *添付ファイル グループ (続き)* 

H

# <span id="page-280-0"></span>アクション変数

bcc()、bcc-scan()、notify()、notify-copy()、add-footer()、insert-headers() の各ア クシ ョ ンに は、アクションの実行時に元のメッセージの情報に自動的に置き換えられる所定の変数を使用 しているパラメータがあります。これらの特殊な変数はアクション変数と呼ばれます。Cisco IronPort アプライアンスでは次のアクション変数がサポートされています。

表 6-7 メッセージ フィルタ アクション変数

| 変数                                        | 構文                          | 説明                                                                                                    |
|-------------------------------------------|-----------------------------|----------------------------------------------------------------------------------------------------|
| すべてのヘッダー<br>(All Headers)                 | \$AllHeaders                | メッセージのヘッダーを返します。                                                                                            |
| 本文サイズ(Body Size)                          | \$BodySize                  | メッセージのサイズをバイト単位で返し<br>ます。                                                                                   |
| 証明書の署名者<br>(Certificate Signers)          | <b>\$CertificateSigners</b> | 署名付き証明書の subjectAltName 要素か<br>ら取得した署名者を返します。詳細につ<br>いては、SCertificateSigners アクション変<br>数(6-43ページ)を参照してください。 |
| 日付(Date)                                  | \$Date                      | 現在の日付を MM/DD/YYYY 形式で返し<br>ます。                                                                              |
| ドロップされたファイ<br>ル名(Dropped File Name)       | \$dropped_filename          | 直近にドロップされたファイル名のみを<br>返します。                                                                                 |
| ドロップされたファイル<br>名(Dropped File Names)      | \$dropped_filenames         | ドロップされたファイルのリストを表示<br>します(\$filenamesと同様です)。                                                                |
| ドロップされたファイ<br>ルタイプ(Dropped File<br>Types) | \$dropped_filetypes         | ドロップされたファイルのタイプを表示<br>します(\$filetypesと同様です)。                                                                |
| エンベロープ送信者<br>(Envelope Sender)            | \$EnvelopeFrom              | メッセージのエンベロープ送信者<br>(Envelope From、 <mail from="">)を返し<br/>ます。</mail>                                        |
| エンベロープ受信者<br>(Envelope Recipients)        | \$EnvelopeRecipients        | メッセージのすべてのエンベロープ受信<br>者(Envelope To、 <rcpt to="">)を返します。</rcpt>                                             |
| ファイル名(File Names)                         | <i><b>\$filenames</b></i>   | メッセージの添付ファイルの名前のリス<br>トをカンマ区切りで返します。                                                                        |
| ファイルサイズ<br>(File Sizes)                   | <i><b>\$filesizes</b></i>   | メッセージの添付ファイルのサイズのリ<br>ストをカンマ区切りで返します。                                                                       |
| ファイルタイプ<br>(File Types)                   | \$filetypes                 | メッセージの添付ファイルのタイプのリ<br>ストをカンマ区切りで返します。                                                                       |
| フィルタ名(Filter Name)                        | <b>\$FilterName</b>         | 処理中のフィルタの名前を返します。                                                                                           |
| GMT 日時<br>(GMTimeStamp)                   | <b>\$GMTimeStamp</b>        | メッセージの Received: 行に表示される<br>現在の日時を GMT 形式で返します。                                                             |
| HAT グループ名<br>(HAT Group Name)             | \$Group                     | メッセージの送信時に送信者が属してい<br>た送信者グループの名前を返します。送<br>信者グループに名前がない場合は、文字<br>列「>Unknown<」が挿入されます。                      |

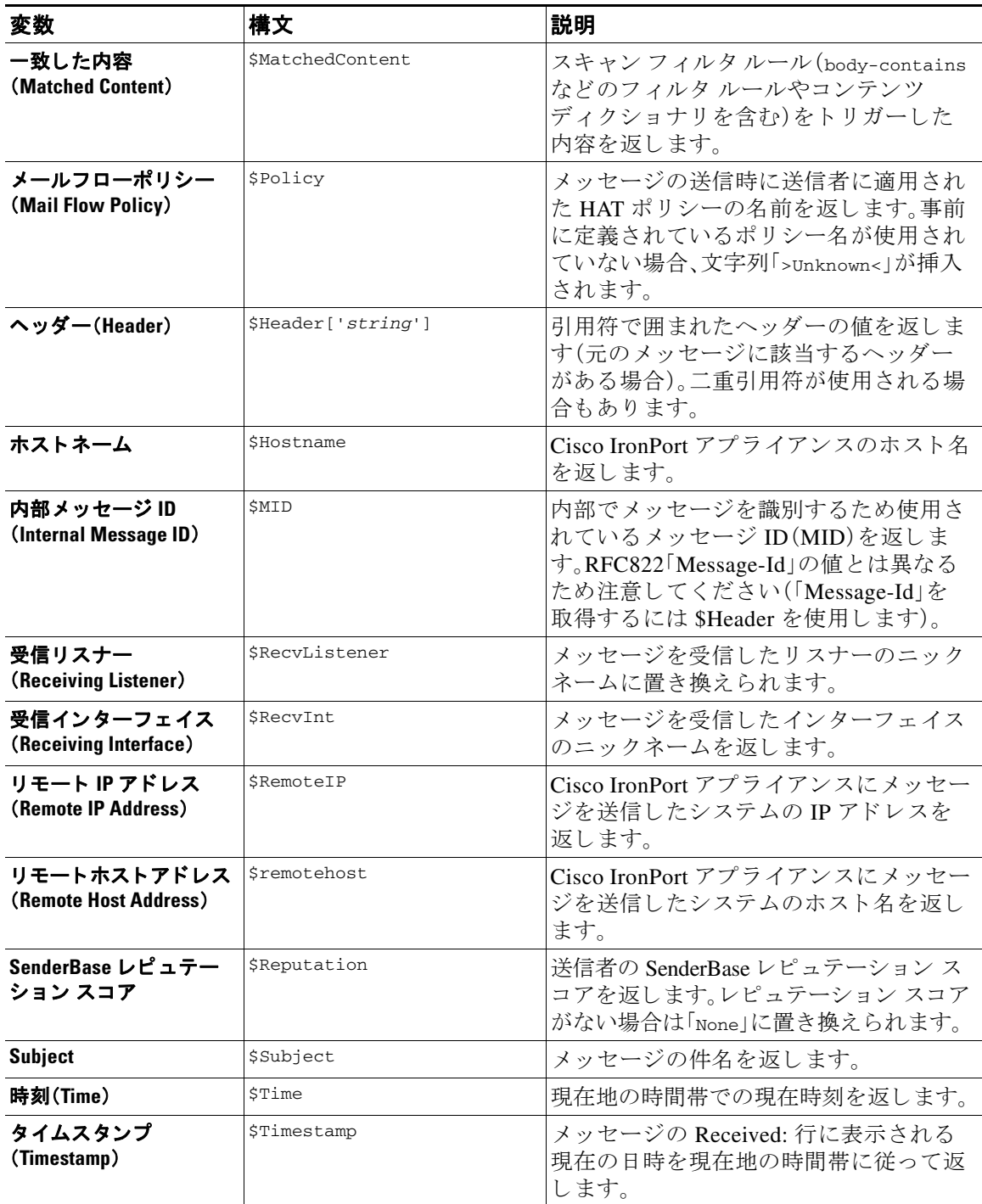

#### 表 6-7 メッセージ フィルタ アクション変数(続き)

# 非 ASCII 文字セットとメッセージ フィルタ アクション変数

このシステムでは、ISO-2022 スタイル文字コード (ヘッダー値で使用されるエンコードのスタイ ル)を含むアクション変数の拡張をサポートしています。また、通知内で多言語テキストを使用 で き ます。こ れら の内容が統合さ れて通知が生成さ れ、UTF-8 形式の、引用符で囲まれた印刷可 能なメッセージとして送信されます。

# 一致した内容の表示

Attachment Content 条件、Message Body または Attachment 条件、Message 本文条件、ま たは Attachment 内容条件と一致するメッセージに対して隔離アクションを設定した場合、隔離され たメッセージ内の一致した内容を表示できます。メッセージ本文を表示すると、一致した内容が 黄色で強調表示さ れます。ま た、\$MatchedContent ア ク シ ョ ン変数を使用し て、一致し た内容を メッセージの件名に含めることができます。

メッセージ フィルタまたはコンテンツ フィルタのルールをトリガーしたローカル隔離内の メッセージを表示すると、フィルタアクションを実際にはトリガーしなかった内容が(フィルタ アクションをトリガーした内容と共に)GUI で表示されることがあります。GUI の表示は、該当 コンテンツを特定するための目安として使用するもので、該当コンテンツの完全なリストであ るとは限りません。これは、GUI で使用される内容一致ロジックが、フィルタで使用されるもの ほど厳密ではないため起こります。この問題は、メッセージ本文内での強調表示に対してのみ当 てはまります。メッセージの各パート内の一致文字列をそれに対応するフィルタルールと共に 一覧表示するテーブルは正しく表示されます。

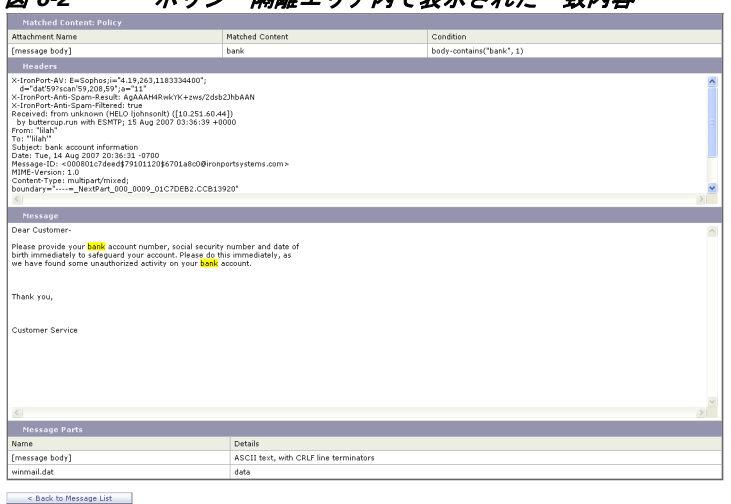

**図 c 2 ポリシー原戦エリア内で主干された一致内容** 

メッセージ フィルタ アクションの例

# <span id="page-282-0"></span>「残りのメッセージ フィルタをスキップ」アクション

skip-filters アクションを実行すると、メッセージ フィルタによるメッセージの処理がスキッ プされ、メッセージは電子メール パイプラインを通過します。アプライアンスでアンチスパム スキャンとアンチウイルス スキャンが使用できる場合、skip-filters アクションを実行した メッセージはこれらのスキャンの対象となります。skip-filters アクションは、メッセージ フィルタのデフォルトの最終アクションです。

次のフィルタは、customercare@example.comに通知を送信し、boss@admin 宛てのメッセージをた だちに送信し ます。

bossFilter:

```
 if(rcpt-to == 'boss@admin$')
```
.<br>Kev: <mark>Matched Co</mark>

```
 {
        notify('customercare@example.com');
skip-filters();
  }
```
# <span id="page-283-0"></span>ドロップ アクション

drop アクションを実行すると、メッセージは送信されずに破棄されます。メッセージは送信者に は戻されず、メッセージの本来の宛先にも送信されず、それ以外の処理も一切行われません。

次のフィルタは、まず george@whitehouse.gov に通知を送信し、件名が「SPAM」で始まるメッセー ジを破棄し ます。

spamFilter:

```
if(subic == '^SPAM.*') {
      notify('george@whitehouse.gov');
```
**drop();**

}

# <span id="page-283-1"></span>バウンス アクション

bounce ア ク シ ョ ンは、メ ッ セージを送信者(エンベロープ送信者)に戻し、それ以降の処理は行い ません。

次のフィルタは、eyahoo\\.com で終わる電子メール アドレスから送信されたすべてのメッセー ジを返送します $(\check{\mathcal{N}})$ ウンスします)。

yahooFilter:

```
 if(mail-from == '@yahoo\\.com$')
 {
      bounce();
 }
```
# <span id="page-283-2"></span>暗号化アクション

encrypt アクションは、設定された暗号化プロファイルを使用して、電子メール受信者に暗号化さ れたメッセージを送信します。

次のフィルタは、メッセージの件名に [encrypt] という語句が含まれている場合に、そのメッセー ジを暗号化し ます。

```
Encrypt_Filter:
   if ( subject == \sqrt{\left(\frac{\text{energy}}{\text{max}}\right)^{\frac{1}{2}}}\ {
            encrypt('My_Encryption_Profile');
     }
```
(注) このフィルタ アクションを使用するには、ネットワークに Cisco IronPort 暗号化アプライアンス があるか、ホスト キー サービスが設定されている必要があります。また、このフィルタ アクショ ン を使用する には、暗号化プ ロ フ ァ イルの設定が必要です。

# <span id="page-284-0"></span>通知およびコピー通知アクション

notify および notify-copy アクションは、指定した電子メールに対して、メッセージの概要を電 子メールで送信します。notify-copy アクションは、bcc-scan アクションと同様に、元のメッセー ジのコピーも送信します。通知概要には次の内容が含まれます。

- **•** メッセージのメール転送プロトコル対話から取得したエンベロープ送信者およびエンベ ロープ受信者(MAIL FROM および RCPT TO)指定の内容。
- メッセージのヘッダー。
- **•** メッセージを検出したメッセージ フィルタの名前。

受信者、件名行、送信元アドレス、および通知テンプレートを指定できます。次のフィルタは、 サイズが 4 MB を超えるメッセージを選択し、一致するメッセージのそれぞれについて通知 メ ッセージを admin@example.com に送信し、最後に メ ッ セージを破棄し ます。

```
bigFilter:
```

```
または
    if(body-size >= 4M)
    {
         notify('admin@example.com');
        drop();
    }
bigFilterCopy:
    if(body-size >= 4M)
    {
         notify-copy('admin@example.com');
```
drop();

}

エンベロープ受信者パラメータとして、有効な任意の電子メール アドレス(上の例では admin@example.com)を指定できます。また、メッセージのすべてのエンベロープ受信者を指定す る ア ク シ ョ ン変数 \$EnvelopeRecipients([ア ク シ ョ ン変数\(](#page-280-0)6-51 ページ)を参照)を指定する こ と もできます。

bigFilter:

if(body-size >= 4M)

{

#### **notify('\$EnvelopeRecipients');**

drop();

}

notify アクションでは最大で3つのオプション引数を使用でき、件名ヘッダー、エンベロープ送 信者、通知メッセージに使用する定義済みテキスト リソースを指定できます。これらのパラメー タは こ の順序で指定する必要があ る ため、エンベロープ送信者を設定する場合や通知テンプ レートを指定する場合は件名を指定する必要があります。

件名パラメータにはアクション変数(アクション変数(6-51ページ)を参照)を指定できます。 この変数は元のメッセージから取得したデータで置き換えられます。デフォルトでは、件名は 「Message Notification」に設定されています。

エンベロープ送信者パラメータとして、有効な任意の電子メールアドレスを指定できます。 また、メッセージのリターンパスを元のメッセージと同じに設定する sEnvelopeFrom アク ション変数を指定することもできます。

通知テンプレート パラメータは、既存の通知テンプレートの名前になります。詳細については、 通知(6-76[ページ\)](#page-305-1)を参照してください。

次の例は前の例を拡張したものですが、件名が「[bigFilter] Message too large」となるように変 更し、リ ターンパス を元の送信者に設定し、「message.too.large」テンプレー ト を使用し ています。

bigFilter:

```
 if (body-size >= 4M)
```
{

**notify('admin@example.com', '[\$FilterName] Message too large',**

**'\$EnvelopeFrom', 'message.too.large');**

drop();

}

また、\$MatchedContent アクション変数を使用して、送信者または管理者にコンテンツ フィルタ が ト リ ガーされた こ と を通知する こ と もでき ます。\$MatchedContent ア ク シ ョ ン変数は、フ ィ ル タをトリガーしたコンテンツを表示します。たとえば、次のフィルタは、電子メールに ABA アカ ウント情報が含まれる場合に、管理者に通知します。

ABA\_filter:

if (body-contains ('\*aba')){

notify('admin@example.com','[\$MatchedContent]Account Information Displayed');

}

#### **Notification Template**

[テキス ト リ ソース(Text Resources)] ページまたは textconfig CLI コマン ド を使用し て、notify() および notify-copy() アクションで使用するテキスト リソースとなるカスタム通知テンプレー トを設定できます。カスタム通知テンプレートを作成しない場合、デフォルトのテンプレートが 使用されます。デフォルトのテンプレートにはメッセージヘッダーが含まれますが、デフォルト ではカスタム通知テンプレートにはメッセージヘッダーは含まれません。カスタム通知にメッ セージヘッダーを含めるには、sAllHeaders アクション変数を使用します。

詳細については、『*Cisco IronPort AsyncOS for Email Configuration Guide*』の「Text Resources」の章を 参照し て く ださい。

次の例では、メッセージのサイズが大きい場合に次のフィルタがトリガーされると、本来の受信 者に対して、メッセージが大きすぎることを示す電子メールが送信されます。

bigFilter:

if (body-size >= 4M)

{

**notify('\$EnvelopeRecipients', '[\$FilterName] Message too large',**

 **'\$EnvelopeFrom', 'message.too.large');**

drop();

}

# <span id="page-286-0"></span>ブラインド カーボン コピー アクション

bcc アクションは、メッセージの無記名コピーを、指定した受信者に送信します。この処理はメッ セージレプリケーションとも呼ばれています。元のメッセージにはコピーに関する通知は含ま れず、無記名コピーが受信者にバウンスされることはないため、メッセージの元の送信者と受信 者はコピーが送信されたことを関知しない場合があります。

次のフィルタは、johnny から sue に送信される各メッセージのブラインド カーボン コピーを mom@home.org に送信し ます。

momFilter:

```
if ((mail-from == '^johnny$') and (rcpt-to == '^sue$'))
```

```
 bcc('mom@home.org');
```
}

{

bcc アクションでは最大で 3 つのオプション引数を使用でき、コピーしたメッセージに使用する 件名ヘッダーとエンベロープ送信者、および alt-mailhost を指定できます。これらのパラメータは この順序で指定する必要があるため、エンベロープ送信者を設定する場合は件名を指定する必 要があります。

件名パラメータにはアクション変数(アクション変数(6-51ページ)を参照)を指定できます。 この変数は元のメッセージから取得したデータで置き換えられます。デフォルトでは、元の メ ッ セージの件名(\$Subject と同じ内容)が設定されます。

エンベロープ送信者パラメータとして、有効な任意の電子メールアドレスを指定できます。 また、メッセージのリターンパスを元のメッセージと同じに設定する \$EnvelopeFrom アクショ ン変数を指定する こ と もでき ます。

次の例は前の例を拡張したもので、件名は「[Bcc] <original subject>」に設定され、リターン パスは badbounce@home.org に設定されています。

momFilter:

```
4 番めのパラ メータは alt-mailhost です。
    if ((mail-from == '^johnny$') and (rcpt-to == '^sue$')) 
    {
        bcc('mom@home.org', '[Bcc] $Subject', 'badbounce@home.org');
    }
momFilterAltM:
    if ((mail-from == '^johnny$') and (rcpt-to == '^sue$'))
    {
```

```
 bcc('mom@home.org', '[Bcc] $Subject', '$EnvelopeFrom', 
'momaltmailserver.example.com');
```
}

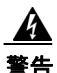

警告 **Bcc()**、**notify()**、**bounce()** の各フ ィ ルタ アクシ ョ ンを実行する と、ネ ッ ト ワーク内にウイルス が侵入する場合があります。ブラインド カーボン コピー フィルタ アクションは、元のメッセー ジの完全なコピーであるメッセージを新規作成します。通知フィルタ アクションは、元のメッ セージのヘッダーを含むメッセージを新規作成します。まれにではありますが、ヘッダーにウイ ルスが含まれている場合があります。バウンス フィルタ アクションは、元のメッセージの最初 の **10** キロバイ ト を含むメ ッ セージを新規作成し ます。**3** つのう ちいずれの場合についても、新し いメッセージはアンチウイルス スキャンやアンチスパム スキャンの処理対象とはなりません。
複数のホストに送信する場合は、bcc() アクションを複数回呼び出すことができます。

multiplealthosts:

```
 if (recv-listener == "IncomingMail")
 {
 insert-header('X-ORIGINAL-IP', '$remote_ip');
 bcc ('$EnvelopeRecipients', '$Subject', '$EnvelopeFrom', '10.2.3.4');
 bcc ('$EnvelopeRecipients', '$Subject', '$EnvelopeFrom', '10.2.3.5');
 bcc ('$EnvelopeRecipients', '$Subject', '$EnvelopeFrom', '10.2.3.6');
 }
```
**bcc-scan()** アクション

bcc-scan アクションは bcc アクションと同様に機能しますが、送信されるメッセージは新しい メッセージとして扱われるため、電子メール パイプライン全体を経由して送信されます。

momFilter:

```
 if ((mail-from == '^johnny$') and (rcpt-to == '^sue$')) 
 {
      bcc-scan('mom@home.org');
 }
```
### 隔離および複製アクション

quarantine('quarantine\_name') アクションは、隔離エリアと呼ばれるキューに入れるメッセージ にフ ラ グを設定し ます。隔離の詳細については、『*Cisco IronPort AsyncOS for Email Daily Management Guide*』の「Quarantines」を参照し て く ださい。duplicate-quarantine('quarantine\_name') アクション を実行すると、メッセージのコピーが指定されている隔離エリアにただちに配置されます。隔離エ リア名の大文字と小文字は区別されます。

隔離フラグの付けられたメッセージは、雷子メール パイプラインの残りの処理を継続します。 メッセージがパイプラインの末尾に到達すると、メッセージに1つ以上の隔離に関するフラグ が設定されていれば、該当するキューに入ります。それ以外の場合は配信されます。メッセージ がパイプラインの末尾に到達しなければ、隔離エリアには配置されません。

したがって、メッセージ フィルタに quarantine() アクションがあり、その後に bounce() または drop() アクションが続く場合、最後のアクションによりメッセージはパイプラインの末尾に到 達しないため、メッセージは隔離エリアに配置されません。メッセージ フィルタに隔離アク ションが含まれる場合も同様ですが、メッセージはアンチスパムまたはアンチウイルス スキャ ン、またはコンテンツ フィルタによりドロップされます。最後の skip\_filters() アクションに より、メッセージは残りのメッセージ フィルタをスキップしますが、コンテンツ フィルタはそ のまま適用される場合があります。たとえば、メッセージ フィルタがメッセージに隔離フラグ を設定し、同時に最後の skip-filters() アクションも設定している場合、電子メール パイプラ インの他のアクションによりメッセージがドロップされる場合を除き、メッセージは残りの メッセージ フィルタをすべてスキップした上で隔離されます。

次の例では、メッセージに「secret\_word」という辞書にあるいずれかの単語が含まれていると、そ のメッセージは Policy 隔離エリアに送信されます。

quarantine\_codenames:

```
 if (dictionary-match ('secret_words')) 
     {
     quarantine('Policy');
     }
```
次の例では、ある会社に.mp3 ファイル形式の添付ファイルをすべてドロップする公式ポリシー があるものと仮定しています。受信メッセージに .mp3 形式の添付ファイルがある場合、この添 付ファイルは削除され、残りのメッセージ(本文と他の添付ファイル)は本来の受信者に送信さ れます。元のメッセージにすべての添付ファイルが添付されているコピーが隔離(Policy 隔離エ リアに送信)されます。ブロックされた添付ファイルを受信する必要がある場合、本来の受信者 はメッセージを隔離エリアから解放するよう要求することができます。

```
strip_all_mp3s:
```

```
 if (attachment-filename == '(?i)\\.mp3$') {
```
duplicate-quarantine('Policy');

```
 drop-attachments-by-name('(?i)\\.mp3$');
```
}

### 受信者変更アクション

alt-rcpt-to アクションは、メッセージの配信時にメッセージのすべての受信者を指定した受信 者に変更します。

次のフィルタは、エンベロープ受信者のアドレスに .freelist.com が含まれているすべてのメッ セージを送信し、その メ ッ セージの受信者を system-lists@myhost.com:

freelistFilter:

```
if(rcpt-to == '\\).freelist\\).com$') {
      alt-rcpt-to('system-lists@myhost.com');
 }
```
#### 配信ホスト変更アクション

alt-mailhost アクションは、選択したメッセージのすべての受信者のIP アドレスを、指定した数 値 IP ア ド レ ス またはホ ス ト 名に変更し ます。

 $\frac{\partial}{\partial x}$ 

(注) alt-mailhost アクションを実行すると、アンチスパム スキャンによりスパムと分類されたメッ セージが隔離されないようにすることができます。alt-mailhost アクションは隔離アクション に優先して実行され、指定したメール ホストにメッセージを送信します。

次のフィルタは、すべての受信者について、受信者のアドレスをホスト example.comに変更します。

localRedirectFilter:

 if(true) {

**alt-mailhost('example.com');**

```
 }
```
これによ り、joe@anywhere.com に送信される メ ッ セージの Envelope To アドレスがjoe@anywhere.com になり、メッセージは example.com のメールホストに送信されます。smtproutes コマンドで指定され た追加ルーティング情報は、引き続きメッセージのルーティングに適用されます。[\(ローカル](#page-58-0)ドメ インの電子メールのルーティング (2-1ページ)を参照)。

(注) alt-mailhost アクションではポート番号を指定できません。この操作を行うには、かわりに SMTP ルートを追加します。

次のフィルタは、すべてのメッセージを 192.168.12.5 にリダイレクトします。

local2Filter:

 $if(rm)$ 

{

**alt-mailhost('192.168.12.5');**

}

#### 送信元ホス ト (**Virtual Gateway** ア ド レス)変更アクシ ョ ン

alt-src-host アクションは、メッセージの送信元ホストを指定した送信元に変更します。送信元 ホストは、メッセージの送信元となる IP インターフェイス、または IP インターフェイスのグ ループにより構成されます。IP インターフェイスのグループが選択された場合、システムは電子 メールの配信時に、グループ内のすべての IP インターフェイスを送信元インターフェイスとし て使用する処理を繰り返します。つまり、これにより1台の Cisco IronPort E メール セキュリティ アプライアンスに複数の [Virtual](#page-116-0) Gateway アドレスを設定できます。詳細については、Virtual Gateway™ テクノロジーの使用(2-59 ページ)を参照してください。

IP インターフェイスは、現在システムで設定されている IP インターフェイスまたは IP インター フェイス グループだけに変更できます。次のフィルタは、IP アドレスが 1.2.3.4 であるリモート ホ ス ト か ら受信し たすべての メ ッ セージに対し て、発信(配信)IP インターフェイス outbound2 を使用する仮想ゲートウェイを作成します。

externalFilter:

```
if(remote-ip == '1.2.3.4') {
      alt-src-host('outbound2');
```
}

次のフィルタは、IP アドレスが 1.2.3.4 のリモート ホストから受信したすべてのメッセージに 対して、IP インターフェイス グループ Group1 を使用し ます。

groupFilter:

```
 if(remote-ip == '1.2.3.4')
 {
      alt-src-host('Group1');
 }
```
### アーカイブ アクション

archive アクションは、元のメッセージ(すべてのメッセージ ヘッダーと受信者を含む)のコピー を、アプライアンス上の mbox 形式のファイルに保存します。このアクションでは、メッセージを 保存するログ ファイルの名前がパラメータとして使用されます。システムはフィルタの作成時 に、指定したファイル名で自動的にログサブスクリプションを作成します。また、既存のフィル タ ログ ファイルを指定することもできます。フィルタとフィルタ ログ ファイルの作成後は、 filters -> logconfig サブコマンドでフィルタ ログ オプションを編集できます。

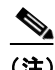

(注) logconfig コマンドは filters のサブコマンドです。このサブコマンドの完全な説明について は、CLI を使用したメッセージ フィルタの管理(6-79 ページ)を参照してください。

mbox 形式は標準の UNIX メールボックス形式で、メッセージを簡単に表示するためのユーティ リ テ ィ が多数用意さ れています。大部分の UNIX シ ス テムでは、「mail -f *mbox.filename*」と入力 するとファイルを表示できます。mbox 形式はプレーン テキストであるため、普通のテキスト エ ディタを使用してメッセージの内容を表示することができます。

次の例では、エンベロープ送信者が joesmith@yourdomain.com と一致する場合に、メッセージの コピーが joesmith というログに保存されます。

logJoeSmithFilter:

if(mail-from == '^joesmith@yourdomain\\.com\$')

```
 {
      archive('joesmith');
 }
```
### ヘッダー削除アクション

strip-header アクションは、メッセージの特定のヘッダーを調べ、配信する前に該当する行を メッセージから削除します。ヘッダーが複数ある場合は、ヘッダーのすべてのインスタンス (「Received:」ヘッ ダーなど)が削除されます。

次の例では、すべてのメッセージで送信前に x-peleteMe ヘッダーが削除されます。

```
stripXDeleteMeFilter:
```

```
 if (true)
 {
      strip-header('X-DeleteMe');
 }
```
へッダーに関する操作を行う場合、ヘッダーの現在の値には処理中に行われた変更(メッセージ のヘッダーの追加、削除、変更を行うフィルタ処理など)が含まれている点に注意してください。 詳細については、メッセージ ヘッダー [ルールおよび評価\(](#page-234-0)6-5 ページ)を参照してください。

#### ヘッダー挿入アクション

insert-header アクションは、メッセージに新しいヘッダーを挿入します。AsyncOS は、挿入した へッダーが規格を満たしているかどうかを検証しません。生成されるメッセージが電子メール のインターネット規格を満たしているかどうかは、ユーザが自分で確認する必要があります。

次の例では、x-company というヘッダーがメッセージにない場合に、このヘッダーに My company Name という値が設定されます。

addXCompanyFilter:

```
 if (not header('X-Company'))
```
{

**insert-header('X-Company', 'My Company Name')**;

}

insert-header() アクションでは、ヘッダーのテキストに非 ASCII 文字を使用できます。ただし、 ヘッダー名には(規格導守のため)ASCII 文字しか使用できません。可読性を最大限に高めるた め、トランスポート エンコードは Quoted-Printable となります。

(注) strip-headers アクションと insert-header アクションを組み合わせることにより、元のメッセー ジにある任意のメッセージヘッダーを書き換えることができます。場合によっては、同じヘッ ダーを複数回使用することができますが(Received: など)、それ以外の場合は同じヘッダーを複 数回使用する と MUA が混乱する場合があ り ます(Subject: ヘッ ダーを複数回使用する場合など)。

へッダーに関する操作を行う場合、ヘッダーの現在の値には処理中に行われた変更(メッセージ のヘッダーの追加、削除、変更を行うフィルタ処理など)が含まれている点に注意してください。 詳細については、メッセージ ヘッダー [ルールおよび評価\(](#page-234-0)6-5 ページ)を参照してください。

### ヘッダー テキスト編集アクション

edit-header-text アクションを実行すると、正規表現の置換機能を使用して、指定したヘッダー テキストを書き換えることができます。このフィルタはヘッダー内で正規表現と一致するテキ ストを検索し、指定した正規表現に置き換えます。

たとえば、電子メールに次のような件名ヘッダーがあるものとします。

Subject: SCAN Marketing Messages

次のフィルタは、「SCAN」というテキストを削除し、「Marketing Messages」というテキストをヘッ ダー内に残し ます。

Remove\_SCAN: if true

{

```
 edit-header-text ('Subject', '^SCAN\\s*','');
```

```
}
```
フィルタはメッセージを処理した後、次のヘッダーを返します。 Subject: Marketing Messages

### 本文編集アクション

edit-body-text() メッセージ フィルタの機能は Edit-Header-Text() フィルタと同様ですが、 メッセージのヘッダーではなく本文が処理対象です。

edit-body-text() メッセージ フィルタは次の構文を使用します。最初のパラメータは検索の ための正規表現で、2番めのパラメータは置換のためのテキストです。

```
Example: if true {
edit-body-text("parameter 1",
"parameter 2");
        }
```
edit-body-text() メッセージ フィルタはメッセージ本文のみが処理対象です。特定の MIME 部分がメッセージの「本文」と見なされるか「添付ファイル」と見なされるかの詳細については、 メッセージ本文とメッセージ添付ファイル(6-5ページ)を参照してください。

次の例では、メッセージから URL が削除され、「URL REMOVED」というテキストに置き換えら れています。

URL\_Replaced: if true {

edit-body-text("(?i)(?:https? $|ftp|: // [^\\S">=] +", "URL REMOVED");$ 

}

次の例では、メッセージの本文から社会保障番号が削除され、「XXX-XX-XXXXI」というテキスト に置き換えられています。

```
ssn: if true { 
 edit-body-text("(?!000)(?:[0-6]\{\d{2}\}7(?:[0-6]\{\d{7}[012]\})([
-]?)(?!00)\\d\\d\\1(?!0000)\\d{4}",
"XXX-XX-XXXX"); 
}
```
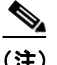

(注) 現時点では、edit-body-text() フィルタではスマート ID を使用できません。

#### **HTML** 変換アクシ ョ ン

RFC 2822 では電子メール メッセージのテキスト形式が規定されていますが、RFC 2822 メッ セージ内の他のコンテンツのトランスポートを実現するための拡張機能(MIME など)がありま す。AsyncOS は html-convert() メッセージ フィルタを使用して、次の構文により HTML をプ レーン テキストに変換できます。

```
Convert_HTML_Filter:
if (true)
{
html-convert();
}
```
Cisco IronPort メッセージ フィルタは、特定の MIME 部分がメッセージの「本文」であるか「添付 ファイル」であるかを判別します。html-convert() メッセージ フィルタはメッセージ本文のみが 処理対象です。メッセージの本文と添付ファイルの詳細については、メッセージ本文とメッセー ジ添付ファイル(6-5ページ)を参照してください。

html-convert() フィルタが文書内の HTML を削除する方式は、形式によって異なります。 メッセージがプレーン テキスト (text/plain)である場合、メッセージは変更されずにフィルタを 通過します。メッセージが単純な HTML メッセージ (text/html) である場合、すべての HTML タグ はメッセージから削除され、残りの本文が HTML メッセージにかわり使用されます。各行の再 フォーマットは行われず、HTML がプレーン テキストになることはありません。構造が MIME (multipart/alternative 構造)で、同じ コ ンテン ツに text/plain 部分と text/html 部分が含まれている 場合、フ ィ ルタは メ ッ セージの text/html 部分を削除し て text/plain 部分を残し ます。その他の MIME タ イプ(multipart/mixed など)では、すべての HTML 本文部分のタ グが削除され、メ ッ セー ジに再挿入されます。

メッセージ フィルタでは、html-convert() フィルタ アクションは処理対象のメッセージにタグ を設定するだけで、メッセージ構造の変更は直ちには行われません。メッセージの変更は、すべ ての処理が完了した後に行われます。これにより、変更前に他のフィルタ アクションが元のメッ セージを処理することができます。

### バウンス プロファイル アクション

bounce-profile アクションは、設定済みのバウンス プロファイルをメッセージに割り当てます。 (バウンスした電子メールの処理(2-35 ページ)を参照)。メッセージを配信できない場合、バウン ス プロファイルで設定されたバウンス オプションが使用されます。この機能は、リスナーの設 定から割り当てられているバウンス プロファイル(割り当てられている場合)に優先して適用さ れます。

次のフィルタの例では、送信される電子メールのうち、ヘッダーに「x-Bounce-Profile: fastbounce」 があるすべての電子メールにバウンスプロファイル「fastbounce」が割り当てられます。

fastbounce:

```
 if (header ('X-Bounce-Profile') == 'fastbounce') {
      bounce-profile ('fastbounce');
 }
```
### アンチスパム システムのバイパス アクション

skip-spamcheck アクションは、システムに設定されたコンテンツベースのアンチスパム フィル タリングをすべてバイパスするようシステムに指示します。コンテンツベースのアンチスパム フィルタリングが設定されていない場合、またはメッセージがあらかじめスパム スキャンの対 象に設定されていない場合は、このアクションを実行してもメッセージに影響はありません。

次の例では、メッセージの SenderBase レピュテーション スコアが高い場合に、メッセージに対 するコンテンツベースのアンチスパム フィルタリングがバイパスされます。

whitelist\_on\_reputation:

```
 if (reputation > 7.5) 
 {
      skip-spamcheck();
 }
```
### アンチウイルス システムのバイパス アクション

skip-viruscheck アクションは、システムに設定されたウイルス保護システムをすべてバイパス するようシステムに指示します。アンチウイルス システムが設定されていない場合、またはメッ セージがあらかじめウイルス スキャンの対象に設定されていない場合は、このアクションを実 行してもメッセージに影響はありません。

次の例では、「private\_listener」というリスナーで受信したメッセージに対して、アンチスパムシ ステムとアンチウイルス システムによる処理がバイパスされています。

```
internal_mail_is_safe:
```

```
 if (recv-listener == 'private_listener') 
 {
      skip-spamcheck();
      skip-viruscheck();
 }
```
### ウイルス アウトブレイク フィルタのスキャニング処理バイパス アクション

skip-vofcheck アクションは、メッセージのウイルス アウトブレイク フィルタによるスキャニ ング処理がバイパスされるようシステムに指示します。ウイルス アウトブレイク フィルタのス キャニング処理がイネーブルになっていない場合、このアクションを実行してもメッセージに 影響はありません。

次の例では、「private\_listener」というリスナーで受信したメッセージに対して、ウイルス アウト ブレイク フィルタのスキャニング処理がバイパスされています。

internal\_mail\_is\_safe:

```
 if (recv-listener == 'private_listener') Outbreak Filters
 {
```

```
 skip-vofcheck();
```
}

### メッセージ タグ追加アクション

tag-message アクションは、RSA Email DLP ポリシー フィルタリングで使用するカスタム用語を送 信メッセージに挿入します。RSA Email DLP ポリシーを設定して、スキャン対象をメッセージタグ があるメッセージに限定することができます。メッセージ タグは受信者側では表示されません。 タグ名には、[a-zA-z0-9\_-.] の範囲の文字のうち任意のものを組み合わせて使用できます。

メ ッ セージのフ ィ ルタ リ ングに使用する DLP ポ リ シーの設定については、『*Cisco IronPort AsyncOS for Email Configuration Guide*』の「Data Loss Prevention」の章を参照し て く だ さい。

次の例では、件名に「[Encrypt]」が含まれるメッセージにメッセージ タグを挿入しています。 Cisco IronPort Email Encryption が使用でき る場合は、メ ッ セージの配信前に メ ッ セージを こ の メッセージ タグで暗号化する DLP ポリシーを作成できます。

```
Tag_Message:
   if (subject == '\^{\backslash}[Encrypt\backslash]')
     {
           tag-message('Encrypt-And-Deliver');
    }
```
### ログ エントリ追加アクション

log-entry アクションは、カスタマイズしたテキストを、IronPort テキスト メール ログに INFOレ ベルで追加し ます。こ のテキ ス ト にはア ク シ ョ ン変数を使用する こ と ができ ます。こ のア ク シ ョ ンを使用すると、デバッグ時に便利なテキストや、メッセージフィルタがアクションを実行した 理由に関する情報を挿入できます。ログ エントリはメッセージトラッキングにも表示されます。

次の例では、メッセージに会社の機密情報が含まれていると判断されたためメッセージがバウ ンスされたことを示すログ エントリが挿入されます。

CompanyConfidential:

```
 if (body-contains('Company Confidential')) 
 {
      log-entry('Message may have contained confidential information.');
```
bounce();

}

# 添付ファイルのスキャン

AsyncOS は企業ポリシーに準拠していないメッセージの添付ファイルを削除でき、一方で元の メッセージはそのまま配信することができます。

添付ファイルのフィルタリングは、特定のファイル タイプ、フィンガープリント、添付ファイル の内容に基づいて行うことができます。フィンガープリントを使用して添付ファイルの正確な 種類を判別する こ と に よ り 、ユーザは悪意のあ る添付フ ァ イルの拡張子(.exe など)を一般的な 拡張子(.doc など)に変更して、名前が変更されたファイルが添付ファイルフィルタを通過でき る よ う にする こ と ができ な く な り ます。

添付ファイルのコンテンツをスキャンすると、Stellent 添付ファイル スキャン エンジンは添付 ファイルからデータを抽出し、正規表現による検索を実行します。添付ファイルのデータとメタ データの両方が検査対象となります。Excel または Word 文書をスキャンする場合、添付ファイル スキャン エンジンは .exe、.dll、.bmp、.tiff、.pcx、.gif、.jpeg、.png、Photoshop 画像の各埋め込みフ ァ イルも検出できます。

## 添付ファイルのスキャンで使用するメッセージ フィルタ

表 [6-8](#page-298-0) に記載されているメッセージ フィルタ アクションは*最終でない*アクションです。(添付 ファイルはドロップされ、メッセージの処理が続行されます)。

オプションのコメントは、フッターのようにメッセージに追加されるテキストで、メッセージ フィルタ アクション変数(添付ファイルのスキャン メッセージ フィルタの例(6-76ページ)を 参照)を使用することもできます。

<span id="page-298-0"></span>表 6-8 添付ファイルのスキャンで使用するメッセージ フィルタ アクション

| 操作                            | 構文                                                                                                    | 説明                                                                                                    |
|-------------------------------|----------------------------------------------------------------------------------------------------|----------------------------------------------------------------------------------------------------|
| 添付ファイルのド<br>ロップ(名前別)          | drop-attachments-by-name<br>( <regular expression="">[,<br/><optional comment="">])</optional></regular>         | メッセージの添付ファイルのうち、指定し<br>た正規表現と一致する名前のファイルをす<br>べてドロップします。アーカイブ形式の添<br>付ファイル(zip、tar)内に該当するファイル<br>がある場合、この添付ファイルはドロップ<br>されます。添付ファイルのスキャン メッ<br>セージフィルタの例(6-76ページ)を参照し<br>てください。              |
| 添付ファイルのド<br>ロップ(タイプ別)         | drop-attachments-by-type<br>( <mime type="">[, <optional<br>comment&gt;1)</optional<br></mime>                   | メッセージの添付ファイルのうち、指定した<br>MIME タイプまたはファイル拡張子に該当<br>する MIME タイプのファイルをすべてド<br>ロップします。アーカイブ形式の添付ファイ<br>ル(zip、tar)内に該当するファイルがある場<br>合、この添付ファイルはドロップされます。                                           |
| 添付ファイルのド<br>ロップ(ファイル<br>タイプ別) | drop-attachments-by-filetype<br>( <fingerprint name="">[,<br/><optional comment="">])</optional></fingerprint>   | メッセージの添付ファイルのうち、指定した<br>ファイルの「フィンガープリント」と一致す<br>るファイルをすべてドロップします。アーカ<br>イブ形式の添付ファイル(zip、tar)内に該当<br>するファイルがある場合、この添付ファイル<br>はドロップされます。詳細については、<br>表 6-6 添付ファイル グループ (6-49 ページ)<br>を参照してください。 |
| 添付ファイルの<br>ドロップ(MIME<br>タイプ別) | drop-attachments-by-mimetype<br>( <mime type="">[, <optional<br>comment&gt;1)</optional<br></mime>               | メッセージの添付ファイルのうち、特定の<br>MIME タイプのファイルをすべてドロップ<br>します。このアクションではファイル拡張<br>子による MIME タイプの判別は行われず、<br>アーカイブの内容の確認もされません。                                                                          |
| 添付ファイルの<br>ドロップ(サイ<br>ズ別)     | drop-attachments-by-size<br>( <number>[, <optional<br>comment&gt;1)</optional<br></number>                       | メッセージの添付ファイルのうち、ローエ<br>ンコード形式で指定したサイズ(バイト単<br>位)以上のサイズであるファイルをすべて<br>ドロップします。アーカイブファイルまた<br>は圧縮ファイルの場合、このアクションは、<br>圧縮前のサイズを検証せず、実際の自体の<br>サイズが計測されます。                                       |
| 添付ファイルの<br>スキャン               | drop-attachments-where-contai<br>ns ( <regular expression="">[,<br/><optional comment="">])</optional></regular> | メッセージの添付ファイルのうち、指定した<br>正規表現を含むファイルをすべてドロップ<br>します。アーカイブファイル(zip、tar)は、中<br>に含まれているファイルのいずれかが正規<br>表現と一致する場合にドロップされます。                                                                       |

| 操作                            | 構文                                                                              | 説明                                                                                                    |
|-------------------------------|---------------------------------------------------------------------------------|----------------------------------------------------------------------------------------------------|
| 添付ファイルの<br>ドロップ(辞書)<br>との一致別) | drop-attachments-where-dictio<br>nary-match( <dictionary name="">)</dictionary> | このフィルタ アクションは、辞書の用語と<br>の一致に基づいて添付ファイルを削除しま<br>す。添付ファイルであると判断される<br>MIME 部分の用語が辞書の用語と一致する<br> 場合(かつ、ユーザ定義のしきい値に達して<br>いる場合)、添付ファイルが電子メールから<br>削除されます。添付ファイルのスキャン<br>メッセージ フィルタの例(6-76ページ)を参<br>照してください。 |

表 6-8 添付ファイルのスキャンで使用するメッセージ フィルタ アクション(続き)

## イ メージ分析

メッセージによってはイメージを含むものがあり、適切でないコンテンツがないかスキャンする ことが必要になる場合があります。イメージ分析エンジンを使用すると、電子メール内の適切で ないコンテンツを検索できます。イメージ分析は、アンチウイルスおよびアンチスパム スキャン エンジンの補完または代替を目的とするものではありません。この機能は、電子メール内の適切 でないコンテンツを特定することにより、許容範囲での使用を促進するためのものです。イメー ジ分析スキャン エンジンを使用すると、メールの隔離と分析、および傾向の認識ができます。

AsyncOS でイメージ分析を設定すると、イメージ分析フィルタ ルールを使用して、疑わしい電子 メールや適切でない電子メールに対してアクションを実行することができます。イメージス キャンでは、JPEG、BMP、PNG、TIFF、GIF、TGA、ICO、PCX の各添付ファイルのタイプをスキャン できます。イメージ アナライザは、スキン カラー、本体サイズ、曲率を測定するアルゴリズムを 使用し、画像に適切でないコンテンツが含まれる可能性を判定します。イメージ添付ファイルを スキャンすると、Cisco IronPort フィンガープリントによりファイル タイプが特定され、イメージ アナライザはイメージ コンテンツを分析するアルゴリズムを使用します。イメージが別のファ イルに埋め込まれている場合、Stellent スキャン エンジンによりファイルが抽出されます。 Stellent スキャン エンジンは、Word、Excel、PowerPoint 文書などの各種のフ ァ イル タ イプから イ メージを抽出できます。イメージ分析の結果は、メッセージ全体で計算されます。メッセージに イメージがない場合、メッセージのスコアは0となります。これは分析結果が「Clean」であること を表します。そのため、イメージがないメッセージに対する分析結果は「Clean」となります。

(注) PDF ファイルのイメージは抽出されません。

GUI からイメージ分析をイネーブル化するには、次の手順を実行します。

- **ステップ 1** [セキュリティサービス(Security Services)] > [IronPort イメージ分析(IronPort Image Analysis)] の 順に進みます。
- **ステップ 2** [有効(Enable)] をクリックします。 成功し た こ と を示す メ ッ セージが表示さ れ、分析結果設定が表示されます。

### 図 6-3 Cisco IronPort *イメージ分析の概要*<br>IronPort Image Analysis

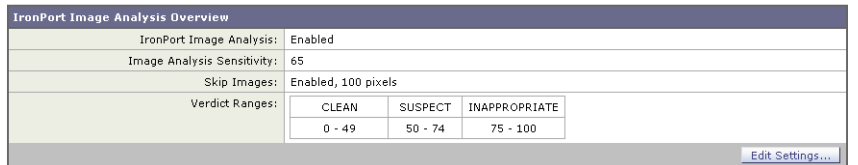

イメージ分析フィルタ ルールを使用すると、次の各分析結果に基づいてアクションを決定でき ます。

- **•** [正常(Clean)]:イ メ ージに適切でないコ ンテン ツはあ り ません。イ メ ージ分析の結果は メ ッ セージ全体で計算されるため、イメージがないメッセージをスキャンすると分析結果は [正 常(Clean) ] となります。
- [疑わしい(Suspect)]:イメージに適切でないコンテンツがある可能性があります。
- [不適切(Inappropriate)]:イメージに適切でないコンテンツがあります。

これらの計算結果には、イメージ アナライザのアルゴリズムにより、適切でないコンテンツがあ る可能性を示す数値が割り当てられます。

次の値が推奨されます。

- **•** [正常(Clean)]:0 ~ 49
- **•** [疑わしい(Suspect)]:50 ~ 74
- $[ \sqrt{\pi} \mathbb{B} \mathbb{S} \mathbb{S} \$

精度を設定することによりイメージ スキャンを微調整できます。これにより、誤判定を減らすこ とができます。たとえば、誤判定が発生している場合は、精度を低くします。逆に、イメージスキャ ンで適切でないコンテンツが検出されていない場合は、精度を高く設定します。精度設定は0 (一切検出し ない)と 100(精度が最高であ る)の間の値です。デフ ォル ト の精度の 65 に設定する こ と を推奨し ます。

#### スキャン値の設定

スキャン値を設定するには、次の手順を実行します。

- ステップ 1 [セキュリティサービス(Security Services)] > [IronPort イメージ分析(IronPort Image Analysis)] の 順に進みます。
- ステップ **2** [Edit Settings] を ク リ ッ ク し ます。

[Edit IronPort Image Analysis Settings] ページが表示されます。

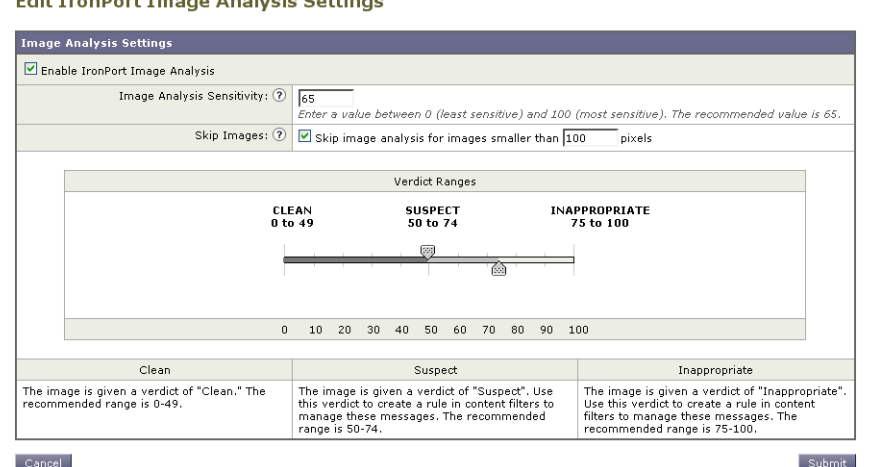

### 図 *6-4 IronPort* イ メ ージ分析設定の編集

- ステップ **3** イ メ ージ分析の精度を設定し ます。デフ ォル ト の精度の 65 に設定する こ と を推奨し ます。
- ステップ **4** [正常(Clean)]、[疑わしい(Suspect)]、および [不適切(Inappropriate)] の評価を設定し ます。

値の範囲を設定する場合、値が重ならないようにしてください。また、すべて整数を使用して く ださい。

ステップ **5** 任意で、最小サ イ ズの要件を満た さ ない イ メ ージのス キ ャ ン をバイパスする よ う に、AsyncOS を 設定します(推奨)。デフォルトで、この設定は 100 ピクセルに設定されています。100 ピクセル未 満のイメージをスキャンすると、誤検知が発生する可能性があります。

> imageanalysisconfig コマンドを使用して、CLI からイメージ分析設定をイネーブルにすること もできます。

test.com> **imageanalysisconfig**

IronPort Image Analysis: Enabled

Image Analysis Sensitivity: 65

Verdict Ranges: Clean (0-49), Suspect(50-74), Inappropriate (75+)

Skip small images with size less than 100 pixels (width or height)

Choose the operation you want to perform:

- SETUP - Configure IronPort Image Analysis.

[]> setup

IronPort Image Analysis: Enabled

Would you like to use IronPort Image Analysis? [Y]>

Define the image analysis sensitivity. Enter a value between 0 (least

sensitive) and 100 (most sensitive). As sensitivity increases, so does the false positive rate. The default setting of 65 is recommended.

 $[65]$ 

Define the range for a CLEAN verdict. Enter the upper bound of the CLEAN range by entering a value between 0 and 98. The default setting of 49 is recommended.

 $[49]$ 

Define the range for a SUSPECT verdict. Enter the upper bound of the SUSPECT range by entering a value between 50 and 99. The default setting of 74 is recommended.

[74]>

Would you like to skip scanning of images smaller than a specific size? [Y]>

Please enter minimum image size to scan in pixels, representing either height or width of a given image.

 $[100]$ 

#### 評価結果の表示

特定のメッセージのレピュテーション スコアを確認するには、メール ログを参照します。メー ル ログにはイメージ名またはファイル名、特定のメッセージの添付ファイルのスコアが表示さ れます。また、ログにはファイル内のイメージがスキャン可能かどうかについての情報も表示さ れます。このログには、各イメージではなく、各メッセージの添付ファイルの結果に関する情報 が表示されます。たとえば、メッセージに JPEG イメージを含む zip ファイルが添付されていた 場合、ログのエントリには JPEG の名前ではなく、zip ファイルの名前が表示されます。また、zip ファイルに複数のイメージが含まれている場合、ログ エントリにはすべてのイメージの最大ス コアが表示されます。「unscannable」の通知は、いずれかのイメージがスキャンできないことを意 味し ます。

ロ グには、ス コ アがどの よ う に特定の評価([正常(clean)]、[疑わしい(suspect)]、ま たは [不適切 (inappropriate)])に反映さ れる かに関する情報はあ り ません。ただ し、メ ール ロ グを使用し て特 定のメッセージの配信を追跡できるため、メッセージに対して実行されたアクションによって、 メールに不適切なイメージまたは疑わしいイメージが含まれていたかどうかがわかります。

たとえば、次のメール ログでは、イメージ分析スキャンの結果、メッセージ フィルタ ルールに よってドロップされた添付ファイルを示しています。

Thu Apr 3 08:17:56 2009 Debug: MID 154 IronPort Image Analysis: image 'Unscannable.jpg' is unscannable.

Thu Apr 3 08:17:56 2009 Info: MID 154 IronPort Image Analysis: attachment 'Unscannable.jpg' score 0 unscannable

Thu Apr 3 08:17:56 2009 Info: MID 6 rewritten to MID 7 by drop-attachments-where-image-verdict filter 'f-001'

Thu Apr 3 08:17:56 2009 Info: Message finished MID 6 done

## イメージ分析メッセージ フィルタの使用

イメージ分析をイネーブルにしたら、メッセージ フィルタを作成して、さまざまなメッセージの 評価に対してさまざまなアクションを実行する必要があります。たとえば、問題ないと評価され たメッセージを配信し、不適切なコンテンツを含むと判断されたメッセージを隔離する必要が あるとします。

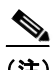

(注) シスコでは、不適切または疑わしいと評価されたメッセージをドロップまたはバウンスしない ことを推奨します。代わりに、後で確認してトレンド分析について把握するために、違反した メッセージのコピーを隔離します。

次のフィルタは、コンテンツが不適切または疑わしい場合にタグを付けられるメッセージを示 し ています。

```
image_analysis: if image-verdict == "inappropriate" {
strip-header("Subject");
insert-header("Subject", "[inappropriate image] $Subject");
}
 else {
if image-verdict == "suspect" {
strip-header("Subject");
insert-header("Subject", "[suspect image] $Subject");
} 
}
```
#### イメージ分析コンテンツ フィルタの使用

イメージ分析をイネーブルにすると、コンテンツ フィルタを作成してイメージ分析の評価に基 づいて添付ファイルを削除するか、さまざまなメッセージの評価に対してさまざまなアクショ ンを実行するようにフィルタを設定できます。たとえば、不適切なコンテンツを含むメッセージ を隔離する こ と に決定し た と し ます。

イメージ分析の評価に基づいて添付ファイルを削除するには、次の手順を実行します。

- **ステップ 1** [メールポリシー(Mail Policies)] > [受信コンテンツフィルタ(Incoming Content Filters)] をクリッ クします。
- **ステップ 2** [フィルタを追加(Add Filter)] をクリックします。
- ステップ 3 コンテンツ フィルタの名前を入力します。
- **ステップ 4** [アクション(Actions)] で、[アクションを追加(Add Action)] をクリックします。
- **ステップ 5** [ファイル情報によって添付ファイルを除去(Strip Attachment by File Info)] で、[イメージ分析判 定(Image Analysis Verdict is)] を ク リ ッ ク し ます。
- ステップ 6 次のイメージ分析の評価から選択します。
	- **•** 疑わしい(Suspect)
	- **•** 不適切(Inappropriate)
	- **•** 不適切も し く は疑わしい(Suspect or Inappropriate)
	- **•** ス キ ャ ン不可(Unscannable)
	- **•** 正常(Clean)

イメージ分析の評価に基づくアクションを設定するには、次の手順を実行します。

- **ステップ 1** [メールポリシー(Mail Policies)] > [受信コンテンツフィルタ(Incoming Content Filters)] をクリッ ク し ます。
- **ステップ 2** [フィルタを追加(Add Filter)] をクリックします。
- ステップ 3 コンテンツ フィルタの名前を入力します。
- ステップ **4** [条件(Conditions)] で、[条件を追加(Add Condition)] を ク リ ッ ク し ます。
- ステップ **5** [添付フ ァ イルのフ ァ イル情報(Attachment File Info)] で、[イ メ ージ分析判定(Image Analysis Verdict)] を ク リ ッ ク し ます。
- ステップ **6** 次のいずれかの評価を選択し ます。
	- **•** 疑わしい(Suspect)
	- **•** 不適切(Inappropriate)
	- **•** 不適切も し く は疑わしい(Suspect or Inappropriate)
	- **•** ス キ ャ ン不可(Unscannable)
	- **•** 正常(Clean)
- **ステップ 7** [アクションを追加(Add Action)] をクリックします。
- ステップ **8** イ メ ージ分析の評価に基づいて メ ッ セージに対し て実行する ア ク シ ョ ンを選択し ます。
- ステップ **9** 変更を送信し、保存し ます。

### 通知

GUI の [テキス ト リ ソース(Text Resources)] ページまたは textconfig CLI コマン ド を使用し て、 カスタム通知テンプレートをテキスト リソースとして設定することもできます。これも、添付 ファイルのフィルタ ルールと組み合わせて使用すると便利なツールです。通知テンプレートは 非 ASCII 文字をサポートしています(テンプレートを作成するとき、エンコードを選択するよう に要求されます)。

次の例では、最初に textconfig コマンドを使用して、strip.mp3 という名前の通知テンプレート を作成します。これは、通知メッセージの本文に挿入されます。次に、添付ファイルのフィルタ ルールを作成し、mp3 ファイルがメッセージから削除された場合、予定していた受信者宛てに .mp3 ファイルが削除されたことを通知する電子メールが送信されるように設定できます。

drop-mp3s:

```
if (attachment-type == '*/mp3')
{ drop-attachments-by-filetype('Media');
  notify ('$EnvelopeRecipients', 'Your mp3 has been removed', '$EnvelopeFrom', 
'strip.mp3');
}
```
詳細については、通知およびコピー通知アクション(6-55 ページ)を参照してください。

## <span id="page-305-0"></span>添付ファイルのスキャン メッセージ フィルタの例

次に、添付ファイルに対して実行されるアクションの例を示します。

### ヘッダーの挿入

この例では、添付ファイルに指定したコンテンツが含まれている場合に、AsyncOS がヘッダーを 挿入し ます。

次の例では、あるキーワードが含まれるかどうか、メッセージのすべての添付ファイルをスキャ ンします。すべての添付ファイルにキーワードが存在する場合、カスタムの X-Header が挿入さ れます。

attach\_disclaim:

```
 if (every-attachment-contains('[dD]isclaimer') ) {
```

```
 insert-header("X-Example-Approval", "AttachOK");
```

```
 }
```
次の例では、特定のバイナリ データのパターンがあるかどうか、添付ファイルをスキャンしま す。フィルタは attachment-binary-contains フィルタルールを使用して、PDFドキュメントが暗 号化されていることを示すパターンを検索します。バイナリデータ内にそのパターンが存在す る場合、カスタム ヘッダーが挿入されます。

```
match_PDF_Encrypt:
if (attachment-filetype == 'pdf' AND
attachment-binary-contains('/Encrypt')){
strip-header ('Subject');
insert-header ('Subject', '[Encrypted] $Subject');
}
```
### ファイル タイプによる添付ファイルのドロップ

次の例では、添付ファイルの「executable」グループ(.exe、.dl1、および .scr)がメッセージから削 除され、削除されたファイルの名前を列挙するテキストがメッセージに追加されます (\$dropped\_filename ア ク シ ョ ン変数を使用)。drop-attachments-by-filetype ア ク シ ョ ンは添付 ファイルを確認し、3 文字のファイル拡張子だけではなく、ファイルのフィンガープリントに基 づいて添付フ ァ イルを削除し ます。1 つのフ ァ イル タ イプ(「mpeg」)を指定し た り 、あ る フ ァ イル タイプのすべてのメンバ(「Media」)を参照したりできます。

```
strip_all_exes: if (true) {
```
 drop-attachments-by-filetype ('Executable', "Removed attachment: \$dropped\_filename");

}

次の例では、エンベロープ送信者がドメイン example.com 内に存在しないメッセージから、同じ 「executable」グループの添付フ ァ イル(.exe、.dll、および .scr)が、削除されます。

strip\_inbound\_exes: if (mail-from != "@example\\.com\$") {

drop-attachments-by-filetype ('Executable');

}

次の例では、エンベロープ送信者がドメイン example.com 内に存在しないメッセージから、ファイ ル タイプの特定のメンバ(「wmf」)および同じ「executable」グループの添付ファイル(.exe、.dl1、お よび .scr)が削除されます。

```
strip_inbound_exes_and_wmf: if (mail-from != "@example\\.com$") {
```
drop-attachments-by-filetype ('Executable');

drop-attachments-by-filetype ('x-wmf');

}

次の例では、添付ファイルの「executable」事前定義グループが、より多くの添付ファイルの名前 を含むように拡張されています(このアクションでは、添付ファイルのファイル タイプは確認 されません)。

strip all dangerous: if (true) {

drop-attachments-by-filetype ('Executable');

drop-attachments-by-name('(?i)\\.(cmd|pif|bat)\$');

}

drop-attachments-by-name アクションでは、非 ASCII 文字をサポートしています。

(注) drop-attachments-by-name アクションは、MIME ヘッダーでキャプチャされたファイル名に対し て正規表現照合を実行します。MIME ヘッダーからキャプチャされたファイル名は、最後にス ペースが存在する場合があ り ます。

次の例では、添付ファイルがメッセージに .exe 実行ファイルのファイル タイプでない場合はド ロップされます。ただし、フィルタは、除外するファイル タイプを備えた少なくとも1つの添付 フ ァ イルがあ る メ ッ セージへのア ク シ ョ ン を実行し ません。た と えば、次のフ ィ ルタは *.exe* フ ァ イル タイプではない添付ファイルを含むメッセージをドロップします。

exe\_check: if (attachment-filetype != "exe") {

drop();

}

メッセージに複数の添付ファイルがある場合、E メール セキュリティ アプライアンスは他の添 付ファイルが .exe ファイルでない場合でも、添付ファイルの少なくとも 1 つが .exe ファイルの 場合はメッセージをドロップしません。

#### ディクショナリの一致による添付ファイルのドロップ

こ の drop-attachments-where-dictionary-match ア ク シ ョ ンでは、辞書の用語 と の一致に基づい て添付ファイルを削除します。添付ファイルであると判断される MIME 部分の用語が辞書の用 語と一致する場合(かつ、ユーザ定義のしきい値に達している場合)、添付ファイルが電子メール か ら削除さ れます。次の例では、「secret\_words」辞書内の単語が添付フ ァ イル内で検出される と 、 添付ファイルが削除されます。一致のしきい値は1に設定されている点に注意してください。

```
Data_Loss_Prevention: if (true) {
```
drop-attachments-where-dictionary-match("secret\_words", 1);

}

#### 保護された添付ファイルの隔離

attachment-protected フィルタでは、メッセージ内の添付ファイルがパスワード保護されてい るかをテストします。受信メールに対してこのフィルタを使用して、添付ファイルがスキャン可 能かどうかを確認できます。この定義に従い、1つの暗号化されたメンバと複数の暗号化されて いないメンバーを含む zip ファイルは、保護されていると見なされます。同様に、オープン パス ワードが設定されていない PDF ファイルは、コピーや印刷がパスワード保護されていたとして も、保護されているとは見なされません。次の例では、保護された添付ファイルが隔離エリア 「Policy」に送信されます。

quarantine\_protected:

```
if attachment-protected
```
{

quarantine("Policy");

}

### 保護されていない添付ファイルの検出

attachment-unprotected フィルタは、メッセージ内の添付ファイルがパスワード保護されてい ないかをテストします。このメッセージフィルタは、attachment-protected フィルタと補完関係 にあります。このフィルタを送信メールに使用して、保護されていないメールを検出することが できます。次の例では、AsyncOS が送信リスナーで保護されていない添付ファイルを検出し、 メ ッ セージを隔離し ています。

quarantine\_unprotected:

```
if attachment-unprotected
```
{

```
quarantine("Policy");
```
}

# <span id="page-308-0"></span>**CLI** を使用した メ ッ セージ フ ィ ルタの管理

CLI を使用して、メッセージ フィルタの追加、削除、アクティブ化/非アクティブ化、インポート/ エクスポート、ログ オプションの設定が可能です。次の表で、コマンドとサブコマンドについて まとめて説明します。

表 *6-9* メ ッセージ フィルタ サブコマン ド

| 構文      | 説明                                                                     |
|---------|------------------------------------------------------------------------|
| filters | メイン コマンド。このコマンドは対話形式で、詳細情報を入力するよう要求さ<br>れます(たとえば、new、delete、importなど)。 |

| 構文        | 説明                                                                                                    |
|-----------|----------------------------------------------------------------------------------------------------|
| new       | 新しいフィルタを作成します。場所を指定しない場合、現在のシーケンスに<br>フィルタが追加されます。場所を指定した場合、シーケンスの特定の場所に<br>フィルタが挿入されます。詳細については、新しいメッセージ フィルタの作成<br>(6-81 ページ)を参照してください。 |
| delete    | 名前またはシーケンス番号を指定して、フィルタを削除します。詳細について<br>は、メッセージ フィルタの削除(6-81 ページ)を参照してください。                                                               |
| 移動        | 既存のフィルタを並べ替えます。詳細については、メッセージフィルタの移動<br>(6-81 ページ)を参照してください。                                                                              |
| 設定        | フィルタをアクティブまたは非アクティブ状態に設定します。詳細について<br>は、メッセージ フィルタのアクティベーションとディアクティベーション<br>(6-82 ページ)を参照してください。                                         |
| import    | フィルタの現在のセットを、ファイル(アプライアンスの /configuration ディレ<br>クトリ)内に保存されている新しいセットに置き換えます。詳細については、<br>メッセージ フィルタのインポート(6-85 ページ)を参照してください。             |
| export    | フィルタの現在のセットを(アプライアンスの /configuration ディレクトリ内の)<br>ファイルにエクスポートします。詳細については、メッセージ フィルタのエク<br>スポート(6-86 ページ)を参照してください。                       |
| list      | 1つ以上のフィルタに関する情報を一覧表示します。詳細については、メッ<br>セージ フィルタ リストの表示(6-86 ページ)を参照してください。                                                                |
| detail    | 特定のフィルタに関する詳細情報(フィルタ ルール自体の本文など)を出力し<br>ます。詳細については、メッセージ フィルタの詳細の表示(6-86 ページ)を参照<br>してください。                                              |
| logconfig | フィルタの logconfig サブメニューを入力すると、archive() フィルタ アク<br>ションからログ サブスクリプションを編集できます。詳細については、フィル<br>タ ログ サブスクリプションの設定(6-87 ページ)を参照してください。          |

表 6-9 メッセージ フィルタ サブコマンド(続き)

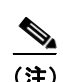

(注) フ ィ ルタ を有効にするには、commit コマン ド を発行する必要があ り ます。

パラメータには、次の3つのタイプがあります。

#### 表 6-10 フィルタ管理パラメータ

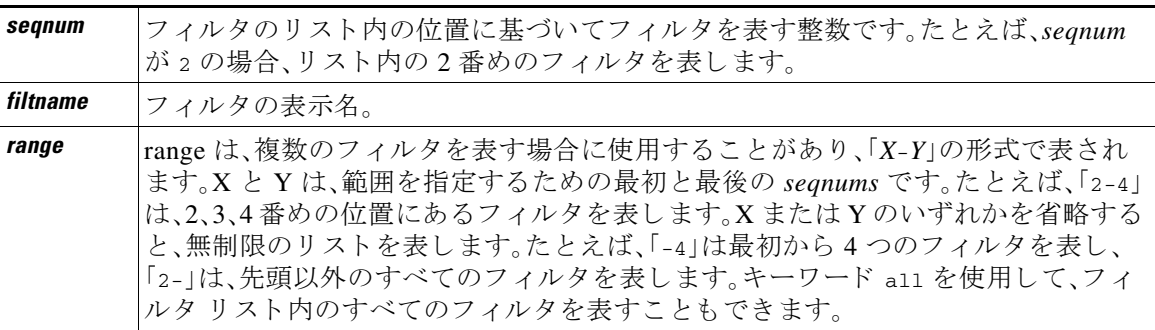

 $\blacksquare$ 

## <span id="page-310-0"></span>新しいメッセージ フィルタの作成

new [*seqnum*|*filtname*|last]

新しいフィルタを挿入する位置を指定します。省略するか、キーワード last を指定すると、入力 されたフィルタがフィルタ リストの最後に追加されます。シーケンス番号は連続させる必要が あ り ます。現在の リ ス ト の範囲を超え る *seqnum* は入力で き ません。不明な *filtname* を入力する と 、有効な *filtname*、*seqnum*、ま たは last を入力する よ う に求められます。

フィルタを入力したら、手動でフィルタ スクリプトを入力する必要があります。入力を終了した ら、その行自体にピリオド(.)を入力してエントリを終了します。

次の条件ではエラーが発生します。

- **•** シーケン ス番号が現在のシーケン ス番号の範囲を超えている。
- **•** フ ィルタに付けた *filtname* が一意ではない。
- **●** フィルタに付けた *filtname* が予約語である。
- **•** フィルタに構文エラーが発生している。
- **•** インターフェイスなど、存在しないシステム リソースを参照するアクションを実行する フィルタ。

### <span id="page-310-1"></span>メッセージ フィルタの削除

delete [*seqnum*|*filtname*|*range*]

指定したフィルタを削除します。

次の条件ではエラーが発生します。

- **•** 指定し た名前のフ ィ ルタが存在し ない。
- 指定したシーケンス番号のフィルタが存在しない。

## <span id="page-310-2"></span>メッセージ フィルタの移動

move [*seqnum*|*filtname*|*range seqnum*|last]

最初のパラメータで指定したフィルタを、2番めのパラメータで指定した場所に移動します。 2番めのパラメータがキーワード last である場合、フィルタはフィルタ リストの最後に移動さ れます。複数のフィルタを移動する場合、それらのフィルタの相対的な順序は変わりません。

次の条件ではエラーが発生し ます。

- **指定した名前のフィルタが存在しない。**
- 指定したシーケンス番号のフィルタが存在しない。
- **•** シーケン ス番号が現在のシーケン ス番号の範囲を超えている。
- **•** 移動し て も シーケン スが変更されない。

## <span id="page-311-0"></span>メッセージ フィルタのアクティベーションとディアクティベーション

指定される メ ッ セージ フ ィ ルタは、*active* または *inactive* のいずれかであ り 、さ ら に *valid* または *invalid* のいずれかです。メ ッ セージ フ ィ ルタは、*active* と *valid* の両方の状態であ る場合にのみ処 理に使用されます。CLI を通じて、既存のフィルタを active から inactive に変更します(その後、再 び戻します)。存在しない(または削除された)リスナーまたはインターフェイスを参照している 場合、そのフィルタは invalid です。

(注) フィルタが inactive であるかどうかは、構文から判断できます。AsyncOS では、inactive である フィルタのフィルタ名に続くコロンが、感嘆符に変更されます。フィルタを入力またはインポー トするときにこの構文を使用すると、AsyncOS はフィルタを inactive としてマークします。

た と えば、次の よ う に無害な「filterstatus」と い う 名前のフ ィ ルタ を入力し ます。filter -> set サ ブコマンドを使用して、このフィルタを inactive にします。フィルタの詳細が表示され、コロンが 感嘆符に変わっている点に注目してください(以下の例で、太字で示されています)。

```
mail3.example.com> filters
```
Choose the operation you want to perform:

- NEW Create a new filter.
- IMPORT Import a filter script from a file.

[]> **new**

**.**

Enter filter script. Enter '.' on its own line to end.

**filterstatus: if true{skip\_filters();}**

1 filters added.

Choose the operation you want to perform:

- NEW Create a new filter.
- DELETE Remove a filter.
- IMPORT Import a filter script from a file.
- EXPORT Export filters to a file
- MOVE Move a filter to a different position.
- SET Set a filter attribute.

- LIST - List the filters.

- DETAIL Get detailed information on the filters.
- LOGCONFIG Configure log subscriptions used by filters.
- ROLLOVERNOW Roll over a filter log file.

[]> **list**

Num Active Valid Name

1 **Y** Y filterstatus

Choose the operation you want to perform:

- NEW Create a new filter.
- DELETE Remove a filter.
- IMPORT Import a filter script from a file.
- EXPORT Export filters to a file
- MOVE Move a filter to a different position.
- SET Set a filter attribute.
- LIST List the filters.
- DETAIL Get detailed information on the filters.
- LOGCONFIG Configure log subscriptions used by filters.
- ROLLOVERNOW Roll over a filter log file.
- []> **set**

Enter the filter name, number, or range:

[all]> **all**

Enter the attribute to set:

[active]> **inactive**

1 filters updated.

Choose the operation you want to perform:

- NEW Create a new filter.
- DELETE Remove a filter.
- IMPORT Import a filter script from a file.
- EXPORT Export filters to a file
- MOVE Move a filter to a different position.
- SET Set a filter attribute.
- LIST List the filters.
- DETAIL Get detailed information on the filters.
- LOGCONFIG Configure log subscriptions used by filters.
- ROLLOVERNOW Roll over a filter log file.

[]> **detail**

Enter the filter name, number, or range:

[]> **all**

```
Num Active Valid Name
```
1 N Y filterstatus

filterstatus! if (true) {

skip\_filters();

}

Choose the operation you want to perform:

- NEW Create a new filter.
- DELETE Remove a filter.
- IMPORT Import a filter script from a file.

- EXPORT - Export filters to a file

- MOVE - Move a filter to a different position.

- SET Set a filter attribute.
- LIST List the filters.
- DETAIL Get detailed information on the filters.
- LOGCONFIG Configure log subscriptions used by filters.
- ROLLOVERNOW Roll over a filter log file.

 $[$ ] >

### メッセージ フィルタのアクティベーションまたはディアクティベーション

set [*seqnum*|*filtname*|*range*] active|inactive

指定し たフ ィ ルタ を指定し た状態に設定し ます。状態のルールは次の と お り です。

- active:選択したフィルタの状態を active に設定します。
- **•** inactive:選択し たフ ィ ルタの状態を inactive に設定し ます。

次の条件ではエラーが発生し ます。

- 指定した *filtname のフィルタが存*在しない。
- **指定したシーケンス番号のフィルタが存在しない。**

(注) inactive であるフィルタは、構文からも判断できます。ラベル(フィルタ名)の後のコロンが、感嘆 符(!)に変更されます。CLI から手動で入力された、またはインポートされたフィルタにこの構文 が含まれる場合、自動的に inactive とマークされます。たとえば、mailfrompm! が、mailfrompm: の 代わりに表示されます。

## <span id="page-314-0"></span>メッセージ フィルタのインポート

import *filename*

処理されるフィルタを含むファイルの名前です。このファイルは、アプライアンスの FTP/SCP ルート ディレクトリの configuration ディレクトリ内に存在する必要があります (interfaceconfig コマンドを使用してインターフェイスの FTP/SCP アクセスをイネーブルにし ている場合)。ファイルは取り込まれて解析され、エラーが存在すれば報告されます。現在のフィ ルタ セット内に存在するすべてのフィルタは、インポートされたフィルタに置き換わります。詳 細については、付録 B「アプライアンスへのアクセス」を参照してください。現在のフィルタ リス トをエクスポートし (メッセージ フィルタのエクスポート (6-86 ページ)を参照)、そのファイル を編集してインポートすることを推奨します。

メッセージ フィルタをインポートする場合、使用するエンコードを選択するよう求められます。 次の条件ではエラーが発生し ます。

- **•** フ ァ イルが存在し ない。
- **•** フィルタ名が一意ではない。
- **•** フ ィルタに付けた *filtname* が予約語であ る。
- **•** フィルタに構文エラーが発生している。
- インターフェイスなど、存在しないシステム リソースを参照するアクションを実行する フィルタ。

## <span id="page-315-0"></span>メッセージ フィルタのエクスポート

export *filename* [*seqnum*|*filtname*|*range*]

既存のフィルタ セットを、アプライアンスの FTP/SCP ルート ディレクトリにある configuration ディレクトリ内のファイルに所定の形式で出力します。詳細については、付録 B「アプライアン スへのアクセス」を参照してください。

メッセージフィルタをエクスポートする場合、使用するエンコードを選択するよう求められます。 次の条件ではエラーが発生し ます。

- **•** 指定し た名前のフ ィ ルタが存在し ない。
- 指定したシーケンス番号のフィルタが存在しない。

### 非 **ASCII** 文字セ ッ ト の表示

このシステムでは、CLI で非 ASCII 文字が UTF-8 で表示されます。お使いのターミナル/ディスプ レイが UTF-8 をサポートしていない場合、フィルタが正常に表示されません。

フィルタ内の非 ASCII 文字を管理する最も良い方法は、フィルタをテキスト ファイルで編集し てから、そのテキスト ファイルをアプライアンスにインポートすることです(メッセージフィ ルタのインポート (6-85 ページ)を参照)。

### <span id="page-315-1"></span>メッセージ フィルタ リストの表示

list [*seqnum*|*filtname*|*range*]

指定したフィルタの本文を出力せずに、概要を表形式で表示します。表示される情報は次のとお り です。

- **•** フィルタ名
- **•** フィルタ シーケン ス番号
- **•** フィルタの active/inactive 状態
- **•** フィルタの valid/invalid 状態

次の条件ではエラーが発生し ます。

**•** 範囲の指定が不正であ る。

### <span id="page-315-2"></span>メッセージ フィルタの詳細の表示

detail [*seqnum*|*filtname*|*range*]

フィルタの本文や追加の状態情報など、指定したフィルタの情報をすべて表示します。

## <span id="page-316-0"></span>フィルタ ログ サブスクリプションの設定

#### logconfig

サブメニューを入力し、archive() アクションによって生成されたメールボックス ファイルの フィルタ ログ オプションを設定できます。これらのオプションは、通常の logconfig コマンド で使用されるオプションとよく似ていますが、ログを参照するフィルタを追加または削除する ことによってのみ、ログを作成または削除できます。

各フィルタ ログ サブスクリプションには次のデフォルト値が設定されています。この値は、 logconfig サブコマン ド を使用し て変更でき ます。

- **•** 取得方法:FTP Poll
- **•** ファイル サイズ:10MB
- **•** フ ァ イルの最大数:10

詳細については、『*Cisco IronPort AsyncOS for Email Daily Management Guide*』の「Logging」を参照 して く ださい。

mail3.example.com> **filters**

Choose the operation you want to perform:

- NEW Create a new filter.
- DELETE Remove a filter.
- IMPORT Import a filter script from a file.
- EXPORT Export filters to a file
- MOVE Move a filter to a different position.
- SET Set a filter attribute.
- LIST List the filters.
- DETAIL Get detailed information on the filters.
- LOGCONFIG Configure log subscriptions used by filters.
- ROLLOVERNOW Roll over a filter log file.
- []> **logconfig**

Currently configured logs:

1. "joesmith" Type: "Filter Logs" Retrieval: FTP Poll

Choose the operation you want to perform:

- EDIT - Modify a log setting.

[]> **edit**

Enter the number of the log you wish to edit.

[]> **1**

Choose the method to retrieve the logs.

- 1. FTP Poll
- 2. FTP Push
- 3. SCP Push

[1]> **1**

Please enter the filename for the log:

[joesmith.mbox]>

Please enter the maximum file size:

[10485760]>

Please enter the maximum number of files:

 $[10]$ 

Currently configured logs:

1. "joesmith" Type: "Filter Logs" Retrieval: FTP Poll

Enter "EDIT" to modify or press Enter to go back.

 $[$ ]>

 $\blacksquare$ 

## スキャン パラメータの変更

scanconfig コマンドは、スキャンでスキップするタイプなど、本文と添付ファイルのスキャン動 作を制御します。

(注) zip などの圧縮ファイルに含まれる MIME タイプをスキャンする場合、スキャン リストに 「compressed」または「zip」または「application/zip」 リ ス ト を含める必要があ り ます。

#### **scanconfig** の使用

次の例では、scanconfig コマンドで次のパラメータを設定します。

- video/\*、audio/\*、image/\* の MIME タイプでは、コンテンツはスキャンされません。
- ネストされた(再帰的な)アーカイブ添付ファイルは、最大 10 レベルまでスキャンされます。 (デフ ォル ト は 5 レベル)。
- スキャンされる添付ファイルの最大サイズは、25 MB です。これより大きいファイルはすべ て ス キ ッ プ さ れます。(デフ ォル ト は 5 MB)。
- 添付ファイルのメタデータ スキャンをイネーブルにします。スキャン エンジンが添付ファ イルをスキャンするとき、メタデータを正規表現でスキャンします。これがデフォルトの設 定です。
- 添付ファイルのスキャンのタイムアウトは、60 秒に設定されます。デフォルトは 30 秒です。
- **•** ス キ ャ ン さ れなかった添付フ ァ イルは、検索パターンに一致し ない と 見な されます。(デフ ォ ルトの動作)。
- **•** メ ッセージの application/(x-)pkcs7-mime(符号化署名)部分は、multipart/signed(ク リア 署名)に変換され、メッセージのコンテンツが処理されます。デフォルトでは、符号化署名さ れたメッセージは変換されません。

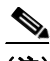

(注) [assume the attachment matches the search pattern]を「Y」に設定すると、スキャンできない メッセージはメッセージ フィルタ ルールによって true と評価されます。これにより、辞書に一 致しないメッセージの検疫など、予想外の動作が発生することがあります。このようなメッセー ジは、コンテンツが正しくスキャンできないという理由で検疫されていました。

mail3.example.com> **scanconfig**

There are currently 5 attachment type mappings configured to be SKIPPED.

Choose the operation you want to perform:

- NEW Add a new entry.
- DELETE Remove an entry.
- SETUP Configure scanning behavior.
- IMPORT Load mappings from a file.
- EXPORT Save mappings to a file.
- PRINT Display the list.
- CLEAR Remove all entries.
- SMIME Configure S/MIME unpacking.

[]> **setup**

1. Scan only attachments with MIME types or fingerprints in the list.

2. Skip attachments with MIME types or fingerprints in the list.

Choose one:

[2]> **2**

Enter the maximum depth of attachment recursion to scan:

[5]> **10**

Enter the maximum size of attachment to scan:

[5242880]> **10m**

Do you want to scan attachment metadata? [Y]> **Y**

Enter the attachment scanning timeout (in seconds):

[30]> **60**

If a message has attachments that were not scanned for any reason (e.g. because of size, depth limits, or scanning timeout), assume the attachment matches the search pattern?  $[N]$ 

If a message could not be deconstructed into its component parts in order to remove specified attachments, the system should:

1. Deliver

 $\blacksquare$ 

- 2. Bounce
- 3. Drop

[1]> **1**

Configure encoding to use when none is specified for plain body text or anything with MIME type plain/text or plain/html.

- 1. US-ASCII
- 2. Unicode (UTF-8)
- 3. Unicode (UTF-16)
- 4. Western European/Latin-1 (ISO 8859-1)
- 5. Western European/Latin-1 (Windows CP1252)
- 6. Traditional Chinese (Big 5)
- 7. Simplified Chinese (GB 2312)
- 8. Simplified Chinese (HZ GB 2312)
- 9. Korean (ISO 2022-KR)
- 10. Korean (KS-C-5601/EUC-KR)
- 11. Japanese (Shift-JIS (X0123))
- 12. Japanese (ISO-2022-JP)
- 13. Japanese (EUC)

 $[1]$ 

Scan behavior changed.

There are currently 5 attachment type mappings configured to be SKIPPED.

Choose the operation you want to perform:

- NEW Add a new entry.
- DELETE Remove an entry.
- SETUP Configure scanning behavior.
- IMPORT Load mappings from a file.
- EXPORT Save mappings to a file.
- PRINT Display the list.
- CLEAR Remove all entries.
- SMIME Configure S/MIME unpacking.
- []> **SMIME**

Do you want to convert opaque-signed messages to clear-signed? This will provide the clear text content for various blades to process. [N]> Y

There are currently 5 attachment type mappings configured to be SKIPPED.

Choose the operation you want to perform:

- NEW Add a new entry.
- DELETE Remove an entry.
- SETUP Configure scanning behavior.
- IMPORT Load mappings from a file.
- EXPORT Save mappings to a file.
- PRINT Display the list.
- CLEAR Remove all entries.
- SMIME Configure S/MIME unpacking.
- []> **print**
- 1. Fingerprint Image
- 2. Fingerprint Media
- 3. MIME Type audio/\*
- 4. MIME Type image/\*

5. MIME Type video/\*

There are currently 5 attachment type mappings configured to be SKIPPED.

Choose the operation you want to perform:

- NEW Add a new entry.
- DELETE Remove an entry.
- SETUP Configure scanning behavior.
- IMPORT Load mappings from a file.
- EXPORT Save mappings to a file.
- PRINT Display the list.
- CLEAR Remove all entries.
- SMIME Configure S/MIME unpacking.
- $|$ ] >

## メッセージのエンコードの変更

localeconfig コマン ド を使用し て、メ ッ セージ処理中の メ ッ セージのヘッ ダーおよびフ ッ ター のエン コード の変更に関する AsyncOS の動作を設定でき ます。

example.com> **localeconfig**

Behavior when modifying headers: Use encoding of message body Behavior for untagged non-ASCII headers: Impose encoding of message body Behavior for mismatched footer or heading encoding: Only try encoding from message body

Choose the operation you want to perform:

- SETUP - Configure multi-lingual settings.

[]> **setup**

If a header is modified, encode the new header in the same encoding as the message body? (Some MUAs incorrectly handle headers encoded in a different encoding than the body. However, encoding a modified header in the same encoding as the message body may cause certain characters in the modified header to be lost.) [Y]>

If a non-ASCII header is not properly tagged with a character set and is being used or modified, impose the encoding of the body on the header during processing and final representation of the message? (Many MUAs create non-RFC-compliant headers that are then handled in an undefined way. Some MUAs handle headers encoded in character sets that differ from that of the main body in an incorrect way. Imposing the encoding of the body on the header may encode

the header more precisely. This will be used to interpret the content of headers for processing, it will not modify or rewrite the header

unless that is done explicitly as part of the processing.) [Y]>

Footers or headings are added in-line with the message body whenever possible. However, if the footer or heading is encoded differently than the message body,and if imposing a single encoding will cause loss of characters, it will be added as an attachment. The system will always try to use the message body's encoding for the footer or heading. If that fails, and if the message body's encoding is US-ASCII, the system can try to edit the message body to use the footer's or heading's encoding. Should the system try to impose the footer's or headings's encoding on the message body? [N]> **y**

Behavior when modifying headers: Use encoding of message body Behavior for untagged non-ASCII headers: Impose encoding of message
body. Behavior for mismatched footer or heading encoding: Try both

body and footer or heading encodings

Choose the operation you want to perform:

- SETUP - Configure multi-lingual settings.

最初のプロンプトは、ヘッダーが(たとえばフィルタによって)変更されていた場合、メッセージ へッダーのエンコードをメッセージ本文に一致するように変更するかどうかを指定します。

2番めのプロンプトは、ヘッダーの文字セットが適切にタグで指定されていない場合、ヘッダー に対してメッセージ本文のエンコードを強制する必要があるかどうかを制御します。

3番めのプロンプトは、免責事項のスタンプ(および複数のエンコード)がメッセージ本文でどの よ う に機能する かを制御する ために使用さ れます。詳細については、『*Cisco IronPort AsyncOS for Email Configuration Guide*』の「Text Resources」章の「Disclaimer Stamping and Multiple Encodings」を 参照し て く ださい。

## サンプル メッセージ フィルタの作成

次の例では、filter コマンドを使用して新しいフィルタを3つ作成します。

- **•** 最初のフ ィ ルタの名前は、**big\_messages** です。こ れは body-size ルールを使用し て、10 MB よ り大きいメッセージをドロップします。
- **•** 2 番めのフ ィ ルタの名前は、**no\_mp3s** です。こ れは attachment-filename ルールを使用し て、 .mp3 ファイル拡張子が付いた添付ファイルを含むメッセージをドロップします。
- **•** 3 番めのフ ィ ルタの名前は、**mailfrompm** です。こ れは mail-from ルールを使用し て、 postmaster@example.com からの メ ールをすべて調べ、administrator@example.com のブラ イ ンド カーボン コピーを作成します。

filter -> list サブコマンドを使用し、フィルタのリストを表示して、フィルタがアクティブで 有効であることを確認します。次に、move サブコマンドを使用して、最初と最後のフィルタの位 置を入れ替えます。最後に、変更を確定してフィルタを有効にします。

```
mail3.example.com> filters
```
Choose the operation you want to perform:

- NEW Create a new filter.
- IMPORT Import a filter script from a file.

[]> **new**

```
Enter filter script. Enter '.' on its own line to end.
big_messages:
    if (body-size >= 10M) {
        drop();
    }
.
1 filters added.
Choose the operation you want to perform:
- NEW - Create a new filter.
- DELETE - Remove a filter.
- IMPORT - Import a filter script from a file.
- EXPORT - Export filters to a file
- MOVE - Move a filter to a different position.
- SET - Set a filter attribute.
- LIST - List the filters.
- DETAIL - Get detailed information on the filters.
- LOGCONFIG - Configure log subscriptions used by filters.
- ROLLOVERNOW - Roll over a filter log file.
[]> new
Enter filter script. Enter '.' on its own line to end.
no_mp3s:
    if (attachment-filename == '(?i)\\.mp3$') {
         drop();
      }
.
1 filters added.
```
Choose the operation you want to perform:

- NEW Create a new filter.
- DELETE Remove a filter.
- IMPORT Import a filter script from a file.
- EXPORT Export filters to a file
- MOVE Move a filter to a different position.
- SET Set a filter attribute.
- LIST List the filters.
- DETAIL Get detailed information on the filters.
- LOGCONFIG Configure log subscriptions used by filters.
- ROLLOVERNOW Roll over a filter log file.

[]> **new**

Enter filter script. Enter '.' on its own line to end.

#### **mailfrompm:**

**.**

 **if (mail-from == "^postmaster\$")**

 **{ bcc ("administrator@example.com");}**

1 filters added.

Choose the operation you want to perform:

- NEW Create a new filter.
- DELETE Remove a filter.
- IMPORT Import a filter script from a file.
- EXPORT Export filters to a file
- MOVE Move a filter to a different position.
- SET Set a filter attribute.
- LIST List the filters.
- DETAIL Get detailed information on the filters.
- LOGCONFIG Configure log subscriptions used by filters.
- ROLLOVERNOW Roll over a filter log file.

[]> **list**

Num Active Valid Name

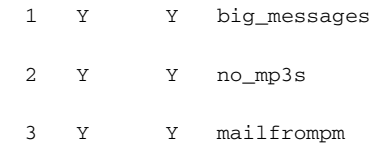

Choose the operation you want to perform:

- NEW Create a new filter.
- DELETE Remove a filter.
- IMPORT Import a filter script from a file.
- EXPORT Export filters to a file
- MOVE Move a filter to a different position.
- SET Set a filter attribute.
- LIST List the filters.
- DETAIL Get detailed information on the filters.
- LOGCONFIG Configure log subscriptions used by filters.
- ROLLOVERNOW Roll over a filter log file.
- []> **move**

Enter the filter name, number, or range to move:

#### []> **1**

Enter the target filter position number or name:

[]> **last**

1 filters moved.

Choose the operation you want to perform:

- NEW Create a new filter.
- DELETE Remove a filter.
- IMPORT Import a filter script from a file.
- EXPORT Export filters to a file
- MOVE Move a filter to a different position.
- SET Set a filter attribute.
- LIST List the filters.
- DETAIL Get detailed information on the filters.
- LOGCONFIG Configure log subscriptions used by filters.
- ROLLOVERNOW Roll over a filter log file.
- []> **list**

Num Active Valid Name

- 1 Y Y no\_mp3s
- 2 Y Y mailfrompm
- 3 Y Y big\_messages

Choose the operation you want to perform:

- NEW Create a new filter.
- DELETE Remove a filter.
- IMPORT Import a filter script from a file.
- EXPORT Export filters to a file
- MOVE Move a filter to a different position.
- SET Set a filter attribute.
- LIST List the filters.
- DETAIL Get detailed information on the filters.
- LOGCONFIG Configure log subscriptions used by filters.
- ROLLOVERNOW Roll over a filter log file.

```
[]> move
Enter the filter name, number, or range to move:
[]> 2
Enter the target filter position number or name:
[]> 1
1 filters moved.
Choose the operation you want to perform:
- NEW - Create a new filter.
- DELETE - Remove a filter.
- IMPORT - Import a filter script from a file.
- EXPORT - Export filters to a file
- MOVE - Move a filter to a different position.
- SET - Set a filter attribute.
- LIST - List the filters.
- DETAIL - Get detailed information on the filters.
- LOGCONFIG - Configure log subscriptions used by filters.
- ROLLOVERNOW - Roll over a filter log file.
[]> list
Num Active Valid Name
  1 Y Y mailfrompm
   2 Y Y no_mp3s
```
- 
- 3 Y Y big\_messages

Choose the operation you want to perform:

- NEW - Create a new filter. - DELETE - Remove a filter. - IMPORT - Import a filter script from a file. - EXPORT - Export filters to a file - MOVE - Move a filter to a different position. - SET - Set a filter attribute. - LIST - List the filters. - DETAIL - Get detailed information on the filters. - LOGCONFIG - Configure log subscriptions used by filters. - ROLLOVERNOW - Roll over a filter log file.  $[$ ] >

```
mail3.example.com> commit
```
Please enter some comments describing your changes:

[]> **entered and enabled 3 filters: no\_mp3s, mailfrompm, big\_messages**

# メッセージ フィルタの例

この項では、実際のフィルタの例を示し、各フィルタについて簡単に説明します。

# オープンリレー防止フィルタ

このフィルタは、次のように、%、余分な e、および ! 文字が電子メール アドレスに含まれるメッ セージをバウンスします。

- **•** user%otherdomain@validdomain
- **•** user@otherdomain@validdomain:
- **•** domain!user@validdomain

sourceRouted:

```
if (rcpt-to == "(*|@|!)(.*)@") {
```
bounce();

Cisco IronPort アプライアンスは、従来の Sendmail/Qmail システムを活用するためによく使用され る、このようなサード パーティ製のリレー ハックの影響を受けません。これらの記号の多く(\* な ど)は正当な電子メールアドレスの一部である可能性があるため、Cisco IronPort アプライアンス はこれらを有効なアドレスとして受け入れ、設定済みの受信者リストと照合し、次の内部サーバ に渡します。Cisco IronPort アプライアンスは、これらのメッセージを外部にリレーしません。

このようなフィルタは、このタイプのメッセージをリレーできるように誤って設定されたオー プンソース MTA を使用し ているユーザを保護するために所定の場所に設定されます。

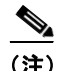

(注) このようなタイプのアドレスを処理するように、リスナーを設定することもできます。詳細につ いては、SMTP アドレス解析オプション (1-8 ページ)を参照してください。

## ポリシー適用フィルタ

### 件名に基づき通知するフィルタ

このフィルタは、件名に特定の用語が含まれているかどうかに基づいて通知を送信します。

```
search_for_sensitive_content:
if (Subject == "(?i)plaintiff|lawsuit|judge" ) {
     notify ("admin@company.com");
}
```
### 競合他社に送信された メールの **BCC** およびスキャン

このフィルタは、競合他社に送信されたメッセージをスキャンし、ブラインド コピーを作成しま す。辞書 と header-dictionary-match() ルールを使用し て、柔軟性の高い競合他社の リ ス ト を指定で き ます[\(辞書ルール\(](#page-264-0)6-35 ページ)を参照)。

```
competitorFilter:
if (rcpt-to == '@competitor1.com|@competitor2.com') {
     bcc-scan('legal@example.com');
}
```
## 特定のユーザをブロックするフィルタ

このフィルタを使用すると、特定のアドレスからの電子メールをブロックします。

block\_harrasing\_user:

if (mail-from == "ex-employee@hotmail\\.com") {

notify ("admin@company.com");

```
 drop ();
```

```
}
```
## メッセージのアーカイブおよびドロップ フィルタ

ファイルタイプが一致するメッセージのみをログ記録およびドロップします。

drop\_attachments:

if (mail-from != "user@example.com") AND (attachment-filename ==

 $'$ (?i)\\.(asp|bas|bat|cmd|cpl|exe|hta|ins|isp|js)\$')

{

archive("Drop\_Attachments");

 insert-header("X-Filter", "Dropped by: \$FilterName MID: \$MID"); drop-attachments-by-name("\\.(asp|bas|bat|cmd|cpl|exe|hta|ins|isp|js)\$");

}

### 大きい「**To:**」ヘッダーのフ ィ ルタ

「To」ヘッダーが非常に大きいメッセージを検索します。

archive() 行を使用して適切なアクションを検証し、drop() をイネーブルまたはディセーブルに し て安全性を高めます。

```
toTooBig: 
if(header('To') == "^.{500,}") {
    archive('tooTooBigdropped'); 
   drop();
}
```
### 空白の「**From:**」フ ィルタ

```
空白の「From」ヘッダーを特定します。
このフィルタは、「from」アドレスが空白であるさまざまな形式に対応できます。
blank_mail_from_stop: 
if (recv-listener == "InboundMail" AND header("From") == "^$|<\\s*>") {
  drop (); 
}
```
また、Envelope From が空欄のメッセージをドロップする場合は、次のフィルタを使用します。

```
blank mail from stop:
```

```
if (recv-listener == "InboundMail" AND (mail-from == "^$|<\\s*>" OR header ("From") ==
"\hat{S}|<\backslash S^*>"])
{ 
   drop (); 
}
```
### **SRBS** フ ィルタ

```
SenderBase レピュテーション フィルタ:
```

```
note_bad_reps: 
if (reputation < -2) { 
   strip-header ('Subject'); 
  insert-header ('Subject', '***BadRep $Reputation *** $Subject');
}
```
### **SRBS** 変更フ ィ ルタ

特定のドメインの SenderBase Reputation Score (SBRS; SenderBase レピュテーション スコア)し きい値を変更し ます。

```
mod_sbrs:
if ( (rept-count == 1) AND (rept-to == "ddomain\.\.com$") AND (reputation <-2) ) {
     drop (); 
}
```
### ファイル名の正規表現フィルタ

このフィルタは、メッセージ本文のサイズの範囲を指定し、正規表現に一致する添付ファイルを検 索し ます(こ のパターンに一致する フ ァ イル名は、「readme.zip」、「readme.exe」、「attach.exe」、など)。

```
filename_filter: 
if ((body-size >= 9k) AND (body-size <= 20k)) {
   if (body-contains ("(?i)(readme|attach|information)\\.(zip|exe)$")) {
```

```
 drop (); 
     } 
}
```
### ヘッ ダー内の **SenderBase** レピュテーシ ョ ン スコアの表示フ ィ ルタ

ヘッ ダーのロ グが記録されるので、メ ール ロ グで表示でき ます(『*Cisco IronPort AsyncOS for Email Daily Management Guide*』の「Logging」を参照)。

Check\_SBRS:

if (true) {

insert-header('X-SBRS', '\$Reputation');

}

### ポリシーのヘッダーへの挿入フィルタ

どのメール フロー ポリシーが接続を受け入れたかを示します。 Policy\_Tracker: if (true) { insert-header ('X-HAT', 'Sender Group \$Group, Policy \$Policy applied.'); }

### 多数の受信者のバウンス フィルタ

3つ以上の固有ドメインから50人を超える受信者が指定されている発信電子メール メッセージ をすべてバウンスします。

bounce high rcpt count:

if ( (rcpt-count > 49) AND (rcpt-to != "@example\\.com\$") ) {

```
 bounce-profile ("too_many_rcpt_bounce"); bounce ();
```
# ルーティングおよびドメイン スプーフィング

### 仮想ゲートウェイ フィルタの使用

仮想ゲートウェイを使用してトラフィックを区分します。システムに2つのインターフェイス 「public1」と「public2」が存在するとします。デフォルトの配信インターフェイスは「public1」です。 これにより、発信トラフィックはすべて2番めのインターフェイスを介すように強制されます。 バウンスおよびその他同様のタイプのメールはフィルタを通過しないため、そのようなメール は public1 から配信されます。

```
virtual_gateways:
if (recv-listener == "OutboundMail") {
     alt-src-host ("public2");
}
```
### 配信とインジェクションのリスナーが同じフィルタ

配信と受信に同じリスナーを使用します。このフィルタでは、パブリックリスナー「listener1」で 受信したメッセージを、インターフェイス「listener1」から送信できます(設定したパブリックイ ンジェクタごとに、固有のフィルタをセットアップする必要があります)。

```
same_listener: 
if (recv-inj == 'listener1') { 
   alt-src-host('listener1'); 
}
```
### 単一インジェクタ フィルタ

単一のリスナーでフィルタを機能させます。たとえば、システム全体で実行するのではなく、 メッセージ フィルタを処理する専用のリスナーを指定します。

textfilter-new:

if (recv-inj == 'inbound' and body-contains("some spammy message")) {

alt-rcpt-to ("spam.quarantine@spam.example.com");

### スプーフィング ドメインのドロップ フィルタ(単一のリスナー)

スプーフィングドメイン(内部のアドレスからであると偽り、単一のリスナーで機能する)が使用 されている電子メールをドロップします。以下の IP アドレスは、架空のドメイン mycompany.com を表しています。

DomainSpoofed:

```
if (mail-from == "mycompany\\.com$") { 
   if ((remote-ip != "1.2.") AND (remote-ip != "3.4.")) { 
     drop(); 
   }
}
```
### スプーフィング ドメインのドロップ フィルタ(複数のリスナー)

前述と同じですが、複数のリスナーを使用して動作します。

```
domain_spoof:
if ((recv-listener == "Inbound") and (mail-from == "@mycompany\\.com")) {
archive('domain_spoof');
drop ();
}
```
# 別のスプーフィング ドメインのドロップ フィルタ

```
概要:ドメイン スプーフィング対策フィルタ:
reject_domain_spoof: 
if (recv-listener == "MailListener") {
  insert-header("X-Group", "$Group");
  if ((mail-from == "@test\\.mycompany\\.com") AND (header("X-Group") != "RELAYLIST")) {
    notify("me@here.com");
   drop();
    strip-header("X-Group");
```
### ルーピングの検出フィルタ

このフィルタを使用して、メール ループを発生させている要因を検出、停止、および判断します。 このフ ィ ルタは、Exchange サーバまたはそれ以外の場所で発生し ている構成の問題を判断する ために役立ちます。

```
External_Loop_Count:
```

```
if (header("X-ExtLoop1")) {
```

```
 if (header("X-ExtLoopCount2")) {
```

```
 if (header("X-ExtLoopCount3")) {
```

```
 if (header("X-ExtLoopCount4")) {
```

```
 if (header("X-ExtLoopCount5")) {
```

```
 if (header("X-ExtLoopCount6")) {
```

```
 if (header("X-ExtLoopCount7")) {
```

```
 if (header("X-ExtLoopCount8")) {
```

```
 if (header("X-ExtLoopCount9")) {
```
notify ('joe@example.com');

```
 drop();
```

```
 }
```

```
 else {insert-header("X-ExtLoopCount9", "from
      $RemoteIP");}}
```

```
 else {insert-header("X-ExtLoopCount8", "from $RemoteIP");}}
```

```
else {insert-header("X-ExtLoopCount7", "from $RemoteIP"); } }
```
else {insert-header("X-ExtLoopCount6", "from \$RemoteIP");}}

```
 else {insert-header("X-ExtLoopCount5", "from $RemoteIP");}}
```

```
else {insert-header("X-ExtLoopCount4", "from $RemoteIP"); } }
```

```
 else {insert-header("X-ExtLoopCount3", "from $RemoteIP");}}
```
else {insert-header("X-ExtLoopCount2", "from \$RemoteIP");}}

```
else {insert-header("X-ExtLoop1", "1"); }
```
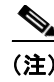

(注) デフォルトでは、AsyncOS は自動的にメールのループを検出し、100 回ループしたメッセージを ドロップします。

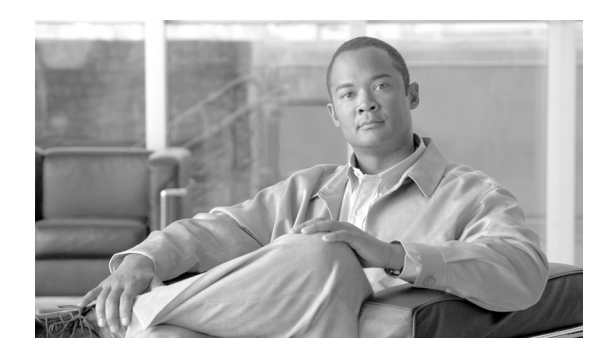

**CHAPTER 7**

# 高度なネットワーク構成

この章では、NIC ペア リ ング、VLAN、Direct Server Return など、一般に etherconfig コマンドを使って 利用でき る高度なネ ッ ト ワーク構成について説明し ます。この章は、次の項で構成されています。

- イーサネット インターフェイスのメディア設定(7-1 ページ)
- ネットワーク インターフェイス カードのペアリング/チーミング(7-3 ページ)
- 仮想ローカル エリア ネットワーク(VLAN) (7-8 ページ)
- **•** [Direct Server Return](#page-352-0)(7-15 ページ)

# <span id="page-338-0"></span>イーサネット インターフェイスのメディア設定

イーサネット インターフェイスのメディア設定にアクセスするには、etherconfig コマンドを使 用します。個々のイーサネット インターフェイスが現在の設定と共に一覧表示されます。イン ターフェイスを選択すると、可能なメディア設定が表示されます。例については、メディア設定 [の編集例\(](#page-339-0)7-2ページ)を参照してください。

# etherconfig を使ったイーサネット インターフェイスのメディア設定の 編集

etherconfig コマンドを使って、イーサネット インターフェイスのデュプレックス設定(全二重/ 半二重)や速度(10/100/1000 Mbps)を設定できます。デフォルトでは、インターフェイスが自動的 にメディア設定を選択しますが、場合によってはこの設定を上書きする必要があります。

(注) 『*Cisco IronPort AsyncOS for Email Configuration Guide*』 の「セットアップとインストール」の章の 説明に従って GUI のシステム設定ウィザード (またはコマンドライン インターフェイスの systemsetup コマンド)を実行し、変更を確定していれば、アプライアンス上でデフォルトのイー サネット インターフェイス設定が構成されているはずです。

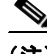

(注) 一部の Cisco IronPort C3x、C6x、X10x アプライアンスには、光ファイバ ネットワーク インター フェイス オプションが装備されています。その場合は、各アプライアンス上の使用可能なイン ターフェイスのリ ス トに 2 つの追加イーサネ ッ ト インターフェイス(Data 3 と Data 4)が表示さ れます。これらのギガビット光ファイバ インターフェイスは、異種混在構成で銅線(Data 1、Data 2、 および Management) インターフェイスとペアにすることができます。 ネットワーク インター フェイス カードのペアリング/チーミング(7-3 ページ)を参照してください。

### <span id="page-339-0"></span>メデ ィ ア設定の編集例

mail3.example.com> **etherconfig**

Choose the operation you want to perform:

- MEDIA View and edit ethernet media settings.
- PAIRING View and configure NIC Pairing.
- VLAN View and configure VLANs.
- LOOPBACK View and configure Loopback.

[]> **media**

#### Ethernet interfaces:

- 1. Data 1 (Autoselect: <100baseTX full-duplex>) 00:06:5b:f3:ba:6d
- 2. Data 2 (Autoselect: <100baseTX full-duplex>) 00:06:5b:f3:ba:6e
- 3. Management (Autoselect: <100baseTX full-duplex>) 00:02:b3:c7:a2:da

Choose the operation you want to perform:

- EDIT Edit an ethernet interface.
- []> **edit**

Enter the name or number of the ethernet interface you wish to edit.

[]> **2**

Please choose the Ethernet media options for the Data 2 interface.

- 1. Autoselect
- 2. 10baseT/UTP half-duplex
- 3. 10baseT/UTP full-duplex
- 4. 100baseTX half-duplex
- 5. 100baseTX full-duplex
- 6. 1000baseTX half-duplex

```
7. 1000baseTX full-duplex
[1]> 5
Ethernet interfaces:
1. Data 1 (Autoselect: <100baseTX full-duplex>) 00:06:5b:f3:ba:6d
2. Data 2 (100baseTX full-duplex: <100baseTX full-duplex>) 00:06:5b:f3:ba:6e
3. Management (Autoselect: <100baseTX full-duplex>) 00:02:b3:c7:a2:da
Choose the operation you want to perform:
- EDIT - Edit an ethernet interface.
[] >
Choose the operation you want to perform:
- MEDIA - View and edit ethernet media settings.
- PAIRING - View and configure NIC Pairing.
- VLAN - View and configure VLANs.
- LOOPBACK - View and configure Loopback.
|] >
```
# <span id="page-340-0"></span>ネッ ト ワーク インターフェイス カードのペアリ ング**/** チーミ ング

NIC ペアリングで 2 つの物理データ ポートを組み合わせることにより、NIC からアップスト リームのイーサネット ポートへのデータ パスに障害が発生した場合に、バックアップ イーサ ネット インターフェイスを提供できます。ペアリングでは、基本的に各イーサネット インター フェイスをプライマリ インターフェイスおよびバックアップ インターフェイスとして設定し ます。プライマリ インターフェイスに障害が発生した場合(つまり、NIC とアップストリーム ノード間のキャリアが途切れた場合)は、バックアップ インターフェイスがアクティブになり、 アラートが送信されます。Cisco IronPort のマニュアルでは、「NIC ペアリング」と「NIC チーミン グ」は同義語です。

十分な数のデータ ポートがあれば、複数の NIC ペアを作成できます。ペアを作成するときは、 任意のデータ ポートを組み合わせることができます。次に例を示します。

- Data 1 と Data 2
- **•** Data 3 と Data 4
- **•** Data 2 と Data 3
- **•** など

C1x アプライアンスとMシリーズ アプライアンスでは、NIC ペアリングを使用できません。一部 の C3x、C6x、X10x アプライアンスには、光ファイバ ネットワーク インターフェイス オプション が装備されています。その場合は、各アプライアンス上の使用可能なインターフェイスのリスト に 2 つの追加イーサネット インターフェイス(Data 3 と Data 4)が表示されます。これらのギガ ビット光ファイバ インターフェイスは、異種混在構成で銅線(Data 1、Data 2、および Management) インターフェイスとペアにすることができます。

### **NIC** ペアリングと **VLAN**

VLAN(仮想ローカル エリア ネットワーク(VLAN)(7-8 ページ)を参照)は、プライマリ インター フェイスにのみ設定できます。

## **NIC** ペアの名前

NIC ペアを作成するときは、そのペアを参照するときに使用する名前を指定する必要がありま す。バージョン 4.5 よりも前の AsyncOS で作成した NIC ペアには、アップグレード後、自動的に 「Pair 1」と い う デフ ォル ト 名が指定されます。

NIC ペアリングに関して生成されたアラートは、特定の NIC ペアを名前で参照します。

# **NIC ペアリング/チーミングの設定とテスト**

イーサネットのメディア設定を確認したら、etherconfig コマンドを使って NIC ペアリングを設 定し ます。ペアを参照する と き に使用する名前を入力する よ う に求め られます。

アクティブなインターフェイスを切り替えるには、failover サブコマンドを使用します。プライ マリ NIC がオンライン状熊に戻っても、自動的にプライマリ NIC には切り替わりません。その場 合は、(failover コマンドを使用して)明示的にプライマリ NIC に切り替えるか、バックアップ NIC に障害が発生するまで、バックアップ インターフェイスがアクティブな状態を維持します。 NIC ペアリングに対する failover サブコマンドの使用(7-6ページ)を参照してください。

NIC ペアを削除するには、delete サブコマン ド を使用し ます。

NIC ペアリングを設定するときは、failover を除くすべての設定変更で確定が必要であること に注意してください。failover コマンドは、NIC ペアリングの設定を確定した後15秒ごとに行 われるポー リ ングの次の間隔で強制的にフ ェールオーバーを実行し ます。

### **NIC ペアリングと既存のリスナー**

リスナーが割り当てられたインターフェイスで NIC ペアリングをイネーブルにすると、バック アップ インターフェイスに割り当てられた全リスナーの削除、再割り当て、ディセーブル化のい ずれかを選択する よ う に求められます。

### etherconfig コマンドを使った NIC ペアリングのイネーブル化

mail3.example.com> **etherconfig**

Choose the operation you want to perform:

- MEDIA View and edit ethernet media settings.
- PAIRING View and configure NIC Pairing.
- VLAN View and configure VLANs.
- LOOPBACK View and configure Loopback.

[]> **pairing**

Paired interfaces:

Choose the operation you want to perform:

- NEW - Create a new pairing.

[]> **new**

Please enter a name for this pair (Ex: "Pair 1"):

[]> **Pair 1**

Warning: The backup (Data 2) for the NIC Pair is currently configured with one or more IP addresses. If you continue, the Data 2 interface will be deleted.

```
Do you want to continue? [N]> y
```
The interface you are deleting is currently used by listener "OutgoingMail".

What would you like to do?

1. Delete: Remove the listener and all its settings.

2. Change: Choose a new interface.

3. Ignore: Leave the listener configured for interface "Data 2" (the listener will be disabled until you add a new interface named "Data 2" or edit the listener's settings).

 $[1]$ 

```
Injector OutgoingMail deleted for mail3.example.com.
Interface Data 2 deleted.
Paired interfaces:
1. Pair 1:
        Primary (Data 1) Active, Link is up
         Backup (Data 2) Standby, Link is up
Choose the operation you want to perform:
- FAILOVER - Manually failover to other port.
- DELETE - Delete a pairing.
- STATUS - Refresh status.
```
 $[$ ] >

mail3.example.com> **commit**

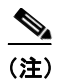

(注) NIC ペアを作成したら、必ずテストしてください。詳細については、NIC ペアリングの確認 (7-8 [ページ\)](#page-345-1)を参照し て く ださい。

### <span id="page-343-0"></span>**NIC** ペア リ ングに対する **failover** サブコマン ドの使用

この例では、手動のフェールオーバーを実行し、Data 2 インターフェイスを強制的にプライマリ インターフェイスにします。CLI で変更を確認するには、status サブコマンドを実行する必要が あ り ます。

mail3.example.com> **etherconfig**

Choose the operation you want to perform:

- MEDIA View and edit ethernet media settings.
- PAIRING View and configure NIC Pairing.
- VLAN View and configure VLANs.
- LOOPBACK View and configure Loopback.

[]> **pairing**

Paired interfaces:

1. Pair 1:

 Primary (Data 1) Active, Link is up Backup (Data 2) Standby, Link is up

Choose the operation you want to perform:

- FAILOVER - Manually failover to other port.

- DELETE Delete a pairing.
- STATUS Refresh status.

[]> **failover**

Paired interfaces:

1. Pair 1:

 Primary (Data 1) Active, Link is up Backup (Data 2) Standby, Link is up

Choose the operation you want to perform:

- FAILOVER - Manually failover to other port.

- DELETE Delete a pairing.
- STATUS Refresh status.
- []> **status**

Paired interfaces:

1. Pair 1:

 Primary (Data 1) Standby, Link is up Backup (Data 2) Active, Link is up

Choose the operation you want to perform:

- FAILOVER Manually failover to other port.
- DELETE Delete a pairing.
- STATUS Refresh status.

 $[$ ] >

Choose the operation you want to perform:

- MEDIA View and edit ethernet media settings.
- PAIRING View and configure NIC Pairing.
- VLAN View and configure VLANs.
- LOOPBACK View and configure Loopback.

 $[1]$ 

# <span id="page-345-1"></span>**NIC ペアリングの確認**

NIC ペア リ ングが正常に機能し ている こ と を確認する必要があ り ます。次の手順を実行し ます。

ステップ **1** CLI で ping コ マン ド を使って、ペアになっている イ ン ターフ ェ イ ス をテ ス ト し ます。NIC ペアと 同じサブネット上に存在し、独立したソースによって ping が返されたことが確認されている IP アドレスに対して、次のように ping を実行します。

mail3.example.com> ping *x.x.x.x*

- **ステップ 2** failover コマンドを実行します(etherconfig -> pairing -> failover)。15 秒間待ちます。
- **ステップ 3** バックアップ NIC がアクティブなインターフェイスになったら、再度 CLI の ping コマンドを 使って、ペアになっているインターフェイスをテストします。
- ステップ **4** 最後に、再度 failover を実行し て NIC ペアをデフ ォル ト の(プラ イマ リ インターフェイスがアク ティブな)状態に戻します。

# <span id="page-345-0"></span>仮想ローカル エリア ネッ ト ワーク(**VLAN**)

VLAN は物理データ ポートにバインドされた仮想ローカル エリア ネットワークです。VLAN を 設定することにより、Cisco IronPort アプライアンスが接続できるネットワークの数を、装備され ている物理的なインターフェイスの数よりも増やすことができます。たとえば、Cisco IronPort C6x アプライアンスには Data 1、Data 2、および管理の 3 つのインターフェイスがあります。 VLAN を使って、既存のリスナーに対応する別個の「ポート」上に追加のネットワークを定義で き ます。(詳細については、付録 B[「アプラ イアンスへのア クセス」](#page-392-0)を参照し て く だ さ い)。任意の 物理ネットワーク ポート上に複数の VLAN を設定できます。図 [7-1](#page-346-0) に、Data 2 インターフェイス に複数の VLAN を設定する例を示し ます。

#### **Cisco IronPort AsyncOS 7.6 for Email** 上級コ ン フ ィ ギュ レーシ ョ ン ガイド

<span id="page-346-0"></span>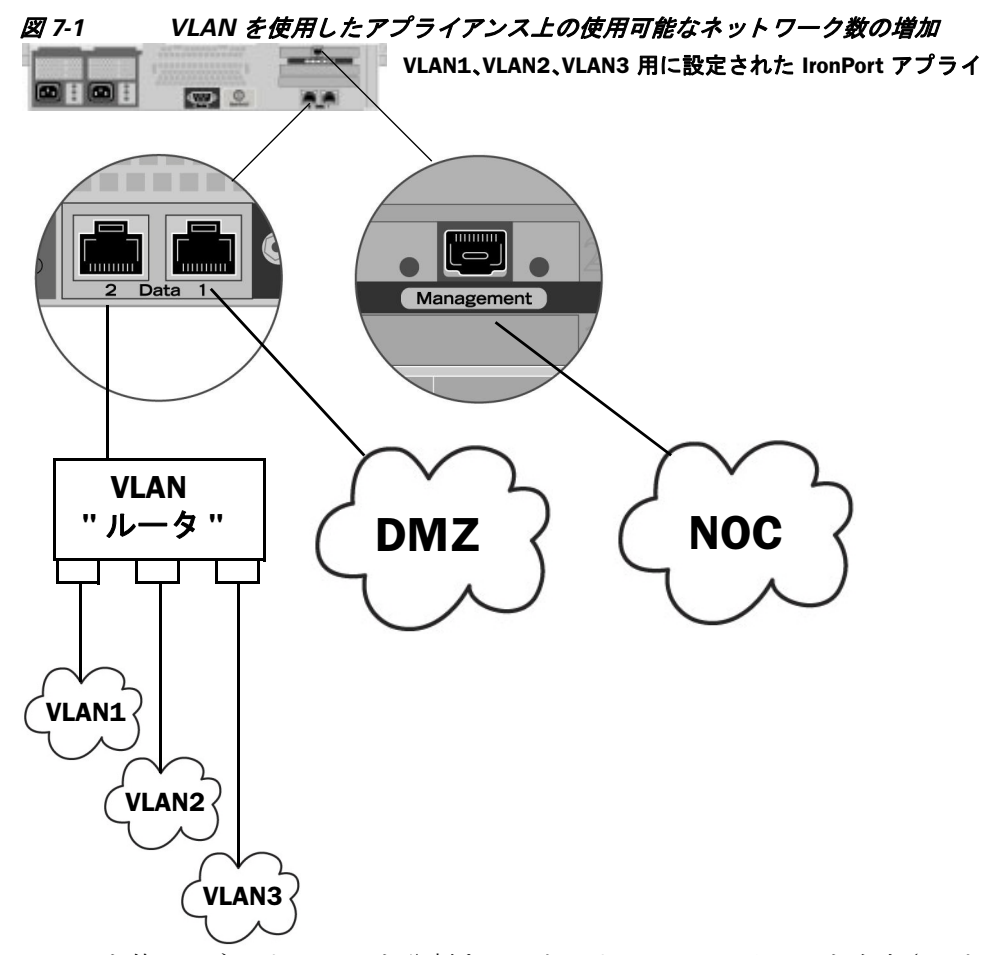

VLAN を使ってネットワークを分割することにより、セキュリティを向上させたり、管理作業を 軽減し た り 、帯域幅を拡大し た り で き ます。VLAN は、「VLAN DDDD」と い う 形式の名前を持つ 動的な「データ ポート」として表示されます。「DDDD」は最大4桁の ID です(たとえば、VLAN 2、 VLAN 4094 など)。AsyncOS は、最大 30 の VLAN をサポー ト し ます。同じ Cisco IronPort アプラ イアンス上で重複する VLAN ID は設定できません。

## **VLAN** と物理ポー ト

物理ポー ト は、VLAN に配置する ために IP ア ド レ ス を設定する必要があ り ません。VLAN を作成 した物理ポートに VLAN 以外のトラフィックを受信する IP アドレスを設定できるため、VLAN のトラフィックと VLAN 以外のトラフィックの両方を同じインターフェイスで受信できます。

VLAN は、一部のCisco IronPort X10x、C3x、および C6x アプライアンスで使用可能な光ファイバ データ ポートを含むすべての「Data」ポートと「Management」ポート上に作成できます。

VLAN は、NIC ペアリング(ペアになっている NIC で使用可能)や Direct Server Return(DSR)と 併用できます。

図 [7-2](#page-347-0) は、VLAN の制限事項のために直接通信できない 2 台のメール サーバが Cisco IronPort アプライアンス経由でどのようにメールを送信するかを示す使用例です。青い線は、営業ネッ トワーク(VLAN1)からアプライアンスに送信されたメールを示しています。アプライアンス はこのメールを通常どおりに処理し、配信時に VLAN の宛先情報を含むタグをパケットに追 加し ます(赤い線)。

<span id="page-347-0"></span>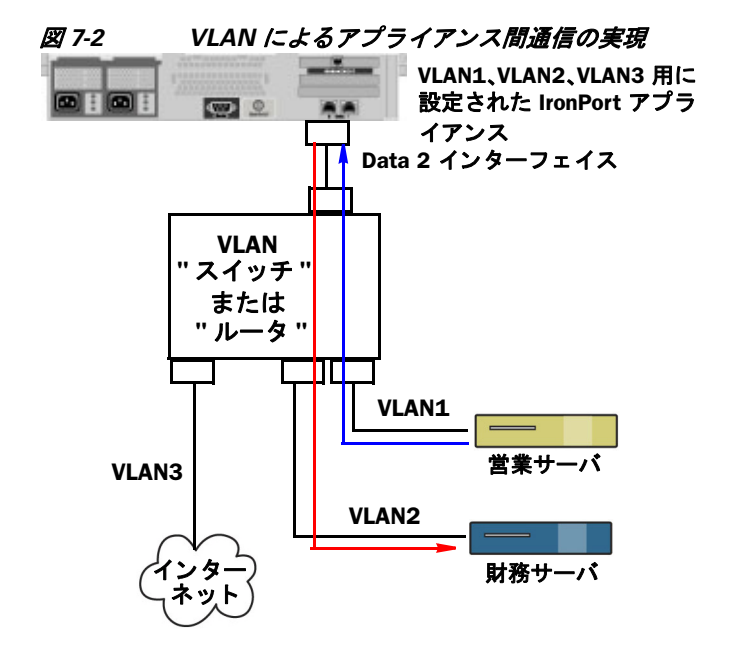

## **VLAN** の管理

VLAN の作成、編集、および削除を行 う には、etherconfig コ マン ド を使用し ます。作成し た VLAN は、[ネッ ト ワーク(Network)] > [インターフェイス(Interfaces)] ページまたは CLI の interfaceconfig コマンドを使って設定できます。すべての変更を保存することを忘れないでく ださい。

### **etherconfig** コマンドによる新しい **VLAN** の作成

この例では、Data 1 ポー ト 上に 2 つの VLAN(VLAN 31 と VLAN 34)を作成し ます。

mail3.example.com> **etherconfig**

Choose the operation you want to perform:

- MEDIA View and edit ethernet media settings.
- PAIRING View and configure NIC Pairing.
- VLAN View and configure VLANs.
- LOOPBACK View and configure Loopback.

[]> **vlan**

VLAN interfaces:

Choose the operation you want to perform:

```
- NEW - Create a new VLAN.
[]> new
VLAN ID for the interface (Ex: "34"):
[]> 34
Enter the name or number of the ethernet interface you wish bind to:
1. Data 1
2. Data 2
3. Management
[1]> 1
VLAN interfaces:
1. VLAN 34 (Data 1)
Choose the operation you want to perform:
- NEW - Create a new VLAN.
- EDIT - Edit a VLAN.
- DELETE - Delete a VLAN.
[]> new
VLAN ID for the interface (Ex: "34"):
[]> 31
Enter the name or number of the ethernet interface you wish bind to:
1. Data 1
2. Data 2
3. Management
```

```
VLAN interfaces:
1. VLAN 31 (Data 1)
2. VLAN 34 (Data 1)
Choose the operation you want to perform:
- NEW - Create a new VLAN.
- EDIT - Edit a VLAN.
- DELETE - Delete a VLAN.
[] >
Choose the operation you want to perform:
- MEDIA - View and edit ethernet media settings.
- PAIRING - View and configure NIC Pairing.
- VLAN - View and configure VLANs.
- LOOPBACK - View and configure Loopback.
[] >
```
### **interfaceconfig** コマンドによる **VLAN** 上の **IP** イン ターフ ェ イスの作成

この例では、VLAN 31 イーサネット インターフェイス上に新しい IP インターフェイスを作成し ます。

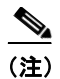

(注) インターフェイスに変更を加えると、アプライアンスとの接続が閉じることがあります。

mail3.example.com> **interfaceconfig**

Currently configured interfaces:

- 1. Data 1 (10.10.1.10/24: example.com)
- 2. Management (10.10.0.10/24: example.com)

Choose the operation you want to perform:

- NEW Create a new interface.
- EDIT Modify an interface.
- GROUPS Define interface groups.
- DELETE Remove an interface.

[]> **new**

Please enter a name for this IP interface (Ex: "InternalNet"):

[]> **InternalVLAN31**

Would you like to configure an IPv4 address for this interface  $(y/n)$ ? [Y]>

IPv4 Address (Ex: 10.10.10.10):

[]> **10.10.31.10**

Netmask (Ex: "255.255.255.0" or "0xffffff00"):  $[255.255.255.0]$ 

Would you like to configure an IPv6 address for this interface  $(y/n)$ ? [N]>

Ethernet interface:

- 1. Data 1
- 2. Data 2
- 3. Management
- 4. VLAN 31
- 5. VLAN 34

[1]> **4**

Hostname:

[]> **mail31.example.com**

```
Do you want to enable Telnet on this interface? [N]>
```
Do you want to enable SSH on this interface? [N]>

Do you want to enable FTP on this interface? [N]>

Do you want to enable HTTP on this interface? [N]>

Do you want to enable HTTPS on this interface? [N]>

Currently configured interfaces:

- 1. Data 1 (10.10.1.10/24: example.com)
- 2. InternalVLAN31 (10.10.31.10/24: mail31.example.com)
- 3. Management (10.10.0.10/24: example.com)

Choose the operation you want to perform:

- NEW Create a new interface.
- EDIT Modify an interface.
- GROUPS Define interface groups.
- DELETE Remove an interface.
- $[$ ] >

mail3.example.com> **commit**

[ネットワーク(Network)] > [リスナー(Listeners)] ページを使って VLAN を設定することもでき ます。

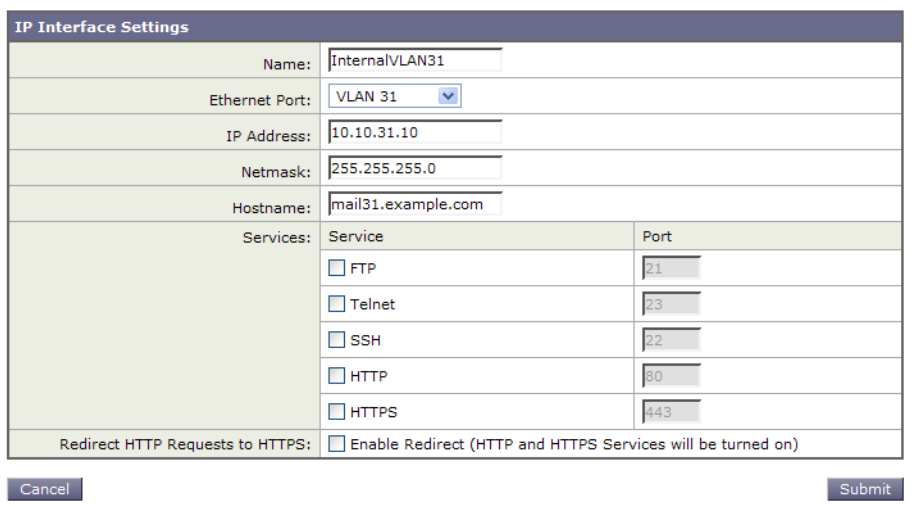

*図 7-3 GUI で新しい IP インターフェイスを作成するときに VLAN を使用する*<br>Add IP Interface

# <span id="page-352-0"></span>**Direct Server Return**

Direct Server Return(DSR)は、同じ Virtual IP(VIP; 仮想 IP)を共有する複数の Cisco IronPort アプ ライアンス間で負荷を分散するための軽量負荷分散メカニズムをサポートする機能です。

DSR は、Cisco IronPort アプライアンスの「ループバック」イーサネット インターフェイス上に作 成された IP インターフェイスを介して実装されます。

(注) Cisco IronPort アプライアンスの負荷分散の設定は、このマニュアルでは取り上げません。

# **Direct Server Return** のイネーブル化

DSR をイネーブルにするには、参加している各アプライアンスの「ループバック」イーサネット インターフェイスをイネーブルにします。次に、CLI の interfaceconfig コマンドまたは GUI の [ネットワーク(Network)] > [インターフェイス(Interfaces)] ページを使ってループバック イン ターフェ イ ス上に Virtual IP(VIP; 仮想 IP)を持つ IP イ ン ターフ ェ イ ス を作成し ます。最後に、CLI の listenerconfig コマンド または GUI の [ネッ ト ワーク(Network)] > [ リ スナー(Listeners)] ページを使って新しい IP インターフェイス上にリスナーを作成します。すべての変更を保存す ることを忘れないでください。

(注) ループバック インターフェイスを使用した場合、アプライアンスはそのインターフェイスの ARP 応答を発行し ません。

DSR をイネーブルにするときは、次のルールが適用されます。

- **–** すべてのシステムが同じ仮想 IP(VIP)ア ド レ ス を使用し ます。
- **-** すべてのシステムがロード バランサと同じスイッチおよびサブネット上にある必要が あります。

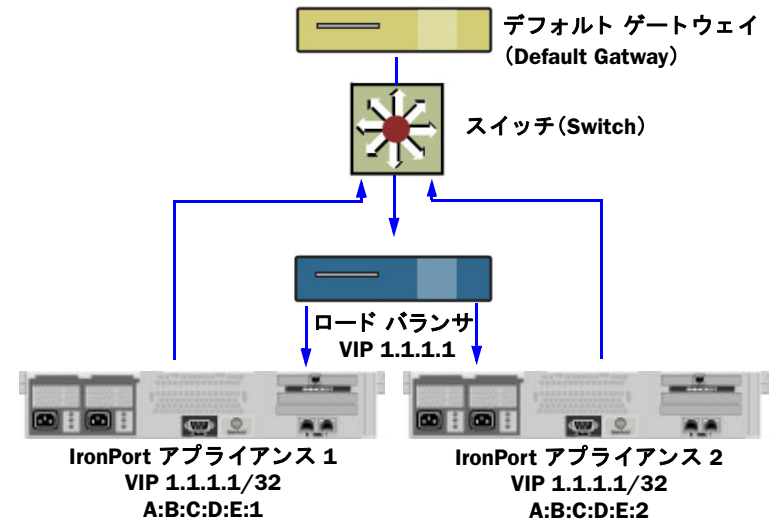

#### 図 *7-4 DSR* を使用し たスイ <sup>ッ</sup> チ上の複数の *Cisco IronPort* アプライアンス間でのロード バランス

### etherconfig コマンドによるループバック インターフェイスのイネーブル化

イネーブルになったループバック インターフェイスは、他のインターフェイス(Data 1 など)と 同じ よ う に扱われます。

mail3.example.com> **etherconfig**

Choose the operation you want to perform:

- MEDIA View and edit ethernet media settings.
- PAIRING View and configure NIC Pairing.
- VLAN View and configure VLANs.
- LOOPBACK View and configure Loopback.
- []> **loopback**

Currently configured loopback interface:

Choose the operation you want to perform:

- ENABLE - Enable Loopback Interface.

[]> **enable**

Currently configured loopback interface:

1. Loopback

Choose the operation you want to perform:

- DISABLE - Disable Loopback Interface.

 $[$ ] >

Choose the operation you want to perform:

- MEDIA - View and edit ethernet media settings.

- PAIRING View and configure NIC Pairing.
- VLAN View and configure VLANs.
- LOOPBACK View and configure Loopback.

 $|$ ] >

### **interfaceconfig** コマン ド によるループバッ ク上の **IP** イン ターフ ェ イスの作成

ループバック インターフェイス上に IP インターフェイスを作成します。

mail3.example.com> **interfaceconfig**

Currently configured interfaces:

- 1. Data 1 (10.10.1.10/24: example.com)
- 2. InternalV1 (10.10.31.10/24: mail31.example.com)
- 3. Management (10.10.0.10/24: example.com)

Choose the operation you want to perform:

- NEW Create a new interface.
- EDIT Modify an interface.
- GROUPS Define interface groups.
- DELETE Remove an interface.

[]> **new**

Please enter a name for this IP interface (Ex: "InternalNet"):

[]> **LoopVIP**

Would you like to configure an IPv4 address for this interface  $(y/n)$ ? [Y]>

IPv4 Address (Ex: 10.10.10.10):

[]> 10.10.1.11

Netmask (Ex: "255.255.255.0" or "0xffffff00"):

[255.255.255.0]> **255.255.255.255**

Would you like to configure an IPv6 address for this interface  $(y/n)$ ? [N]>

Ethernet interface:

- 1. Data 1
- 2. Data 2
- 3. Loopback
- 4. Management
- 5. VLAN 31
- 6. VLAN 34
- [1]> **3**

Hostname:

```
[]> example.com
```
Do you want to enable Telnet on this interface? [N]>

Do you want to enable SSH on this interface? [N]>

 $\blacksquare$ 

```
Do you want to enable FTP on this interface? [N]>
```
Do you want to enable HTTP on this interface? [N]>

Do you want to enable HTTPS on this interface? [N]>

Currently configured interfaces:

- 1. Data 1 (10.10.1.10/24: example.com)
- 2. InternalV1 (10.10.31.10/24: mail31.example.com)
- 3. LoopVIP (10.10.1.11/24: example.com)
- 4. Management (10.10.0.10/24: example.com)

Choose the operation you want to perform:

- NEW Create a new interface.
- EDIT Modify an interface.
- GROUPS Define interface groups.
- DELETE Remove an interface.

 $|$ ] >

mail3.example.com> **commit**

### 新しい IP インターフェイス上のリスナーの作成

GUI または CLI を使って新しい IP インターフェイス上にリスナーを作成します。たとえば、 図 [7-5](#page-357-0) に示すよ う に、新たに作成し た IP インターフェイスを GUI の [ リ スナーを追加(Add Listener)] ページで選択でき ます。

# <span id="page-357-0"></span>*図 7-5 新しいループバック IP インターフェイス上のリスナーの作成*<br>Add Listener

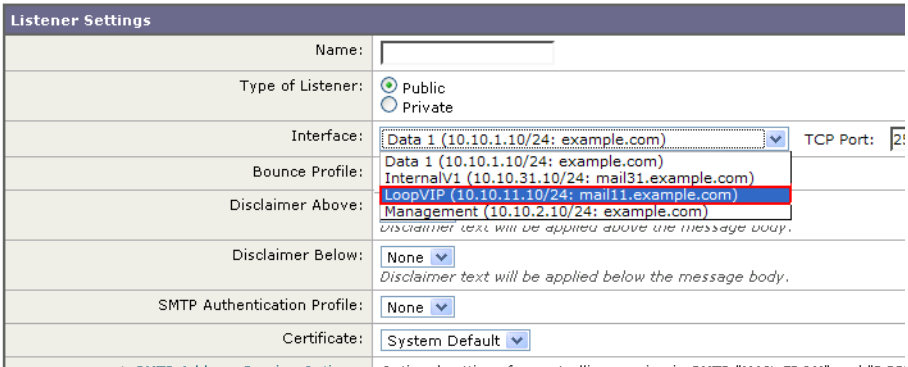

H.

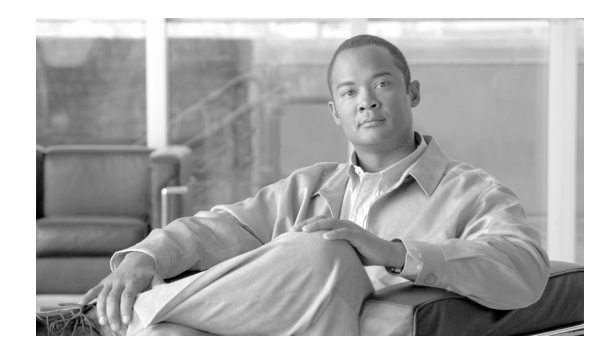

**CHAPTER 8**

# 集中管理

Cisco IronPort の中央集中型管理機能(ライセンス キーを使って実行可能)を使用して複数のアプ ライアンスを同時に管理、設定することにより、管理に要する時間を短縮し、ネットワーク全体 で設定の一貫性を確保することができます。複数のアプライアンスを管理するためにハード ウェアを追加購入する必要はありません。中央集中型管理機能によって、ネットワーク内の信頼 性、柔軟性、およびスケーラビリティが向上し、ローカル ポリシーを順守しながらグローバルな 管理を行うことができます。

クラスタ とは、設定情報を共有する一連のマシンのことです。クラスタの内部では、マシン (Cisco IronPort アプライアンス)がグループに分割されます。どのクラスタにも1つ以上のグ ループがあります。個々のマシンは、必ずいずれかのグループのメンバになります。管理者ユー ザは、システムのさまざまな要素をクラスタ単位、グループ単位、またはマシン単位で設定でき ます。これにより、Cisco IronPort アプライアンスを、ネットワーク、地域、部署、または論理的な 関係に基づいて分割できます。

クラスタはピアツーピアアーキテクチャで実装されるため、クラスタ内にマスター/スレー ブの関係は存在しません。どのマシンにログインしても、クラスタの制御と管理を行うこと ができます。(ただし、一部のコンフィギュレーション コマンドは制限されます[。制限コマン](#page-372-0) ド (8-15[ページ\)](#page-372-0)を参照してください)。

ユーザ データベースはクラスタ内のすべてのマシン間で共有されます。つまり、ユーザのセッ トと管理者(および対応するパスワード)はクラスタ全体で1つしか存在しません。クラスタに 参加するすべてのマシンは 1 つの管理者パスワードを共有します。これをクラスタの*管理パス* ワード と呼びます。

この章は次のトピックで構成されています。

- クラスタの要件(8-2ページ)
- クラスタの構成(8-2ページ)
- **•** [ク ラ ス タの作成 と ク ラ ス タへの参加\(](#page-361-0)8-4 ページ)
- クラスタの管理(8-11ページ)
- **•** GUI [での ク ラ ス タの管理\(](#page-373-0)8-16 ページ)
- **•** [ク ラ ス タ通信\(](#page-376-0)8-19 ページ)
- **•** ベス ト [プ ラ ク テ ィ ス と よ く 寄せられる質問\(](#page-381-0)8-24 ページ)

# <span id="page-359-0"></span>クラスタの要件

**•** ク ラ ス タ内の各マシンには、DNS で解決可能なホ ス ト 名が必要です。代わ り に IP アドレスを 使用する こ と も で き ますが、両者を混在させる こ と はで き ません。

DNS とホスト名の解決(8-19 ページ)を参照してください。クラスタの通信は、通常、マシン の DNS ホスト名を使って開始されます。

**•** 1 つの ク ラ ス タは、全体 と し て同じ シ リ ーズのマシンで構成さ れている必要があ り ます (X シリーズと C シリーズには互換性があります)。

た と えば、Cisco IronPort X1000、C60、C600、C30、C300、および C10 アプラ イアンスを同じ ク ラスタに含めることはできますが、C60 と A60 アプライアンスを同じクラスタに含めること はできません。互換性のないアプライアンスを既存のクラスタに追加しようとすると、その アプライアンスをクラスタに追加できない理由を示すエラーメッセージが表示されます。

**•** 1 つの ク ラ ス タは、全体 と し て同じバージ ョ ンの AsyncOS を実行し ているマシンで構成され ている必要があります。

クラスタのメンバをアップグレードする方法については、クラスタ内のマシンのアップグ レード (8-13 [ページ\)](#page-370-0)を参照してください。

**•** 各マシンは、SSH(通常はポー ト 22) と Cluster Communication Service(CCS)のいずれか を 使ってクラスタに参加できます。

クラスタ通信(8-19ページ)を参照してください。

**•** ク ラ ス タに参加し たマシンは、SSH または CCS 経由で通信で き ます。使用する ポー ト は設定 可能です。SSH は通常ポート 22 上でイネーブルになっており、CCS はデフォルトでポート 2222 上でイネーブルになっていますが、どちらのサービスも別のポートに設定できます。

アプライアンスに対して開く必要がある通常のファイアウォール ポートに加えて、クラス タ化されたマシンが CCS 経由で通信する場合は、各マシンが CCS ポート経由で相互に接続 でき る必要があ り ます[。ク ラ ス タ通信\(](#page-376-0)8-19 ページ)を参照し て く ださい。

**•** マシンの ク ラ ス タ の作成、ク ラ ス タへの参加、およびク ラ ス タ の設定を行 う には、CLI(コマ ンド ライン インタフェース)の clusterconfig コマンドを使用する必要があります。

クラスタを作成した後は、クラスタ以外の設定を GUI または CLI から管理できます。

[ク ラ ス タの作成 と ク ラ ス タへの参加\(](#page-361-0)8-4 ページ)およびGUI [でのク ラスタの管理](#page-373-0) (8-16[ページ\)](#page-373-0)を参照してください。

# <span id="page-359-1"></span>クラスタの構成

クラスタでは、設定情報が3つのグループ(レベル)に分かれています。最上位レベルはクラスタ の設定、中位レベルはグループの設定、最下位レベルはマシンごとの設定をそれぞれ表します。
<span id="page-360-0"></span>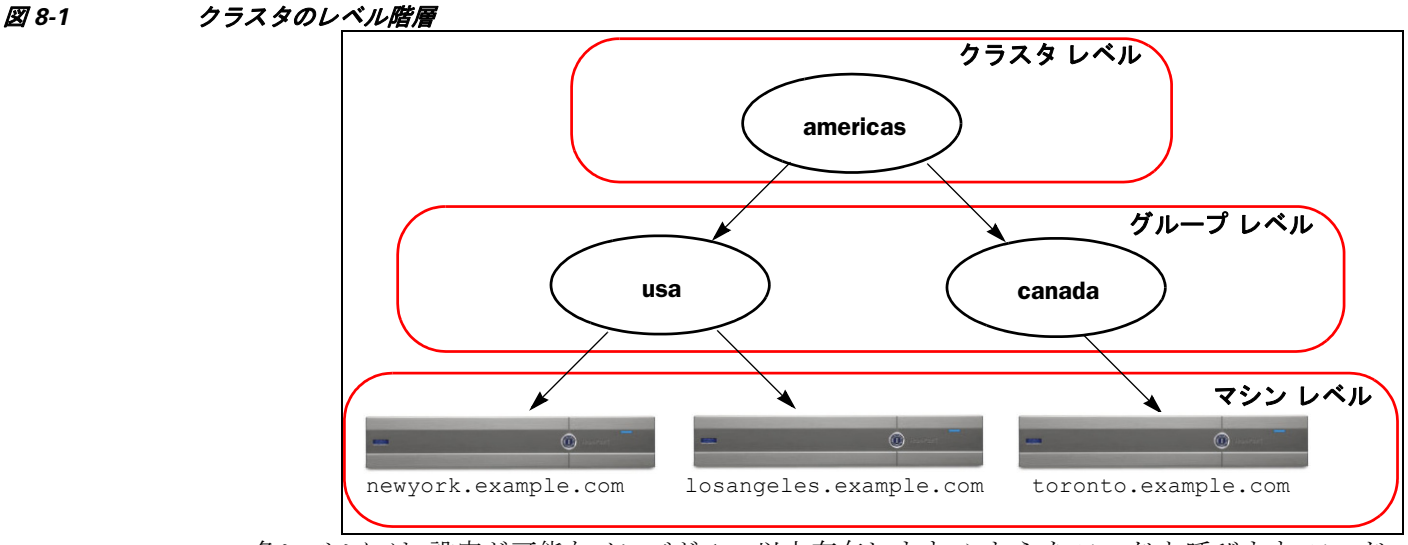

各レベルには、設定が可能なメンバが1つ以上存在します。これらをモードと呼びます。モード は特定のレベルに含まれる名前の付いたメンバを表します。たとえば、「usa」グループは図に示 した2つのグループモモードの1つです。レベルは一般的な用語ですが、モードは具体的なものを 示します。モードは常に名前で参照されます。図 [8-1](#page-360-0) に示したクラスタには6つのモードがあり ます。

設定は特定のレベルで設定されますが、それらは常に特定のモードに対して設定されます。すべ てのモードに対する設定を1つのレベルで設定する必要はありません。クラスタ モードは特別 なケースです。クラスタは1つしか存在しないため、クラスタ モードの設定はすべてクラスタレ ベルで設定される と言えます。

通常、ほとんどの設定はクラスタレベルで設定する必要があります。ただし、下位レベルで個別 に設定された設定は上位レベルで設定された設定よりも 優先 されます。したがって、クラスタ モード の設定をグループ モードやマシン モード の設定で上書きでき ます。

たとえば、最初にクラスタ モードでグッド ネイバー テーブルを設定し、クラスタ内のすべての マシンでその設定を使用する と し ます。次に、こ のテーブルをマシン モードでマシン newyork 用 に設定します。この場合、クラスタ内の他のすべてのマシンは引き続きクラスタレベルで定義さ れたグッド ネイバー テーブルを使用しますが、マシン newvork はクラスタの設定をマシン モー ド の個別の設定で上書き し ます。

特定のグループやマシン用にクラスタの設定を上書きする機能によって、非常に柔軟な設定が 可能になります。ただし、多くの設定をマシン モードで個別に設定すると、クラスタの当初の目 的である管理のしやすさが大きく損なわれます。

### 初期設定

ほとんどの機能については、新しいモードで設定を始めたときのデフォルトの初期設定は空です。 設定が空であることとモードの設定が存在しないことは明確に区別されます。例として、1つのグ ループと1台のマシンからなる非常に簡単なクラスタを考えます。LDAP クエリーがクラスタレ ベルで設定されている と し ます。グループ レベルと マシン レベルでは何も設定されていません。

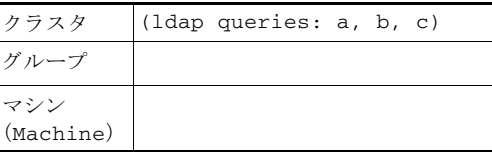

ここで、グループに対して新しい LDAP クエリーの設定を作成したとします。その結果は次のよ うになります。

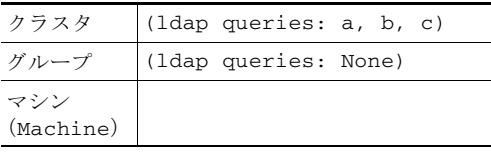

すると、クラスタレベルの設定がグループレベルの設定で上書きされますが、新しいグループ設 定は初期状態では空です。グループ モードには、独自に設定された LDAP クエリーが実際には存 在し ません。こ のグループ内のマシンは、こ の「空の」LDAP ク エ リ ーをグループから継承し ます。

次に、このグループに次のような LDAP クエリーを追加します。

| クラスタ             | (ldap queries: a, b, c) |
|------------------|-------------------------|
| グループ             | (ldap queries: d)       |
| マシン<br>(Machine) |                         |

これで、クラスタ レベルで設定されたクエリーとは別に、グループにもクエリーが設定されまし た。マシンはグループのクエリーを継承します。

## ク ラス タの作成と ク ラス タへの参加

クラスタの作成とクラスタへの参加は、グラフィカル ユーザ インターフェイス(GUI)からはで きません。クラスタの作成、クラスタへの参加、およびクラスタの設定を行うには、コマンドライ ン インターフェイス(CLI)を使用する必要があ り ます。ク ラ ス タ の作成後は、GUI と CLI のどち らから も設定を変更でき ます。

クラスタを作成する*前に、*必ず中央集中型管理ライセンス キーをイネーブルにしてください。

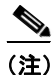

(注) Cisco IronPort アプライアンスには、中央集中型管理機能の評価キーは付属していません。中央集 中型管理機能を イネーブルにするには、30 日間の評価を要求する か、キーを購入する必要があ り ます。キーを イ ネーブルにする には、CLI の featurekey コマンド または [システム管理(System Administration)] > [ラ イセン ス キー(Feature Keys)] ページを使用し ます。

### **clusterconfig** コマンド

マシン上でク ラ ス タの作成やク ラ ス タへの参加を行 う には、clusterconfig コマン ド を使用し ます。

- **•** 新しいクラスタを作成 する と 、その ク ラ ス タ のすべての初期設定はその ク ラ ス タ を作成し たマシンから継承されます。マシンがすでに「スタンドアロン」モードで設定されている場合 は、クラスタを作成したときにそのスタンドアロンの設定が使用されます。
- **•** マシンがクラスタに参加すると、そのマシンのすべてのクラスタ化可能な設定がクラスタ レベルから継承されます。つまり、そのマシン固有の設定(IP アドレスなど)を除くすべての 設定が消失し、そのマシンが参加したクラスタ、グループ、またはその両方の設定に置き換わ ります。マシンがすでに「スタンドアロン」モードで設定されている場合は、クラスタを作成 するときにそのスタンドアロンの設定が使用され、マシン レベルの設定は保持されません。

現在のマシンがまだクラスタに含まれていない場合は、clusterconfig コマンドを実行すると、 既存の ク ラ ス タ に参加する か、新し い ク ラ ス タ を作成する かのオプシ ョ ンが表示されます。

newyork.example.com> **clusterconfig**

Do you want to join or create a cluster?

- 1. No, configure as standalone.
- 2. Create a new cluster.
- 3. Join an existing cluster over SSH.
- 4. Join an existing cluster over CCS.
- [1]> **2**

Enter the name of the new cluster.

```
[]> americas
```
New cluster committed: Wed Jun 22 10:02:04 2005 PDT

Creating a cluster takes effect immediately, there is no need to commit.

Cluster americas

- ADDGROUP Add a cluster group.
- SETGROUP Set the group that machines are a member of.
- RENAMEGROUP Rename a cluster group.
- DELETEGROUP Remove a cluster group.
- REMOVEMACHINE Remove a machine from the cluster.
- SETNAME Set the cluster name.
- LIST List the machines in the cluster.
- LISTDETAIL List the machines in the cluster with detail.
- DISCONNECT Temporarily detach machines from the cluster.

- RECONNECT - Restore connections with machines that were previously detached.

- PREPJOIN - Prepare the addition of a new machine over CCS.

 $[1]$ 

この時点で、新しいクラスタにマシンを追加できます。これらのマシンは、SSH または CCS を使 用して通信できます。

### 既存のクラスタへの参加

既存のクラスタに参加するには、クラスタに追加するホスト上で clusterconfig コマンドを実行 します。SSH と CCS のどちらを使用してクラスタに参加するかを選択できます。

既存のクラスタにホストを参加させるには、次の要件を満たす必要があります。

- **●** クラスタ内のマシンの SSH ホスト キーを検証できること
- **•** ク ラ ス タ内のマシンの IP ア ド レ ス を知ってお り 、そのマシンに(SSH や CCS 経由で)接続で きること
- **•** クラスタに属するマシン上の管理ユーザの管理者パスワードを知っていること

(注) クラスタにマシンを追加する前に、追加しようとしているすべてのマシンに中央集中型管理ラ イセンス キーをインストールする必要があります。あらかじめ中央集中型管理のライセンス キーがシステムにインストールされており、クラスタがすでに存在する場合は、CLIの systemsetup コマンドによるシステム設定ウィザードを使って既存のクラスタに参加すること もできます。管理者パスワードの変更、アプリケーションのホスト名の設定、およびネットワー ク インターフェイスと IP アドレスの設定の後で、クラスタの作成とクラスタへの参加のいずれ かを選択するプロンプトが表示されます。

### SSH を使った既存クラスタへの参加

次の表に、SSH オプションを使ってマシン「1osangeles.example.com」をクラスタに追加する例を 示し ます。

losangeles.example.com> **clusterconfig**

Do you want to join or create a cluster?

- 1. No, configure as standalone.
- 2. Create a new cluster.
- 3. Join an existing cluster over SSH.
- 4. Join an existing cluster over CCS.

[1]> **3**

While joining a cluster, you will need to validate the SSH host key of the remote machine to which you are joining. To get the public host key

fingerprint of the remote host, connect to the cluster and run: logconfig -> hostkeyconfig -> fingerprint.

WARNING: All non-network settings will be lost. System will inherit the values set at the group or cluster mode for the non-network settings. Ensure that the cluster settings are compatible with your network settings (e.g. dnsconfig settings)

Do you want to enable the Cluster Communication Service on

losangeles.example.com? [N]> **n**

Enter the IP address of a machine in the cluster.

[]> *IP address is entered*

Enter the remote port to connect to. The must be the normal admin ssh

port, not the CCS port.

[22]> 22

Enter the admin password for the cluster.

*The administrator password for the clustered machine is entered*

Please verify the SSH host key for IP address:

Public host key fingerprint: *xx:xx:xx:xx:xx:xx:xx:xx:xx:xx:xx:xx:xx:xx:xx:xx*

```
Is this a valid key for this host? [Y]> y
```
Joining cluster group Main\_Group. Joining a cluster takes effect immediately, there is no need to commit. Cluster americas

- ADDGROUP Add a cluster group.
- SETGROUP Set the group that machines are a member of.
- RENAMEGROUP Rename a cluster group.
- DELETEGROUP Remove a cluster group.
- REMOVEMACHINE Remove a machine from the cluster.
- SETNAME Set the cluster name.
- LIST List the machines in the cluster.
- LISTDETAIL List the machines in the cluster with detail.
- DISCONNECT Temporarily detach machines from the cluster.
- RECONNECT Restore connections with machines that were previously detached.
- PREPJOIN Prepare the addition of a new machine over CCS.

 $|1\rangle$ 

(Cluster americas)>

### CCS を使った既存クラスタへの参加

SSH を使用できない場合は、代わりに CCS を使用します。CCS の唯一の利点は、そのポートでは ク ラ ス タ通信しか行われない(ユーザ ログインや SCP などは行われない)こ と です。CCS を使っ て既存の ク ラ ス タにマシンを追加するには、clusterconfig の prepjoin サブコマン ド を使ってク ラ ス タ に追加する マシンの準備を行います。次の例では、マシン「newyork」上で prepjoin コマン ド を実行し て、ク ラ ス タ に追加する マシン「losangeles」の準備を行っています。

prepjoin コマンドを実行してから、クラスタに追加するホストの CLI で「clusterconfig prepjoin print」と入力し、現在クラスタに含まれているホストのコマンドラインにキーをコ ピーする こ と に よ り 、ク ラ ス タ に追加する ホ ス ト のユーザ キーを取得し ます。

- ADDGROUP Add a cluster group.
- SETGROUP Set the group that machines are a member of.
- RENAMEGROUP Rename a cluster group.
- DELETEGROUP Remove a cluster group.
- REMOVEMACHINE Remove a machine from the cluster.
- SETNAME Set the cluster name.
- LIST List the machines in the cluster.
- LISTDETAIL List the machines in the cluster with detail.

```
- DISCONNECT - Temporarily detach machines from the cluster.
- RECONNECT - Restore connections with machines that were previously detached.
- PREPJOIN - Prepare the addition of a new machine over CCS.
[]> prepjoin
Prepare Cluster Join Over CCS
No host entries waiting to be added to the cluster.
Choose the operation you want to perform:
```
- NEW - Add a new host that will join the cluster.

[]> **new**

Enter the hostname of the system you want to add.

#### []> **losangeles.example.com**

Enter the serial number of the host mail3.example.com.

[]> *unique serial number is added*

Enter the user key of the host losangeles.example.com. This can be obtained by typing "clusterconfig prepjoin print" in the CLI on mail3.example.com. Press enter on a blank line to finish.

*unique user key from output of prepjoin print is pasted*

Host losangeles.example.com added.

Prepare Cluster Join Over CCS

1. losangeles.example.com (*serial-number*)

- NEW - Add a new host that will join the cluster.

- DELETE - Remove a host from the pending join list.

 $|$ ] >

(Cluster americas)> **commit**

マシンが ク ラ ス タに追加された後は、clusterconfig コマン ド を使ってク ラ スタのさ まざまな設 定が可能です。

(Cluster Americas)> **clusterconfig**

Cluster americas

Choose the operation you want to perform:

- ADDGROUP Add a cluster group.
- SETGROUP Set the group that machines are a member of.
- RENAMEGROUP Rename a cluster group.
- DELETEGROUP Remove a cluster group.
- REMOVEMACHINE Remove a machine from the cluster.
- SETNAME Set the cluster name.
- LIST List the machines in the cluster.
- LISTDETAIL List the machines in the cluster with detail.
- DISCONNECT Temporarily detach machines from the cluster.
- RECONNECT Restore connections with machines that were previously detached.
- PREPJOIN Prepare the addition of a new machine over CCS.

[]>

### グループの追加

すべてのクラスタには1つ以上のグループが含まれている必要があります。新しいクラスタを 作成すると、「Main\_Group」という名前のデフォルトのグループが自動的に作成されます。しか し、クラスタ内に追加のグループを作成することもできます。次の例は、既存のクラスタ内に追 加のグループを作成し、そのグループにマシン を割 り 当て る方法を示し ています。

- ステップ 1 clusterconfig コマンドを実行します。
- ステップ **2** addgroup サブ コ マン ド を選択し、新し いグループの名前を入力し ます。
- ステップ **3** setgroup サブ コ マン ド を使用し て、新し いグループに割 り 当て る マシン を選択し ます。

## クラスタの管理

### **CLI** でのク ラス タの管理

クラスタに含まれるマシンでは、CLI を異なる モード に切り替えることができます。モードはあ るレベルに含まれる特定の(名前の付いた)メンバを表していることを思い出してください。

CLI のモードに応じて、設定が変更される正確な場所が決まります。デフォルトは、ユーザがログ インしたマシン(「ログイン ホスト」)を示す「マシン」モードです。

別のモード に切 り 替えるには、clustermode コ マン ド を使用し ます。次に例を示し ます。

#### 表 *8-1* ク ラス タの管理

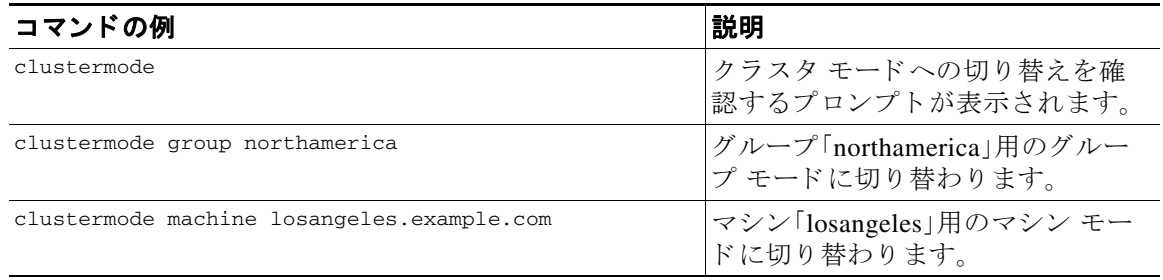

次のように、CLI プロンプトの表示が現在のモードに変わります。

(Cluster Americas)>

または

(Machine losangeles.example.com)>

マシン モードでは、プロンプトにマシンの完全修飾ドメイン名が表示されます。

### <span id="page-368-0"></span>設定のコピーと移動

すべての非制限コマン ド[\(制限コマン ド\(](#page-372-0)8-15 ページ)を参照)に、新し い操作 と し て CLUSTERSHOW と CLUSTERSET が追加されま し た。CLUSTERSHOW は、コ マン ド 設定のモー ド を表示する と き に使用 し ます([新たに追加された操作\(](#page-372-1)8-15 ページ)を参照)。CLUSTERSET 操作は、(現在の コ マン ド で設 定できる)現在の設定をモード間またはレベル間で(たとえば、あるマシンからあるグループへ) 移動またはコピーするときに使用します。

*コピー* すると、現在のモードの設定が保持されます。*移動* すると、現在のモードの設定がリセッ ト (クリア)されます。つまり、移動した後は、現在のモードに設定が設定されなくなります。

た と えば、(destconfig コマン ド で)グループ「northamerica」にグ ッ ド ネイバー テーブルを設 定し、ク ラ ス タ全体に こ の設定を適用する場合は、destconfig コマン ド内で clusterset 操作 を使って現在の設定をクラスタ モードにコピー(または移動)できます。([新しい設定の実験](#page-369-0) (8-12 [ページ\)](#page-369-0)を参照)。

## $\boldsymbol{\mathcal{L}}$

警告 設定を移動またはコピーするときは、依存関係に矛盾が生じないように注意してください。たと えば、免責事項のスタンプが設定されたリスナーを別のマシンに移動またはコピーしても、その 新しいマシンに同じ免責事項が設定されていない場合、新しいマシンでは免責事項のスタンプ がイネーブルにな り ません。

### <span id="page-369-0"></span>新しい設定の実験

クラスタの最も効果的な使用方法の1つは、新しい設定を実験することです。まず、分離された 環境で、マシン モードでの変更を行います。次に、設定に問題がなければ、設定変更を上位のクラ スタ モードに移動し、すべてのマシンに適用します。

次の例は、あるマシンでリスナーの設定を変更し、準備ができたらその設定をクラスタの残りの マシンにパブリッシュする手順を示しています。通常、リスナーはクラスタレベルで設定される ため、この例では最初に設定をあるマシンのマシン モードに格下げしてから、設定の変更を行 い、テストしています。このような実験的な変更は、クラスタ内の他のマシンで同じ変更を行う 前に、1つのマシン上でテストする必要があります。

**ステップ 1** clustermode cluster コマンドを使ってクラスタ モードに変更します。

clustermode コマンドは、モードをクラスタ、グループ、およびマシン レベルに変更するとき に使用する CLI コマンドです。

- ステップ **2** listenerconfig を実行し て、ク ラ ス タ に設定さ れた リ スナーの設定を表示し ます。
- ステップ **3** 実験するマシンを選び、clusterset コマン ド を使って設定を ク ラ ス タから「下位の」マシン モー ドにコピーします。

**ステップ 4** 次のように clustermode コマンドを使って実験マシンのマシン モードに移行します。 clustermode machine newyork.example.com

- ステップ **5** 実験マシンのマシン モードで listenerconfig コ マン ド を実行し、実験マシンに固有の変更を行 います。
- ステップ **6** 変更を確定し ます。
- ステップ **7** 実験マシン上で設定変更の実験を続行し、必ず変更を確定し ます。
- ステップ **8** 新しい設定を他のすべてのマシンに適用する準備ができ た ら、clusterset コマン ド を使って設 定を上位のクラスタ モードに移動します。
- ステップ **9** 変更を確定し ます。

### ク ラス タからの脱退(削除)

マシンを ク ラ ス タから永続的に削除するには、clusterconfig の REMOVEMACHINE 操作を使用し ま す。マシンをクラスタから永続的に削除すると、その設定は「平板化」され、そのマシンはクラス タに含まれていたときと同じように動作します。たとえば、クラスタ モードのグローバル配信停 止テーブルし かない場合にマシン を ク ラ ス タ か ら削除する と 、そのグ ローバル配信停止テーブ ルのデータがマシンのローカル設定にコピーされます。

## クラスタ内のマシンのアップグレード

クラスタには、異なるバージョンの AsyncOS を実行しているマシンを接続できません。AsyncOS のア ップグレード を行 う 前に、clusterconfig コマン ド を使って ク ラ ス タ内の各マシンを切断す る必要があ り ます。すべてのマシン をア ッ プグ レー ド し た ら、clusterconfig コマンドを使って クラスタを再接続します。マシンを同じバージョンにアップグレードする間は、2 つのクラスタ を別個に稼働させる こ と がで き ます。ま た、GUI の [アップグレード(Upgrades)] ページで ク ラ ス タ化されたマシンをアップグレードすることもできます。

(注) ク ラ ス タから個々のマシンを切断する前にア ッ プグレード コマン ド を使用する と、AsyncOS に よってクラスタ内のすべてのマシンが切断されます。マシンをアップグレードする前に、各マシ ン を ク ラ ス タ か ら切断する こ と を推奨し ます。各マシン を切断し てア ッ プグ レー ド し ている間、 他のマシンは引き続きクラスタとして動作します。

CLI を使ってクラスタ内のマシンをアップグレードするには、次の手順を実行します。

- ステップ **1** ク ラ ス タ内のマシン上で、clusterconfig の disconnect 操作を使用し ます。た と えば、マシン losangeles.example.com を切断するには、clusterconfig disconnect losangeles.example.com と入力し ます。commit は必要あ り ません。
- ステップ **2** 必要に応じ て、suspendlistener コマン ド を使ってア ッ プグレード処理中の新しい接続や メ ッ セージの受信を停止し ます。
- ステップ **3** upgrade コマン ド を実行し て、AsyncOS を新しいバージ ョ ンにア ッ プグレード し ます。

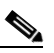

(注) クラスタ内のマシンをすべて切断するように求める警告または確認メッセージは無視し て く だ さ い。マシンがすでに切断さ れている ため、こ の時点で AsyncOS によってクラス タ内の他のマシンが切断される こ と はあ り ません。

- ステップ **4** マシンの AsyncOS のバージ ョ ン を選択し ます。ア ッ プグ レー ド が完了する と 、マシンが再起動し ます。
- ステップ **5** ア ップグレード されたマシン上で resume コマン ド を使って新しい メ ッ セージの受信を開始し ます。
- ステップ **6** ク ラ ス タ内のマシンご とにステ ップ 1 ~ 5 を繰 り 返し ます。

- (注) クラスタからマシンを切断すると、そのマシンを使って他のマシンの設定を変更できな くなります。クラスタの設定を変更することはできますが、設定の同期が取れなくなるた め、マシンが切断されている間は設定を変更しないでください。
- ステップ **7** すべてのマシン をア ッ プグ レー ド し た後で、ア ッ プグ レー ド されたマシン ご と に clusterconfig の reconnect 操作を実行し てマシン を再接続し ます。た と えば、マシン losangeles.example.com を切 断するには、clusterconfig reconnect losangeles.example.com と 入力し ます。ク ラ ス タ に接続 できるのは、同じバージョンの AsyncOS を実行しているマシンだけです。

## 設定ファイル コマンド

設定情報は、クラスタ内の個々のシステムに保存されます。(「システム管理(System Administration)] > [設定フ ァ イル(Configuration File)] ページまたは exportconfig コマンドを 使って)マシン モードで設定ファイルをエクスポートすると、現在設定中のマシンのローカル ディスクにファイルがエクスポートされます。クラスタ モードまたはグループ モードでは、現 在ログインしているマシンにファイルが保存されます。ファイルのエクスポート先となるマシ ンは、ユーザに通知されます。

(注) [システム管理(System Administration)] > [設定フ ァ イル(Configuration File)] ページまたは loadconfig コマンドを使ってクラスタ全体(またはクラスタ化されたマシン)の設定をあらかじ め保存しておき、後でその設定を一連の(同じまたは異なる)マシンに復元する方法はサポート されていません。

### 設定のリセット

クラスタに含まれるマシン上で(ローカル マシン モード限定で)、([システム管理(System Administration)] > [設定フ ァ イル(Configuration File)] ページまたは resetconfig コマンドを使っ て)設定をリセットすると、そのマシンは工場出荷時のデフォルト設定に戻ります。そのマシン がそれまでクラスタに含まれていた場合は、設定をリセットすることで、その設定がクラスタか ら も自動的に削除されます。

## **CLI** コマン ドのサポー ト

## すべてのコマンドがクラスタに対応

AsyncOS のすべての CLI コマンド がクラスタ対応になりました。一部のコマンドは、クラスタ モードで実行したときの動作がやや異なります。たとえば、次のコマンドをクラスタに含まれる マシン上で実行すると、コマンドの動作が変更されます。

### **commit** および **clearchanges** コマンド

#### **commit**

commit コマンドは、現在のモードに関係なく、すべての変更をクラスタの3つのレベルのすべて で確定し ます。

#### **commitdetail**

commitdetail コマンドは、クラスタ内のすべてのマシンに反映された設定変更の詳細を表示し ます。

#### **clearchanges**

clearchanges(clear)コマンドは、現在のモードに関係なく、すべての変更をクラスタの3つのレ ベルのすべてでクリアします。

### <span id="page-372-1"></span>新たに追加された操作

#### **CLUSTERSHOW**

各コ マン ド に、コ マン ド 設定時のモー ド を表示する CLUSTERSHOW 操作が追加されま し た。

下位レベルの既存の設定で上書きされる操作を実行する CLI コマンドを入力すると、通知メッ セージが表示されます。たとえば、クラスタ モードでコマンドを入力すると、次のような通知 メッセージが表示されることがあります。

Note: Changes to these settings will not affect the following groups and machines because they are overriding the cluster-wide settings:

East\_Coast, West\_Coast

facilities\_A, facilities\_B, receiving\_A

グループ モードの設定を編集した場合も、同じようなメッセージが表示されます。

## <span id="page-372-0"></span>制限コマンド

ほとんどの CLI コマン ド と それに対応する GUI ページは、任意のモード(ク ラ ス タ、グループ、マシ ン)で実行でき ます。しかし、一部のコマン ド とページは 1 つのモード だけに制限されています。

システム インターフェイスには(GUI と CLI のどちらにも)、コマンドが制限されること、および どの よ う に制限さ れる かが必ず明示さ れます。コ マン ド を設定する ための適切なモー ド に簡単 に切り替えることができます。

- **•** GUI では、[モー ド を変更(Change Mode)] メニューまたは [こ の機能の設定は現在、次で定義 されています: (Settings for this features are currently defined at:)] リンクを使ってモードを切 り替えます。
- **•** CLI では、clustermode コマン ド を使ってモード を切 り 替えます。

次のコマンドは、クラスタ モードに制限されます。

表 *8-2* クラスタ モー ド に制限される コマン ド

| clusterconfig | sshconfig  |
|---------------|------------|
| clustercheck  | userconfig |
| passwd        |            |

上記のコマンドをグループ モードまたはマシン モードで実行しようとすると、警告メッセージ が表示され、適切なモードに切り替えることができます。

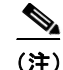

**(注)** passwd コマンドは、ゲスト ユーザが使用できるようにするための特例です。ゲスト ユーザがクラ スタ内のマシン上で passwd コマンドを実行すると、警告メッセージは表示されず、ユーザのモー ドを変更せずにクラスタ レベルのデータに対して操作が行われます。他のすべてのユーザに対し ては、上記の(他の制限されるコンフィギュレーション コマンドと同じ)動作が行われます。

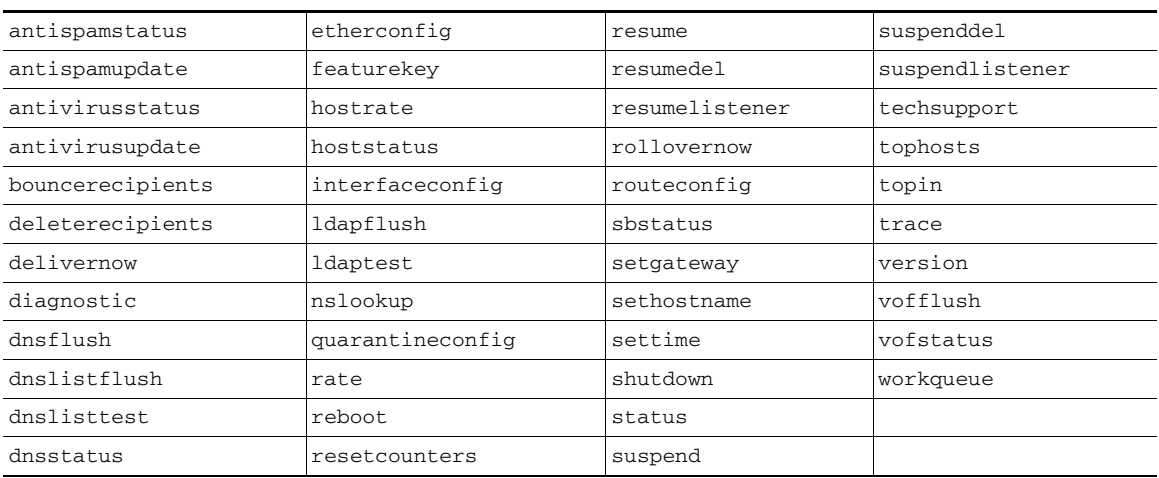

次のコマンドは、マシン モード に制限されます。

上記のコマンドをクラスタ モード またはグループ モードで実行しようとすると、警告メッセー ジが表示され、適切なモードに切り替えることができます。

次のコマンドは、さらにログイン ホスト(ユーザがログインしているマシン)に制限されます。こ れらのコマンドを使用するには、ローカル ファイル システムにアクセスできる必要があります。

#### 表 *8-3* ログイン ホスト モー ド に制限される コマン ド

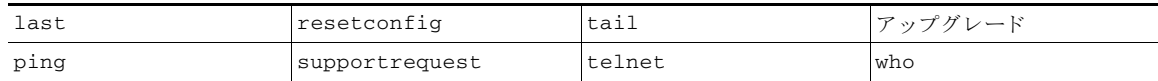

## **GUI** でのク ラス タの管理

GUI では、ク ラ ス タ の作成、ク ラ ス タへの参加、およびク ラ ス タ固有の設定の管理(clusterconfig コマンドと同等の操作)を行うことはできませんが、クラスタ内のマシンの参照、設定の作成や 削除、およびク ラ ス タ間、グループ間、マシン間での設定の コ ピーや移動(つま り 、clustermode お よび clusterset と同等の操作)を行うことができます。

GUI に最初にログインすると、[受信メールの概要(Incoming Mail Overview)] ページが表示され ます。現在のマシンがクラスタのメンバとして設定されている場合は、中央集中型管理機能が GUI でイネーブルになっていることも通知されます。

[受信メールの概要(Incoming Mail Overview)] ページは、表示しているメール フロー モニタリン グのデータがローカル マシンに格納されるため、ログイン ホストに制限されるコマンドの例で す。別のマシンの [受信メールの概要(Incoming Mail Overview)] レポートを表示するには、そのマ シンの GUI にログインする必要があります。

アプライアンス上でクラスタリングがイネーブルになっている場合は、ブラウザのアドレス フ ィールド の URL に注意し て く だ さ い。こ の URL には、必要に応じ て machine、group、ま たは cluster という単語が含まれています。たとえば、最初にログインしたときの「受信メールの概要 (Incoming Mail Overview)] ページの URL は次のよ う に表示されます。

https://*hostname*/**machine/***serial\_number*/monitor/incoming\_mail\_overview

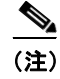

(注) 「モニタ(Monitor)] メニューの [受信メールの概要(Incoming Mail Overview)] ページと [受信メー ルの詳細(Incoming Mail Details) ] ページは、ログイン マシンに制限されます。

[ メ ールポ リ シー(Mail Policies)]、[セキュ リ テ ィ サービス(Security Services)]、[ネッ ト ワーク (Network)]、[システム管理(System Administration)] の各タ ブには、ローカル マシンに制限され ないページが表示されます。[メールポリシー(Mail Policies)] タブをクリックすると、GUI 内の 中央集中型管理情報が変更されます。

<span id="page-374-0"></span>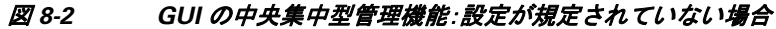

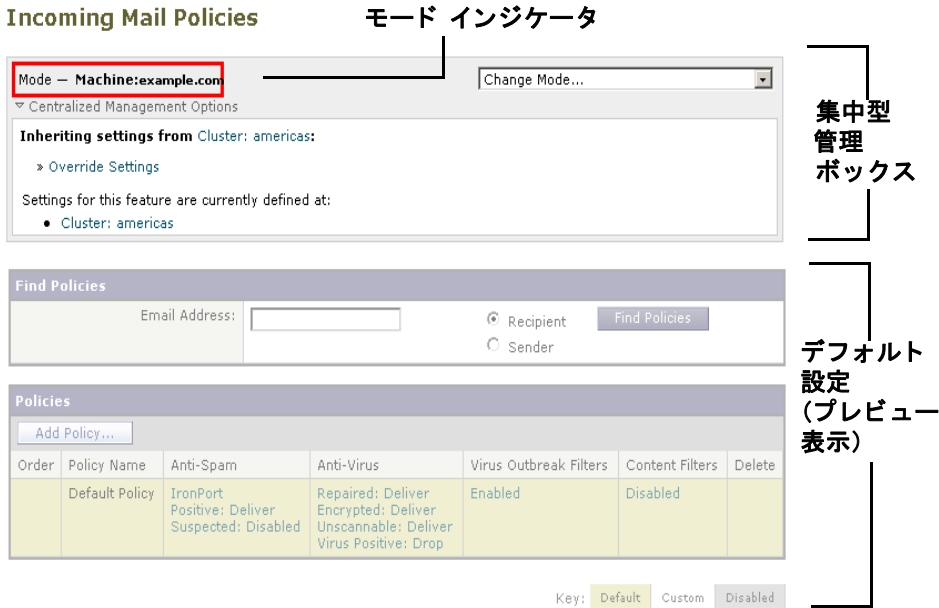

図 [8-2](#page-374-0) では、このマシンの現在の機能に関する設定がクラスタ モードから継承されています。継 承された設定は薄いグレーで表示(プレビュー)されます。これらの設定を保持することも、クラ スタ レベルの設定をこのマシン用に上書きして変更することも可能です。

(注) 継承された設定(プレビュー表示)には、常にクラスタから継承した設定が表示されます。グルー プ レベルとクラスタ レベルの間で依存するサービスをイネーブルまたはディセーブルにすると きは注意してください。詳細については、設定のコピーと移動(8-11ページ)を参照してください。

[設定を上書き(Override Settings)] リンクをクリックすると、この機能に対応する新しいページ が表示されます。このページでは、マシン モードの新しい設定を作成できます。デフォルト設定 をそのまま使用することもできますが、別のモードですでに設定している場合は、それらの設定 をこのマシンにコピーすることもできます。

#### 図 *8-3 GUI* の中央集中型管理機能:新しい設定の作成

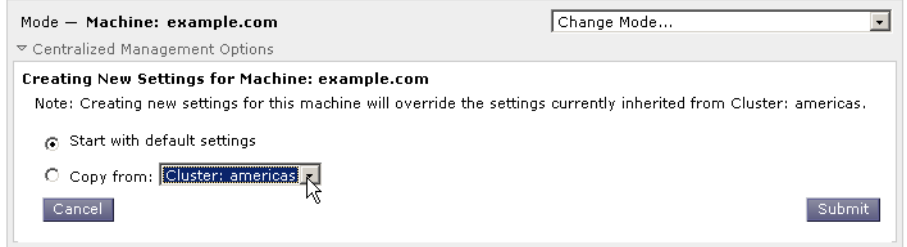

または、図 [8-2](#page-374-0) に示すように、この設定がすでに規定されているモードに移動することもできま す。こ れら のモー ド は、中央集中型管理ボ ッ ク スの下部にあ る [こ の機能の設定は現在、次で定義 されています:(Settings for this feature are currently defined at:)] に表示さ れます。こ こ には、設定 が実際に規定されているモードだけが表示されます。別のモードで規定された(別のモードから 継承さ れた)設定のページを表示する と 、ページ上にそれ ら の設定が表示されます。

表示されたいずれかのモード(たとえば、図 [8-2](#page-374-0) に示す [クラスタ:南/北/中央アメリカ(Cluster: Americas)1リンク)をクリックすると、そのモードの設定を表示して管理できる新しいページが 表示されます。

#### 図 *8-4 GUI* の中央集中型管理機能:定義された設定

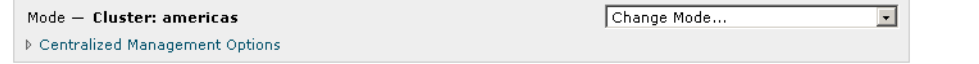

特定のモードで設定を規定すると、中央集中型管理ボックスがすべてのページに最小化された 状態で表示されます。[集約管理オプション(Centralized Management Options)] リンクをクリック すると、ボックスが展開され、現在のモードで現在のページに関して設定できるオプションのリ ストが表示されます。[設定を管理(Manage Settings)] ボタンをクリックすると、現在の設定を別 のモードにコピーまたは移動したり、設定を完全に削除したりできます。

た と えば、図 [8-5](#page-375-0) では、[集約管理オプシ ョ ン(Centralized Management Options)] リンクがク リ ッ クされ、設定可能なオプションが表示されています。

#### <span id="page-375-0"></span>図 *8-5 GUI* の中央集中型管理機能:設定の管理

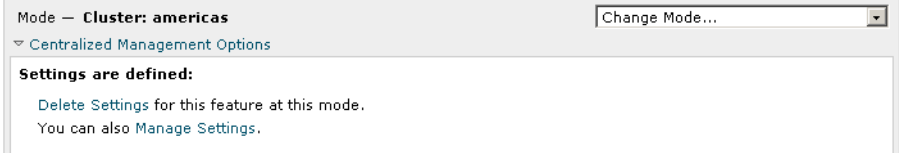

ボックスの右側には [モードを変更(Change Mode)] メニューが表示されます。このメニューには 現在のモードが表示され、このメニューを使っていつでも他のモード(クラスタ、グループ、また はマシン)に移動でき ます。

#### 図 *8-6 [*モー ド を変更(*Change Mode*)*]* メニュー **Incoming Mail Policies**

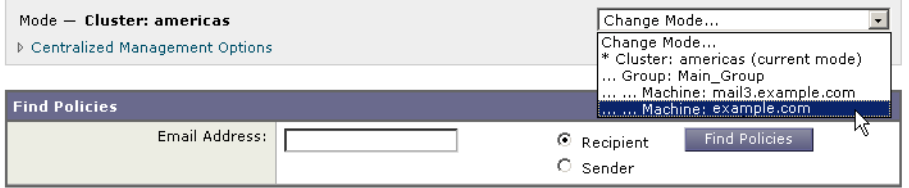

別のモードを表すページに移動すると、中央集中型管理ボックスの左側にある「モード —」とい うテキストが一時的に黄色で点滅し、モードが変更されたことを知らせます。

特定のタブに含まれる一部のページは、マシン モードに制限されています。ただし、(現在のログ イン ホストに制限される)[受信メールの概要(Incoming Mail Overview)] ページとは異なり、これ らのページはクラスタ内のどのマシンでも使用できます。

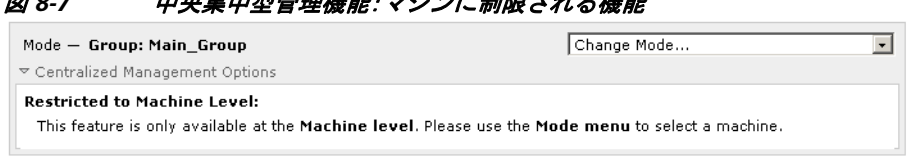

-<br>- XII AS TRIHMAN: マシン・ノールII RT + ムーティ

[モードを変更(Change Mode)] メニューから管理するマシンを選択します。テキストが一時的に 点滅し、モードが変更されたことを知らせます。

## クラスタ通信

クラスタ内のマシンは、メッシュ ネットワークを使って相互に通信します。デフォルトでは、す べてのマシンが他のすべてのマシンに接続します。1つのリンクが切断されても、他のマシンが 更新を受信でき な く なる こ と はあ り ません。

デフォルトでは、クラスタ内のすべての通信が SSH を使って保護されます。各マシンは、ルート テーブルのコピーをメモリ内に保持し、リンクの切断と確立に応じてメモリ内のテーブルを変 更します。また、クラスタに含まれる他のすべてのマシンに対して定期的に(1分間隔で)「ping」 を実行します。これにより、リンクの最新状態を確認し、ルータや NAT がタイムアウトした場合 でも接続を維持し ます。

(注) クラスタ内の2台のアプライアンス間の接続は、1台のアプライアンスが許可される最大 SSH 接続数を超えて開こうとする場合、ドロップされる可能性があります。アプライアンスは数秒以 内に自動的に ク ラ ス タ を再接続する ため、手動の設定は必要あ り ません。

### **DNS** とホス ト 名の解決

マシンをクラスタに接続するには、DNS が必要です。クラスタの通信は、通常、(マシン上のイン ターフェイスのホスト名ではなく)マシンの DNS ホスト名を使って開始されます。ホスト名を 解決できないマシンは、形式的にはクラスタに含まれていても、実際にはクラスタ内の他のマシ ン と通信でき ません。

ホスト名がアプライアンス上の SSH または CCS をイネーブルにした正しい IP インターフェイ スを指すように、DNS を設定する必要があります。これは非常に重要です。DNS が SSH または CCS をイネーブルにしていない別の IP アドレスを参照すると、ホストが見つかりません。中央 集中型管理では、インターフェイスごとのホスト名ではなく、sethostname コマンドで設定した 「メイン ホスト名」が使用されます。

IP ア ド レ ス を使って ク ラ ス タ内の他のマシンに接続する場合は、接続先のマシンが接続元の IP アドレスの逆ルックアップを実行できる必要があります。DNS 内にその IP アドレスがないため に逆ルックアップがタイムアウトすると、そのマシンはクラスタに接続できません。

### クラスタリング、完全修飾ドメイン名、およびアップグレード

AsyncOS をアップグレードする と、DNS の変更に よ って接続が失われる こ と があ り ます。(ク ラ スタ内のマシン上のインターフェイスのホスト名ではなく)クラスタ内のマシンの完全修飾ド メイン名を変更する必要がある場合は、AsyncOS をアップグレードする前に、sethostname を 使ってホスト名の設定を変更し、そのマシンの DNS レコードを更新する必要があることに注意 してください。

### クラスタ通信のセキュリティ

Cluster Communication Security(CCS)は、標準の SSH サービスに似たセキュア シェル サービスで す。シスコが CCS を実装したのは、クラスタ通信に標準の SSH を使用することに対する懸念に応 えるためです。マシン間の SSH 通信では、同じポートで(管理者などの)通常のログインを開きま す。多くの管理者は、クラスタ化されたマシン上で通常のログインを開くことを好みません。

ヒント:CCS はデフォルトですが、クラスタ化されたマシン間のポート 22 の通信がファイア ウォールによってブロックされない場合は、CCS をイネーブルにしないでください。クラスタリ ングでは、すべてのマシン間でフル メッシュの SSH トンネル(ポート 22 上)が使用されます。い ずれかのマシンですでに CCS をイネーブルにした場合は、クラスタからすべてのマシンを削除 し、最初からやり直してください。クラスタ内の最後のマシンを削除すると、クラスタが削除さ れます。

CCS は、管理者が CLI へのログインではなく、クラスタ通信を開始できるように強化されていま す。デフォルトでは、このサービスはディセーブルです。アプライアンスの中央集中型管理機能 を イネーブルにする と、interfaceconfig コマン ドで他のサービスを イネーブルにするためのプ ロンプトが表示されたときに、CCS をイネーブルにするかどうかの選択を求められます。次に例 を示し ます。

Do you want to enable SSH on this interface? [Y]>

Which port do you want to use for SSH?

 $[22]$ 

Do you want to enable Cluster Communication Service on this interface?

[N]> **y**

Which port do you want to use for Cluster Communication Service?

[2222]>

CCS のデフ ォル ト のポー ト 番号は 2222 です。必要な場合は、こ れを別の開いてい る未使用の ポート番号に変更できます。マシンの参加が完了し、参加したマシンにクラスタのすべての設定 データが適用されると、次の質問が表示されます。

Do you want to enable Cluster Communication Service on this interface? [N]> y

Which port do you want to use for Cluster Communication Service?

[2222]>

### ク ラス タの整合性

中央集中型管理をイネーブルにすると、「クラスタ対応」のマシンはクラスタ内の他のマシンへ のネットワーク接続を継続的に確認します。この確認は、クラスタ内の他のマシンに対する定期 的な「ping」によって行われます。

特定のマシンとの通信の試行がすべて失敗すると、通信を試行したマシンはリモート ホストが 切断されたことを示すメッセージをログに記録します。システムはリモート ホストがダウンし たことを示すアラートを管理者に送信します。

マシンがダウンしても、確認用の ping は引き続き送信されます。マシンがクラスタのネットワー クに再び参加すると、それまでオフラインだったマシンが更新をダウンロードできるように、同 期コマンドが実行されます。この同期コマンドは、一方のマシンに含まれる変更がもう一方のマ シンに含まれるかどうかも判定します。含まれない場合は、それまでダウンしていたマシンが更 新をサイレントでダウンロードします。

### 切断**/**再接続

マシンは、クラスタから切断できます。時折、たとえばマシンをアップグレードするために、マシ ンを意図的に切断することがあります。切断は、たとえば停電やソフトウェアまたはハードウェ アのエラーのために突発的に起きることもあります。1台のアプライアンスがセッションで許可 されている SSH 接続の最大数を超えて開こうとする場合も、切断が起きることがあります。クラ スタから切断されたマシンに直接アクセスしてマシンを設定することはできますが、切断され たマシン を再接続する までは、ク ラ ス タ内の他のマシンに変更が反映されません。

マシンをクラスタに再接続すると、そのマシンはただちにすべてのマシンに再接続しようとし ます。

理論的には、クラスタから2台のマシンを切断した場合、同じような変更が各マシンのローカル データベースに同時に確定される可能性があります。これらのマシンをクラスタに再接続する と 、こ れら の変更の同期が試行さ れます。競合があ る場合は、最新の変更が記録されます(他の変 更はすべて破棄されます)。

アプライアンスは、変更されるすべての変数を確定時にチェックします。確定データには、バー ジョン情報、連番 ID、その他の比較可能な情報が含まれます。変更しようとしているデータが以 前の変更と競合することがわかった場合は、変更を破棄するオプションが表示されます。たとえ ば、次の よ う な メ ッ セージが表示さ れます。

(Machine mail3.example.com)> **clustercheck**

This command is restricted to "cluster" mode. Would you like to switch to "cluster" mode? [Y]> **y**

Checking Listeners (including HAT, RAT, bounce profiles)...

Inconsistency found!

Listeners (including HAT, RAT, bounce profiles) at Cluster enterprise:

 mail3.example.com was updated Mon Sep 12 10:59:17 2005 PDT by 'admin' on mail3.example.com

 test.example.com was updated Mon Sep 12 10:59:17 2005 PDT by 'admin' on mail3.example.com

How do you want to resolve this inconsistency?

1. Force entire cluster to use test.example.com version.

2. Force entire cluster to use mail3.example.com version.

3. Ignore.

 $[1]$ 

変更を破棄し なかった場合、変更は(確定さ れませんが)保持されます。変更を現在の設定に照ら して確認し、その後の処理方法を決めることができます。

また、いつでも clustercheck コマンドを使ってクラスタが正常に動作していることを確認でき ます。

losangeles> **clustercheck**

Do you want to check the config consistency across all machines in the cluster? [Y]> **y**

Checking losangeles...

Checking newyork...

No inconsistencies found.

### 互いに依存する設定

クラウド E メール セキュ リティ アプラ イ アン スでは次の設定を行わないこ と をお勧 めし ます。

中央集中型管理環境では、互いに依存する設定が異なるモードで設定されることがあります。設 定モデルの高い柔軟性によって複数のモードで設定できるため、個々のマシンでどの設定が使 用されるかは継承の法則に基づいて決まります。しかし、一部の設定は他の設定に依存してお り、依存する設定の適用範囲は同じモードの設定に制限されません。したがって、あるレベルで 特定のマシン用に設定された設定を参照する設定を別のレベルで設定することも可能です。

互いに依存する設定の最も一般的な例は、ページ上の別のクラスタ セクションからデータを取 得する選択フィールドに関するものです。たとえば、次の機能をそれぞれ異なるモードで設定で きます。

- LDAP クエリーの使用
- ディクショナリまたはテキスト リソースの使用
- バウンスプロファイルまたは SMTP 認証プロファイルの使用。

中央集中型管理には、制限コマンドと非制限コマンドがあります。(制限コマンド(8-15 ページ) を参照)。非制限コマンドは、通常、クラスタ全体で共有できるコンフィギュレーション コマンド です。

listenerconfig コマンドは、クラスタ内のすべてのマシンに設定できるコマンドの例です。非制 限コマンドは、クラスタ内のすべてのマシンに反映できるため、マシンごとにデータを変更する 必要がないコマンドです。

一方、制限コマン ド は特定のモー ド だけに適用される コマン ド です。た と えば、ユーザを特定のマ シン用に設定することはできません。ユーザはクラスタ全体に1セットしか設定できません(そう しないと、同じログイン名でリモート マシンにログインすることができなくなります)。同じよう に、メール フロー モニタのデータ、システム概要のカウンタ、およびログファイルは、マシン単位 でしか保持されないため、これらのコマンドやページはマシンだけに制限する必要があります。

定期レポー ト は ク ラ ス タ全体で同じ に設定で き ますが、レポー ト の表示はマシン別に行われま す。し たがって、GUI の [定期レポー ト (Scheduled Reports)] ページは 1 つで も、設定は ク ラ ス タ モードで行い、レポートの表示はマシン モードで行う必要があります。

[システム時刻(System Time)] のページには、settz、ntpconfig、settime の各コマン ド が含まれ、 制限コ マン ド と 非制限コ マン ド が混在し ています。こ の場合、settime は(時間の設定がマシンに 固有のものであ る ため)マシン モード だけに制限する必要があ り ますが、settz と ntpconfig は クラスタ モード またはグループ モード で設定でき ます。

次の例を考えてみます。

## *図 8-8 互いに依存する設定の例*<br>Edit Listener

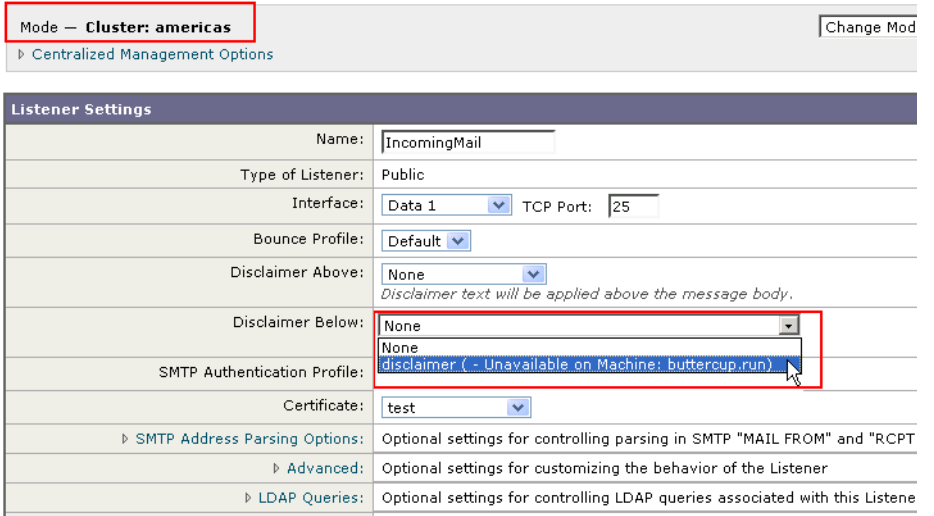

こ の図では、リ スナー「IncomingMail」がマシン レベルでのみ設定された「disclaimer」と い う 名前 のフッターを参照しています。使用可能なフッター リソースのドロップダウン リストには、ク ラ ス タでは使用でき るのにマシン「buttercup.run」では使用でき ないフ ッ ターが表示されていま す。このジレンマを解消するには、次の2つの方法があります。

- フッター「disclaimer」をマシン レベルからクラスタ レベルに格上げする
- **•** リ スナーをマシン レベルに格下げし て、相互依存を解消する

中央集中型管理されたシステムの特長を最大限に活かすためには、1 つめの方法を推奨し ます。 クラスタ化されたマシンの設定を調整するときは、設定間の相互依存に注意してください。

## ベスト プラクティスとよく寄せられる質問

## ベスト プラクティス

クラスタを作成すると、現在ログインしているマシンが自動的に最初のマシンとしてクラスタ に追加され、Main Group にも追加されます。マシン レベルの設定は、できる限りクラスタ レベル に移動されます。グループレベルの設定は存在せず、マシンレベルに残された設定は、クラスタ レベルでは意味を成さないのでクラスタ化できません。例として、IP アドレスやライセンス キー などがあります。

設定はできる限りクラスタ レベルに残します。クラスタ内の1つのマシンにだけ異なる設定が 必要な場合は、そのクラスタ設定をそのマシンのマシン レベルにコピーします。この場合は、設 定を移動し ないで く だ さ い。工場出荷時のデフ ォル ト 値がない設定(HAT テーブル、 SMTPROUTES テーブル、LDAP サーバ プロファイルなど)を移動すると、クラスタ設定を継承す るシステムに空のテーブルが作成され、電子メールが処理されなくなるおそれがあります。

マシンにクラスタ設定を再度継承させるには、CM の設定を管理し、マシンの設定を削除します。 マシンがクラスタ設定を上書きするかどうかは、次のメッセージが表示されたときにわかります。

Settings are defined:

To inherit settings from a higher level: Delete Settings for this feature at this mode.

You can also Manage Settings.

Settings for this feature are also defined at:

Cluster: xxx

または、次のメッセージが表示されます。

Delete settings from:

Cluster: xxx

Machine: yyyy.domain.com

### コピーと移動の違い

コピーする必要がある場合:クラスタに設定を作成し、グループまたはマシンには設定を作成し ないか、別の設定を作成する場合。

移動する必要がある場合:クラスタには設定を作成せず、グループまたはマシンに設定を作成す る場合。

### 適切な **CM** の設計方法

LIST 操作で CM マシンのリストを出力すると、次のように表示されます。

```
cluster = CompanyName
Group Main_Group:
   Machine lab1.example.com (Serial #: XXXXXXXXXXXX-XXXXXXX)
   Machine lab2.example.com (Serial #: XXXXXXXXXXXX-XXXXXXXX)
Group Paris:
   Machine lab3.example.com (Serial #: XXXXXXXXXXXX-XXXXXXX)
```
Machine lab4.example.com (Serial #: XXXXXXXXXXXX-XXXXXXX)

Group Rome:

Machine lab5.example.com (Serial #: XXXXXXXXXXXX-XXXXXXXX)

Machine lab6.example.com (Serial #: XXXXXXXXXXXX-XXXXXXX)

現在変更し ている レベルを忘れない よ う に注意し て く だ さ い。た と えば、(RENAMEGROUP を 使って)Main\_Group の名前を変更し た場合は、次の よ う に表示さ れます。

cluster = CompanyName

Group London:

Machine lab1.cable.nu (Serial #: 000F1FF7B3F0-CF2SX51)

...

しかし、最初にグループレベルで London のシステムを変更すると、クラスタレベルを基本的な 設定を行うための通常の設定レベルとして使用しなくなるため、このような設定は管理者に と って混乱の元です。

ヒント :グループに ク ラ ス タ と同じ名前を付ける こ と(ク ラ ス タ「London」と グループ「London」な ど)は推奨しません。グループ名としてサイト名を使用する場合、クラスタに場所を表す名前を 付ける こ と は推奨し ません。

正しい方法は、前述のように、できるだけ多くの設定をクラスタレベルに残すことです。ほとん どの場合、プライマリサイトや主要なマシン群を Main Group に残し、グループを追加のサイト 用に使用してください。これは、両方のサイトを「同等」に扱う場合にも当てはまります。CM には プライマリ/セカンダリ サーバやマスター/スレーブ サーバがなく、クラスタ化されたすべての マシンがピアになることを思い出してください。

ヒント:追加のグループを使用する場合は、マシンをクラスタに追加する前にグループを簡単に 準備できます。

### 手順: サンプル クラスタの設定

このサンプル クラスタを設定するには、clusterconfig を実行する前に、すべてのマシン上です べての GUI からログアウトします。プライマリ サイトのいずれかのマシン上で clusterconfig を実行します。次に、他のローカル マシンとリモート マシンのうち、(IP アドレスなどのマシン 専用の設定を除いて)できるだけ多くの設定を共有する必要があるマシンだけをこのクラスタ に追加します。clusterconfig コマンドを使ってリモート マシンをクラスタに追加することはで き ません。リ モー ト マシン上の CLI を使って clusterconfig(既存の ク ラ ス タへの参加)を実行す る必要があります。

前述の例では、lab1 にログインし、clusterconfig を実行して CompanyName という名前のクラス タ を作成し ています。同じ要件のマシンは 1 つしかないので、lab2 にログインし、saveconfig で 既存の設定を保存し ます(こ の設定は lab1 の設定のほ と んど を継承し て大幅に変更されます)。 次に、lab2 上で clusterconfig を使って既存のクラスタに参加します。他にも同じようなポリ シーと設定を必要とするマシンがこのサイトにある場合は、上記の手順を繰り返します。

CONNSTATUS を実行し て、DNS でホ ス ト 名が正し く 解決さ れる こ と を確認し ます。マシンが ク ラスタに追加されると、新しいマシンのほとんどの設定は lab1 から継承され、古い設定は消失し ます。追加されたマシンが運用マシンである場合は、これまでの設定の代わりに新しい設定を 使ってメールが引き続き処理されるかどうかを予測する必要があります。マシンをクラスタか ら削除し て も、そのマシンが古い専用の設定に戻る こ と はあ り ません。

次に、例外となるマシンの数を数えます。例外が1台しかない場合は、マシン レベルの設定をい く つか追加すればよ く 、そのマシン用に追加のグループを作成する必要はあ り ません。そのマシ ンをクラスタに追加し、設定をマシン レベルにコピーする作業を始めます。このマシンが既存の 運用マシンである場合は、設定をバックアップし、前述のように電子メール処理の変更を検討す る必要があります。

前述の例のように、例外が2台以上ある場合は、それらのマシンがクラスタで共有されない設定 を共有する かど う かを判断し ます。共有する場合は、こ れ ら のマシン用のグループを 1 つ以上作 成し ます。共有し ない場合は、各マシンでマシン レベルの設定を作成すればよ く 、追加のグルー プを作成する必要はありません。

前述の例では、ク ラ ス タ にすでに含まれている いずれかのマシン上で CLI の clusterconfig を実 行し、ADDGROUP を選択する必要があ り ます。こ の作業を 2 回行います(Paris に対して 1 回、 Rome に対して 1 回)。

これで、GUI と CLI を使ってクラスタ用の設定とすべてのグループ (まだマシンがないグループ も含む)用の設定を作成できます。各マシンのマシン固有の設定を作成できるようになるのは、 マシンをクラスタに追加した*後* です。

上書き(例外)用の設定を作成する最適な方法は、上位レベル(ク ラ ス タ など)か ら下位レベル (グループなど)に設定をコピーすることです。

たとえば、クラスタを作成した後の dnsconfig の初期設定は次のようになりました。

Configured at mode:

Cluster: Yes

Group Main\_Group: No

Group Paris: No

Group Rome: No

Machine lab2.cable.nu: No

#### この DNS の設定を「グループにコピー」すると、次のようになります。

Configured at mode:

Cluster: Yes

Group Main\_Group: No

Group Paris: Yes

Group Rome: No

Machine lab2.cable.nu: No

こ こで、Paris グループ レベルの DNS の設定を編集する と、Paris グループの他のマシンはその設 定を継承します。Paris グループ以外のマシンは、マシン固有の設定がない限り、クラスタの設定 を継承し ます。DNS の設定に加えて、SMTPROUTES の設定も グループ レベルで作成するのが一 般的です。

ヒント:CLI のさ まざまな メ ニューで CLUSTERSET 機能を使用する と きは、設定をすべてのグルー プにコ ピーする特別なオプシ ョ ンを使用でき ます。このオプシ ョ ンは GUI では使用でき ません。

ヒント:完成されたリスナーは、グループまたはクラスタから自動的に継承されるため、通常は クラスタ内の最初のシステム上でのみリスナーを作成します。これによって管理作業が大幅に 軽減されます。ただし、そのためにはグループまたはクラスタ全体でインターフェイスに同じ名 前を付ける必要があります。

設定をグループ レベルで正しく規定した後は、マシンをクラスタに追加し、このグループに含め る こ と がで き ます。こ れには次の 2 つの手順が必要です。

まず、残りの4つのシステムをクラスタに追加するため、各システム上で clusterconfig を実行 します。大きく複雑なクラスタほど、追加処理にかかる時間も長くなり、数分かかることもあり ます。LISTおよび CONNSTATUS サブコマンドを使って追加処理の進行状況をモニタできます。 追加処理が完了したら、SETGROUP を使ってマシンを Main\_Group から Paris および Rome に移 動します。クラスタに追加されたすべてのマシンが最初に Paris や Rome の設定ではなく Main\_Group の設定を継承することは避けられません。これは、新しいシステムがすでに稼働中 である場合、メール フローのトラフィックに影響する可能性があります。

ヒント:試験用マシンを運用マシンと同じクラスタに含めないでください。試験用システムには 新しいクラスタ名を使用してください。これによって、予期しない変更(たとえば、誰かが試験用 システムを変更し、誤って運用メールを消失するなど)に対する防御層が追加されます。

### **GUI** でク ラス タのデフ ォル ト 以外の **CM** 設定を使用する場合のオプシ ョ ンの要約

設定の上書き(デフォルトの設定から開始)。たとえば、SMTPROUTES 設定のデフォルトの設定 は空のテーブルであり、テーブルを最初から作成できます。

設定の上書き(ただし、クラスタ「xxx」またはグループ「yyy」から現在継承している設定のコピー から開始)。たとえば、SMTPROUTES テーブルの新しいコピーをグループレベルで使用できま す。このテーブルは、初期状態ではクラスタのテーブルとまったく同じです。(SETGROUP で)同 じグループに追加されたすべての Cisco IronPort アプライアンスにこのテーブルが適用されま す。このグループに含まれないマシンでは、引き続きクラスタレベルの設定が使用されます。こ の独立したテーブルで SMTPROUTES を変更しても、他のグループ、クラスタの設定を継承する マシン、および個々のマシン レベルで設定が規定されているマシンには影響しません。これが最 も一般的な選択です。

中央集中型管理オプションのサブメニューである [設定を管理(Manage Settings)]。このメニュー では、上記のように設定をコピーできますが、設定を移動または削除することもできます。 SMTPROUTES をグループまたはマシン レベルに移動すると、ルート テーブルはクラスタ レベ ルでは空になり、より具体的なレベルに存在することになります。

[設定を管理(Manage Settings)]。同じ SMTPROUTES の例で削除オプションを使用した場合も、 クラスタの SMTPROUTES テーブルが空にな り ます。SMTPROUTES をグループ レベルまたは マシン レベルですでに設定し ている場合は、こ れで問題あ り ません。ク ラ ス タ レベルの設定を 削除し、グループまたはマシンの設定だけに依存することは推奨しません。クラスタ全体の設 定は、新しく追加したマシンに対するデフォルトとして有用であり、これを保持することに よって、管理する必要があるグループまたはサイトの設定の数が1つ減ります。

## セットアップと設定に関する質問

O:中央集中型管理のライセンス キーを受け取るにはどうすればよいですか。

A:Cisco IronPort アプライアンスをクラスタに追加する前に、すべてのアプライアンスに中 央集中型管理用の一意のライセンス キーをインストールする必要があります。キーを入手 するには、Cisco IronPort のカスタマー サポートに連絡してください。個々のキーをインス ト ールするには、[システム管理(System Administration)] > [ライセンス キー(Feature Keys)] ページ(GUI)または featurekey コマンド(CLI)を使用し ます。

O:設定が完了し、リスナーやユーザからメールを受信しているスタンドアロンのアプライアン スがあります。中央集中型管理のライセンス キーを適用し、新しいクラスタを作成すると、これ までの設定はどうなりますか。

A:アプライアンスがすでに「スタンドアロン」モードで設定されている場合は、クラスタを 作成したときにそのスタンドアロンの設定が使用されます。つまり、clusterconfig -> create cluster コマンドを使って新しいクラスタを作成すると、最初にすべての設定がクラ スタレベルで設定されます。次にクラスタに参加したマシンは、これらの設定をすべて受け 取ります。

Q:これまでスタンドアロンとして設定されていたマシンがあり、既存のクラスタに参加しまし た。これまでの設定はどうなりますか。

A:マシンがクラスタに参加すると、そのマシンのすべてのクラスタ化可能な設定がクラスタ レベルから継承されます。クラスタに参加した時点で、ローカルで設定されたネットワーク以 外の設定は消失し、クラスタや関連するグループの設定で上書きされます。(これにはユーザ/ パスワードのテーブルも含まれ、パスワードとユーザはクラスタ内で共有されます)。

Q:クラスタ化されたマシンがあり、それをクラスタから(永続的に)削除しました。これまでの設 定はどうなりますか。

A:マシン を ク ラ ス タ か ら永続的に削除する と 、その設定階層は「平板化」さ れ、そのマシンは 引き続きクラスタに含まれていたときと同じように動作します。マシンに継承されたすべて の設定が、スタンドアロンとして設定されたマシンに適用されます。

たとえば、クラスタ モードのグローバル配信停止テーブルしかない場合にマシンをクラス タから削除すると、そのグローバル配信停止テーブルのデータがマシンのローカル設定にコ ピーされます。

### 一般的な質問

O:中央集中型管理されるマシン間でログ ファイルは集約されますか。

A:いいえ。ログ ファイルは引き続き個々のマシンごとに保持されます。セキュリティ管理ア プライアンスを使って複数のマシンのメール ログを集約し、トラッキングやレポート作成 に利用できます。

O: ユーザ アクセスはどうなりますか。

A:Cisco IronPort アプライアンスはクラスタ全体で1つのデータベースを共有します。特に、 admin アカウントはクラスタ全体で1つしかありません。

Q:データセンターをクラスタ化するにはどうすればよいですか。

A:データ セン ターは、それ自体を ク ラ ス タ にせずに、ク ラ ス タ内の「グループ」にする のが理 想的です。しかし、データセンター間で共有する設定が多くない場合は、各データセンターを 別個の ク ラ ス タにし た方が う ま く い く 場合があ り ます。

Q:オフラインのシステムを再接続するとどうなりますか。

A:クラスタにシステムを再接続すると、システム間の同期が試行されます。

### ネ ッ ト ワークに関する質問

Q:中央集中型管理機能は「ピアツーピア」アーキテクチャと「マスター/スレーブ」アーキテク チャのどちらですか。

A:すべてのマシンにすべてのマシン用のあらゆるデータ(使用されないマシン固有の設定 を含む)があるため、中央集中型管理機能は「ピアツーピア」アーキテクチャと見なすことが でき ます。

Q:ピ アにな ら ない よ う にアプ ラ イ アン ス をセ ッ ト ア ッ プする にはど う すればよ いですか。「ス レーブ」システムを設定する必要があ り ます。

A:このアーキテクチャでは、本物の「スレーブ」マシンは設定できません。しかし、マシン レ ベルで HTTP アクセス(GUI) と SSH/Telnet アクセス(CLI)をデ ィ セーブルにする こ と は可能 です。こ の よ う に GUI アクセスや CLI ア クセスができないマシンは、clusterconfig コマンド でのみ設定可能です(つまり、ログイン ホストではなくなります)。これはスレーブを設定す るのに似ていますが、ログイン アクセスを再度イネーブルにすると、この設定は無効になり ます。

O:複数のセグメント化されたクラスタを作成できますか。

A:クラスタを「島」のように分離することは可能です。実際、たとえばパフォーマンス上の理 由などで、こ の よ う な ク ラ ス タ を作成する のが有益な場合も あ り ます。

Q:クラスタ化されたアプライアンスのうち、1台の IP アドレスとホスト名を再設定したいので すが、再設定し た場合、再起動コ マン ド を実行で き る よ う にな る前に GUI/CLI セ ッ シ ョ ンが終了 し ませんか。

次の手順に従ってください。

- a. 新しい IP アドレスを追加します。
- **b.** リスナーを新しいアドレスに移動します。
- **c.** クラスタを脱退します。
- d. ホスト名を変更します。
- **e.** どのマシンから表示し た clusterconfig の接続 リ ス ト に も、古いマシン名が表示されない こ と を確認し ます。
- f. すべての GUI セッションがログアウトしたことを確認します。
- **g.** (interfaceconfig または [ネッ ト ワーク(Network)] > [ リ スナー(Listeners)] を使って)どのイ ンターフェイスでも CCS がイネーブルになっていないこ と を確認し ます。
- h. マシンを再びクラスタに追加します。

Q:送信先コ ン ト ロール機能を ク ラ ス タ レベルで適用で き ますか。それ と も こ の機能はローカル マシン レベル専用ですか。

クラスタレベルでも設定できますが、制限はマシン単位で適用されます。したがって、接続 を50個に制限すると、クラスタ内のそれぞれのマシンにその制限が設定されます。

### 計画と設定

Q:ク ラ ス タ をセ ッ ト ア ッ プする と き に、効率を最大限に高め、問題を最小限に抑え る にはど う す ればよいですか。

**1.** 初期の計画

**- できるだけ多くの項目をクラスタレベルで設定します。** 

- **–** 例外のみをマシン単位で管理し ます。
- **–** データ セン ターが複数あ る場合は、た と えば、グループを使って ク ラ ス タ共通で も マシ ン固有でも ない特性を共有し ます。
- **各アプライアンスのインターフェイスとリスナーに同じ名前を使用します。**
- 2. 制限コマンドに注意してください。
- 3. 設定間の相互依存に注意してください。

たとえば、listenerconfig コマンドは、(クラスタレベルでも)マシン レベルにしか存在しな いインターフェイスに依存します。クラスタ内のどのマシンにもマシン レベルのインター フェイスが存在しない場合、そのリスナーはイネーブルになります。

インターフェイスの削除も listenerconfig に影響します。

**4.** 設定に注意し て く ださい。

すでに設定されているマシンがクラスタに参加すると、そのマシン単独の設定は消失しま す。前に設定した設定の一部を再び適用する場合は、クラスタに参加する前にすべての設定 を メ モして く ださい。

「切断された」マシンは、まだクラスタに含まれています。マシンを再接続すると、オフライン 中に行った変更がクラスタの他のマシンと同期化されます。

マシンをクラスタから永続的に削除すると、そのマシンはクラスタのメンバとして持ってい たすべての設定を保持します。しかし、考えを変えて再びそのマシンをクラスタに追加する と、そのマシンのスタンドアロンの設定はすべて消失します。この場合、設定を意図した状態 に復元する こ と はほぼ不可能です。

saveconfig コマンドを使って設定の記録を取ってください。

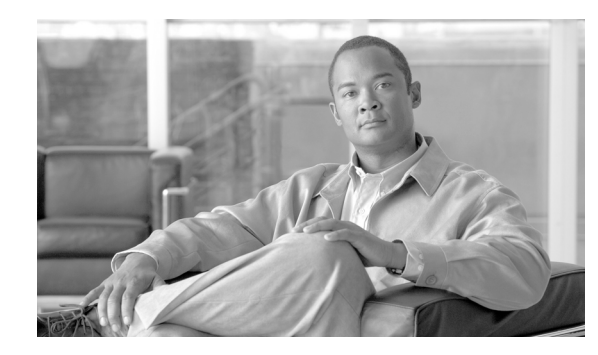

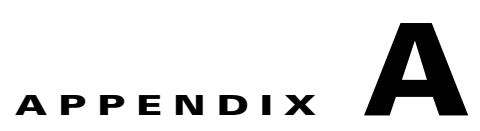

# **AsyncOS** クイック リファレンス ガイド

この付録のクイック リファレンス ガイドは、適切な CLI コマンドとその目的を調べるときに使 用し ます。

#### 表 A-1 CLI コマンド (確定が不要なもの)

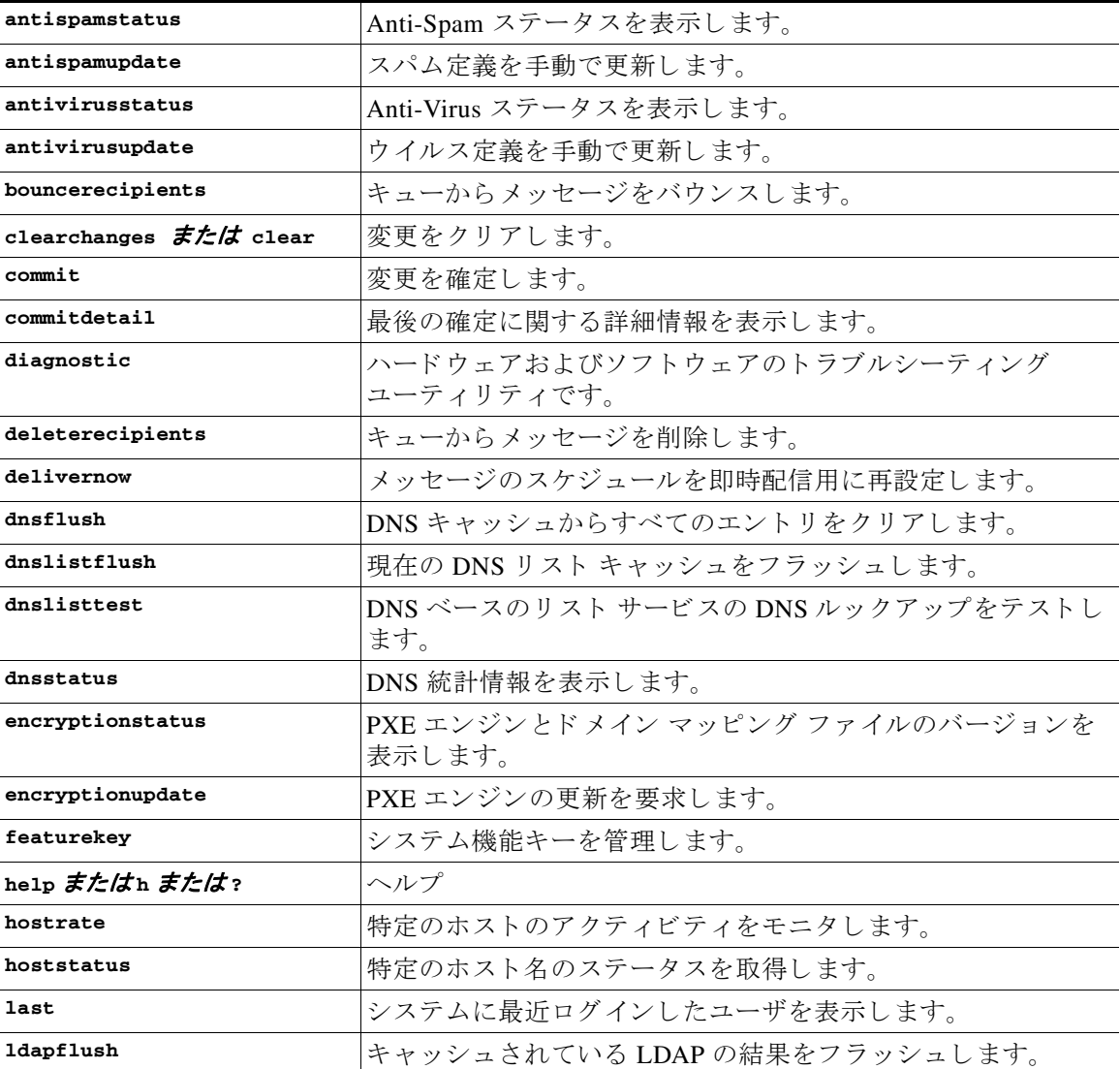

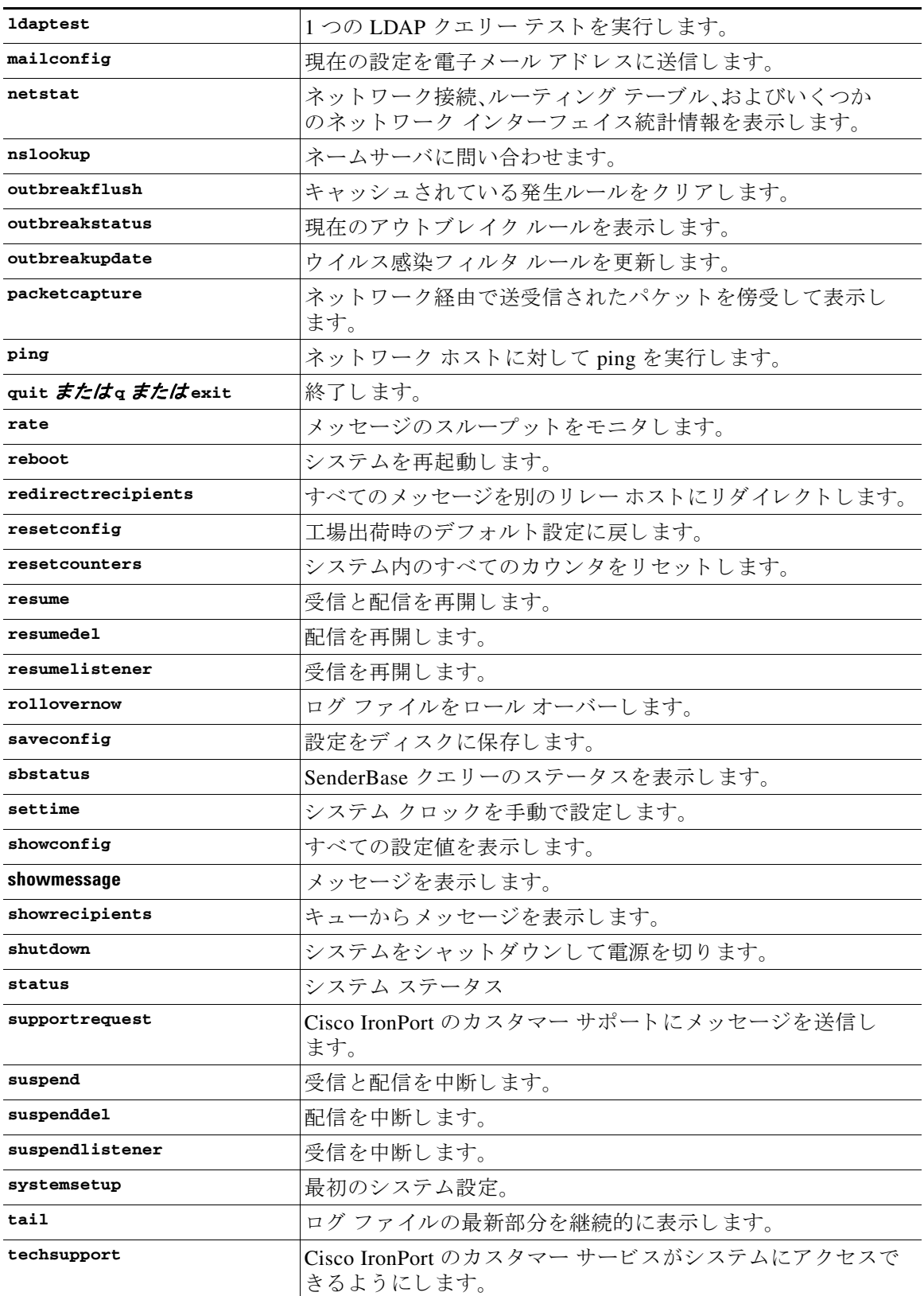

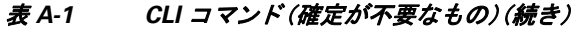

 $\blacksquare$ 

| リモート ホストに接続します。                                 |  |
|-------------------------------------------------|--|
| リモートホストに対する発信 TLS 接続を確立し、TLS 接続の問<br>題をデバッグします。 |  |
| キューのサイズの順に上位のホストを表示します。                         |  |
| 着信接続の数の順に上位のホストを表示します。                          |  |
| システムを通過するメッセージのフローを追跡します。                       |  |
| リモートホストへのネットワークルートを表示します。                       |  |
| タイムゾーン ルールを更新します。                               |  |
| すべてのコンポーネントを更新します。                              |  |
| アップグレードをインストールします。                              |  |
| システムのバージョン情報を表示します。                             |  |
| ログイン中のユーザのリストを表示します。                            |  |
| 現在のユーザ ID を表示します。                               |  |
| 作業キューの一時停止ステータスを表示および変更します。                     |  |
|                                                 |  |

表 A-1 CLI コマンド (確定が不要なもの) (続き)

表 A-2 に示すコマンドの実行結果を有効にするには、commit コマンドを実行する必要があり ます。

| addressconfig     | システムで生成するメールの From: アドレスを設定します。   |  |  |
|-------------------|-----------------------------------|--|--|
| adminaccessconfig | ネットワークアクセスリストとバナーログインを設定します。      |  |  |
| alertconfig       | 電子メール アラートを設定します。                 |  |  |
| aliasconfig       | 電子メール エイリアスを設定します。                |  |  |
| altsrchost        | Virtual Gateway(tm) のマッピングを設定します。 |  |  |
| antispamconfig    | Anti-Spam ポリシーを設定します。             |  |  |
| antivirusconfig   | Anti-Virus ポリシーを設定します。            |  |  |
| bounceconfig      | バウンスの動作を設定します。                    |  |  |
| byconfig          | Cisco IronPort バウンス検証を設定します。      |  |  |
| certconfig        | セキュリティの証明書とキーを設定します。              |  |  |
| clusterconfig     | クラスタ関連の設定を実行します。                  |  |  |
| deliveryconfig    | メール配信を設定します。                      |  |  |
| destconfig        | 送信先コントロールを設定します。                  |  |  |
| dictionaryconfig  | コンテンツディクショナリを設定します。               |  |  |
| dnsconfig         | DNS のセットアップを設定します。                |  |  |
| dnslistconfig     | DNS リスト サービスのサポートを設定します。          |  |  |
| domainkeysconfig  | DomainKeys のサポートを設定します。           |  |  |
| etherconfig       | イーサネットの設定値を設定します。                 |  |  |
| exceptionconfig   | ドメイン例外テーブルを設定します。                 |  |  |

表 A-2 CLI コマンド (確定が必要なもの)

| filters             | メッセージ処理オプションを設定します。           |
|---------------------|-------------------------------|
| incomingrelayconfig | 着信リレーを設定します。                  |
| interfaceconfig     | イーサネットIPアドレスを設定します。           |
| listenerconfig      | メールリスナーを設定します。                |
| ldapconfig          | LDAP サーバを設定します。               |
| loadconfig          | 設定ファイルをロードします。                |
| localeconfig        | 多言語対応の設定値を設定します。              |
| logconfig           | ログファイルへのアクセスを設定します。           |
| ntpconfig           | NTP タイム サーバを設定します。            |
| outbreakconfig      | 感染フィルタを設定します。                 |
| password または passwd | パスワードを変更する                    |
| policyconfig        | 受信者単位または送信者ベースのポリシーを設定します。    |
| quarantineconfig    | システムの隔離を設定します。                |
| routeconfig         | IPルーティングテーブルを設定します。           |
| scanconfig          | 添付ファイルのスキャンポリシーを設定します。        |
| senderbaseconfig    | SenderBase の接続設定値を設定します。      |
| setgateway          | デフォルト ゲートウェイ(ルータ)を設定します。      |
| destconfig          | 発信ホストの制限値と配信の設定値を設定します。       |
| sethostname         | マシンの名前を設定します。                 |
| settz               | ローカルタイムゾーンを設定します。             |
| sievechar           | Sieve 電子メール フィルタリングの文字を設定します。 |
| smtpauthconfig      | SMTP認証プロファイルを設定します。           |
| smtproutes          | 永続的なドメイン転送を設定します。             |
| snmpconfig          | SNMP の設定                      |
| sshconfig           | SSHキーを設定します。                  |
| sslconfig           | SSL の設定値を設定します。               |
| stripheaders        | 削除するメッセージヘッダーを設定します。          |
| textconfig          | テキスト リソースを設定します。              |
| unsubscribe         | グローバル配信停止リストを更新します。           |
| updateconfig        | システム更新パラメータを設定します。            |
| userconfig          | ユーザアカウントと外部の認証ソースへの接続を管理します。  |
|                     |                               |

表 A-2 CLI コマンド (確定が必要なもの) (続き)

H

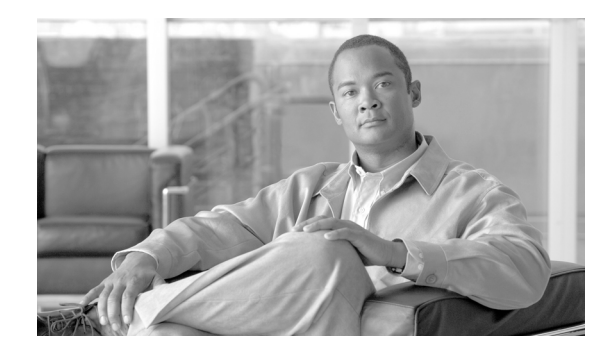

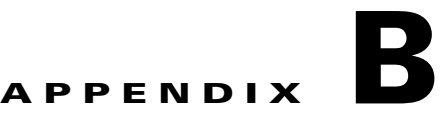

# アプラ イアンスへのアクセス

アプライアンスに作成したインターフェイスには、さまざまなサービスを通してアクセスでき ます。

デフォルトでは、各インターフェイスに対して次のサービスが有効または無効に設定されてい ます。

表 B-1 インターフェイスに対してデフォルトでイネーブルになるサービス

|               |           | デフォルトで有効かどうか |                                          |  |
|---------------|-----------|--------------|------------------------------------------|--|
| サービス          | デフォルト ポート |              | 管理インターフェイス <sup>a</sup>  新規作成されたインターフェイス |  |
| <b>FTP</b>    | 21        | いいえ          | いいえ                                      |  |
| <b>Telnet</b> | 23        | はい           | いいえ                                      |  |
| <b>SSH</b>    | 22        | はい           | いいえ                                      |  |
| <b>HTTP</b>   | 80        | はい           | いいえ                                      |  |
| <b>HTTPS</b>  | 443       | はい           | いいえ                                      |  |

a. ここに示す「管理インターフェイス」は、Cisco IronPort C10 アプライアンスの Data 1 インター フェイスのデフォルト設定でもあります。

- グラフィカル ユーザ インターフェイス(GUI)を使用してアプライアンスにアクセスする必 要がある場合は、インターフェイスで HTTP、HTTPS、またはその両方をイネーブルにする必 要があります。
- **•** 設定ファイルのアップロードまたはダウンロードを目的としてアプライアンスにアクセス する必要がある場合は、インターフェイスで FTP または Telnet をイネーブルにする必要が あ り ます。
- **•** Secure Copy(scp)を使用し て も、フ ァ イルをア ッ プ ロー ド ま たはダ ウ ン ロー ド で き ます。

## **FTP** アクセス

FTP 経由でアプライアンスにアクセスするには、次の手順を実行します。

ステップ **1** [ネッ ト ワーク(Network)] > [IP インターフェイス(IP Interfaces)] ページまたは interfaceconfig コマンドを使用して、インターフェイスに対して FTP アクセスをイネーブルにします。

> WARNING: サービスを interfaceconfig コマン ド でディ セーブルにする と、CLI と の接続が 解除されることがあります。これは、アプライアンスにどのように接続しているかによって異 なります。管理ポートで別のプロトコル、シリアル インターフェイス、またはデフォルト設定 を使用してアプライアンスに再接続できない場合は、このコマンドでサービスをディセーブル にしないでください。

この例では、管理インターフェイスがポート 21(デフォルト ポート)で FTP アクセスをイ ネーブルにするように編集されています。

#### 図 *B-1 [IP* イ ン ターフ <sup>ェ</sup> イスを編集(*Edit IP Interface*)*]* ページ **Edit IP Interface: Management**

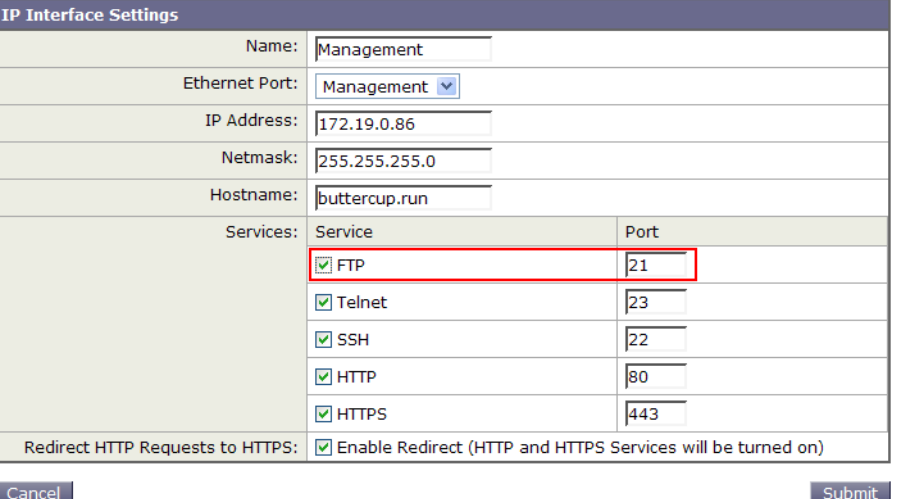

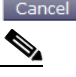

(注) 次の手順に進む前に、忘れずに変更を確定してください。

ステップ 2 FTP 経由でインターフェイスにアクセスします。インターフェイスに対して正しい IP アドレス を使用し ている こ と を確認し ます。次に例を示し ます。

\$ **ftp 192.168.42.42**

(注) ブラウザの多くは、FTP 経由でもインターフェイスにアクセスできます。

**ステップ 3** 実行しようとする特定のタスクのディレクトリを参照します。FTP 経由でインターフェイスに アクセスしたら、次のディレクトリを参照し、ファイルをコピーおよび追加(「GET」および 「PUT」)できます。次の表を参照してください。

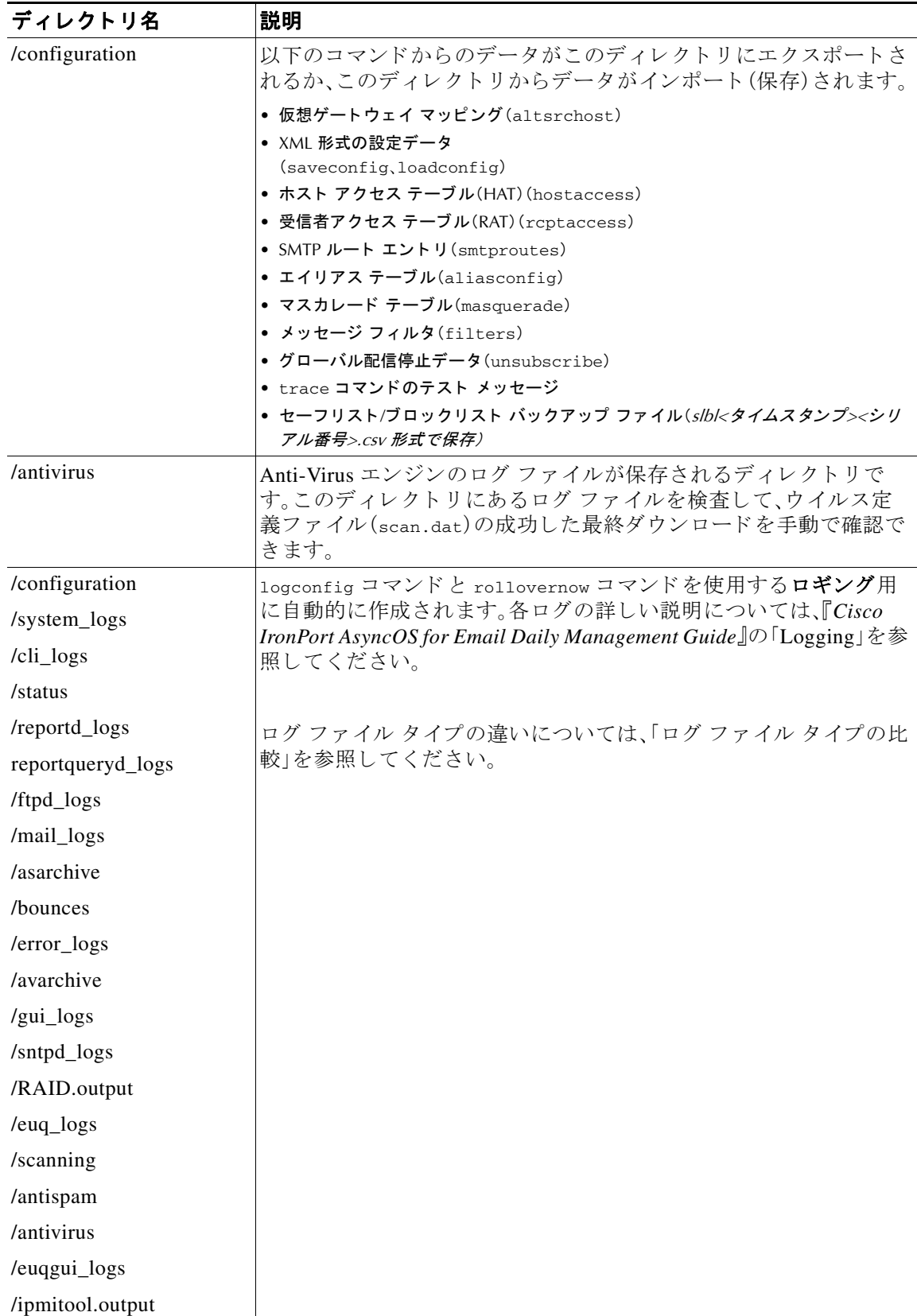

**ステップ 4** ご使用の FTP プログラムを使用して、適切なディレクトリに対するファイルのアップロードお よびダウンロードを行います。

### **secure copy**(**scp**)アクセス

クライアント オペレーティング システムでセキュア コピー(scp)コマンドがサポートされてい る場合は、前述の表に示すディレクトリ間でファイルをコピーできます。たとえば次の例では、 ファイル /tmp/test.txt は、クライアント マシンからホスト名が mail3.example.com のアプライ アンスの configuration デ ィ レ ク ト リ にコ ピーされます。

コマンドを実行すると、ユーザ(admin)のパスワードを求めるプロンプトが表示されることに 注意してください。この例を参考用としてだけ示します。特殊なオペレーティング システムの secure copy の実装方法によって異なる場合があります。

#### % **scp /tmp/test.txt admin@mail3.example.com:configuration**

The authenticity of host 'mail3.example.com (192.168.42.42)' can't be established.

DSA key fingerprint is 69:02:01:1d:9b:eb:eb:80:0c:a1:f5:a6:61:da:c8:db.

Are you sure you want to continue connecting (yes/no)? **yes**

Warning: Permanently added 'mail3.example.com ' (DSA) to the list of known hosts.

admin@mail3.example.com's password: *(type the password)*

test.txt 100% |\*\*\*\*\*\*\*\*\*\*\*\*\*\*\*\*\*\*\*\*\*\*\*\*\*\*\*\*| 1007 00:00

 $\approx$ 

この例では、同じファイルがアプライアンスからクライアント マシンにコピーされます。

#### % **scp admin@mail3.example.com:configuration/text.txt .**

admin@mail3.example.com's password: *(type the password)*

test.txt 100% |\*\*\*\*\*\*\*\*\*\*\*\*\*\*\*\*\*\*\*\*\*\*\*\*\*\*\*\*| 1007 00:00

%

Cisco IronPort アプライアンスに対するファイルの転送および取得には、セキュア コピー(scp)を FTP に代わる方法として使用できます。

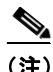

(注) operators グループおよび administrators グループのユーザだけが、アプライアンスへのアクセス に secure copy(scp)を使用で き ます。詳細については、『*Cisco IronPort AsyncOS for Email Daily Management Guide*』の「Common Administrative Tasks」章の「Adding Users」を参照し て く ださい。
# シリアル接続によるアクセス

<span id="page-396-2"></span><span id="page-396-0"></span>シ リ アル接続を使用し てアプラ イ アン スに接続する場合(『*Cisco IronPort AsyncOS for Email Configuration Guide*』の「Connecting to the Appliance」を参照)、シ リ アル ポー ト コネク タのピン番 号については図 [B-2](#page-396-0)、シリアル ポート コネクタのピン割り当てとインターフェイス信号につい ては表 [B-2](#page-396-1) を参照してください。

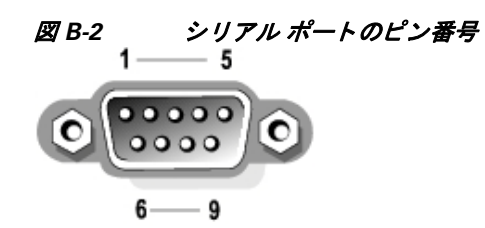

表 *B-2* シリアル ポー トのピン割り当て

<span id="page-396-1"></span>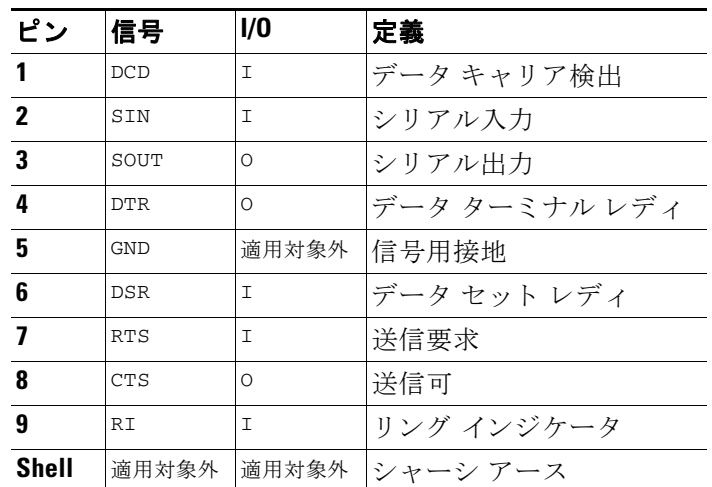

П

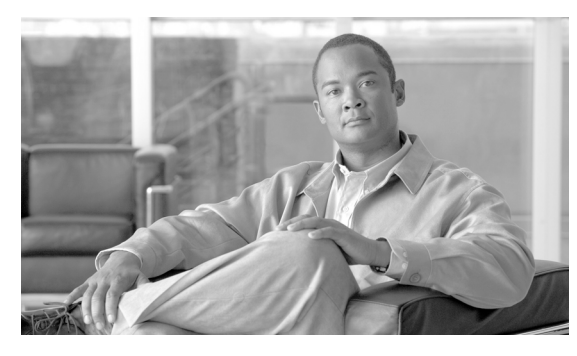

**INDEX**

## シンボル

/dev/null、エ イ リ ア ス テーブル内 **[2-3](#page-60-0)**、**[2-9](#page-66-0)** /etc/mail/aliases [2-8](#page-65-0) /etc/mail/genericstable [2-17](#page-74-0)

#### 数値

1 時間あた り の最大受信者数 **[1-15](#page-34-0)** 4XX エラー コード **[2-36](#page-93-0)** 5XX エラー コード **[2-36](#page-93-1)**

### **A**

Active Directory **[3-21](#page-154-0)** aliasconfig コマンド **[2-9](#page-66-1)**、**[2-12](#page-69-0)** altsrchost コマンド **[2-17](#page-74-1)**、**[2-61](#page-118-0)** auto-select **[2-57](#page-114-0)**

### **B**

bounceconfig コマンド **[2-40](#page-97-0)**

### **C**

comments **[2-6](#page-63-0)** CRAM-MD5 **[3-38](#page-171-0)**

## **D**

deliveryconfig コマンド **[2-58](#page-115-0)** destconfig コマンド **[1-32](#page-51-0)**、**[2-45](#page-102-0)** Direct Server Return(DSR) **[7-15](#page-352-0)** DKIM 署名 **[5-3](#page-196-0)** ドメイン プロファイル **[5-3](#page-196-1)** メール フロー ポリシーで有効化 [5-3](#page-196-2) DKIM 検証 **[5-21](#page-214-0)** DKIM の検証 Authentication-Results ヘッダー **[5-21](#page-214-1)** DNS TXT レコード **[5-3](#page-196-3)**、**[5-5](#page-198-0)** DNS リスト **[6-33](#page-262-0)** DNSBL **[6-33](#page-262-0)** DomainKey-Signature ヘッダー **[5-3](#page-196-4)** drop-attachments-where-dictionary-match **[6-78](#page-307-0)** DSN(遅延通知の メ ッ セージ) **[2-40](#page-97-1)** DSR **[7-15](#page-352-1)** 仮想 IP(VIP) **[7-15](#page-352-2)** ループバック インターフェイス [7-15](#page-352-3) ロード バランシング **[7-15](#page-352-4)**

### **E**

Envelope To、エイリアス テーブルでの書き換え [2-8](#page-65-1)

#### **F**

filters **[6-1](#page-230-0)** FTP **[B-1](#page-392-0)** FTP アクセス **[B-1](#page-392-1)**

#### **G**

genericstable ファイル **[2-19](#page-76-0)**

#### **H**

**HAT** 遅延拒否 **[1-6](#page-25-0)** HAT 遅延拒否 **[1-6](#page-25-0)** HTTP **[B-1](#page-392-2)** HTTPS **[B-1](#page-392-3)** 証明書 **[1-35](#page-54-0)**

#### **I**

interface コマンド **[2-57](#page-114-1)** IP インターフェイス listenerconfig コマン ド での定義 **[1-2](#page-21-0)** IP ポー ト listenerconfig コマン ド での定義 **[1-2](#page-21-1)** IronPort スパム隔離 LDAP クエリーの「SMTP:」の削除 [3-45](#page-178-0)

### **L**

LDAP

LDAPS 証明書 **[3-14](#page-147-0)** Microsoft Exchange 5.5  $\forall \forall \forall \neg \neg \mathbf{3}\text{-}10$ OpenLDAP クエリー **[3-20](#page-153-0)** SSL **[3-14](#page-147-1)** SunONE クエリー **[3-20](#page-153-1)** エイリアス拡張 [3-21](#page-154-1) エイリアス統合クエリー [3-46](#page-179-0) エンドユーザ認証のクエリー [3-45](#page-178-1) 外部認証 **[3-42](#page-175-0)** クエリー トークン **[3-14](#page-147-2)** クエ リ ーのテス ト **[3-12](#page-145-0)**、**[3-18](#page-151-0)** グループ クエリー **[6-24](#page-253-0)**、**[6-25](#page-254-0)** サーバのテス ト **[3-7](#page-140-0)** 再帰クエリー [3-14](#page-147-3) 承認クエリー [1-12](#page-31-0) 接続 **[3-17](#page-150-0)** 接続プール **[3-35](#page-168-0)**

チェーン クエリ **[3-29](#page-162-0)** テスト サーバ [3-7](#page-140-1) 匿名クエリー [3-15](#page-148-0) ド メインベースのクエリ [3-27](#page-160-0) フ ェールオーバー **[3-48](#page-181-0)** 複数サーバ **[3-48](#page-181-0)** ベース DN **[3-13](#page-146-0)** ロードバランシング **[3-48](#page-181-0)** LDAP アクセプ ト クエリー **[1-12](#page-31-1)** LDAP エラー **[3-19](#page-152-0)** LDAP ルーティング クエリ SMTP コールアヘッド受信者検証あり [4-7](#page-190-0) LDAPS 証明書 **[3-14](#page-147-4)** listenerconfig コマンド **[1-2](#page-21-2)**

#### **M**

MAIL FROM **[2-17](#page-74-2)**、**[6-10](#page-239-0)** mailertable 機能 **[2-1](#page-58-0)** masquerade サブコマン ド **[2-19](#page-76-1)** mbox 形式 **[6-62](#page-291-0)** message filters body-dictionary-match **[6-35](#page-264-0)** Microsoft Exchange、LDAP クエリ **[3-21](#page-154-2)** MTA **[1-1](#page-20-0)**、**[1-22](#page-41-0)**

#### **N**

NIC チーミング [7-3](#page-340-0) NIC ペアリング [7-3](#page-340-0) ア ッ プグレード時の命名 **[7-4](#page-341-0)** アラート **[7-4](#page-341-1)**

#### **P**

PEM 形式、証明書用 **[1-24](#page-43-0)** Possible Delivery **[2-57](#page-114-2)**、**[2-58](#page-115-1)**

### $\mathbf R$

**RBL** 6-15 RCPT TO 6-10,6-11 RCPT TO コマンド  $2 - 8$ Received  $\sim \gamma \check{\gamma}$  – 1-11 Received:ヘッダー、ディセーブル化  $1 - 11$ Recipient Access Table (RAT) 定義  $1 - 3$ **RFC** 1035  $2 - 9$ 

2487  $1 - 22$  $2821$  1-8

## $\mathbf{s}$

**SBRS** none  $6-35$ scanconfig 添付ファイルの再帰レベルのスキャン  $6 - 89$ scanconfig スキャンされるファイルの最大サイズの 設定 6-89 添付ファイル タイプのスキップ  $6 - 89$ scp コマンド B-4 secure copy  $B-4$ Secure LDAP 3-14 SenderBase 1-16 IPプロファイリングの使用 1-12 接続ごとのタイムアウト 1-12 SenderBase データのキャッシング 1-5 SIDF 検証 6-11 結果  $5 - 30$ 準拠レベル  $5 - 24$ テスト  $5 - 34$ 有効化  $5 - 24$  $SIDF V = -K$ テスト 5-23 有効 5-22

SMTP CAll-Ahead サーバ プロファイル 設定  $4 - 4$ SMTP Call-Ahead 受信者検証 SMTP Call-Ahead サーバプロファイル 4-4 SMTP アドレス解析 Loose  $\pm -\bar{F}$  1-8,1-9 Strict  $\pm -\vDash$  1-8 SMTP カンバセーション中の LDAP アクセプト  $1 - 12$ SMTP クエリーのワークフロー  $4 - 8$ SMTP コールアヘッド受信者検証  $4-1$ LDAP ルーティング クエリを含む 47 SMTP 認証 DIGEST-MD5 3-38 SMTP 認証(SMTP Auth)  $3 - 2 \, 3 - 33$ SMTP認証済みユーザの一致するフィルタ  $\n *l* - *l* - 6-39$ SMTP 認証プロファイル  $3 - 38$ SMTP  $\nu$  - 2-1 すべて削除 2-6 SMTP ルート、最大 2-2 SMTP  $\nu$  +  $\ge$  DNS 2-3 SMTP CAll-Ahead サーバ プロファイル リスナーでのイネーブル化 4-6 SMTP Call-Ahead サーバプロファイル 作成 4-3 SMTP Call-Ahead 受信者検証 SMTP サーバ応答  $4-6$ 通信フロー 4-2 バイパス  $4-9$ SMTP 通信 SMTP Call-Ahead  $#$   $\rightarrow$   $*$  $4 - 2$ SMTP 認証  $MD5$  3-34 SHA 3-34 TLS 3-39 サポートされる認証メカニズム  $3 - 34$ SMTP  $\nu$  -  $\nu$ USEDNS 2-3 再帰的なエントリ  $2 - 2$ 

制限 **[2-3](#page-60-3)** 複数ホストのエントリ [2-3](#page-60-4) メ ール配信および分裂 **[2-4](#page-61-0)** SPF 検証 **[6-11](#page-240-1)** 結果 **[5-30](#page-223-0)** 準拠レベル **[5-24](#page-217-0)** 設定 **[5-22](#page-215-1)** テス ト **[5-34](#page-227-0)** 有効化 **[5-24](#page-217-1)** SPF の検証 Received-SPF  $\sim \gamma \cancel{\cancel{S}}$  – **[5-30](#page-223-1)** SPF レコード テス ト **[5-23](#page-216-0)** 有効 **[5-22](#page-215-2)** spf-passed フィルタ ルール **[5-34](#page-227-1)**、**[6-11](#page-240-1)** spf-status フィルタ ルール **[5-32](#page-225-0)**、**[6-11](#page-240-2)** SSL **[3-14](#page-147-6) STARTTLS** 定義 **[1-22](#page-41-2)** strip-header フィルタ アクション **[6-63](#page-292-0)** systemsetup コマンド **[1-4](#page-23-0)**

## **T**

```
TCP リ ッスン キュー 1-12
Telnet B-1
TLS
  証明書 1-22
  デフォルト 1-30
  必須 1-30
  優先 1-30
```
#### **U**

uuencoded 添付ファイル **[6-6](#page-235-0)** 

#### **V**

Virtual Gateway アドレス **[2-63](#page-120-0)**、**[6-61](#page-290-0)** Virtual Gateway アド レスのモニタ リ ング **[2-68](#page-125-0)** Virtual Gateway キュー **[2-60](#page-117-0)** Virtual Gateway™ テク ノ ロジー **[2-59](#page-116-0)** virususerstable 「エイ リ アス テーブル」を参照 **[2-8](#page-65-3)** VLAN 定義済み **[7-8](#page-345-0)** ラベル **[7-9](#page-346-0)**

#### **X**

X.509 証明書 **[1-22](#page-41-4)**

#### あ

宛先制御 および中央集中型管理 **[8-29](#page-386-0)** コンフィギュレーションのインポートおよびエク スポート [2-48](#page-105-0) アドレス タギング キーの削除 **[2-56](#page-113-0)** アドレス リテラル **[1-11](#page-30-2)** アドレス タギング キー 削除 **[2-56](#page-113-0)** ア ド レスの書き換え **[2-7](#page-64-0)** 暗号化 **[1-15](#page-34-1)**、**[1-22](#page-41-5)** アンチスパム HAT パラ メータ **[1-15](#page-34-2)**

#### い

一部のドメイン マスカレード内 **[2-18](#page-75-0)** イ メージのスキャン **[6-70](#page-299-0)** イ メ ージ判定 **[6-70](#page-299-0)** イメージ分析 [6-70](#page-299-0) インジェクション カウンタ リ セ ッ ト 期間 **[1-5](#page-24-1)** イ ンジェ ク シ ョ ン制御期間 **[1-19](#page-38-0)**

イ ンジェ ク シ ョ ン制御のカ ウ ン タ リ セ ッ ト **[1-19](#page-38-1)** インターフェイスのサービス [B-1](#page-392-5) イ ンバウ ン ド電子 メ ール ゲー ト ウ ェ イ **[1-1](#page-20-1)**

## う

ウィザード リ スナーの **[1-2](#page-21-3)**

## え

エイリアス テーブル 定義 **[2-8](#page-65-3)** aliasconfig コマンド **[2-9](#page-66-3)** CLI を使用し た設定 **[2-8](#page-65-4)** virtusertable **[2-8](#page-65-3)** コメント **[2-10](#page-67-0)** 複数のエントリ [2-9](#page-66-4) エンベロープ受信者 **[2-8](#page-65-5)**、**[6-24](#page-253-0)** エンベロープ受信者、書き換え **[2-7](#page-64-1)** エンベロープ送信者、書き換え **[2-17](#page-74-3)** エンベロープ送信者(Envelope Sender) **[6-25](#page-254-1)**

## お

大文字と小文字の区別 LDAP クエリー **[3-13](#page-146-1)**、**[3-19](#page-152-1)** メ ッセージ フィルタ内 **[6-19](#page-248-0)**

### か

解析不可能なメッセージ [6-23](#page-252-0) 解析不可能なメッセージのフィルタリング [6-23](#page-252-1) 外部認証 **[3-42](#page-175-1)** 仮想 IP(VIP) **[7-15](#page-352-5)** 仮想テーブル **[2-28](#page-85-0)** 仮想ドメイン [2-17](#page-74-4) カンバセーション バウンス [2-36](#page-93-2) カンバセーシ ョ ンでないバウンス **[2-36](#page-93-3)**

### き

キー サイズ **[5-4](#page-197-0)** キュー **[1-2](#page-21-4)**

### く

空白ヘッダーの一致 [6-23](#page-252-2) 空白文字 **[6-17](#page-246-0)** クエリ チェーン クエリ **[3-29](#page-162-0)** ドメインベース [3-27](#page-160-0) クエリー SMTP 認証 **[3-34](#page-167-3)** 受け入れ **[3-20](#page-153-2)** 外部認証 **[3-42](#page-175-2)** グループ **[3-23](#page-156-0)** スパム隔離のエイリアス統合 [3-46](#page-179-1) スパム隔離へのエンドユーザ認証 [3-45](#page-178-2) マスカレード **[3-22](#page-155-0)**  $\nu$ ーティング [3-21](#page-154-3) グッド ネイバー テーブル **[1-31](#page-50-0)** グ ローバル エイ リアス **[2-9](#page-66-5)** グ ローバル配信停止 インポートおよびエクスポート [2-72](#page-129-0) 概要 **[2-69](#page-126-0)** 構文 **[2-69](#page-126-1)** コメント **[2-72](#page-129-1)** 最大エントリ [2-69](#page-126-2) 追加 **[2-70](#page-127-0)**

### け

形式が不正なエントリ、エイリアス テーブル内 [2-9](#page-66-6) 検証 SPF **[5-22](#page-215-1)**

#### こ

コールアヘッド SMTP サーバ [4-1](#page-184-1)  $\nu$ ーティング [4-8](#page-191-1) コマンドのクイック リファレンス **[A-1](#page-388-0)** コメント インポートしたファイル内のコメント [2-6](#page-63-2)

### さ

再帰ク エ リ 、LDAP **[3-14](#page-147-7)** 再帰的なエントリ SMTP ルート内 [2-2](#page-59-2) エイリアス テーブル内 **[2-9](#page-66-7)** 最大値 HAT 内での1メッセージあたりの受信者数 [1-15](#page-34-3) HAT 内での 1 メッセージあたりの接続数 [1-15](#page-34-4) HAT 内での メ ッセージ サイズ **[1-15](#page-34-5)** 最大同時接続数 **[1-5](#page-24-2)** サブ ド メ イ ンの削除 **[2-17](#page-74-5)**

## し

失敗した着信接続または効果のない着信接続のク ローズ **[1-5](#page-24-3)** 自動配信機能 **[2-57](#page-114-3)** 受信者、メッセージ フィルタ内の数 [6-30](#page-259-0) 受信者検証 **[4-1](#page-184-1)** 準拠レベル SPF/SIDF 検証 **[5-24](#page-217-0)** 証明書 インポート [1-22](#page-41-6) エクスポート [1-25](#page-44-0) 中間証明書 **[1-23](#page-42-0)** 追加 **[1-23](#page-42-1)** 独自の生成および署名 **[1-22](#page-41-7)** 認証局 **[1-22](#page-41-8)** 認証局リスト [1-25](#page-44-1) 要求の生成 **[1-24](#page-43-1)**

証明書署名要求 **[1-22](#page-41-9)** 署名 DKIM **[5-3](#page-196-0)** デュアル ドメイン キーと DKIM **[5-3](#page-196-0)** ドメイン キー **[5-3](#page-196-0)** 署名キー サイズ **[5-4](#page-197-0)** 指定キーの削除 **[5-12](#page-205-0)** すべての既存のキーの削除 **[5-13](#page-206-0)** 署名キーのインポート [5-12](#page-205-1) シリアル接続のピン割り当て [B-5](#page-396-2)

## す

数値 **[1-15](#page-34-6)** スキャン可能なアーカイブ ファイルのタイプ [6-30](#page-259-1) スタティック ルート [2-57](#page-114-0) すべてのエントリ マスカレード内 **[2-18](#page-75-1)**

#### せ

制限 altsrchost [2-64](#page-121-0)  $SMTP$  ルート **[2-3](#page-60-5)** セキュア HTTP(https) **[1-22](#page-41-10)** セキュア ソケット レイヤ(SSL) [1-22](#page-41-11)

### そ

送信先コントロール [2-45](#page-102-1) 送信元ルーティング [1-10](#page-29-0) そのままのアド レス **[1-10](#page-29-1)**

### た

代替 MX ホスト **[2-2](#page-59-3)** 単項形式、メ ッ セージ フィルタ内 **[6-29](#page-258-0)**

## ち

チェーン クエリ LDAP **[3-29](#page-162-0)** チェーン、エイリアスの [2-9](#page-66-8) チェーン クエリー 作成 **[3-29](#page-162-1)** 遅延バウンス [2-36](#page-93-4) 着信接続 失敗し た接続または効果のない接続の ク ローズ **[1-5](#page-24-4)** 着信接続のタイムアウト [1-5](#page-24-5) 中央集中型管理 および宛先制御 **[8-29](#page-386-1)**

### て

ディレクトリ ハーベスト攻撃(DHA) [3-30](#page-163-0) デフォルト 送信者のドメイン [1-10](#page-29-2) デモ証明書 **[1-23](#page-42-2)**、**[1-29](#page-48-0)** デュアル DKIM および DomainKey 署名 **[5-8](#page-201-0)** 電子 メール ア ド レスの書き換え **[2-7](#page-64-2)** 電子メール アドレスの書き換え [2-7](#page-64-3) 電子メール アドレス 送信元ルーティング [1-10](#page-29-3) 雷子メールのリダイレクト [2-2](#page-59-4) 転送で使用する SMTP 認証 定義 **[3-36](#page-169-0)**

### と

ドメイン デフ ォル ト の ド メ イ ンの追加 **[1-10](#page-29-4)** ドメイン キー **[5-2](#page-195-0)** DNS TXT  $\nu = -\kappa$  [5-5](#page-198-0) DNS テキスト レコード [5-13](#page-206-1) 検証 **[5-2](#page-195-1)**

署名 **[5-3](#page-196-0)** 署名キーのインポート [5-12](#page-205-2) 署名キーのサイズ [5-4](#page-197-1) 署名の検証 **[5-2](#page-195-2)** セレクタ **[5-5](#page-198-1)** ドメイン プロファイル **[5-3](#page-196-1)** ドメイン プロファイルのインポート [5-14](#page-207-0) ドメイン プロファイルのエクスポート [5-14](#page-207-1) ドメイン プロファイルのテスト [5-13](#page-206-2) 標準化 **[5-5](#page-198-2)** メール フロー ポリシーで有効化 [5-3](#page-196-2) ドメイン テーブル **[2-28](#page-85-1)** ドメイン プロファイル インポート [5-14](#page-207-2) エクスポート [5-14](#page-207-3) すべての既存のプロファイルの削除 [5-15](#page-208-0) テスト [5-13](#page-206-2) ドメイン プロファイルの削除 [5-15](#page-208-1) ドメイン プロファイルのインポート F-14 ドメイン コンテキスト エイリアス テーブル内 [2-9](#page-66-9)、[2-12](#page-69-1) ド メ インの付加 [1-10](#page-29-5) ド メ インのマッピング **[2-2](#page-59-5)** ドメイン マップ インポートおよびエクスポート [2-34](#page-91-0) 概要 **[2-28](#page-85-2)** コメント **[2-34](#page-91-1)** 制限 **[2-29](#page-86-0)** 不正なエントリのインポート [2-34](#page-91-2)

#### に

二重設定、編集 **[7-1](#page-338-0)**

### ね

ネッ ト ワーク ト ポロ ジの隠蔽 **[1-12](#page-31-6)**、**[2-17](#page-74-6)**

### は

配信 **[2-1](#page-58-2)** 暗号化 **[1-22](#page-41-12)** バイパス アンチスパム **[6-66](#page-295-0)** バウンス カンバセーション [2-36](#page-93-2) カンバセーシ ョ ンでない **[2-36](#page-93-5)** バウンス プロファイル **[2-41](#page-98-0)** バウ ン ス検証 **[2-52](#page-109-0)** パブ リ ッ ク ブラック リスト **[6-33](#page-262-0)**

### ひ

必須 TLS **[1-28](#page-47-0)** ひとかたまりにする [2-2](#page-59-6) 秘密キー **[1-22](#page-41-13)** 標準化 **[5-5](#page-198-3)**

## ふ

フィルタ 解析不可能なメッセージ [6-23](#page-252-0) 空白ヘッダーの一致 [6-23](#page-252-3) コメント文字 [6-4](#page-233-0) 辞書用語の一致 **[6-15](#page-244-1)**、**[6-35](#page-264-2)** スキャン可能なアーカイブ ファイルのタ イプ [6-30](#page-259-1) 正規表現および Python **[6-19](#page-248-1)** 複数の IP インターフェイス **[2-63](#page-120-1)** 部分ドメイン エイリアス テーブル内 **[2-9](#page-66-10)** ブラ ッ ク ホール リ スナー **[1-2](#page-21-5)** プロトコル 「メール プロトコル |を参照

#### へ

 $\checkmark$  -  $\checkmark$  DN(Base DN) **[3-13](#page-146-2)** ヘッダー **[2-8](#page-65-6)**、**[2-17](#page-74-7)**、**[2-18](#page-75-2)** ヘッダー、メッセージ フィルタでの削除<br>[6-63](#page-292-1)  $\sim$ ッダーの削除 [6-63](#page-292-1)

#### ほ

ホスト アクセス テーブル(HAT) 定義 **[1-3](#page-22-1)** 本文スキャン [6-30](#page-259-2)

### ま

マスカレード CLI を使用し た設定 **[2-17](#page-74-8)** LDAP クエリー使用 [2-17](#page-74-9) インポートおよびエクスポート [2-19](#page-76-2) および altsrchost コマンド **[2-17](#page-74-10)** コメント **[2-18](#page-75-3)** 制限 **[2-18](#page-75-4)** 静的テーブル使用 **[2-17](#page-74-11)** テーブルの構文 **[2-18](#page-75-5)** 定義 **[2-17](#page-74-3)** 不正なエントリのインポート [2-19](#page-76-3)

#### め

メール フロー ポリシー listenerconfig コマンド **[1-2](#page-21-7)** メール フロー ポリシーでドメインキーと DKIM の署 名を有効にする **[5-3](#page-196-2)** メ ールの配信 **[2-43](#page-100-0)** Possible Delivery **[2-57](#page-114-4)** 宛先ドメインへのメールの制御 [2-43](#page-100-0) 制御 **[2-43](#page-100-0)** メ ッセージのタ イムアウ ト **[2-57](#page-114-5)** メ ールのループ、検出 **[6-108](#page-337-0)**

メール プロトコル listenerconfig コマン ド での定義 **[1-2](#page-21-8)** メ ッセージ ヘッダー **[6-28](#page-257-0)** メッセージ ヘッダー、メッセージ フィルタでの 追加 **[6-63](#page-292-2)** メ ッセージのエンコード **[1-6](#page-25-1)** ヘッダーおよびフッターの設定 [1-6](#page-25-2) 変更 **[1-6](#page-25-3)**、**[6-93](#page-322-0)** メ ッセージの リ レー **[1-1](#page-20-2)** メ ッセージのレプ リ ケーシ ョ ン **[6-45](#page-274-0)**、**[6-57](#page-286-0)** メッセージ フィルタ attachment-protected **[6-13](#page-242-0)** attachment-unprotected **[6-14](#page-243-0)** MIME タイプ **[6-30](#page-259-3)** SenderBase レピュテーション スコア [6-34](#page-263-0) ア ク テ ィ ブ化(非ア ク テ ィ ブ化) **[6-82](#page-311-0)** 暗号化 **[6-31](#page-260-0)** 移動 **[6-81](#page-310-0)** インポート [6-85](#page-314-0) エクスポート [6-86](#page-315-0) 概要 **[6-1](#page-230-1)** 組み合わせ **[6-3](#page-232-0)**、**[6-16](#page-245-0)** 構文 **[6-3](#page-232-1)** 削除 **[6-81](#page-310-1)** 時間および日付 **[6-28](#page-257-1)** 順番 **[6-4](#page-233-1)** ステータス **[6-82](#page-311-1)** 追加 **[6-81](#page-310-2)** フィルタ アクション **[6-45](#page-274-1)** 変数 **[6-51](#page-280-0)** ラ ンダムな番号 **[6-29](#page-258-1)** ルール **[6-2](#page-231-0)** メッセージ本文のスキャン [6-31](#page-260-1)

## ら

ラ ウ ン ド ロ ビン方式の Virtual Gateway **[2-61](#page-118-1)**

### り

リ スナー LDAP 承認クエリー [1-12](#page-31-7) Received:ヘッ ダーの追加 **[1-11](#page-30-3)** SenderBase データのキャッシング [1-5](#page-24-6) 暗号化 **[1-15](#page-34-7)**、**[1-22](#page-41-14)** インジェクション カウンタのリセット期間 [1-5](#page-24-7) グ ローバル設定の編集 **[1-7](#page-26-0) 厳密な SMTP アドレス解析 [1-8](#page-27-3)** 最大同時接続数 **[1-5](#page-24-8)** 削除 **[1-14](#page-33-0)** 失敗した着信接続のタイムアウト [1-5](#page-24-9) すべての着信接続の合計時間の制限 **[1-6](#page-25-4)** 定義 **[1-1](#page-20-3)** デフ ォル ト の ド メ イ ンの追加 **[1-10](#page-29-6)** 不正な MAIL FROM およびデフォルト ドメ イ ン **[1-11](#page-30-4)** 編集 **[1-14](#page-33-1)** リ スナーの追加 **[1-7](#page-26-1)**  $\nu$ ーズな SMTP アドレス解析 [1-9](#page-28-1) リ スナーの最大接続数 **[2-57](#page-114-6)** リ バース DNS ルックアップ **[2-60](#page-117-1)** リンク アグリゲーション [7-3](#page-340-0)

#### る

 $\nu$ ーティング [2-1](#page-58-3) SMTP コールアヘッド サーバ [4-8](#page-191-1) ループバック インターフェイス [7-15](#page-352-6)

### も

元の状態への切り替え [7-4](#page-341-2)

■ 索引

 $\overline{\mathbf{I}}$